# Oracle® Database Database SecureFiles and Large Objects Developer's Guide

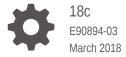

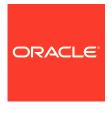

Oracle Database Database SecureFiles and Large Objects Developer's Guide, 18c

E90894-03

Copyright © 1996, 2018, Oracle and/or its affiliates. All rights reserved.

Primary Author: Amith Kumar

Contributing Authors: Tulika Das, Tanmay Choudhury

Contributors: Bharath Aleti, Geeta Arora, Thomas H. Chang, Maria Chien, Subramanyam Chitti, Amit Ganesh, Kevin Jernigan, Vikram Kapoor, Balaji Krishnan, Jean de Lavarene, Geoff Lee, Scott Lynn, Jack Melnick, Atrayee Mullick, Eric Paapanen, Ravi Rajamani, Kam Shergill, Ed Shirk, Srinivas Vemuri

This software and related documentation are provided under a license agreement containing restrictions on use and disclosure and are protected by intellectual property laws. Except as expressly permitted in your license agreement or allowed by law, you may not use, copy, reproduce, translate, broadcast, modify, license, transmit, distribute, exhibit, perform, publish, or display any part, in any form, or by any means. Reverse engineering, disassembly, or decompilation of this software, unless required by law for interoperability, is prohibited.

The information contained herein is subject to change without notice and is not warranted to be error-free. If you find any errors, please report them to us in writing.

If this is software or related documentation that is delivered to the U.S. Government or anyone licensing it on behalf of the U.S. Government, then the following notice is applicable:

U.S. GOVERNMENT END USERS: Oracle programs, including any operating system, integrated software, any programs installed on the hardware, and/or documentation, delivered to U.S. Government end users are "commercial computer software" pursuant to the applicable Federal Acquisition Regulation and agency-specific supplemental regulations. As such, use, duplication, disclosure, modification, and adaptation of the programs, including any operating system, integrated software, any programs installed on the hardware, and/or documentation, shall be subject to license terms and license restrictions applicable to the programs. No other rights are granted to the U.S. Government.

This software or hardware is developed for general use in a variety of information management applications. It is not developed or intended for use in any inherently dangerous applications, including applications that may create a risk of personal injury. If you use this software or hardware in dangerous applications, then you shall be responsible to take all appropriate fail-safe, backup, redundancy, and other measures to ensure its safe use. Oracle Corporation and its affiliates disclaim any liability for any damages caused by use of this software or hardware in dangerous applications.

Oracle and Java are registered trademarks of Oracle and/or its affiliates. Other names may be trademarks of their respective owners.

Intel and Intel Xeon are trademarks or registered trademarks of Intel Corporation. All SPARC trademarks are used under license and are trademarks or registered trademarks of SPARC International, Inc. AMD, Opteron, the AMD logo, and the AMD Opteron logo are trademarks or registered trademarks of Advanced Micro Devices. UNIX is a registered trademark of The Open Group.

This software or hardware and documentation may provide access to or information about content, products, and services from third parties. Oracle Corporation and its affiliates are not responsible for and expressly disclaim all warranties of any kind with respect to third-party content, products, and services unless otherwise set forth in an applicable agreement between you and Oracle. Oracle Corporation and its affiliates will not be responsible for any loss, costs, or damages incurred due to your access to or use of third-party content, products, or services, except as set forth in an applicable agreement between you and Oracle.

# Contents

|     | Preface                                            |       |
|-----|----------------------------------------------------|-------|
|     | Audience                                           | xxiii |
|     | Documentation Accessibility                        | xxiii |
|     | Related Documents                                  | xxiii |
|     | Conventions                                        | XXiV  |
|     | Changes in Oracle Database 18c                     |       |
|     | New Features                                       | XXV   |
|     | Deprecated Features                                | XXV   |
|     | Desupported Features                               | xxvi  |
| ⊃ar | t   Getting Started                                |       |
| 1   | Introduction to Large Objects and SecureFiles      |       |
|     | What Are Large Objects?                            | 1-1   |
|     | Why Use Large Objects?                             | 1-1   |
|     | Data Types that Use Large Objects                  | 1-2   |
|     | LOBs Used for Semistructured Data                  | 1-2   |
|     | LOBs Used for Unstructured Data                    | 1-3   |
|     | Why Not Use LONGs?                                 | 1-3   |
|     | Different Kinds of LOBs                            | 1-4   |
|     | Internal LOBs                                      | 1-4   |
|     | External LOBs and the BFILE Data Type              | 1-5   |
|     | LOB Locators                                       | 1-5   |
|     | Database Semantics for Internal and External LOBs  | 1-6   |
|     | Large Object Data Types                            | 1-6   |
|     | About Object Data Types and LOBs                   | 1-7   |
|     | Storage and Creation of Other Data Types with LOBs | 1-7   |
|     | VARRAYs Stored as LOBs                             | 1-8   |

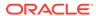

LOBs Used in Oracle Multimedia

1-8

|   | Database File System (DBFS)                                     | 1-9<br>1-9 |
|---|-----------------------------------------------------------------|------------|
| 2 | Working with LOBs                                               |            |
|   |                                                                 |            |
|   | Best Practices For Using LOBs                                   | 2-1        |
|   | Best Practices for Using LOBs for Small LOBs or Value Semantics | 2-1        |
|   | Best Practices For Using LOBs For Reference Semantics           | 2-2        |
|   | Los Column States                                               | 2-2        |
|   | Locking a Row Containing a LOB                                  | 2-2        |
|   | LOB Open and Close Operations  LOB Locator and LOB Value        | 2-2<br>2-3 |
|   | Using the Data Interface for LOBs                               | 2-3        |
|   | Use the LOB Locator to Access and Modify LOB Values             | 2-3        |
|   | LOB Locators and BFILE Locators                                 | 2-4        |
|   | Table for LOB Examples: The PM Schema print_media Table         | 2-4        |
|   | LOB Column Initialization                                       | 2-5        |
|   | Initializing a Persistent LOB Column                            | 2-5        |
|   | Initializing BFILEs                                             | 2-7        |
|   | LOB Access                                                      | 2-7        |
|   | Accessing a LOB Using SQL                                       | 2-7        |
|   | Accessing a LOB Using the Data Interface                        | 2-8        |
|   | Accessing a LOB Using the Locator Interface                     | 2-8        |
|   | LOB Rules and Restrictions                                      | 2-9        |
|   | Rules for LOB Columns                                           | 2-9        |
|   | Restrictions for LOB Operations                                 | 2-10       |
| 3 | Using Oracle LOB Storage                                        |            |
|   | LOB Storage                                                     | 3-1        |
|   | BasicFiles LOB Storage                                          | 3-2        |
|   | SecureFiles LOB Storage                                         | 3-2        |
|   | About Advanced LOB Compression                                  | 3-2        |
|   | About Advanced LOB Deduplication                                | 3-2        |
|   | About SecureFiles Encryption                                    | 3-3        |
|   | CREATE TABLE with LOB Storage                                   | 3-3        |
|   | CREATE TABLE LOB Storage Parameters                             | 3-7        |
|   | CREATE TABLE and SecureFiles LOB Features                       | 3-10       |
|   | CREATE TABLE with Advanced LOB Compression                      | 3-11       |
|   | CREATE TABLE with Advanced LOB Deduplication                    | 3-13       |
|   | CREATE TABLE with SecureFiles Encryption                        | 3-14       |
|   |                                                                 |            |

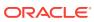

|   | ALTER TABLE with LOB Storage                                          | 3-16       |
|---|-----------------------------------------------------------------------|------------|
|   | About ALTER TABLE and LOB Storage                                     | 3-16       |
|   | BNF for the ALTER TABLE Statement                                     | 3-16       |
|   | ALTER TABLE LOB Storage Parameters                                    | 3-18       |
|   | ALTER TABLE SecureFiles LOB Features                                  | 3-18       |
|   | ALTER TABLE with Advanced LOB Compression                             | 3-19       |
|   | ALTER TABLE with Advanced LOB Deduplication                           | 3-20       |
|   | ALTER TABLE with SecureFiles Encryption                               | 3-21       |
|   | Initialization, Compatibility, and Upgrading                          | 3-22       |
|   | Compatibility and Upgrading                                           | 3-22       |
|   | Initialization Parameter for SecureFiles LOBs                         | 3-22       |
|   | Migrating Columns from BasicFiles LOBs to SecureFiles LOBs            | 3-23       |
|   | Preventing Generation of REDO Data When Migrating to SecureFiles LOBs | 3-23       |
|   | Online Redefinition for BasicFiles LOBs                               | 3-24       |
|   | Online Redefinition Example for Migrating Tables with BasicFiles LOBs | 3-24       |
|   | Redefining a SecureFiles LOB in Parallel                              | 3-25       |
|   | PL/SQL Packages for LOBs and DBFS                                     | 3-25       |
|   | The DBMS_LOB Package Used with SecureFiles LOBs and DBFS              | 3-26       |
|   | DBMS_LOB Constants Used with SecureFiles LOBs and DBFS                | 3-26       |
|   | DBMS_LOB Subprograms Used with SecureFiles LOBs and DBFS              | 3-27       |
|   | DBMS_SPACE Package                                                    | 3-33       |
|   | DBMS_SPACE.SPACE_USAGE()                                              | 3-33       |
|   |                                                                       |            |
| 4 | Operations Specific to Persistent and Temporary LOBs                  |            |
|   | Persistent LOB Operations                                             | 4-1        |
|   | Inserting a LOB into a Table                                          | 4-1        |
|   | Selecting a LOB from a Table                                          | 4-1        |
|   | Temporary LOB Operations                                              | 4-2        |
|   | Creating and Freeing a Temporary LOB                                  | 4-2        |
|   | Creating Persistent and Temporary LOBs in PL/SQL                      | 4-3        |
|   | Freeing Temporary LOBs in OCI                                         | 4-4        |
| 5 | Distributed LOBs                                                      |            |
|   | Working with Remote LOBs                                              | 5-1        |
|   | Working with Remote LOB Columns                                       | 5-1        |
|   | Create table as select or insert as select                            | 5-1        |
|   | Functions on remote LOBs returning scalars                            | 5-1        |
|   | Data Interface for remote LOBs                                        | 5-2<br>5-2 |
|   | Working with Remote Locator                                           | 5-2<br>5-2 |
|   | WORKING WILL RELITION LOCALOI                                         | 5-2        |

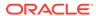

|      | Using Local and Remote locators as bind with queries and DML on remote         |      |
|------|--------------------------------------------------------------------------------|------|
|      | tables                                                                         | 5-3  |
|      | Restrictions when using remote LOB locators                                    | 5-3  |
|      | SQL Semantics with LOBs in Remote Tables                                       | 5-4  |
|      | Built-in Functions for Remote LOBs and BFILEs                                  | 5-4  |
|      | Passing Remote Locator to Built in SQL Functions                               | 5-6  |
|      | Working with Remote LOBs in PL/SQL                                             | 5-6  |
|      | PL/SQL Functions for Remote LOBs and BFILEs                                    | 5-6  |
|      | Restrictions on Remote User-Defined Functions                                  | 5-6  |
|      | Remote Functions in PL/SQL, OCI, and JDBC                                      | 5-7  |
|      | Using Remote Locator in PL/SQL                                                 | 5-7  |
|      | Using Remote Locators with DBMS_LOB                                            | 5-7  |
|      | Restrictions on Using Remote Locators with DBMS_LOB                            | 5-8  |
|      | Using Remote Locators with OCILOB API                                          | 5-8  |
|      |                                                                                |      |
| 6    | DDL and DML Statements with LOBs                                               |      |
|      | Creating a Table Containing One or More LOB Columns                            | 6-1  |
|      | Creating a Nested Table Containing a LOB                                       | 6-4  |
|      | Inserting a Row by Selecting a LOB From Another Table                          | 6-5  |
|      | Inserting a LOB Value Into a Table                                             | 6-5  |
|      | Inserting a Row by Initializing a LOB Locator Bind Variable                    | 6-6  |
|      | About Inserting Rows with LOB Locator Bind Variables                           | 6-7  |
|      | PL/SQL: Inserting a Row by Initializing a LOB Locator Bind Variable            | 6-7  |
|      | C (OCI): Inserting a Row by Initializing a LOB Locator Bind Variable           | 6-8  |
|      | COBOL (Pro*COBOL): Inserting a Row by Initializing a LOB Locator Bind Variable | 6-9  |
|      | C/C++ (Pro*C/C++): Inserting a Row by Initializing a LOB Locator Bind Variable | 6-10 |
|      | Java (JDBC): Inserting a Row by Initializing a LOB Locator Bind Variable       | 6-11 |
|      | Updating a LOB with EMPTY_CLOB() or EMPTY_BLOB()                               | 6-12 |
|      | Updating a Row by Selecting a LOB From Another Table                           |      |
|      | Opdating a Row by Selecting a LOB From Another Table                           | 6-13 |
| Part | II Value Semantics LOBs                                                        |      |
|      |                                                                                |      |
| 7    | SQL Semantics and LOBs                                                         |      |
|      | About Using LOBs in SQL                                                        | 7-1  |
|      | SQL Functions and Operators Supported for Use with LOBs                        | 7-2  |
|      | About SQL Functions and Operators for LOBs                                     | 7-2  |
|      | Implicit Conversion of CLOB to CHAR Types                                      | 7-3  |
|      | CLOBs and NCLOBs Do Not Follow Session Collation Settings                      | 7-6  |
|      |                                                                                |      |

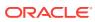

| Codepoint Semantics  Return Values for SQL Semantics on LOBs  LENGTH Return Value for LOBs                                                                                                    | 7-7                                                         |
|----------------------------------------------------------------------------------------------------|-------------------------------------------------------------|
| LENGTH Return Value for LOBs                                                                                                    |                                                             |
|                                                                                                    | 7-7                                                         |
| modificit Communication of LOR Data Tomas in COL                                                                                                    | 7-8                                                         |
| mplicit Conversion of LOB Data Types in SQL                                                                                                    | 7-8                                                         |
| Implicit Conversion Between CLOB and NCLOB Data Types in SQL                                                                                                    | 7-8                                                         |
| Unsupported Use of LOBs in SQL                                                                                                    | 7-10                                                        |
| VARCHAR2 and RAW Semantics for LOBs                                                                                                    | 7-10                                                        |
| About VARCHAR2 and RAW Semantics for LOBs                                                                                                    | 7-10                                                        |
| LOBs Returned from SQL Functions                                                                                                    | 7-11                                                        |
| IS NULL and IS NOT NULL Usage with VARCHAR2s and CLOBs                                                                                                    | 7-12                                                        |
| WHERE Clause Usage with LOBs                                                                                                    | 7-12                                                        |
| Built-in Functions for Remote LOBs and BFILEs                                                                                                    | 7-13                                                        |
| PL/SQL Semantics for LOBs                                                                                                    |                                                             |
| PL/SQL Statements and Variables                                                                                                    | 8-1                                                         |
| mplicit Conversions Between CLOB and VARCHAR2                                                                                                    | 8-1                                                         |
| Explicit Conversion Functions                                                                                                    | 8-2                                                         |
| VARCHAR2 and CLOB in PL/SQL Built-In Functions                                                                                                    | 8-3<br>8-5                                                  |
| Data Interface for Deroistant I ODs                                                                                                    |                                                             |
| Data Interface for Persistent LOBs                                                                                                    |                                                             |
| Overview of the Data Interface for Persistent LOBs                                                                                                    | 9-1                                                         |
| Overview of the Data Interface for Persistent LOBs  Benefits of Using the Data Interface for Persistent LOBs                                                                                                    | 9-2                                                         |
| Overview of the Data Interface for Persistent LOBs  Benefits of Using the Data Interface for Persistent LOBs  Using the Data Interface for Persistent LOBs in PL/SQL                                                                                                    | 9-2<br>9-2                                                  |
| Overview of the Data Interface for Persistent LOBs  Benefits of Using the Data Interface for Persistent LOBs  Using the Data Interface for Persistent LOBs in PL/SQL  About Using the Data Interface for Persistent LOBs in PL/SQL  Guidelines for Accessing LOB Columns Using the Data Interface in SQL and                                                                                                    | 9-2<br>9-2<br>9-3                                           |
| Overview of the Data Interface for Persistent LOBs  Benefits of Using the Data Interface for Persistent LOBs  Using the Data Interface for Persistent LOBs in PL/SQL  About Using the Data Interface for Persistent LOBs in PL/SQL  Guidelines for Accessing LOB Columns Using the Data Interface in SQL and PL/SQL                                                                                                    | 9-2<br>9-3<br>9-3                                           |
| Overview of the Data Interface for Persistent LOBs Benefits of Using the Data Interface for Persistent LOBs Using the Data Interface for Persistent LOBs in PL/SQL About Using the Data Interface for Persistent LOBs in PL/SQL Guidelines for Accessing LOB Columns Using the Data Interface in SQL and PL/SQL Implicit Assignment and Parameter Passing                                                                                                    | 9-2<br>9-3<br>9-3<br>9-3                                    |
| Overview of the Data Interface for Persistent LOBs Benefits of Using the Data Interface for Persistent LOBs Using the Data Interface for Persistent LOBs in PL/SQL About Using the Data Interface for Persistent LOBs in PL/SQL Guidelines for Accessing LOB Columns Using the Data Interface in SQL and PL/SQL Implicit Assignment and Parameter Passing Passing CLOBs to SQL and PL/SQL Built-In Functions                                                                                                    | 9-2<br>9-2<br>9-3<br>9-3<br>9-2<br>9-5                      |
| Overview of the Data Interface for Persistent LOBs Benefits of Using the Data Interface for Persistent LOBs Using the Data Interface for Persistent LOBs in PL/SQL About Using the Data Interface for Persistent LOBs in PL/SQL Guidelines for Accessing LOB Columns Using the Data Interface in SQL and PL/SQL Implicit Assignment and Parameter Passing Passing CLOBs to SQL and PL/SQL Built-In Functions Explicit Conversion Functions                                                                                                    | 9-2<br>9-3<br>9-3<br>9-4<br>9-5                             |
| Overview of the Data Interface for Persistent LOBs Benefits of Using the Data Interface for Persistent LOBs Using the Data Interface for Persistent LOBs in PL/SQL About Using the Data Interface for Persistent LOBs in PL/SQL Guidelines for Accessing LOB Columns Using the Data Interface in SQL and PL/SQL Implicit Assignment and Parameter Passing Passing CLOBs to SQL and PL/SQL Built-In Functions Explicit Conversion Functions Calling PL/SQL and C Procedures from SQL                                                                                                    | 9-2<br>9-2<br>9-3<br>9-3<br>9-2<br>9-5                      |
| Overview of the Data Interface for Persistent LOBs Benefits of Using the Data Interface for Persistent LOBs Using the Data Interface for Persistent LOBs in PL/SQL About Using the Data Interface for Persistent LOBs in PL/SQL Guidelines for Accessing LOB Columns Using the Data Interface in SQL and PL/SQL Implicit Assignment and Parameter Passing Passing CLOBs to SQL and PL/SQL Built-In Functions Explicit Conversion Functions Calling PL/SQL and C Procedures from SQL Calling PL/SQL and C Procedures from PL/SQL                                                                                                    | 9-2<br>9-3<br>9-3<br>9-4<br>9-5<br>9-5<br>9-6               |
| Overview of the Data Interface for Persistent LOBs Benefits of Using the Data Interface for Persistent LOBs Using the Data Interface for Persistent LOBs in PL/SQL About Using the Data Interface for Persistent LOBs in PL/SQL Guidelines for Accessing LOB Columns Using the Data Interface in SQL and PL/SQL Implicit Assignment and Parameter Passing Passing CLOBs to SQL and PL/SQL Built-In Functions Explicit Conversion Functions Calling PL/SQL and C Procedures from SQL Calling PL/SQL and C Procedures from PL/SQL Binds of All Sizes in INSERT and UPDATE Operations                                                                                                  | 9-2<br>9-3<br>9-3<br>9-4<br>9-5<br>9-5<br>9-6               |
| Overview of the Data Interface for Persistent LOBs Benefits of Using the Data Interface for Persistent LOBs Using the Data Interface for Persistent LOBs in PL/SQL About Using the Data Interface for Persistent LOBs in PL/SQL Guidelines for Accessing LOB Columns Using the Data Interface in SQL and PL/SQL Implicit Assignment and Parameter Passing Passing CLOBs to SQL and PL/SQL Built-In Functions Explicit Conversion Functions Calling PL/SQL and C Procedures from SQL Calling PL/SQL and C Procedures from PL/SQL                                                                                                    | 9-2<br>9-3<br>9-3<br>9-4<br>9-5<br>9-5<br>9-6               |
| Overview of the Data Interface for Persistent LOBs Benefits of Using the Data Interface for Persistent LOBs Using the Data Interface for Persistent LOBs in PL/SQL About Using the Data Interface for Persistent LOBs in PL/SQL Guidelines for Accessing LOB Columns Using the Data Interface in SQL and PL/SQL Implicit Assignment and Parameter Passing Passing CLOBs to SQL and PL/SQL Built-In Functions Explicit Conversion Functions Calling PL/SQL and C Procedures from SQL Calling PL/SQL and C Procedures from PL/SQL Binds of All Sizes in INSERT and UPDATE Operations                                                                                                  | 9-2<br>9-3<br>9-3<br>9-4<br>9-5<br>9-5<br>9-6               |
| Overview of the Data Interface for Persistent LOBs Benefits of Using the Data Interface for Persistent LOBs Using the Data Interface for Persistent LOBs in PL/SQL About Using the Data Interface for Persistent LOBs in PL/SQL Guidelines for Accessing LOB Columns Using the Data Interface in SQL and PL/SQL Implicit Assignment and Parameter Passing Passing CLOBs to SQL and PL/SQL Built-In Functions Explicit Conversion Functions Calling PL/SQL and C Procedures from SQL Calling PL/SQL and C Procedures from PL/SQL Binds of All Sizes in INSERT and UPDATE Operations 4000 Byte Limit on Results of a SQL Operator                                                     | 9-2<br>9-3<br>9-3<br>9-3<br>9-5<br>9-5<br>9-6<br>9-6        |
| Overview of the Data Interface for Persistent LOBs Benefits of Using the Data Interface for Persistent LOBs Using the Data Interface for Persistent LOBs in PL/SQL About Using the Data Interface for Persistent LOBs in PL/SQL Guidelines for Accessing LOB Columns Using the Data Interface in SQL and PL/SQL Implicit Assignment and Parameter Passing Passing CLOBs to SQL and PL/SQL Built-In Functions Explicit Conversion Functions Calling PL/SQL and C Procedures from SQL Calling PL/SQL and C Procedures from PL/SQL Binds of All Sizes in INSERT and UPDATE Operations 4000 Byte Limit on Results of a SQL Operator Example of 4000 Byte Result Limit of a SQL Operator | 9-2<br>9-3<br>9-3<br>9-4<br>9-5<br>9-5<br>9-6<br>9-6<br>9-7 |

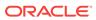

| Using the data interface for LOBS with INSERT, UPDATE, and SELECT                                                                                                    |       |
|----------------------------------------------------------------------------------------------------|-------|
| Operations                                                                                                    | 9-9   |
| Using the Data Interface for LOBs in Assignments and Parameter Passing                                                                                                    | 9-10  |
| Using the Data Interface for LOBs with PL/SQL Built-In Functions                                                                                                    | 9-10  |
| The Data Interface Used for Persistent LOBs in OCI                                                                                                    | 9-11  |
| LOB Data Types Bound in OCI                                                                                                    | 9-11  |
| LOB Data Types Defined in OCI                                                                                                    | 9-12  |
| Multibyte Character Sets Used in OCI with the Data Interface for LOBs                                                                                                    | 9-12  |
| OCI Functions Used to Perform INSERT or UPDATE on LOB Columns                                                                                                    | 9-12  |
| Performing Simple INSERTs or UPDATEs in One Piece                                                                                                    | 9-12  |
| Using Piecewise INSERTs and UPDATEs with Polling                                                                                                    | 9-13  |
| Performing Piecewise INSERTs and UPDATEs with Callback                                                                                                    | 9-13  |
| Array INSERT and UPDATE Operations                                                                                                    | 9-13  |
| The Data Interface Used to Fetch LOB Data in OCI                                                                                                    | 9-13  |
| Simple Fetch in One Piece                                                                                                    | 9-13  |
| Performing a Piecewise Fetch with Polling                                                                                                    | 9-14  |
| Performing a Piecewise with Callback                                                                                                    | 9-14  |
| Array Fetch                                                                                                    | 9-14  |
| PL/SQL and C Binds from OCI                                                                                                    | 9-14  |
| Example: C (OCI) - Binds of More than 4000 Bytes for INSERT and UPDATE                                                                                                    | 9-15  |
| Using the Data Interface for LOBs in PL/SQL Binds from OCI on LOBs                                                                                                    | 9-15  |
| Binding LONG Data for LOB Columns in Binds Greater Than 4000 Bytes                                                                                                    | 9-16  |
| Binding LONG Data to LOB Columns Using Piecewise INSERT with Polling                                                                                                    | 9-17  |
| Binding LONG Data to LOB Columns Using Piecewise INSERT with Callback                                                                                                    | 9-18  |
| Binding LONG Data to LOB Columns Using an Array INSERT                                                                                                    | 9-19  |
| Selecting a LOB Column into a LONG Buffer Using a Simple Fetch                                                                                                    | 9-20  |
| Selecting a LOB Column into a LONG Buffer Using Piecewise Fetch with Polling                                                                                                    |       |
|                                                                                                    | 9-21  |
| Selecting a LOB Column into a LONG Buffer Using Piecewise Fetch with Callback                                                                                                    | 9-22  |
| Selecting a LOB Column into a LONG Buffer Using an Array Fetch                                                                                                    | 9-23  |
| The Data Interface Used with Persistent LOBs in Java                                                                                                    | 9-23  |
| The Data Interface Used with Remote LOBs                                                                                                    | 9-24  |
| About the Data Interface with Remote LOBs                                                                                                    | 9-24  |
|                                                                                                    | 9-24  |
| Non-Supported Syntax Remote Data Interface Example in PL/SQL                                                                                                    | 9-25  |
| Remote Data Interface Example in OCI                                                                                                    | 9-25  |
| Remote Data Interface Example in OCI  Remote Data Interface Examples in JDBC                                                                                                    | 9-26  |
| DESIGNATION OF THE PROPERTY AND INVESTIGATION OF THE PROPERTY OF THE PROPERTY | シーと い |

# Part III Reference Semantics LOBs

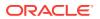

# 10 Overview of Supplied LOB APIs

| Pro | ogrammatic Environments That Support LOBs                                       | 10-1  |
|-----|---------------------------------------------------------------------------------|-------|
| Со  | mparing the LOB Interfaces                                                      | 10-2  |
| Us  | ing PL/SQL (DBMS_LOB Package) to Work With LOBs                                 | 10-5  |
|     | Provide a LOB Locator Before Running the DBMS_LOB Routine                       | 10-5  |
|     | Guidelines for Offset and Amount Parameters in DBMS_LOB Operations              | 10-6  |
|     | Determining Character Set ID                                                    | 10-6  |
|     | PL/SQL Functions and Procedures for LOBs                                        | 10-7  |
|     | PL/SQL Functions and Procedures to Modify LOB Values                            | 10-7  |
|     | PL/SQL Functions and Procedures for Introspection of LOBs                       | 10-8  |
|     | PL/SQL Operations on Temporary LOBs                                             | 10-8  |
|     | PL/SQL Read-Only Functions and Procedures for BFILEs                            | 10-9  |
|     | PL/SQL Functions and Procedures to Open and Close Internal and External LOBs    | 10-9  |
| Us  | ing OCI to Work With LOBs                                                       | 10-9  |
|     | Prefetching of LOB Data, Length, and Chunk Size                                 | 10-10 |
|     | Setting the CSID Parameter for OCI LOB APIs                                     | 10-10 |
|     | Fixed-Width and Varying-Width Character Set Rules for OCI                       | 10-10 |
|     | Other Operations                                                                | 10-11 |
|     | NCLOBs in OCI                                                                   | 10-11 |
|     | OCILobLoadFromFile2() Amount Parameter                                          | 10-11 |
|     | OCILobRead2() Amount Parameter                                                  | 10-11 |
|     | OCILobLocator Pointer Assignment                                                | 10-12 |
|     | LOB Locators in Defines and Out-Bind Variables in OCI                           | 10-12 |
|     | OCI Functions That Operate on BLOBs, CLOBs, NCLOBs, and BFILEs                  | 10-12 |
|     | OCI Functions to Modify Persistent LOB (BLOB, CLOB, and NCLOB) Values           | 10-12 |
|     | OCI Functions to Read or Examine Persistent LOB and External LOB (BFILE) Values | 10-13 |
|     | OCI Functions for Temporary LOBs                                                | 10-13 |
|     | OCI Read-Only Functions for BFILEs                                              | 10-14 |
|     | OCI LOB Locator Functions                                                       | 10-14 |
|     | OCI LOB-Buffering Functions                                                     | 10-14 |
|     | OCI Functions to Open and Close Internal and External LOBs                      | 10-14 |
|     | OCI LOB Examples                                                                | 10-15 |
|     | Further Information About OCI                                                   | 10-15 |
| ΙΙς | ing C++ (OCCI) to Work With LOBs                                                | 10-15 |
| U3  | OCCI Classes for LOBs                                                           | 10-13 |
|     | Clob Class                                                                      | 10-16 |
|     | Blob Class                                                                      | 10-10 |
|     | Bfile Class                                                                     | 10-17 |
|     | Fixed-Width Character Set Rules                                                 | 10-17 |
|     |                                                                                 |       |

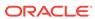

|    | Varying-Width Character Set Rules                                         | 10-17 |
|----|---------------------------------------------------------------------------|-------|
|    | Offset and Amount Parameters for Other OCCI Operations                    | 10-18 |
|    | NCLOBs in OCCI                                                            | 10-19 |
|    | Amount Parameter for OCCI LOB copy() Methods                              | 10-19 |
|    | Amount Parameter for OCCI read() Operations                               | 10-19 |
|    | Further Information About OCCI                                            | 10-19 |
|    | OCCI Methods That Operate on BLOBs, BLOBs, NCLOBs, and BFILEs             | 10-19 |
|    | OCCI Methods to Modify Persistent LOB (BLOB, CLOB, and NCLOB) Values      | 10-20 |
|    | OCCI Methods to Read or Examine Persistent LOB and BFILE Values           | 10-20 |
|    | OCCI Read-Only Methods for BFILEs                                         | 10-20 |
|    | Other OCCI LOB Methods                                                    | 10-21 |
|    | OCCI Methods to Open and Close Internal and External LOBs                 | 10-21 |
| Us | ing C/C++ (Pro*C) to Work With LOBs                                       | 10-21 |
|    | Providing an Allocated Input Locator Pointer That Represents LOB          | 10-21 |
|    | Pro*C/C++ Statements That Operate on BLOBs, CLOBs, NCLOBs, and BFILEs     | 10-22 |
|    | Pro*C/C++ Embedded SQL Statements to Modify Persistent LOB Values         | 10-22 |
|    | Pro*C/C++ Embedded SQL Statements for Introspection of LOBs               | 10-23 |
|    | Pro*C/C++ Embedded SQL Statements for Temporary LOBs                      | 10-23 |
|    | Pro*C/C++ Embedded SQL Statements for BFILEs                              | 10-23 |
|    | Pro*C/C++ Embedded SQL Statements for LOB Locators                        | 10-23 |
|    | Pro*C/C++ Embedded SQL Statements for LOB Buffering                       | 10-24 |
|    | Pro*C/C++ Embedded SQL Statements to Open and Close LOBs                  | 10-24 |
| Us | ing COBOL (Pro*COBOL) to Work With LOBs                                   | 10-24 |
|    | Providing an Allocated Input Locator Pointer That Represents LOB          | 10-24 |
|    | Pro*COBOL Statements That Operate on BLOBs, CLOBs, NCLOBs, and BFILEs     | 10-25 |
|    | Pro*COBOL Embedded SQL Statements to Modify Persistent LOB Values         | 10-25 |
|    | Pro*COBOL Embedded SQL Statements for Introspection of LOBs               | 10-26 |
|    | Pro*COBOL Embedded SQL Statements for Temporary LOBs                      | 10-26 |
|    | Pro*COBOL Embedded SQL Statements for BFILEs                              | 10-26 |
|    | Pro*COBOL Embedded SQL Statements for LOB Locators                        | 10-26 |
|    | Pro*COBOL Embedded SQL Statements for LOB Buffering                       | 10-27 |
|    | Pro*COBOL Embedded SQL Statements for Opening and Closing LOBs and BFILEs | 10-27 |
| Us | ing Java (JDBC) to Work With LOBs                                         | 10-27 |
|    | Modifying Internal Persistent LOBs Using Java                             | 10-27 |
|    | Reading Internal Persistent LOBs and External LOBs (BFILEs) With Java     | 10-28 |
|    | BLOB, CLOB, and BFILE Classes                                             | 10-28 |
|    | Calling DBMS_LOB Package from Java (JDBC)                                 | 10-28 |
|    | Prefetching LOBs to Improve Performance                                   | 10-28 |
|    | Zero-Copy Input/Output for SecureFiles to Improve Performance             | 10-29 |
|    | Zero-Copy Input/Output on the Server                                      | 10-29 |
|    |                                                                           |       |

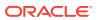

| Zero-Copy Input/Output in the JDBC Thin Driver                               | 10-29 |
|------------------------------------------------------------------------------|-------|
| JDBC-OCI Driver Considerations                                               | 10-29 |
| Referencing LOBs Using Java (JDBC)                                           | 10-29 |
| Using OracleResultSet: BLOB and CLOB Objects Retrieved                       | 10-30 |
| JDBC Syntax References and Further Information                               | 10-30 |
| JDBC Methods for Operating on LOBs                                           | 10-30 |
| JDBC oracle.sql.BLOB Methods to Modify BLOB Values                           | 10-31 |
| JDBC oracle.sql.BLOB Methods to Read or Examine BLOB Values                  | 10-31 |
| JDBC oracle.sql.BLOB Methods and Properties for BLOB Buffering               | 10-31 |
| JDBC oracle.sql.CLOB Methods to Modify CLOB Values                           | 10-32 |
| JDBC oracle.sql.CLOB Methods to Read or Examine CLOB Value                   | 10-32 |
| JDBC oracle.sql.CLOB Methods and Properties for CLOB Buffering               | 10-32 |
| JDBC oracle.sql.BFILE Methods to Read or Examine External LOB (BFILE) Values | 10-33 |
| JDBC oracle.sql.BFILE Methods and Properties for BFILE Buffering             | 10-33 |
| JDBC Temporary LOB APIs                                                      | 10-33 |
| JDBC: Opening and Closing LOBs                                               | 10-34 |
| JDBC: Opening and Closing BLOBs                                              | 10-34 |
| Opening the BLOB Using JDBC                                                  | 10-35 |
| Checking If the BLOB Is Open Using JDBC                                      | 10-35 |
| Closing the BLOB Using JDBC                                                  | 10-35 |
| JDBC: Opening and Closing CLOBs                                              | 10-36 |
| Opening the CLOB Using JDBC                                                  | 10-36 |
| Checking If the CLOB Is Open Using JDBC                                      | 10-36 |
| Closing the CLOB Using JDBC                                                  | 10-37 |
| JDBC: Opening and Closing BFILEs                                             | 10-37 |
| Opening BFILEs                                                               | 10-37 |
| Checking If the BFILE Is Open                                                | 10-38 |
| Closing the BFILE                                                            | 10-38 |
| Usage Example (OpenCloseLob.java)                                            | 10-38 |
| Truncating LOBs Using JDBC                                                   | 10-40 |
| JDBC: Truncating BLOBs                                                       | 10-40 |
| JDBC: Truncating CLOBs                                                       | 10-40 |
| JDBC BLOB Streaming APIs                                                     | 10-41 |
| JDBC CLOB Streaming APIs                                                     | 10-42 |
| BFILE Streaming APIs                                                         | 10-43 |
| JDBC BFILE Streaming Example (NewStreamLob.java)                             | 10-43 |
| JDBC and Empty LOBs                                                          | 10-46 |
| Oracle Provider for OLE DB (OraOLEDB)                                        | 10-47 |
| Overview of Oracle Data Provider for NET (ODP NET)                           | 10-47 |

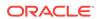

# 11 LOB APIs for BFILE Operations

| Supported Environments for BFILE APIs                     | 11-2  |
|-----------------------------------------------------------|-------|
| About Accessing BFILEs                                    | 11-3  |
| Directory Objects                                         | 11-3  |
| Initializing a BFILE Locator                              | 11-4  |
| How to Associate Operating System Files with a BFILE      | 11-4  |
| BFILENAME and Initialization                              | 11-5  |
| Characteristics of the BFILE Data Type                    | 11-5  |
| DIRECTORY Name Specification                              | 11-6  |
| On Windows Platforms                                      | 11-6  |
| BFILE Security                                            | 11-6  |
| Ownership and Privileges                                  | 11-6  |
| Read Permission on a DIRECTORY Object                     | 11-7  |
| SQL DDL for BFILE Security                                | 11-8  |
| SQL DML for BFILE Security                                | 11-8  |
| Catalog Views on Directories                              | 11-8  |
| Guidelines for DIRECTORY Usage                            | 11-8  |
| BFILEs in Shared Server (Multithreaded Server) Mode       | 11-9  |
| External LOB (BFILE) Locators                             | 11-9  |
| When Two Rows in a BFILE Table Refer to the Same File     | 11-10 |
| BFILE Locator Variable                                    | 11-10 |
| Guidelines for BFILEs                                     | 11-10 |
| About Loading a LOB with BFILE Data                       | 11-11 |
| About Opening a BFILE with OPEN                           | 11-13 |
| About Opening a BFILE with FILEOPEN                       | 11-14 |
| About Determining Whether a BFILE Is Open Using ISOPEN    | 11-15 |
| About Determining Whether a BFILE Is Open with FILEISOPEN | 11-16 |
| About Displaying BFILE Data                               | 11-17 |
| About Reading Data from a BFILE                           | 11-18 |
| About Reading a Portion of BFILE Data Using SUBSTR        | 11-19 |
| Comparing All or Parts of Two BFILES                      | 11-20 |
| Checking If a Pattern Exists in a BFILE Using INSTR       | 11-20 |
| Determining Whether a BFILE Exists                        | 11-21 |
| Getting the Length of a BFILE                             | 11-22 |
| About Assigning a BFILE Locator                           | 11-22 |
| Getting Directory Object Name and File Name of a BFILE    | 11-23 |
| About Updating a BFILE by Initializing a BFILE Locator    | 11-24 |
| Closing a BFILE with FILECLOSE                            | 11-25 |
| Closing a BFILE with CLOSE                                | 11-25 |
| Closing All Open BFILEs with FILECLOSEALL                 | 11-27 |

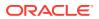

# 12 Using LOB APIs

| Supported Environments                                               | 12-2  |
|----------------------------------------------------------------------|-------|
| About Appending One LOB to Another                                   | 12-3  |
| About Determining Character Set Form                                 | 12-4  |
| About Determining Character Set ID                                   | 12-5  |
| Loading a LOB with Data from a BFILE                                 | 12-5  |
| About Loading a BLOB with Data from a BFILE                          | 12-7  |
| Loading a CLOB or NCLOB with Data from a BFILE                       | 12-8  |
| About PL/SQL: Loading Character Data from a BFILE into a LOB         | 12-9  |
| About PL/SQL: Loading Segments of Character Data into Different LOBs | 12-10 |
| Determining Whether a LOB is Open                                    | 12-10 |
| Java (JDBC): Checking If a LOB Is Open                               | 12-11 |
| Checking If a CLOB Is Open                                           | 12-11 |
| Checking If a BLOB Is Open                                           | 12-11 |
| About Displaying LOB Data                                            | 12-12 |
| About Reading Data from a LOB                                        | 12-13 |
| About LOB Array Read                                                 | 12-14 |
| Reading a Portion of a LOB (SUBSTR)                                  | 12-20 |
| Comparing All or Part of Two LOBs                                    | 12-21 |
| Patterns: Checking for Patterns in a LOB Using INSTR                 | 12-22 |
| Length: Determining the Length of a LOB                              | 12-22 |
| Copying All or Part of One LOB to Another LOB                        | 12-23 |
| Copying a LOB Locator                                                | 12-24 |
| Equality: Checking If One LOB Locator Is Equal to Another            | 12-25 |
| About Determining Whether LOB Locator Is Initialized                 | 12-25 |
| About Appending to a LOB                                             | 12-26 |
| About Writing Data to a LOB                                          | 12-28 |
| LOB Array Write                                                      | 12-30 |
| About Trimming LOB Data                                              | 12-35 |
| About Erasing Part of a LOB                                          | 12-36 |
| Enabling LOB Buffering                                               | 12-37 |
| About Flushing the Buffer                                            | 12-38 |
| About Disabling LOB Buffering                                        | 12-39 |
| Determining Whether a LOB instance Is Temporary                      | 12-41 |
| Java (JDBC): Determining Whether a BLOB Is Temporary                 | 12-41 |
| Converting a BLOB to a CLOB                                          | 12-42 |
| Converting a CLOB to a BLOB                                          | 12-42 |

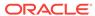

# Part IV Application Design with LOBs

# 13 LOB Storage with Applications

| Tables That Contain LOBs                                            | 13-1  |
|---------------------------------------------------------------------|-------|
| Persistent LOBs Initialized to NULL or Empty                        | 13-1  |
| Setting a Persistent LOB to NULL                                    | 13-2  |
| Setting a Persistent LOB to Empty                                   | 13-2  |
| Initializing LOBs                                                   | 13-2  |
| Initializing Persistent LOB Columns and Attributes to a Value       | 13-3  |
| Initializing BFILEs to NULL or a File Name                          | 13-3  |
| Restriction on First Extent of a LOB Segment                        | 13-3  |
| Data Types for LOB Columns                                          | 13-3  |
| LOBs Compared to LONG and LONG RAW Types                            | 13-4  |
| Varying-Width Character Data Storage in LOBs                        | 13-4  |
| Converting Character Sets Implicitly with LOBs                      | 13-4  |
| LOB Storage Parameters                                              | 13-5  |
| Inline and Out-of-Line LOB Storage                                  | 13-5  |
| Defining Tablespace and Storage Characteristics for Persistent LOBs | 13-6  |
| Assigning a LOB Data Segment Name                                   | 13-7  |
| LOB Storage Characteristics for LOB Column or Attribute             | 13-7  |
| TABLESPACE and LOB Index                                            | 13-8  |
| Tablespace for LOB Index in Non-Partitioned Table                   | 13-8  |
| PCTVERSION                                                          | 13-8  |
| RETENTION Parameter for BasicFiles LOBs                             | 13-9  |
| RETENTION Parameter for SecureFiles LOBs                            | 13-10 |
| CACHE / NOCACHE / CACHE READS                                       | 13-10 |
| CACHE / NOCACHE / CACHE READS: LOB Values and Buffer Cache          | 13-11 |
| LOGGING / NOLOGGING Parameter for BasicFiles LOBs                   | 13-11 |
| LOBs Always Generate Undo for LOB Index Pages                       | 13-11 |
| When LOGGING is Set Oracle Generates Full Redo for LOB Data Pages   | 13-12 |
| LOGGING/FILESYSTEM_LIKE_LOGGING for SecureFiles LOBs                | 13-12 |
| CACHE Implies LOGGING                                               | 13-12 |
| SecureFiles and an Efficient Method of Generating REDO and UNDO     | 13-13 |
| FILESYSTEM_LIKE_LOGGING is Useful for Bulk Loads or Inserts         | 13-13 |
| CHUNK                                                               | 13-13 |
| The Value of CHUNK                                                  | 13-13 |
| Set INITIAL and NEXT to Larger than CHUNK                           | 13-14 |
| ENABLE or DISABLE STORAGE IN ROW Clause                             | 13-14 |

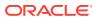

|    | Guidelines for ENABLE or DISABLE STORAGE IN ROW                 | 13-15 |
|----|-----------------------------------------------------------------|-------|
|    | LOB Columns Indexing                                            | 13-15 |
|    | Domain Indexing on LOB Columns                                  | 13-16 |
|    | Text Indexes on LOB Columns                                     | 13-16 |
|    | Function-Based Indexes on LOBs                                  | 13-16 |
|    | Extensible Indexing on LOB Columns                              | 13-17 |
|    | Extensible Optimizer                                            | 13-17 |
|    | Oracle Text Indexing Support for XML                            | 13-18 |
|    | LOB Manipulation in Partitioned Tables                          | 13-18 |
|    | About Manipulating LOBs in Partitioned Tables                   | 13-18 |
|    | Partitioning a Table Containing LOB Columns                     | 13-19 |
|    | Creating an Index on a Table Containing Partitioned LOB Columns | 13-19 |
|    | Moving Partitions Containing LOBs                               | 13-20 |
|    | Splitting Partitions Containing LOBs                            | 13-20 |
|    | Merging Partitions Containing LOBs                              | 13-20 |
|    | LOBs in Index Organized Tables                                  | 13-20 |
|    | Restrictions for LOBs in Partitioned Index-Organized Tables     | 13-21 |
|    | Updating LOBs in Nested Tables                                  | 13-22 |
| 14 | Advanced Design Considerations                                  |       |
|    | LOB Buffering Subsystem                                         | 14-1  |
|    | Advantages of LOB Buffering                                     | 14-1  |
|    | Guidelines for Using LOB Buffering                              | 14-2  |
|    | LOB Buffering Subsystem Usage                                   | 14-3  |
|    | LOB Buffer Physical Structure                                   | 14-3  |
|    | LOB Buffering Subsystem Usage Scenario                          | 14-4  |
|    | About Flushing the LOB Buffer                                   | 14-5  |
|    | Flushing the LOB Buffer                                         | 14-5  |
|    | About Flushing the Updated LOB                                  | 14-6  |
|    | Flushing the Updated LOB                                        | 14-6  |
|    | Use of Buffer-Enabled Locators                                  | 14-6  |
|    | Saving Locator State to Avoid a Reselect                        | 14-7  |
|    | OCI Example of LOB Buffering                                    | 14-7  |
|    | Opening Persistent LOBs with the OPEN and CLOSE Interfaces      | 14-10 |
|    | Index Performance Benefits of Explicitly Opening a LOB          | 14-10 |
|    | Closing Explicitly Open LOB Instances                           | 14-10 |
|    | Read-Consistent Locators                                        | 14-11 |
|    | A Selected Locator Becomes a Read-Consistent Locator            | 14-11 |
|    | Example of Updating LOBs and Read-Consistency                   | 14-12 |
|    | Example of Updating LOBs Through Updated Locators               | 14-14 |
|    |                                                                 |       |

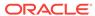

|      | Example of Updating a LOB Using SQL DML and DBMS_LOB             | 14-15 |  |
|------|------------------------------------------------------------------|-------|--|
|      | Example of Using One Locator to Update the Same LOB Value        | 14-16 |  |
|      | Example of Updating a LOB with a PL/SQL (DBMS_LOB) Bind Variable | 14-18 |  |
|      | LOB Locators and Transaction Boundaries                          | 14-19 |  |
|      | About LOB Locators and Transaction Boundaries                    | 14-20 |  |
|      | Read and Write Operations on a LOB Using Locators                | 14-20 |  |
|      | Selecting the Locator Outside of the Transaction Boundary        | 14-21 |  |
|      | Selecting the Locator Within a Transaction Boundary              | 14-21 |  |
|      | LOB Locators Cannot Span Transactions                            | 14-22 |  |
|      | Example of Locator Not Spanning a Transaction                    | 14-23 |  |
|      | LOBs in the Object Cache                                         | 14-24 |  |
|      | Terabyte-Size LOB Support                                        | 14-24 |  |
|      | About Terabyte-Size LOB Support                                  | 14-25 |  |
|      | Maximum Storage Limit for Terabyte-Size LOBs                     | 14-25 |  |
|      | Using Terabyte-Size LOBs with JDBC                               | 14-26 |  |
|      | Using Terabyte-Size LOBs with the DBMS_LOB Package               | 14-26 |  |
|      | Using Terabyte-Size LOBs with OCI                                | 14-27 |  |
|      | Guidelines for Creating Gigabyte LOBs                            | 14-27 |  |
|      | Creating a Tablespace and Table to Store Gigabyte LOBs           | 14-28 |  |
| 15   | Performance Guidelines                                           |       |  |
|      | LOB Performance Guidelines                                       | 15-1  |  |
|      | Chunk Size                                                       | 15-1  |  |
|      | Performance Guidelines for Small BasicFiles LOBs                 | 15-1  |  |
|      | General Performance Guidelines for BasicFiles LOBs               | 15-1  |  |
|      | Temporary LOB Performance Guidelines                             | 15-2  |  |
|      | Performance Considerations for SQL Semantics and LOBs            | 15-4  |  |
|      | Moving Data to LOBs in a Threaded Environment                    | 15-5  |  |
|      | LOB Access Statistics                                            | 15-6  |  |
|      | Example of Retrieving LOB Access Statistics                      | 15-6  |  |
| ⊃art | V LOB Administration                                             |       |  |
|      |                                                                  |       |  |
| 16   | Managing LOBs: Database Administration                           |       |  |
|      | Database Utilities for Loading Data into LOBs                    | 16-1  |  |
|      | About Using SQL*Loader to Load LOBs                              | 16-1  |  |
|      | About Using SQL*Loader to Populate a BFILE Column                | 16-3  |  |
|      | About Using Oracle Data Pump to Transfer LOB Data                | 16-5  |  |
|      | Temporary LOB Management                                         | 16-6  |  |
|      |                                                                  |       |  |

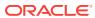

|      | Rules for Using Directory Objects and BFILEs  Setting Maximum Number of Open BFILEs | 16-6<br>16-6 |  |
|------|-------------------------------------------------------------------------------------|--------------|--|
|      | Changing Tablespace Storage for a LOB                                               | 16-7         |  |
| 17   | Migrating Columns from LONGs to LOBs                                                |              |  |
|      | Benefits of Migrating LONG Columns to LOB Columns                                   | 17-1         |  |
|      | Preconditions for Migrating LONG Columns to LOB Columns                             | 17-2         |  |
|      | Dropping a Domain Index on a LONG Column Before Converting to a LOB                 | 17-2         |  |
|      | Preventing Generation of Redo Space on Tables Converted to LOB Data Types           | 17-2         |  |
|      | Determining how to Optimize the Application Using utldtree.sql                      | 17-3         |  |
|      | Converting Tables from LONG to LOB Data Types                                       | 17-3         |  |
|      | Migration Issues                                                                    | 17-3         |  |
|      | Using ALTER TABLE to Convert LONG Columns to LOB Columns                            | 17-4         |  |
|      | Copying a LONG to a LOB Column Using the TO_LOB Operator                            | 17-4         |  |
|      | Online Redefinition of Tables with LONG Columns                                     | 17-5         |  |
|      | Using Oracle Data Pump to Migrate a Database                                        | 17-8         |  |
|      | Migrating Applications from LONGs to LOBs                                           | 17-8         |  |
|      | About Migrating Applications from Longs to LOBs                                     | 17-8         |  |
|      | LOB Columns Are Not Allowed in Clustered Tables                                     | 17-9         |  |
|      | LOB Columns Are Not Allowed in AFTER UPDATE OF Triggers                             | 17-9         |  |
|      | Rebuilding Indexes on Columns Converted from LONG to LOB Data Types                 | 17-9         |  |
|      | Empty LOBs Compared to NULL and Zero Length LONGs                                   | 17-10        |  |
|      | Overloading with Anchored Types                                                     | 17-10        |  |
|      | Some Implicit Conversions Are Not Supported for LOB Data Types                      | 17-11        |  |
| Part | VI Oracle File System (OFS) Server                                                  |              |  |
| 18   | Introducing Network File System (NFS)                                               |              |  |
|      | Prerequisites to Access Storage Through NFS Server                                  | 18-1         |  |
|      | NFS Security                                                                        | 18-1         |  |
|      | Kerberos                                                                            | 18-2         |  |
|      | Configuring Kerberos Server in Linux                                                | 18-2         |  |
| 19   | Using OFS                                                                           |              |  |
|      | Limitations of using OFS                                                            | 19-1         |  |
|      | OFS Configuration Parameters                                                        | 19-1         |  |
|      | OFS Client Interface                                                                | 19-1         |  |

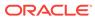

| Views for OFS |                                                                         |       |
|---------------|-------------------------------------------------------------------------|-------|
| Part          | VII Database File System (DBFS)                                         |       |
| 20            | Introducing the Database File System                                    |       |
|               | Why a Database File System?                                             | 20-1  |
|               | What Is Database File System (DBFS)?                                    | 20-1  |
|               | About DBFS                                                              | 20-1  |
|               | DBFS Server                                                             | 20-2  |
|               | DBFS Client                                                             | 20-3  |
|               | What Is a Content Store?                                                | 20-4  |
| 21            | DBFS SecureFiles Store                                                  |       |
|               | Setting Up a SecureFiles Store                                          | 21-1  |
|               | About Managing Permissions                                              | 21-1  |
|               | Creating or Setting Permissions                                         | 21-2  |
|               | Creating a SecureFiles File System Store                                | 21-2  |
|               | Accessing Tables that Hold SecureFiles System Store Data                | 21-4  |
|               | Initializing SecureFiles Store File Systems                             | 21-4  |
|               | Comparison of SecureFiles LOBs to BasicFiles LOBs                       | 21-4  |
|               | Using a DBFS SecureFiles Store File System                              | 21-4  |
|               | DBFS Content API Working Example                                        | 21-5  |
|               | Dropping SecureFiles Store File Systems                                 | 21-6  |
|               | About DBFS SecureFiles Store Package, DBMS_DBFS_SFS                     | 21-6  |
|               | Database File System (DBFS)— POSIX File Locking                         | 21-7  |
|               | About Advisory Locking                                                  | 21-7  |
|               | About Mandatory Locking                                                 | 21-8  |
|               | File Locking Support                                                    | 21-8  |
|               | Compatibility and Migration Factors of Database Filesystem—File Locking | 21-8  |
|               | Examples of Database Filesystem—File Locking                            | 21-9  |
|               | File Locking Behavior                                                   | 21-10 |
|               | Scheduling File Locks                                                   | 21-10 |
|               | Greedy Scheduling                                                       | 21-11 |
|               | Fair Scheduling                                                         | 21-11 |
|               |                                                                         |       |

DBMS\_FS Package

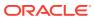

19-1

### **DBFS** Hierarchical Store 22

|    | About the Hierarchical Store Package, DBMS_DBFS_HS                   | 22-1  |
|----|----------------------------------------------------------------------|-------|
|    | Ways to Use DBFS Hierarchial Store                                   | 22-1  |
|    | Setting up the Store                                                 | 22-2  |
|    | Managing a HS Store Wallet                                           | 22-2  |
|    | Creating, Registering, and Mounting the Store                        | 22-3  |
|    | Using the Hierarchical Store                                         | 22-3  |
|    | Using Hierarchical Store as a File System                            | 22-4  |
|    | Using Hierarchical Store as an Archive Solution For SecureFiles LOBs | 22-4  |
|    | Dropping a Hierarchical Store                                        | 22-4  |
|    | Compression to Use with the Hierarchical Store                       | 22-4  |
|    | Program Example Using Tape                                           | 22-5  |
|    | Program Example Using Amazon S3                                      | 22-9  |
|    | Database File System Links                                           | 22-14 |
|    | About Database File System Links                                     | 22-14 |
|    | Ways to Create Database File System Links                            | 22-15 |
|    | Database File System Links Copy                                      | 22-16 |
|    | Copying a Linked LOB Between Tables                                  | 22-17 |
|    | Online Redefinition and DBFS Links                                   | 22-17 |
|    | Transparent Read                                                     | 22-17 |
|    | The DBMS_DBFS_HS Package                                             | 22-17 |
|    | Constants for DBMS_DBFS_HS Package                                   | 22-17 |
|    | Methods for DBMS_DBFS_HS Package                                     | 22-18 |
|    | Views for DBFS Hierarchical Store                                    | 22-19 |
|    | DBA Views                                                            | 22-19 |
|    | User Views                                                           | 22-20 |
| 23 | DBFS Content API                                                     |       |
|    | Overview of DBFS Content API                                         | 23-1  |
|    | Stores and DBFS Content API                                          | 23-2  |
|    | Getting Started with DBMS_DBFS_CONTENT Package                       | 23-3  |
|    | DBFS Content API Role                                                | 23-3  |
|    | Path Name Constants and Types                                        | 23-3  |
|    | Path Properties                                                      | 23-3  |
|    | Content IDs                                                          | 23-4  |
|    | Path Name Types                                                      | 23-4  |
|    | Store Features                                                       | 23-4  |
|    | Lock Types                                                           | 23-5  |
|    | Standard Properties                                                  | 23-5  |
|    | Optional Properties                                                  | 23-6  |
|    |                                                                      |       |

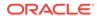

22-1

| User-Defined Properties                                  | 23-6  |
|----------------------------------------------------------|-------|
| Property Access Flags                                    | 23-6  |
| Exceptions                                               | 23-6  |
| Property Bundles                                         | 23-7  |
| Store Descriptors                                        | 23-7  |
| Administrative and Query APIs                            | 23-8  |
| Registering a Content Store                              | 23-8  |
| Unregistering a Content Store                            | 23-9  |
| Mounting a Registered Store                              | 23-9  |
| Unmounting a Previously Mounted Store                    | 23-10 |
| Listing all Available Stores and Their Features          | 23-10 |
| Listing all Available Mount Points                       | 23-10 |
| Looking Up Specific Stores and Their Features            | 23-11 |
| Querying DBFS Content API Space Usage                    | 23-11 |
| DBFS Content API Session Defaults                        | 23-12 |
| DBFS Content API Interface Versioning                    | 23-12 |
| Notes on DBFS Content API Path Names                     | 23-12 |
| DBFS Content API Creation Operations                     | 23-13 |
| DBFS Content API Deletion Operations                     | 23-14 |
| DBFS Content API Path Get and Put Operations             | 23-14 |
| DBFS Content API Rename and Move Operations              | 23-15 |
| Directory Listings                                       | 23-16 |
| DBFS Content API Directory Navigation and Search         | 23-16 |
| DBFS Content API Locking Operations                      | 23-17 |
| DBFS Content API Access Checks                           | 23-17 |
| DBFS Content API Abstract Operations                     | 23-17 |
| DBFS Content API Path Normalization                      | 23-18 |
| DBFS Content API Statistics Support                      | 23-18 |
| DBFS Content API Tracing Support                         | 23-19 |
| Resource and Property Views                              | 23-20 |
| Creating Your Own DBFS Store                             |       |
| Overview of DBFS Store Creation and Use                  | 24-1  |
| DBFS Content Store Provider Interface (DBFS Content SPI) | 24-2  |
| Creating a Custom Provider                               | 24-3  |
| Mechanics                                                | 24-4  |
| Installation and Setup                                   | 24-4  |
| TBFS Use                                                 | 24-4  |
| TBFS Internals                                           | 24-5  |
| TBFS.SQL                                                 | 24-6  |

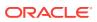

24

|    | TBL.SQL                                                            | 24-6  |
|----|--------------------------------------------------------------------|-------|
|    | spec.sql                                                           | 24-6  |
|    | body.sql                                                           | 24-15 |
|    | capi.sql                                                           | 24-29 |
|    |                                                                    |       |
| 25 | Using DBFS                                                         |       |
|    | DBFS Installation                                                  | 25-1  |
|    | Creating a DBFS File System                                        | 25-1  |
|    | Privileges Required to Create a DBFS File System                   | 25-1  |
|    | Advantages of Non-Partitioned Versus Partitioned DBFS File Systems | 25-2  |
|    | Creating a Non-Partitioned File System                             | 25-2  |
|    | Creating a Partitioned File System                                 | 25-2  |
|    | Dropping a File System                                             | 25-3  |
|    | DBFS File System Access                                            | 25-3  |
|    | DBFS Client Prerequisites                                          | 25-3  |
|    | DBFS Client Command-Line Interface Operations                      | 25-4  |
|    | About the DBFS Client Command-Line Interface                       | 25-4  |
|    | Creating Content Store Paths                                       | 25-4  |
|    | Creating a Directory                                               | 25-5  |
|    | Listing a Directory                                                | 25-5  |
|    | Copying Files and Directories                                      | 25-5  |
|    | Removing Files and Directories                                     | 25-6  |
|    | DBFS Mounting Interface (Linux and Solaris Only)                   | 25-6  |
|    | Installing FUSE on Solaris 11 SRU7 and Later                       | 25-7  |
|    | Mounting the DBFS Store                                            | 25-7  |
|    | Solaris-Specific Privileges                                        | 25-7  |
|    | About the Mount Command for Solaris and Linux                      | 25-7  |
|    | Mounting a File System with a Wallet                               | 25-8  |
|    | Mounting a File System with Password at Command Prompt             | 25-9  |
|    | Mounting a File System with Password Read from a File              | 25-9  |
|    | Unmounting a File System                                           | 25-9  |
|    | Mounting DBFS Through fstab Utility for Linux                      | 25-9  |
|    | Mounting DBFS Through the vfstab Utility for Solaris               | 25-10 |
|    | Restrictions on Mounted File Systems                               | 25-11 |
|    | File System Security Model                                         | 25-11 |
|    | About the File System Security Model                               | 25-11 |
|    | Enabling Shared Root Access                                        | 25-12 |
|    | About DBFS Access Among Multiple Database Users                    | 25-12 |
|    | Establishing DBFS Access Sharing Across Multiple Database Users    | 25-12 |
|    | HTTP, WebDAV, and FTP Access to DBFS                               | 25-16 |
|    | ,                                                                  | 20 10 |

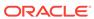

| Internet Access to DBFS Through ADB                          | 25-10 |
|--------------------------------------------------------------|-------|
| Web Distributed Authoring and Versioning (WebDAV) Access     | 25-16 |
| FTP Access to DBFS                                           | 25-17 |
| HTTP Access to DBFS                                          | 25-18 |
| DBFS Administration                                          | 25-18 |
| Using Oracle Wallet with DBFS Client                         | 25-18 |
| DBFS Diagnostics                                             | 25-19 |
| Preventing Data Loss During Failover Events                  | 25-19 |
| Bypassing Client-Side Write Caching                          | 25-20 |
| Backing up DBFS                                              | 25-20 |
| DBFS Backup at the Database Level                            | 25-20 |
| DBFS Backup Through a File System Utility                    | 25-22 |
| Small File Performance of DBFS                               | 25-22 |
| Enabling Advanced SecureFiles LOB Features for DBFS          | 25-22 |
| Shrinking and Reorganizing DBFS Filesystems                  | 25-22 |
| About Changing DBFS Filesystems                              | 25-22 |
| Advantages of Online Filesystem Reorganization               | 25-22 |
| Determining Availability of Online Filesystem Reorganization | 25-23 |
| Invoking Online Filesystem Reorganization                    | 25-24 |
| LOB Demonstration Files                                      |       |
| PL/SQL LOB Demonstration Files                               | A-1   |
| OCI LOB Demonstration Files                                  | A-2   |
| Java LOB Demonstration Files                                 | A-2   |
| Glossary                                                     |       |

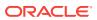

# **Preface**

This guide describes database features that support application development using SecureFiles and Large Object (LOB) data types and Database File System (DBFS). The information in this guide applies to all platforms, and does not include system-specific information.

### **Audience**

Oracle Database SecureFiles and Large Objects Developer's Guide is intended for programmers who develop new applications using LOBs and DBFS, and those who have previously implemented this technology and now want to take advantage of new features.

Efficient and secure storage of multimedia and unstructured data is increasingly important, and this guide is a key resource for this topic within the Oracle Application Developers documentation set.

### Feature Coverage and Availability

Oracle Database SecureFiles and Large Objects Developer's Guide contains information that describes the SecureFiles LOB and BasicFiles LOB features and functionality of Oracle Database 12c Release 2 (12.2).

### **Prerequisites for Using LOBs**

Oracle Database includes all necessary resources for using LOBs in an application; however, there are some restrictions, described in "LOB Rules and Restrictions" and "Restrictions for LOBs in Partitioned Index-Organized Tables".

# **Documentation Accessibility**

For information about Oracle's commitment to accessibility, visit the Oracle Accessibility Program website at http://www.oracle.com/pls/topic/lookup?ctx=acc&id=docacc.

### **Access to Oracle Support**

Oracle customers that have purchased support have access to electronic support through My Oracle Support. For information, visit <a href="http://www.oracle.com/pls/topic/lookup?ctx=acc&id=info">http://www.oracle.com/pls/topic/lookup?ctx=acc&id=trs</a> if you are hearing impaired.

### **Related Documents**

For more information, see the following manuals:

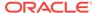

- Oracle Database 2 Day Developer's Guide
- Oracle Database Development Guide
- Oracle Database Utilities
- Oracle XML DB Developer's Guide
- Oracle Database PL/SQL Packages and Types Reference
- Oracle Database Data Cartridge Developer's Guide
- Oracle Call Interface Programmer's Guide
- Oracle C++ Call Interface Programmer's Guide
- Pro\*C/C++ Programmer's Guide
- Pro\*COBOL Programmer's Guide
- Oracle Database Programmer's Guide to the Oracle Precompilers
- Pro\*FORTRAN Supplement to the Oracle Precompilers Guide

### Java

The Oracle Java documentation set includes the following:

- Oracle Database JDBC Developer's Guide
- Oracle Database Java Developer's Guide
- Oracle Database JPublisher User's Guide

### **Oracle Multimedia**

To use Oracle Multimedia applications, refer to the following:

- Oracle Multimedia Reference
- Oracle Multimedia User's Guide

### **Basic References**

To download free release notes, installation documentation, white papers, or other collateral, please visit the Oracle Technology Network (OTN)

http://www.oracle.com/technetwork/index.html

For the latest version of the Oracle documentation, including this guide, visit

http://www.oracle.com/technetwork/documentation/index.html

### Conventions

The following text conventions are used in this document:

| Convention | Meaning                                                                                                    |
|------------|----------------------------------------------------------------------------------------------------|
| boldface   | Boldface type indicates graphical user interface elements associated with an action, or terms defined in text or the glossary.         |
| italic     | Italic type indicates book titles, emphasis, or placeholder variables for which you supply particular values.                          |
| monospace  | Monospace type indicates commands within a paragraph, URLs, code in examples, text that appears on the screen, or text that you enter. |

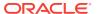

# Changes in Oracle Database 18c

The following are changes in *Oracle Database SecureFiles and Large Objects Developer's Guide* for Oracle Database 18c.

- New Features
- Deprecated Features
- Desupported Features

### **New Features**

- Performance improvements:
  - Oracle Database has improved the performance of Inline LOBS to accelerate the DML operations, SQL operators used in SELECT clauses with LOB columns, and other built-in SQL functions that support LOB columns.
  - Oracle Database allows LOBS and LOBS related functionality to be used with Oracle Database In-Memory and Big Data SQL.
  - Oracle Database extends Exadata support for LOBS to Compressed LOBS.
  - Oracle Database has addressed the overheads of temporary LOBS upto 4k.
  - Oracle Database provides IMC support for LOBS that are stored inline.
- Oracle Database lists the best practices to use LOBS in database applications.

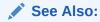

**Best Practices For Using LOBs** 

# **Deprecated Features**

Oracle Multimedia is deprecated in Oracle Database Release 18c, and may be desupported in a future release. Oracle recommends that you stop using deprecated features as soon as possible.

The following list of features is deprecated in Oracle Database 12c Release 2 (12.2), and may be desupported in a future release.

- DBMS\_LOB.LOADFROMFILE Procedure.
  - Use DBMS\_LOB.LoadClobFromFile Or DBMS\_LOB.LoadBlobFromFile instead.
- LOB Buffering subsystem APIs

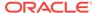

The following functions are deprecated beginning with Oracle 12c Release 2 (12.2):

- OCILobEnableBuffering()
- OCILobDisableBuffering()
- OCILobFlushBuffer()

In place of using these LOB buffering functions, use the LOB prefetch feature described in Prefetching of LOB Data, Length, and Chuck Size.

DBMS\_XSLPROCESSOR.CLOB2FILE procedure.

Use DBMS\_LOB.CLOB2FILE procedure instead.

# **Desupported Features**

The following feature is desupported in Oracle Database 12c Release 2 (12.2):

Desupport of Advanced Replication

The Oracle Database Advanced Replication feature is desupported in its entirety from Oracle Database 12c Release 2 (12.2) release.

See Also:

Oracle Database Upgrade Guide for more information.

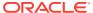

# Part I

# **Getting Started**

This part introduces Large Objects (LOBs) and discusses general concepts for using them in your applications.

This part contains these chapters:

- Introduction to Large Objects and SecureFiles
- Working with LOBs
- Using Oracle LOB Storage
- Operations Specific to Persistent and Temporary LOBs
- Distributed LOBs
- DDL and DML Statements with LOBs

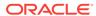

1

# Introduction to Large Objects and SecureFiles

Large Objects (LOBs), SecureFiles LOBs, and Database File System (DBFS) work together with various database features to support application development.

Large Objects are used to hold large amounts of data inside Oracle Database, SecureFiles provides performance equal to or better than file system performance when using Oracle Database to store and manage Large Objects, and DBFS provides file system access to files stored in Oracle Database.

### Topics:

- What Are Large Objects?
- Why Use Large Objects?
- Why Not Use LONGs?
- Different Kinds of LOBs
- LOB Locators
- Database Semantics for Internal and External LOBs
- Large Object Data Types
- About Object Data Types and LOBs
- Storage and Creation of Other Data Types with LOBs
- BasicFiles and SecureFiles LOBs
- Database File System (DBFS)

# What Are Large Objects?

Large Objects (LOBs) are a set of data types that are designed to hold large amounts of data.

The maximum size for a single LOB can range from 8 terabytes to 128 terabytes depending on how your database is configured. Storing data in LOBs enables you to access and manipulate the data efficiently in your application.

# Why Use Large Objects?

Large objects allow you to store large amounts of data in several types of structures.

### Topics:

- Data Types that Use Large Objects
- LOBs Used for Semistructured Data
- LOBs Used for Unstructured Data

# Data Types that Use Large Objects

Large objects are suitable for semistructured and unstructured data.

Large object features allow you to store these kinds of data in the database and in operating system files that are accessed from the database.

Semistructured data

Semistructured data has a logical structure that is not typically interpreted by the database, for example, an XML document that your application or an external service processes. Oracle Database provides features such as Oracle XML DB, Oracle Multimedia, and Oracle Spatial and Graph to help your application work with semistructured data.

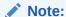

Oracle Multimedia is deprecated in Oracle Database Release 18c, and may be desupported in a future release. Oracle recommends that you stop using deprecated features as soon as possible.

Unstructured data

Unstructured data is easily not broken down into smaller logical structures and is not typically interpreted by the database or your application, such as a photographic image stored as a binary file.

When you develop applications, you encounter different types of data, not all of which are suitable for large objects. For example, there is no need for the following to be created as large objects:

Simple structured data

Simple structured data can be organized into relational tables that are structured based on business rules.

Complex structured data

Complex structured data is more complex than simple structured data and is suited for the object-relational features of the Oracle database such as collections, references, and user-defined types.

With the growth of the Internet and content-rich applications, it has become imperative for Oracle Database to provide LOB support that:

- Can store unstructured and semistructured data in an efficient manner
- Is optimized for large amounts of data
- Provides a uniform way of accessing data stored within the database or outside the database

### LOBs Used for Semistructured Data

Semistructured data include document files such as XML documents or word processor files, which contain data in a logical structure that is processed or

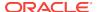

interpreted by an application, and is not broken down into smaller logical units when stored in the database.

Applications that use semistructured data often use large amounts of character data. The Character Large Object (CLOB) and National Character Large Object (NCLOB) data types are ideal for storing and manipulating this kind of data.

Binary File objects (BFILE data types) can also store character data. You can use BFILES to load read-only data from operating system files into CLOB or NCLOB instances that you then manipulate in your application.

### LOBs Used for Unstructured Data

Unstructured data is data that cannot be decomposed into standard components.

This is in contrast to structured data, such as data about an employee typically containing these components: a name, stored as a string; an identifier, such as an ID number; a salary; and so on.

Unstructured data, such as a photograph, consists of a long stream of 1s and 0s. These bits are used to switch pixels on or off so that you can see the picture on a display, but the bits are not broken down into any standard components for database storage.

Also, unstructured data such as text, graphic images, still video clips, full motion video, and sound waveforms tends to be large in size. A typical employee record may be a few hundred bytes, while even small amounts of multimedia data can be thousands of times larger.

SQL data types that are ideal for large amounts of unstructured binary data include the BLOB data type (Binary Large Object) and the BFILE data type (Binary File object).

# Why Not Use LONGs?

Oracle Database supports long and LOB data types. However, LOBs provide added benefits described below.

Using LOB data types is recommended for storing large amounts of structured and semistructured data (from Oracle8i and on). Applications developed for use with Oracle7 and earlier used the LONG or LONG RAW data type to store large amounts of unstructured data.

You can use long-to-LOB migration to easily migrate your existing applications that access long columns, to use LOB columns.

Advantages of LOB data types over LONG and LONG RAW types:

- LOB Capacity: LOBs can store much larger amounts of data. LOBs can store 4
  GB of data or more depending on your system configuration. Long and Long RAW
  types are limited to 2 GB of data.
- Number of LOB columns in a table: A table can have multiple LOB columns. LOB columns in a table can be of any LOB type. In Oracle7 Release 7.3 and higher, tables are limited to a single LONG or LONG RAW column.
- Random piece-wise access: LOBs support random access to data, but LONGS support only sequential access.
- LOBs can also be object attributes.

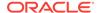

See Also:

Migrating Columns from LONGs to LOBs

### Different Kinds of LOBs

Different kinds of LOBs can be stored in the database or in external files.

LOBs in the database are sometimes also referred to as *internal LOBs* or *internal persistent LOBs*.

LOBs can be internal or external:

- Internal LOBs
- External LOBs and the BFILE Data Type

### Internal LOBs

LOBs in the database are stored inside database tablespaces in a way that optimizes space and provides efficient access.

### **SQL Data Types for Internal LOBs**

The following SQL data types are supported for declaring internal LOBs: BLOB, CLOB, and NCLOB.

See Also:

Large Object Data Types

### **Persistent and Temporary LOBs**

Persistent and temporary LOBs are both internal LOBs (LOBs in the database).

- A persistent LOB is a LOB instance that exists in a table row in the database.
- A temporary LOB instance is created when you instantiate a LOB only within the scope of your local application.

A temporary instance becomes a persistent instance when you insert the instance into a table row.

Persistent LOBs use copy semantics and participate in database transactions. You can recover persistent LOBs in the event of transaction or media failure, and any changes to a persistent LOB value can be committed or rolled back. In other words, all the Atomicity, Consistency, Isolation, and Durability (ACID) properties that apply to database objects apply to persistent LOBs.

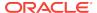

# External LOBs and the BFILE Data Type

External LOBs are data objects stored in operating system files, outside the database tablespaces.

BFILE is the SQL data type that the database uses to access external LOBs and is the only SQL data type available for external LOBs.

BFILES are read-only data types. The database allows read-only byte stream access to data stored in BFILES. You cannot write to or update a BFILE from within your application.

The database uses reference semantics with BFILE columns. Data stored in a table column of type BFILE is physically located in an operating system file, not in the database.

You typically use BFILES to hold:

- Binary data that does not change while your application is running, such as graphics
- Data that is loaded into other large object types, such as a BLOB or CLOB, where the data can then be manipulated
- Data that is appropriate for byte-stream access, such as multimedia

Any storage device accessed by your operating system can hold BFILE data, including hard disk drives, CD-ROMs, PhotoCDs, and DVDs. The database can access BFILES provided the operating system supports stream-mode access to the operating system files.

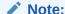

External LOBs do not participate in transactions. Any support for integrity and durability must be provided by the underlying file system as governed by the operating system.

### **LOB Locators**

A LOB instance has a locator and a value.

A LOB locator is a reference to where the LOB value is physically stored. The LOB value is the data stored in the LOB.

When you use a LOB in an operation such as passing a LOB as a parameter, you are actually passing a LOB locator. For the most part, you can work with a LOB instance in your application without being concerned with the semantics of LOB locators. There is no requirement to dereference LOB locators, as is required with pointers in some programming languages.

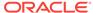

### See Also:

- "LOB Locator and LOB Value"
- "LOB Locators and BFILE Locators"
- "LOB Storage Parameters"

### Database Semantics for Internal and External LOBs

In all programmatic environments, database semantics differ between internal LOBs and external LOBs as follows:

Internal LOBs use copy semantics

With copy semantics, both the LOB locator and LOB value are logically copied during insert, update, or assignment operations. This ensures that each table cell or each variable containing a LOB, holds a unique LOB instance.

External LOBs use reference semantics

With reference semantics, only the LOB locator is copied during insert operations. Note that update operations do not apply to external LOBs because external LOBs are read-only.

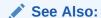

External LOBs and the BFILE Data Type

# Large Object Data Types

The database provides a set of large object data types as SQL data types where the term *LOB* generally refers to the set.

In general, the descriptions given for the data types in this table and related sections also apply to the corresponding data types provided for other programmatic environments.

Table 1-1 describes each large object data type that the database supports and describes the kind of data that uses it.

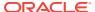

Table 1-1 Large Object Data Types

| SQL Data Type | Description                                                                                                    |
|---------------|----------------------------------------------------------------------------------------------------|
| BLOB          | Binary Large Object                                                                                            |
|               | Stores any kind of data in binary format. Typically used for multimedia data such as images, audio, and video. |
|               |                                                                                                    |

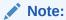

Oracle Multimedia is deprecated in Oracle Database Release 18c, and may be desupported in a future release. Oracle recommends that you stop using deprecated features as soon as possible.

| С | LOB  | Character Large Object                                                                                                    |
|---|------|----------------------------------------------------------------------------------------------------|
|   |      | Stores string data in the database character set format. Used for large strings or documents that use the database character set exclusively. Characters in the database character set are in a fixed width format.                                                                                 |
| N | CLOB | National Character Set Large Object                                                                                                    |
|   |      | Stores string data in National Character Set format, typically large strings or documents. Supports characters of varying width format.                                                                                                    |
| В | FILE | External Binary File                                                                                                    |
|   |      | A binary file stored outside of the database in the host operating system file system, but accessible from database tables. BFILES can be accessed from your application on a <b>read-only</b> basis. Use BFILES to store static data, such as image data, that is not manipulated in applications. |
|   |      | Any kind of data, that is, any operating system file, can be stored in a BFILE. For example, you can store character data in a BFILE and then load the BFILE data into a CLOB, specifying the character set upon loading.                                                                           |

# About Object Data Types and LOBs

In general, there is no difference in the use of a LOB instance in a LOB column or as a member of an object data type. When used in this guide, the term **LOB attribute** refers to a LOB instance that is a member of an object data type. Unless otherwise specified, discussions that apply to LOB columns also apply to LOB attributes.

# Storage and Creation of Other Data Types with LOBs

You can use LOBs to create other user-defined data types or store other data types as LOBs.

These are examples of data types provided with the database that are stored or created with LOB types.

### Topics:

VARRAYs Stored as LOBs

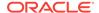

LOBs Used in Oracle Multimedia

### VARRAYs Stored as LOBs

An instance of type varray in the database is stored as an array of LOBs when you create a table in the following scenarios:

- If the VARRAY storage clause is not specified, and the declared size of varray data is more than 4000 bytes: VARRAY varray\_item STORE AS
- If the varray column properties are specified using the STORE AS LOB clause: Varray varray\_item STORE AS LOB ...

### LOBs Used in Oracle Multimedia

Oracle Multimedia uses LOB data types to create object types specialized for use in multimedia applications.

Multimedia data types include <code>ORDDudio</code>, <code>ORDDoc</code>, <code>ORDImage</code>, <code>ORDVideo</code>, and <code>ORDDicom</code>. Oracle Multimedia uses the database infrastructure to define object types and methods that are necessary to represent these specialized types of data in the database.

Oracle Multimedia also supports the multimedia data that is directly stored in BLOBs or BFILEs. The following PL/SQL packages are defined to operate on the multimedia data that is directly stored in BLOBs and BFILEs.

- ORD\_AUDIO
- ORD\_DICOM
- ORD DOC
- ORD\_IMAGE
- ORD\_VIDEO

### Note:

Oracle Multimedia is deprecated in Oracle Database Release 18c, and may be desupported in a future release. Oracle recommends that you stop using deprecated features as soon as possible.

### See Also:

- Oracle Multimedia User's Guide for more information about Oracle Multimedia
- Oracle Multimedia Reference for more information about Oracle Multimedia PL/SQL packages and data types

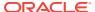

### BasicFiles and SecureFiles LOBs

BasicFiles LOB and SecureFiles LOB are the two storage types used with Oracle Database 12c.

Certain advanced features can be applied to SecureFiles LOBs, including compression and deduplication (part of the Advanced Compression Option), and encryption (part of the Advanced Security Option).

SecureFiles LOBs can only be created in a tablespace managed with Automatic Segment Space Management (ASSM).

SecureFiles is the default storage mechanism for LOBs starting with Oracle Database 12c, and Oracle strongly recommends SecureFiles for storing and managing LOBs, rather then BasicFiles. BasicFiles will be deprecated in a future release.

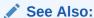

Using Oracle LOB Storage for a discussion of both storage types

# Database File System (DBFS)

Database File System (DBFS) provides a file system interface to files that are stored in an Oracle database.

Files stored in an Oracle database are usually stored as SecureFiles LOBs, and pathnames, directories, and other filesystem information is stored in database tables. SecureFiles LOBs is the default storage method for DBFS, but BasicFiles LOBs can be used in some situations.

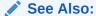

What Is Database File System (DBFS)?

With DBFS, you can make references from SecureFiles LOB locators to files stored outside the database. These references are called DBFS Links or Database File System Links.

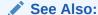

**Database File System Links** 

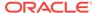

## Working with LOBs

Working with LOBs for application development requires that you understand LOB semantics and various techniques used with LOBs.

Most of the discussions regarding persistent LOBs assume that you are dealing with existing LOBs in tables. The task of creating tables with LOB columns is typically performed by your database administrator.

#### See Also:

- Using Oracle LOB Storage for creating LOBs using the SecureFiles paradigm
- LOB Storage with Applications for storage parameters used in creating LOBs

#### Topics:

- Best Practices For Using LOBs
- LOB Column States
- Locking a Row Containing a LOB
- LOB Open and Close Operations
- LOB Locator and LOB Value
- LOB Locators and BFILE Locators
- LOB Access
- LOB Rules and Restrictions

## **Best Practices For Using LOBs**

This section lists the best practices for using LOBs in database applications.

Oracle recommends you to follow the best practices while developing database applications using LOBS.

#### **Related Topics**

- Best Practices for Using LOBs for Small LOBs or Value Semantics
- Best Practices For Using LOBs For Reference Semantics

## Best Practices for Using LOBs for Small LOBs or Value Semantics

This section lists the best practices for using LOBS for small LOBS or value semantics

The best practices to use LOBS for small LOBS or value semantics are as follows:

- · Use data interface if you need all the data
- · Use prefetch if you do not need all the data

## Best Practices For Using LOBs For Reference Semantics

This section lists the best practices for using LOBS for reference semantics

The best practices to use LOBS for reference semantics are as follows:

- Use prefetch to preview data
- For OCILobRead/Write, use piecewise/callback mechanism

## **LOB Column States**

The techniques you use when accessing a cell in a LOB column differ depending on the state of the given cell.

A cell in a LOB Column can be in one of the following states:

NULL

The table cell is created, but the cell holds no locator or value.

Empty

A LOB instance with a locator exists in the cell, but it has no value. The length of the LOB is zero.

Populated

A LOB instance with a locator and a value exists in the cell.

## Locking a Row Containing a LOB

You can lock a row containing a LOB to prevent other database users from writing to the LOB during a transaction.

To lock the row, specify the FOR UPDATE clause when you select the row. While the
row is locked, other users cannot lock or update the LOB until you end your
transaction.

## **LOB Open and Close Operations**

The LOB APIs include operations that enable you to explicitly open and close a LOB instance.

You can open and close a persistent LOB instance of any type: BLOB, CLOB, NCLOB, or BFILE. You open a LOB to achieve one or both of the following results:

Open the LOB in read-only mode

This ensures that the LOB (both the LOB locator and LOB value) cannot be changed in your session until you explicitly close the LOB. For example, you can open the LOB to ensure that the LOB is not changed by some other part of your

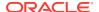

program while you are using the LOB in a critical operation. After you perform the operation, you can then close the LOB.

Open the LOB in read write/mode, for persistent BLOB, CLOB, Or NCLOB instances only Opening a LOB in read/write mode defers any index maintenance on the LOB column until you close the LOB. Opening a LOB in read/write mode is only useful if there is an extensible index on the LOB column, and you do not want the database to perform index maintenance every time you write to the LOB. This technique can increase the performance of your application if you are doing several write

If you open a LOB, then you must close the LOB at some point later in your session. This is the only requirement for an open LOB. While a LOB instance is open, you can perform as many operations as you want on the LOB—provided the operations are allowed in the given mode.

See Also:

Opening Persistent LOBs with the OPEN and CLOSE Interfaces for more information about usage of these APIs

## LOB Locator and LOB Value

You can use two different techniques to access and modify LOB values.

#### Topics:

Using the Data Interface for LOBs

operations on the LOB while it is open.

Use the LOB Locator to Access and Modify LOB Values

## Using the Data Interface for LOBs

You can perform bind and define operations on  $\tt CLOB$  and  $\tt BLOB$  columns in C applications using the data interface for LOBs in OCI.

Using the data interface enables you to insert or select out data in a LOB column without using a LOB locator as follows:

- Use a bind variable associated with a LOB column to insert character data into a CLOB, or RAW data into a BLOB.
- Use a define operation to define an output buffer in your application that holds character data selected from a CLOB or RAW data selected from a BLOB.

See Also:

Data Interface for Persistent LOBs for more information on implicit assignment of LOBs to other data types

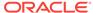

## Use the LOB Locator to Access and Modify LOB Values

You can use the LOB locator to access and modify LOB values.

A LOB locator, which is a reference to the location of the LOB value, can access the value of a LOB instanced stored in the database. Database tables store only locators in CLOB, BLOB, NCLOB and BFILE columns.

Note the following with respect to LOB locators and values:

- LOB locators are passed to various LOB APIs to access or manipulate a LOB value.
- A LOB locator can be assigned to any LOB instance of the same type.
- LOB instances are characterized as temporary or persistent, but the locator is not.

## LOB Locators and BFILE Locators

There are differences between the semantics of locators for the LOB types blob, clob, and NCLOB, and the semantics of locators for the BFILE type:

- For LOB types BLOB, CLOB, and NCLOB, the LOB column stores a locator to the LOB value. Each LOB instance has its own distinct LOB locator and also a distinct copy of the LOB value.
- For initialized BFILE columns, the row stores a locator to the external operating system file that holds the value of the BFILE. Each BFILE instance in a given row has its own distinct locator; however, two different rows can contain a BFILE locator that points to the same operating system file.

Regardless of where the value of a LOB is stored, a locator is stored in the table row of any initialized LOB column. Also, when you select a LOB from a table, the LOB returned is always a temporary LOB.

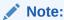

When the term locator is used without an identifying prefix term, it refers to both LOB locators and BFILE locators.

### See Also:

LOBs Returned from SQL Functions for more information on locators for temporary LOBs

#### Topics:

- Table for LOB Examples: The PM Schema print media Table
- LOB Column Initialization

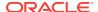

## Table for LOB Examples: The PM Schema print\_media Table

Many Oracle LOB examples use the print\_media table of the Oracle Database Sample Schema PM.

The print\_media table is defined as:

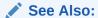

"Creating a Table Containing One or More LOB Columns" for information about creating print\_media and its associated tables and files

### LOB Column Initialization

LOB instances that are NULL do not have a locator.

Before you can pass a LOB instance to any LOB API routine, the instance must contain a locator. For example, you can select a NULL LOB from a row, but you cannot pass the instance to the PL/SQL DBMS\_LOB.READ procedure. You must initialize a LOB instance, which provides it with a locator, to make it non-NULL. Then you can pass the LOB instance.

#### Topics:

- Initializing a Persistent LOB Column
- Initializing BFILEs

## Initializing a Persistent LOB Column

Before you can start writing data to a persistent LOB using supported programmatic environment interfaces such as PL/SQL, OCI, Visual Basic, or Java, you must make the LOB column/attribute non-NULL.

You can make a LOB column/attribute non-NULL by initializing the persistent LOB to empty, using an insert/update statement with the function EMPTY\_BLOB for BLOBS or EMPTY\_CLOB for CLOBS and NCLOBS.

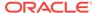

#### Note:

You can use SQL to populate a LOB column with data even if it contains a NULL value.

#### See Also:

- LOB Storage with Applications for more information on initializing LOB columns
- "Programmatic Environments That Support LOBs" for all supported interfaces

Running the  ${\tt EMPTY\_BLOB()}$  or  ${\tt EMPTY\_CLOB()}$  function in and of itself does not raise an exception. However, using a LOB locator that was set to empty to access or manipulate the LOB value in any PL/SQL  ${\tt DBMS\_LOB}$  or OCI function raises an exception.

Valid places where *empty* LOB locators may be used include the VALUES clause of an INSERT statement and the SET clause of an UPDATE statement.

#### See Also:

- "Directory Objects" for details of CREATE DIRECTORY and BFILENAME usage
- Oracle Database SQL Language Reference, CREATE DIRECTORY statement

#### Note:

Character strings are inserted using the default character set for the instance.

The INSERT statement in the next example uses the print\_media table described in "Table for LOB Examples: The PM Schema print media Table" and does the following:

- Populates ad\_sourcetext with the character string 'my Oracle'
- Sets ad\_composite, ad\_finaltext, and ad\_fltextn to an empty value
- Sets ad\_photo to NULL
- Initializes ad\_graphic to point to the file my\_picture located under the logical directory my\_directory\_object

```
CREATE OR REPLACE DIRECTORY my_directory_object AS 'oracle/work/tklocal';
INSERT INTO print_media VALUES (1726, 1, EMPTY_BLOB(),
   'my Oracle', EMPTY_CLOB(), EMPTY_CLOB(),
   NULL, NULL, BFILENAME('my_directory_object', 'my_picture'), NULL);
```

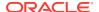

Similarly, the LOB attributes for the ad\_header column in print\_media can be initialized to NULL, empty, or a character/raw literal, which is shown in the following statement:

```
INSERT INTO print_media (product_id, ad_id, ad_header)
  VALUES (1726, 1, adheader_typ('AD FOR ORACLE', sysdate,
    'Have Grid', EMPTY_BLOB()));
```

#### See Also:

- "Inserting a Row by Selecting a LOB From Another Table"
- "Inserting a LOB Value Into a Table"
- "Inserting a Row by Initializing a LOB Locator Bind Variable"
- "OCILobLocator Pointer Assignment" for details on LOB locator semantics in OCI

### **Initializing BFILEs**

Before you can access BFILE values using LOB APIs, the BFILE column or attribute must be made non-NULL.

You can initialize the  ${\tt BFILE}$  column to point to an external operating system file by using the  ${\tt BFILENAME}$  function.

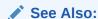

"About Accessing BFILEs" for more information on initializing BFILE columns

## **LOB Access**

You can access a LOB instance with several techniques.

#### Topics:

- · Accessing a LOB Using SQL
- Accessing a LOB Using the Data Interface
- Accessing a LOB Using the Locator Interface

## Accessing a LOB Using SQL

You can access LOBs using SQL.

The support for columns that use LOB data types that is built into many SQL functions enables you to use SQL semantics to access LOB columns. In most cases, you can use the same SQL semantics on a LOB column that you would use on a VARCHAR2 column.

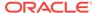

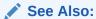

For details on SQL semantics support for LOBs, see SQL Semantics and LOBs

## Accessing a LOB Using the Data Interface

You can access LOBs using the data interface.

You can select a LOB directly into CHAR or RAW buffers using LONG-to-LOB APIs in OCI and PL/SQL interfaces. In the following PL/SQL example, ad\_finaltext is selected into a VARCHAR2 buffer final\_ad.

#### See Also:

For more details on accessing LOBs using the data interface, see Data Interface for Persistent LOBs

## Accessing a LOB Using the Locator Interface

You can access and manipulate a LOB instance by passing the LOB locator to the LOB APIs supplied with the database.

To access the LOB instance, use the extensive set of LOB APIs provided with each supported programmatic environment. In OCI, a LOB locator is mapped to a locator pointer, which is used to access the LOB value.

### Note:

In all environments, including OCI, the LOB APIs operate on the LOB value implicitly—there is no requirement to dereference the LOB locator.

#### See Also:

- Overview of Supplied LOB APIs
- "OCILobLocator Pointer Assignment" for details on LOB locator semantics in OCI

## LOB Rules and Restrictions

This section provides details on LOB rules and restrictions.

#### Topics:

- Rules for LOB Columns
- Restrictions for LOB Operations

## Rules for LOB Columns

LOB columns are subject to the following rules and restrictions:

- You cannot specify a LOB as a primary key column.
- Oracle Database has limited support for remote LOBs and ORA-22992 errors can occur when remote LOBs are used in ways that are not supported.
- Clusters cannot contain LOBs, either as key or nonkey columns.
- The following data structures are supported only as temporary instances. You cannot store these instances in database tables:
  - varray of any LOB type
  - VARRAY of any type containing a LOB type, such as an object type with a LOB attribute
  - ANYDATA of any LOB type
  - ANYDATA of any type containing a LOB
- You cannot specify LOB columns in the ORDER BY clause of a query, the GROUP BY clause of a query, or an aggregate function.
- You cannot specify a LOB column in a SELECT... DISTINCT OF SELECT... UNIQUE statement or in a join. However, you can specify a LOB attribute of an object type column in a SELECT... DISTINCT statement, a query that uses the UNION, or a MINUS set operator if the object type of the column has a MAP or ORDER function defined on it.
- The first (INITIAL) extent of a LOB segment must contain at least three database blocks.
- The minimum extent size is 14 blocks. For an 8K block size (the default), this is equivalent to 112K.
- When creating an AFTER UPDATE DML trigger, you cannot specify a LOB column in the UPDATE OF clause.

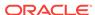

- You cannot specify a LOB column as part of an index key. However, you can specify a LOB column in the indextype specification of a domain index. In addition, Oracle Text lets you define an index on a CLOB column.
- In an INSERT... AS SELECT operation, you can bind up to 4000 bytes of data to LOB columns and attributes. There is no length restriction when you doinsert... As SELECT from one table to another table using SQL with no bind variables.
- If a table has both LONG and LOB columns, you cannot bind more than 4000 bytes
  of data to both the LONG and LOB columns in the same SQL statement. However,
  you can bind more than 4000 bytes of data to either the LONG or the LOB column.

#### ✓ Note:

For a table on which you have defined an AFTER UPDATE DML trigger, if you use OCI functions or the DBMS\_LOB package to change the value of a LOB column or the LOB attribute of an object type column, the database does not fire the DML trigger.

#### See Also:

- Using Oracle LOB Storage for SecureFiles capabilities (encryption, compression, and deduplication)
- Working with Remote LOB Columns for more information about Remote LOBs.
- Restrictions for LOBs in Partitioned Index-Organized Tables
- Migrating Columns from LONGs to LOBs for migration limitations on clustered tables, domain indexes, and function-based indexes
- Unsupported Use of LOBs in SQL for restrictions on SQL semantics
- · Restriction on First Extent of a LOB Segment
- The Data Interface Used with Remote LOBs

### Restrictions for LOB Operations

LOB operations have certain restrictions.

General LOB restrictions include the following:

- In SQL Loader, a field read from a LOB cannot be used as an argument to a clause.
- Case-insensitive searches on CLOB columns often do not succeed. For example, to do a case-insensitive search on a CLOB column:

```
ALTER SESSION SET NLS_COMP=LINGUISTIC;
ALTER SESSION SET NLS_SORT=BINARY_CI;
SELECT * FROM ci_test WHERE LOWER(clob_col) LIKE 'aa%';
```

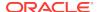

The select fails without the LOWER function. You can do case-insensitive searches with Oracle Text or DBMS\_LOB.INSTR().

- Session migration is not supported for BFILES in shared server (multithreaded server) mode. This implies that operations on open BFILES can persist beyond the end of a call to a shared server. In shared server sessions, BFILE operations are bound to one shared server, they cannot migrate from one server to another.
- Symbolic links are not allowed in the directory paths or file names when opening BFILEs. The entire directory path and filename is checked and the following error is returned if any symbolic link is found:

ORA-22288: file or LOB operation FILEOPEN failed soft link in path

#### See Also:

- Database Utilities for Loading Data into LOBs
- SQL Semantics and LOBs

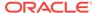

3

## Using Oracle LOB Storage

Oracle LOB storage has two types, SecureFiles LOB storage and BasicFiles LOB storage, which are used with different types of tablespaces.

You design, create, and modify tables with LOB column types.

#### Topics:

- LOB Storage
- CREATE TABLE with LOB Storage
- ALTER TABLE with LOB Storage
- · Initialization\_ Compatibility\_ and Upgrading
- Migrating Columns from BasicFiles LOBs to SecureFiles LOBs
- PL/SQL Packages for LOBs and DBFS

## **LOB** Storage

Earlier Oracle database releases supported only one type of LOB storage. In Oracle Database 11g, SecureFiles LOB storage was introduced; the original storage type was given the name BasicFiles LOB storage and became the default.

LOBs created using BasicFiles LOB storage became known as BasicFiles LOBs and LOBs created using SecureFiles LOB storage were named SecureFiles LOBs. The CREATE TABLE statement added new keywords to indicate the differences: BASICFILE specifies BasicFiles LOB storage and SECUREFILE specifies SecureFiles LOB storage.

Beginning with Oracle Database 12c, SecureFiles LOB storage became the default in the CREATE TABLE Statement. If no storage type is explicitly specified, new LOB columns use SecureFiles LOB storage.

The term LOB can represent LOBs of either storage type unless the storage type is explicitly indicated, by name or by reference to archiving or linking (can only apply to the SecureFiles LOB storage type).

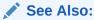

Initialization, Compatibility, and Upgrading for more information about Initialization and compatibility.

The following sections discuss the two storage types in detail:

- BasicFiles LOB Storage
- SecureFiles LOB Storage

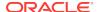

## BasicFiles LOB Storage

You must use BasicFiles LOB storage for LOB storage in tablespaces that are not managed with Automatic Segment Space Management (ASSM).

## SecureFiles LOB Storage

SecureFiles LOBs can only be created in tablespaces managed with Automatic Segment Space Management (ASSM), unlike BasicFiles LOB storage.

SecureFiles LOB storage is designed to provide much better performance and scalability compared to BasicFiles LOBs and to meet or exceed the performance capabilities of traditional network file systems.

SecureFiles LOB storage supports three features that are not available with the BasicFiles LOB storage option: compression, deduplication, and encryption.

Oracle recommends that you enable compression, deduplication, and encryption through the CREATE TABLE statement. If you enable these features through the ALTER TABLE statement, *all* SecureFiles LOB data in the table is read, modified, and written; this can cause the database to lock the table during a potentially lengthy operation, though there are online capabilities in the ALTER TABLE statement which can help you avoid this issue.

#### Topics:

- About Advanced LOB Compression
- About Advanced LOB Deduplication
- About SecureFiles Encryption

### About Advanced LOB Compression

Advanced LOB Compression transparently analyzes and compresses SecureFiles LOB data to save disk space and improve performance.

**License Requirement:** You must have a license for the Oracle Advanced Compression Option to implement Advanced LOB Compression.

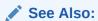

- "CREATE TABLE with Advanced LOB Compression"
- "ALTER TABLE with Advanced LOB Compression"

## About Advanced LOB Deduplication

Advanced LOB Deduplication enables Oracle Database to automatically detect duplicate LOB data within a LOB column or partition, and conserve space by storing only one copy of the data.

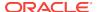

**License Requirement:** You must have a license for the Oracle Advanced Compression Option to implement Advanced LOB Deduplication.

Note also that Oracle Streams does not support SecureFiles LOBs that are deduplicated.

#### See Also:

- "CREATE TABLE with Advanced LOB Deduplication"
- "ALTER TABLE with Advanced LOB Deduplication"

## About SecureFiles Encryption

SecureFiles Encryption introduces a new encryption facility for LOBs. The data is encrypted using Transparent Data Encryption (TDE), which allows the data to be stored securely, and still allows for random read and write access.

**License Requirement:** You must have a license for the Oracle Advanced Security Option to implement SecureFiles Encryption.

### See Also:

- "CREATE TABLE with SecureFiles Encryption"
- "ALTER TABLE with SecureFiles Encryption"

## CREATE TABLE with LOB Storage

The CREATE TABLE statement works with LOB storage using parameters that are specific to SecureFiles or BasicFiles LOB storage, or both.

Example 3-1 provides the syntax for CREATE TABLE in Backus Naur (BNF) notation, with LOB-specific parameters in bold.

The SHRINK option is not supported for SecureFiles LOBs.

### See Also:

- CREATE TABLE LOB Storage Parameters for parameter descriptions and the CREATE TABLE statement
- Oracle Database SQL Language Reference

#### **Example 3-1 BNF for CREATE TABLE**

```
CREATE [ GLOBAL TEMPORARY ] TABLE
[ schema.]table OF
```

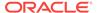

```
[ schema.]object_type
   [ ( relational_properties ) ]
  [ ON COMMIT { DELETE | PRESERVE } ROWS ]
  [ OID_clause ]
  [ OID_index_clause ]
   [ physical_properties ]
   [ table_properties ] ;
<relational_properties> ::=
{ column_definition
  { out_of_line_constraint
    out_of_line_ref_constraint
   supplemental_logging_props
  [, { column_definition
     | { out_of_line_constraint
         out_of_line_ref_constraint
         supplemental_logging_props
  1...
 <column_definition> ::=
column data_type [ SORT ]
     [ DEFAULT expr ]
      [ ENCRYPT encryption_spec ]
      [ ( inline_constraint [ inline_constraint ] ... )
      | inline_ref_constraint
<data_type> ::=
{ Oracle_built_in_datatypes
 ANSI_supported_datatypes
 user_defined_types
 Oracle_supplied_types
<Oracle_built_in_datatypes> ::=
{ character_datatypes
 number_datatypes
 long_and_raw_datatypes
 datetime_datatypes
 large_object_datatypes
 rowid_datatypes
<large_object_datatypes> ::=
{ BLOB | CLOB | NCLOB | BFILE }
<table_properties> ::=
  [ column_properties ]
  [ table_partitioning_clauses ]
  [ CACHE | NOCACHE ]
  [ parallel_clause ]
  [ ROWDEPENDENCIES | NOROWDEPENDENCIES ]
  [ enable_disable_clause ]
  [ enable_disable_clause ]...
  [ row_movement_clause ]
  [ AS subquery ]
<column_properties> ::=
  { object_type_col_properties
   nested_table_col_properties
  { varray_col_properties | LOB_storage_clause }
    [ (LOB_partition_storage
        [, LOB_partition_storage]...
      )
```

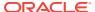

```
XMLType_column_properties
  [ { object_type_col_properties
    nested_table_col_properties
    { varray_col_properties | LOB_storage_clause }
      [ ( LOB_partition_storage
         [, LOB_partition_storage]...
     XMLType_column_properties
  ]...
<LOB partition storage> ::=
 PARTITION partition
  { LOB_storage_clause | varray_col_properties }
   [ LOB_storage_clause | varray_col_properties ]...
 [ ( SUBPARTITION subpartition
    { LOB_storage_clause | varray_col_properties }
      [ LOB_storage_clause
       | varray_col_properties
       ]...
<LOB_storage_clause> ::=
 LOB
  { (LOB_item [, LOB_item ]...)
     STORE AS [ SECUREFILE | BASICFILE ] (LOB_storage_parameters)
  (LOB_item)
     STORE AS [ SECUREFILE | BASICFILE ]
        { LOB_segname (LOB_storage_parameters)
         LOB_segname
         (LOB_storage_parameters)
<LOB_storage_parameters> ::=
   TABLESPACE tablespace
  [ { LOB_parameters [ storage_clause ]
   storage_clause
    [ TABLESPACE tablespace
    { LOB_parameters [ storage_clause ]
    ]...
<LOB_parameters> ::=
 [ { ENABLE | DISABLE } STORAGE IN ROW
   CHUNK integer
   PCTVERSION integer
   RETENTION [ { MAX | MIN integer | AUTO | NONE } ]
   FREEPOOLS integer
   LOB_deduplicate_clause
   LOB_compression_clause
   LOB_encryption_clause
  | { CACHE | NOCACHE | CACHE READS } [ logging_clause ] } }
<logging_clause> ::=
  { LOGGING | NOLOGGING | FILESYSTEM_LIKE_LOGGING }
<storage_clause> ::=
 STORAGE
  ({ INITIAL integer [ K | M ]
```

```
NEXT integer [ K | M ]
    MINEXTENTS integer
    MAXEXTENTS { integer | UNLIMITED }
    PCTINCREASE integer
    FREELISTS integer
    FREELIST GROUPS integer
    OPTIMAL [ integer [ K | M ]
             NULL
    BUFFER_POOL { KEEP | RECYCLE | DEFAULT }
     [ INITIAL integer [ K | M ]
      NEXT integer [ K | M ]
      MINEXTENTS integer
      MAXEXTENTS { integer | UNLIMITED }
      MAXSIZE { { integer { K | M | G | T | P } } | UNLIMITED }
      PCTINCREASE integer
      FREELISTS integer
      FREELIST GROUPS integer
     | OPTIMAL [ integer [ K | M ]
              NULL
     | BUFFER_POOL { KEEP | RECYCLE | DEFAULT }
     ] . . .
<LOB_deduplicate_clause> ::=
  { DEDUPLICATE
  KEEP_DUPLICATES
<LOB_compression_clause> ::=
  { COMPRESS [ HIGH | MEDIUM | LOW ]
   NOCOMPRESS
<LOB_encryption_clause> ::=
  { ENCRYPT [ USING 'encrypt_algorithm' ]
    [ IDENTIFIED BY password ]
  DECRYPT
<XMLType_column_properties> ::=
XMLTYPE [ COLUMN ] column
  [ XMLType_storage ]
   [ XMLSchema_spec ]
<XMLType_storage> ::=
       STORE AS
   { OBJECT RELATIONAL
   | [ SECUREFILE | BASICFILE ] { CLOB | BINARY XML }
       [ { LOB_segname [ (LOB_parameters) ]
          LOB_parameters
<varray_col_properties> ::=
        VARRAY varray_item
   { [ substitutable_column_clause ]
     STORE AS [ SECUREFILE | BASICFILE ] LOB
        { [ LOB_segname ] (LOB_parameters)
         LOB_segname
    substitutable_column_clause
```

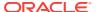

## **CREATE TABLE LOB Storage Parameters**

The CREATE TABLE statement uses parameters relating to LOB storage, and more specifically to either BasicFiles LOB or SecureFiles LOB.

Table 3-1 summarizes the parameters of the CREATE TABLE statement that relate to LOB storage, where necessary noting whether a parameter is specific to BasicFiles LOB or SecureFiles LOB storage.

Table 3-1 Parameters of CREATE TABLE Statement Related to LOBs

| Parameter  | Description                                                                                                    |
|------------|----------------------------------------------------------------------------------------------------|
| BASICFILE  | Specifies BasicFiles LOB storage, the original architecture for LOBs.                                                                                                    |
|            | If you set the compatibility mode to Oracle Database $11g$ , then BASICFILE functionality is enabled by default and specified for completeness.                                                                 |
|            | Starting with Oracle Database 12c, you must explicitly specify the parameter BASICFILE to use the BasicFiles LOB storage type. Otherwise, the CREATE TABLE statement uses SecureFiles LOB, the current default. |
|            | For BasicFiles LOBs, specifying any of the SecureFiles LOB options results in an error.                                                                                                    |
|            | See Also: Initialization, Compatibility, and Upgrading                                                                                                    |
| SECUREFILE | Specifies SecureFiles LOBs storage.                                                                                                    |
|            | Starting with Oracle Database 12c, the SecureFiles LOB storage type, specified by the parameter SECUREFILE, is the default.                                                                                     |
|            | A SecureFiles LOB can only be created in a tablespace managed with Automatic Segment Space Management (ASSM).                                                                                                   |
| CHUNK      | For BasicFiles LOBs, specifies the chunk size when creating                                                                                                    |

a table that stores LOBs.

modifying the LOB.

backward compatibility.

CHUNK is one or more Oracle blocks and corresponds to the data size used by Oracle Database when accessing or

For SecureFiles LOBs, it is an advisory size provided for

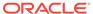

Table 3-1 (Cont.) Parameters of CREATE TABLE Statement Related to LOBs

| Parameter | Description                                                                                                    |
|-----------|----------------------------------------------------------------------------------------------------|
| RETENTION | Configures the LOB column to store old versions of LOB data in a specified manner.                                                                                                    |
|           | In Oracle Database Release 12c, this parameter specifies the retention policy.                                                                                                    |
|           | RETENTION has these possible values:                                                                                                    |
|           | <ul> <li>MAX specifies that the system keep old versions of LOB data blocks until the space used by the segment has reached the size specified in the MAXSIZE parameter. If MAXSIZE is not specified, MAX behaves like AUTO.</li> <li>MIN specifies that the system keep old versions of LOB data blocks for the specified number of seconds.</li> <li>NONE specifies that there is no retention period and space can be reused in any way deemed necessary.</li> <li>AUTO specifies that the system manage the space as efficiently as possible weighing both time and space needs.</li> </ul> |
|           | See Also:  RETENTION Parameter for BasicFiles LOBs for more information about RETENTION parameter used with BasicFiles LOBs.                                                                                                    |
| MAXSIZE   | Specifies the upper limit of storage space that a LOB may use.  If this amount of space is consumed, new LOB data blocks are taken from the pool of old versions of LOB data blocks as                                                                                                    |
| FREEPOOLS | needed, regardless of time requirements.  Specifies the number of FREELIST groups for BasicFiles LOBs, if the database is in automatic undo mode. Under Release 12c compatibility, this parameter is ignored when SecureFiles LOBs are created.                                                                                                    |

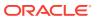

Table 3-1 (Cont.) Parameters of CREATE TABLE Statement Related to LOBs

#### Parameter

#### Description

LOGGING, NOLOGGING, Or FILESYSTEM\_LIKE\_LOGGING

Specifies logging options:

- LOGGING specifies logging the creation of the LOB and subsequent inserts into the LOB, in the redo log file.
   LOGGING is the default.
- NOLOGGING specifies no logging.
- FILESYSTEM\_LIKE\_LOGGING specifies that the system only logs the metadata. This is similar to metadata journaling of file systems, which reduces mean time to recovery from failures. FILESYSTEM\_LIKE\_LOGGING ensures that data is completely recoverable (an instance recovery) after a server failure.

This option is invalid for BasicFiles LOBs.

For SecureFiles LOBs, the following applies:

- The NOLOGGING setting is converted internally to FILESYSTEM LIKE LOGGING.
- The LOGGING setting is similar to the data journaling of file systems.
- Both the LOGGING and FILESYSTEM\_LIKE\_LOGGING settings provide a complete transactional file system.

For a non-partitioned object, the value specified for this clause is the actual physical attribute of the segment associated with the object.

For partitioned objects, the value specified for this clause is the default physical attribute of the segments associated with all partitions specified in the CREATE statement (and in subsequent ALTER ... ADD PARTITION statements), unless you specify the logging attribute in the PARTITION description.

#### **CAUTION:**

For LOB segments with NOLOGGING or

FILESYSTEM\_LIKE\_LOGGING settings, it is possible that data can change on the disk during a backup operation. This results in read inconsistency. To avoid this situation, ensure that changes to LOB segments are saved in the redo log file by setting LOGGING for LOB storage.

NOLOGGING and FILESYSTEM\_LIKE\_LOGGING SecureFiles are recoverable after an instance failure, but not after a media failure. LOGGING SecureFiles are recoverable after both instance and media failures.

#### See Also:

- Oracle Database Backup and Recovery User's Guide for a discussion of data protection, media failure, and instance failure.
- LOGGING / NOLOGGING Parameter for BasicFiles LOBs

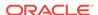

Table 3-1 (Cont.) Parameters of CREATE TABLE Statement Related to LOBs

| Parameter                           | Description                                                                                                    |
|-------------------------------------|----------------------------------------------------------------------------------------------------|
|                                     | • Ensuring Read Consistency                                                                                                    |
| FREELISTS <b>Or</b> FREELIST GROUPS | Specifies the number of process freelists or freelist groups, respectively, allocated to the segment; NULL for partitioned tables. Under Release 12c compatibility, these parameters are ignored when SecureFiles LOBs are created.                                                                                                    |
| PCTVERSION                          | Specifies the percentage of used BasicFiles LOB data space that may be occupied by old versions of the LOB data pages. Under Release 12c compatibility, this parameter is ignored when SecureFiles LOBs are created.                                                                                                    |
| COMPRESS OF NOCOMPRESS              | The COMPRESS option turns on Advanced LOB Compression, and NOCOMPRESS turns it off.  Note that setting table or index compression does not affect Advanced LOB Compression.                                                                                                    |
| DEDUPLICATE OF KEEP_DUPLICATES      | The DEDUPLICATE option enables Advanced LOB Deduplication; it specifies that SecureFiles LOB data that is identical in two or more rows in a LOB column, partition or subpartition must share the same data blocks. The database combines SecureFiles LOBs with identical content into a single copy, reducing storage and simplifying storage management. The opposite of this option is KEEP_DUPLICATES. |
| ENCRYPT Or DECRYPT                  | The ENCRYPT option turns on SecureFiles Encryption, and encrypts all SecureFiles LOB data using Oracle Transparent Data Encryption (TDE). The DECRYPT options turns off SecureFiles Encryption.                                                                                                    |

## **CREATE TABLE and SecureFiles LOB Features**

Note usage notes and examples for SecureFiles LOBs used with thecreate table.

This section provides usage notes and examples for features specific to SecureFiles LOBs used with  $\mbox{\tiny CREATE TABLE}.$ 

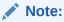

Clauses in example discussions refer to the Backus Naur (BNF) notation Example 3-1.

#### See Also:

CREATE TABLE LOB Storage Parameters for more information about parameters

#### Topics:

- CREATE TABLE with Advanced LOB Compression
- CREATE TABLE with Advanced LOB Deduplication
- CREATE TABLE with SecureFiles Encryption

### CREATE TABLE with Advanced LOB Compression

You can use Advanced LOB Compression with the CREATE TABLE statement under certain circumstances.

#### Topics:

- Usage Notes for Advanced LOB Compression
- Examples of CREATE TABLE and Advanced LOB Compression

### Usage Notes for Advanced LOB Compression

Consider these issues when using the CREATE TABLE statement and Advanced LOB Compression.

- Advanced LOB Compression is performed on the server and enables random reads and writes to LOB data. Compression utilities on the client, like utl\_compress, cannot provide random access.
- Advanced LOB Compression does not enable table or index compression.
   Conversely, table and index compression do not enable Advanced LOB Compression.
- The LOW, MEDIUM, and HIGH options provide varying degrees of compression. The higher the compression, the higher the latency incurred. The HIGH setting incurs more work, but compresses the data better. The default is MEDIUM.

The Low compression option uses an extremely lightweight compression algorithm that removes the majority of the CPU cost that is typical with file compression. Compressed SecureFiles LOBs at the Low level provide a very efficient choice for SecureFiles LOB storage. SecureFiles LOBs compressed at Low generally consume less CPU time and less storage than BasicFiles LOBs, and typically help the application run faster because of a reduction in disk I/O.

- Compression can be specified at the partition level. The CREATE TABLE
   lob\_storage\_clause enables specification of compression for partitioned tables on a
   per-partition basis.
- The DBMS\_LOB.SETOPTIONS procedure can enable and disable compression on individual SecureFiles LOBs.

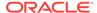

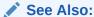

Oracle Database PL/SQL Packages and Types Reference for more information about DBMS\_LOB.SETOPTIONS procedure

### Examples of CREATE TABLE and Advanced LOB Compression

These examples demonstrate how to issue CREATE TABLE statements for specific compression scenarios.

#### Example 3-2 Creating a SecureFiles LOB Column with LOW Compression

```
CREATE TABLE t1 (a CLOB)

LOB(a) STORE AS SECUREFILE(
COMPRESS LOW
CACHE
NOLOGGING
);
```

## **Example 3-3** Creating a SecureFiles LOB Column with MEDIUM (default) Compression

```
CREATE TABLE t1 ( a CLOB)

LOB(a) STORE AS SECUREFILE (

COMPRESS

CACHE

NOLOGGING
);
```

#### Example 3-4 Creating a SecureFiles LOB Column with HIGH Compression

```
CREATE TABLE t1 ( a CLOB)

LOB(a) STORE AS SECUREFILE (

COMPRESS HIGH

CACHE
);
```

#### Example 3-5 Creating a SecureFiles LOB Column with Disabled Compression

```
CREATE TABLE t1 ( a CLOB)

LOB(a) STORE AS SECUREFILE (

NOCOMPRESS

CACHE
);
```

## Example 3-6 Creating a SecureFiles LOB Column with Compression on One Partition

```
CREATE TABLE t1 ( REGION VARCHAR2(20), a BLOB)
LOB(a) STORE AS SECUREFILE (
CACHE
)
PARTITION BY LIST (REGION) (
PARTITION p1 VALUES ('x', 'y')
LOB(a) STORE AS SECUREFILE (
COMPRESS
),
```

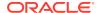

```
PARTITION p2 VALUES (DEFAULT);
```

### CREATE TABLE with Advanced LOB Deduplication

You can use Advanced LOB Deduplication with the CREATE TABLE statement.

#### Topics:

- Usage Notes for Advanced LOB Deduplication
- Examples of CREATE TABLE and Advanced LOB Deduplication

#### Usage Notes for Advanced LOB Deduplication

Consider these issues when using CREATE TABLE and Advanced LOB Deduplication.

- Identical LOBs are good candidates for deduplication. Copy operations can avoid data duplication by enabling deduplication.
- Duplicate detection happens within a LOB segment. Duplicate detection does not span partitions or subpartitions for partitioned and subpartitioned LOB columns.
- Deduplication can be specified at a partition level. The CREATE TABLE
   lob\_storage\_clause enables specification for partitioned tables on a per-partition
   basis.
- The DBMS\_LOB.SETOPTIONS procedure can enable or disable deduplication on individual LOBs.

### Examples of CREATE TABLE and Advanced LOB Deduplication

These examples demonstrate how to issue CREATE TABLE statements for specific deduplication scenarios.

#### Example 3-7 Creating a SecureFiles LOB Column with Deduplication

```
CREATE TABLE t1 ( a CLOB)

LOB(a) STORE AS SECUREFILE (

DEDUPLICATE

CACHE
);
```

#### Example 3-8 Creating a SecureFiles LOB Column with Disabled Deduplication

```
CREATE TABLE t1 ( a CLOB)

LOB(a) STORE AS SECUREFILE (

KEEP_DUPLICATES

CACHE
);
```

## Example 3-9 Creating a SecureFiles LOB Column with Deduplication on One Partition

```
CREATE TABLE t1 ( REGION VARCHAR2(20), a BLOB)

LOB(a) STORE AS SECUREFILE (

CACHE
)

PARTITION BY LIST (REGION) (

PARTITION p1 VALUES ('x', 'y')

LOB(a) STORE AS SECUREFILE (
```

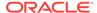

```
DEDUPLICATE
),
PARTITION p2 VALUES (DEFAULT)
);
```

## Example 3-10 Creating a SecureFiles LOB column with Deduplication Disabled on One Partition

```
CREATE TABLE t1 ( REGION VARCHAR2(20), ID NUMBER, a BLOB)

LOB(a) STORE AS SECUREFILE (

DEDUPLICATE
CACHE
)

PARTITION BY RANGE (REGION)

SUBPARTITION BY HASH(ID) SUBPARTITIONS 2 (

PARTITION p1 VALUES LESS THAN (51)

lob(a) STORE AS a_t2_p1

(SUBPARTITION t2_p1_s1 lob(a) STORE AS a_t2_p1_s1,

SUBPARTITION t2_p1_s2 lob(a) STORE AS a_t2_p1_s2),

PARTITION p2 VALUES LESS THAN (MAXVALUE)

lob(a) STORE AS a_t2_p2 ( KEEP_DUPLICATES )

(SUBPARTITION t2_p2_s1 lob(a) STORE AS a_t2_p2_s1,

SUBPARTITION t2_p2_s2 lob(a) STORE AS a_t2_p2_s2)
);
```

### CREATE TABLE with SecureFiles Encryption

You can use SecureFiles Encryption with the CREATE TABLE statement.

#### Topics:

- Usage Notes for SecureFiles Encryption
- Examples of CREATE TABLE and SecureFiles Encryption

### Usage Notes for SecureFiles Encryption

Consider these issues when using CREATE TABLE and SecureFiles Encryptions

- Transparent Data Encryption (TDE) supports encryption of LOB data types.
- Encryption is performed at the block level.
- The <code>encrypt\_algorithm</code> indicates the name of the encryption algorithm. Valid algorithms are: AES192 (default), 3DES168, AES128, and AES256.
- The column encryption key is derived from PASSWORD, if specified.
- The default for LOB encryption is SALT. NO SALT is not supported.
- All LOBs in the LOB column are encrypted.
- DECRYPT keeps the LOBs in clear text.
- LOBs can be encrypted only on a per-column basis, similar to TDE. All partitions within a LOB column are encrypted.
- Key management controls the ability to encrypt or decrypt.
- TDE is not supported by the traditional import and export utilities or by transportable-tablespace-based export. Use the Data Pump expdb and impdb utilities with encrypted columns instead.

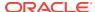

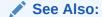

"Oracle Database Advanced Security Guide for information about using the ADMINISTER KEY MANAGEMENT Statement to create TDE keystores

### Examples of CREATE TABLE and SecureFiles Encryption

These examples demonstrate how to issue CREATE TABLE statements for specific encryption scenarios.

## Example 3-11 Creating a SecureFiles LOB Column with a Specific Encryption Algorithm

```
CREATE TABLE t1 ( a CLOB ENCRYPT USING 'AES128')
LOB(a) STORE AS SECUREFILE (
CACHE
);
```

## Example 3-12 Creating a SecureFiles LOB column with encryption for all partitions

```
CREATE TABLE t1 ( REGION VARCHAR2(20), a BLOB)
LOB(a) STORE AS SECUREFILE (
ENCRYPT USING 'AES128'
NOCACHE
FILESYSTEM_LIKE_LOGGING
)
PARTITION BY LIST (REGION) (
PARTITION p1 VALUES ('x', 'y'),
PARTITION p2 VALUES (DEFAULT)
);
```

## Example 3-13 Creating a SecureFiles LOB Column with Encryption Based on a Password Key

```
CREATE TABLE t1 ( a CLOB ENCRYPT IDENTIFIED BY foo)
LOB(a) STORE AS SECUREFILE (
CACHE
);
```

The following example has the same result because the encryption option can be set in the  $LOB\_deduplicate\_clause$  section of the statement:

```
CREATE TABLE t1 (a CLOB)

LOB(a) STORE AS SECUREFILE (
CACHE
ENCRYPT
IDENTIFIED BY foo
);
```

#### Example 3-14 Creating a SecureFiles LOB Column with Disabled Encryption

```
CREATE TABLE t1 ( a CLOB )

LOB(a) STORE AS SECUREFILE (

CACHE DECRYPT
);
```

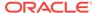

## ALTER TABLE with LOB Storage

You can modify LOB storage with an ALTER TABLE statement and specific LOB-related parameters.

#### Topics:

- About ALTER TABLE and LOB Storage
- BNF for the ALTER TABLE Statement
- ALTER TABLE LOB Storage Parameters
- ALTER TABLE SecureFiles LOB Features

## About ALTER TABLE and LOB Storage

You can use ALTER TABLE to enable compression, deduplication, or encryption features for a LOB column.

The ALTER TABLE statement supports online operations and Oracle Database supports parallel operations on SecureFiles LOBs columns, making this a resource-efficient approach.

As an alternative to ALTER TABLE, you can use online redefinition to enable one or more of these features. As with ALTER TABLE, online redefinition of SecureFiles LOB columns can be executed in parallel.

Note that the SHRINK option is not supported for SecureFiles LOBs.

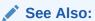

- Oracle Database SQL Language Reference for more information about ALTER TABLE statement
- Migrating Columns from BasicFiles LOBs to SecureFiles LOBs for more information about online redefinition
- Oracle Database PL/SQL Packages and Types Reference for more information about DBMS\_REDEFINITION package

## BNF for the ALTER TABLE Statement

This Backus Naur (BNF) notation provides the syntax for ALTER TABLE with LOB-specific parameters in bold.

See Also:

CREATE TABLE LOB Storage Parameters for parameter descriptions

• Oracle Database SQL Language Reference for more information about ALTER TABLE statement

```
ALTER TABLE [ schema.]table
[ alter_table_properties
 column_clauses
 constraint clauses
 alter_table_partitioning
 alter_external_table_clauses
 move_table_clause
[ enable_disable_clause
  { ENABLE | DISABLE }
 TABLE LOCK | ALL TRIGGERS }
[ enable_disable_clause
  { ENABLE | DISABLE }
{ TABLE LOCK | ALL TRIGGERS }
1...
] ;
<column_clauses> ::=
{ { add_column_clause
 modify_column_clause
 drop_column_clause
[ add_column_clause
 modify_column_clause
drop_column_clause
]...
| rename_column_clause
| modify_collection_retrieval
[ modify_collection_retrieval ]...
| modify_LOB_storage_clause
[ modify_LOB_storage_clause ] ...
 alter_varray_col_properties
[ alter_varray_col_properties ]
<modify_LOB_storage_clause> ::=
MODIFY LOB (LOB_item) ( modify_LOB_parameters )
<modify_LOB_parameters> ::=
 storage clause
 PCTVERSION integer
 FREEPOOLS integer
 REBUILD FREEPOOLS
 LOB_retention_clause
 LOB_deduplicate_clause
 LOB_compression_clause
 { ENCRYPT encryption_spec | DECRYPT }
  { CACHE
 { NOCACHE | CACHE READS } [ logging_clause ]
 allocate_extent_clause
 shrink_clause
 deallocate_unused_clause
```

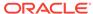

## ALTER TABLE LOB Storage Parameters

You must use specific parameters of the  ${\tt ALTER}\ {\tt TABLE}$  statement that relate to LOB storage.

Parameters may be specific to BasicFiles LOB or SecureFiles LOB storage, as indicated.

Table 3-2 Parameters of ALTER TABLE Statement Related to LOBs

| Parameter                 | Description                                                                                                    |
|---------------------------|----------------------------------------------------------------------------------------------------|
| RETENTION                 | Configures the LOB column to store old versions of LOB data in a specified manner. Altering RETENTION only affects space created after the ALTER TABLE statement runs.                                                                                                    |
| COMPRESS or NOCOMPRESS    | Enables or disables Advanced LOB Compression. All LOBs in the LOB segment are altered with the new setting.                                                                                                    |
| DEDUPLICATE Or            | Enables or disables Advanced LOB Deduplication.                                                                                                    |
| KEEP_DUPLICATES           | The option DEDUPLICATE enables you to specify that LOB data that is identical in two or more rows in a LOB column share the same data blocks. The database combines LOBs with identical content into a single copy, reducing storage and simplifying storage management. The opposite of this option is KEEP_DUPLICATES.                                      |
| ENCRYPT <b>Or</b> DECRYPT | Enables or disables SecureFiles LOB encryption. Alters all LOBs in the LOB segment with the new setting. A LOB segment can be only altered to enable or disable LOB encryption. That is, ALTER cannot be used to update the encryption algorithm or the encryption key. Update the encryption algorithm or encryption key using the ALTER TABLE REKEY syntax. |

### ALTER TABLE SecureFiles LOB Features

Certain features specific to SecureFiles LOBs work with the ALTER TABLEStatement.

These SecureFiles LOBs features work with ALTER TABLE as described in the usage notes and examples.

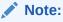

Clauses in example discussions refer to the Backus Naur (BNF) notation "BNF for the ALTER TABLE Statement".

Parameters are described in "ALTER TABLE LOB Storage Parameters".

#### Topics:

- ALTER TABLE with Advanced LOB Compression
- ALTER TABLE with Advanced LOB Deduplication
- ALTER TABLE with SecureFiles Encryption

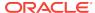

## ALTER TABLE with Advanced LOB Compression

Advanced LOB Compression works with the ALTER TABLE statement.

#### Topics:

- Usage Notes for Advanced LOB Compression
- Examples of ALTER TABLE and Advanced LOB Compression

#### Usage Notes for Advanced LOB Compression

Consider these issues when using ALTER TABLE and Advanced LOB Compression.

- This syntax alters the compression mode of the LOB column.
- The DBMS\_LOB.SETOPTIONS procedure can enable or disable compression on individual LOBs.
- Compression may be specified either at the table level or the partition level.
- The LOW, MEDIUM, and HIGH options provide varying degrees of compression. The higher the compression, the higher the latency incurred. The HIGH setting incurs more work, but compresses the data better. The default is MEDIUM.

```
See Also:
```

**CREATE TABLE with Advanced LOB Compression** 

### Examples of ALTER TABLE and Advanced LOB Compression

These examples demonstrate how to issue ALTER TABLE statements for specific compression scenarios.

## Example 3-15 Altering a SecureFiles LOB Column to Enable LOW Compression

```
ALTER TABLE t1 MODIFY
LOB(a) (
COMPRESS LOW
);
```

#### Example 3-16 Altering a SecureFiles LOB Column to Disable Compression

```
ALTER TABLE t1 MODIFY
LOB(a) (
NOCOMPRESS
);
```

## Example 3-17 Altering a SecureFiles LOB Column to Enable HIGH Compression

```
ALTER TABLE t1 MODIFY
LOB(a) (
COMPRESS HIGH
);
```

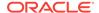

## Example 3-18 Altering a SecureFiles LOB Column to Enable Compression on One partition

```
ALTER TABLE t1 MODIFY PARTITION p1
LOB(a) (
COMPRESS HIGH
);
```

### ALTER TABLE with Advanced LOB Deduplication

Advanced LOB Deduplication works with the ALTER TABLE statement.

#### Topics:

- Usage Notes for Advanced LOB Deduplication
- Examples of ALTER TABLE and Advanced LOB Deduplication

### Usage Notes for Advanced LOB Deduplication

Consider these issues when using ALTER TABLE and Advanced LOB Deduplication.

- The ALTER TABLE syntax can enable or disable LOB-level deduplication.
- This syntax alters the deduplication mode of the LOB column.
- The DBMS\_LOB.SETOPTIONS procedure can enable or disable deduplication on individual LOBs.
- Deduplication can be specified at a table level or partition level. Deduplication does not span across partitioned LOBs.

### Examples of ALTER TABLE and Advanced LOB Deduplication

These examples demonstrate how to issue ALTER TABLE statements for specific deduplication scenarios.

#### Example 3-19 Altering a SecureFiles LOB Column to Disable Deduplication

```
ALTER TABLE t1 MODIFY

LOB(a) (

KEEP_DUPLICATES
);
```

#### Example 3-20 Altering a SecureFiles LOB Column to Enable Deduplication

```
ALTER TABLE t1 MODIFY
LOB(a) (
DEDUPLICATE
);
```

## Example 3-21 Altering a SecureFiles LOB Column to Enable Deduplication on One Partition

```
ALTER TABLE t1 MODIFY PARTITION p1
LOB(a) (
DEDUPLICATE
);
```

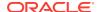

### ALTER TABLE with SecureFiles Encryption

SecureFiles Encryption works with the ALTER TABLE statement.

#### Topics:

- Usage Notes for SecureFiles Encryption
- Examples of ALTER TABLE and SecureFiles Encryption

#### Usage Notes for SecureFiles Encryption

Consider these issues when using ALTER TABLE and SecureFiles Encryption.

- ALTER TABLE enables and disables SecureFiles Encryption. This syntax also allows the user to re-key LOB columns with a new key or algorithm.
- ENCRYPT and DECRYPT options enable or disable encryption on all LOBs in the specified SecureFiles LOB column.
- The default for LOB encryption is SALT. NO SALT is not supported.
- The DECRYPT option converts encrypted columns to clear text form.
- Key management controls the ability to encrypt or decrypt.
- LOBs can be encrypted only on a per-column basis. A partitioned LOB has either all partitions encrypted or not encrypted.

### Examples of ALTER TABLE and SecureFiles Encryption

These examples demonstrate how to issue ALTER TABLE statements for specific encryption scenarios.

## Example 3-22 Altering a SecureFiles LOB Column by Encrypting Based on a Specific Algorithm

Enable LOB encryption using 3DES168.

```
ALTER TABLE t1 MODIFY

( a CLOB ENCRYPT USING '3DES168');
```

This is another example of enabling LOB encryption using 3DES168.

```
ALTER TABLE t1 MODIFY LOB(a) (ENCRYPT USING '3DES168');
```

## Example 3-23 Altering a SecureFiles LOB Column by Encrypting Based on a Password Key

Enable encryption on a SecureFiles LOB column and build the encryption key using a password.

```
ALTER TABLE t1 MODIFY

( a CLOB ENCRYPT IDENTIFIED BY foo);
```

#### Example 3-24 Altering a SecureFiles LOB Column by Re-keying the Encryption

To re-encrypt the LOB column with a new key, re-key the table.

```
ALTER TABLE t1 REKEY USING '3DES168';
```

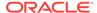

## Initialization, Compatibility, and Upgrading

You must perform LOB initialization using appropriate compatibility parameters.

#### Topics:

- · Compatibility and Upgrading
- Initialization Parameter for SecureFiles LOBs

## Compatibility and Upgrading

All features described in this document are enabled with compatibility set to 11.2.0.0.0 or higher. There is no downgrade capability after 11.2.0.0.0 is set.

If you want to upgrade BasicFiles LOBs to SecureFiles LOBs, you must use typical methods for upgrading data (CTAS/ITAS, online redefinition, export/import, column to column copy, or using a view and a new column). Most of these solutions require twice the disk space used by the data in the input LOB column. However, partitioning and taking these actions on a partition-by-partition basis lowers the disk space requirements.

### Initialization Parameter for SecureFiles LOBs

You, as database administrator, using the DB\_SECUREFILE initialization parameter, can modify the initial settings that the COMPATIBILITY parameter sets as default.

By changing the intial settings, you change the circumstances under which SecureFiles LOBs or BasicFiles LOBs are created or allowed. The DB\_SECUREFILE parameter is typically set in the file init.ora.

### See Also:

- Oracle Database Reference
- · Compatibility and Upgrading

The DB\_SECUREFILE initialization parameter is dynamic and can be modified with the ALTER SYSTEM statement. Example 3-25 shows the format for changing the parameter value:

The valid values for DB\_SECUREFILE are:

- NEVER prevents SecureFiles LOBs from being created. If NEVER is specified, any LOBs that are specified as SecureFiles LOBs are created as BasicFiles LOBs. If storage options are not specified, the BasicFiles LOB defaults are used. All SecureFiles LOB-specific storage options and features such as compress, encrypt, or deduplicate throw an exception.
- IGNORE disallows SecureFiles LOBs and ignores any errors that forcing BasicFiles LOBs with SecureFiles LOBs options might cause. If IGNORE is specified, the SECUREFILE keyword and all SecureFiles LOB options are ignored.

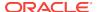

- PERMITTED allows SecureFiles LOBs to be created, if specified by users. Otherwise, BasicFiles LOBs are created.
- PERFERRED attempts to create a SecureFiles LOB unless BasicFiles LOB is explicitly specified for the LOB or the parent LOB (if the LOB is in a partition or subpartition). PREFERRED is the default value starting with Oracle Database 12c.
- ALWAYS attempts to create SecureFiles LOBs but creates any LOBs not in ASSM
  tablespaces as BasicFiles LOBs, unless the SECUREFILE parameter is explicitly
  specified. Any BasicFiles LOB storage options specified are ignored, and the
  SecureFiles LOB defaults are used for all storage options not specified.
- FORCE attempts to create all LOBs as SecureFiles LOBs even if users specify
   BASICFILE. This option is not recommended. Instead, PREFERRED OF ALWAYS should be
   used.

#### Example 3-25 Setting DB\_SECUREFILE parameter through ALTER SYSTEM

ALTER SYSTEM SET DB\_SECUREFILE = 'ALWAYS';

# Migrating Columns from BasicFiles LOBs to SecureFiles LOBs

You can use several methods of migrating LOBs columns.

#### Topics:

- Preventing Generation of REDO Data When Migrating to SecureFiles LOBs
- Online Redefinition for BasicFiles LOBs
- Online Redefinition Example for Migrating Tables with BasicFiles LOBs
- Redefining a SecureFiles LOB in Parallel

# Preventing Generation of REDO Data When Migrating to SecureFiles LOBs

Migrating BasicFiles LOB columns generates redo data, which can cause performance problems.

Redo changes for the table are logged during the migration process if the CREATE TABLE statement had the LOGGING clause set.

Redo changes for a column being converted from BasicFiles LOB to SecureFiles LOB are logged if <code>LOGGING</code> is the storage setting for the SecureFiles LOB column. The logging setting (<code>LOGGING</code> or <code>NOLOGGING</code>) for the LOB column is inherited from the tablespace in which the LOB is created.

You can prevent redo space generation during migration to SecureFiles LOB.

• Specify the Nologging storage parameter for any new SecureFiles LOB columns. You may turn Logging on when the migration is complete.

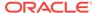

### Online Redefinition for BasicFiles LOBs

Online redefinition is the recommended method for migration of BasicFiles LOBs to SecureFiles LOBs.

You can perform online redefinition at the table or partition level.

#### Online Redefinition Advantage

- No requirement to take the table or partition offline
- Can be done in parallel

#### **Online Redefinition Disadvantages**

- Additional storage equal to the entire table or partition required and all LOB segments must be available
- Global indexes must be rebuilt

# Online Redefinition Example for Migrating Tables with BasicFiles LOBs

You can migrate a table using Online Redefinition.

Online Redefinition has the advantage of not requiring the table to be off line, but it requires additional free space equal to or even slightly greater than the space used by the table. Example 3-26 demonstrates how to migrate a table using Online Redefinition.

#### **Example 3-26 Example of Online Redefinition**

```
REM Grant privileges required for online redefinition.
GRANT EXECUTE ON DBMS_REDEFINITION TO pm;
GRANT ALTER ANY TABLE TO pm;
GRANT DROP ANY TABLE TO pm;
GRANT LOCK ANY TABLE TO pm;
GRANT CREATE ANY TABLE TO pm;
GRANT SELECT ANY TABLE TO pm;
REM Privileges required to perform cloning of dependent objects.
GRANT CREATE ANY TRIGGER TO pm;
GRANT CREATE ANY INDEX TO pm;
CONNECT pm
// ALTER SESSION FORCE parallel dml;
DROP TABLE cust;
CREATE TABLE cust(c_id NUMBER PRIMARY KEY,
   c_zip NUMBER,
    c name VARCHAR(30) DEFAULT NULL,
   c_lob CLOB
);
INSERT INTO cust VALUES(1, 94065, 'hhh', 'ttt');
-- Creating Interim Table
-- There is no requirement to specify constraints because they are
-- copied over from the original table.
CREATE TABLE cust_int(c_id NUMBER NOT NULL,
   c_zip NUMBER,
   c_name VARCHAR(30) DEFAULT NULL,
    c_lob CLOB
```

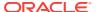

```
) LOB(c_lob) STORE AS SECUREFILE (NOCACHE FILESYSTEM_LIKE_LOGGING);
   col_mapping VARCHAR2(1000);
BEGIN
-- map all the columns in the interim table to the original table
   col_mapping :=
    'c_id c_id , '||
    'c_zip c_zip , '||
    'c_name c_name, '||
    'c_lob c_lob';
DBMS_REDEFINITION.START_REDEF_TABLE('pm', 'cust', 'cust_int', col_mapping);
END;
DECLARE
   error_count pls_integer := 0;
BEGIN
   DBMS_REDEFINITION.COPY_TABLE_DEPENDENTS('pm', 'cust', 'cust_int',
     1, TRUE, TRUE, TRUE, FALSE, error_count);
   DBMS_OUTPUT.PUT_LINE('errors := ' | TO_CHAR(error_count));
END;
EXEC DBMS_REDEFINITION.FINISH_REDEF_TABLE('pm', 'cust', 'cust_int');
-- Drop the interim table
DROP TABLE cust_int;
DESC cust;
-- The following insert statement fails. This illustrates
-- that the primary key constraint on the c_id column is
-- preserved after migration.
INSERT INTO cust VALUES(1, 94065, 'hhh', 'ttt');
SELECT * FROM cust;
```

## Redefining a SecureFiles LOB in Parallel

You can redefine a SecureFiles LOB column in parallel, if the system has sufficient resources for parallel execution.

To set up parallel execution of online redefinition, run ALTER SESSION.

 Add the following statement after the connect statementExample 3-26 in the last section:

ALTER SESSION FORCE PARALLEL DML;

## PL/SQL Packages for LOBs and DBFS

There are PL/SQL packages that can be used with BasicFiles LOBs and SecureFiles LOBs.

Changes made to accommodate SecureFiles LOBs and DBFS are emphasized.

#### Topics:

- The DBMS\_LOB Package Used with SecureFiles LOBs and DBFS
- DBMS\_LOB Constants Used with SecureFiles LOBs and DBFS
- DBMS LOB Subprograms Used with SecureFiles LOBs and DBFS
- DBMS\_SPACE Package

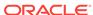

## The DBMS\_LOB Package Used with SecureFiles LOBs and DBFS

The DBMS\_LOB package provides subprograms to operate on, or access and manipulate specific parts of a LOB or complete LOBs.

The DBMS\_LOB package applies to both SecureFiles LOB and BasicFiles LOB.

DBMS\_LOB Constants Used with SecureFiles LOBs and DBFS and DBMS\_LOB Subprograms Used with SecureFiles LOBs and DBFS describe modifications made to the DBMS\_LOB constants and subprograms with the addition of SecureFiles LOB and Database File System (DBFS).

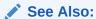

- Oracle Database PL/SQL Packages and Types Reference for more information about DBMS\_LOB package
- Introducing the Database File System

## DBMS\_LOB Constants Used with SecureFiles LOBs and DBFS

Certain constants support DBFS link interfaces.

Table 3-3 lists constants that support DBFS Link interfaces.

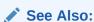

Oracle Database PL/SQL Packages and Types Reference for complete information about constants used in the PL/SQL DBMS\_LOB package

Table 3-3 DBMS\_LOB Constants That Support DBFS Link Interfaces

| Constant                | Description                                         |
|-------------------------|-----------------------------------------------------|
| DBFS_LINK_NEVER         | DBFS link state value                               |
| DBFS_LINK_YES           | DBFS link state value                               |
| DBFS_LINK_NO            | DBFS link state value                               |
| DBFS_LINK_CACHE         | Flag used by COPY_DBFS_LINK() and MOVE_DBFS_LINK(). |
| DBFS_LINK_NOCACHE       | Flag used by COPY_DBFS_LINK() and MOVE_DBFS_LINK(). |
| DBFS_LINK_PATH_MAX_SIZE | The maximum length of DBFS pathnames; 1024.         |

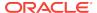

Table 3-3 (Cont.) DBMS\_LOB Constants That Support DBFS Link Interfaces

| Constant             | Description                                                |
|----------------------|------------------------------------------------------------|
| CONTENTTYPE_MAX_SIZE | The maximum 1-byte ASCII characters for content type; 128. |

## DBMS\_LOB Subprograms Used with SecureFiles LOBs and DBFS

You should note that some changes have been made to the  $\tt DBMS\_LOB$  subprograms over time.

Table 3-4 summarizes changes made to PL/SQL package DBMS\_LOB subprograms.

Be aware that some of the <code>DBMS\_LOB</code> operations that existed before Oracle Database <code>11g</code> Release 2 throw an exception error if the LOB is a DBFS link. To remedy this problem, modify your applications to explicitly replace the DBFS link with a LOB by calling the <code>DBMS\_LOB.COPY\_FROM\_LINK</code> procedure before they make these calls. When the call completes, then the application can move the updated LOB back to DBFS using the <code>DBMS\_LOB.MOVE\_TO\_DBFS\_LINK</code> procedure, if necessary.

Other DBMS\_LOB operations that existed before Oracle Database 11g Release 2 work transparently if the DBFS Link is in a file system that supports streaming. Note that these operations fail if streaming is either not supported or disabled.

Table 3-4 DBMS\_LOB Subprograms

| Subprogram | Description                                                    |
|------------|----------------------------------------------------------------|
| APPEND     | Appends the contents of the source LOB to the destination LOB  |
|            | See Also:  Oracle Database PL/SQL Packages and Types Reference |
| COMPARE    | Compares two LOBs in full or in parts                          |
|            | A Constant                                                     |

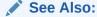

Oracle Database PL/SQL Packages and Types Reference

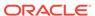

Table 3-4 (Cont.) DBMS\_LOB Subprograms

## Subprogram Description CONVERTTOBLOB Converts the character data of a CLOB or NCLOB into the specified character set and writes it in binary format to a destination BLOB See Also: Oracle Database PL/SQL Packages and Types Reference Converts the binary data of a BLOB into the specified character CONVERTTOCLOB set and writes it in character format to a destination CLOB or NCLOB See Also: Oracle Database PL/SQL Packages and Types Reference Copies all or part of the source LOB to the destination LOB COPY See Also: Oracle Database PL/SQL Packages and Types Reference Copies an existing DBFS link into a new LOB COPY\_DBFS\_LINK See Also: Oracle Database PL/SQL Packages and Types Reference Copies the specified LOB data from DBFS HSM Store into the COPY\_FROM\_DBFS\_LINK database See Also: Oracle Database PL/SQL Packages and Types Reference

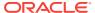

Table 3-4 (Cont.) DBMS\_LOB Subprograms

# Subprogram Description DBFS\_LINK\_GENERATE\_PATHNA Returns a unique file path name for creating a DBFS Link See Also: Oracle Database PL/SQL Packages and Types Reference ERASE Erases all or part of a LOB See Also: Oracle Database PL/SQL Packages and Types Reference Deletes a specified fragment of the LOB FRAGMENT\_DELETE See Also: Oracle Database PL/SQL Packages and Types Reference Inserts a fragment of data into the LOB FRAGMENT\_INSERT See Also: Oracle Database PL/SQL Packages and Types Reference Moves a fragment of a LOB from one location in the LOB to FRAGMENT\_MOVE another location See Also: Oracle Database PL/SQL Packages and Types Reference

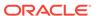

Table 3-4 (Cont.) DBMS\_LOB Subprograms

| Subprogram          | Description                                                                                       |
|---------------------|---------------------------------------------------------------------------------------------------|
| FRAGMENT_REPLACE    | Replaces a fragment of a LOB with new data                                                        |
|                     | See Also:  Oracle Database PL/SQL Packages and Types Reference                                    |
| GET_DBFS_LINK       | Returns the DBFS path name for a LOB                                                              |
|                     | See Also:  Oracle Database PL/SQL  Packages and Types Reference                                   |
| GET_DBFS_LINK_STATE | Returns the linking state of a LOB                                                                |
|                     | See Also:  Oracle Database PL/SQL  Packages and Types Reference                                   |
| GETCONTENTTYPE      | Retrieves the content type string of the LOB data                                                 |
|                     | See Also:  Oracle Database PL/SQL  Packages and Types Reference                                   |
| GETOPTIONS          | Retrieves the previously set options of a specific LOB                                            |
|                     | ✓ See Also:                                                                                       |
|                     | Oracle Database PL/SQL Packages and Types Oracle     Database PL/SQL Packages and Types Reference |

- Database PL/SQL Packages and Types Reference
- Oracle Call Interface Programmer's Guidefor more  $information \ on \ the \ corresponding \ {\tt OCILobGetContentType()}$ an OCI LOB function

Table 3-4 (Cont.) DBMS\_LOB Subprograms

| Subprogram        | Description                                                                  |
|-------------------|------------------------------------------------------------------------------|
| ISSECUREFILE      | Determines if a LOB is a SecureFiles LOB                                     |
|                   | See Also:  Oracle Database PL/SQL Packages and Types Reference               |
| LOADBLOBFROMFILE  | Loads BFILE data into a BLOB                                                 |
|                   | See Also:  Oracle Database PL/SQL Packages and Types Reference               |
| LOADCLOBFROMFILE  | Loads BFILE data into a CLOB  If the CLOB is linked, an exception is thrown. |
|                   | See Also:  Oracle Database PL/SQL Packages and Types Reference               |
| LOADFROMFILE      | Loads BFILE data into a LOB                                                  |
|                   | See Also:  Oracle Database PL/SQL Packages and Types Reference               |
| MOVE_TO_DBFS_LINK | Moves the specified LOB data from the database into DBFS HSM Store           |
|                   | See Also:  Oracle Database PL/SQL Packages and Types Reference               |

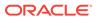

Table 3-4 (Cont.) DBMS\_LOB Subprograms

| Subprogram     | Description                                                                       |
|----------------|-----------------------------------------------------------------------------------|
| READ           | Reads data from a LOB                                                             |
|                | See Also:  Oracle Database PL/SQL Packages and Types Reference                    |
| SET_DBFS_LINK  | Links a LOB with a DBFS path name                                                 |
|                | See Also:  Oracle Database PL/SQL Packages and Types Reference                    |
| SETCONTENTTYPE | Sets the content type string of the LOB data                                      |
|                | See Also:  Oracle Database PL/SQL Packages and Types Reference                    |
| SETOPTIONS     | Sets new options for a specific LOB                                               |
|                | <ul><li>See Also:</li><li>Oracle Database PL/SQL<br/>Packages and Types</li></ul> |

- Reference
- Oracle Call Interface Programmer's Guidefor more information on the corresponding OCILobSetContentType() (OCI LOB function)

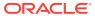

Table 3-4 (Cont.) DBMS\_LOB Subprograms

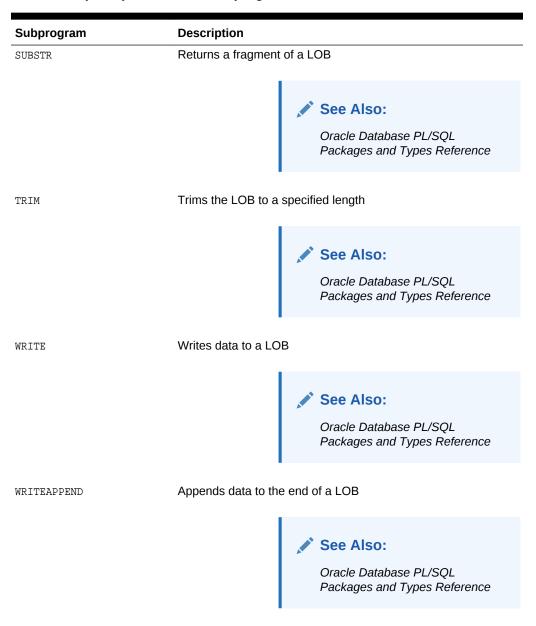

## DBMS\_SPACE Package

You can analyze segment growth and space requirements using the  $\mbox{\tt DBMS\_SPACE}$  PL/SQL package.

The DBMS\_SPACE PL/SQL package enables you to analyze segment growth and space requirements.

## DBMS SPACE.SPACE USAGE()

The existing <code>DBMS\_SPACE.SPACE\_USAGE</code> procedure is overloaded to return information about LOB space usage.

It returns the amount of disk space in blocks used by all the SecureFiles LOBs in the LOB segment.

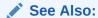

Oracle Database PL/SQL Packages and Types Reference

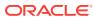

4

# Operations Specific to Persistent and Temporary LOBs

LOB operations between persistent and temporary LOB instances can differ.

#### Topics:

- Persistent LOB Operations
- Temporary LOB Operations
- Creating Persistent and Temporary LOBs in PL/SQL
- Freeing Temporary LOBs in OCI

### See Also:

- Using LOB APIs gives details and examples of API usage for LOB APIs that can be used with either temporary or persistent LOBs.
- LOB APIs for BFILE Operations gives details and examples for usage of LOB APIs that operate on BFILEs.

# Persistent LOB Operations

This section describes operations that apply only to persistent LOBs.

## Inserting a LOB into a Table

You can insert LOB instances into persistent LOB columns using by multiple methods.

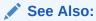

DDL and DML Statements with LOBs for more information about the different methods available to insert LOB instances into persistent LOB columns

## Selecting a LOB from a Table

You can select a persistent LOB from a table just as you would any other data type. In the following example, persistent LOB instances of different types are selected into PL/SQL variables.

declare

# **Temporary LOB Operations**

This section describes operations that apply only to temporary LOB instances.

## Creating and Freeing a Temporary LOB

To create a temporary LOB instance, you must declare a variable of the given LOB data type and pass the variable to the CREATETEMPORARY API.

The temporary LOB instance exists in your application until it goes out of scope, your session terminates, or you explicitly free the instance. Freeing a temporary LOB instance is recommended to free system resources.

The following example demonstrates how to create and free a temporary LOB in the PL/SQL environment using the DBMS LOB package.

```
declare
 blob1 BLOB;
 blob2 BLOB;
 clob1 CLOB;
 nclob1 NCLOB;
BEGIN
  -- create temp LOBs
  DBMS_LOB.CREATETEMPORARY(blob1,TRUE, DBMS_LOB.SESSION);
  DBMS_LOB.CREATETEMPORARY(blob2,TRUE, DBMS_LOB.SESSION);
  DBMS_LOB.CREATETEMPORARY(clob1,TRUE, DBMS_LOB.SESSION);
  DBMS_LOB.CREATETEMPORARY(nclob1,TRUE, DBMS_LOB.SESSION);
  -- fill with data
  writeDataToLOB_proc(blob1);
  writeDataToLOB_proc(blob2);
  -- CHAR->LOB conversion
  clob1 := 'abcde';
  nclob1 := TO_NCLOB(clob1);
  -- Other APIs
  call_lob_apis(blob1, blob2, clob1, nclob1);
  -- free temp LOBs
```

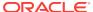

```
DBMS_LOB.FREETEMPORARY(blob1);
DBMS_LOB.FREETEMPORARY(blob2);
DBMS_LOB.FREETEMPORARY(clob1);
DBMS_LOB.FREETEMPORARY(nclob1);
END;
/
show errors;
```

# Creating Persistent and Temporary LOBs in PL/SQL

The code example that follows illustrates how to create persistent and temporary LOBs in PL/SQL. This code is in the demonstration file:

```
$ORACLE_HOME/rdbms/demo/lobs/plsql/lobdemo.sql
```

This demonstration file also calls procedures in separate PL/SQL files that illustrate usage of other LOB APIs.

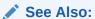

PL/SQL LOB Demonstration Files for a list of demonstration files and links for more information about related LOB APIs

```
------ Persistent LOB operations ------
declare
 blob1 BLOB;
 blob2 BLOB;
 clob1 CLOB;
 nclob1 NCLOB;
 SELECT ad_photo INTO blob1 FROM print_media WHERE Product_id = 2268
       FOR UPDATE;
 SELECT ad_photo INTO blob2 FROM print_media WHERE Product_id = 3106;
 SELECT ad_sourcetext INTO clob1 FROM Print_media
     WHERE product_id=3106 and ad_id=13001 FOR UPDATE;
 SELECT ad_fltextn INTO nclob1 FROM Print_media
     WHERE product_id=3060 and ad_id=11001 FOR UPDATE;
 call_lob_apis(blob1, blob2, clob1, nclob1);
 rollback;
END;
show errors;
------ Temporary LOB operations ------
 blob1 BLOB;
```

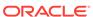

```
blob2 BLOB;
  clob1 CLOB;
 nclob1 NCLOB;
BEGIN
  -- create temp LOBs
  DBMS_LOB.CREATETEMPORARY(blob1,TRUE, DBMS_LOB.SESSION);
  DBMS_LOB.CREATETEMPORARY(blob2,TRUE, DBMS_LOB.SESSION);
  DBMS_LOB.CREATETEMPORARY(clob1,TRUE, DBMS_LOB.SESSION);
  DBMS_LOB.CREATETEMPORARY(nclob1,TRUE, DBMS_LOB.SESSION);
  -- fill with data
  writeDataToLOB_proc(blob1);
  writeDataToLOB_proc(blob2);
  -- CHAR->LOB conversion
  clob1 := 'abcde';
  nclob1 := TO_NCLOB(clob1);
  -- Other APIs
  call_lob_apis(blob1, blob2, clob1, nclob1);
  -- free temp LOBs
  DBMS_LOB.FREETEMPORARY(blob1);
  DBMS_LOB.FREETEMPORARY(blob2);
  DBMS_LOB.FREETEMPORARY(clob1);
  DBMS_LOB.FREETEMPORARY(nclob1);
END;
show errors;
```

# Freeing Temporary LOBs in OCI

Any time that your OCI program obtains a LOB locator from SQL or PL/SQL, check that the locator is temporary. If it is, free the locator when your application is finished with it. The locator can be from a define during a select or an out bind. A temporary LOB duration is always upgraded to session when it is shipped to the client side. The application must do the following before the locator is overwritten by the locator of the next row:

```
OCILobIsTemporary(env, err, locator, is_temporary);
if(is_temporary)
    OCILobFreeTemporary(svc, err, locator);
```

#### See Also:

Oracle Call Interface Programmer's Guide chapter 16, section "LOB Functions."

5

## **Distributed LOBs**

#### Topics:

- Working with Remote LOBs
- SQL Semantics with LOBs in Remote Tables
- · Working with Remote LOBs in PL/SQL
- Using Remote Locators with OCILOB API

# Working with Remote LOBs

You can work with LOB data in remote tables is the following ways:

- Directly referencing LOB columns in remote tables (Remote LOB Columns) accessed using a database link.
- Selecting remote LOB columns into a local LOB locator variable (Remote locator)

#### **Topics**

- · Working with Remote LOB Columns
- Working with Remote Locator

# Working with Remote LOB Columns

Remote LOBs are supported in these ways:

- Create table as select or insert as select
- · Functions on remote LOBs returning scalars
- Data Interface for remote LOBs

### Create table as select or insert as select

Only standalone LOB columns are allowed in the select list for statements that are structured in the following manner:

```
CREATE TABLE t AS SELECT * FROM tablel@remote_site;
INSERT INTO t SELECT * FROM tablel@remote_site;
UPDATE t SET lobcol = (SELECT lobcol FROM tablel@remote_site);
INSERT INTO tablel@remote_site SELECT * FROM local_table;
UPDATE tablel@remote_site SET lobcol = (SELECT lobcol FROM local_table);
DELETE FROM tablel@remote_site <WHERE clause involving non_lob_columns>
```

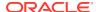

## Functions on remote LOBs returning scalars

SQL and PL/SQL functions having a LOB parameter and returning a scalar data type are supported. Other SQL functions and DBMS\_LOB APIs are not supported for use with remote LOB columns. For example, the following statement is supported:

```
CREATE TABLE tab AS SELECT DBMS_LOB.GETLENGTH@dbs2(clob_col) len FROM tab@dbs2; CREATE TABLE tab AS SELECT LENGTH(clob_col) len FROM tab@dbs2;
```

However, the following statement is not supported because <code>DBMS\_LOB.SUBSTR</code> returns a LOB:

```
CREATE TABLE tab AS SELECT DBMS_LOB.SUBSTR(clob_col) from tab@dbs2;
```

### Data Interface for remote LOBs

You can insert a character or binary buffer into a remote CLOB or BLOB, and select a remote CLOB or BLOB into a character or binary buffer, for example, using PL/SQL:

```
SELECT clobcol1, type1.blobattr INTO varchar_buf1, raw_buf2 FROM table1@remote_site;
INSERT INTO table1@remotesite (clobcol1, type1.blobattr) VALUES varchar_buf1,
raw_buf2;
INSERT INTO table1@remotesite (lobcol) VALUES ('test');
UPDATE table1 SET lobcol = 'xxx';
```

## Working with Remote Locator

You can select a persistent LOB locator from a remote table into a local variable and this can be done in PL/SQL or in OCI. The remote columns can be of type BLOB, CLOB or NCLOB. The following SQL statement is the basis for all the examples with remote LOB locator in this chapter.

```
CREATE TABLE lob_tab (c1 NUMBER, c2 CLOB);
```

In the following example, the table  $lob\_tab$  (with columns c2 of type clob and c1 of type number) defined in the remote database is accessible using database link db2 and a local clob variable lob var1.

```
SELECT c2 INTO lob_var1 FROM lob_tab@db2 WHERE c1=1; SELECT c2 INTO lob var1 FROM lob tab@db2 WHERE c1=1 for update;
```

In PL/SQL, the function <code>dbms\_lob.isremote</code> can be used to check if a particular LOB belongs to a remote table. Similarly, in <code>oci</code>, you can use the <code>oci\_attr\_lob\_remote</code> attribute of <code>ocilobLocator</code> to check if a particular LOB belongs to a remote table. For example,

```
IF(dbms_lob.isremote(lob_var1)) THEN
dbms_output.put_line('LOB locator is remote)
ENDIF;
```

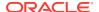

### See Also:

- ISREMOTE Function
- OCI\_ATTR\_LOB\_REMOTE Attribute

#### Topics:

- Using Local and Remote locators as bind with queries and DML on remote tables
- Restrictions when using remote LOB locators

# Using Local and Remote locators as bind with queries and DML on remote tables

For the Queries and DMLs (INSERT, UPDATE, DELETE) with bind values, the following four cases are possible. The first case involves local tables and locators and is the standard LOB functionality. The other three cases are part of the distributed LOBs functionality and have restrictions listed at the end of this section.

- Local table with local locator as bind value.
- Local table with remote locator as bind value
- Remote table with local locator as bind value
- Remote table with remote locator as bind value

Queries of the following form which use remote lob locator as bind value will be supported:

```
SELECT name FROM lob_tab@db2 WHERE length(c1)=length(:lob_v1);
```

In the above query, c1 is an LOB column and lob\_v1 is a remote locator.

DMLs of the following forms using a remote LOB locator will be supported. Here, the bind values can be local or remote persistent LOB locators.

```
UPDATE lob_tab@db2 SET c1=:lob_v1;
INSERT into lob_tab@db2 VALUES (:1, :2);
```

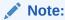

DMLs with returning clause are not supported on remote tables for both scalar and LOB columns.

## Restrictions when using remote LOB locators

General restrictions while using remote LOB locators include the following:

 You cannot select a remote temporary LOB locator into a local variable using SELECT statement. For example,

```
select substr(c2, 3, 1) from lob_tab@db2 where c1=1
```

The above query returns an error.

- Remote lob functionality will not be supported for Index Organized tables (IOT). An attempt to get a locator from remote an IOT table will result in an error.
- Both local database and remote database have to be of Database release 12.2 or higher version.
- With distributed LOBs functionality, tables mentioned in the from clause or where clause should be collocated on the same database. If remote locators are used as bind variables in the where clauses, they should belong to the same remote database. You cannot have one locator from DB1 and another locator from DB2 to be used as bind variables.
- Collocated tables or locators use the same database link. It is possible to have 2 different DB Links pointing to the same database. In the example below, both dblink1 and dblink2 point to the same remote database, but perhaps with different authentication method. Oracle Database does not support such operations.

```
INSERT into tab1@dblink1 SELECT * from tab2@dblink2;
```

- Bind values should be the same LOB type as the column LOB type. For example, NCLOB locators should be bound to NCLOB column and CLOB locators should be bound to CLOB column. Implicit conversion between NCLOB and CLOB types is not supported in remote LOBs case.
- DMLs (INSERTS/ UPDATES) with Array Binds is not supported when bind involves a remote locator or if table involved is a remote table
- You cannot select a BFILE column from a remote table into a local variable.

# SQL Semantics with LOBs in Remote Tables

#### Topics:

- Built-in Functions for Remote LOBs and BFILEs
- Passing Remote Locator to Built in SQL Functions

## Built-in Functions for Remote LOBs and BFILEs

Any SQL built-in functions and user-defined functions that are supported on local LOBs and BFILEs are also supported on remote LOBs and BFILEs, as long as the final value returned by nested functions is not a LOB type. This includes functions for remote persistent and temporary LOBs and for BFILEs.

Built-in SQL functions which are executed on a remote site can be part of any SQL statement, like <code>select</code>, <code>insert</code>, <code>update</code>, and <code>delete</code>. For example:

```
SELECT LENGTH(ad_sourcetext) FROM print_media@remote_site -- CLOB
SELECT LENGTH(ad_fltextn) FROM print_media@remote_site; -- NCLOB
SELECT LENGTH(ad_composite) FROM print_media@remote_site; -- BLOB
SELECT product_id from print_media@remote_site WHERE LENGTH(ad_sourcetext) > 3;
```

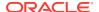

```
UPDATE print_media@remote_site SET product_id = 2 WHERE LENGTH(ad_sourcetext) > 3;

SELECT TO_CHAR(foo@dbs2(...)) FROM dual@dbs2;
-- where foo@dbs2 returns a temporary LOB
```

The SQL functions fall under the following (not necessarily exclusive) categories:

SQL functions that are not supported on LOBs:

These functions are relevant only for CLOBS: an example is DECODE.

These functions **cannot be supported** on remote LOBs because they are not supported on local LOBs.

• Functions taking exactly one LOB argument (all other arguments are of other data types) and not returning a LOB:

These functions are relevant only for CLOBs, NCLOBs, and BLOBs: an example is LENGTH and it is supported. For example:

```
SELECT LENGTH(ad_composite) FROM print_media@remote_site;
SELECT LENGTH(ad_header.logo) FROM print_media@remote_site; -- LOB in object
SELECT product_id from print_media@remote_site WHERE LENGTH(ad_sourcetext) > 3;
```

Functions that return a LOB:

All these functions are relevant only for CLOBs and NCLOBs. These functions may return the original LOB or produce a temporary LOB. These functions can be performed on the remote site, as long as the result returned to the local site is not a LOB.

Functions returning a temporary LOB are: REPLACE, SUBSTR, CONCAT, ||, TRIM, LTRIM, RTRIM, LOWER, UPPER, NLS\_LOWER, NLS\_UPPER, LPAD, and RPAD.

Functions returning the original LOB locator are: NVL, DECODE, and CASE. Note that even though DECODE and CASE are not supported currently to operate on LOBs, they could operate on other data types and return a LOB.

#### For example, the following statements are supported:

```
SELECT TO_CHAR(CONCAT(ad_sourcetext, ad_sourcetext)) FROM
print_media@remote_site;
SELECT TO_CHAR(SUBSTR(ad_fltextnfs, 1, 3)) FROM print_media@remote_site;
```

#### But the following statements are not supported:

```
SELECT CONCAT(ad_sourcetext, ad_sourcetext) FROM print_media@remote_site;
SELECT SUBSTR(ad_sourcetext, 1, 3) FROM print_media@remote_site;
```

Functions that take in more than one LOB argument:

These are: INSTR, LIKE, REPLACE, CONCAT, ||, SUBSTR, TRIM, LTRIM, RTRIM, LPAD, and RPAD. All these functions are relevant only for CLOBS and NCLOBS.

These functions are supported only if all the LOB arguments are in the same dblink, and the value returned is not a LOB. For example, **the following is supported:** 

```
SELECT TO_CHAR(CONCAT(ad_sourcetext, ad_sourcetext)) FROM print_media@remote_site; -- CLOB

SELECT TO_CHAR(CONCAT(ad_fltextn, ad_fltextn)) FROM print_media@remote_site; -- NCLOR
```

#### But the following is not supported:

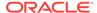

```
SELECT TO_CHAR(CONCAT(a.ad_sourcetext, b.ad_sourcetext)) FROM print_media@db1 a,
print_media@db2 b WHERE a.product_id = b.product_id;
```

## Passing Remote Locator to Built in SQL Functions

You can pass a remote locator to most built-in SQL functions such as LENGTH, INSTR, SUBSTR, and UPPER. For example,

```
Var lob1 CLOB;
BEGIN
    select c2 into lob1 from lob_tab@db2 where c1=1;
END;
/
select length(:lob1) from dual;
```

# Working with Remote LOBs in PL/SQL

#### Topics:

- PL/SQL Functions for Remote LOBs and BFILEs
- Using Remote Locators with DBMS\_LOB

## PL/SQL Functions for Remote LOBs and BFILEs

Built-in and user-defined PL/SQL functions that are executed on the remote site and operate on remote LOBs and BFILEs are allowed, as long as the final value returned by nested functions is not a LOB.

The following example uses the print\_media table described in "Table for LOB Examples: The PM Schema print media Table"

```
SELECT product_id FROM print_media@dbs2 WHERE foo@dbs2(ad_sourcetext, 'aa') > 0;
-- foo is a user-define function returning a NUMBER

DELETE FROM print_media@dbs2 WHERE DBMS_LOB.GETLENGTH@dbs2(ad_graphic) = 0;
```

## Restrictions on Remote User-Defined Functions

The restrictions that apply to SQL functions apply here also.

```
See Also:
Built-in Functions for Remote LOBs and BFILEs
```

A function in one dblink cannot operate on LOB data in another dblink. For example, the following statement is not supported:

```
SELECT a.product_id FROM print_media@dbs1 a, print_media@dbs2 b WHERE
CONTAINS@dbs1(b.ad_sourcetext, 'aa') > 0;
```

 One query block cannot contain tables and functions at different dblinks. For example, the following statement is not supported:

```
SELECT a.product_id FROM print_media@dbs2 a, print_media@dbs3 b
   WHERE CONTAINS@dbs2(a.ad_sourcetext, 'aa') > 0 AND
   foo@dbs3(b.ad_sourcetext) > 0;
-- foo is a user-defined function in dbs3
```

 There is no support for performing remote LOB operations (that is, DBMS\_LOB) from within PL/SQL, other than issuing SQL statements from PL/SQL.

## Remote Functions in PL/SQL, OCI, and JDBC

All the SQL statements listed in Restrictions on Remote User-Defined Functions work the same if they are executed from inside PL/SQL, OCI, and JDBC. No additional functionality is provided.

## Using Remote Locator in PL/SQL

A remote locator can be passed as a parameter to built in PL/SQL functions like LENGTH, INSTR, SUBSTR, UPPER and so on which accepts LOB as input. For example,

```
DECLARE
substr_data varchar2(4000);
remote_loc CLOB;
BEGIN
SELECT c2 into remote_loc
FROM lob_tab@db2 WHERE c1=1;
substr_data := substr(remote_loc, position, length)
FND:
```

## Using Remote Locators with DBMS\_LOB

All DBMS\_LOB APIs other than the APIs targeted for BFILEs support operations on remote LOB locators.

The following example shows how to pass remote locator as input to <code>dbms\_lob</code> operations.

```
DECLARE
 lob CLOB;
 buf VARCHAR2(120) := 'TST';
 amt NUMBER(2);
 len NUMBER(2);
BEGIN
 amt :=30;
 select c2 into lob from lob_tab@db2 where c1=3 for update;
 dbms_lob.write(lob, amt, 1, buf);
 amt :=30;
 dbms_lob.read(lob, amt, 1, buf);
 len := dbms_lob.getlength(lob);
 dbms_output.put_line(buf);
 dbms_output.put_line(amt);
 dbms_output.put_line('get length output = ' || len);
END;
```

#### Topics:

Restrictions on Using Remote Locators with DBMS\_LOB

## Restrictions on Using Remote Locators with DBMS\_LOB

All the APIs that accepts two LOB locators must have both LOBs collocated at one database.

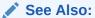

 Oracle Database PL/SQL Packages and Types Reference to view the complete list of DBMS\_LOB APIs.

# Using Remote Locators with OCILOB API

All ocilob APIs (except APIs meant for BFILEs) support operations on remote lob locators.

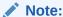

All the APIs that accept two locators must obtain both the LOB locators through the same database link.

The following list of OCILOB functions will give an error when a remote LOB locator is passed to them:

- OCILobAssign
- OCILobLocatorAssign
- OCILobEnableBuffering
- OCILobDisableBuffering
- OCILobFlushBuffer
- OCILobArrayRead()
- OCILobArrayWrite()
- OCILobLoadFromFile2()

The following example shows how to pass a remote locator to OCILOB API.

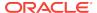

```
(size_t) 0, (dvoid **) 0)
OCIStmtPrepare(stmthp, errhp, select_sql, (ub4)strlen((char*)select_sql),
                (ub4) OCI_NTV_SYNTAX, (ub4) OCI_DEFAULT);
OCIDefineByPos(stmthp, &defp, errhp, (ub4) 1,
                    (dvoid *) &one_lob,
                    (sb4) -1,
                    (ub2) SQLT_CLOB,
                    (dvoid *) 0, (ub2 *) 0,
                    (ub2 *) 0, (ub4) OCI_DEFAULT));
/* fetch the remote locator into the local variable one_lob */
OCIStmtExecute(svchp, stmthp, errhp, 1, 0, (OCISnapshot *)0,
                (OCISnapshot *)0, OCI_DEFAULT);
/* Get the length of the remote LOB */
OCILobGetLength(svchp, errhp,
               (OCILobLocator *) one_lob, (ub4 *)&loblen)
printf("LOB length = %d\n", loblen);
memset((void*)strbuf, (int)'\0', (size_t)40);
/ * Read the data from the remote LOB */
OCILobRead(svchp, errhp, one_lob, &amtp,
               (ub4) 1, (dvoid *) strbuf, (ub4)& nbytes, (dvoid *)0,
               (OCICallbackLobRead) 0,
               (ub2) 0, (ub1) SQLCS_IMPLICIT));
printf("LOB content = %s\n", strbuf);
```

#### See Also:

OCI Programmer's Guide, for the complete list of OCILOB APIS

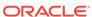

6

# DDL and DML Statements with LOBs

DDL and DML statements work with LOBs.

#### Topics:

- Creating a Table Containing One or More LOB Columns
- Creating a Nested Table Containing a LOB
- Inserting a Row by Selecting a LOB From Another Table
- Inserting a LOB Value Into a Table
- Inserting a Row by Initializing a LOB Locator Bind Variable
- Updating a LOB with EMPTY\_CLOB() or EMPTY\_BLOB()
- Updating a Row by Selecting a LOB From Another Table

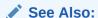

For guidelines on how to INSERT into a LOB when binds of more than 4000 bytes are involved, see the following sections in "Binds of All Sizes in INSERT and UPDATE Operations".

# Creating a Table Containing One or More LOB Columns

You can create a table containing one or more LOB columns.

When you use functions,  ${\tt EMPTY\_BLOB()}$  and  ${\tt EMPTY\_CLOB()}$ , the resulting LOB is initialized, but not populated with data. Also note that LOBs that are empty are not NULL.

## See Also:

Oracle Database SQL Language Reference for a complete specification of syntax for using LOBs in CREATE TABLE and ALTER TABLE with:

- BLOB, CLOB, NCLOB and BFILE columns
- EMPTY\_BLOB and EMPTY\_CLOB functions
- LOB storage clause for persistent LOB columns, and LOB attributes of embedded objects

#### Scenario

These examples use the following Sample Schemas:

- Human Resources (HR)
- Order Entry (OE)
- Product Media (PM)

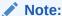

Note HR and OE schemas must exist before the PM schema is created.

#### Note:

Because you can use SQL DDL directly to create a table containing one or more LOB columns, it is not necessary to use the <code>DBMS\_LOB</code> package.

### See Also:

Oracle Database Sample Schemas for more information about sample schemas

```
/* Setup script for creating Print_media,
    Online_media and associated structures
DROP USER pm CASCADE;
DROP DIRECTORY ADPHOTO_DIR;
DROP DIRECTORY ADCOMPOSITE_DIR;
DROP DIRECTORY ADGRAPHIC_DIR;
DROP INDEX onlinemedia CASCADE CONSTRAINTS;
DROP INDEX printmedia CASCADE CONSTRAINTS;
DROP TABLE online_media CASCADE CONSTRAINTS;
DROP TABLE print_media CASCADE CONSTRAINTS;
DROP TYPE textdoc_typ;
DROP TYPE textdoc_tab;
DROP TYPE adheader_typ;
DROP TABLE adheader_typ;
CREATE USER pm identified by password;
GRANT CONNECT, RESOURCE to pm;
CREATE DIRECTORY ADPHOTO_DIR AS '/tmp/';
CREATE DIRECTORY ADCOMPOSITE_DIR AS '/tmp/';
CREATE DIRECTORY ADGRAPHIC_DIR AS '/tmp/';
CREATE DIRECTORY media_dir AS '/tmp/';
GRANT READ ON DIRECTORY ADPHOTO_DIR to pm;
GRANT READ ON DIRECTORY ADCOMPOSITE_DIR to pm;
GRANT READ ON DIRECTORY ADGRAPHIC_DIR to pm;
GRANT READ ON DIRECTORY media_dir to pm;
```

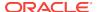

```
CONNECT pm/password (or &pass);
COMMIT;
CREATE TABLE a_table (blob_col BLOB);
CREATE TYPE adheader_typ AS OBJECT (
                VARCHAR2(256),
  header_name
   creation_date DATE,
   header_text
                 VARCHAR (1024),
   logo
                 BLOB );
CREATE TYPE textdoc_typ AS OBJECT (
   document_typ VARCHAR2(32),
   formatted doc BLOB);
CREATE TYPE Textdoc_ntab AS TABLE of textdoc_typ;
CREATE TABLE adheader_tab of adheader_typ (
Ad_finaltext DEFAULT EMPTY_CLOB(), CONSTRAINT
Take CHECK (Take IS NOT NULL), DEFAULT NULL);
CREATE TABLE online_media
( product_id NUMBER(6),
product_photo ORDSYS.ORDImage,
product_photo_signature ORDSYS.ORDImageSignature,
product_thumbnail ORDSYS.ORDImage,
product_video ORDSYS.ORDVideo,
product_audio ORDSYS.ORDAudio,
product_text CLOB,
product_testimonials ORDSYS.ORDDoc);
CREATE UNIQUE INDEX onlinemedia_pk
  ON online_media (product_id);
ALTER TABLE online_media
ADD (CONSTRAINT onlinemedia pk
PRIMARY KEY (product_id), CONSTRAINT loc_c_id_fk
FOREIGN KEY (product_id) REFERENCES oe.product_information(product_id)
);
CREATE TABLE print_media
(product_id NUMBER(6),
ad_id NUMBER(6),
ad_composite BLOB,
ad_sourcetext CLOB,
ad_finaltext CLOB,
ad_fktextn NCLOB,
ad_testdocs_ntab textdoc_tab,
ad_photo BLOB,
ad_graphic BFILE,
ad_header adheader_typ,
press_release LONG) NESTED TABLE ad_textdocs_ntab STORE AS textdocs_nestedtab;
CREATE UNIQUE INDEX printmedia_pk
  ON print_media (product_id, ad_id);
ALTER TABLE print_media
ADD (CONSTRAINT printmedia_pk
PRIMARY KEY (product_id, ad_id),
CONSTRAINT printmedia_fk FOREIGN KEY (product_id)
```

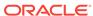

```
REFERENCES oe.product_information(product_id)
);
```

# Creating a Nested Table Containing a LOB

You can create a nested table containing a LOB.

You must create the object type that contains the LOB attributes before you create a nested table based on that object type. In the example that follows, table Print\_media contains nested table ad\_textdoc\_ntab that has type textdoc\_tab. This type uses two LOB data types:

- BFILE an advertisement graphic
- CLOB an advertisement transcript

The actual embedding of the nested table is accomplished when the structure of the containing table is defined. In our example, this is effected by the NESTED TABLE statement when the Print\_media table is created as shown in the following example:

```
/* Create type textdoc_typ as the base type
   for the nested table textdoc_ntab,
   where textdoc_ntab contains a LOB:
CREATE TYPE textdoc_typ AS OBJECT
  document_typ VARCHAR2(32),
   formatted_doc BLOB
);
/\,^\star The type has been created. Now you need a ^\star/
/* nested table of that type to embed in */
/* table Print_media, so: */
CREATE TYPE textdoc_ntab AS TABLE of textdoc_typ;
CREATE TABLE textdoc_ntable (
   id NUMBER,
  ntab_col textdoc_ntab)
NESTED TABLE ntab_col STORE AS textdoc_nestedtab;
DROP TYPE textdoc_typ force;
DROP TYPE textdoc_ntab;
DROP TABLE textdoc_ntable;
```

## See Also:

- "Creating a Table Containing One or More LOB Columns"
- Oracle Database SQL Language Reference for further information on CREATE TABLE

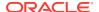

# Inserting a Row by Selecting a LOB From Another Table

You can insert a row containing a LOB as SELECT.

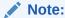

Persistent LOB types BLOB, CLOB, and NCLOB, use *copy semantics*, as opposed to *reference semantics* that apply to BFILES. When a BLOB, CLOB, or NCLOB is copied from one row to another in the same table or a different table, the *actual* LOB value is copied, not just the LOB locator.

For LOBs, one of the advantages of using an object-relational approach is that you can define a type as a common template for related tables. For instance, it makes sense that both the tables that store archival material and working tables that use those libraries, share a common structure.

For example, assuming Print\_media and Online\_media have identical schemas. The statement creates a new LOB locator in table Print\_media. It also copies the LOB data from Online\_media to the location pointed to by the new LOB locator inserted in table Print media.

The following code fragment is based on the fact that the table <code>online\_media</code> is of the same type as <code>Print\_media</code> referenced by the <code>ad\_textdocs\_ntab</code> column of table <code>Print\_media</code>. It inserts values into the library table, and then inserts this same data into <code>Print\_media</code> by means of a <code>SELECT</code>.

## See Also:

- Oracle Database SQL Language Reference for more information on INSERT
- Oracle Database Sample Schemas for a description of the PM Schema and the Print\_media table used in this example

# **Inserting a LOB Value Into a Table**

You can insert a LOB value using EMPTY\_CLOB() or EMPTY\_BLOB().

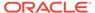

#### **Usage Notes**

Here are guidelines for inserting LOBs:

#### Before Inserting Make the LOB Column Non-Null

Before you write data to a persistent LOB, make the LOB column non-NULL; that is, the LOB column must contain a locator that points to an empty or populated LOB value. You can initialize a BLOB column value by using the function  ${\tt EMPTY\_BLOB()}$  as a default predicate. Similarly, a  ${\tt CLOB}$  or  ${\tt NCLOB}$  column value can be initialized by using the function  ${\tt EMPTY\_CLOB()}$ .

You can also initialize a LOB column with a character or raw string less than 4000 bytes in size. For example:

```
INSERT INTO Print_media (product_id, ad_id, ad_sourcetext)
    VALUES (1, 1, 'This is a One Line Advertisement');
```

Note that you can also perform this initialization during the CREATE TABLE operation.

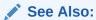

Creating a Table Containing One or More LOB Columns

These functions are special functions in Oracle SQL, and are not part of the DBMS\_LOB package.

```
/* In the new row of table Print_media,
    the columns ad_sourcetext and ad_fltextn are initialized using EMPTY_CLOB(),
    the columns ad_composite and ad_photo are initialized using EMPTY_BLOB(),
    the column formatted-doc in the nested table is initialized using
    EMPTY_BLOB(),
    the column logo in the column object is initialized using EMPTY_BLOB(): */
INSERT INTO Print_media
    VALUES (3060,11001, EMPTY_BLOB(), EMPTY_CLOB(), EMPTY_CLOB(), EMPTY_CLOB(),
    textdoc_tab(textdoc_typ ('HTML', EMPTY_BLOB())), EMPTY_BLOB(), NULL,
    adheader_typ('any header name', <any date>, 'ad header text goes here',
    EMPTY_BLOB()),
    'Press release goes here');
```

# Inserting a Row by Initializing a LOB Locator Bind Variable

You can insert a row by initializing a LOB locator bind variable.

Examples for this use case are provided in several programmatic environments:

#### Topics:

- About Inserting Rows with LOB Locator Bind Variables
- PL/SQL: Inserting a Row by Initializing a LOB Locator Bind Variable
- C (OCI): Inserting a Row by Initializing a LOB Locator Bind Variable
- COBOL (Pro\*COBOL): Inserting a Row by Initializing a LOB Locator Bind Variable
- C/C++ (Pro\*C/C++): Inserting a Row by Initializing a LOB Locator Bind Variable

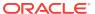

- Java (JDBC): Inserting a Row by Initializing a LOB Locator Bind Variable
- SQL: Oracle Database SQL Language Reference, the INSERT statement
- C (OCI): Oracle Call Interface Programmer's Guide "Relational Functions"
- C++ (OCCI): Oracle C++ Call Interface Programmer's Guide
- COBOL (Pro\*COBOL)Pro\*COBOL Programmer's Guidefor information on LOBs, usage notes on LOB Statements, and embedded SQL and precompiler directives
   — INSERT.
- C/C++ (Pro\*C/C++): Pro\*C/C++ Programmer's Guide INSERT
- Java (JDBC): Oracle Database JDBC Developer's Guide "Working With LOBs" Creating and Populating a BLOB or CLOB Colum

## About Inserting Rows with LOB Locator Bind Variables

You need to consider these points.

#### **Preconditions**

Before you can insert a row using this technique, the following conditions must be met:

- The table containing the source row must exist.
- · The destination table must exist.

For details on creating tables containing LOB columns, see "LOB Storage Parameters".

#### **Usage Notes**

For guidelines on how to INSERT and UPDATE a row containing a LOB when binds of more than 4000 bytes are involved, see "Binds of All Sizes in INSERT and UPDATE Operations".

#### **Syntax**

Review these syntax references for details on using this operation in each programmatic environment:

## PL/SQL: Inserting a Row by Initializing a LOB Locator Bind Variable

You can insert a row by initializing a LOB locator bind variable in PL/SQL

```
/* This file is installed in the following path when you install */
/* the database: $ORACLE_HOME/rdbms/demo/lobs/plsql/linsert.sql */

/* inserting a row through an insert statement */

CREATE OR REPLACE PROCEDURE insertLOB_proc (Lob_loc IN BLOB) IS
BEGIN
    /* Insert the BLOB into the row */
    DBMS_OUTPUT.PUT_LINE('------- LOB INSERT EXAMPLE -----');
INSERT INTO print_media (product_id, ad_id, ad_photo)
        values (3106, 60315, Lob_loc);
END;
//
```

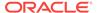

## C (OCI): Inserting a Row by Initializing a LOB Locator Bind Variable

You can insert a row by initializing a LOB locator bind variable in C (OCI).

```
/* This file is installed in the following path when you install */
/* the database: $ORACLE_HOME/rdbms/demo/lobs/oci/linsert.c */
/* Insert the Locator into table using Bind Variables. */
#include <oratypes.h>
#include <lobdemo.h>
void insertLOB_proc(OCILobLocator *Lob_loc, OCIEnv *envhp,
                   OCIError *errhp, OCISvcCtx *svchp, OCIStmt *stmthp)
  int
                product_id;
  OCIBind
                *bndhp3;
 OCIBind
                *bndhp2;
                *bndhp1;
 OCIBind
                *insstmt =
  text
  (text *) "INSERT INTO Print_media (product_id, ad_id, ad_sourcetext) \
            VALUES (:1, :2, :3)";
  printf ("-----\n");
  /* Insert the locator into the Print_media table with product_id=3060 */
 product_id = (int)3060;
  /* Prepare the SQL statement */
  checkerr (errhp, OCIStmtPrepare(stmthp, errhp, insstmt, (ub4)
                                 strlen((char *) insstmt),
                                 (ub4) OCI_NTV_SYNTAX, (ub4)OCI_DEFAULT));
  /* Binds the bind positions */
  checkerr (errhp, OCIBindByPos(stmthp, &bndhp1, errhp, (ub4) 1,
                               (void *) &product_id, (sb4) sizeof(product_id),
                               SQLT_INT, (void *) 0, (ub2 *)0, (ub2 *)0,
                               (ub4) 0, (ub4 *) 0, (ub4) OCI_DEFAULT));
  checkerr (errhp, OCIBindByPos(stmthp, &bndhp1, errhp, (ub4) 2,
                               (void *) &product_id, (sb4) sizeof(product_id),
                               SQLT_INT, (void *) 0, (ub2 *)0, (ub2 *)0,
                               (ub4) 0, (ub4 *) 0, (ub4) OCI_DEFAULT));
  checkerr (errhp, OCIBindByPos(stmthp, &bndhp2, errhp, (ub4) 3,
                               (void *) &Lob_loc, (sb4) 0, SQLT_CLOB,
                               (void *) 0, (ub2 *)0, (ub2 *)0,
                                (ub4) 0, (ub4 *) 0, (ub4) OCI_DEFAULT));
  /* Execute the SOL statement */
  checkerr (errhp, OCIStmtExecute(svchp, stmthp, errhp, (ub4) 1, (ub4) 0,
                                 (CONST OCISnapshot*) 0, (OCISnapshot*) 0,
                                 (ub4) OCI_DEFAULT));
```

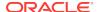

# COBOL (Pro\*COBOL): Inserting a Row by Initializing a LOB Locator Bind Variable

You can insert a row by initializing a LOB locator bind variable in COBOL (Pro\*COBOL).

```
* This file is installed in the following path when you install
* the database: $ORACLE_HOME/rdbms/demo/lobs/procob/linsert.pco
IDENTIFICATION DIVISION.
PROGRAM-ID. INSERT-LOB.
ENVIRONMENT DIVISION.
DATA DIVISION.
WORKING-STORAGE SECTION.
01 BLOB1 SQL-BLOB.
01 USERID PIC X(11) VALUES "PM/password".
    EXEC SQL INCLUDE SQLCA END-EXEC.
PROCEDURE DIVISION.
INSERT-LOB.
    EXEC SQL WHENEVER SQLERROR DO PERFORM SQL-ERROR END-EXEC.
    EXEC SOL CONNECT : USERID END-EXEC.
* Initialize the BLOB locator
    EXEC SQL ALLOCATE :BLOB1 END-EXEC.
* Populate the LOB
    EXEC SQL WHENEVER NOT FOUND GOTO END-OF-BLOB END-EXEC.
    EXEC SOL
       SELECT AD_PHOTO INTO :BLOB1 FROM PRINT_MEDIA
        WHERE PRODUCT_ID = 2268 AND AD_ID = 21001 END-EXEC.
* Insert the value with PRODUCT_ID of 3060
    EXEC SOL
       INSERT INTO PRINT_MEDIA (PRODUCT_ID, AD_PHOTO)
          VALUES (3060, 11001, :BLOB1)END-EXEC.
* Free resources held by locator
END-OF-BLOB.
    EXEC SQL WHENEVER NOT FOUND CONTINUE END-EXEC.
    EXEC SQL FREE : BLOB1 END-EXEC.
    EXEC SQL ROLLBACK WORK RELEASE END-EXEC.
    STOP RUN.
SQL-ERROR.
    EXEC SQL WHENEVER SQLERROR CONTINUE END-EXEC.
    DISPLAY " ".
    DISPLAY "ORACLE ERROR DETECTED: ".
    DISPLAY " ".
    DISPLAY SQLERRMC.
    EXEC SQL ROLLBACK WORK RELEASE END-EXEC.
    STOP RUN.
```

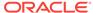

#### Note:

For simplicity in demonstrating this feature, this example does not perform the password management techniques that a deployed system normally uses. In a production environment, follow the Oracle Database password management guidelines, and disable any sample accounts. See *Oracle Database Security Guide* for password management guidelines and other security recommendations.

# C/C++ (Pro\*C/C++): Inserting a Row by Initializing a LOB Locator Bind Variable

You can insert a row by initializing a LOB locator bind variable in C/C++ (Pro\*C/C++).

```
/* This file is installed in the following path when you install */
/* the database: $ORACLE_HOME/rdbms/demo/lobs/proc/linsert.pc */
#include <oci.h>
#include <stdio.h>
#include <sqlca.h>
void Sample_Error()
   EXEC SQL WHENEVER SQLERROR CONTINUE;
   printf("%.*s\n", sqlca.sqlerrm.sqlerrml, sqlca.sqlerrm.sqlerrmc);
   EXEC SOL ROLLBACK WORK RELEASE;
   exit(1);
void insertUseBindVariable_proc(Rownum, Lob_loc)
   int Rownum, Rownum2;
   OCIBlobLocator *Lob_loc;
   EXEC SQL WHENEVER SQLERROR DO Sample_Error();
   EXEC SQL INSERT INTO Print_media (product_id, ad_id, ad_photo)
      VALUES (:Rownum, :Rownum2, :Lob_loc);
void insertBLOB_proc()
   OCIBlobLocator *Lob_loc;
   /* Initialize the BLOB Locator: */
   EXEC SQL ALLOCATE :Lob_loc;
   /* Select the LOB from the row where product_id = 2268 and ad_id=21001: */
   EXEC SQL SELECT ad_photo INTO :Lob_loc
     FROM Print_media WHERE product_id = 2268 AND ad_id = 21001;
   /* Insert into the row where product_id = 3106 and ad_id = 13001: */
   insertUseBindVariable_proc(3106, 13001, Lob_loc);
   /* Release resources held by the locator: */
   EXEC SQL FREE :Lob_loc;
```

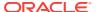

```
void main()
{
   char *samp = "pm/password";
   EXEC SQL CONNECT :pm;
   insertBLOB_proc();
   EXEC SQL ROLLBACK WORK RELEASE;
}
```

# Java (JDBC): Inserting a Row by Initializing a LOB Locator Bind Variable

You can insert a row by initializing a LOB locator bind variable in Java (JDBC).

```
/* This file is installed in the following path when you install */
/* the database: $ORACLE_HOME/rdbms/demo/lobs/java/linsert.java */
// Core JDBC classes:
import java.sql.DriverManager;
import java.sql.Connection;
import java.sql.Statement;
import java.sql.PreparedStatement;
import java.sql.ResultSet;
import java.sql.SQLException;
// Oracle Specific JDBC classes:
import oracle.sql.*;
import oracle.jdbc.driver.*;
public class linsert
 public static void main (String args [])
      throws Exception
    // Load the Oracle JDBC driver
   DriverManager.registerDriver (new oracle.jdbc.driver.OracleDriver ());
    // Connect to the database:
    Connection conn =
      DriverManager.getConnection ("jdbc:oracle:oci8:@", "pm", "password");
    // It's faster when auto commit is off:
    conn.setAutoCommit (false);
    // Create a Statement:
    Statement stmt = conn.createStatement ();
    try
      ResultSet rset = stmt.executeQuery (
  "SELECT ad_photo FROM Print_media WHERE product_id = 3106 AND ad_id = 13001");
       if (rset.next())
          // retrieve the LOB locator from the ResultSet
          BLOB adphoto_blob = ((OracleResultSet)rset).getBLOB (1);
          OraclePreparedStatement ops =
          (OraclePreparedStatement) conn.prepareStatement(
"INSERT INTO Print_media (product_id, ad_id, ad_photo) VALUES (2268, "
+ "21001, ?)");
          ops.setBlob(1, adphoto_blob);
          ops.execute();
          conn.commit();
```

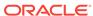

```
conn.close();
}

catch (SQLException e)
{
    e.printStackTrace();
}
}
```

# Updating a LOB with EMPTY\_CLOB() or EMPTY\_BLOB()

You can UPDATE a LOB with EMPTY\_CLOB() or EMPTY\_BLOB().

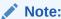

Performance improves when you update the LOB with the actual value, instead of using  ${\tt EMPTY\_CLOB()}$  or  ${\tt EMPTY\_BLOB()}$ .

#### **Preconditions**

Before you write data to a persistent LOB, make the LOB column non-NULL; that is, the LOB column must contain a locator that points to an empty or populated LOB value. You can initialize a BLOB column value by using the function EMPTY\_BLOB() as a default predicate. Similarly, a CLOB or NCLOB column value can be initialized by using the function EMPTY\_CLOB().

You can also initialize a LOB column with a character or raw string less than 4000 bytes in size. For example:

```
UPDATE Print_media
    SET ad_sourcetext = 'This is a One Line Story'
    WHERE product_id = 2268;
```

You can perform this initialization during CREATE TABLE (see "Creating a Table Containing One or More LOB Columns") or, as in this case, by means of an INSERT.

The following example shows a series of updates using the EMPTY\_CLOB operation to different data types.

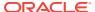

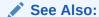

SQL: Oracle Database SQL Language Reference for more information on UPDATE

# Updating a Row by Selecting a LOB From Another Table

You can use the SQL update as select statement to update a row containing a LOB column by selecting a LOB from another table.

To use this technique, you must update by means of a reference. For example, the following code updates data from online\_media:

```
Rem Updating a row by selecting a LOB from another table (persistent LOBs)
UPDATE Print_media SET ad_sourcetext =
    (SELECT * product_text FROM online_media WHERE product_id = 3060);
    WHERE product_id = 3060 AND ad_id = 11001;
```

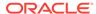

# Part II

# Value Semantics LOBs

This part describes SQL semantics for LOBs supported in the SQL and PL/SQL environments.

This part contains these chapters:

- SQL Semantics and LOBs
- PL/SQL Semantics for LOBs
- Migrating Columns from LONGs to LOBs

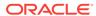

7

# SQL Semantics and LOBs

Various SQL semantics are supported for LOBs.

These techniques allow you to use LOBs directly in SQL code and provide an alternative to using LOB-specific APIs for some operations.

### Topics:

- About Using LOBs in SQL
- SQL Functions and Operators Supported for Use with LOBs
- Implicit Conversion of LOB Data Types in SQL
- Unsupported Use of LOBs in SQL
- VARCHAR2 and RAW Semantics for LOBs
- Built-in Functions for Remote LOBs and BFILEs

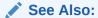

Performance Considerations for SQL Semantics and LOBs

# About Using LOBs in SQL

You can access CLOB and NCLOB data types using SQL VARCHAR2 semantics, such as SQL string operators and functions. (LENGTH functions can be used with BLOB data types and CLOB and NCLOBS.) These techniques are beneficial in the following situations:

- When performing operations on LOBs that are relatively small in size (up to about 100K bytes).
- After migrating your database from LONG columns to LOB data types, any SQL string functions, contained in your existing PL/SQL application, continue to work after the migration.

SQL semantics are not recommended in the following situations:

- When you use advanced features such as random access and piece-wise fetch, you must use LOB APIs.
- When performing operations on LOBs that are relatively large in size (greater than 1MB) using SQL semantics can impact performance. Using the LOB APIs is recommended in this situation.

### Note:

SQL semantics are used with persistent and temporary LOBs. (SQL semantics do not apply to BFILE columns because BFILE is a read-only data type.)

## SQL Functions and Operators Supported for Use with LOBs

Many SQL operators and functions that take  ${\tt VARCHAR2}$  columns as arguments also accept LOB columns.

## About SQL Functions and Operators for LOBs

This list summarizes those categories of SQL functions and operators that are supported for use with LOBs. Details on individual functions and operators are given in Table 7-1.

- Concatenation
- Comparison

(Some comparison functions are not supported for use with LOBs.)

- Character functions
- Conversion

(Some conversion functions are not supported for use with LOBs.)

The following categories of functions are not supported for use with LOBs:

Aggregate functions

Note that although pre-defined aggregate functions are not supported for use with LOBs, you can create user-defined aggregate functions to use with LOBs.

· Unicode functions

Details on individual functions and operators are in Table 7-1, which lists SQL operators and functions that take VARCHAR2 types as operands or arguments, or return a VARCHAR2 value. The SQL column identifies the functions and operators that are supported for CLOB and NCLOB data types. (The LENGTH function is also supported for the BLOB data type.)

The DBMS\_LOB PL/SQL package supplied with Oracle Database supports using LOBs with most of the functions listed in Table 7-1 as indicated in the PL/SQL column.

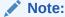

Operators and functions with No indicated in the SQL column of Table 7-1 do not work in SQL queries used in PL/SQL blocks - even though some of these operators and functions are supported for use directly in PL/SQL code.

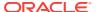

### **✓ See Also:**

Oracle Database Data Cartridge Developer's Guide for more information about user-defined aggregate functions

## Implicit Conversion of CLOB to CHAR Types

Functions designated as CNV in the SQL or PL/SQL column of Table 7-1 are performed by converting the CLOB to a character data type, such as VARCHAR2. In the SQL environment, only the first 4K bytes of the CLOB are converted and used in the operation; in the PL/SQL environment, only the first 32K bytes of the CLOB are converted and used in the operation.

Table 7-1 SQL VARCHAR2 Functions and Operators on LOBs

| Category               | Operator / Function                | SQL Example / Comments                                      | SQL | PL/SQL |
|------------------------|------------------------------------|-------------------------------------------------------------|-----|--------|
| Concatenation          | , CONCAT()                         | Select clobCol    clobCol2 from tab;                        | Yes | Yes    |
| Comparison             | = ,!=,>,>=,<,<=,<>,^=              | if clobCol=clobCol2 then                                    | No  | Yes    |
| Comparison             | IN, NOT IN                         | <pre>if clobCol NOT IN (clob1, clob2, clob3) then</pre>     | No  | Yes    |
| Comparison             | SOME, ANY, ALL                     | <pre>if clobCol &lt; SOME (select clobCol2 from) then</pre> | No  | N/A    |
| Comparison             | BETWEEN                            | if clobCol BETWEEN clobCol2 and clobCol3 then               | No  | Yes    |
| Comparison             | LIKE [ESCAPE]                      | if clobCol LIKE '%pattern%' then                            | Yes | Yes    |
| Comparison             | IS [NOT] NULL                      | where clobCol IS NOT NULL                                   | Yes | Yes    |
| Character<br>Functions | INITCAP, NLS_INITCAP               | select INITCAP(clobCol) from                                | CNV | CNV    |
| Character<br>Functions | LOWER, NLS_LOWER, UPPER, NLS_UPPER | where LOWER(clobCol1) = LOWER(clobCol2)                     | Yes | Yes    |
| Character<br>Functions | LPAD, RPAD                         | select RPAD(clobCol, 20, ' La') from                        | Yes | Yes    |
| Character<br>Functions | TRIM, LTRIM, RTRIM                 | <pre>where RTRIM(LTRIM(clobCol,'ab'), 'xy') = 'cd'</pre>    | Yes | Yes    |
| Character<br>Functions | REPLACE                            | <pre>select REPLACE(clobCol, 'orig','new') from</pre>       | Yes | Yes    |
| Character<br>Functions | SOUNDEX                            | <pre>where SOUNDEX(clobCOl) = SOUNDEX('SMYTHE')</pre>       | CNV | CNV    |
| Character<br>Functions | SUBSTR                             | where substr(clobCol, 1,4) = like 'THIS'                    | Yes | Yes    |
| Character<br>Functions | TRANSLATE                          | <pre>select TRANSLATE(clobCol, '123abc','NC') from</pre>    | CNV | CNV    |
| Character<br>Functions | ASCII                              | select ASCII(clobCol) from                                  | CNV | CNV    |
| Character<br>Functions | INSTR                              | where instr(clobCol, 'book') = 11                           | Yes | Yes    |

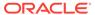

Table 7-1 (Cont.) SQL VARCHAR2 Functions and Operators on LOBs

| Category                                           | Operator / Function      | SQL Example / Comments                                                                                                    | SQL | PL/SQL |
|----------------------------------------------------|--------------------------|----------------------------------------------------------------------------------------------------|-----|--------|
| Character<br>Functions                             | LENGTH                   | where length(clobCol) != 7;                                                                                                    | Yes | Yes    |
| Character<br>Functions                             | NLSSORT                  | where NLSSORT (clobCol,'NLS_SORT = German') > NLSSORT ('S','NLS_SORT = German')                                                                                                    |     | CNV    |
| Character<br>Functions                             | INSTRB, SUBSTRB, LENGTHB | These functions are supported only for CLOBS that use single-byte character sets. (LENGTHB is supported for BLOBS and CLOBS.)                                                                                                    |     | Yes    |
| Character<br>Functions -<br>Regular<br>Expressions | REGEXP_LIKE              | This function searches a character column for a pattern. Use this function in the WHERE clause of a query to return rows matching the regular expression you specify.                                                                                                    | Yes | Yes    |
|                                                    |                          | ✓ See Also:                                                                                                    |     |        |
|                                                    |                          | <ul> <li>Oracle Database SQL Language Reference<br/>for syntax details on SQL functions for regular<br/>expressions.</li> <li>Oracle Database Development Guide for<br/>information on using regular expressions with<br/>the database.</li> </ul>                            |     |        |
| Character<br>Functions -<br>Regular<br>Expressions | REGEXP_REPLACE           | This function searches for a pattern in a character column and replaces each occurrence of that pattern with the pattern you specify.                                                                                                    | Yes | Yes    |
| Character<br>Functions -<br>Regular<br>Expressions | REGEXP_INSTR             | This function searches a string for a given occurrence of a regular expression pattern. You specify which occurrence you want to find and the start position to search from. This function returns an integer indicating the position in the string where the match is found. | Yes | Yes    |
| Character<br>Functions -<br>Regular<br>Expressions | REGEXP_SUBSTR            | This function returns the actual substring matching the regular expression pattern you specify.                                                                                                    | Yes | Yes    |
| Conversion                                         | CHARTOROWID              | CHARTOROWID(clobCol)                                                                                                    | CNV | CNV    |
| Conversion                                         | COMPOSE                  | COMPOSE('string')                                                                                                    | CNV | CNV    |
|                                                    |                          | Returns a Unicode string given a string in the data type CHAR, VARCHAR2, CLOB, NCHAR, NVARCHAR2, NCLOB. An o code point qualified by an umlaut code point is returned as the o-umlaut code point.                                                                             |     |        |

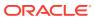

Table 7-1 (Cont.) SQL VARCHAR2 Functions and Operators on LOBs

| Category               | Operator / Function                | SQL Example / Comments                                                                                                    | SQL | PL/SQL |
|------------------------|------------------------------------|----------------------------------------------------------------------------------------------------|-----|--------|
| Conversion             | DECOMPOSE                          | DECOMPOSE('str' [CANONICAL   COMPATIBILITY] )                                                                                                    | CNV | CNV    |
|                        |                                    | Valid for Unicode character arguments. Returns a Unicode string after decomposition in the same character set as the input. o-umlaut code point is returned as the o code point followed by the umlaut code point. |     |        |
| Conversion             | HEXTORAW                           | HEXTORAW(CLOB)                                                                                                    | No  | CNV    |
| Conversion             | CONVERT                            | <pre>select CONVERT(clobCol,'WE8DEC','WE8HP') from</pre>                                                                                                    | Yes | CNV    |
| Conversion             | TO_DATE                            | TO_DATE(clobCol)                                                                                                    | CNV | CNV    |
| Conversion             | TO_NUMBER                          | TO_NUMBER(clobCol)                                                                                                    | CNV | CNV    |
| Conversion             | TO_TIMESTAMP                       | TO_TIMESTAMP(clobCol)                                                                                                    | No  | CNV    |
| Conversion             | TO_MULTI_BYTE                      | TO_MULTI_BYTE(clobCol)                                                                                                    | CNV | CNV    |
|                        | TO_SINGLE_BYTE                     | TO_SINGLE_BYTE(clobCol)                                                                                                    |     |        |
| Conversion             | TO_CHAR                            | TO_CHAR(clobCol)                                                                                                    | Yes | Yes    |
| Conversion             | TO_NCHAR                           | TO_NCHAR(clobCol)                                                                                                    | Yes | Yes    |
| Conversion             | TO_LOB                             | <pre>INSERT INTO SELECT TO_LOB(longCol)</pre>                                                                                                    | N/A | N/A    |
|                        |                                    | Note that TO_LOB can only be used to create or insert into a table with LOB columns as SELECT FROM a table with a LONG column.                                                                                     |     |        |
| Conversion             | TO_CLOB                            | TO_CLOB(varchar2Col)                                                                                                    | Yes | Yes    |
| Conversion             | TO_NCLOB                           | TO_NCLOB(varchar2Clob)                                                                                                    | Yes | Yes    |
| Aggregate<br>Functions | COUNT                              | <pre>select count(clobCol) from</pre>                                                                                                    | No  | N/A    |
| Aggregate<br>Functions | MAX, MIN                           | select MAX(clobCol) from                                                                                                    | No  | N/A    |
| Aggregate<br>Functions | GROUPING                           | <pre>select grouping(clobCol) from group by cube (clobCol);</pre>                                                                                                    | No  | N/A    |
| Other<br>Functions     | GREATEST, LEAST                    | select GREATEST (clobCol1, clobCol2) from                                                                                                    | No  | CNV    |
| Other<br>Functions     | DECODE                             | <pre>select DECODE(clobCol, condition1, value1, defaultValue) from</pre>                                                                                                    | CNV | CNV    |
| Other<br>Functions     | NVL                                | select NVL(clobCol,'NULL') from                                                                                                    | Yes | Yes    |
| Other<br>Functions     | DUMP                               | select DUMP(clobCol) from                                                                                                    | No  | N/A    |
| Other<br>Functions     | VSIZE                              | select VSIZE(clobCol) from                                                                                                    | No  | N/A    |
| Unicode                | INSTR2, SUBSTR2,<br>LENGTH2, LIKE2 | These functions use UCS2 code point semantics.                                                                                                    | No  | CNV    |
| Unicode                | INSTR4, SUBSTR4,<br>LENGTH4, LIKE4 | These functions use UCS4 code point semantics.                                                                                                    | No  | CNV    |

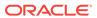

Table 7-1 (Cont.) SQL VARCHAR2 Functions and Operators on LOBs

| Category | Operator / Function                | SQL Example / Comments                            | SQL | PL/SQL |
|----------|------------------------------------|---------------------------------------------------|-----|--------|
| Unicode  | INSTRC, SUBSTRC,<br>LENGTHC, LIKEC | These functions use complete character semantics. | No  | CNV    |

## CLOBs and NCLOBs Do Not Follow Session Collation Settings

Standard operators that operate on CLOBS and NCLOBS without first converting them to VARCHAR2 or NVARCHAR2, (those marked Yes in the SQL or PL/SQL columns of Table 7-1), do not behave linguistically, except for REGEXP functions. Binary comparison of the character data is performed irrespective of the NLS\_COMP and NLS\_SORT parameter settings.

These REGEXP functions are the exceptions, where, if CLOB or NCLOB data is passed in, the linguistic comparison is similar to the comparison of VARCHAR2 and NVARCHAR2 values.

- REGEXP\_LIKE
- REGEXP\_REPLACE
- REGEXP\_INSTR
- REGEXP\_SUBSTR
- REGEXP\_COUNT

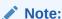

CLOBs and NCLOBs support the default USING NLS\_COMP option.

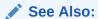

Oracle Database Reference for more information about NLS\_COMP

### **UNICODE** Support

Variations on certain functions are provided for Unicode support.

Variations on the INSTR, SUBSTR, LENGTH, and LIKE functions are provided for Unicode support. (These variations are indicated as Unicode in the Category column of Table 7-1.)

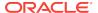

### See Also:

- Oracle Database Globalization Support Guide
- Oracle Database Development Guide
- Oracle Database SQL Language Reference

Oracle Database PL/SQL Packages and Types Referencefor a detailed description on the usage of UNICODE functions

## **Codepoint Semantics**

Codepoint semantics of the INSTR, SUBSTR, LENGTH, and LIKE functions, described in Table 7-1, differ depending on the data type of the argument passed to the function. These functions use different codepoint semantics depending on whether the argument is a VARCHAR2 or a CLOB type as follows:

- When the argument is a CLOB, UCS2 codepoint semantics are used for all character sets.
- When the argument is a character type, such as VARCHAR2, the default codepoint semantics are used for the given character set:
  - UCS2 codepoint semantics are used for AL16UTF16 and UTF8 character sets
  - UCS4 codepoint semantics are used for all other character sets, such as AL32UTF8.
- If you are storing character data in a CLOB or NCLOB, then note that the amount and offset parameters for any APIs that read or write data to the CLOB or NCLOB are specified in UCS2 codepoints. In some character sets, a full character consists one or more UCS2 codepoints called a surrogate pair. In this scenario, you must ensure that the amount or offset you specify does not cut into a full character. This avoids reading or writing a partial character.
- Starting from 10g, Oracle Database helps to detect half surrogate pair on read/ write boundaries in such scenarios. In the case of read, the offset and amount is adjusted accordingly to avoid returning a half character, in which case the amount returned could be less than what is asked for. In the case of write, an error is raised to prevent from corrupting the existing data caused by overwriting a partial character in the destination CLOB or NCLOB.

### Return Values for SQL Semantics on LOBs

The return type of a function or operator that takes a LOB or VARCHAR2 is the same as the data type of the argument passed to the function or operator.

Functions that take more than one argument, such as CONCAT, return a LOB data type if one or more arguments is a LOB. For example, CONCAT (CLOB, VARCHAR2) returns a CLOB.

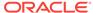

### See Also:

Oracle Database SQL Language Reference for details on the CONCAT function and the concatenation operator (||).

A LOB instance is always accessed and manipulated through a LOB locator. This is also true for return values: SQL functions and operators return a LOB locator when the return value is a LOB instance.

Any LOB instance returned by a SQL function is a temporary LOB instance. LOB instances in tables (persistent LOBs) are not modified by SQL functions, even when the function is used in the SELECT list of a query.

### LENGTH Return Value for LOBs

The return value of the LENGTH function differs depending on whether the argument passed is a LOB or a character string:

- If the input is a character string of length zero, then LENGTH returns NULL.
- For a CLOB of length zero, or an empty locator such as that returned by EMPTY\_CLOB(), the LENGTH and DBMS\_LOB.GETLENGTH functions return 0.

# Implicit Conversion of LOB Data Types in SQL

Some LOB data types support implicit conversion and can be used in operations such as cross-type assignment and parameter passing. These conversions are processed at the SQL layer and can be performed in all client interfaces that use LOB types.

## Implicit Conversion Between CLOB and NCLOB Data Types in SQL

The database enables you to perform operations such as cross-type assignment and cross-type parameter passing between  $\tiny{\texttt{CLOB}}$  and  $\tiny{\texttt{NCLOB}}$  data types. The database performs implicit conversions between these types when necessary to preserve properties such as character set formatting.

Note that, when implicit conversions occur, each character in the source LOB is changed to the character set of the destination LOB, if needed. In this situation, some degradation of performance may occur if the data size is large. When the character set of the destination and the source are the same, there is no degradation of performance.

After an implicit conversion between CLOB and NCLOB types, the destination LOB is implicitly created as a temporary LOB. This new temporary LOB is independent from the source LOB. If the implicit conversion occurs as part of a define operation in a SELECT statement, then any modifications to the destination LOB do not affect the persistent LOB in the table that the LOB was selected from as shown in the following example:

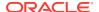

```
DBMS_LOB.GETLENGTH(AD_SOURCETEXT)
        205
SOL>
SQL> declare
 2 clob1 clob;
 3 amt number:=10;
 4 BEGIN
      -- select a clob column into a clob, no implicit convesion
 5
     SELECT ad_sourcetext INTO clob1 FROM Print_media
        WHERE product_id=3106 and ad_id=13001 FOR UPDATE;
 8
     dbms_lob.trim(clob1, amt); -- Trim the selected lob to 10 bytes
10 END;
11 /
PL/SQL procedure successfully completed.
SQL> -- Modification is performed on clob1 which points to the
SQL> -- clob column in the table
SQL> select dbms_lob.getlength(ad_sourcetext) from Print_media
         where product_id=3106 and ad_id = 13001;
DBMS_LOB.GETLENGTH(AD_SOURCETEXT)
         10
SOL>
SQL> rollback;
Rollback complete.
SQL> -- check lob length before update
SQL> select dbms_lob.getlength(ad_sourcetext) from Print_media
         where product_id=3106 and ad_id = 13001;
DBMS_LOB.GETLENGTH(AD_SOURCETEXT)
_____
        205
SQL>
SQL> declare
 2 nclob1 nclob;
 3 amt number:=10;
      -- select a clob column into a nclob, implicit conversion occurs
 6
 7
      SELECT ad_sourcetext INTO nclob1 FROM Print_media
 8
        WHERE product_id=3106 and ad_id=13001 FOR UPDATE;
10
     dbms_lob.trim(nclob1, amt); -- Trim the selected lob to 10 bytes
11 END;
12
PL/SQL procedure successfully completed.
SQL> -- Modification to nclob1 does not affect the clob in the table,
SQL> -- because nclob1 is a independent temporary LOB
SQL> select dbms_lob.getlength(ad_sourcetext) from Print_media
```

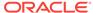

where product\_id=3106 and ad\_id = 13001;

DBMS\_LOB.GETLENGTH(AD\_SOURCETEXT)

### See Also:

- "Implicit Conversions Between CLOB and VARCHAR2" for information on PL/SQL semantics support for implicit conversions between CLOB and VARCHAR2 types.
- "Converting Character Sets Implicitly with LOBs" for more information on implicit character set conversions when loading LOBs from BILES.
- Oracle Database SQL Language Reference for details on implicit conversions supported for all data types.

# Unsupported Use of LOBs in SQL

Table 7-2 lists SQL operations that are not supported on LOB columns.

Table 7-2 Unsupported Usage of LOBs in SQL

| SQL Operations Not Supported          | Example of unsupported usage                               |
|---------------------------------------|------------------------------------------------------------|
| SELECT DISTINCT                       | SELECT DISTINCT clobCol from                               |
| SELECT clause                         | SELECT ORDER BY clobCol                                    |
| ORDER BY                              |                                                            |
| SELECT clause                         | SELECT avg(num) FROM                                       |
| GROUP BY                              | GROUP BY clobCol                                           |
| UNION, INTERSECT, MINUS               | SELECT clobCol1 from tab1 UNION SELECT clobCol2 from tab2; |
| (Note that UNION ALL works for LOBs.) |                                                            |
| Join queries                          | SELECT FROM WHERE tab1.clobCol = tab2.clobCol              |
| Index columns                         | CREATE INDEX clobIndx ON tab(clobCol)                      |

## VARCHAR2 and RAW Semantics for LOBs

Semantics used with VARCHAR2 and RAW data types also apply to LOBs.

### About VARCHAR2 and RAW Semantics for LOBs

These semantics, used with VARCHAR2 and RAW data types, also apply to LOBs:

Defining a CHAR buffer on a CLOB

You can define a varchar2 for a clob and raw for a blob column. You can also define clob and blob types for varchar2 and raw columns.

Selecting a CLOB column into a CHAR buffer or VARCHAR2

If a CLOB column is selected into a VARCHAR2 variable, then data stored in the CLOB column is retrieved and put into the CHAR buffer. If the buffer is not large enough to contain all the CLOB data, then a truncation error is thrown and no data is written to the buffer. After successful completion of the SELECT operation, the VARCHAR2 variable holds as a regular character buffer.

In contrast, when a CLOB column is selected into a local CLOB variable, the CLOB locator is fetched.

Selecting a blob column into a RAW

When a blob column is selected into a RAW variable, the blob data is copied into the RAW buffer. If the size of the BLOB exceeds the size of the buffer, then a truncation error is thrown and no data is written to the buffer.

## LOBs Returned from SQL Functions

When a LOB is returned from a SOL function, the result returned is a temporary LOB.

Your application should view the temporary LOB as local storage for the data returned from the SELECT operation as follows:

In PL/SQL, the temporary LOB has the same lifetime (duration) as other local PL/SQL program variables. It can be passed to subsequent SQL or PL/SQL VARCHAR2 functions or queries as a PL/SQL local variable. The temporary LOB goes out of scope at the end of the program block at which time, the LOB is freed. These are the same semantics as those for PL/SQL varchar2 variables. At any time, nonetheless, you can use a DBMS\_LOB.FREETEMPORARY() call to release the resources taken by the local temporary LOBs.

### Note:

If the SQL statement returns a LOB or a LOB is an out parameter for a PL/SQL function or procedure, you must test if it is a temporary LOB, and if it is, then free it after you are done with it.

In OCI, the temporary LOBs returned from SQL queries are always in session duration, unless a user-defined duration is present, in which case, the temporary LOBs are in the user-defined duration.

### WARNING:

Ensure that your temporary tablespace is large enough to store all temporary LOB results returned from queries in your program(s).

The following example illustrates selecting out a CLOB column into a VARCHAR2 and returning the result as a CHAR buffer of declared size:

### DECLARE

vc1 VARCHAR2(32000);

lb1 CLOB;

1b2 CLOB;

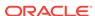

```
BEGIN
    SELECT clobCol1 INTO vc1 FROM tab WHERE colID=1;
    -- lb1 is a temporary LOB
    SELECT clobCol2 || clobCol3 INTO lb1 FROM tab WHERE colID=2;

lb2 := vc1|| lb1;
    -- lb2 is a still temporary LOB, so the persistent data in the database
    -- is not modified. An update is necessary to modify the table data.
    UPDATE tab SET clobCol1 = lb2 WHERE colID = 1;

DBMS_LOB.FREETEMPORARY(lb2); -- Free up the space taken by lb2

<... some more queries ...>

END; -- at the end of the block, lb1 is automatically freed
```

## IS NULL and IS NOT NULL Usage with VARCHAR2s and CLOBs

You can use the is null and is not null operators with LOB columns.

When used with LOBs, the  ${\tt IS}$  NULL and  ${\tt IS}$  NOT NULL operators determine whether a LOB locator is stored in the row.

### Note:

In the SQL 92 standard, a character string of length zero is distinct from a NULL string. The return value of IS NULL differs when you pass a LOB compared to a VARCHAR2:

- When you pass an initialized LOB of length zero to the IS NULL function, zero (FALSE) is returned. These semantics are compliant with the SQL standard.
- When you pass a VARCHAR2 of length zero to the IS NULL function, TRUE is returned.

### WHERE Clause Usage with LOBs

SQL functions with LOBs as arguments, except functions that compare LOB values, are allowed in predicates of the WHERE clause.

The LENGTH function, for example, can be included in the predicate of the WHERE clause:

```
CREATE TABLE t (n NUMBER, c CLOB);
INSERT INTO t VALUES (1, 'abc');

SELECT * FROM t WHERE c IS NOT NULL;
SELECT * FROM t WHERE LENGTH(c) > 0;
SELECT * FROM t WHERE c LIKE '%a%';
SELECT * FROM t WHERE SUBSTR(c, 1, 2) LIKE '%b%';
SELECT * FROM t WHERE INSTR(c, 'b') = 2;
```

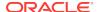

# Built-in Functions for Remote LOBs and BFILEs

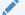

### See Also:

Built-in Functions for Remote LOBs and BFILEs for more information about built-in functions and user-defined functions supported on remote  ${ t LOBS}$  and  ${ t BFILES}$ 

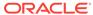

# PL/SQL Semantics for LOBs

### Topics:

- PL/SQL Statements and Variables
- Implicit Conversions Between CLOB and VARCHAR2
- Explicit Conversion Functions
- PL/SQL Functions for Remote LOBs and BFILEs

## PL/SQL Statements and Variables

In PL/SQL, semantic changes have been made.

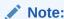

Most discussions concerning PL/SQL semantics, and  $\tt CLOBS$  and  $\tt VARCHAR2S$ , also apply to  $\tt BLOBS$  and  $\tt RAWS$ , unless otherwise noted. In the text,  $\tt BLOB$  and  $\tt RAW$  are not explicitly mentioned.

PL/SQL semantics support is described in the following sections:

- Implicit Conversions Between CLOB and VARCHAR2
- Explicit Conversion Functions
- VARCHAR2 and CLOB in PL/SQL Built-In Functions

## Implicit Conversions Between CLOB and VARCHAR2

Implicit conversions from  ${\tt CLOB}$  to  ${\tt VARCHAR2}$  and from  ${\tt VARCHAR2}$  to  ${\tt CLOB}$  data types are allowed in PL/SQL.

These conversions enable you to perform the following operations in your application:

- CLOB columns can be selected into VARCHAR2 PL/SQL variables
- VARCHAR2 columns can be selected into CLOB variables
- Assignment and parameter passing between CLOBS and VARCHAR2S

#### Accessing a CLOB as a VARCHAR2 in PL/SQL

The following example illustrates the way CLOB data is accessed when the CLOBS are treated as VARCHAR2S:

```
declare
  myStoryBuf VARCHAR2(4001);
BEGIN
```

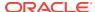

```
SELECT ad_sourcetext INTO myStoryBuf FROM print_media WHERE ad_id = 12001;
-- Display Story by printing myStoryBuf directly
END;
//
```

### Assigning a CLOB to a VARCHAR2 in PL/SQL

```
declare
myLOB CLOB;
BEGIN
SELECT 'ABCDE' INTO myLOB FROM print_media WHERE ad_id = 11001;
-- myLOB is a temporary LOB.
-- Use myLOB as a lob locator
    DBMS_OUTPUT.PUT_LINE('Is temp? '||DBMS_LOB.ISTEMPORARY(myLOB));
END;
//
```

## **Explicit Conversion Functions**

In SQL and PL/SQL, the certain explicit conversion functions convert other data types to and from CLOB, NCLOB, and BLOB as part of the LONG-to-LOB migration:

- TO\_CLOB(): Converting from VARCHAR2, NVARCHAR2, or NCLOB to a CLOB
- TO\_NCLOB(): Converting from VARCHAR2, NVARCHAR2, or CLOB to an NCLOB
- TO\_BLOB(): Converting from RAW to a BLOB
- TO\_CHAR() converts a CLOB to a CHAR type. When you use this function to convert a
  character LOB into the database character set, if the LOB value to be converted is
  larger than the target type, then the database returns an error. Implicit conversions
  also raise an error if the LOB data does not fit.
- TO\_NCHAR() converts an NCLOB to an NCHAR type. When you use this function to
  convert a character LOB into the national character set, if the LOB value to be
  converted is larger than the target type, then the database returns an error. Implicit
  conversions also raise an error if the LOB data does not fit.
- CAST does not directly support any of the LOB data types. When you use CAST to convert a CLOB value into a character data type, an NCLOB value into a national character data type, or a BLOB value into a RAW data type, the database implicitly converts the LOB value to character or raw data and then explicitly casts the resulting value into the target data type. If the resulting value is larger than the target type, then the database returns an error.

Other explicit conversion functions are not supported, such as,  $TO_NUMBER()$ , see Table 7-1.

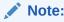

LOBs do not support duplicate LONG binds.

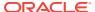

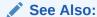

Migrating Columns from LONGs to LOBs for more information about conversion functions

## VARCHAR2 and CLOB in PL/SQL Built-In Functions

CLOB and VARCHAR2 are two distinct types.

However, depending on the usage, a CLOB can be passed to SQL and PL/SQL VARCHAR2 built-in functions, used exactly like a VARCHAR2. Or the variable can be passed into DBMS\_LOB APIs, acting like a LOB locator. See the following combined example, "CLOB Variables in PL/SQL".

PL/SQL varchar2 functions and operators can take clobs as arguments or operands.

When the size of a VARCHAR2 variable is not large enough to contain the result from a function that returns a CLOB, or a SELECT on a CLOB column, an error is raised and no operation is performed. This is consistent with VARCHAR2 semantics.

### **CLOB Variables in PL/SQL**

```
1 declare
2 myStory CLOB;
3 revisedStory CLOB;
4 myGist VARCHAR2(100);
5 revisedGist VARCHAR2(100);
6 BEGIN
7 -- select a CLOB column into a CLOB variable
8 SELECT Story INTO myStory FROM print_media WHERE product_id=10;
9 -- perform VARCHAR2 operations on a CLOB variable
10 revisedStory := UPPER(SUBSTR(myStory, 100, 1));
11 -- revisedStory is a temporary LOB
12 -- Concat a VARCHAR2 at the end of a CLOB
13 revisedStory := revisedStory || myGist;
14 -- The following statement raises an error because myStory is
15 -- longer than 100 bytes
16 myGist := myStory;
17 END;
```

Please note that in line 10 of "CLOB Variables in PL/SQL", a temporary CLOB is implicitly created and is pointed to by the revisedStory CLOB locator. In the current interface the line can be expanded as:

```
buffer VARCHAR2(32000)
DBMS_LOB.CREATETEMPORARY(revisedStory);
buffer := UPPER(DBMS_LOB.SUBSTR(myStory,100,1));
DBMS_LOB.WRITE(revisedStory,length(buffer),1, buffer);
```

In line 13, myGist is appended to the end of the temporary LOB, which has the same effect of:

```
DBMS_LOB.WRITEAPPEND(revisedStory, myGist, length(myGist));
```

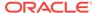

In some occasions, implicitly created temporary LOBs in PL/SQL statements can change the representation of LOB locators previously defined. Consider the next example.

### **Change in Locator-Data Linkage**

```
1 declare
2 myStory CLOB;
3 amt number:=100;
4 buffer VARCHAR2(100):='some data';
5 BEGIN
6 -- select a CLOB column into a CLOB variable
7 SELECT Story INTO myStory FROM print_media WHERE product_id=10;
8 DBMS_LOB.WRITE(myStory, amt, 1, buf);
9 -- write to the persistent LOB in the table
10
11 myStory:= UPPER(SUBSTR(myStory, 100, 1));
12 -- perform VARCHAR2 operations on a CLOB variable, temporary LOB created.
13 -- Changes are not reflected in the database table from this point on.
14
15 update print_media set Story = myStory WHERE product_id = 10;
16 -- an update is necessary to synchronize the data in the table.
```

After line 7, myStory represents a persistent LOB in print\_media.

The DBMS\_LOB.WRITE call in line 8 directly writes the data to the table.

No update statement is necessary. Subsequently in line 11, a temporary LOB is created and assigned to mystory because mystory is now used like a local varchar2 variable. The LOB locator mystory now points to the newly-created temporary LOB.

Therefore, modifications to <code>mystory</code> are no longer reflected in the database. To propagate the changes to the database table, an <code>update</code> statement becomes necessary now. Note again that for the previous persistent LOB, the <code>update</code> is not required.

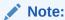

If the SQL statement returns a LOB or a LOB is an OUT parameter for a PL/SQL function or procedure, you must test if it is a temporary LOB, and if it is, then free it after you are done with it.

### Freeing Temporary LOBs Automatically and Manually

Temporary LOBs created in a program block as a result of a SELECT or an assignment are freed automatically at the end of the PL/SQL block or function or procedure. You must also free the temporary LOBs that were created with DBMS\_LOB.CREATETEMPORARY to reclaim system resources and temporary tablespace. Do this by calling DBMS\_LOB.FREETEMPORARY on the CLOB variable.

```
declare
Story1 CLOB;
Story2 CLOB;
StoryCombined CLOB;
StoryLower CLOB;
BEGIN
```

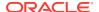

```
SELECT Story INTO Story1 FROM print_media WHERE product_ID = 1;
SELECT Story INTO Story2 FROM print_media WHERE product_ID = 2;
StoryCombined := Story1 || Story2; -- StoryCombined is a temporary LOB
-- Free the StoryCombined manually to free up space taken
DBMS_LOB.FREETEMPORARY(StoryCombined);
StoryLower := LOWER(Story1) || LOWER(Story2);
END; -- At the end of block, StoryLower is freed.
```

# PL/SQL Functions for Remote LOBs and BFILEs

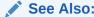

PL/SQL Functions for Remote LOBs and BFILEs for PL/SQL functions that support remote  ${\tt LOBs}$  and  ${\tt BFILEs}$ 

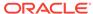

9

## Data Interface for Persistent LOBs

Data interface is a generic term referring to whichever interface is in use, to query the database or to update the database.

#### Topics:

- Overview of the Data Interface for Persistent LOBs
- Benefits of Using the Data Interface for Persistent LOBs
- Using the Data Interface for Persistent LOBs in PL/SQL
- The Data Interface Used for Persistent LOBs in OCI
- The Data Interface Used with Persistent LOBs in Java
- The Data Interface Used with Remote LOBs

### Overview of the Data Interface for Persistent LOBs

The data interface for persistent LOBs includes a set of Java, PL/SQL, and OCI APIs that are extended to work with LOB data types.

These APIs, originally designed for use with legacy data types such as LONG, LONG RAW, and VARCHAR2, can also be used with the corresponding LOB data types shown in Table 9-1 and Table 9-2. These tables show the legacy data types in the *bind or define type* column and the corresponding supported LOB data type in the *LOB column type* column. You can use the data interface for LOBs to store and manipulate character data and binary data in a LOB column just as if it were stored in the corresponding legacy data type.

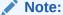

The data interface works for LOB columns and LOBs that are attributes of objects. In this chapter *LOB columns* means LOB columns and LOB attributes.

You can use array bind and define interfaces to insert and select multiple rows in one round-trip.

While most of this discussion focuses on character data types, the same concepts apply to the full set of character and binary data types listed in Table 9-1 and Table 9-2. CLOB also means NCLOB in these tables.

Table 9-1 Corresponding LONG and LOB Data Types in SQL and PL/SQL

| Bind or Define Type | LOB Column Type | Used For Storing |
|---------------------|-----------------|------------------|
| CHAR                | CLOB            | Character data   |

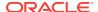

Table 9-1 (Cont.) Corresponding LONG and LOB Data Types in SQL and PL/SQL

| Bind or Define Type | LOB Column Type | Used For Storing |
|---------------------|-----------------|------------------|
| LONG                | CLOB            | Character data   |
| VARCHAR2            | CLOB            | Character data   |
| LONG RAW            | BLOB            | Binary data      |
| RAW                 | BLOB            | Binary data      |

Table 9-2 Corresponding LONG and LOB Data Types in OCI

| Bind or Define Type | LOB Column Type | Used For Storing |
|---------------------|-----------------|------------------|
| SQLT_AFC(n)         | CLOB            | Character data   |
| SQLT_CHR            | CLOB            | Character data   |
| SQLT_LNG            | CLOB            | Character data   |
| SQLT_VCS            | CLOB            | Character data   |
| SQLT_BIN            | BLOB            | Binary data      |
| SQLT_LBI            | BLOB            | Binary data      |
| SQLT_LVB            | BLOB            | Binary data      |

## Benefits of Using the Data Interface for Persistent LOBs

Using the data interface for persistent LOBs has the following benefits:

- If your application uses LONG data types, then you can use the same application
  with LOB data types with little or no modification of your existing application
  required. To do so, just convert LONG audiotape columns in your tables to LOB
  audiotape columns as discussed in Migrating Columns from LONGs to LOBs.
- Performance is better for OCI applications that use sequential access techniques.
   A piecewise INSERT or fetch using the data interface has comparable performance to using OCI functions like OCILobRead2() and OCILobWrite2(). Because the data interface allows more than 4K bytes of data to be inserted into a LOB in a single OCI call, a round-trip to the server is saved.
- You can read LOB data in one OCIStmtFetch() call, instead of fetching the LOB locator first and then calling OCILobRead2(). This improves performance when you want to read LOB data starting at the beginning.
- You can use array bind and define interfaces to insert and select multiple rows with LOBs in one round trip.

# Using the Data Interface for Persistent LOBs in PL/SQL

The data interface enables you to use LONG and LOB data types listed in Table 9-1 to perform the following operations in PL/SQL:

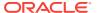

## About Using the Data Interface for Persistent LOBs in PL/SQL

- INSERT OF UPDATE character data stored in datatypes such as VARCHAR2, CHAR, OF LONG into a CLOB column.
- INSERT OF UPDATE binary data stored in datatypes such as RAW OF LONG RAW INTO a BLOB column.
- Use the SELECT statement on CLOB columns to select data into a character buffer variable such as CHAR, LONG, Or VARCHAR2.
- Use the SELECT statement on BLOB columns to select data into a binary buffer variable such as RAW and LONG RAW.
- Make cross-type assignments (implicit type conversions) between CLOB and VARCHAR2, CHAR, Or LONG variables.
- Make cross-type assignments (implicit type conversions) between BLOB and RAW or LONG RAW variables.
- Pass LOB datatypes to functions defined to accept LOB datatypes or pass LONG datatypes to functions defined to accept LOB datatypes. For example, you can pass a CLOB instance to a function defined to accept another character type, such as VARCHAR2, CHAR, OT LONG.
- Use CLOBS with other PL/SQL functions and operators that accept VARCHAR2 arguments such as INSTR and SUBSTR.

### Note:

When using the data interface for LOBs with the SELECT statement in PL/SQL, you cannot specify the amount you want to read. You can only specify the buffer length of your buffer. If your buffer length is smaller than the LOB data length, then the database throws an exception.

### ✓ See Also:

- SQL Semantics and LOBs for details on LOB support in SQL statements
- Some Implicit Conversions Are Not Supported for LOB Data Types
- Passing CLOBs to SQL and PL/SQL Built-In Functions for the complete list of functions that accept VARCHAR2 arguments such as INSTR and SUBSTR

# Guidelines for Accessing LOB Columns Using the Data Interface in SQL and PL/SQL

This section describes techniques you use to access LOB columns or attributes using the data interface for persistent LOBs.

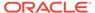

Data from CLOB and BLOB columns or attributes can be referenced by regular SQL statements, such as INSERT, UPDATE, and SELECT.

There is no piecewise INSERT, UPDATE, or fetch routine in PL/SQL. Therefore, the amount of data that can be accessed from a LOB column or attribute is limited by the maximum character buffer size. PL/SQL supports character buffer sizes up to 32KB - 1 (32767 bytes). For this reason, only LOBs less than 32K bytes in size can be accessed by PL/SQL applications using the data interface for persistent LOBs.

If you must access more than 32KB -1 using the data interface, then you must make OCI calls from the PL/SQL code to use the APIs for piece-wise insert and fetch.

Use the following guidelines for using the data interface to access LOB columns or attributes:

INSERT operations

You can INSERT into tables containing LOB columns or attributes using regular INSERT statements in the VALUES clause. The field of the LOB column can be a literal, a character datatype, a binary datatype, or a LOB locator.

UPDATE operations

LOB columns or attributes can be updated as a whole by UPDATE... SET statements. In the SET clause, the new value can be a literal, a character datatype, a binary datatype, or a LOB locator.

4000 byte limit on hexadecimal to raw and raw to hexadecimal conversions

The database does not do implicit hexadecimal to RAW or RAW to hexadecimal conversions on data that is more than 4000 bytes in size. You cannot bind a buffer of character data to a binary datatype column, and you cannot bind a buffer of binary data to a character datatype column if the buffer is over 4000 bytes in size. Attempting to do so results in your column data being truncated at 4000 bytes.

For example, you cannot bind a VARCHAR2 buffer to a LONG RAW or a BLOB column if the buffer is more than 4000 bytes in size. Similarly, you cannot bind a RAW buffer to a LONG or a CLOB column if the buffer is more than 4000 bytes in size.

SELECT operations

LOB columns or attributes can be selected into character or binary buffers in PL/SQL. If the LOB column or attribute is longer than the buffer size, then an exception is raised without filling the buffer with any data. LOB columns or attributes can also be selected into LOB locators.

## Implicit Assignment and Parameter Passing

Implicit assignment and parameter passing are supported for LOB columns.

For the data types listed in Table 9-1 and Table 9-2, you can pass or assign: any character type to any other character type, or any binary type to any other binary type using the data interface for persistent LOBs.

Implicit assignment works for variables declared explicitly and for variables declared by referencing an existing column type using the  $\texttt{\foliation{type}}$  attribute as show in the following example. This example assumes that column <code>long\_col</code> in table <code>t</code> has been migrated from a <code>long</code> to a <code>clob</code> column.

CREATE TABLE t (long\_col LONG); -- Alter this table to change LONG column to LOB DECLARE

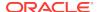

```
a VARCHAR2(100);
b t.long_col%type; -- This variable changes from LONG to CLOB
BEGIN
    SELECT * INTO b FROM t;
a := b; -- This changes from "VARCHAR2 := LONG to VARCHAR2 := CLOB b := a; -- This changes from "LONG := VARCHAR2 to CLOB := VARCHAR2
END;
```

Implicit parameter passing is allowed between functions and procedures. For example, you can pass a CLOB to a function or procedure where the formal parameter is defined as a VARCHAR2.

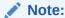

The assigning a VARCHAR2 buffer to a LOB variable is somewhat less efficient than assigning a VARCHAR2 to a LONG variable because the former involves creating a temporary LOB. Therefore, PL/SQL users experience a slight deterioration in the performance of their applications.

## Passing CLOBs to SQL and PL/SQL Built-In Functions

Implicit parameter passing is also supported for built-in PL/SQL functions that accept character data. For example, INSTR can accept a CLOB and other character data.

Any SQL or PL/SQL built-in function that accepts a VARCHAR2 can accept a CLOB as an argument. Similarly, a VARCHAR2 variable can be passed to any DBMS\_LOB API for any parameter that takes a LOB locator.

```
See Also:

SQL Semantics and LOBs
```

## **Explicit Conversion Functions**

In PL/SQL, these explicit conversion functions convert other data types to  ${\tt CLOB}$  and  ${\tt BLOB}$  datatypes as follows:

- TO\_CLOB() converts LONG, VARCHAR2, and CHAR to CLOB
- TO BLOB() converts LONG RAW and RAW to BLOB

Also note that the conversion function TO\_CHAR() can convert a CLOB to a CHAR type.

## Calling PL/SQL and C Procedures from SQL

When a PL/SQL or C procedure is called from SQL, buffers with more than 4000 bytes of data are not allowed.

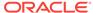

## Calling PL/SQL and C Procedures from PL/SQL

You can call a PL/SQL or C procedure from PL/SQL. You can pass a CLOB as an actual parameter where CHR is the formal parameter, or vice versa. The same holds for BLOBS and RAWS.

One example of when these cases can arise is when either the formal or the actual parameter is an anchored type, that is, the variable is declared using the table\_name.column\_name%type Syntax.

PL/SQL procedures or functions can accept a CLOB or a VARCHAR2 as a formal parameter. For example the PL/SQL procedure could be one of the following:

When the formal parameter is a CLOB:

```
CREATE OR REPLACE PROCEDURE get_lob(table_name IN VARCHAR2, lob INOUT CLOB) AS
...
BEGIN
...
END;
/
```

When the formal parameter is a VARCHAR2:

```
CREATE OR REPLACE PROCEDURE get_lob(table_name IN VARCHAR2, lob INOUT VARCHAR2) AS
...
BEGIN
...
END;
/
```

The calling function could be of any of the following types:

When the actual parameter is a CHR:

```
create procedure ...
declare
c VARCHAR2[200];
BEGIN
  get_lob('table_name', c);
END;
```

When the actual parameter is a CLOB:

```
create procedure ...
declare
c CLOB;
BEGIN
  get_lob('table_name', c);
FND:
```

### Binds of All Sizes in INSERT and UPDATE Operations

Binds of all sizes are supported for INSERT and UPDATE operations on LOB columns. Multiple binds of any size are allowed in a single INSERT or UPDATE statement.

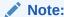

When you create a table, the length of the default value you specify for any LOB column is restricted to 4000 bytes.

## 4000 Byte Limit on Results of a SQL Operator

If you bind more than 4000 bytes of data to a BLOB or a CLOB, and the data consists of a SQL operator, then Oracle Database limits the size of the result to at most 4000 bytes.

The following statement inserts only 4000 bytes because the result of  $_{\text{LPAD}}$  is limited to 4000 bytes:

```
INSERT INTO print_media (ad_sourcetext) VALUES (lpad('a', 5000, 'a'));
```

The following statement inserts only 2000 bytes because the result of LPAD is limited to 4000 bytes, and the implicit hexadecimal to raw conversion converts it to 2000 bytes of RAW data:

```
INSERT INTO print_media (ad_photo) VALUES (lpad('a', 5000, 'a'));
```

## Example of 4000 Byte Result Limit of a SQL Operator

This example illustrates how the result for SQL operators is limited to 4000 bytes.

```
/* The following command inserts only 4000 bytes because the result of
  * LPAD is limited to 4000 bytes */
INSERT INTO print_media(product_id, ad_id, ad_sourcetext)
  VALUES (2004, 5, lpad('a', 5000, 'a'));
SELECT LENGTH(ad_sourcetext) FROM print_media
  WHERE product_id=2004 AND ad_id=5;
ROLLBACK;

/* The following command inserts only 2000 bytes because the result of
  * LPAD is limited to 4000 bytes, and the implicit hex to raw conversion
  * converts it to 2000 bytes of RAW data. */
INSERT INTO print_media(product_id, ad_id, ad_composite)
  VALUES (2004, 5, lpad('a', 5000, 'a'));
SELECT LENGTH(ad_composite) from print_media
  WHERE product_id=2004 AND ad_id=5;
ROLLBAACK;
```

## Restrictions on Binds of More Than 4000 Bytes

There are restrictions for binds of more than 4000 bytes:

- If a table has both LONG and LOB columns, then you can bind more than 4000 bytes of data to either the LONG or LOB columns, but not both in the same statement.
- In an INSERT AS SELECT operation, binding of any length data to LOB columns is not allowed.

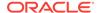

## Parallel DML (PDML) Support for LOBs

Oracle supports parallel execution of most of the following DML operations when performed on partitioned tables with SecureFiles LOBs or BasicFiles LOBs, and non-partitioned tables with SecureFiles LOBs only:

- INSERT
- INSERT AS SELECT
- CREATE TABLE AS SELECT
- DELETE
- UPDATE
- MERGE (conditional update and insert)
- Multi-table INSERT
- SQL Loader
- Import/Export

Starting with release 12c, enhanced support for parallel DML includes the following:

- LOB columns stored as SecureFiles LOBs in non-partitioned tables. (Previous releases already included partitioned tables)
- Direct load support for SecureFiles LOB columns that have context index defined on them.

#### Restrictions

- Parallel insert direct load (PIDL) is disabled if a table also has a BasicFiles LOB column, in addition to a SecureFiles LOB column.
- Some domain index implementations may limit load distribution and degrade performance due to their design.
- Parallelism must be specified only for top-level non-partitioned tables.

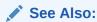

Oracle Database Administrator's Guide section "Managing Processes for Parallel SQL Execution"

# Example: PL/SQL - Using Binds of More Than 4000 Bytes in INSERT and UPDATE

This example demonstrates using binds larger than 4000 bytes in INSERT and UPDATE operations.

```
DECLARE
bigtext VARCHAR2(32767);
smalltext VARCHAR2(2000);
bigraw RAW (32767);
BEGIN
```

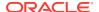

```
bigtext := LPAD('a', 32767, 'a');
  smalltext := LPAD('a', 2000, 'a');
 bigraw := utl_raw.cast_to_raw (bigtext);
  /* Multiple long binds for LOB columns are allowed for INSERT: */
  INSERT INTO print_media(product_id, ad_id, ad_sourcetext, ad_composite)
   VALUES (2004, 1, bigtext, bigraw);
  /* Single long bind for LOB columns is allowed for INSERT: */
 INSERT INTO print_media (product_id, ad_id, ad_sourcetext)
   VALUES (2005, 2, smalltext);
 bigtext := LPAD('b', 32767, 'b');
  smalltext := LPAD('b', 20, 'a');
 bigraw := utl_raw.cast_to_raw (bigtext);
  /* Multiple long binds for LOB columns are allowed for UPDATE: */
 UPDATE print_media SET ad_sourcetext = bigtext, ad_composite = bigraw,
   ad_finaltext = smalltext;
  /* Single long bind for LOB columns is allowed for UPDATE: */
 UPDATE print_media SET ad_sourcetext = smalltext, ad_finaltext = bigtext;
  /* The following is NOT allowed because we are trying to insert more than
     4000 bytes of data in a LONG and a LOB column: */
  INSERT INTO print_media(product_id, ad_id, ad_sourcetext, press_release)
    VALUES (2030, 3, bigtext, bigtext);
  /* Insert of data into LOB attribute is allowed */
 INSERT INTO print_media(product_id, ad_id, ad_header)
     VALUES (2049, 4, adheader_typ(null, null, null, bigraw));
  /* The following is not allowed because we try to perform INSERT AS
     SELECT data INTO LOB */
  INSERT INTO print_media(product_id, ad_id, ad_sourcetext)
    SELECT 2056, 5, bigtext FROM dual;
END;
```

# Using the Data Interface for LOBs with INSERT, UPDATE, and SELECT Operations

INSERT and UPDATE statements on LOBs are used in the same way as on LONGS. For example:

```
DECLARE

ad_buffer VARCHAR2(100);

BEGIN

INSERT INTO print_media(product_id, ad_id, ad_sourcetext)

VALUES(2004, 5, 'Source for advertisement 1');

UPDATE print_media SET ad_sourcetext= 'Source for advertisement 2'

WHERE product_id=2004 AND ad_id=5;

/* This retrieves the LOB column if it is up to 100 bytes, otherwise it

* raises an exception */

SELECT ad_sourcetext INTO ad_buffer FROM print_media

WHERE product_id=2004 AND ad_id=5;

END;

//
```

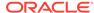

# Using the Data Interface for LOBs in Assignments and Parameter Passing

The data interface for LOBs enables implicit assignment and parameter passing as shown in the following example:

```
CREATE TABLE t (clob_col CLOB, blob_col BLOB);
INSERT INTO t VALUES('abcdefg', 'aaaaaa');
DECLARE
  var_buf VARCHAR2(100);
 clob_buf CLOB;
 raw_buf RAW(100);
 blob_buf BLOB;
  SELECT * INTO clob_buf, blob_buf FROM t;
  var_buf := clob_buf;
 clob_buf:= var_buf;
 raw_buf := blob_buf;
 blob_buf := raw_buf;
END;
CREATE OR REPLACE PROCEDURE FOO ( a IN OUT CLOB) IS
BEGIN
  -- Any procedure body
 a := 'abc';
END;
CREATE OR REPLACE PROCEDURE BAR (b IN OUT VARCHAR2) IS
  -- Any procedure body
 b := 'xyz';
END;
DECLARE
 a VARCHAR2(100) := '1234567';
 b CLOB;
BEGIN
  F00(a);
  SELECT clob_col INTO b FROM t;
  BAR(b);
END;
```

## Using the Data Interface for LOBs with PL/SQL Built-In Functions

This example illustrates the use of CLOBS in PL/SQL built-in functions, using the data interface for LOBs:

```
DECLARE
  my_ad CLOB;
  revised_ad CLOB;
  myGist VARCHAR2(100):= 'This is my gist.';
  revisedGist VARCHAR2(100);
BEGIN
```

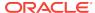

```
INSERT INTO print_media (product_id, ad_id, ad_sourcetext)
    VALUES (2004, 5, 'Source for advertisement 1');

-- select a CLOB column into a CLOB variable
    SELECT ad_sourcetext INTO my_ad FROM print_media
        WHERE product_id=2004 AND ad_id=5;

-- perform VARCHAR2 operations on a CLOB variable
    revised_ad := UPPER(SUBSTR(my_ad, 1, 20));

-- revised_ad is a temporary LOB
    -- Concat a VARCHAR2 at the end of a CLOB
    revised_ad := revised_ad || myGist;

-- The following statement raises an error if my_ad is
    -- longer than 100 bytes
    myGist := my_ad;
END;
//
```

## The Data Interface Used for Persistent LOBs in OCI

This section discusses OCI functions included in the data interface for persistent LOBs. These OCI functions work for LOB datatypes exactly the same way as they do for LONG datatypes. Using these functions, you can perform INSERT, UPDATE, fetch, bind, and define operations in OCI on LOBs using the same techniques you would use on other datatypes that store character or binary data.

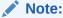

You can use array bind and define interfaces to insert and select multiple rows with LOBs in one round trip.

### See Also:

Oracle Call Interface Programmer's Guide, section "Runtime Data Allocation and Piecewise Operations in OCI"

## LOB Data Types Bound in OCI

You can bind LOB datatypes in the following operations:

- Regular, piecewise, and callback binds for INSERT and UPDATE operations
- Array binds for INSERT and UPDATE operations
- Parameter passing across PL/SQL and OCI boundaries

Piecewise operations can be performed by polling or by providing a callback. To support these operations, the following OCI functions accept the LONG and LOB data types listed in Table 9-2.

• OCIBindByName() and OCIBindByPos()

These functions create an association between a program variable and a placeholder in the SQL statement or a PL/SQL block for INSERT and UPDATE operations.

• OCIBindDynamic()

You use this call to register callbacks for dynamic data allocation for  ${\tt INSERT}$  and  ${\tt UPDATE}$  operations

OCIStmtGetPieceInfo() and OCIStmtSetPieceInfo()

These calls are used to get or set piece information for piecewise operations.

## LOB Data Types Defined in OCI

The data interface for persistent LOBs allows the following OCI functions to accept the LONG and LOB data types listed in Table 9-2.

OCIDefineByPos()

This call associates an item in a SELECT list with the type and output data buffer.

OCIDefineDynamic()

This call registers user callbacks for SELECT operations if the OCI\_DYNAMIC\_FETCH mode was selected in OCIDefineByPos() function call.

When you use these functions with LOB types, the LOB data, and not the locator, is selected into your buffer. Note that in OCI, you cannot specify the amount you want to read using the data interface for LOBs. You can only specify the buffer length of your buffer. The database only reads whatever amount fits into your buffer and the data is truncated.

## Multibyte Character Sets Used in OCI with the Data Interface for LOBs

When the client character set is in a multibyte format, functions included in the data interface operate the same way with LOB datatypes as they do for LONG datatypes as follows:

- For a piecewise fetch in a multibyte character set, a multibyte character could be cut in the middle, with some bytes at the end of one buffer and remaining bytes in the next buffer.
- For a *regular* fetch, if the buffer cannot hold all bytes of the last character, then Oracle returns as many bytes as fit into the buffer, hence returning partial characters.

### OCI Functions Used to Perform INSERT or UPDATE on LOB Columns

This section discusses the various techniques you can use to perform INSERT OF UPDATE operations on LOB columns or attributes using the data interface. The operations described in this section assume that you have initialized the OCI environment and allocated all necessary handles.

### Performing Simple INSERTs or UPDATEs in One Piece

To perform simple INSERT or UPDATE operations in one piece using the data interface for persistent LOBs, perform the following steps:

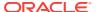

- **1.** Call <code>OCIStmtPrepare()</code> to prepare the statement in <code>OCI\_DEFAULT</code> mode.
- 2. Call OCIBindByName() or OCIBindbyPos() in OCI\_DEFAULT mode to bind a placeholder for LOB as character data or binary data.
- 3. Call ocistmtexecute() to do the actual insert or update operation.

### Using Piecewise INSERTs and UPDATEs with Polling

To perform piecewise INSERT or UPDATE operations with polling using the data interface for persistent LOBs, do the following steps:

- **1.** Call OCIStmtPrepare() to prepare the statement in OCI\_DEFAULT mode.
- 2. Call OCIBindByName() or OCIBindbyPos() in OCI\_DATA\_AT\_EXEC mode to bind a LOB as character data or binary data.
- 3. Call <code>ocistmtExecute()</code> in default mode. Do each of the following in a loop while the value returned from <code>ocistmtExecute()</code> is <code>oci\_NEED\_DATA</code>. Terminate your loop when the value returned from <code>ocistmtExecute()</code> is <code>oci\_Success</code>.
  - Call OCIStmtGetPieceInfo() to retrieve information about the piece to be inserted.
  - Call OCIStmtSetPieceInfo() to set information about piece to be inserted.

### Performing Piecewise INSERTs and UPDATEs with Callback

To perform piecewise INSERT or UPDATE operations with callback using the data interface for persistent LOBs, do the following steps:

- 1. Call OCIStmtPrepare() to prepare the statement in OCI\_DEFAULT mode.
- 2. Call OCIBindByName() or OCIBindbyPos() in OCI\_DATA\_AT\_EXEC mode to bind a placeholder for the LOB column as character data or binary data.
- 3. Call OCIBindDynamic() to specify the callback.
- Call OCIStmtExecute() in default mode.

### Array INSERT and UPDATE Operations

To perform array INSERT or UPDATE operations using the data interface for persistent LOBs, use any of the techniques discussed in this section in conjunction with OCIBINDARRAYOFSTRUCT(), or by specifying the number of iterations (*iter*), with *iter* value greater than 1, in the OCIStmtExecute() call.

### The Data Interface Used to Fetch LOB Data in OCI

This section discusses techniques you can use to fetch data from LOB columns or attributes in OCI using the data interface for persistent LOBs.

### Simple Fetch in One Piece

To perform a simple fetch operation on LOBs in one piece using the data interface for persistent LOBs, do the following:

1. Call ocistmtPrepare() to prepare the SELECT statement in Oci\_DEFAULT mode.

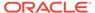

- 2. Call <code>OCIDefineByPos()</code> to define a select list position in <code>OCI\_DEFAULT</code> mode to define a LOB as character data or binary data.
- 3. Call OCIStmtExecute() to run the SELECT statement.
- **4.** Call ocistmtFetch() to do the actual fetch.

### Performing a Piecewise Fetch with Polling

To perform a piecewise fetch operation on a LOB column with polling using the data interface for LOBs, do the following steps:

- 1. Call ocistmtPrepare() to prepare the SELECT statement in oci\_DEFAULT mode.
- 2. Call <code>OCIDefinebyPos()</code> to define a select list position in <code>OCI\_DYNAMIC\_FETCH</code> mode to define the LOB column as character data or binary data.
- 3. Call ocistmtExecute() to run the SELECT statement.
- 4. Call <code>ocistmtFetch()</code> in default mode. Do each of the following in a loop while the value returned from <code>ocistmtFetch()</code> is <code>oci\_NEED\_DATA</code>. Terminate your loop when the value returned from <code>ocistmtFetch()</code> is <code>oci\_Success</code>.
  - Call OCIStmtGetPieceInfo() to retrieve information about the piece to be fetched.
  - Call OCIStmtSetPieceInfo() to set information about piece to be fetched.

### Performing a Piecewise with Callback

To perform a piecewise fetch operation on a LOB column with callback using the data interface for persistent LOBs, do the following:

- 1. Call ocistmtPrepare() to prepare the statement in oci\_default mode.
- 2. Call <code>OCIDefinebyPos()</code> to define a select list position in <code>OCI\_DYNAMIC\_FETCH</code> mode to define the LOB column as character data or binary data.
- 3. Call ocistmtExecute() to run the SELECT statement.
- 4. Call OCIDefineDynamic() to specify the callback.
- **5.** Call OCIStmtFetch() in default mode.

### Array Fetch

To perform an array fetch in OCI using the data interface for persistent LOBs, use any of the techniques discussed in this section in conjunction with <code>OCIDefineArrayOfStruct()</code>, or by specifying the number of iterations (<code>iter</code>), with the value of <code>iter</code> greater than 1, in the <code>OCIStmtExecute()</code> call.

### PL/SQL and C Binds from OCI

When you call a PL/SQL procedure from OCI, and have an  ${\tt IN}$  or  ${\tt OUT}$  or  ${\tt IN}$  out bind, you should be able to:

- Bind a variable as SQLT\_CHR or SQLT\_LNG where the formal parameter of the PL/SQL procedure is SQLT\_CLOB, or
- Bind a variable as SOLT BIN OR SOLT LBI where the formal parameter is SOLT BLOB

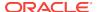

The following two cases work:

### Calling PL/SQL Out-binds in the "begin foo(:1); end;" Manner

Here is an example of calling PL/SQL out-binds in the "begin foo(:1); end;" Manner:

```
text *sqlstmt = (text *)"BEGIN get_lob(:c); END; " ;
```

### Calling PL/SQL Out-binds in the "call foo(:1);" Manner

Here is an example of calling PL/SQL out-binds in the "call foo(:1);" manner:

```
text *sqlstmt = (text *)"CALL get_lob(:c);" ;
```

In both these cases, the rest of the program has these statements:

### The PL/SQL procedure, get\_lob(), is as follows:

```
procedure get_lob(c INOUT CLOB) is -- This might have been column%type
BEGIN
... /* The procedure body could be in PL/SQL or C*/
END;
```

# Example: C (OCI) - Binds of More than 4000 Bytes for INSERT and UPDATE

You can use binds of more than 4000 byes for INSERT and UPDATE operations.

## Using the Data Interface for LOBs in PL/SQL Binds from OCI on LOBs

The data interface for LOBs allows LOB PL/SQL binds from OCI to work. When you call a PL/SQL procedure from OCI, and have an IN or OUT or IN OUT bind, you should be able to bind a variable as  $SQLT\_CHR$ , where the formal parameter of the PL/SQL procedure is  $SQLT\_CLOB$ .

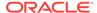

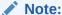

C procedures are wrapped inside a PL/SQL stub, so the OCI application always calls the PL/SQL stub.

For the OCI calling program, the following are likely cases:

#### Calling PL/SQL Out-binds in the "begin foo(:1); end;" Manner

For example:

```
text *sqlstmt = (text *)"BEGIN PKG1.P5 (:c); END; " ;
```

### Calling PL/SQL Out-binds in the "call foo(:1);" Manner

For example:

```
text *sqlstmt = (text *)"CALL PKG1.P5( :c );" ;
```

In both these cases, the rest of the program is as follows:

#### The PL/SQL procedure PKG1.P5 is as follows:

```
CREATE OR REPLACE PACKAGE BODY pkg1 AS
...
procedure p5 (c OUT CLOB) is
-- This might have been table%rowtype (so it is CLOB now)
BEGIN
...
END p5;
END pkg1;
```

# Binding LONG Data for LOB Columns in Binds Greater Than 4000 Bytes

This example illustrates binding character data for a LOB column:

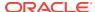

# Binding LONG Data to LOB Columns Using Piecewise INSERT with Polling

This example illustrates using piecewise INSERT with polling using the data interface for LOBs.

```
void piecewise_insert()
 text *sqlstmt = (text *)"INSERT INTO Print_media(Product_id, Ad_id,\
                  Ad_sourcetext) VALUES (:1, :2, :3)";
 ub2 rcode;
 ubl piece, i;
 word product_id = 2004;
 word ad_id = 2;
 ub4 buflen;
 char buf[5000];
 OCIStmtPrepare(stmthp, errhp, sqlstmt, (ub4)strlen((char *)sqlstmt),
                 (ub4) OCI_NTV_SYNTAX, (ub4) OCI_DEFAULT);
 OCIBindByPos(stmthp, &bndhp[0], errhp, (ub4) 1,
               (dvoid *) &product_id, (sb4) sizeof(product_id), SQLT_INT,
               (dvoid *) 0, (ub2 *)0, (ub2 *)0,
               (ub4) 0, (ub4 *) 0, (ub4) OCI_DEFAULT);
 OCIBindByPos(stmthp, &bndhp[1], errhp, (ub4) 2,
               (dvoid *) &ad_id, (sb4) sizeof(ad_id), SQLT_INT,
               (dvoid *) 0, (ub2 *)0, (ub2 *)0,
               (ub4) 0, (ub4 *) 0, (ub4) OCI_DEFAULT);
 OCIBindByPos(stmthp, &bndhp[2], errhp, (ub4) 3,
               (dvoid *) 0, (sb4) 15000, SQLT_LNG,
               (dvoid *) 0, (ub2 *)0, (ub2 *)0,
               (ub4) 0, (ub4 *) 0, (ub4) OCI_DATA_AT_EXEC);
  i = 0;
 while (1)
   retval = OCIStmtExecute(svchp, stmthp, errhp, (ub4) 1, (ub4) 0,
                            (CONST OCISnapshot*) 0, (OCISnapshot*) 0,
                            (ub4) OCI DEFAULT);
    switch(retval)
    case OCI NEED DATA:
     memset((void *)buf, (int)'A'+i, (size_t)5000);
     buflen = 5000;
```

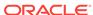

```
if (i == 1) piece = OCI_FIRST_PIECE;
   else if (i == 3) piece = OCI_LAST_PIECE;
   else piece = OCI_NEXT_PIECE;
   if (OCIStmtSetPieceInfo((dvoid *)bndhp[2],
                            (ub4)OCI_HTYPE_BIND, errhp, (dvoid *)buf,
                            &buflen, piece, (dvoid *) 0, &rcode))
        printf("ERROR: OCIStmtSetPieceInfo: %d \n", retval);
       break;
   break;
 case OCI SUCCESS:
   break;
 default:
   printf( "oci exec returned %d \n", retval);
   report_error(errhp);
   retval = OCI_SUCCESS;
  } /* end switch */
 if (retval == OCI_SUCCESS)
   break;
} /* end while(1) */
```

# Binding LONG Data to LOB Columns Using Piecewise INSERT with Callback

This example illustrates binding LONG data to LOB columns using a piecewise INSERT with callback:

```
void callback_insert()
 word buflen = 15000;
 word product_id = 2004;
  word ad_id = 3;
  text *sqlstmt = (text *) "INSERT INTO Print_media(Product_id, Ad_id,\
                  Ad_sourcetext) VALUES (:1, :2, :3)";
  word pos = 3;
  OCIStmtPrepare(stmthp, errhp, sqlstmt, (ub4)strlen((char *)sqlstmt),
                 (ub4) OCI_NTV_SYNTAX, (ub4) OCI_DEFAULT)
  OCIBindByPos(stmthp, &bndhp[0], errhp, (ub4) 1,
               (dvoid *) &product_id, (sb4) sizeof(product_id), SQLT_INT,
               (dvoid *) 0, (ub2 *)0, (ub2 *)0,
               (ub4) 0, (ub4 *) 0, (ub4) OCI_DEFAULT);
  OCIBindByPos(stmthp, &bndhp[1], errhp, (ub4) 2,
               (dvoid *) &ad_id, (sb4) sizeof(ad_id), SQLT_INT,
               (dvoid *) 0, (ub2 *)0, (ub2 *)0,
               (ub4) 0, (ub4 *) 0, (ub4) OCI_DEFAULT);
  OCIBindByPos(stmthp, &bndhp[2], errhp, (ub4) 3,
               (dvoid *) 0, (sb4) buflen, SQLT_CHR,
               (dvoid *) 0, (ub2 *)0, (ub2 *)0,
               (ub4) 0, (ub4 *) 0, (ub4) OCI_DATA_AT_EXEC);
  OCIBindDynamic(bndhp[2], errhp, (dvoid *) (dvoid *) &pos,
                 insert_cbk, (dvoid *) 0, (OCICallbackOutBind) 0);
```

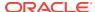

```
OCIStmtExecute(svchp, stmthp, errhp, (ub4) 1, (ub4) 0,
                 (const OCISnapshot*) 0, (OCISnapshot*) 0,
                 (ub4) OCI_DEFAULT);
} /* end insert_data() */
/* Inbind callback to specify input data. */
static sb4 insert_cbk(dvoid *ctxp, OCIBind *bindp, ub4 iter, ub4 index,
                       dvoid **bufpp, ub4 *alenpp, ub1 *piecep, dvoid **indpp)
 static int a = 0;
 word
 ub4
         inpos = *((ub4 *)ctxp);
 char buf[5000];
 switch(inpos)
 case 3:
   memset((void *)buf, (int) 'A'+a, (size_t) 5000);
   *bufpp = (dvoid *) buf;
   *alenpp = 5000 ;
   a++;
   break;
 default: printf("ERROR: invalid position number: %d\n", inpos);
  *indpp = (dvoid *) 0;
  *piecep = OCI_ONE_PIECE;
  if (inpos == 3)
    if (a <= 1)
      *piecep = OCI_FIRST_PIECE;
     printf("Insert callback: 1st piece\n");
    else if (a<3)
      *piecep = OCI_NEXT_PIECE;
     printf("Insert callback: %d'th piece\n", a);
    else {
      *piecep = OCI_LAST_PIECE;
     printf("Insert callback: %d'th piece\n", a);
     a = 0;
 return OCI_CONTINUE;
```

## Binding LONG Data to LOB Columns Using an Array INSERT

This example illustrates binding character data for LOB columns using an array INSERT operation:

```
void array_insert()
{
  ub4 i;
  word buflen;
  word arrbuf1[5];
  word arrbuf2[5];
  text arrbuf3[5][5000];
```

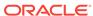

```
text *insstmt = (text *)"INSERT INTO Print_media(Product_id, Ad_id,\
                Ad_sourcetext) VALUES (:PID, :AID, :SRCTXT)";
OCIStmtPrepare(stmthp, errhp, insstmt,
               (ub4)strlen((char *)insstmt), (ub4) OCI_NTV_SYNTAX,
               (ub4) OCI_DEFAULT);
OCIBindByName(stmthp, &bndhp[0], errhp,
              (text *) ":PID", (sb4) strlen((char *) ":PID"),
              (dvoid *) &arrbuf1[0], (sb4) sizeof(arrbuf1[0]), SQLT_INT,
              (dvoid *) 0, (ub2 *)0, (ub2 *) 0,
              (ub4) 0, (ub4 *) 0, (ub4) OCI_DEFAULT);
OCIBindByName(stmthp, &bndhp[1], errhp,
              (text *) ":AID", (sb4) strlen((char *) ":AID"),
              (dvoid *) &arrbuf2[0], (sb4) sizeof(arrbuf2[0]), SQLT_INT,
              (dvoid *) 0, (ub2 *)0, (ub2 *) 0,
              (ub4) 0, (ub4 *) 0, (ub4) OCI_DEFAULT);
OCIBindByName(stmthp, &bndhp[2], errhp,
              (text *) ":SRCTXT", (sb4) strlen((char *) ":SRCTXT"),
              (dvoid *) arrbuf3[0], (sb4) sizeof(arrbuf3[0]), SQLT_CHR,
              (dvoid *) 0, (ub2 *) 0, (ub2 *) 0,
              (ub4) 0, (ub4 *) 0, (ub4) OCI_DEFAULT);
OCIBindArrayOfStruct(bndhp[0], errhp sizeof(arrbuf1[0]),
                     indsk, rlsk, rcsk);
OCIBindArrayOfStruct(bndhp[1], errhp, sizeof(arrbuf2[0]),
                     indsk, rlsk, rcsk);
OCIBindArrayOfStruct(bndhp[2], errhp, sizeof(arrbuf3[0]),
                     indsk, rlsk, rcsk);
for (i=0; i<5; i++)
  arrbuf1[i] = 2004;
  arrbuf2[i] = i+4;
  memset((void *)arrbuf3[i], (int)'A'+i, (size_t)5000);
OCIStmtExecute(svchp, stmthp, errhp, (ub4) 5, (ub4) 0,
               (const OCISnapshot*) 0, (OCISnapshot*) 0,
               (ub4) OCI_DEFAULT);
```

### Selecting a LOB Column into a LONG Buffer Using a Simple Fetch

This example illustrates selecting a LOB column using a simple fetch:

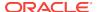

# Selecting a LOB Column into a LONG Buffer Using Piecewise Fetch with Polling

This example illustrates selecting a LOB column into a long buffer using a piecewise fetch with polling:

```
void piecewise_fetch()
 text buf[15000];
 ub4 buflen=5000;
 word retval;
 text *selstmt = (text *) "SELECT Ad_sourcetext FROM Print_media
                  WHERE Product_id = 2004 AND Ad_id = 2";
 OCIStmtPrepare(stmthp, errhp, selstmt,
                 (ub4) strlen((char *)selstmt),
                 (ub4) OCI_NTV_SYNTAX, (ub4) OCI_DEFAULT);
 OCIDefineByPos(stmthp, &dfnhp, errhp, (ub4) 1,
                 (dvoid *) NULL, (sb4) 100000, SQLT_LNG,
                 (dvoid *) 0, (ub2 *) 0,
                 (ub2 *) 0, (ub4) OCI_DYNAMIC_FETCH);
 retval = OCIStmtExecute(svchp, stmthp, errhp, (ub4) 0, (ub4) 0,
                          (CONST OCISnapshot*) 0, (OCISnapshot*) 0,
                          (ub4) OCI_DEFAULT);
 retval = OCIStmtFetch(stmthp, errhp, (ub4) 1 ,
                        (ub2) OCI_FETCH_NEXT, (ub4) OCI_DEFAULT);
  while (retval != OCI_NO_DATA && retval != OCI_SUCCESS)
    ubl piece;
    ub4 iter;
    ub4 idx;
    genclr((void *)buf, 5000);
    switch(retval)
    case OCI_NEED_DATA:
     OCIStmtGetPieceInfo(stmthp, errhp, &hdlptr, &hdltype,
                          &in_out, &iter, &idx, &piece);
     buflen = 5000;
     OCIStmtSetPieceInfo(hdlptr, hdltype, errhp,
                          (dvoid *) buf, &buflen, piece,
                          (CONST dvoid *) &indp1, (ub2 *) 0);
```

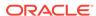

# Selecting a LOB Column into a LONG Buffer Using Piecewise Fetch with Callback

This example illustrates selecting a LONG column into a LOB buffer when using a piecewise fetch with callback:

```
char buf[5000];
void callback_fetch()
 word outpos = 1;
 text *sqlstmt = (text *) "SELECT Ad_sourcetext FROM Print_media WHERE
                 Product_id = 2004 AND Ad_id = 3";
 OCIStmtPrepare(stmthp, errhp, sqlstmt, (ub4)strlen((char *)sqlstmt),
                (ub4) OCI_NTV_SYNTAX, (ub4) OCI_DEFAULT);
 OCIDefineByPos(stmthp, &dfnhp[0], errhp, (ub4) 1,
                (dvoid *) 0, (sb4)3 * sizeof(buf), SQLT_CHR,
                (dvoid *) 0, (ub2 *)0, (ub2 *)0,
                (ub4) OCI DYNAMIC FETCH);
 OCIDefineDynamic(dfnhp[0], errhp, (dvoid *) &outpos,
                  (OCICallbackDefine) fetch_cbk);
 OCIStmtExecute(svchp, stmthp, errhp, (ub4) 1, (ub4) 0,
                (const OCISnapshot*) 0, (OCISnapshot*) 0,
                (ub4) OCI_DEFAULT);
 buf[ 4999 ] = ' \setminus 0';
 printf("Select callback: Last piece: %s\n", buf);
/* Fetch callback to specify buffers. */
/* ----- */
static sb4 fetch_cbk(dvoid *ctxp, OCIDefine *dfnhp, ub4 iter, dvoid **bufpp,
                    ub4 **alenpp, ub1 *piecep, dvoid **indpp, ub2 **rcpp)
 static int a = 0;
 ub4 outpos = *((ub4 *)ctxp);
 ub4 len = 5000;
 switch(outpos)
 case 1:
   a ++;
   *bufpp = (dvoid *) buf;
   *alenpp = &len;
   break;
 default:
```

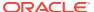

```
*bufpp = (dvoid *) 0;
  *alenpp = (ub4 *) 0;
 printf("ERROR: invalid position number: %d\n", outpos);
*indpp = (dvoid *) 0;
*rcpp = (ub2 *) 0;
buf[len] = ' \ 0';
if (a<=1)
  *piecep = OCI_FIRST_PIECE;
  printf("Select callback: Oth piece\n");
else if (a<3)
  *piecep = OCI_NEXT_PIECE;
 printf("Select callback: %d'th piece: %s\n", a-1, buf);
else {
  *piecep = OCI_LAST_PIECE;
 printf("Select callback: %d'th piece: %s\n", a-1, buf);
return OCI_CONTINUE;
```

## Selecting a LOB Column into a LONG Buffer Using an Array Fetch

This example illustrates selecting a LOB column into a LONG buffer using an array fetch:

```
void array_fetch()
 word i;
 text arrbuf[5][5000];
 text *selstmt = (text *) "SELECT Ad_sourcetext FROM Print_media WHERE
                  Product_id = 2004 AND Ad_id >=4";
 OCIStmtPrepare(stmthp, errhp, selstmt, (ub4)strlen((char *)selstmt),
                 (ub4) OCI_NTV_SYNTAX, (ub4) OCI_DEFAULT);
 OCIStmtExecute(svchp, stmthp, errhp, (ub4) 0, (ub4) 0,
                 (const OCISnapshot*) 0, (OCISnapshot*) 0, (ub4) OCI_DEFAULT);
 OCIDefineByPos(stmthp, &defhp1, errhp, (ub4) 1,
                   (dvoid *) arrbuf[0], (sb4) sizeof(arrbuf[0]),
                   (ub2) SQLT_CHR, (dvoid *) 0,
                   (ub2 *) 0, (ub2 *) 0, (ub4) OCI_DEFAULT);
 OCIDefineArrayOfStruct(dfnhp1, errhp, sizeof(arrbuf[0]), indsk,
                         rlsk, rcsk);
 retval = OCIStmtFetch(stmthp, errhp, (ub4) 5,
                        (ub4) OCI_FETCH_NEXT, (ub4) OCI_DEFAULT);
  if (retval == OCI_SUCCESS | retval == OCI_SUCCESS_WITH_INFO)
    printf("%.5000s\n", arrbuf[0]);
    printf("%.5000s\n", arrbuf[1]);
    printf("%.5000s\n", arrbuf[2]);
    printf("%.5000s\n", arrbuf[3]);
    printf("%.5000s\n", arrbuf[4]);
```

}

## The Data Interface Used with Persistent LOBs in Java

You can also read and write  $\tt CLOB$  and  $\tt BLOB$  data using the same streaming mechanism as for  $\tt LONG$  and  $\tt LONG$  RAW data.

To read, use defineColumnType(nn, Types.LONGVARCHAR) Or defineColumnType(nn, Types.LONGVARBINARY) on the column. This produces a direct stream on the data as if it is a LONG Or LONG RAW column. For input in a PreparedStatement, you may use setBinaryStream(), setCharacterStream(), Or setAsciiStream() for a parameter which is a BLOB or CLOB. These methods use the stream interface to create a LOB in the database from the data in the stream. If the length of the data is known, for better performance, use the versions of setBinaryStream() or setCharacterStream functions which accept the length parameter. The data interface also supports standard JDBC methods such as getString/getBytes on ResultSet and CallableStatement and setString/setBytes on PreparedStatement to read and write LOB data. It is easier to code, and in many cases faster, to use these APIs for LOB access. All these techniques reduce database round trips and may result in improved performance in some cases. See the Javadoc on stream data for the significant restrictions which apply, at http://www.oracle.com/technology/.

Refer to the following in the JDBC Developer's Guide and Reference:

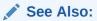

- Oracle Database JDBC Developer's Guide, "Working with LOBs and BFILEs", section "Data Interface for LOBs"
- Oracle Database JDBC Developer's Guide, "JDBC Standards Support"

#### The Data Interface Used with Remote LOBs

The data interface for insert, update, and select of remote LOBs (access over a dblink) is supported after Oracle Database 10g Release 2.

#### About the Data Interface with Remote LOBs

The examples discussed use the <code>print\_media</code> table created in two schemas: <code>dbs1</code> and <code>dbs2</code>. The <code>CLOB</code> column of that table used in the examples shown is <code>ad\_finaltext</code>. The examples to be given for PL/SQL, OCI, and Java use binds and defines for this one column, but multiple columns can also be accessed. Here is the functionality supported and its limitations:

- You can define a CLOB as CHAR or NCHAR and an NCLOB as CHAR or NCHAR. CLOB and NCLOB can be defined as a LONG. A BLOB can be defined as a RAW or a LONG RAW.
- Array binds and defines are supported.

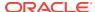

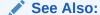

"Remote Data Interface Example in PL/SQL" and the sections following it.

#### Non-Supported Syntax

Certain syntax is not supported for remote LOBs.

Queries involving more than one database are not supported:

```
SELECT t1.lobcol, a2.lobcol FROM t1, t2.lobcol@dbs2 a2 WHERE
LENGTH(t1.lobcol) = LENGTH(a2.lobcol);
```

Neither is this query (in a PL/SQL block):

```
SELECT t1.lobcol INTO varchar_buf1 FROM t1@dbs1 UNION ALL SELECT t2.lobcol INTO varchar_buf2 FROM t2@dbs2;
```

 Only binds and defines for data going into remote persistent LOB columns are supported, so that parameter passing in PL/SQL where CHAR data is bound or defined for remote LOBs is not allowed because this could produce a remote temporary LOB, which are not supported. These statements all produce errors:

```
SELECT foo() INTO varchar_buf FROM table1@dbs2; -- foo returns a LOB

SELECT foo()@dbs INTO char_val FROM DUAL; -- foo returns a LOB

SELECT XMLType().getclobval INTO varchar_buf FROM table1@dbs2;
```

If the remote object is a view such as

```
CREATE VIEW v AS SELECT foo() a FROM ...; -- foo returns a LOB /* The local database then tries to get the CLOB data and returns an error */ SELECT a INTO varchar buf FROM v@dbs2;
```

This returns an error because it produces a remote temporary LOB, which is not supported.

- RETURNING INTO does not support implicit conversions between CHAR and CLOB.
- PL/SQL parameter passing is not allowed where the actual argument is a LOB type and the remote argument is a VARCHAR2, NVARCHAR2, CHAR, NCHAR, OT RAW.

#### Remote Data Interface Example in PL/SQL

The data interface only supports data of size less than 32KB in PL/SQL. The following snippet shows a PL/SQL example:

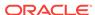

```
WHERE product_id = 10000;
END;
/
```

If ad\_finaltext were a BLOB column instead of a CLOB,  $my_{ad}$  has to be of type RAW. If the LOB is greater than 32KB - 1 in size, then PL/SQL raises a truncation error and the contents of the buffer are undefined.

#### Remote Data Interface Example in OCI

The data interface only supports data of size less than  $2~{\tt GBytes}$  (the maximum value possible of a variable declared as  ${\tt sb4}$ ) for OCI. The following pseudocode can be enhanced to be a part of an OCI program:

```
text *sql = (text *)"insert into print_media@dbs2
                    (product_id, ad_id, ad_finaltext)
                    values (:1, :2, :3)";
OCIStmtPrepare(...);
OCIBindByPos(...); /* Bind data for positions 1 and 2
                     * which are independent of LOB */
OCIBindByPos(stmthp, &bndhp[2], errhp, (ub4) 3,
             (dvoid *) charbuf1, (sb4) len_charbuf1, SQLT_CHR,
             (dvoid *) 0, (ub2 *)0, (ub2 *)0, 0, 0, OCI_DEFAULT);
OCIStmtExecute(...);
text *sql = (text *) "select ad_finaltext from print_media@dbs2
                    where product_id = 10000";
OCIStmtPrepare(...);
OCIDefineByPos(stmthp, &dfnhp[2], errhp, (ub4) 1,
             (dvoid *) charbuf2, (sb4) len_charbuf2, SQLT_CHR,
             (dvoid *) 0, (ub2 *)0, (ub2 *)0, OCI_DEFAULT);
OCIStmtExecute(...);
```

If  $ad\_finaltext$  were a BLOB instead of a CLOB, then you bind and define using type  $SQLT\_BIN$ . If the LOB is greater than 2GB - 1 in size, then OCI raises a truncation error and the contents of the buffer are undefined.

#### Remote Data Interface Examples in JDBC

The following code snippets works with all three JDBC drivers (OCI, Thin, and kprb in the database):

#### Bind:

This is for the non-streaming mode:

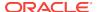

For the streaming mode, the same code as the preceding works, except that the setString() statement is replaced by one of the following:

```
pstmt.setCharacterStream( 3, new LabeledReader(), 1000000 );
pstmt.setAsciiStream( 3, new LabeledAsciiInputStream(), 1000000 );
```

Here, LabeledReader() and LabeledAsciiInputStream() produce character and ASCII streams respectively. If ad\_finaltext were a BLOB column instead of a CLOB, then the preceding example works if the bind is of type RAW:

```
pstmt.setBytes( 3, <some byte[] array> );
pstmt.setBinaryStream( 3, new LabeledInputStream(), 1000000 );
```

Here, LabeledInputStream() produces a binary stream.

#### Define:

For non-streaming mode:

```
OracleStatement stmt = (OracleStatement)(conn.createStatement());
   stmt.defineColumnType( 1, Types.VARCHAR );
   ResultSet rst = stmt.executeQuery("select ad_finaltext from print_media@dbs2" );
   while( rst.next() )
    {
       String s = rst.getString( 1 );
       System.out.println( s );
   }
```

#### For streaming mode:

```
OracleStatement stmt = (OracleStatement)(conn.createStatement());
    stmt.defineColumnType( 1, Types.LONGVARCHAR );
    ResultSet rst = stmt.executeQuery("select ad_finaltext from print_media@dbs2" );
    while( rst.next() )
    {
        Reader reader = rst.getCharacterStream( 1 );
        while( reader.ready() )
        {
            System.out.print( (char)(reader.next()) );
        }
        System.out.println();
    }
}
```

If ad\_finaltext were a blob column instead of a clob, then the preceding examples work if the define is of type LONGVARBINARY:

```
OracleStatement stmt = (OracleStatement)conn.createStatement();

stmt.defineColumnType( 1, Types.INTEGER );
stmt.defineColumnType( 2, Types.LONGVARBINARY );

ResultSet rset = stmt.executeQuery("SELECT ID, LOBCOL FROM LOBTAB@MYSELF");

while(rset.next())
{
    /* using getBytes() */
    /*
    byte[] b = rset.getBytes("LOBCOL");
    System.out.println("ID: " + rset.getInt("ID") + " length: " + b.length);
    */
```

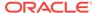

```
/* using getBinaryStream() */
InputStream byte_stream = rset.getBinaryStream("LOBCOL");
byte [] b = new byte [100000];
int b_len = byte_stream.read(b);
System.out.println("ID: " + rset.getInt("ID") + " length: " + b_len);
byte_stream.close();
}
```

See Also:

Oracle Database JDBC Developer's Guide

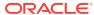

## Part III

## Reference Semantics LOBs

This part provides details on using LOB APIs in supported environments. Examples of LOB API usage are given.

This part contains these chapters:

- Overview of Supplied LOB APIs
- LOB APIs for BFILE Operations
- Using LOB APIs

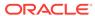

10

## Overview of Supplied LOB APIs

There are APIs supplied to support LOBs.

#### Topics:

- Programmatic Environments That Support LOBs
- Comparing the LOB Interfaces
- Using PL/SQL (DBMS LOB Package) to Work With LOBs
- Using OCI to Work With LOBs
- Using C++ (OCCI) to Work With LOBs
- Using C/C++ (Pro\*C) to Work With LOBs
- Using COBOL (Pro\*COBOL) to Work With LOBs
- Using Java (JDBC) to Work With LOBs
- Oracle Provider for OLE DB (OraOLEDB)
- Overview of Oracle Data Provider for .NET (ODP.NET)

## **Programmatic Environments That Support LOBs**

Table 10-1 lists the programmatic environments that support LOB functionality.

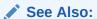

APIs for supported LOB operations are described in detail in the following chapters:

- Operations Specific to Persistent and Temporary LOBs
- Using LOB APIs
- LOB APIs for BFILE Operations

Table 10-1 Programmatic Environments That Support LOBs

| Language | Precompiler or<br>Interface<br>Program  | Related Sections                                     | Related Books                                       |
|----------|-----------------------------------------|------------------------------------------------------|-----------------------------------------------------|
| PL/SQL   | DBMS_LOB<br>Package                     | "Using PL/SQL (DBMS_LOB Package) to Work With LOBs". | Oracle Database PL/SQL Packages and Types Reference |
| С        | Oracle Call<br>Interface for C<br>(OCI) | "Using OCI to Work With LOBs".                       | Oracle Call Interface Programmer's<br>Guide         |

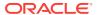

Table 10-1 (Cont.) Programmatic Environments That Support LOBs

| Language   | Precompiler or<br>Interface<br>Program              | Related Sections                                          | Related Books                                                               |
|------------|-----------------------------------------------------|-----------------------------------------------------------|-----------------------------------------------------------------------------|
| C++        | Oracle Call<br>Interface for C++<br>(OCCI)          | "Using C++ (OCCI) to Work With LOBs" .                    | Oracle C++ Call Interface<br>Programmer's Guide                             |
| C/C++      | Pro*C/C++<br>Precompiler                            | "Using C/C++ (Pro*C) to Work With LOBs".                  | Pro*C/C++ Programmer's Guide                                                |
| COBOL      | Pro*COBOL<br>Precompiler                            | "Using COBOL (Pro*COBOL) to Work With LOBs".              | Pro*COBOL Programmer's Guide                                                |
| Java       | JDBC Application<br>Programmatic<br>Interface (API) | "Using Java (JDBC) to Work With LOBs".                    | Oracle Database JDBC Developer's Guide.                                     |
| ADO/OLE DB | Oracle Provider for OLE DB (OraOLEDB).              | "Oracle Provider for OLE DB<br>(OraOLEDB)"                | Oracle Provider for OLE DB<br>Developer's Guide for Microsoft<br>Windows    |
| .NET       | Oracle Data<br>Provider for .NET<br>(ODP.NET)       | "Overview of Oracle Data Provider<br>for .NET (ODP.NET) " | Oracle Data Provider for .NET<br>Developer's Guide for Microsoft<br>Windows |

## Comparing the LOB Interfaces

Table 10-2 and Table 10-3 compare the eight LOB programmatic interfaces by listing their functions and methods used to operate on LOBs. The tables are split in two simply to accommodate all eight interfaces. The functionality of the interfaces, with regards to LOBs, is described in the following sections.

Table 10-2 Comparing the LOB Interfaces, 1 of 2

| PL/SQL: DBMS_LOB<br>(dbmslob.sql)   | C (OCI)<br>(ociap.h)           | C++ (OCCI)<br>(occiData.h). Also for<br>Clob and Bfile classes. | Pro*C/C++ and<br>Pro*COBOL |
|-------------------------------------|--------------------------------|-----------------------------------------------------------------|----------------------------|
| DBMS_LOB.COMPARE                    | N/A                            | N/A                                                             | N/A                        |
| DBMS_LOB.INSTR                      | N/A                            | N/A                                                             | N/A                        |
| DBMS_LOB.SUBSTR                     | N/A                            | N/A                                                             | N/A                        |
| DBMS_LOB.APPEND                     | OCILobAppend()                 | Blob.append()                                                   | APPEND                     |
| N/A (use PL/SQL assign<br>operator) | OCILobAssign()                 |                                                                 | ASSIGN                     |
| N/A                                 | <pre>OCILobCharSetForm()</pre> | <pre>Clob.getCharsetForm (CLOB only)</pre>                      | N/A                        |
| N/A                                 | OCILobCharSetId()              | <pre>Clob.getCharsetId() (CLOB only)</pre>                      | N/A                        |
| DBMS_LOB.CLOSE                      | OCILobClose()                  | Blob.close()                                                    | CLOSE                      |
| N/A                                 | N/A                            | <pre>Clob.closeStream()</pre>                                   | N/A                        |
| DBMS_LOB.COPY                       | OCILobCopy2()                  | Blob.copy()                                                     | COPY                       |

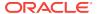

Table 10-2 (Cont.) Comparing the LOB Interfaces, 1 of 2

| PL/SQL: DBMS_LOB<br>(dbmslob.sql) | C (OCI)<br>(ociap.h)                | C++ (OCCI)<br>(occiData.h). Also for<br>Clob and Bfile classes. | Pro*C/C++ and<br>Pro*COBOL      |
|-----------------------------------|-------------------------------------|-----------------------------------------------------------------|---------------------------------|
| N/A                               | OCILobDisableBufferin g()           | N/A                                                             | DISABLE BUFFERING               |
| N/A                               | OCILobEnableBuffering()             | N/A                                                             | ENABLE BUFFERING                |
| DBMS_LOB.ERASE                    | OCILobErase2()                      | N/A                                                             | ERASE                           |
| DBMS_LOB.FILECLOSE                | OCILobFileClose()                   | Clob.close()                                                    | CLOSE                           |
| DBMS_LOB.FILECLOSEALL             | OCILobFileCloseAll()                | N/A                                                             | FILE CLOSE ALL                  |
| DBMS_LOB.FILEEXISTS               | OCILobFileExist()                   | <pre>Bfile.fileExists()</pre>                                   | DESCRIBE [FILEEXISTS]           |
| DBMS_LOB.GETCHUNKSIZE             | OCILobGetChunkSize()                | Blob.getChunkSize()                                             | DESCRIBE<br>[CHUNKSIZE]         |
| DBMS_LOB.GET_STORAGE_LIMIT        | <pre>OCILobGetStorageLimi t()</pre> | N/A                                                             | N/A                             |
| DBMS_LOB.GETOPTIONS               | OCILobGetOptions()                  | Blob/Clob::getOptions                                           | N/A                             |
| DBMS_LOB.FILEGETNAME              | OCILobFileGetName()                 | Bfile.getFileName() and Bfile.getDirAlias()                     | DESCRIBE DIRECTORY,<br>FILENAME |
| DBMS_LOB.FILEISOPEN               | OCILobFileIsOpen()                  | Bfile.isOpen()                                                  | DESCRIBE ISOPEN                 |
| DBMS_LOB.FILEOPEN                 | OCILobFileOpen()                    | Bfile.open()                                                    | OPEN                            |
| N/A (use BFILENAME operator)      | OCILobFileSetName()                 | <pre>Bfile.setName()</pre>                                      | FILE SET                        |
| N/A                               | OCILobFlushBuffer()                 | N/A                                                             | FLUSH BUFFER                    |
| DBMS_LOB.GETLENGTH                | OCILobGetLength2()                  | Blob.length()                                                   | DESCRIBE LENGTH                 |
| N/A                               | OCILobIsEqual()                     | Use operator = $()=/!=$                                         | N/A                             |
| DBMS_LOB.ISOPEN                   | OCILobisOpen()                      | Blob.isOpen()                                                   | DESCRIBE ISOPEN                 |
| DBMS_LOB.LOADFROMFILE             | OCILobLoadFromFile2()               | Use overloadedcopy()                                            | LOAD FROM FILE                  |
| N/A                               | OCILobLocatorIsInit()               | <pre>Clob.isinitialized()</pre>                                 | N/A                             |
| DBMS_LOB.OPEN                     | OCILobOpen()                        | Blob.open                                                       | OPEN                            |
| DBMS_LOB.READ                     | OCILobRead()                        | Blob.read                                                       | READ                            |
| DBMS_LOB.SETOPTIONS               | OCILobSetOptions()                  | Blob/Clob::setOptions                                           | N/A                             |
| DBMS_LOB.TRIM                     | OCILobTrim2()                       | Blob.trim                                                       | TRIM                            |
| DBMS_LOB.WRITE                    | OCILobWrite2                        | Blob.write                                                      | WRITEORALOB.                    |
| DBMS_LOB.WRITEAPPEND              | OCILobWriteAppend2()                | N/A                                                             | WRITE APPEND                    |
| DBMS_LOB.CREATETEMPORARY          | <pre>OCILobCreateTemporar y()</pre> | N/A                                                             | N/A                             |
| DBMS_LOB.FREETEMPORARY            | OCILobFreeTemporary()               | N/A                                                             | N/A                             |
| DBMS_LOB.ISTEMPORARY              | OCILobIsTemporary()                 | N/A                                                             | N/A                             |
| N/A                               | OCILobLocatorAssign()               | use operator = ( ) or copy<br>constructor                       | N/A                             |

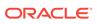

Table 10-3 Comparing the LOB Interfaces, 2 of 2

| PL/SQL: DBMS_LOB<br>(dbmslob.sql) | Java (JDBC)                                                              | ODP.NET                                         |
|-----------------------------------|--------------------------------------------------------------------------|-------------------------------------------------|
| DBMS_LOB.COMPARE                  | Use DBMS_LOB.                                                            | OracleClob.Compare                              |
| DBMS_LOB.INSTR                    | position                                                                 | OracleClob.Search                               |
| DBMS_LOB.SUBSTR                   | getBytes for BLOBs or<br>BFILESgetSubString for<br>CLOBs                 | N/A                                             |
| DBMS_LOB.APPEND                   | Use length and then putBytes() or PutString()                            | OracleClob.Append                               |
| OCILobAssign()                    | N/A [use equal sign]                                                     | OracleClob.Clone                                |
| OCILobCharSetForm()               | N/A                                                                      | N/A                                             |
| OCILobCharSetId()                 | N/A                                                                      | N/A                                             |
| DBMS_LOB.CLOSE                    | use DBMS_LOB.                                                            | OracleClob.Close                                |
| DBMS_LOB.COPY                     | Use read and write                                                       | OracleClob.CopyTo                               |
| OCILobDisableBuffering()          | N/A                                                                      | N/A                                             |
| OCILobEnableBuffering()           | N/A                                                                      | N/A                                             |
| DBMS_LOB.ERASE                    | Use DBMS_LOB.                                                            | OracleClob.Erase                                |
| DBMS_LOB.FILECLOSE                | closeFile                                                                | OracleBFile.CloseFile                           |
| DBMS_LOB.FILECLOSEALL             | Use DBMS_LOB.                                                            | N/A                                             |
| DBMS_LOB.FILEEXISTS               | fileExists                                                               | OracleBFile.FileExists                          |
| DBMS_LOB.GETCHUNKSIZE             | getChunkSize                                                             | OracleClob.OptimumChunkSize                     |
| DBMS_LOB.FILEGETNAME              | getDirAlias<br>getName                                                   | OracleBFile.DirectoryNameOracle.BFile.FileName  |
| DBMS_LOB.FILEISOPEN               | Use DBMS_LOB.ISOPEN                                                      | OracleBFile.IsOpen                              |
| DBMS_LOB.FILEOPEN                 | openFile                                                                 | OracleBFile.OpenFile                            |
| OCILobFileSetName()               | Use BFILENAME                                                            | OracleBFile.DirectoryName Oracle.BFile.FileName |
| OCILobFlushBuffer()               | N/A                                                                      | N/A                                             |
| DBMS_LOB.GETLENGTH                | length                                                                   | OracleClob.Length                               |
| N/A                               | equals()                                                                 | N/A                                             |
| DBMS_LOB.ISOPEN                   | use DBMS_LOB.ISOPEN()                                                    | OracleClob.IsInChunkWriteMod e                  |
| DBMS_LOB.LOADFROMFILE             | Use read and then write                                                  | N/A                                             |
| DBMS_LOB.OPEN                     | Use DBMS_LOB.OPEN()                                                      | OracleClob.BeginChunkWrite                      |
| DBMS_LOB.READ                     | <pre>BLOB or BFILE: getBytes() and getBinaryStream()</pre>               | OracleClob.Read                                 |
|                                   | <pre>CLOB: getString() and getSubString() and getCharacterStream()</pre> |                                                 |
|                                   | Use DBMS_LOB.TRIM()                                                      | OracleClob.SetLength                            |

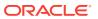

| PL/SQL: DBMS_LOB<br>(dbmslob.sql) | Java (JDBC)                                                | ODP.NET                 |
|-----------------------------------|------------------------------------------------------------|-------------------------|
| DBMS_LOB.WRITE                    | <pre>BLOB: setBytes() and setBinaryStream()</pre>          | OracleClob.Write        |
|                                   | <pre>CLOB: setString() and setCharacterStream()</pre>      |                         |
| DBMS_LOB.WRITEAPPEND              | <pre>Use length() and then putString() or putBytes()</pre> | OracleClob.Append       |
| DBMS_LOB.CREATETEMPORARY          | N/A                                                        | OracleClob constructors |
| DBMS_LOB.FREETEMPORARY            | N/A                                                        | OracleClob.Dispose      |
| DBMS_LOB.ISTEMPORARY              | N/A                                                        | OracleClob.IsTemporary  |

Table 10-3 (Cont.) Comparing the LOB Interfaces, 2 of 2

## Using PL/SQL (DBMS\_LOB Package) to Work With LOBs

The PL/SQL DBMS\_LOB package can be used for the following operations:

- Internal persistent LOBs and Temporary LOBs: Read and modify operations, either entirely or in a piece-wise manner.
- BFILEs: Read operations

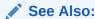

Oracle Database PL/SQL Packages and Types Reference for detailed documentation, including parameters, parameter types, return values, and example code.

## Provide a LOB Locator Before Running the DBMS\_LOB Routine

DBMS\_LOB routines work based on *LOB locators*. For the successful completion of DBMS\_LOB routines, you must provide an input locator representing a LOB that exists in the database tablespaces or external file system, *before* you call the routine.

- Persistent LOBs: First use SQL to define tables that contain LOB columns, and subsequently you can use SQL to initialize or populate the locators in these LOB columns.
- External LOBs: Define a DIRECTORY object that maps to a valid physical directory
  containing the external LOBs that you intend to access. These files must exist, and
  have READ permission for Oracle Server to process. If your operating system
  uses case-sensitive path names, then specify the directory in the correct case.

Once the LOBs are defined and created, you may then SELECT a LOB locator into a local PL/SQL LOB variable and use this variable as an input parameter to DBMS\_LOB for access to the LOB value.

Examples provided with each  ${\tt DBMS\_LOB}$  routine illustrate this in the following sections.

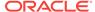

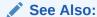

**Directory Objects** 

# Guidelines for Offset and Amount Parameters in DBMS\_LOB Operations

The following guidelines apply to offset and amount parameters used in procedures in the DBMS\_LOB PL/SQL package:

- For character data—in all formats, fixed-width and varying-width—the amount and offset parameters are in characters. This applies to operations on CLOB and NCLOB data types.
- For binary data, the offset and amount parameters are in bytes. This applies to operations on BLOB data types.
- When using the following procedures:
  - DBMS\_LOB.LOADFROMFILE
  - DBMS\_LOB.LOADBLOBFROMFILE
  - DBMS LOB.LOADCLOBFROMFILE

you cannot specify an amount parameter with a value larger than the size of the BFILE you are loading from. To load the entire BFILE with these procedures, you must specify either the exact size of the BFILE, or the maximum allowable storage limit.

 When using DBMS\_LOB.READ, the amount parameter can be larger than the size of the data. The amount should be less than or equal to the size of the buffer. The buffer size is limited to 32K.

#### See Also:

- Loading a LOB with Data from a BFILE
- About Loading a BLOB with Data from a BFILE
- Loading a CLOB or NCLOB with Data from a BFILE
- About Reading Data from a LOB

## Determining Character Set ID

To determine the character set ID, you must know the character set name.

A user can select from the V\$NLS\_VALID\_VALUES view, which lists the names of the character sets that are valid as database and national character sets. Then call the function NLS\_CHARSET\_ID with the desired character set name as the one string argument. The character set ID is returned as an integer. UTF16 does not work because it has no character set name. Use character set ID = 1000 for UTF16. Although UTF16 is not allowed as a database or national character set, the APIs in DBMS\_LOB support it for

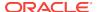

database conversion purposes. DBMS\_LOB.LOADCLOBFROMFILE and other procedures in DBMS\_LOB take character set ID, not character set name, as an input.

#### See Also:

- Oracle Database PL/SQL Packages and Types Reference for details and supported Unicode encodings
- Oracle Database Globalization Support Guide for supported languages

## PL/SQL Functions and Procedures for LOBs

#### See Also:

PL/SQL functions and procedures that operate on blobs, clobs, NCLOBS, and BFILES

- Table 10-4 to modify persistent LOB values
- Table 10-5 to read or examine LOB values
- Table 10-6 to create, free, or check on temporary LOBs
- Table 10-7 for read-only functions on external LOBs (BFILES)
- Table 10-8 to open or close a LOB, or check if LOB is open
- PL/SQL Packages for LOBs and DBFS to perform archive management on SecureFiles

## PL/SQL Functions and Procedures to Modify LOB Values

Here is a table of DBMS\_LOB procedures:

Table 10-4 PL/SQL: DBMS\_LOB Procedures to Modify LOB Values

| Function/Procedure | Description                                                                  |
|--------------------|------------------------------------------------------------------------------|
| APPEND             | Appends the LOB value to another LOB                                         |
| CONVERTTOBLOB      | Converts a CLOB to a BLOB                                                    |
| CONVERTTOCLOB      | Converts a BLOB to a CLOB                                                    |
| COPY               | Copies all or part of a LOB to another LOB                                   |
| ERASE              | Erases part of a LOB, starting at a specified offset                         |
| FRAGMENT_DELETE    | Delete the data from the LOB at the given offset for the given length        |
| FRAGMENT_INSERT    | Insert the given data (< 32KBytes) into the LOB at the given offset          |
| FRAGMENT_MOVE      | Move the given amount of bytes from the given offset to the new given offset |
| FRAGMENT_REPLACE   | Replace the data at the given offset with the given data (< 32kBytes)        |
| LOADFROMFILE       | Load BFILE data into a persistent LOB                                        |
|                    |                                                                              |

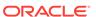

Table 10-4 (Cont.) PL/SQL: DBMS\_LOB Procedures to Modify LOB Values

| Function/Procedure | Description                                         |
|--------------------|-----------------------------------------------------|
| LOADCLOBFROMFILE   | Load character data from a file into a LOB          |
| LOADBLOBFROMFILE   | Load binary data from a file into a LOB             |
| SETOPTIONS         | Sets LOB features (deduplication and compression)   |
| TRIM               | Trims the LOB value to the specified shorter length |
| WRITE              | Writes data to the LOB at a specified offset        |
| WRITEAPPEND        | Writes data to the end of the LOB                   |

## PL/SQL Functions and Procedures for Introspection of LOBs

Table 10-5 PL/SQL: DBMS\_LOB Procedures to Read or Examine Internal and External LOB values

| Function/Procedure | Description                                                                                                    |
|--------------------|----------------------------------------------------------------------------------------------------|
| COMPARE            | Compares the value of two LOBs                                                                                                    |
| GETCHUNKSIZE       | Gets the chunk size used when reading and writing. This only works on persistent LOBs and does not apply to external LOBs (BFILES).     |
| GETLENGTH          | Gets the length of the LOB value.                                                                                                    |
| GETOPTIONS         | Returns options (deduplication, compression, encryption) for SecureFiles.                                                               |
| GET_STORAGE_LIMIT  | Gets the LOB storage limit for the database configuration.                                                                              |
| INSTR              | Returns the matching position of the nth occurrence of the pattern in the LOB.                                                          |
| ISSECUREFILE       | Returns TRUE if the BLOB or CLOB locator passed to it is for a SecureFiles or FALSE if it is not.                                       |
| READ               | Reads data from the LOB starting at the specified offset.                                                                               |
| SETOPTIONS         | Sets options (deduplication and compression) for a SecureFiles, overriding the default LOB column settings. Incurs a server round trip. |
| SUBSTR             | Returns part of the LOB value starting at the specified offset.                                                                         |

## PL/SQL Operations on Temporary LOBs

Table 10-6 PL/SQL: DBMS\_LOB Procedures to Operate on Temporary LOBs

| Function/Procedure | Description                                       |
|--------------------|---------------------------------------------------|
| CREATETEMPORARY    | Creates a temporary LOB                           |
| ISTEMPORARY        | Checks if a LOB locator refers to a temporary LOB |
| FREETEMPORARY      | Frees a temporary LOB                             |

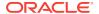

### PL/SQL Read-Only Functions and Procedures for BFILEs

Table 10-7 PL/SQL: DBMS\_LOB Read-Only Procedures for BFILEs

| Function/Procedure | Description                                                                                  |
|--------------------|----------------------------------------------------------------------------------------------|
| FILECLOSE          | Closes the file. Use CLOSE() instead.                                                        |
| FILECLOSEALL       | Closes all previously opened files                                                           |
| FILEEXISTS         | Checks if the file exists on the server                                                      |
| FILEGETNAME        | Gets the directory object name and file name                                                 |
| FILEISOPEN         | Checks if the file was opened using the input BFILE $locators.\ Use \ \ \ ISOPEN()$ instead. |
| FILEOPEN           | Opens a file. Use OPEN() instead.                                                            |

# PL/SQL Functions and Procedures to Open and Close Internal and External LOBs

Table 10-8 PL/SQL: DBMS\_LOB Procedures to Open and Close Internal and External LOBs

| Function/Procedure | Description           |
|--------------------|-----------------------|
| OPEN               | Opens a LOB           |
| ISOPEN             | Sees if a LOB is open |
| CLOSE              | Closes a LOB          |

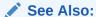

Opening Persistent LOBs with the OPEN and CLOSE Interfaces for detailed information about these procedures for specific LOB operations, such as, INSERT a row containing a LOB

## Using OCI to Work With LOBs

Oracle Call Interface (OCI) LOB functions enable you to access and make changes to LOBs and to read data from BFILES in C.

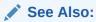

Oracle Call Interface Programmer's Guide chapter "LOB and BFILE Operations" for the details of all topics discussed in this section.

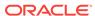

#### Prefetching of LOB Data, Length, and Chunk Size

To improve OCI access of smaller LOBs, LOB data can be prefetched and cached while also fetching the locator. This applies to internal LOBs, temporary LOBs, and BFILES.

#### Setting the CSID Parameter for OCI LOB APIs

If you want to read or write data in 2-byte Unicode format, then set the csid (character set ID) parameter in OCILobRead2() and OCILobWrite2() to OCI\_UTF16ID.

The csid parameter indicates the character set id for the buffer parameter. You can set the csid parameter to any character set ID. If the csid parameter is set, then it overrides the NLS\_LANG environment variable.

#### See Also:

- Oracle Call Interface Programmer's Guidefor information on the OCIUnicodeToCharSet() function and details on OCI syntax in general.
- Oracle Database Globalization Support Guidefor detailed information about implementing applications in different languages.

#### Fixed-Width and Varying-Width Character Set Rules for OCI

In OCI, for fixed-width client-side character sets, the following rules apply:

- CLOBS and NCLOBS: offset and amount parameters are always in characters
- BLOBS and BFILES: offset and amount parameters are always in bytes

The following rules apply only to varying-width client-side character sets:

#### Offset parameter:

Regardless of whether the client-side character set is varying-width, the offset parameter is always as follows:

- CLOBS and NCLOBS: in characters
- BLOBS and BFILES: in bytes

#### Amount parameter:

The amount parameter is always as follows:

- When referring to a server-side LOB: in characters
- When referring to a client-side buffer: in bytes

#### OCILobFileGetLength():

Regardless of whether the client-side character set is varying-width, the output length is as follows:

CLOBS and NCLOBS: in characters

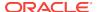

BLOBS and BFILES: in bytes

#### OCILobRead2():

With client-side character set of varying-width, CLOBS and NCLOBS:

- Input amount is in characters. Input amount refers to the number of characters to read from the server-side CLOB or NCLOB.
- Output amount is in bytes. Output amount indicates how many bytes were read into the buffer bufp.
- OCILobWrite2(): With client-side character set of varying-width, clobs and NCLOBS:
  - Input amount is in bytes. The input amount refers to the number of bytes of data in the input buffer bufp.
  - Output amount is in characters. The output amount refers to the number of characters written into the server-side CLOB or NCLOB.

#### Other Operations

For all other LOB operations, irrespective of the client-side character set, the <code>amount</code> parameter is in characters for <code>clobs</code> and <code>NCLOBS</code>. These include <code>ocilobCopy2()</code>, <code>ocilobErase2()</code>, <code>ocilobErase2()</code>, <code>ocilobIrase2()</code>, and <code>ocilobTrim2()</code>. All these operations refer to the amount of LOB data on the server.

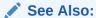

Oracle Database Globalization Support Guide

#### NCLOBs in OCI

NCLOBS are allowed as parameters in methods.

#### OCILobLoadFromFile2() Amount Parameter

When using OCILobLoadFromFile2() you cannot specify amount larger than the length of the BFILE. To load the entire BFILE, you can pass the value returned by OCILobGetStorageLimit().

#### OCILobRead2() Amount Parameter

To read to the end of a LOB using <code>OCILobRead2()</code>, you specify an amount equal to the value returned by <code>OCILobGetStorageLimit()</code>.

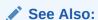

About Reading Data from a LOB

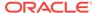

#### OCILobLocator Pointer Assignment

Special care must be taken when assigning <code>OCILObLocator</code> pointers in an OCI program —using the "=" assignment operator. Pointer assignments create a shallow copy of the LOB. After the pointer assignment, the source and target LOBs point to the same copy of data.

These semantics are different from using LOB APIs, such as <code>OCILobAssign()</code> or <code>OCILobLocatorAssign()</code> to perform assignments. When the these APIs are used, the locators logically point to independent copies of data after assignment.

For temporary LOBs, before performing pointer assignments, you must ensure that any temporary LOB in the target LOB locator is freed by calling <code>OCIFreeTemporary()</code>. In contrast, when <code>OCILobLocatorAssign()</code> is used, the original temporary LOB in the target LOB locator variable, if any, is freed automatically before the assignment happens.

#### LOB Locators in Defines and Out-Bind Variables in OCI

Before you reuse a LOB locator in a define or an out-bind variable in a SQL statement, you must free any temporary LOB in the existing LOB locator buffer using OCIFreeTemporary().

## OCI Functions That Operate on BLOBs, CLOBs, NCLOBs, and BFILEs

OCI functions that operate on blobs, clobs, nclobs, and bfiles are as follows:

- To modify persistent LOBs, see Table 10-9
- To read or examine LOB values, see Table 10-10
- To create or free temporary LOB, or check if Temporary LOB exists, see Table 10-11
- For read only functions on external LOBs (BFILES), see Table 10-12
- To operate on LOB locators, see Table 10-13
- For LOB buffering, see Table 10-14
- To open and close LOBs, see Table 10-15

# OCI Functions to Modify Persistent LOB (BLOB, CLOB, and NCLOB) Values

Table 10-9 OCI Functions to Modify Persistent LOB (BLOB, CLOB, and NCLOB) Values

| OCILobAppend() Appends LOB value to another LOB.  OCILobArrayWrite() Writes data using multiple locators in one round trip.  OCILobCopy2() Copies all or part of a LOB to another LOB. | Function/Procedure |
|----------------------------------------------------------------------------------------------------|--------------------|
|                                                                                                    | OCILobAppend()     |
| OCILobCopy2() Copies all or part of a LOB to another LOB.                                                                                                    | OCILobArrayWrite() |
|                                                                                                    | OCILobCopy2()      |
| OCILobErase2() Erases part of a LOB, starting at a specified offset.                                                                                                    | OCILobErase2()     |

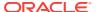

Table 10-9 (Cont.) OCI Functions to Modify Persistent LOB (BLOB, CLOB, and NCLOB) Values

| Function/Procedure                | Description                                                                |
|-----------------------------------|----------------------------------------------------------------------------|
| OCILobLoadFromFile2()             | Loads BFILE data into a persistent LOB.                                    |
| <pre>OCILobSetContentType()</pre> | Sets a content string in a SecureFiles.                                    |
| OCILObSetOptions()                | Enables option settings (deduplication and compression) for a SecureFiles. |
| OCILobTrim2()                     | Truncates a LOB.                                                           |
| OCILobWrite2()                    | Writes data from a buffer into a LOB, overwriting existing data.           |
| OCILobWriteAppend2()              | Writes data from a buffer to the end of the LOB.                           |

# OCI Functions to Read or Examine Persistent LOB and External LOB (BFILE) Values

Table 10-10 OCI Functions to Read or Examine persistent LOB and external LOB (BFILE) Values

| Function/Procedure                | Description                                                                                                    |
|-----------------------------------|----------------------------------------------------------------------------------------------------|
| OCILobArrayRead()                 | Reads data using multiple locators in one round trip.                                                                          |
| OCILobGetChunkSize()              | Gets the chunk size used when reading and writing. This works on persistent LOBs and does not apply to external LOBs (BFILES). |
| <pre>OCILobGetContentType()</pre> | Gets the content string for a SecureFiles.                                                                                     |
| OCILobGetLength2()                | Returns the length of a LOB or a BFILE.                                                                                        |
| OCILObGetOptions()                | Obtains the enabled settings (deduplication, compression, encryption) for a given SecureFiles.                                 |
| OCILobGetStorageLimit()           | Gets the maximum length of an internal LOB.                                                                                    |
| OCILobRead2()                     | Reads a specified portion of a non-NULL LOB or a ${\tt BFILE}$ into a buffer.                                                  |

## OCI Functions for Temporary LOBs

**Table 10-11 OCI Functions for Temporary LOBs** 

| Function/Procedure      | Description                     |
|-------------------------|---------------------------------|
| OCILobCreateTemporary() | Creates a temporary LOB.        |
| OCILobisTemporary()     | Sees if a temporary LOB exists. |
| OCILobFreeTemporary()   | Frees a temporary LOB.          |

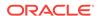

## OCI Read-Only Functions for BFILEs

Table 10-12 OCI Read-Only Functions for BFILES

| Function/Procedure   | Description                     |
|----------------------|---------------------------------|
| OCILobFileClose()    | Closes an open BFILE.           |
| OCILobFileCloseAll() | Closes all open BFILES.         |
| OCILobFileExists()   | Checks whether a BFILE exists.  |
| OCILobFileGetName()  | Returns the name of a BFILE.    |
| OCILobFileIsOpen()   | Checks whether a BFILE is open. |
| OCILobFileOpen()     | Opens a BFILE.                  |

#### **OCI LOB Locator Functions**

Table 10-13 OCI LOB-Locator Functions

| Function/Procedure             | Description                                            |
|--------------------------------|--------------------------------------------------------|
| OCILobAssign()                 | Assigns one LOB locator to another.                    |
| <pre>OCILobCharSetForm()</pre> | Returns the character set form of a LOB.               |
| OCILobCharSetId()              | Returns the character set ID of a LOB.                 |
| OCILobFileSetName()            | Sets the name of a BFILE in a locator.                 |
| OCILobIsEqual()                | Checks whether two LOB locators refer to the same LOB. |
| OCILobLocatorIsInit()          | Checks whether a LOB locator is initialized.           |

## OCI LOB-Buffering Functions

Table 10-14 OCI LOB-Buffering Functions

| Function/Procedure       | Description                                                                   |
|--------------------------|-------------------------------------------------------------------------------|
| OCILobDisableBuffering() | Disables the buffering subsystem use.                                         |
| OCILobEnableBuffering()  | Uses the LOB buffering subsystem for subsequent reads and writes of LOB data. |
| OCILobFlushBuffer()      | Flushes changes made to the LOB buffering subsystem to the database (server). |

## OCI Functions to Open and Close Internal and External LOBs

Table 10-15 OCI Functions to Open and Close Internal and External LOBs

| Function/Procedure | Description  |
|--------------------|--------------|
| OCILobOpen()       | Opens a LOB. |

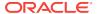

Table 10-15 (Cont.) OCI Functions to Open and Close Internal and External LOBs

| Function/Procedure | Description            |
|--------------------|------------------------|
| OCILobisOpen()     | Sees if a LOB is open. |
| OCILobClose()      | Closes a LOB.          |

## OCI LOB Examples

Further OCI examples are provided in:

- Using LOB APIs
- LOB APIs for BFILE Operations

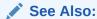

Oracle Call Interface Programmer's Guide for further OCI demonstration script listings

#### **Further Information About OCI**

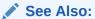

http://www.oracle.com/technology/ for more information about OCI features and frequently asked questions.

## Using C++ (OCCI) to Work With LOBs

Oracle C++ Call Interface (OCCI) is a C++ API for manipulating data in an Oracle database. OCCI is organized as an easy-to-use set of C++ classes that enable a C++ program to connect to a database, run SQL statements, insert/update values in database tables, retrieve results of a query, run stored procedures in the database, and access metadata of database schema objects. OCCI also provides a seamless interface to manipulate objects of user-defined types as C++ class instances.

Oracle C++ Call Interface (OCCI) is designed so that you can use OCI and OCCI together to build applications.

The OCCI API provides the following advantages over JDBC and ODBC:

- OCCI encompasses more Oracle functionality than JDBC. OCCI provides all the functionality of OCI that JDBC does not provide.
- OCCI provides compiled performance. With compiled programs, the source code is written as close to the computer as possible. Because JDBC is an interpreted API, it cannot provide the performance of a compiled API. With an interpreted

program, performance degrades as each line of code must be interpreted individually into code that is close to the computer.

- OCCI provides memory management with smart pointers. You do not have to be concerned about managing memory for OCCI objects. This results in robust higher performance application code.
- Navigational access of OCCI enables you to intuitively access objects and call methods. Changes to objects persist without writing corresponding SQL statements. If you use the client side cache, then the navigational interface performs better than the object interface.
- With respect to ODBC, the OCCI API is simpler to use. Because ODBC is built on the C language, OCCI has all the advantages C++ provides over C. Moreover, ODBC has a reputation as being difficult to learn. The OCCI, by contrast, is designed for ease of use.

You can use OCCI to make changes to an entire persistent LOB, or to pieces of the beginning, middle, or end of it, as follows:

- For reading from internal and external LOBs (BFILES)
- For writing to persistent LOBs

#### OCCI Classes for LOBs

OCCI provides these classes that allow you to use different types of LOB instances as objects in your C++ application:

- Clob class to access and modify data stored in internal CLOBS and NCLOBS
- Blob class to access and modify data stored in internal BLOBS
- Bfile class to access and read data stored in external LOBs (BFILES)

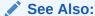

Syntax information on these classes and details on OCCI in general is available in the *Oracle C++ Call Interface Programmer's Guide*.

#### Clob Class

The Clob driver implements a CLOB object using an SQL LOB locator. This means that a CLOB object contains a logical pointer to the SQL CLOB data rather than the data itself.

The CLOB interface provides methods for getting the length of an SQL CLOB value, for materializing a CLOB value on the client, and getting a substring. Methods in the ResultSet and Statement interfaces such as getClob() and setClob() allow you to access SQL CLOB values.

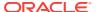

#### See Also:

Oracle C++ Call Interface Programmer's Guide for detailed information on the Clob class.

#### **Blob Class**

Methods in the ResultSet and Statement interfaces, such as getBlob() and setBlob(), allow you to access SQL blob values. The blob interface provides methods for getting the length of a SQL blob value, for materializing a blob value on the client, and for extracting a part of the blob.

#### See Also:

- Oracle C++ Call Interface Programmer's Guide for detailed information on the Blob class methods and details on instantiating and initializing a Blob object in your C++ application.
- Oracle Database Globalization Support Guidefor detailed information about implementing applications in different languages.

#### Bfile Class

The Bfile class enables you to instantiate a Bfile object in your C++ application. You must then use methods of the Bfile class, such as the <code>setName()</code> method, to initialize the Bfile object which associates the object properties with an object of type <code>BFILE</code> in a <code>BFILE</code> column of the database.

#### See Also:

Oracle C++ Call Interface Programmer's Guide for detailed information on the Bfile class methods and details on instantiating and initializing an Bfile object in your C++ application.

#### Fixed-Width Character Set Rules

In OCCI, for *fixed-width* client-side character sets, these rules apply:

- clob: offset and amount parameters are always in characters
- Blob: offset and amount parameters are always in bytes
- Bfile: offset and amount parameters are always in bytes

### Varying-Width Character Set Rules

The following rules apply only to *varying-width* client-side character sets:

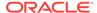

- Offset parameter: Regardless of whether the client-side character set is varyingwidth, the offset parameter is always as follows:
  - Clob(): in characters
  - Blob(): in bytes
  - Bfile(): in bytes
- Amount parameter: The amount parameter is always as indicated:
  - clob: in characters, when referring to a server-side LOB
  - Blob: in bytes, when referring to a client-side buffer
  - Bfile: in bytes, when referring to a client-side buffer
- **length()**: Regardless of whether the client-side character set is varying-width, the output length is as follows:
  - Clob.length(): in characters
  - Blob.length(): in bytes
  - Bfile.length(): in bytes
- Clob.read() and Blob.read(): With client-side character set of varying-width, CLOBS and NCLOBS:
  - Input amount is in characters. Input amount refers to the number of characters to read from the server-side CLOB or NCLOB.
  - Output amount is in bytes. Output amount indicates how many bytes were read into the OCCI buffer parameter, buffer.
- Clob.write() and Blob.write(): With client-side character set of varying-width, clobs and NClobs:
  - Input amount is in bytes. Input amount refers to the number of bytes of data in the OCCI input buffer, buffer.
  - Output amount is in characters. Output amount refers to the number of characters written into the server-side CLOB or NCLOB.

#### Offset and Amount Parameters for Other OCCI Operations

For all other OCCI LOB operations, irrespective of the client-side character set, the *amount parameter* is in characters for CLOBS and NCLOBS. These include the following:

- Clob.copy()
- Clob.erase()
- Clob.trim()
- For LoadFromFile functionality, overloaded Clob.copy()

All these operations refer to the amount of LOB data on the server.

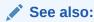

Oracle Database Globalization Support Guide

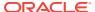

#### NCLOBs in OCCI

- NCLOB instances are allowed as parameters in methods
- NCLOB instances are allowed as attributes in object types.

### Amount Parameter for OCCI LOB copy() Methods

The copy() method on clob and blob enables you to load data from a BFILE. You can pass one of the following values for the amount parameter to this method:

- An amount smaller than the size of the BFILE to load a portion of the data
- An amount equal to the size of the BFILE to load all of the data
- The UB8MAXVAL constant to load all of the BFILE data

You cannot specify an amount larger than the length of the BFILE.

#### Amount Parameter for OCCI read() Operations

The read() method on an clob, Blob, or Bfile object, reads data from a BFILE. You can pass one of these values for the amount parameter to specify the amount of data to read:

- An amount smaller than the size of the BFILE to load a portion of the data
- An amount equal to the size of the BFILE to load all of the data
- 0 (zero) to read until the end of the BFILE in streaming mode

You cannot specify an amount larger than the length of the BFILE.

#### **Further Information About OCCI**

#### See Also:

- Oracle C++ Call Interface Programmer's Guide
- http://www.oracle.com/ search for articles and product information featuring OCCI.

# OCCI Methods That Operate on BLOBs, BLOBs, NCLOBs, and BFILEs

OCCI methods that operate on blobs, clobs, nclobs, and bfiles are as follows:

- To modify persistent LOBs, see Table 10-16
- To read or examine LOB values, see Table 10-17
- For read only methods on external LOBs (BFILES), see Table 10-18
- Other LOB OCCI methods are described in Table 10-19

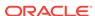

• To open and close LOBs, see Table 10-20

# OCCI Methods to Modify Persistent LOB (BLOB, CLOB, and NCLOB) Values

Table 10-16 OCCI Clob and Blob Methods to Modify Persistent LOB (BLOB, CLOB, and NCLOB) Values

| Function/Procedure | Description                                                      |
|--------------------|------------------------------------------------------------------|
| Blob/Clob.append() | Appends CLOB or BLOB value to another LOB.                       |
| Blob/Clob.copy()   | Copies all or part of a CLOB or BLOB to another LOB.             |
| Blob/Clob.copy()   | Loads BFILE data into a persistent LOB.                          |
| Blob/Clob.trim()   | Truncates a CLOB or BLOB.                                        |
| Blob/Clob.write()  | Writes data from a buffer into a LOB, overwriting existing data. |

#### OCCI Methods to Read or Examine Persistent LOB and BFILE Values

Table 10-17 OCCI Blob/Clob/Bfile Methods to Read or Examine persistent LOB and BFILE Values

| Function/Procedure                | Description                                                                                                    |
|-----------------------------------|----------------------------------------------------------------------------------------------------|
| Blob/Clob.getChunkSize()          | Gets the chunk size used when reading and writing. This works on persistent LOBs and does not apply to external LOBs (BFILES). |
| Blob/Clob.getOptions()            | Obtains settings for existing and newly created LOBs.                                                                          |
| Blob/Clob.length()                | Returns the length of a LOB or a BFILE.                                                                                        |
| Blob/Clob.read()                  | Reads a specified portion of a non-NULL LOB or a ${\tt BFILE}$ into a buffer.                                                  |
| <pre>Blob/Clob.setOptions()</pre> | Enables LOB settings for existing and newly created LOBs.                                                                      |

## OCCI Read-Only Methods for BFILEs

Table 10-18 OCCI Read-Only Methods for BFILES

| Function/Procedure             | Description                     |
|--------------------------------|---------------------------------|
| Bfile.close()                  | Closes an open BFILE.           |
| <pre>Bfile.fileExists()</pre>  | Checks whether a BFILE exists.  |
| <pre>Bfile.getFileName()</pre> | Returns the name of a BFILE.    |
| <pre>Bfile.getDirAlias()</pre> | Gets the directory object name. |
| Bfile.isOpen()                 | Checks whether a BFILE is open. |
| Bfile.open()                   | Opens a BFILE.                  |

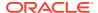

#### Other OCCI LOB Methods

Table 10-19 Other OCCI LOB Methods

| Methods                                    | Description                                                        |
|--------------------------------------------|--------------------------------------------------------------------|
| Clob/Blob/Bfile.operator=()                | Assigns one LOB locator to another. Use = or the copy constructor. |
| <pre>Clob.getCharSetForm()</pre>           | Returns the character set form of a LOB.                           |
| Clob.getCharSetId()                        | Returns the character set ID of a LOB.                             |
| <pre>Bfile.setName()</pre>                 | Sets the name of a BFILE.                                          |
| Clob/Blob/Bfile.operator==()               | Checks whether two LOB refer to the same LOB.                      |
| <pre>Clob/Blob/Bfile.isInitialized()</pre> | Checks whether a LOB is initialized.                               |

### OCCI Methods to Open and Close Internal and External LOBs

Table 10-20 OCCI Methods to Open and Close Internal and External LOBs

| Function/Procedure                  | Description           |
|-------------------------------------|-----------------------|
| Clob/Blob/Bfile.Open()              | Opens a LOB           |
| <pre>Clob/Blob/Bfile.isOpen()</pre> | Sees if a LOB is open |
| <pre>Clob/Blob/Bfile.Close()</pre>  | Closes a LOB          |

## Using C/C++ (Pro\*C) to Work With LOBs

You can make changes to an entire persistent LOB, or to pieces of the beginning, middle or end of a LOB by using embedded SQL. You can access both internal and external LOBs for read purposes, and you can *write* to persistent LOBs.

Embedded SQL statements allow you to access data stored in BLOBS, CLOBS, NCLOBS, and BFILES. These statements are listed in the following tables, and are discussed in greater detail later in the chapter.

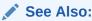

*Pro\*C/C++ Programmer's Guide*for detailed documentation, including syntax, host variables, host variable types and example code.

## Providing an Allocated Input Locator Pointer That Represents LOB

Unlike locators in PL/SQL, locators in Pro\*C/C++ are mapped to locator pointers which are then used to refer to the LOB or BFILE value.

To successfully complete an embedded SQL LOB statement you must do the following:

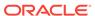

- 1. Provide an allocated input locator pointer that represents a LOB that exists in the database tablespaces or external file system *before* you run the statement.
- 2. SELECT a LOB locator into a LOB locator pointer variable.
- Use this variable in the embedded SQL LOB statement to access and manipulate the LOB value.

#### See Also:

APIs for supported LOB operations are described in detail in:

- Operations Specific to Persistent and Temporary LOBs
- Using LOB APIs
- LOB APIs for BFILE Operations

## Pro\*C/C++ Statements That Operate on BLOBs, CLOBs, NCLOBs, and BFILEs

Pro\*C/C++ statements that operate on BLOBs, CLOBs, and NCLOBs are listed in the following tables:

- To modify persistent LOBs, see Table 10-21
- To read or examine LOB values, see Table 10-22
- To create or free temporary LOB, or check if Temporary LOB exists, see Table 10-23
- To operate close and 'see if file exists' functions on BFILEs, see Table 10-24
- To operate on LOB locators, see Table 10-25
- For LOB buffering, see Table 10-26
- To open or close LOBs or BFILES, see Table 10-27

# Pro\*C/C++ Embedded SQL Statements to Modify Persistent LOB Values

Table 10-21 Pro\*C/C++: Embedded SQL Statements to Modify Persistent LOB Values

| Statement      | Description                                                   |
|----------------|---------------------------------------------------------------|
| APPEND         | Appends a LOB value to another LOB.                           |
| COPY           | Copies all or a part of a LOB into another LOB.               |
| ERASE          | Erases part of a LOB, starting at a specified offset.         |
| LOAD FROM FILE | Loads BFILE data into a persistent LOB at a specified offset. |
| TRIM           | Truncates a LOB.                                              |
| WRITE          | Writes data from a buffer into a LOB at a specified offset.   |
| WRITE APPEND   | Writes data from a buffer into a LOB at the end of the LOB.   |

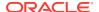

## Pro\*C/C++ Embedded SQL Statements for Introspection of LOBs

Table 10-22 Pro\*C/C++: Embedded SQL Statements for Introspection of LOBs

| Statement            | Description                                                                                                    |
|----------------------|----------------------------------------------------------------------------------------------------|
| DESCRIBE [CHUNKSIZE] | Gets the chunk size used when writing. This works for persistent LOBs only. It does not apply to external LOBs (BFILES). |
| DESCRIBE [LENGTH]    | Returns the length of a LOB or a BFILE.                                                                                  |
| READ                 | reads a specified portion of a non-NULL LOB or a ${\tt BFILE}$ into a buffer.                                            |

## Pro\*C/C++ Embedded SQL Statements for Temporary LOBs

Table 10-23 Pro\*C/C++: Embedded SQL Statements for Temporary LOBs

| Statement              | Description                                      |
|------------------------|--------------------------------------------------|
| CREATE TEMPORARY       | Creates a temporary LOB.                         |
| DESCRIBE [ISTEMPORARY] | Sees if a LOB locator refers to a temporary LOB. |
| FREE TEMPORARY         | Frees a temporary LOB.                           |

## Pro\*C/C++ Embedded SQL Statements for BFILEs

Table 10-24 Pro\*C/C++: Embedded SQL Statements for BFILES

| Statement                     | Description                                                |
|-------------------------------|------------------------------------------------------------|
| FILE CLOSE ALL                | Closes all open BFILES.                                    |
| DESCRIBE [FILEEXISTS]         | Checks whether a BFILE exists.                             |
| DESCRIBE [DIRECTORY,FILENAME] | Returns the directory object name and filename of a BFILE. |

### Pro\*C/C++ Embedded SQL Statements for LOB Locators

Table 10-25 Pro\*C/C++ Embedded SQL Statements for LOB Locators

| Statement | Description                                                          |
|-----------|----------------------------------------------------------------------|
| ASSIGN    | Assigns one LOB locator to another.                                  |
| FILE SET  | Sets the directory object name and filename of a BFILE in a locator. |

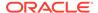

#### Pro\*C/C++ Embedded SQL Statements for LOB Buffering

Table 10-26 Pro\*C/C++ Embedded SQL Statements for LOB Buffering

| Statement         | Description                                                                   |
|-------------------|-------------------------------------------------------------------------------|
| DISABLE BUFFERING | Disables the use of the buffering subsystem.                                  |
| ENABLE BUFFERING  | Uses the LOB buffering subsystem for subsequent reads and writes of LOB data. |
| FLUSH BUFFER      | Flushes changes made to the LOB buffering subsystem to the database (server)  |

#### Pro\*C/C++ Embedded SQL Statements to Open and Close LOBs

Table 10-27 Pro\*C/C++ Embedded SQL Statements to Open and Close Persistent LOBs and External LOBs (BFILEs)

| Statement         | Description                     |
|-------------------|---------------------------------|
| OPEN              | Opens a LOB or BFILE.           |
| DESCRIBE [ISOPEN] | Sees if a LOB or BFILE is open. |
| CLOSE             | Closes a LOB or BFILE.          |

## Using COBOL (Pro\*COBOL) to Work With LOBs

You can make changes to an entire persistent LOB, or to pieces of the beginning, middle or end of it by using embedded SQL. You can access both internal and external LOBs for read purposes, and you can also *write* to persistent LOBs.

Embedded SQL statements allow you to access data stored in BLOBS, CLOBS, NCLOBS, and BFILES. These statements are listed in the following tables, and are discussed in greater detail later in the manual.

#### Providing an Allocated Input Locator Pointer That Represents LOB

Unlike locators in PL/SQL, locators in Pro\*COBOL are mapped to locator pointers which are then used to refer to the LOB or BFILE value. For the successful completion of an embedded SQL LOB statement you must perform the following:

- 1. Provide an *allocated* input locator pointer that represents a LOB that exists in the database tablespaces or external file system *before* you run the statement.
- 2. SELECT a LOB locator into a LOB locator pointer variable
- Use this variable in an embedded SQL LOB statement to access and manipulate the LOB value.

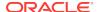

#### ✓ See Also:

APIs for supported LOB operations are described in detail in:

- Operations Specific to Persistent and Temporary LOBs
- Using LOB APIs
- LOB APIs for BFILE Operations

Where the Pro\*COBOL interface does not supply the required functionality, you can call OCI using C. Such an example is not provided here because such programs are operating system dependent.

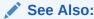

*Pro\*COBOL Programmer's Guide*for detailed documentation, including syntax, host variables, host variable types, and example code.

## Pro\*COBOL Statements That Operate on BLOBs, CLOBs, NCLOBs, and BFILEs

The following Pro\*COBOL statements operate on BLOBs, CLOBs, NCLOBs, and BFILEs:

- To modify persistent LOBs, see Table 10-28
- To read or examine internal and external LOB values, see Table 10-29
- To create or free temporary LOB, or check LOB locator, see Table 10-30
- To operate close and 'see if file exists' functions on BFILES, see Table 10-31
- To operate on LOB locators, see Table 10-32
- For LOB buffering, see Table 10-33
- To open or close persistent LOBs or BFILES, see Table 10-34

# Pro\*COBOL Embedded SQL Statements to Modify Persistent LOB Values

Table 10-28 Pro\*COBOL Embedded SQL Statements to Modify LOB Values

| Statement      | Description                                                   |
|----------------|---------------------------------------------------------------|
| APPEND         | Appends a LOB value to another LOB.                           |
| COPY           | Copies all or part of a LOB into another LOB.                 |
| ERASE          | Erases part of a LOB, starting at a specified offset.         |
| LOAD FROM FILE | Loads BFILE data into a persistent LOB at a specified offset. |
| TRIM           | Truncates a LOB.                                              |
|                |                                                               |

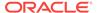

Table 10-28 (Cont.) Pro\*COBOL Embedded SQL Statements to Modify LOB Values

| Statement    | Description                                                 |  |
|--------------|-------------------------------------------------------------|--|
| WRITE        | Writes data from a buffer into a LOB at a specified offset  |  |
| WRITE APPEND | Writes data from a buffer into a LOB at the end of the LOB. |  |

# Pro\*COBOL Embedded SQL Statements for Introspection of LOBs

Table 10-29 Pro\*COBOL Embedded SQL Statements for Introspection of LOBs

| Statement            | Description                                                           |  |
|----------------------|-----------------------------------------------------------------------|--|
| DESCRIBE [CHUNKSIZE] | Gets the Chunk size used when writing.                                |  |
| DESCRIBE [LENGTH]    | Returns the length of a LOB or a BFILE.                               |  |
| READ                 | Reads a specified portion of a non-NULL LOB or a BFILE into a buffer. |  |

# Pro\*COBOL Embedded SQL Statements for Temporary LOBs

Table 10-30 Pro\*COBOL Embedded SQL Statements for Temporary LOBs

| Statement              | Description                                      |
|------------------------|--------------------------------------------------|
| CREATE TEMPORARY       | Creates a temporary LOB.                         |
| DESCRIBE [ISTEMPORARY] | Sees if a LOB locator refers to a temporary LOB. |
| FREE TEMPORARY         | Frees a temporary LOB.                           |

# Pro\*COBOL Embedded SQL Statements for BFILEs

Table 10-31 Pro\*COBOL Embedded SQL Statements for BFILES

| Statement                      | Description                                                |
|--------------------------------|------------------------------------------------------------|
| FILE CLOSE ALL                 | Closes all open BFILES.                                    |
| DESCRIBE [FILEEXISTS]          | Checks whether a BFILE exists.                             |
| DESCRIBE [DIRECTORY, FILENAME] | Returns the directory object name and filename of a BFILE. |

# Pro\*COBOL Embedded SQL Statements for LOB Locators

Table 10-32 Pro\*COBOL Embedded SQL Statements for LOB Locator Statements

| Statement | Description                                                          |  |
|-----------|----------------------------------------------------------------------|--|
| ASSIGN    | Assigns one LOB locator to another.                                  |  |
| FILE SET  | Sets the directory object name and filename of a BFILE in a locator. |  |

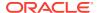

### Pro\*COBOL Embedded SQL Statements for LOB Buffering

Table 10-33 Pro\*COBOL Embedded SQL Statements for LOB Buffering

| Statement         | Description                                                                   |
|-------------------|-------------------------------------------------------------------------------|
| DISABLE BUFFERING | Disables the use of the buffering subsystem.                                  |
| ENABLE BUFFERING  | Uses the LOB buffering subsystem for subsequent reads and writes of LOB data. |
| FLUSH BUFFER      | Flushes changes made to the LOB buffering subsystem to the database (server)  |

# Pro\*COBOL Embedded SQL Statements for Opening and Closing LOBs and BFILEs

Table 10-34 Pro\*COBOL Embedded SQL Statements for Opening and Closing Persistent LOBs and BFILEs

| Statement         | Description                     |
|-------------------|---------------------------------|
| OPEN              | Opens a LOB or BFILE.           |
| DESCRIBE [ISOPEN] | Sees if a LOB or BFILE is open. |
| CLOSE             | Closes a LOB or BFILE.          |

# Using Java (JDBC) to Work With LOBs

You can perform the following tasks on LOBs with Java (JDBC):

- Modifying Internal Persistent LOBs Using Java
- Reading Internal Persistent LOBs and External LOBs (BFILEs) With Java
- Calling DBMS\_LOB Package from Java (JDBC)
- Referencing LOBs Using Java (JDBC)
- Create and Manipulate Temporary LOBs and Store Them in Tables as Permanent LOBs. See JDBC Temporary LOB APIs

# Modifying Internal Persistent LOBs Using Java

You can make changes to an entire persistent LOB, or to pieces of the beginning, middle, or end of a persistent LOB in Java by means of the JDBC API using the classes:

- oracle.sql.BLOB
- oracle.sql.CLOB

These classes implement <code>java.sql.Blob</code> and <code>java.sql.clob</code> interfaces according to the JDBC 3.0 specification, which has methods for LOB modification. They also include legacy Oracle proprietary methods for LOB modification. These legacy methods are marked as deprecated.

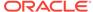

Starting in Oracle Database Release 11.1, the minimum supported version of the JDK is JDK5. To use JDK5, place ojdbc5.jar in your CLASSPATH. To use JDK6, place ojdbc6.jar in your CLASSPATH. ojdbc5.jar supports the JDBC 3.0 specification and ojdbc6.jar supports the JDBC4.0 specification which is new with JDK6.

# Reading Internal Persistent LOBs and External LOBs (BFILEs) With Java

With JDBC you can use Java to read both internal persistent LOBs and external LOBs (BFILES).

### BLOB, CLOB, and BFILE Classes

- BLOB and CLOB Classes: In JDBC theses classes provide methods for performing operations on large objects in the database including BLOB and CLOB data types.
- BFILE Class: In JDBC this class provides methods for performing operations on BFILE data in the database.

The BLOB, CLOB, and BFILE classes encapsulate LOB locators, so you do not deal with locators but instead use methods and properties provided to perform operations and get state information.

### Calling DBMS\_LOB Package from Java (JDBC)

Any LOB functionality not provided by these classes can be accessed by a call to the PL/SQL DBMS\_LOB package. This technique is used repeatedly in the examples throughout this manual.

### Prefetching LOBs to Improve Performance

The number of server round trips can be reduced by prefetching part of the data and metadata (length and chunk size) along with the LOB locator during the fetch.

The SELECT parse, execution, and fetch occurs in one round trip. For large LOBs (larger than five times the prefetch size) less improvement is seen.

To configure the prefetch size, a connection property,

oracle.jdbc.defaultLobPrefetchSize, defined as a constant in oracle.jdbc.OracleConnection can be used. Values can be -1 to disable prefetching, 0 to enable prefetching for metadata only, or any value greater than 0 which represents the number of bytes for BLOBS and characters for CLOBS, to be prefetched along with the locator during fetch operations.

You can change the prefetch size for a particular statement by using a method defined in oracle.jdbc.OracleStatement:

void setLobPrefetchSize(int size) throws SQLException;

The statement level setting overrides the setting at the connection level. This setting can also be overriden at the column level through the extended <code>defineColumnType</code> method, where the size represents the number of bytes (or characters for <code>CLOB</code>) to prefetch. The possible values are the same as for the connection property. The type must be set to <code>OracleTypes.CLOB</code> for a <code>CLOB</code> column and <code>OracleTypes.BLOB</code> for a <code>BLOB</code>

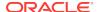

column. This method throws SQLException if the value is less than -1. To complement the statement there is in oracle.jdbc.OracleStatement:

int getLobPrefetchSize();

### Zero-Copy Input/Output for SecureFiles to Improve Performance

To improve the performance of SecureFiles, there is a Zero-copy Input/Output protocol on the server that is only available to network clients that support the new Net NS Data transfer protocol.

To determine if a LOB is a SecureFiles or not, use the method

public boolean isSecureFile() throws SQLException

If it is a SecureFiles, TRUE is returned.

Use this thin connection property to disable (by setting to FALSE) the Zero-copy Input/ Output protocol:

oracle.net.useZeroCopyIO

### Zero-Copy Input/Output on the Server

Oracle Net Services is now able to use data buffers provided by the users of Oracle Net Services without transferring the data into or out of its local buffers.

The network buffers (at the NS layer) are bypassed and internal lob buffers are directly written on the network. The same applies to buffer reads.

This feature is only available to network clients that support the new NS Data packet (this is negotiated during the NS handshake). The thin driver supports the new NS protocol so that the server can use the zero-copy protocol and JavaNet exposes the zero-copy IO mechanism to the upper layer so that data copies are no longer required in the thin driver code.

### Zero-Copy Input/Output in the JDBC Thin Driver

When you call the BLOB.getBytes(long pos, int length, byte[] buffer) API, the buffer provided is used at the JavaNet layer to read the bytes from the socket.

The data is retrieved in one single round trip. Similarly, during a write operation, when you call  $BLOB.setBytes(long\ pos,\ byte[]\ bytes)$ , the buffer is directly written on the network at the JavaNet layer. So the data is written in one single round trip. The user buffer is sent as a whole.

### JDBC-OCI Driver Considerations

The JDBC-OCI driver supports Zero-copy Input/Output in the server and in the network layer.

# Referencing LOBs Using Java (JDBC)

You can get a reference to any of the preceding LOBs in the following two ways:

As a column of an OracleResultSet

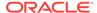

As an OUT type PL/SQL parameter from an OraclePreparedStatement

### Using OracleResultSet: BLOB and CLOB Objects Retrieved

When BLOB and CLOB objects are retrieved as a part of an <code>OracleResultSet</code>, these objects represent LOB locators of the currently selected row.

If the current row changes due to a move operation, for example, rset.next(), then the retrieved locator still refers to the original LOB row.

To retrieve the locator for the most current row, you must call <code>getBLOB()</code>, <code>getCLOB()</code>, or <code>getBFILE()</code> on the <code>OracleResultSet</code> each time a move operation is made depending on whether the instance is a <code>BLOB</code>. <code>CLOB</code> or <code>BFILE</code>.

### JDBC Syntax References and Further Information

For further JDBC syntax and information about using JDBC with LOBs:

### See Also:

- Oracle Database JDBC Developer's Guide, for detailed documentation, including parameters, parameter types, return values, and example code.
- http://www.oracle.com/technology/

# JDBC Methods for Operating on LOBs

The following JDBC methods operate on blobs, clobs, and bfiles:

- BLOBS:
  - To modify BLOB values, see Table 10-35
  - To read or examine BLOB values, see Table 10-36
  - For blob buffering, see Table 10-37
  - Temporary BLOBS: Creating, checking if BLOB is open, and freeing. See Table 10-45
  - Opening, closing, and checking if BLOB is open, see Table 10-45
  - Truncating blobs, see Table 10-48
  - BLOB streaming API, see Table 10-50
- CLOBS:
  - To read or examine CLOB values, see Table 10-39
  - For CLOB buffering, see Table 10-40
  - To modify CLOBS, see Table 10-50
- Temporary CLOBS:
  - Opening, closing, and checking if CLOB is open, see Table 10-46

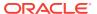

- Truncating CLOBS, see Table 10-49
- CLOB streaming API, see Table 10-51
- BFILES
  - To read or examine BFILES, see Table 10-41
  - For BFILE buffering, see Table 10-42
  - Opening, closing, and checking if BFILE is open, see Table 10-47
  - BFILE streaming API, see Table 10-52

# JDBC oracle.sql.BLOB Methods to Modify BLOB Values

Table 10-35 JDBC oracle.sql.BLOB Methods To Modify BLOB Values

| Method                                | Description                                                        |
|---------------------------------------|--------------------------------------------------------------------|
| <pre>int setBytes(long, byte[])</pre> | Inserts the byte array into the BLOB, starting at the given offset |

# JDBC oracle.sql.BLOB Methods to Read or Examine BLOB Values

Table 10-36 JDBC oracle.sql.BLOB Methods to Read or Examine BLOB Values

| Method                                             | Description                                                        |
|----------------------------------------------------|--------------------------------------------------------------------|
| <pre>byte[] getBytes(long, int)</pre>              | Gets the contents of the LOB as an array of bytes, given an offset |
| <pre>long position(byte[],long)</pre>              | Finds the given byte array within the LOB, given an offset         |
| <pre>long position(Blob,long)</pre>                | Finds the given BLOB within the LOB                                |
| <pre>public boolean equals(java.lang.Object)</pre> | Compares this LOB with another. Compares the LOB locators.         |
| <pre>public long length()</pre>                    | Returns the length of the LOB                                      |
| <pre>public int getChunkSize()</pre>               | Returns the ChunkSize of the LOB                                   |

# JDBC oracle.sql.BLOB Methods and Properties for BLOB Buffering

Table 10-37 JDBC oracle.sql.BLOB Methods and Properties for BLOB Buffering

| Method                                                   | Description                                                                                     |
|----------------------------------------------------------|-------------------------------------------------------------------------------------------------|
| <pre>public java.io.InputStream getBinaryStream())</pre> | Streams the LOB as a binary stream                                                              |
| <pre>public java.io.OutputStream setBinaryStream()</pre> | Retrieves a stream that can be used to write to the BLOB value that this Blob object represents |

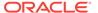

# JDBC oracle.sql.CLOB Methods to Modify CLOB Values

Table 10-38 JDBC oracle.sql.CLOB Methods to Modify CLOB Values

| Method                                           | Description                                                                                                    |
|--------------------------------------------------|----------------------------------------------------------------------------------------------------|
| <pre>int setString(long, java.lang.String)</pre> | JDBC 3.0: Writes the given Java String to the CLOB value that this Clob object designates at the position pos. |
| <pre>int putChars(long, char[])</pre>            | Inserts the character array into the LOB, starting at the given offset                                         |

# JDBC oracle.sql.CLOB Methods to Read or Examine CLOB Value

Table 10-39 JDBC oracle.sql.CLOB Methods to Read or Examine CLOB Values

| Method                                            | Description                                            |
|---------------------------------------------------|--------------------------------------------------------|
| java.lang.String getSubString(long, int)          | Returns a substring of the LOB as a string             |
| <pre>int getChars(long, int, char[])</pre>        | Reads a subset of the LOB into a character array       |
| <pre>long position(java.lang.String, long)</pre>  | Finds the given String within the LOB, given an offset |
| <pre>long position(oracle.jdbc2.Clob, long)</pre> | Finds the given CLOB within the LOB, given an offset   |
| <pre>long length()</pre>                          | Returns the length of the LOB                          |
| <pre>int getChunkSize()</pre>                     | Returns the ChunkSize of the LOB                       |

# JDBC oracle.sql.CLOB Methods and Properties for CLOB Buffering

Table 10-40 JDBC oracle.sql.CLOB Methods and Properties for CLOB Buffering

| Method                                                   | Description                                                                                                    |
|----------------------------------------------------------|----------------------------------------------------------------------------------------------------|
| <pre>java.io.InputStream getAsciiStream()</pre>          | Implements the Clob interface method. Gets the CLOB value designated by this Clob object as a stream of ASCII bytes                                |
| <pre>java.io.OutputStream setAsciiStream(long pos)</pre> | JDBC 3.0: Retrieves a stream to be used to write ASCII characters to the CLOB value that this Clob object represents, starting at position pos     |
| <pre>java.io.Reader getCharacterStream()</pre>           | Reads the CLOB as a character stream                                                                                                    |
| <pre>java.io.Writer setCharacterStream(long pos)</pre>   | JDBC 3.0: Retrieves a stream to be used to write Unicode characters to the CLOB value that this Clob object represents, starting at position $pos$ |

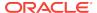

# JDBC oracle.sql.BFILE Methods to Read or Examine External LOB (BFILE) Values

Table 10-41 JDBC oracle.sql.BFILE Methods to Read or Examine External LOB (BFILE) Values

| Method                                           | Description                                                                                          |
|--------------------------------------------------|----------------------------------------------------------------------------------------------------|
| <pre>byte[] getBytes(long, int)</pre>            | Gets the contents of the BFILE as an array of bytes, given an offset                                 |
| <pre>int getBytes(long, int, byte[])</pre>       | Reads a subset of the BFILE into a byte array                                                        |
| <pre>long position(oracle.sql.BFILE, long)</pre> | Finds the first appearance of the given ${\tt BFILE}$ contents within the LOB, from the given offset |
| <pre>long position(byte[], long)</pre>           | Finds the first appearance of the given byte array within the BFILE, from the given offset           |
| <pre>long length()</pre>                         | Returns the length of the BFILE                                                                      |
| boolean fileExists()                             | Checks if the operating system file referenced by this BFILE exists                                  |
| <pre>public void openFile()</pre>                | Opens the operating system file referenced by this ${\tt BFILE}$                                     |
| <pre>public void closeFile()</pre>               | Closes the operating system file referenced by this ${\tt BFILE}$                                    |
| <pre>public boolean isFileOpen()</pre>           | Checks if this BFILE is open                                                                         |
| <pre>public java.lang.String getDirAlias()</pre> | ${\sf G}{\sf ets}$ the directory object name for this BFILE                                          |
| <pre>public java.lang.String getName()</pre>     | $\ensuremath{G} e t h e f i l e n a m e r e f e r e n e d b y t h i s BFILE$                         |

# JDBC oracle.sql.BFILE Methods and Properties for BFILE Buffering

Table 10-42 JDBC oracle.sql.BFILE Methods and Properties for BFILE Buffering

| Method                                                  | Description                        |
|---------------------------------------------------------|------------------------------------|
| <pre>public java.io.InputStream getBinaryStream()</pre> | Reads the BFILE as a binary stream |

# JDBC Temporary LOB APIs

Oracle Database JDBC drivers contain APIs to create and close temporary LOBs. These APIs can replace workarounds that use the following procedures from the DBMS\_LOB PL/SQL package in prior releases:

- DBMS\_LOB.createTemporary()
- DBMS\_LOB.isTemporary()
- DBMS\_LOB.freeTemporary()

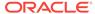

Table 10-43 JDBC: Temporary BLOB APIs

| Methods                                                     | Description                                                   |
|-------------------------------------------------------------|---------------------------------------------------------------|
| public static BLOB createTemporary(Connection conn,         | Creates a temporary BLOB                                      |
| boolean cache, int duration) throws SQLException            |                                                               |
| <pre>public static boolean isTemporary(BLOB blob)</pre>     | Checks if the specified BLOB locator refers                   |
| throws SQLException                                         | to a temporary BLOB                                           |
| public boolean isTemporary() throws SQLException            | Checks if the current BLOB locator refers to a temporary BLOB |
| <pre>public static void freeTemporary(BLOB temp_blob)</pre> | Frees the specified temporary BLOB                            |
| throws SQLException                                         |                                                               |
| <pre>public void freeTemporary() throws SQLException</pre>  | Frees the temporary BLOB                                      |

#### Table 10-44 JDBC: Temporary CLOB APIs

| Methods                                                                     | Description                                                     |
|-----------------------------------------------------------------------------|-----------------------------------------------------------------|
| public static CLOB createTemporary(Connection conn,                         | Creates a temporary CLOB                                        |
| boolean cache, int duration) throws SQLException                            |                                                                 |
| <pre>public static boolean isTemporary(CLOB clob) throws SQLException</pre> | Checks if the specified CLOB locator refers to a temporary CLOB |
| public boolean isTemporary() throws SQLException                            | Checks if the current CLOB locator refers to a temporary CLOB   |
| <pre>public static void freeTemporary(CLOB temp_clob)</pre>                 | Frees the specified temporary CLOB                              |
| throws SQLException                                                         |                                                                 |
| <pre>public void freeTemporary() throws SQLException</pre>                  | Frees the temporary CLOB                                        |

# JDBC: Opening and Closing LOBs

<code>oracle.sql.Clob</code> class is the Oracle JDBC driver implementation of standard JDBC <code>java.sql.Clob</code> interface. Table 10-44 lists the Oracle extension APIs in <code>oracle.sql.Clob</code> for accessing temporary CLOBs.

Oracle Database JDBC drivers contain APIs to explicitly open and close LOBs. These APIs replace previous techniques that use <code>DBMS\_LOB.open()</code> and <code>DBMS\_LOB.close()</code>.

# JDBC: Opening and Closing BLOBs

<code>oracle.sql.Blob</code> class is the Oracle JDBC driver implementation of standard JDBC java.sql.Blob interface. Table 10-45 lists the Oracle extension APIs in <code>oracle.sql.Blob</code> that open and close BLOBs.

Table 10-45 JDBC: Opening and Closing BLOBs

| Methods                                        | Description    |
|------------------------------------------------|----------------|
| public void open(int mode) throws SQLException | Opens the BLOB |

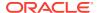

Table 10-45 (Cont.) JDBC: Opening and Closing BLOBs

| Methods                                            | Description              |
|----------------------------------------------------|--------------------------|
| public boolean isOpen() throws SQLException        | Sees if the BLOB is open |
| <pre>public void close() throws SQLException</pre> | Closes the BLOB          |

### Opening the BLOB Using JDBC

To open a BLOB, your JDBC application can use the open method as defined in oracle.sql.BLOB class as follows:

```
/**
 * Open a BLOB in the indicated mode. Valid modes include MODE_READONLY,
 * and MODE_READWRITE. It is an error to open the same LOB twice.
 */
public void open (int mode) throws SQLException
```

#### Possible values of the mode parameter are:

```
public static final int MODE_READONLY
public static final int MODE_READWRITE
```

#### Each call to open opens the BLOB. For example:

```
BLOB blob = ...
blob.open (BLOB.MODE_READWRITE);
```

### Checking If the BLOB Is Open Using JDBC

To see if a BLOB is opened, your JDBC application can use the isopen method defined in oracle.sql.BLOB. The return Boolean value indicates whether the BLOB has been previously opened or not. The isopen method is defined as follows:

```
/**

* Check whether the BLOB is opened.

* @return true if the LOB is opened.

*/
public boolean isOpen () throws SQLException
```

#### The usage example is:

```
BLOB blob = ...
// See if the BLOB is opened
boolean isOpen = blob.isOpen ();
```

### Closing the BLOB Using JDBC

To close a BLOB, your JDBC application can use the close method defined in oracle.sql.BLOB. The close API is defined as follows:

```
/**
  * Close a previously opened BLOB.
  */
public void close () throws SQLException
```

#### The usage example is:

```
BLOB blob = ...
// close the BLOB
blob.close ();
```

# JDBC: Opening and Closing CLOBs

Class oracle.sql.CLOB is the Oracle JDBC driver implementation of the standard JDBC java.sql.Clob interface. Table 10-46 lists the Oracle extension APIs in oracle.sql.CLOB to open and close CLOBS.

#### Table 10-46 JDBC: Opening and Closing CLOBs

| Methods                                              | Description               |
|------------------------------------------------------|---------------------------|
| public void open(int mode) throws SQLException       | Open the CLOB             |
| $\verb"public boolean isOpen() throws SQLException"$ | See if the CLOB is opened |
| <pre>public void close() throws SQLException</pre>   | Close the CLOB            |

### Opening the CLOB Using JDBC

To open a  $\tt CLOB$ , your JDBC application can use the open method defined in  $\tt oracle.sql.CLOB$  class as follows:

```
/**
 * Open a CLOB in the indicated mode. Valid modes include MODE_READONLY,
 * and MODE_READWRITE. It is an error to open the same LOB twice.
 */
public void open (int mode) throws SQLException
```

#### The possible values of the mode parameter are:

```
public static final int MODE_READONLY
public static final int MODE_READWRITE
```

#### Each call to open opens the CLOB. For example,

```
CLOB clob = ...
clob.open (CLOB.MODE_READWRITE);
```

### Checking If the CLOB Is Open Using JDBC

To see if a <code>clob</code> is opened, your JDBC application can use the <code>isopen</code> method defined in oracle.sql.CLOB. The return Boolean value indicates whether the <code>clob</code> has been previously opened or not. The <code>isopen</code> method is defined as follows:

```
/**
  * Check whether the CLOB is opened.
  * @return true if the LOB is opened.
  */
public boolean isOpen () throws SQLException
```

#### The usage example is:

```
CLOB clob = ...
// See if the CLOB is opened
boolean isOpen = clob.isOpen ();
```

### Closing the CLOB Using JDBC

To close a CLOB, the JDBC application can use the close method defined in oracle.sql.CLOB. The close API is defined as follows:

```
/**
* Close a previously opened CLOB.
*/
public void close () throws SQLException
```

#### The usage example is:

```
CLOB clob = ...
// close the CLOB
clob.close ();
```

### JDBC: Opening and Closing BFILEs

oracle.sql.BFILE class wraps the database BFILE object. Table 10-47 lists the Oracle extension APIs in oracle.sql.BFILE for opening and closing BFILES.

Table 10-47 JDBC API Extensions for Opening and Closing BFILEs

| Methods                                                   | Description                 |
|-----------------------------------------------------------|-----------------------------|
| public void open() throws SQLException                    | Opens the BFILE             |
| <pre>public void open(int mode) throws SQLException</pre> | Opens the BFILE             |
| <pre>public boolean isOpen() throws SQLException</pre>    | Checks if the BFILE is open |
| <pre>public void close() throws SQLException</pre>        | Closes the BFILE            |

### **Opening BFILEs**

To open a BFILE, your JDBC application can use the OPEN method defined in oracle.sql.BFILE class as follows:

```
/**
 * Open a external LOB in the read-only mode. It is an error
 * to open the same LOB twice.
 */
public void open () throws SQLException

/**
 * Open a external LOB in the indicated mode. Valid modes include
 * MODE_READONLY only. It is an error to open the same
 * LOB twice.
 */
public void open (int mode) throws SQLException
```

#### The only possible value of the mode parameter is:

```
public static final int MODE_READONLY
```

Each call to open opens the BFILE. For example,

```
BFILE bfile = ...
bfile.open ();
```

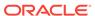

### Checking If the BFILE Is Open

To see if a BFILE is opened, your JDBC application can use the isopen method defined in oracle.sql.BFILE. The return Boolean value indicates whether the BFILE has been previously opened or not. The isopen method is defined as follows:

```
/**
 * Check whether the BFILE is opened.
 * @return true if the LOB is opened.
 */
public boolean isOpen () throws SQLException

The usage example is:

BFILE bfile = ...
// See if the BFILE is opened
boolean isOpen = bfile.isOpen ();
```

### Closing the BFILE

To close a BFILE, your JDBC application can use the close method defined in oracle.sql.BFILE. The close API is defined as follows:

```
/**
  * Close a previously opened BFILE.
*/
public void close () throws SQLException
The usage example is --
BFILE bfile = ...
// close the BFILE
bfile.close ();
```

### Usage Example (OpenCloseLob.java)

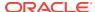

```
url = url1;
    } catch (Exception e) {
     // If there is any security exception, ignore it
     // and use the default
    // Connect to the database
    Connection conn =
     DriverManager.getConnection (url, "scott", "password");
    // It is faster when auto commit is off
    conn.setAutoCommit (false);
    // Create a Statement
    Statement stmt = conn.createStatement ();
    try
     stmt.execute ("drop table basic_lob_table");
    catch (SQLException e)
      // An exception could be raised here if the table did not exist.
// Create a table containing a BLOB and a CLOB
stmt.execute ("create table basic_lob_table (x varchar2 (30), b blob, c clob)");
// Populate the table
stmt.execute (
    "insert into basic_lob_table values"
    + " ('one', '0101010101010101010101010101), 'onetwothreefour')");
    // Select the lobs
    ResultSet rset = stmt.executeQuery ("select * from basic_lob_table");
    while (rset.next ())
     // Get the lobs
     BLOB blob = (BLOB) rset.getObject (2);
     CLOB clob = (CLOB) rset.getObject (3);
      // Open the lobs
     System.out.println ("Open the lobs");
     blob.open (BLOB.MODE_READWRITE);
     clob.open (CLOB.MODE_READWRITE);
      // Check if the lobs are opened
     System.out.println ("blob.isOpen()="+blob.isOpen());
     System.out.println ("clob.isOpen()="+clob.isOpen());
      // Close the lobs
     System.out.println ("Close the lobs");
     blob.close ();
     clob.close ();
      // Check if the lobs are opened
     System.out.println ("blob.isOpen()="+blob.isOpen());
      System.out.println ("clob.isOpen()="+clob.isOpen());
    // Close the ResultSet
    rset.close ();
```

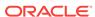

```
// Close the Statement
stmt.close ();

// Close the connection
conn.close ();
}
```

# Truncating LOBs Using JDBC

Oracle Database JDBC drivers contain APIs to truncate persistent LOBs. These APIs replace previous techniques that used DBMS\_LOB.trim().

### JDBC: Truncating BLOBs

<code>oracle.sql.Blob</code> class is Oracle JDBC driver implementation of the standard JDBC <code>java.sql.Blob</code> interface. Table 10-48 lists the Oracle extension API in <code>oracle.sql.Blob</code> that truncates BLOBs.

#### Table 10-48 JDBC: Truncating BLOBs

| Methods                                               | Description        |
|-------------------------------------------------------|--------------------|
| public void truncate(long newlen) throws SQLException | Truncates the BLOB |

#### The truncate API is defined as follows:

```
/**
*Truncate the value of the BLOB to the length you specify in the newlen parameter.
  * @param newlen the new length of the BLOB.
  */
public void truncate (long newlen) throws SQLException
```

The newlen parameter specifies the new length of the BLOB.

### JDBC: Truncating CLOBs

oracle.sql.CLOB class is the Oracle JDBC driver implementation of standard JDBC java.sql.Clob interface. Table 10-49 lists the Oracle extension API in oracle.sql.CLOB that truncates CLOBS.

#### Table 10-49 JDBC: Truncating CLOBs

| Methods                                                          | Description        |
|------------------------------------------------------------------|--------------------|
| <pre>public void truncate(long newlen) throws SQLException</pre> | Truncates the CLOB |

#### The truncate API is defined as follows:

```
/**
*Truncate the value of the CLOB to the length you specify in the newlen parameter.
  * @param newlen the new length of the CLOB.
  */
public void truncate (long newlen) throws SQLException
```

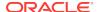

The newlen parameter specifies the new length of the CLOB.

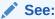

"About Trimming LOB Data", for an example.

# JDBC BLOB Streaming APIs

The JDBC interface provided with the database includes LOB streaming APIs that enable you to read from or write to a LOB at the requested position from a Java stream.

The oracle.sql.Blob class implements the standard JDBC java.sql.Blob interface. Table 10-50 lists BLOB Streaming APIs.

Table 10-50 JDBC: BLOB Streaming APIs

| Methods                                                                               | Description                                                                                                    |
|---------------------------------------------------------------------------------------|----------------------------------------------------------------------------------------------------|
| <pre>public java.io.OutputStream setBinaryStream (long pos) throws SQLException</pre> | JDBC 3.0: Retrieves a stream that can<br>be used to write to the BLOB value that<br>this Blob object represents, starting at<br>position pos |
| <pre>public java.io.InputStream getBinaryStream() throws SQLException</pre>           | JDBC 3.0: Retrieves a stream that can be used to read the BLOB value that this Blob object represents, starting at the beginning             |
| <pre>public java.io.InputStream getBinaryStream(long pos) throws SQLException</pre>   | Oracle extension: Retrieves a stream that can be used to read the BLOB value that this Blob object represents, starting at position pos      |

#### These APIs are defined as follows:

```
/**
 * Write to the BLOB from a stream at the requested position.
 *
 * @param pos is the position data to be put.
 * @return a output stream to write data to the BLOB
 */
public java.io.OutputStream setBinaryStream(long pos) throws SQLException

/**
 * Read from the BLOB as a stream at the requested position.
 *
 * @param pos is the position data to be read.
 * @return a output stream to write data to the BLOB
 */
public java.io.InputStream getBinaryStream(long pos) throws SQLException
```

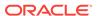

# JDBC CLOB Streaming APIs

The oracle.sql.CLOB class is the Oracle JDBC driver implementation of standard JDBC java.sql.Clob interface. Table 10-51 lists the CLOB streaming APIs.

Table 10-51 JDBC: CLOB Streaming APIs

| Methods                                                                              | Description                                                                                                    |
|--------------------------------------------------------------------------------------|----------------------------------------------------------------------------------------------------|
| <pre>public java.io.OutputStream setAsciiStream (long pos) throws SQLException</pre> | JDBC 3.0: Retrieves a stream to be used to write ASCII characters to the CLOB value that this Clob object represents, starting at position pos                  |
| <pre>public java.io.Writer setCharacterStream (long pos) throws SQLException</pre>   | JDBC 3.0: Retrieves a stream to be used to write Unicode characters to the CLOB value that this Clob object represents, starting, at position pos               |
| <pre>public java.io.InputStream getAsciiStream() throws SQLException</pre>           | JDBC 3.0: Retrieves a stream that can be used to read ASCII characters from the CLOB value that this Clob object represents, starting at the beginning          |
| <pre>public java.io.InputStream getAsciiStream(long pos) throws SQLException</pre>   | Oracle extension: Retrieves a stream that can be used to read ASCII characters from the CLOB value that this Clob object represents, starting at position pos   |
| <pre>public java.io.Reader getCharacterStream() throws SQLException</pre>            | JDBC 3.0: Retrieves a stream that can be used to read Unicode characters from the CLOB value that this Clob object represents, starting at the beginning        |
| <pre>public java.io.Reader getCharacterStream(long pos) throws SQLException</pre>    | Oracle extension: Retrieves a stream that can be used to read Unicode characters from the CLOB value that this Clob object represents, starting at position pos |

#### These APIs are defined as follows:

```
/**
    * Write to the CLOB from a stream at the requested position.
    * @param pos is the position data to be put.
    * @return a output stream to write data to the CLOB
    */
public java.io.OutputStream setAsciiStream(long pos) throws SQLException
/**

    * Write to the CLOB from a stream at the requested position.
    * @param pos is the position data to be put.
    * @return a output stream to write data to the CLOB
    */
public java.io.Writer setCharacterStream(long pos) throws SQLException

    /**

    * Read from the CLOB as a stream at the requested position.
    * @param pos is the position data to be put.
    * @return a output stream to write data to the CLOB
    */
```

```
public java.io.InputStream getAsciiStream(long pos) throws SQLException

/**
 * Read from the CLOB as a stream at the requested position.
 * @param pos is the position data to be put.
 * @return a output stream to write data to the CLOB
 */
public java.io.Reader getCharacterStream(long pos) throws SQLException
```

### **BFILE Streaming APIs**

<code>oracle.sql.BFILE</code> class wraps the database <code>BFILES</code>. Table 10-52 lists the Oracle extension APIs in <code>oracle.sql.BFILE</code> that reads <code>BFILE</code> content from the requested position.

#### Table 10-52 JDBC: BFILE Streaming APIs

| Methods                                       | Description                      |
|-----------------------------------------------|----------------------------------|
| public java.io.InputStream                    | Reads from the BFILE as a stream |
| getBinaryStream(long pos) throws SQLException |                                  |

#### These APIs are defined as follows:

```
/**
 * Read from the BLOB as a stream at the requested position.
 *
 * @param pos is the position data to be read.
 * @return a output stream to write data to the BLOB
 */
public java.io.InputStream getBinaryStream(long pos) throws SQLException
```

### JDBC BFILE Streaming Example (NewStreamLob.java)

```
/*
 * This sample shows how to read/write BLOB and CLOB as streams.
 */
import java.io.*;

// You must import the java.sql package to use JDBC
import java.sql.*;

// You must import the oracle.sql package to use oracle.sql.BLOB
import oracle.sql.*;

class NewStreamLob
{
   public static void main (String args []) throws Exception
   {
        // Load the Oracle JDBC driver
        DriverManager.registerDriver(new oracle.jdbc.driver.OracleDriver());

        String url = "jdbc:oracle:oci8:@";
        try {
            String url1 = System.getProperty("JDBC_URL");
            if (url1 != null)
```

```
url = url1;
} catch (Exception e) {
  // If there is any security exception, ignore it
  // and use the default
// Connect to the database
Connection conn =
 DriverManager.getConnection (url, "scott", "password");
// It is faster when auto commit is off
conn.setAutoCommit (false);
// Create a Statement
Statement stmt = conn.createStatement ();
try
 stmt.execute ("drop table basic_lob_table");
catch (SQLException e)
  // An exception could be raised here if the table did not exist.
// Create a table containing a BLOB and a CLOB
stmt.execute (
     "create table basic_lob_table"
     + "(x varchar2 (30), b blob, c clob)");
// Populate the table
stmt.execute (
    "insert into basic_lob_table values"
     + "('one', '010101010101010101010101010101', 'onetwothreefour')");
System.out.println ("Dumping lobs");
// Select the lobs
ResultSet rset = stmt.executeQuery ("select * from basic_lob_table");
while (rset.next ())
 // Get the lobs
 BLOB blob = (BLOB) rset.getObject (2);
 CLOB clob = (CLOB) rset.getObject (3);
 // Print the lob contents
 dumpBlob (conn, blob, 1);
 dumpClob (conn, clob, 1);
 // Change the lob contents
 fillClob (conn, clob, 11, 50);
 fillBlob (conn, blob, 11, 50);
rset.close ();
System.out.println ("Dumping lobs again");
rset = stmt.executeQuery ("select * from basic_lob_table");
while (rset.next ())
 // Get the lobs
 BLOB blob = (BLOB) rset.getObject (2);
```

```
CLOB clob = (CLOB) rset.getObject (3);
   // Print the lobs contents
   dumpBlob (conn, blob, 11);
   dumpClob (conn, clob, 11);
  // Close all resources
  rset.close();
  stmt.close();
  conn.close();
// Utility function to dump Clob contents
static void dumpClob (Connection conn, CLOB clob, long offset)
  throws Exception
  // get character stream to retrieve clob data
 Reader instream = clob.getCharacterStream(offset);
  // create temporary buffer for read
  char[] buffer = new char[10];
  // length of characters read
  int length = 0;
  // fetch data
  while ((length = instream.read(buffer)) != -1)
   System.out.print("Read " + length + " chars: ");
   for (int i=0; i<length; i++)</pre>
     System.out.print(buffer[i]);
   System.out.println();
  // Close input stream
  instream.close();
// Utility function to dump Blob contents
static void dumpBlob (Connection conn, BLOB blob, long offset)
  throws Exception
  // Get binary output stream to retrieve blob data
  InputStream instream = blob.getBinaryStream(offset);
  // Create temporary buffer for read
 byte[] buffer = new byte[10];
  // length of bytes read
  int length = 0;
  // Fetch data
  while ((length = instream.read(buffer)) != -1)
   System.out.print("Read " + length + " bytes: ");
   for (int i=0; i<length; i++)</pre>
     System.out.print(buffer[i]+" ");
    System.out.println();
  // Close input stream
  instream.close();
```

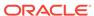

```
}
// Utility function to put data in a Clob
static void fillClob (Connection conn, CLOB clob, long offset, long length)
  throws Exception
  Writer outstream = clob.setCharacterStream(offset);
  int i = 0;
  int chunk = 10;
  while (i < length)
   outstream.write("aaaaaaaaaa", 0, chunk);
   i += chunk;
   if (length - i < chunk)</pre>
       chunk = (int) length - i;
  outstream.close();
// Utility function to put data in a Blob
static void fillBlob (Connection conn, BLOB blob, long offset, long length)
  throws Exception
  OutputStream outstream = blob.setBinaryStream(offset);
  int i = 0;
  int chunk = 10;
  byte [] data = { 1, 1, 1, 1, 1, 1, 1, 1, 1 };
  while (i < length)</pre>
   outstream.write(data, 0, chunk);
   i += chunk;
   if (length - i < chunk)</pre>
       chunk = (int) length - i;
  outstream.close();
```

# JDBC and Empty LOBs

An empty BLOB can be created from the following API from oracle.sql.BLOB:

```
public static BLOB empty_lob () throws SQLException
```

Similarly, the following API from oracle.sql.CLOB creates an empty CLOB:

```
public static CLOB empty_lob () throws SQLException
```

Empty LOB instances are created by JDBC drivers without making database round trips. Empty LOBs can be used in the following cases:

- set APIs of PreparedStatement
- update APIs of updatable result set

- attribute value of STRUCTs
- element value of ARRAYs

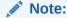

Empty LOBs are special marker LOBs but not real LOB values.

JDBC applications cannot read or write to empty LOBs created from the preceding APIs. An ORA-17098 "Invalid empty lob operation" results if your application attempts to read/write to an empty LOB.

# Oracle Provider for OLE DB (OraOLEDB)

Oracle Provider for OLE DB (OraOLEDB) offers high performance and efficient access to Oracle data for OLE DB and ADO developers.

Developers programming with COM, C++, or any COM client can use OraOLEDB to access Oracle databases.

OraOLEDB is an OLE DB provider for Oracle. It offers high performance and efficient access to Oracle data including LOBs, and also allows updates to certain LOB types.

The following LOB types are supported by OraOLEDB:

- For Persistent LOBs:
   READ/WRITE through the rowset.
- For BFILEs:

READ-ONLY through the rowset.

Temporary LOBs:

Are not supported through the rowset.

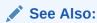

Oracle Provider for OLE DB Developer's Guide for Microsoft Windows

# Overview of Oracle Data Provider for .NET (ODP.NET)

Oracle Data Provider for .NET (ODP.NET) is an implementation of a data provider for the Oracle database.

ODP.NET uses Oracle native APIs to offer fast and reliable access to Oracle data and features from any .NET application. ODP.NET also uses and inherits classes and interfaces available in the Microsoft .NET Framework Class Library. The ODP.NET supports the following LOBs as native data types with .NET: BLOB, CLOB, NCLOB, and BFILE.

COM and .NET are complementary development technologies. Microsoft recommends that developers use the .NET Framework rather than COM for new development.

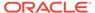

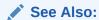

Oracle Data Provider for .NET Developer's Guide for Microsoft Windows

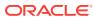

11

# LOB APIs for BFILE Operations

APIs for operations that use BFILES are listed in Table 11-1.

This information is given for each operation described:

- **Usage Notes** provide implementation guidelines such as information specific to a given programmatic environment or data type.
- **Syntax** refers you to the syntax reference documentation for each supported programmatic environment.
- Examples describe any setup tasks necessary to run the examples given.

  Demonstration files listed are available in subdirectories under <code>\$ORACLE\_HOME/rdbms/demo/lobs/</code> named <code>plsql</code>, oci, vb, and <code>java</code>. The driver program <code>lobdemo.sql</code> is in <code>/plsql</code> and the driver program <code>lobdemo.c</code> is in <code>/oci</code>.

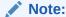

LOB APIs do not support loading data into BFILES.

### See Also:

About Using SQL\*Loader to Load LOBs for details about techniques to load data into BFILES.

#### Topics:

- Supported Environments for BFILE APIs
- About Accessing BFILEs
- Directory Objects
- BFILENAME and Initialization
- Characteristics of the BFILE Data Type
- BFILE Security
- About Loading a LOB with BFILE Data
- About Opening a BFILE with OPEN
- About Opening a BFILE with FILEOPEN
- About Determining Whether a BFILE Is Open Using ISOPEN
- About Determining Whether a BFILE Is Open with FILEISOPEN
- About Displaying BFILE Data
- About Reading Data from a BFILE

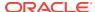

- About Reading a Portion of BFILE Data Using SUBSTR
- Comparing All or Parts of Two BFILES
- Checking If a Pattern Exists in a BFILE Using INSTR
- Determining Whether a BFILE Exists
- Getting the Length of a BFILE
- · About Assigning a BFILE Locator
- Getting Directory Object Name and File Name of a BFILE
- About Updating a BFILE by Initializing a BFILE Locator
- Closing a BFILE with FILECLOSE
- Closing a BFILE with CLOSE
- Closing All Open BFILEs with FILECLOSEALL
- About Inserting a Row Containing a BFILE

# Supported Environments for BFILE APIs

Those programmatic environments that are supported for the APIs are listed in Table 11-1. The first column describes the operation that the API performs. The remaining columns indicate with Yes or No whether the API is supported in PL/SQL, OCI, COBOL, Pro\*C/C++, and JDBC.

**Table 11-1** Environments Supported for BFILE APIs

| Operation                                                 | PL/SQL | OCI | COBOL | Pro*C/C++ | JDBC |
|-----------------------------------------------------------|--------|-----|-------|-----------|------|
| About Inserting a Row Containing a BFILE                  | Yes    | Yes | Yes   | Yes       | Yes  |
| About Loading a LOB with BFILE Data                       | Yes    | Yes | Yes   | Yes       | Yes  |
| About Opening a BFILE with FILEOPEN                       | Yes    | Yes | No    | No        | Yes  |
| About Opening a BFILE with OPEN                           | Yes    | Yes | Yes   | Yes       | Yes  |
| About Determining Whether a BFILE Is Open Using ISOPEN    | Yes    | Yes | Yes   | Yes       | Yes  |
| About Determining Whether a BFILE Is Open with FILEISOPEN | Yes    | Yes | No    | No        | Yes  |
| About Displaying BFILE Data                               | Yes    | Yes | Yes   | Yes       | Yes  |
| About Reading Data from a BFILE                           | Yes    | Yes | Yes   | Yes       | Yes  |
| About Reading a Portion of BFILE Data Using SUBSTR        | Yes    | No  | Yes   | Yes       | Yes  |
| Comparing All or Parts of Two BFILES                      | Yes    | No  | Yes   | Yes       | Yes  |
| Checking If a Pattern Exists in a BFILE Using INSTR       | Yes    | No  | Yes   | Yes       | Yes  |
| Determining Whether a BFILE Exists                        | Yes    | Yes | Yes   | Yes       | Yes  |
| Getting the Length of a BFILE                             | Yes    | Yes | Yes   | Yes       | Yes  |
| About Assigning a BFILE Locator                           | Yes    | Yes | Yes   | Yes       | Yes  |
| Getting Directory Object Name and File Name of a BFILE    | Yes    | Yes | Yes   | Yes       | Yes  |

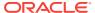

Table 11-1 (Cont.) Environments Supported for BFILE APIs

| Operation                                              | PL/SQL | OCI | COBOL | Pro*C/C++ | JDBC |
|--------------------------------------------------------|--------|-----|-------|-----------|------|
| About Updating a BFILE by Initializing a BFILE Locator | Yes    | Yes | Yes   | Yes       | Yes  |
| Closing a BFILE with FILECLOSE                         | Yes    | Yes | No    | No        | Yes  |
| Closing a BFILE with CLOSE                             | Yes    | Yes | Yes   | Yes       | Yes  |
| Closing All Open BFILEs with FILECLOSEALL              | Yes    | Yes | Yes   | Yes       | Yes  |

# **About Accessing BFILEs**

To access BFILES use one of the following interfaces:

- OCI (Oracle Call Interface)
- PL/SQL (DBMS\_LOB package)
- Precompilers, such as Pro\*C/C++ and Pro\*COBOL
- Java (JDBC)

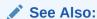

Overview of Supplied LOB APIs for information about supported environments for accessing BFILES.

# **Directory Objects**

The directory object facilitates administering access and usage of BFILE data types.

A DIRECTORY object specifies a *logical alias name* for a physical directory on the database server file system under which the file to be accessed is located. You can access a file in the server file system only if granted the required access privilege on DIRECTORY object. You can also use Oracle Enterprise Manager Cloud Control to manage DIRECTORY objects.

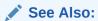

- CREATE DIRECTORY in Oracle Database SQL Language Reference
- See Oracle Database Administrator's Guide for the description of Oracle Enterprise Manager Cloud Control

### Initializing a BFILE Locator

The DIRECTORY object provides the flexibility to manage the locations of the files, instead of forcing you to hard-code the absolute path names of physical files in your applications.

A directory object name is used in conjunction with the BFILENAME function, in SQL and PL/SQL, or the OCILObFileSetName() in OCI, for initializing a BFILE locator.

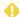

#### WARNING:

The database does not verify that the directory and path name you specify actually exist. You should take care to specify a valid directory in your operating system. If your operating system uses case-sensitive path names, then be sure you specify the directory in the correct format. There is no requirement to specify a terminating slash (for example, /tmp/ is not necessary, simply use /tmp).

Directory specifications cannot contain ".." anywhere in the path (for example, /abc/def/hij..).

### How to Associate Operating System Files with a BFILE

To associate an operating system file to a BFILE, first create a DIRECTORY object which is an alias for the full path name to the operating system file.

To associate existing operating system files with relevant database records of a particular table use Oracle SQL DML (Data Manipulation Language). For example:

- Use INSERT to initialize a BFILE column to point to an existing file in the server file system.
- Use update to change the reference target of the BFILE.
- Initialize a BFILE to NULL and then update it later to refer to an operating system file using the BFILENAME function.
- OCI users can also use <code>OCILobFileSetName()</code> to initialize a <code>BFILE</code> locator variable that is then used in the <code>VALUES</code> clause of an <code>INSERT</code> statement.

#### **Directory Example**

The following statements associate the files <code>Image1.gif</code> and <code>image2.gif</code> with records having <code>key\_value</code> of 21 and 22 respectively. 'IMG' is a <code>DIRECTORY</code> object that represents the physical directory under which <code>Image1.gif</code> and <code>image2.gif</code> are stored.

You may be required to set up data structures similar to the following for certain examples to work:

```
CREATE TABLE Lob_table (
   Key_value NUMBER NOT NULL,
   F_lob BFILE)
   INSERT INTO Lob_table VALUES
      (21, BFILENAME('IMG', 'Imagel.gif'));
```

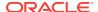

```
INSERT INTO Lob_table VALUES
   (22, BFILENAME('IMG', 'image2.gif'));
```

The following UPDATE statement changes the target file to image3.gif for the row with key\_value of 22.

```
UPDATE Lob_table SET f_lob = BFILENAME('IMG', 'image3.gif')
WHERE Key_value = 22;
```

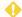

#### **WARNING:**

The database does not expand environment variables specified in the DIRECTORY object or file name of a BFILE locator. For example, specifying:

```
BFILENAME('WORK_DIR', '$MY_FILE')
```

where MY\_FILE, an environment variable defined in the operating system, is not valid.

### BFILENAME and Initialization

BFILENAME is a built-in function that you use to initialize a BFILE column to point to an external file.

Once physical files are associated with records using SQL DML, subsequent read operations on the BFILE can be performed using PL/SQL DBMS\_LOB package and OCI. However, these files are read-only when accessed through BFILES, and so they cannot be updated or deleted through BFILES.

As a consequence of the reference-based semantics for BFILES, it is possible to have multiple BFILE columns in the same record or different records referring to the same file. For example, the following UPDATE statements set the BFILE column of the row with key\_value = 21 in lob\_table to point to the same file as the row with key\_value = 22.

```
UPDATE lob_table
   SET f_lob = (SELECT f_lob FROM lob_table WHERE key_value = 22)
   WHERE key_value = 21;
```

Think of BFILENAME in terms of initialization — it can initialize the value for the following:

- BFILE column
- BFILE (automatic) variable declared inside a PL/SQL module

# Characteristics of the BFILE Data Type

Using the BFILE data type has the following advantages:

- If your need for a particular BFILE is temporary and limited within the module on which you are working, then you can use the BFILE related APIs on the variable without ever having to associate this with a column in the database.
- Because you are not forced to create a BFILE column in a server side table, initialize this column value, and then retrieve this column value using a SELECT, you save a round-trip to the server.

About Loading a LOB with BFILE Data for examples related todbms\_Lob.loadfromfile.

The OCI counterpart for BFILENAME is OCILObFileSetName(), which can be used in a similar fashion.

### **DIRECTORY Name Specification**

You must have CREATE ANY DIRECTORY system privilege to create directories.

Path names cannot contain two dots (".."). The naming convention for DIRECTORY objects is the same as that for tables and indexes. That is, normal identifiers are interpreted in uppercase, but delimited identifiers are interpreted as is. For example, the following statement:

```
CREATE OR REPLACE DIRECTORY scott_dir AS '/usr/home/scott';
```

creates or redefines a DIRECTORY object whose name is 'SCOTT\_DIR' (in uppercase). But if a delimited identifier is used for the DIRECTORY name, as shown in the following statement

```
CREATE DIRECTORY "Mary_Dir" AS '/usr/home/mary';
```

then the directory object name is 'Mary\_Dir'. Use 'SCOTT\_DIR' and 'Mary\_Dir' when calling BFILENAME. For example:

```
BFILENAME('SCOTT_DIR', 'afile')
BFILENAME('Mary_Dir', 'afile')
```

### On Windows Platforms

On Windows platforms the directory names are case-insensitive. Therefore the following two statements refer to the same directory:

```
CREATE DIRECTORY "big_cap_dir" AS "g:\data\source";

CREATE DIRECTORY "small_cap_dir" AS "G:\DATA\SOURCE";
```

# **BFILE Security**

BEFILE security concerns the BFILE security model and associated SQL statements. The main SQL statements associated with BFILE security are:

- SQL DDL: CREATE and REPLACE or ALTER a DIRECTORY object
- SQL DML: GRANT and REVOKE the READ system and object privileges on DIRECTORY objects

# Ownership and Privileges

The DIRECTORY object is a system owned object.

For more information on system owned objects, see *Oracle Database SQL Language Reference*. Oracle Database supports two new system privileges, which are granted only to DBA:

- CREATE ANY DIRECTORY: For creating or altering the DIRECTORY object creation
- DROP ANY DIRECTORY: For deleting the DIRECTORY object

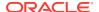

# Read Permission on a DIRECTORY Object

READ permission on the DIRECTORY object enables you to read files located under that directory. The creator of the directory object automatically earns the READ privilege.

If you have been granted the READ permission with GRANT option, then you may in turn grant this privilege to other users/roles and add them to your privilege domains.

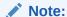

The READ permission is defined only on the DIRECTORY object, not on individual files. Hence there is no way to assign different privileges to files in the same directory.

The physical directory that it represents may or may not have the corresponding operating system privileges (read in this case) for the Oracle Server process.

It is the responsibility of the DBA to ensure the following:

- That the physical directory exists
- Read permission for the Oracle Server process is enabled on the file, the directory, and the path leading to it
- The directory remains available, and *read* permission remains enabled, for the entire duration of file access by database users

The privilege just implies that as far as the Oracle Server is concerned, you may read from files in the directory. These privileges are checked and enforced by the PL/SQL DBMS\_LOB package and OCI APIs at the time of the actual file operations.

#### WARNING:

Because create any directory and drop any directory privileges potentially expose the server file system to all database users, the DBA should be prudent in granting these privileges to normal database users to prevent security breach.

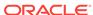

### SQL DDL for BFILE Security

#### See Also:

Oracle Database SQL Language Reference for information about the following SQL DDL statements that create, replace, and drop DIRECTORY objects:

- CREATE DIRECTORY
- DROP DIRECTORY

# SQL DML for BFILE Security

#### See Also:

Oracle Database SQL Language Reference for information about the following SQL DML statements that provide security for BFILES:

- GRANT (system privilege)
- GRANT (object privilege)
- REVOKE (system privilege)
- REVOKE (object privilege)
- AUDIT (new statements)
- AUDIT (schema objects)

### Catalog Views on Directories

Catalog views are provided for DIRECTORY objects to enable users to view object names and corresponding paths and privileges. Supported views are:

- ALL\_DIRECTORIES (OWNER, DIRECTORY\_NAME, DIRECTORY\_PATH)
  - This view describes all directories accessible to the user.
- DBA\_DIRECTORIES(OWNER, DIRECTORY\_NAME, DIRECTORY\_PATH)

This view describes all directories specified for the entire database.

# Guidelines for DIRECTORY Usage

The main goal of the DIRECTORY feature is to enable a simple, flexible, non-intrusive, yet secure mechanism for the DBA to manage access to large files in the server file system. But to realize this goal, it is very important that the DBA follow these quidelines when using DIRECTORY objects:

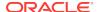

- Do not map a DIRECTORY object to a data file directory. A DIRECTORY object should not be mapped to physical directories that contain Oracle data files, control files, log files, and other system files. Tampering with these files (accidental or otherwise) could corrupt the database or the server operating system.
- Only the DBA should have system privileges. The system privileges such as
   CREATE ANY DIRECTORY (granted to the DBA initially) should be used carefully and not
   granted to other users indiscriminately. In most cases, only the database
   administrator should have these privileges.
- Use caution when granting the DIRECTORY privilege. Privileges on DIRECTORY objects should be granted to different users carefully. The same holds for the use of the WITH GRANT OPTION clause when granting privileges to users.
- Do not drop or replace DIRECTORY objects when database is in operation. DIRECTORY objects should not be arbitrarily dropped or replaced when the database is in operation. If this were to happen, then operations from all sessions on all files associated with this DIRECTORY object fail. Further, if a DROP or REPLACE command is executed before these files could be successfully closed, then the references to these files are lost in the programs, and system resources associated with these files are not be released until the session(s) is shut down.

The only recourse left to PL/SQL users, for example, is to either run a program block that calls <code>DBMS\_LOB.FILECLOSEALL</code> and restart their file operations, or exit their sessions altogether. Hence, it is imperative that you use these commands with prudence, and preferably during maintenance downtimes.

Use caution when revoking a user's privilege on DIRECTORY objects. Revoking a
user's privilege on a DIRECTORY object using the REVOKE statement causes all
subsequent operations on dependent files from the user's session to fail. Either
you must re-acquire the privileges to close the file, or run a FILECLOSEALL in the
session and restart the file operations.

In general, using DIRECTORY objects for managing file access is an extension of system administration work at the operating system level. With some planning, files can be logically organized into suitable directories that have READ privileges for the Oracle process.

DIRECTORY objects can be created with READ privileges that map to these physical directories, and specific database users granted access to these directories.

### BFILEs in Shared Server (Multithreaded Server) Mode

The database does not support session migration for BFILE data types in shared server (multithreaded server) mode. This implies that operations on open BFILE instances can persist beyond the end of a call to a shared server.

In shared server sessions, BFILE operations are bound to one shared server, they cannot migrate from one server to another.

### External LOB (BFILE) Locators

For BFILES, the value is stored in a server-side operating system file; in other words, external to the database. The BFILE locator that refers to that file is stored in the row.

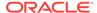

### When Two Rows in a BFILE Table Refer to the Same File

If a BFILE locator variable that is used in a DBMS\_LOB.FILEOPEN (for example L1) is assigned to another locator variable, (for example L2), then both L1 and L2 point to the same file.

This means that two rows in a table with a BFILE column can refer to the same file or to two distinct files — a fact that the canny developer might turn to advantage, but which could well be a pitfall for the unwary.

### **BFILE Locator Variable**

A BFILE locator variable operates like any other automatic variable. With respect to file operations, it operates like a *file descriptor* available as part of the standard input/output library of most conventional programming languages.

This implies that once you define and initialize a BFILE locator, and open the file pointed to by this locator, all subsequent operations until the closure of this file must be done from within the same program block using this locator or local copies of this locator.

### **Guidelines for BFILEs**

Note the following guidelines when working with BFILES:

- Open and close a file from the same program block at same nesting level. The
   BFILE locator variable can be used, just as any scalar, as a parameter to other
   procedures, member methods, or external function callouts. However, it is
   recommended that you open and close a file from the same program block at the
   same nesting level.
- Set the BFILE value before flushing the object to the database. If an object contains a BFILE, then you must set the BFILE value before flushing the object to the database, thereby inserting a new row. In other words, you must call OCILobFileSetName() after OCIObjectNew() and before OCIObjectFlush().
- Indicate the DIRECTORY object name and file name before inserting or updating of a BFILE. It is an error to insert or update a BFILE without indicating a DIRECTORY object name and file name.

This rule also applies to users using an OCI bind variable for a BFILE in an insert or update statement. The OCI bind variable must be initialized with a DIRECTORY object name and file name before issuing the insert or update statement.

Initialize BFILE Before insert or update

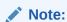

OCISetAttr() does not allow the user to set a BFILE locator to NULL.

- Before using SQL to insert or update a row with a BFILE, you must initialize the BFILE to one of the following:
  - NULL (not possible if using an OCI bind variable)

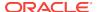

- A DIRECTORY object name and file name
- A path name cannot contain two dots ("..") anywhere in its specification. A file name cannot start with two dots.

# About Loading a LOB with BFILE Data

You can load a LOB with data from a BFILE.

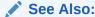

Table 11-1, for a list of operations on BFILES and APIs provided for each programmatic environment.

Oracle Database JDBC Developer's Guide for details of working with  ${\tt BFILE}$  functions in this chapter.

#### **Preconditions**

The following preconditions must exist before calling this procedure:

- The source BFILE instance must exist.
- The destination LOB instance must exist.

#### **Usage Notes**

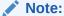

The LOADBLOBFROMFILE and LOADCLOBFROMFILE procedures implement the functionality of this procedure and provide improved features for loading binary data and character data. The improved procedures are available in the PL/SQL environment only. When possible, using one of the improved procedures is recommended.

#### See Also:

- About Loading a BLOB with Data from a BFILE
- Loading a CLOB or NCLOB with Data from a BFILE

#### **Character Set Conversion**

In using OCI, or any of the programmatic environments that access OCI functionality, character set conversions are *implicitly* performed when translating from one character set to another.

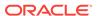

#### BFILE to CLOB or NCLOB: Converting From Binary Data to a Character Set

When you use the DBMS\_LOB.LOADFROMFILE procedure to populate a CLOB or NCLOB, you are populating the LOB with binary data from the BFILE. *No implicit translation* is performed from binary data to a character set. For this reason, you should use the LOADCLOBFROMFILE procedure when loading text.

### See Also:

- Loading a CLOB or NCLOB with Data from a BFILE
- Oracle Database Globalization Support Guide for character set conversion issues.

#### **Amount Parameter**

Note the following with respect to the amount parameter:

• DBMS LOB.LOADFROMFILE

If you want to load the entire BFILE, then pass the constant DBMS\_LOB.LOBMAXSIZE. If you pass any other value, then it must be less than or equal to the size of the BFILE.

OCILobLoadFromFile()

If you want to load the entire  $\mbox{\sc Bfile}$ , then you can pass the constant  $\mbox{\sc ub4Maxval}$ . If you pass any other value, then it must be less than or equal to the size of the  $\mbox{\sc bfile}$ .

OCILobLoadFromFile2()

If you want to load the entire BFILE, then you can pass the constant UB8MAXVAL. If you pass any other value, then it must be less than or equal to the size of the BFILE.

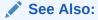

Table 12-2 for details on the maximum value of the amount parameter.

#### **Syntax**

Use the following syntax references for each programmatic environment:

- PL/SQL (DBMS\_LOB) (Oracle Database PL/SQL Packages and Types Reference): "DBMS\_LOB" — LOADFROMFILE
- C (OCI): Oracle Call Interface Programmer's Guide): Chapter 7, "LOB and File Operations", for usage notes and examples. Chapter 16, "LOB Functions" —
   OCILobLoadFromFile2().
- COBOL (Pro\*COBOL)Pro\*COBOL Programmer's Guidefor information on LOBs, usage notes on LOB Statements, and LOB LOAD (executable embedded SQL extension).

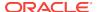

- C/C++ (Pro\*C/C++) (Pro\*C/C++ Programmer's Guide): "Large Objects (LOBs)",
   "LOB Statements" "Embedded SQL Statements and Directives"— LOB LOAD.
- Java (JDBC) Oracle Database JDBC Developer's Guide): "Working With LOBs and BFILEs" — Working with BFILEs.

#### **Examples**

Examples are provided in the following programmatic environments:

- PL/SQL (DBMS LOB): floaddat.sql
- OCI: floaddat.c
- Java (JDBC): No example.

# About Opening a BFILE with OPEN

You can open a BFILE using the OPEN function.

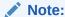

You can also open a BFILE using the FILEOPEN function; however, using the OPEN function is recommended for new development.

### See Also:

- About Opening a BFILE with FILEOPEN for more information about FILEOPEN function
- Table 11-1, for a list of operations on BFILES and APIs provided for each programmatic environment.

#### **Syntax**

Use the following syntax references for each programmatic environment:

- PL/SQL(DBMS\_LOB) (Oracle Database PL/SQL Packages and Types Reference): "DBMS\_LOB" — OPEN
- C (OCI) (Oracle Call Interface Programmer's Guide): Chapter 7, "LOB and File Operations", for usage notes. Chapter 16, section "LOB Functions" — OCILobOpen(), OCILobClose().
- COBOL (Pro\*COBOL)Pro\*COBOL Programmer's Guidefor information on LOBs, usage notes on LOB statements, and LOB OPEN executable embedded SQL extension.
- C/C++ (Pro\*C/C++) (Pro\*C/C++ Programmer's Guide): "Large Objects (LOBs)",
   "LOB Statements", "Embedded SQL Statements and Directives" LOB OPEN.
- Java (JDBC) (Oracle Database JDBC Developer's Guide): "Working With LOBs and BFILEs" Working with BFILEs.

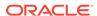

#### Scenario

These examples open an image in operating system file ADPHOTO\_DIR.

### **Examples**

Examples are provided in the following programmatic environments:

- PL/SQL(DBMS\_LOB): fopen.sql
- OCI: fopen.c
- Java (JDBC): fopen. java

### About Opening a BFILE with FILEOPEN

You can open a BFILE using the FILEOPEN function.

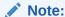

The Fileopen function is not recommended for new application development. The OPEN function is recommended for new development.

### See Also:

- About Opening a BFILE with OPEN
- Table 11-1, for a list of operations on BFILES and APIs provided for each programmatic environment.

### **Usage Notes for Opening a BFILE**

While you can continue to use the older FILEOPEN form, Oracle strongly recommends that you switch to using OPEN, because this facilitates future extensibility.

### **Syntax**

- PL/SQL (DBMS\_LOB) (Oracle Database PL/SQL Packages and Types Reference): "DBMS\_LOB" — FILEOPEN, FILECLOSE
- C (OCI) (Oracle Call Interface Programmer's Guide): Chapter 7, "LOB and File Operations, for usage notes. Chapter 16, section "LOB Functions" OCILobFileOpen(), OCILobFileClose(), OCILobFileSetName().
- COBOL (Pro\*COBOL): A syntax reference is not applicable in this release.
- C/C++ (Pro\*C/C++): A syntax reference is not applicable in this release.
- Java (JDBC) (Oracle Database JDBC Developer's Guide): "Working With LOBs and BFILEs" — Working with BFILEs.

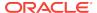

### Scenario for Opening a BFILE

These examples open keyboard\_logo.jpg in DIRECTORY object MEDIA\_DIR.

### **Examples**

Examples are provided in the following programmatic environments:

- PL/SQL (DBMS\_LOB): ffilopen.sql
- OCI: ffilopen.c
- Java (JDBC): ffilopen.java

# About Determining Whether a BFILE Is Open Using ISOPEN

You can determine whether a BFILE is open using ISOPEN.

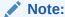

This function (ISOPEN) is recommended for new application development. The older FILEISOPEN function, is not recommended for new development.

### See Also:

- About Determining Whether a BFILE Is Open with FILEISOPEN
- Table 11-1, for a list of operations on BFILES and APIs provided for each programmatic environment.

### **Syntax**

- PL/SQL (DBMS\_LOB) (Oracle Database PL/SQL Packages and Types Reference): "DBMS\_LOB" — ISOPEN
- C (OCI) (Oracle Call Interface Programmer's Guide): Chapter 7, "LOB and File Operations" for usage notes. Chapter 16, section "LOB Functions" — OCILobFileIsOpen().
- COBOL (Pro\*COBOL)Pro\*COBOL Programmer's Guidefor information on LOBs, usage notes on LOB statements, and LOB DESCRIBE executable embedded SQL extension.
- C/C++ (Pro\*C/C++) (Pro\*C/C++ Programmer's Guide): "Large Objects (LOBs)",
  "LOB Statements", "Large Objects (LOBs)", "LOB Statements", "Embedded SQL Statements and Directives" LOB DESCRIBE
- Java (JDBC) (Oracle Database JDBC Developer's Guide): "Working With LOBs and BFILEs" — Working with BFILEs.

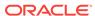

Examples are provided in the following programmatic environments:

- PL/SQL (DBMS\_LOB): fisopen.sql
- OCI: fisopen.c
- Java (JDBC): fisopen.java

# About Determining Whether a BFILE Is Open with FILEISOPEN

You can determine whether a bfile is open using the fileisopen function.

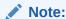

The FILEISOPEN function is not recommended for new application development. The ISOPEN function is recommended for new development.

### See Also:

- About Determining Whether a BFILE Is Open Using ISOPEN
- Table 11-1, for a list of operations on BFILES and APIs provided for each programmatic environment.

### **Usage Notes**

While you can continue to use the older FILEISOPEN form, Oracle *strongly recommends* that you switch to using ISOPEN, because this facilitates future extensibility.

### **Syntax**

- PL/SQL(DBMS\_LOB) (Oracle Database PL/SQL Packages and Types Reference): "DBMS\_LOB" — FILEISOPEN
- C (OCI) (Oracle Call Interface Programmer's Guide): Chapter 7, "LOB and File Operations" for usage notes. Chapter 16, section "LOB Functions" — OCILobFileIsOpen().
- COBOL (Pro\*COBOL): A syntax reference is not applicable in this release.
- C/C++ (Pro\*C/C++): A syntax reference is not applicable in this release.
- Java (JDBC) (Oracle Database JDBC Developer's Guide): "Working With LOBs and BFILEs" — Working with BFILEs.

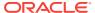

### **Scenario**

These examples query whether a BFILE associated with ad\_graphic is open.

### **Examples**

Examples are provided in the following programmatic environments:

- PL/SQL(DBMS\_LOB): ffisopen.sql
- OCI: ffisopen.c
- Java (JDBC): ffisopen.java

# About Displaying BFILE Data

You can display BFILE data using various operations that differ by programmatic environment..

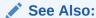

Table 11-1, for a list of operations on BFILES and APIs provided for each programmatic environment.

### **Syntax**

Use the following syntax references for each programmatic environment:

- PL/SQL (DBMS\_LOB) (Oracle Database PL/SQL Packages and Types Reference): "DBMS\_LOB" — READ. Chapter 29, "DBMS\_OUTPUT" - PUT\_LINE
- C (OCI) (Oracle Call Interface Programmer's Guide): Chapter 7, "LOB and File Operations" for usage notes. Chapter 16, section "LOB Functions" —
   OCILobFileOpen(), OCILobRead2().
- COBOL (Pro\*COBOL)Pro\*COBOL Programmer's Guidefor information on LOBs, usage notes on LOB statements, and LOB READ executable embedded SQL extension.
- C/C++ (Pro\*C/C++) (Pro\*C/C++ Programmer's Guide): "Large Objects (LOBs)", "LOB Statements" — READ
- Java (JDBC) (Oracle Database JDBC Developer's Guide): Chapter 7, "Working With LOBs and BFILEs" — Working with BFILEs.

### **Examples**

Examples are provided in these programmatic environments:

- PL/SQL (DBMS\_LOB): fdisplay.sql
- OCI: fdisplay.c
- Java (JDBC): fdisplay.java

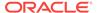

### About Reading Data from a BFILE

You can read data from a BFILE.

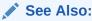

Table 11-1, for a list of operations on BFILES and APIs provided for each programmatic environment.

### **Usage Notes**

Note the following when using this operation.

### Streaming Read in OCI

The most efficient way to read large amounts of BFILE data is by OCILObRead2() with the streaming mechanism enabled, and using polling or callback. To do so, specify the starting point of the read using the offset parameter as follows:

When using *polling mode*, be sure to look at the value of the byte\_amt parameter after each OCILobRead2() call to see how many bytes were read into the buffer, because the buffer may not be entirely full.

When using *callbacks*, the <code>lenp</code> parameter, which is input to the callback, indicates how many bytes are filled in the buffer. Be sure to check the <code>lenp</code> parameter during your callback processing because the entire buffer may not be filled with data.

### **Amount Parameter**

- When calling DBMS\_LOB.READ, the amount parameter can be larger than the size of the data; however, the amount parameter should be less than or equal to the size of the buffer. In PL/SQL, the buffer size is limited to 32K.
- When calling OCILobRead2(), you can pass a value of 0 (zero) for the byte\_amt parameter to read to the end of the BFILE.

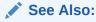

Oracle Call Interface Programmer's Guide

### **Syntax**

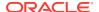

- PL/SQL (DBMS\_LOB) (Oracle Database PL/SQL Packages and Types Reference): "DBMS\_LOB" — READ
- C (OCI) (Oracle Call Interface Programmer's Guide): Chapter 7, "LOB and File Operations" for usage notes. Chapter 16, section "LOB Functions" — OCILobRead2().
- COBOL (Pro\*COBOL)Pro\*COBOL Programmer's Guidefor information on LOBs, usage notes on LOB statements, and LOB READ executable embedded SQL extension.
- C/C++ (Pro\*C/C++) (Pro\*C/C++ Programmer's Guide): "Large Objects (LOBs)",
   "LOB Statements", "Embedded SQL Statements and Directives" LOB READ
- Java (JDBC) (Oracle Database JDBC Developer's Guide): Chapter 7, "Working With LOBs and BFILEs" Working with BFILEs.

Examples are provided in the following programmatic environments:

- PL/SQL (DBMS\_LOB): fread.sql
- OCI: fread.c
- Java (JDBC): fread. java

### About Reading a Portion of BFILE Data Using SUBSTR

You can read a portion of BFILE data using SUBSTR.

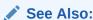

Table 11-1, for a list of operations on BFILES and APIs provided for each programmatic environment.

### **Syntax**

Use the following syntax references for each programmatic environment:

- PL/SQL (DBMS\_LOB) (Oracle Database PL/SQL Packages and Types Reference): "DBMS\_LOB" — SUBSTR
- OCI: A syntax reference is not applicable in this release.
- COBOL (Pro\*COBOL)Pro\*COBOL Programmer's Guidefor information on LOBs, usage notes on LOB statements, and LOB CLOSE executable embedded SQL extension.
- C/C++ (Pro\*C/C++) (Pro\*C/C++ Programmer's Guide): "Large Objects (LOBs)",
  "LOB Statements", "Embedded SQL Statements and Directives" LOB OPEN.
- Java (JDBC) (Oracle Database JDBC Developer's Guide): Chapter 7, "Working With LOBs and BFILEs" Working with BFILEs.

#### **Examples**

Examples are provided in these programmatic environments:

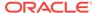

- PL/SQL (DBMS\_LOB): freadprt.sql
- C (OCI): No example is provided with this release.
- Java (JDBC): freadprt.java

### Comparing All or Parts of Two BFILES

You can compare all or parts of two BFILES.

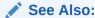

Table 11-1, for a list of operations on BFILES and APIs provided for each programmatic environment.

### **Syntax**

Use the following syntax references for each programmatic environment:

- PL/SQL(DBMS\_LOB) (Oracle Database PL/SQL Packages and Types Reference): "DBMS\_LOB" — COMPARE
- C (OCI): A syntax reference is not applicable in this release.
- COBOL (Pro\*COBOL)Pro\*COBOL Programmer's Guidefor information on LOBs, usage notes on LOB statements, and LOB OPEN executable embedded SQL extension.
- C/C++ (Pro\*C/C++) (Pro\*C/C++ Programmer's Guide): "Large Objects (LOBs)",
   "LOB Statements", "Embedded SQL Statements and Directives" LOB OPEN.
- Java (JDBC) (Oracle Database JDBC Developer's Guide): "Working With LOBs and BFILEs" — Working with BFILEs.

### **Examples**

Examples are provided in these programmatic environments:

- PL/SQL(DBMS\_LOB): fcompare.sql
- OCI: No example is provided with this release.
- Java (JDBC): fcompare.java

# Checking If a Pattern Exists in a BFILE Using INSTR

You can determine whether a pattern exists in a  ${\tt BFILE}$  using the  ${\tt INSTROPERATION}.$ 

See Also:

Table 11-1 for a list of operations on BFILES and APIs provided for each programmatic environment.

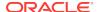

### **Syntax**

Use the following syntax references for each programmatic environment:

- PL/SQL (DBMS\_LOB) (Oracle Database PL/SQL Packages and Types Reference): "DBMS\_LOB" — INSTR
- C (OCI): A syntax reference is not applicable in this release.
- COBOL (Pro\*COBOL)Pro\*COBOL Programmer's Guidefor information on LOBs, usage notes on LOB statements, and LOB OPEN executable embedded SQL extension.
- C/C++ (Pro\*C/C++) (Pro\*C/C++ Programmer's Guide): "Large Objects (LOBs)",
   "LOB Statements", "Embedded SQL Statements and Directives" LOB OPEN.
- Java (JDBC) (Oracle Database JDBC Developer's Guide):"Working With LOBs and BFILEs" — Working with BFILEs.

### **Examples**

These examples are provided in the following programmatic environments:

- PL/SQL (DBMS\_LOB): fpattern.sql
- OCI: No example is provided with this release.
- Java (JDBC): fpattern.java

### Determining Whether a BFILE Exists

This procedure determines whether a BFILE locator points to a valid BFILE instance.

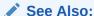

Table 11-1, for a list of operations on BFILES and APIs provided for each programmatic environment.

### **Syntax**

- PL/SQL (DBMS\_LOB) Oracle Database PL/SQL Packages and Types Reference):
   "DBMS\_LOB" FILEEXISTS
- C (OCI) Oracle Call Interface Programmer's Guide): Chapter 7, "LOB and File Operations" for usage notes. Chapter 16, section "LOB Functions" — OCILobFileExists().
- COBOL (Pro\*COBOL)Pro\*COBOL Programmer's Guidefor information on LOBs, usage notes on LOB statements, and LOB DESCRIBE executable embedded SQL extension.
- C/C++ (Pro\*C/C++) Pro\*C/C++ Programmer's Guide): "Large Objects (LOBs)",
  "LOB Statements", "Embedded SQL Statements and Directives" LOB
  DESCRIBE.

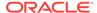

• Java (JDBC) *Oracle Database JDBC Developer's Guide:* "Working With LOBs and BFILEs" — Working with BFILEs.

#### **Examples**

The examples are provided in the following programmatic environments:

- PL/SQL (DBMS\_LOB): fexists.sql
- OCI: fexists.c
- Java (JDBC): fexists.java

### Getting the Length of a BFILE

You can get the length of a BFILE.

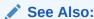

Table 11-1, for a list of operations on BFILES and APIs provided for each programmatic environment.

### **Syntax**

Use the following syntax references for each programmatic environment:

- PL/SQL (DBMS\_LOB) (Oracle Database PL/SQL Packages and Types Reference): "DBMS\_LOB" — GETLENGTH
- C (OCI) (Oracle Call Interface Programmer's Guide): Chapter 7, "LOB and File Operations". Chapter 16, section "LOB Functions" OCILobGetLength2().
- COBOL (Pro\*COBOL)Pro\*COBOL Programmer's Guidefor information on LOBs, usage notes on LOB statements, and LOB DESCRIBE executable embedded SQL extension.
- C/C++ (Pro\*C/C++) (Pro\*C/C++ Programmer's Guide): "Large Objects (LOBs)",
  "LOB Statements", "Embedded SQL Statements and Directives" LOB
  DESCRIBE
- Java (JDBC) *Oracle Database JDBC Developer's Guide*: "Working With LOBs and BFILEs" Working with BFILEs.

### **Examples**

The examples are provided in these programmatic environments:

- PL/SQL (DBMS\_LOB): flength.sql
- OCI: flength.c
- Java (JDBC): flength.java

### About Assigning a BFILE Locator

You can assign one BFILE locator to another.

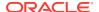

### See Also:

Table 11-1, for a list of operations on BFILES and APIs provided for each programmatic environment.

#### **Syntax**

Use the following syntax references for each programmatic environment:

- SQL (Oracle Database SQL Language Reference): Chapter 7, "SQL Statements"
   CREATE PROCEDURE
- PL/SQL (DBMS\_LOB): Refer to Advanced Design Considerations of this manual for information on assigning one lob locator to another.
- C (OCI) (Oracle Call Interface Programmer's Guide): Chapter 7, "LOB and File Operations" for usage notes. Chapter 16, section "LOB Functions" — OCILobLocatorAssign().
- COBOL (Pro\*COBOL)Pro\*COBOL Programmer's Guidefor information on LOBs, usage notes on LOB statements, and LOB ASSIGN executable embedded SQL extension.
- C/C++ (Pro\*C/C++) (Pro\*C/C++ Programmer's Guide): "Large Objects (LOBs)",
   "LOB Statements", "Embedded SQL Statements and Directives" LOB ASSIGN
- Java (JDBC) Oracle Database JDBC Developer's Guide: "Working With LOBs and BFILEs" — Working with BFILEs.

### **Examples**

The examples are provided in the following programmatic environments:

- PL/SQL (DBMS\_LOB): fcopyloc.sql
- OCI: fcopyloc.c
- Java (JDBC): fcopyloc.java

## Getting Directory Object Name and File Name of a BFILE

You can get the DIRECTORY object name and file name of a BFILE.

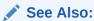

Table 11-1, for a list of operations on BFILES and APIs provided for each programmatic environment.

### **Syntax**

Use the following syntax references for each programmatic environment:

PL/SQL (DBMS\_LOB) (Oracle Database PL/SQL Packages and Types Reference): "DBMS\_LOB" — FILEGETNAME

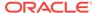

- C (OCI) (Oracle Call Interface Programmer's Guide): Chapter 7, "LOB and File Operations" for usage notes. Chapter 16, section "LOB Functions" —
   OCILobFileGetName().
- COBOL (Pro\*COBOL)Pro\*COBOL Programmer's Guidefor information on LOBs, usage notes on LOB Statements, and LOB DESCRIBE executable embedded SQL extension.
- C/C++ (Pro\*C/C++) (Pro\*C/C++ Programmer's Guide): "Large Objects (LOBs)",
  "LOB Statements", "Embedded SQL Statements and Directives" LOB
  DESCRIBE ... GET DIRECTORY ...
- Java (JDBC) Oracle Database JDBC Developer's Guide: "Working With LOBs and BFILEs" — Working with BFILEs.

Examples of this procedure are provided in the following programmatic environments:

- PL/SQL (DBMS\_LOB): fgetdir.sql
- OCI: fgetdir.c
- Java (JDBC): fgetdir.java

### About Updating a BFILE by Initializing a BFILE Locator

You can update a BFILE by initializing a BFILE locator.

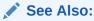

Table 11-1, for a list of operations on BFILES and APIs provided for each programmatic environment.

#### **Syntax**

- PL/SQL (DBMS\_LOB): See the (Oracle Database SQL Language Reference),
   Chapter 7, "SQL Statements" UPDATE
- C (OCI) (Oracle Call Interface Programmer's Guide): Chapter 7, "LOB and File Operations" for usage notes. Chapter 16, section "LOB Functions" — OCILobFileSetName().
- COBOL (Pro\*COBOL)Pro\*COBOL Programmer's Guidefor information on LOBs, usage notes on LOB Statements, and ALLOCATE executable embedded SQL extension. See also Oracle Database PL/SQL Packages and Types Reference for more information on SQL UPDATE statement
- C/C++ (Pro\*C/C++) (Pro\*C/C++ Programmer's Guide): "Large Objects (LOBs)",
   "LOB Statements", "Embedded SQL Statements and Directives"
- Java (JDBC) *Oracle Database JDBC Developer's Guide:* "Working With LOBs and BFILEs" Working with BFILEs.

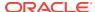

- PL/SQL (DBMS\_LOB): fupdate.sql
- OCI: fupdate.c
- Java (JDBC): fupdate.java

### Closing a BFILE with FILECLOSE

You can close a bfile with fileclose.

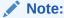

This function (FILECLOSE) is not recommended for new development. For new development, use the CLOSE function instead.

### See Also:

Closing a BFILE with CLOSE

Table 11-1, for a list of operations on BFILES and APIs provided for each programmatic environment.

### **Syntax**

Use the following syntax references for each programmatic environment:

- PL/SQL (DBMS\_LOB)(Oracle Database PL/SQL Packages and Types Reference): "DBMS\_LOB" — FILEOPEN, FILECLOSE
- C (OCI) (Oracle Call Interface Programmer's Guide): Chapter 7, "LOB and File Operations" for usage notes. Chapter 16, section "LOB Functions" — OCILobFileClose().
- COBOL (Pro\*COBOL): A syntax reference is not applicable in this release.
- C/C++ (Pro\*C/C++): A syntax reference is not applicable in this release.
- Java (JDBC) Oracle Database JDBC Developer's Guide: "Working With LOBs and BFILEs" — Working with BFILEs.

#### **Examples**

- PL/SQL (DBMS\_LOB): fclose\_f.sql
- OCI: fclose\_f.c
- Java (JDBC): fclose\_f.java

## Closing a BFILE with CLOSE

You can close a BFILE with the CLOSE function.

### Note:

This function (CLOSE) is recommended for new application development. The older FILECLOSE function, is not recommended for new development.

### See Also:

Table 11-1, for a list of operations on BFILES and APIs provided for each programmatic environment.

### **Usage Notes**

Opening and closing a BFILE is mandatory. You must close the instance later in the session.

### See Also:

- About Opening a BFILE with OPEN
- About Determining Whether a BFILE Is Open Using ISOPEN

### **Syntax**

Use the following syntax references for each programmatic environment:

- PL/SQL (DBMS\_LOB) (Oracle Database PL/SQL Packages and Types Reference): "DBMS\_LOB" — CLOSE
- C (OCI) (Oracle Call Interface Programmer's Guide): Chapter 7, "LOB and File Operations" for usage notes. Chapter 16, section "LOB Functions" — OCILobClose().
- COBOL (Pro\*COBOL)Pro\*COBOL Programmer's Guidefor information on LOBs, usage notes on LOB Statements, and LOB CLOSE executable embedded SQL extension
- C/C++ (Pro\*C/C++) (Pro\*C/C++ Programmer's Guide): "Large Objects (LOBs)",
   "LOB Statements", "Embedded SQL Statements and Directives" LOB CLOSE
- Java (JDBC) *Oracle Database JDBC Developer's Guide*: "Working With LOBs and BFILEs" Working with BFILEs.

#### **Examples**

- PL/SQL (DBMS LOB): fclose\_c.sql
- OCI: fclose\_c.c
- Java (JDBC): fclose\_c.java

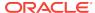

### Closing All Open BFILEs with FILECLOSEALL

You can close all open BFILES.

You are responsible for closing any BFILE instances before your program terminates. For example, you must close any open BFILE instance before the termination of a PL/SQL block or OCI program.

You must close open BFILE instances even in cases where an exception or unexpected termination of your application occurs. In these cases, if a BFILE instance is not closed, then it is still considered open by the database. Ensure that your exception handling strategy does not allow BFILE instances to remain open in these situations.

### See Also:

- Table 11-1, for a list of operations on BFILES and APIs provided for each programmatic environment.
- "Setting Maximum Number of Open BFILEs"

### **Syntax**

Use the following syntax references for each programmatic environment:

- PL/SQL (DBMS\_LOB) (Oracle Database PL/SQL Packages and Types Reference): "DBMS\_LOB" — FILECLOSEALL
- C (OCI) (Oracle Call Interface Programmer's Guide): Chapter 7, "LOB and File Operations" for usage notes. Chapter 16, section "LOB Functions" — OCILobFileCloseAll().
- COBOL (Pro\*COBOL)Pro\*COBOL Programmer's Guidefor information on LOBs, usage notes on LOB Statements, and LOB FILE CLOSE ALL executable embedded SQL extension
- C/C++ (Pro\*C/C++) (Pro\*C/C++ Programmer's Guide): "Large Objects (LOBs)",
  "LOB Statements", "Embedded SQL Statements and Directives" LOB FILE
  CLOSE ALL
- Java (JDBC) Oracle Database JDBC Developer's Guide: Chapter 7, "Working With LOBs and BFILEs" — Working with BFILEs.

### **Examples**

- PL/SQL (DBMS\_LOB): fclosea.sql
- OCI: fclosea.c
- Java (JDBC): fclosea.java

### About Inserting a Row Containing a BFILE

You can insert a row containing a BFILE by initializing a BFILE locator.

### See Also:

• Table 11-1, for a list of operations on BFILES and APIs provided for each programmatic environment.

### **Usage Notes**

You must initialize the BFILE locator bind variable to NULL or a DIRECTORY object and file name before issuing the INSERT statement.

### **Syntax**

See the following syntax references for each programmatic environment:

- SQL(Oracle Database SQL Language Reference, Chapter 7 "SQL Statements" INSERT
- C (OCI) *Oracle Call Interface Programmer's Guide*: Chapter 7, "LOB and File Operations".
- COBOL (Pro\*COBOL)Pro\*COBOL Programmer's Guidefor information on LOBs, usage notes on LOB Statements, embedded SQL, and precompiler directives. See also Oracle Database SQL Language Reference, for related information on the SQL INSERT statement.
- C/C++ (Pro\*C/C++) Pro\*C/C++ Programmer's Guide: "Large Objects (LOBs)",
  "LOB Statements", "Embedded SQL Statements and Directives" LOB FILE
  SET. See also (Oracle Database SQL Language Reference), Chapter 7 "SQL
  Statements" INSERT
- Java (JDBC) *Oracle Database JDBC Developer's Guide*: "Working With LOBs and BFILEs" Working with BFILEs.

### **Examples**

- PL/SQL (DBMS\_LOB): finsert.sql
- OCI: finsert.c
- Java (JDBC): finsert.java

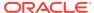

# **Using LOB APIs**

APIs that perform operations on BLOB, CLOB, and NCLOB data types appear in Table 12-1. These operations can be used with either persistent or temporary LOB instances. Note that these do not apply to BFILES.

### See Also:

- Operations Specific to Persistent and Temporary LOBs for information on how to create temporary and persistent LOB instances and other operations specific to temporary or persistent LOBs.
- LOB APIs for BFILE Operations for information on operations specific to BFILE instances.

This information is given for each of these operations:

- **Preconditions** describe dependencies that must be met and conditions that must exist before calling each operation.
- **Usage Notes** provide implementation guidelines such as information specific to a given programmatic environment or data type.
- **Syntax** refers you to the syntax reference documentation for each supported programmatic environment.
- Examples describe any setup tasks necessary to run the examples given.

  Demonstration files listed are available in subdirectories under <code>\$ORACLE\_HOME/rdbms/demo/lobs/</code> named <code>plsql</code>, oci, vb, and <code>java</code>. The driver program <code>lobdemo.sql</code> is in <code>/plsql</code> and the driver program <code>lobdemo.c</code> is in <code>/oci</code>.

### Topics:

- Supported Environments
- About Appending One LOB to Another
- About Determining Character Set Form
- About Determining Character Set ID
- Loading a LOB with Data from a BFILE
- About Loading a BLOB with Data from a BFILE
- Loading a CLOB or NCLOB with Data from a BFILE
- Determining Whether a LOB is Open
- About Displaying LOB Data
- About Reading Data from a LOB
- About LOB Array Read

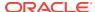

- Reading a Portion of a LOB (SUBSTR)
- Comparing All or Part of Two LOBs
- Patterns: Checking for Patterns in a LOB Using INSTR
- · Length: Determining the Length of a LOB
- · Copying All or Part of One LOB to Another LOB
- Copying a LOB Locator
- · Equality: Checking If One LOB Locator Is Equal to Another
- About Determining Whether LOB Locator Is Initialized
- About Appending to a LOB
- About Writing Data to a LOB
- LOB Array Write
- · About Trimming LOB Data
- About Erasing Part of a LOB
- Enabling LOB Buffering
- About Flushing the Buffer
- · About Disabling LOB Buffering
- Determining Whether a LOB instance Is Temporary
- Converting a BLOB to a CLOB
- Converting a CLOB to a BLOB
- Ensuring Read Consistency

# **Supported Environments**

Table 12-1 indicates which programmatic environments are supported for the APIs discussed in this chapter. The first column describes the operation that the API performs. The remaining columns indicate with Yes or No whether the API is supported in PL/SQL, OCI, OCCI, COBOL, Pro\*C/C++, and JDBC.

Table 12-1 Environments Supported for LOB APIs

| Operation                                                | PL/SQL | OCI | OCCI | COBOL | Pro*C/C++ | JDBC |
|----------------------------------------------------------|--------|-----|------|-------|-----------|------|
| About Appending One LOB to Another                       | Yes    | Yes | No   | Yes   | Yes       | Yes  |
| About Determining Character Set Form                     | No     | Yes | No   | No    | No        | No   |
| About Determining Character Set ID                       | No     | Yes | No   | No    | No        | No   |
| Determining Chunk Size, See: About Writing Data to a LOB | Yes    | Yes | Yes  | Yes   | Yes       | Yes  |
| Comparing All or Part of Two LOBs                        | Yes    | No  | No   | Yes   | Yes       | Yes  |
| Converting a BLOB to a CLOB                              | Yes    | No  | No   | No    | No        | No   |
| Converting a CLOB to a BLOB                              | Yes    | No  | No   | No    | No        | No   |
| Copying a LOB Locator                                    | Yes    | Yes | No   | Yes   | Yes       | Yes  |
| Copying All or Part of One LOB to Another LOB            | Yes    | Yes | No   | Yes   | Yes       | Yes  |

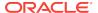

Table 12-1 (Cont.) Environments Supported for LOB APIs

| Operation                                                                | PL/SQL | OCI | OCCI | COBOL | Pro*C/C++ | JDBC |
|--------------------------------------------------------------------------|--------|-----|------|-------|-----------|------|
| About Disabling LOB Buffering                                            | No     | Yes | No   | Yes   | Yes       | No   |
| About Displaying LOB Data                                                | Yes    | Yes | No   | Yes   | Yes       | Yes  |
| Enabling LOB Buffering                                                   | No     | No  | No   | Yes   | Yes       | No   |
| Equality: Checking If One LOB Locator Is Equal to Another                | No     | Yes | No   | No    | Yes       | Yes  |
| About Erasing Part of a LOB                                              | Yes    | Yes | No   | Yes   | Yes       | Yes  |
| About Flushing the Buffer                                                | No     | Yes | No   | Yes   | Yes       | No   |
| About Determining Whether LOB Locator Is Initialized                     | No     | Yes | No   | No    | Yes       | No   |
| Length: Determining the Length of a LOB                                  | Yes    | Yes | No   | Yes   | Yes       | Yes  |
| Loading a LOB with Data from a BFILE                                     | Yes    | Yes | No   | Yes   | Yes       | Yes  |
| About Loading a BLOB with Data from a BFILE                              | Yes    | No  | No   | No    | No        | No   |
| Loading a CLOB or NCLOB with Data from a BFILE                           | Yes    | No  | No   | No    | No        | No   |
| About LOB Array Read                                                     | No     | Yes | No   | No    | No        | No   |
| LOB Array Write                                                          | No     | Yes | No   | No    | No        | No   |
| Opening Persistent LOBs with the OPEN and CLOSE Interfaces               | Yes    | Yes | Yes  | Yes   | Yes       | Yes  |
| Open: Determining Whether a LOB is Open                                  | Yes    | Yes | Yes  | Yes   | Yes       | Yes  |
| Patterns: Checking for Patterns in a LOB Using INSTR                     | Yes    | No  | No   | Yes   | Yes       | Yes  |
| Reading a Portion of a LOB (SUBSTR)                                      | Yes    | No  | No   | Yes   | Yes       | Yes  |
| About Reading Data from a LOB                                            | Yes    | Yes | No   | Yes   | Yes       | Yes  |
| Storage Limit, Determining: Maximum Storage Limit for Terabyte-Size LOBs | Yes    | No  | No   | No    | No        | No   |
| About Trimming LOB Data                                                  | Yes    | Yes | No   | Yes   | Yes       | Yes  |
| WriteNoAppend, see About Appending to a LOB .                            | No     | No  | No   | No    | No        | No   |
| About Writing Data to a LOB                                              | Yes    | Yes | Yes  | Yes   | Yes       | Yes  |

# About Appending One LOB to Another

This operation appends one LOB instance to another.

### **Preconditions**

Before you can append one LOB to another, the following conditions must be met:

- Two LOB instances must exist.
- Both instances must be of the same type, for example both BLOB or both CLOB types.
- You can pass any combination of persistent or temporary LOB instances to this operation.

### **Usage Notes**

Persistent LOBs: You must lock the row you are selecting the LOB from prior to updating a LOB value if you are using the PL/SQL DBMS\_LOB Package or OCI. While the SQL INSERT and UPDATE statements implicitly lock the row, locking the row can be done explicitly using the SQL SELECT FOR UPDATE statement in SQL and PL/SQL programs, or by using an OCI pin or lock function in OCI programs.

### **Syntax**

See the following syntax references for each programmatic environment:

- PL/SQL (DBMS\_LOB Package): Oracle Database PL/SQL Packages and Types Reference "DBMS\_LOB" — APPEND
- C (OCI): Oracle Call Interface Programmer's Guide "LOB Functions" OCILobAppend()
- C++ (OCCI): Oracle C++ Call Interface Programmer's Guide
- COBOL (Pro\*COBOL)Pro\*COBOL Programmer's Guidefor information on LOBs, usage notes on LOB Statements, and LOB APPEND executable embedded SQL extension
- C/C++ (Pro\*C/C++):Pro\*C/C++ Programmer's Guidefor information on embedded SQL statements and directives — LOB APPEND
- Java (JDBC): Oracle Database JDBC Developer's Guidefor information on creating and populating LOB columns in Java.

### **Examples**

To run the following examples, you must create two LOB instances and pass them when you call the given append operation.

Examples for this use case are provided in the following programmatic environments:

- PL/SQL (DBMS\_LOB Package): lappend.sql
- OCI: lappend.c
- Java (JDBC): lappend. java

### See Also:

- Example of Updating LOBs Through Updated Locators for more details on the state of the locator after an update
- Operations Specific to Persistent and Temporary LOBs for more information about Creating a LOB instance

### **About Determining Character Set Form**

This section describes how to get the character set form of a LOB instance.

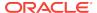

#### **Syntax**

Use the following syntax references for each programmatic environment:

- PL/SQL (DBMS\_LOB Package): There is no applicable syntax reference for this
  operation.
- C (OCI): Oracle Call Interface Programmer's Guide "LOB Functions" OCILobCharSetForm()
- C++ (OCCI): Oracle C++ Call Interface Programmer's Guide
- COBOL (Pro\*COBOL): There is no applicable syntax reference for this operation
- C/C++ (Pro\*C/C++): There is no applicable syntax reference for this operation.
- Java (JDBC): There is no applicable syntax reference for this operation.

### **Example**

The example demonstrates how to determine the character set form of the foreign language text (ad\_fltextn).

This functionality is currently available only in OCI:

OCI: lgetchfm.c

### About Determining Character Set ID

This section describes how to determine the character set ID.

### **Syntax**

Use the following syntax references for each programmatic environment:

- PL/SQL (DBMS\_LOB Package): There is no applicable syntax reference for this
  operation.
- C (OCI): Oracle Call Interface Programmer's Guide "Relational Functions" LOB Functions, OCILobCharSetId()
- C++ (OCCI): Oracle C++ Call Interface Programmer's Guide
- COBOL (Pro\*COBOL): There is no applicable syntax reference for this operation.
- C/C++ (Pro\*C/C++): There is no applicable syntax reference for this operation
- Java (JDBC): There is no applicable syntax reference for this operation.

#### **Example**

This functionality is currently available only in OCI:

OCI: lgetchar.c

### Loading a LOB with Data from a BFILE

This operation loads a LOB with data from a BFILE. This procedure can be used to load data into any persistent or temporary LOB instance of any LOB data type.

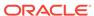

### **Preconditions**

Before you can load a LOB with data from a BFILE, the following conditions must be met:

- The BFILE must exist.
- The target LOB instance must exist.

### **Usage Notes**

Note the following issues regarding this operation.

### Use LOADCLOBFROMFILE When Loading Character Data

When you use the <code>DBMS\_LOB.LOADFROMFILE</code> procedure to load a <code>CLOB</code> or <code>NCLOB</code> instance, you are loading the LOB with binary data from the <code>BFILE</code> and no implicit character set conversion is performed. For this reason, using the <code>DBMS\_LOB.LOADCLOBFROMFILE</code> procedure is recommended when loading character data.

### Specifying Amount of BFILE Data to Load

The value you pass for the amount parameter to functions listed in Table 12-2 must be one of the following:

- An amount less than or equal to the actual size (in bytes) of the BFILE you are loading.
- The maximum allowable LOB size (in bytes). Passing this value, loads the entire BFILE. You can use this technique to load the entire BFILE without determining the size of the BFILE before loading. To get the maximum allowable LOB size, use the technique described in Table 12-2.

Table 12-2 Maximum LOB Size for Load from File Operations

| Environment | Function                                                                                                    | To pass maximum LOB size, get value of: |
|-------------|----------------------------------------------------------------------------------------------------|-----------------------------------------|
| DBMS_LOB    | DBMS_LOB.LOADBLOBFROMFILE                                                                                                    | DBMS_LOB.LOBMAXSIZE                     |
| DBMS_LOB    | DBMS_LOB.LOADCLOBFROMFILE                                                                                                    | DBMS_LOB.LOBMAXSIZE                     |
| OCI         | OCILobLoadFromFile2()                                                                                                    | UB8MAXVAL                               |
| OCI         | $ \begin{array}{l} {\tt OCILobLoadFromFile()} \ \mbox{(For LOBs less than} \\ {\tt 4 \ gigabytes \ in \ size.)} \end{array} $ | UB4MAXVAL                               |

### **Syntax**

See the following syntax references for details on using this operation in each programmatic environment:

- PL/SQL (DBMS\_LOB Package):Oracle Database PL/SQL Packages and Types Reference"DBMS\_LOB" — LOADFROMFILE.
- C (OCI): Oracle Call Interface Programmer's Guide "LOB Functions" OCILobLoadFromFile()
- C++ (OCCI): Oracle C++ Call Interface Programmer's Guide

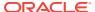

- COBOL (Pro\*COBOL)Pro\*COBOL Programmer's Guidefor information on LOBs, usage notes on LOB statements, and LOB LOAD, LOB OPEN, and LOB CLOSE executable embedded SQL extension
- C/C++ (Pro\*C/C++):Pro\*C/C++ Programmer's Guide, for more information on LOB LOAD executable embedded SQL extension
- Java (JDBC): Oracle Database JDBC Developer's Guide Chapter 7, "Working With LOBs" Creating and Populating a BLOB or CLOB Column

Examples are provided in the following programmatic environments:

- PL/SQL (DBMS\_LOB Package): lloaddat.sql
- OCI: lloaddat.c
- Java (JDBC): lloaddat.java

### See Also:

- The LOADBLOBFROMFILE and LOADCLOBFROMFILE procedures implement the functionality of this procedure and provide improved features for loading binary data and character data. (These improved procedures are available in the PL/SQL environment only.) When possible, using one of the improved procedures is recommended. See "About Loading a BLOB with Data from a BFILE" and "Loading a CLOB or NCLOB with Data from a BFILE" for more information.
- As an alternative to this operation, you can use SQL\*Loader to load persistent LOBs with data directly from a file in the file system. See "About Using SQL\*Loader to Load LOBs" for more information.
- Loading a CLOB or NCLOB with Data from a BFILE for more information about DBMS\_LOB.LOADCLOBFROMFILE procedure

### About Loading a BLOB with Data from a BFILE

This procedure loads a BLOB with data from a BFILE. This procedure can be used to load data into any persistent or temporary BLOB instance.

### See Also:

- "Loading a LOB with Data from a BFILE"
- To load character data, use DBMS\_LOB.LOADCLOBFROMFILE. See "Loading a CLOB or NCLOB with Data from a BFILE" for more information.
- As an alternative to this operation, you can use SQL\*Loader to load persistent LOBs with data directly from a file in the file system. See "About Using SQL\*Loader to Load LOBs" for more information.

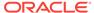

### **Preconditions**

The following conditions must be met before calling this procedure:

- The target BLOB instance must exist.
- The source BFILE must exist.
- You must open the BFILE. (After calling this procedure, you must close the BFILE at some point.)

#### **Usage Notes**

Note the following with respect to this operation:

#### **New Offsets Returned**

Using DBMS\_LOB.LOADBLOBFROMFILE to load binary data into a BLOB achieves the same result as using DBMS\_LOB.LOADFROMFILE, but also returns the new offsets of BLOB.

### Specifying Amount of BFILE Data to Load

The value you pass for the amount parameter to the DBMS\_LOB.LOADBLOBFROMFILE function must be one of the following:

- An amount less than or equal to the actual size (in bytes) of the BFILE you are loading.
- The maximum allowable LOB size: DBMS\_LOB.LOBMAXSIZE. Passing this value causes the function to load the entire BFILE. This is a useful technique for loading the entire BFILE without introspecting the size of the BFILE.

See Also:

### **Syntax**

See Oracle Database PL/SQL Packages and Types Reference, "DBMS\_LOB" — LOADBLOBFROMFILE procedure for syntax details on this procedure.

### **Examples**

This example is available in PL/SQL only. This API is not provided in other programmatic environments. The online file is <code>lldblobf.sql</code>. This example illustrates:

- How to use LOADBLOBFROMFILE to load the entire BFILE without getting its length first.
- How to use the return value of the offsets to calculate the actual amount loaded.

### Loading a CLOB or NCLOB with Data from a BFILE

This procedure loads a CLOB or NCLOB with character data from a BFILE. This procedure can be used to load data into a persistent or temporary CLOB or NCLOB instance.

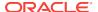

### See Also:

- "Loading a LOB with Data from a BFILE"
- To load binary data, use DBMS\_LOB.LOADBLOBFROMFILE. See "About Loading a BLOB with Data from a BFILE" for more information.
- As an alternative to this operation, you can use SQL\*Loader to load persistent LOBs with data directly from a file in the file system. See "About Using SQL\*Loader to Load LOBs" for more information.

#### **Preconditions**

The following conditions must be met before calling this procedure:

- The target CLOB or NCLOB instance must exist.
- The source BFILE must exist.
- You must open the BFILE. (After calling this procedure, you must close the BFILE at some point.)

### **Usage Notes**

You can specify the character set id of the BFILE when calling this procedure. Doing so, ensures that the character set is properly converted from the BFILE data character set to the destination CLOB or NCLOB character set.

### Specifying Amount of BFILE Data to Load

The value you pass for the amount parameter to the <code>DBMS\_LOB.LOADCLOBFROMFILE</code> function must be one of the following:

- An amount less than or equal to the actual size (in characters) of the BFILE data you are loading.
- The maximum allowable LOB size: DBMS\_LOB.LOBMAXSIZE

Passing this value causes the function to load the entire BFILE. This is a useful technique for loading the entire BFILE without introspecting the size of the BFILE.

### **Syntax**

See Oracle Database PL/SQL Packages and Types Reference, "DBMS\_LOB" — LOADCLOBFROMFILE procedure for syntax details on this procedure.

### **Examples**

The following examples illustrate different techniques for using this API:

- "About PL/SQL: Loading Character Data from a BFILE into a LOB"
- "About PL/SQL: Loading Segments of Character Data into Different LOBs"

### About PL/SQL: Loading Character Data from a BFILE into a LOB

The following example illustrates:

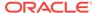

- How to use default csid (0).
- How to load the entire file without calling getlength for the BFILE.
- How to find out the actual amount loaded using return offsets.

This example assumes that ad\_source is a BFILE in UTF8 character set format and the database character set is UTF8. The online file is 11dclobf.sq1.

# About PL/SQL: Loading Segments of Character Data into Different LOBs

The following example illustrates:

- How to get the character set ID from the character set name using the NLS\_CHARSET\_ID function.
- How to load a stream of data from a single BFILE into different LOBs using the returned offset value and the language context lang\_ctx.
- How to read a warning message.

This example assumes that ad\_file\_ext\_01 is a BFILE in JA16TSTSET format and the database national character set is AL16UTF16. The online file is 11dclobs.sql.

### Determining Whether a LOB is Open

This operation determines whether a LOB is open.

#### **Preconditions**

The LOB instance must exist before executing this procedure.

### **Usage Notes**

When a LOB is open, it must be closed at some point later in the session.

### **Syntax**

- PL/SQL (DBMS\_LOB Package): Oracle Database PL/SQL Packages and Types Reference "DBMS\_LOB" OPEN, ISOPEN.
- C (OCI): Oracle Call Interface Programmer's Guide "LOB Functions" OCILobIsOpen().
- C++ (OCCI): Oracle C++ Call Interface Programmer's Guide
- COBOL (Pro\*COBOL)Pro\*COBOL Programmer's Guidefor information on LOBs, usage notes on LOB Statements, and LOB DESCRIBE executable embedded SQL extension.
- C/C++ (Pro\*C/C++):Pro\*C/C++ Programmer's GuideLOB DESCRIBE executable embedded SQL extension
- Java (JDBC): *Oracle Database JDBC Developer's Guide*, "Working With LOBs" Creating and Populating a BLOB or CLOB Column.

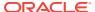

Examples are provided in the following programmatic environments:

```
    PL/SQL (DBMS_LOB Package): lisopen.sql
```

```
• OCI: lisopen.c
```

- C++ (OCCI): No example is provided with this release.
- Java (JDBC): lisopen.java

### Java (JDBC): Checking If a LOB Is Open

Here is how to check a blob or a clob.

### Checking If a CLOB Is Open

To see if a CLOB is open, your JDBC application can use the isopen method defined in oracle.sql.CLOB. The return Boolean value indicates whether the CLOB has been previously opened or not. The isopen method is defined as follows:

```
/**
  * Check whether the CLOB is opened.
  * @return true if the LOB is opened.
  */
public boolean isOpen () throws SQLException
```

### The usage example is:

```
CLOB clob = ...
// See if the CLOB is opened
boolean isOpen = clob.isOpen ();
```

### Checking If a BLOB Is Open

To see if a BLOB is open, your JDBC application can use the isopen method defined in oracle.sql.BLOB. The return Boolean value indicates whether the BLOB has been previously opened or not. The isopen method is defined as follows:

```
/**
 * Check whether the BLOB is opened.
 * @return true if the LOB is opened.
 */
public boolean isOpen () throws SQLException
```

### The usage example is:

```
BLOB blob = ...
// See if the BLOB is opened
boolean isOpen = blob.isOpen ();
```

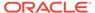

## About Displaying LOB Data

This section describes APIs that allow you to read LOB data. You can use this operation to read LOB data into a buffer. This is useful if your application requires displaying large amounts of LOB data or streaming data operations.

### **Usage Notes**

Note the following when using these APIs.

### **Streaming Mechanism**

The most efficient way to read large amounts of LOB data is to use <code>ocilobRead2()</code> with the streaming mechanism enabled.

#### **Amount Parameter**

The value you pass for the amount parameter is restricted for the APIs described in Table 12-3.

Table 12-3 Maximum LOB Size for Amount Parameter

| Environment | Function                                  | Value of amount parameter is limited to:      |
|-------------|-------------------------------------------|-----------------------------------------------|
| DBMS_LOB    | DBMS_LOB.READ                             | The size of the buffer, 32Kbytes.             |
| OCI         | OCILobRead()                              | UB4MAXVAL                                     |
|             | (For LOBs less than 4 gigabytes in size.) | Specifying this amount reads the entire file. |
| OCI         | OCILobRead2()                             | UB8MAXVAL                                     |
|             | (For LOBs of any size.)                   | Specifying this amount reads the entire file. |

### **Syntax**

- PL/SQL (DBMS\_LOB Package): Oracle Database PL/SQL Packages and Types Reference "DBMS\_LOB" — OPEN, READ, CLOSE.
- C (OCI): Oracle Call Interface Programmer's Guide "LOB Functions" —, OCILobOpen(), OCILobRead2(), OCILobClose().
- C++ (OCCI): Oracle C++ Call Interface Programmer's Guide
- COBOL (Pro\*COBOL)Pro\*COBOL Programmer's Guidefor information on LOBs, usage notes on LOB statements, and LOB READ executable embedded SQL extension.
- C/C++ (Pro\*C/C++):Pro\*C/C++ Programmer's Guidefor information on LOB READ executable embedded SQL extension
- Java (JDBC): Oracle Database JDBC Developer's Guide, "Working With LOBs" Creating and Populating a BLOB or CLOB Column.

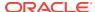

Examples are provided in the following programmatic environments:

```
    PL/SQL (DBMS_LOB Package): ldisplay.sql
```

```
    OCI: ldisplay.c
```

C++ (OCCI): No example is provided in this release.

Java (JDBC): ldisplay.java

# About Reading Data from a LOB

This section describes how to read data from LOBs using OCILobRead2().

### **Usage Notes**

Note the following when using this operation.

### Streaming Read in OCI

The most efficient way to read large amounts of LOB data is to use <code>ocilobRead2()</code> with the streaming mechanism enabled using polling or callback. To do so, specify the starting point of the read using the <code>offset</code> parameter as follows:

When using *polling mode*, be sure to look at the value of the  $byte_amt$  parameter after each ocilobRead2() call to see how many bytes were read into the buffer because the buffer may not be entirely full.

When using *callbacks*, the lenp parameter, which is input to the callback, indicates how many bytes are filled in the buffer. Be sure to check the lenp parameter during your callback processing because the entire buffer may not be filled with data.

See Also:

Oracle Call Interface Programmer's Guide

#### **Chunk Size**

A chunk is one or more Oracle blocks. You can specify the chunk size for the BasicFiles LOB when creating the table that contains the LOB. This corresponds to the data size used by Oracle Database when accessing or modifying the LOB value. Part of the chunk is used to store system-related information and the rest stores the LOB value. The API you are using has a function that returns the amount of space used in the LOB chunk to store the LOB value. In PL/SQL use <code>DBMS\_LOB.GETCHUNKSIZE</code>. In OCI, use <code>OCILobGetChunkSize()</code>. For SecureFiles, <code>CHUNK</code> is an advisory size and is provided for backward compatibility purposes.

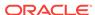

To improve performance, you may run write requests using a multiple of the value returned by one of these functions. The reason for this is that you are using the same unit that the Oracle database uses when reading data from disk. If it is appropriate for your application, then you should batch reads until you have enough for an entire chunk instead of issuing several LOB read calls that operate on the same LOB chunk.

### **Syntax**

Use the following syntax references for each programmatic environment:

- PL/SQL (DBMS\_LOB Package): Oracle Database PL/SQL Packages and Types Reference "DBMS\_LOB" — OPEN, GETCHUNKSIZE, READ, CLOSE
- C (OCI): Oracle Call Interface Programmer's Guide "LOB Functions" OCILobOpen(), OCILobRead2(), OCILobClose().
- C++ (OCCI): Oracle C++ Call Interface Programmer's Guide
- COBOL (Pro\*COBOL)Pro\*COBOL Programmer's Guidefor information on LOBs, usage notes on LOB statements, and LOB READ executable embedded SQL extension
- C/C++ (Pro\*C/C++):Pro\*C/C++ Programmer's Guidefor information about LOB READ executable embedded SQL extension
- Java (JDBC): Oracle Database JDBC Developer's Guide Chapter 7, "Working With LOBs" Creating and Populating a BLOB or CLOB Column

### **Examples**

Examples are provided in the following programmatic environments:

- PL/SQL (DBMS\_LOB Package): lread.sql
- OCI: lread.c
- Java (JDBC): lread.java

### About LOB Array Read

This section describes how to read LOB data for multiple locators in one round trip, using OCILobArrayRead().

#### **Usage Notes**

This function improves performance in reading LOBs in the size range less than about 512 Kilobytes. For an OCI application example, assume that the program has a prepared SQL statement such as:

```
SELECT lob1 FROM lob_table for UPDATE;
```

where lob1 is the LOB column and lob\_array is an array of define variables corresponding to a LOB column:

```
OCILobLocator * lob_array[10];
...
for (i=0; i<10, i++) /* initialize array of locators */
   lob_array[i] = OCIDescriptorAlloc(..., OCI_DTYPE_LOB, ...);</pre>
```

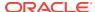

```
OCIDefineByPos(..., 1, (dvoid *) lob_array, ... SQLT_CLOB, ...);
/* Execute the statement with iters = 10 to do an array fetch of 10 locators. */
OCIStmtExecute ( <service context>, <statement handle>, <error handle>,
                10, /* iters */
                       /* row offset */
                0,
                NULL, /* snapshot IN */
                NULL, /* snapshot out */
                OCI_DEFAULT /* mode */);
. . .
 ub4 array_iter = 10;
 char *bufp[10];
 oraub8 bufl[10];
 oraub8 char amtp[10];
 oraub8 offset[10];
for (i=0; i<10; i++)
   bufp[i] = (char *)malloc(1000);
   bufl[i] = 1000;
   offset[i] = 1;
   char_amtp[i] = 1000; /* Single byte fixed width char set. */
/* Read the 1st 1000 characters for all 10 locators in one
 * round trip. Note that offset and amount need not be
 * same for all the locators. */
OCILobArrayRead(<service context>, <error handle>,
               &array_iter, /* array size */
               lob_array, /* array of locators */
               NULL,
                            /* array of byte amounts */
                           /* array of char amounts */
               char_amtp,
               offset,
                           /* array of offsets */
                           /* array of read buffers */
       (void **)bufp,
               bufl,
                           /* array of buffer lengths */
               OCI_ONE_PIECE, /* piece information */
               NULL,
                               /* callback context */
               NULL,
                               /* callback function */
               0,
                               /* character set ID - default */
               SQLCS_IMPLICIT);/* character set form */
for (i=0; i<10; i++)
   /* Fill bufp[i] buffers with data to be written */
   strncpy (bufp[i], "Test Data----", 15);
   bufl[i] = 1000;
   offset[i] = 50;
   char_amtp[i] = 15; /* Single byte fixed width char set. */
/* Write the 15 characters from offset 50 to all 10
* locators in one round trip. Note that offset and
* amount need not be same for all the locators. */
OCILobArrayWrite(<service context>, <error handle>,
```

```
&array_iter, /* array size */
lob_array, /* array of locators */
NULL, /* array of byte amounts */
char_amtp, /* array of char amounts */
offset, /* array of offsets */
(void **)bufp, /* array of read buffers */
bufl, /* array of buffer lengths */
OCI_ONE_PIECE, /* piece information */
NULL, /* callback context */
NULL, /* callback function */
0, /* character set ID - default */
SQLCS_IMPLICIT);/* character set form */
```

. . .

### **Streaming Support**

LOB array APIs can be used to read/write LOB data in multiple pieces. This can be done by using polling method or a callback function. Here data is read/written in multiple pieces sequentially for the array of locators. For polling, the API would return to the application after reading/writing each piece with the array\_iter parameter (OUT) indicating the index of the locator for which data is read/written. With a callback, the function is called after reading/writing each piece with array\_iter as IN parameter.

### Note that:

- It is possible to read/write data for a few of the locators in one piece and read/write
  data for other locators in multiple pieces. Data is read/written in one piece for
  locators which have sufficient buffer lengths to accommodate the whole data to be
  read/written.
- Your application can use different amount value and buffer lengths for each locator.
- Your application can pass zero as the amount value for one or more locators indicating pure streaming for those locators. In the case of reading, LOB data is read to the end for those locators. For writing, data is written until OCI\_LAST\_PIECE is specified for those locators.

### **LOB Array Read in Polling Mode**

The following example reads 10Kbytes of data for each of 10 locators with 1Kbyte buffer size. Each locator needs 10 pieces to read the complete data. <code>ocilobArrayRead()</code> must be called 100 (10\*10) times to fetch all the data.First we call <code>ocilobArrayRead()</code> with <code>oci\_FIRST\_PIECE</code> as <code>piece</code> parameter. This call returns the first 1K piece for the first locator.Next <code>ocilobArrayRead()</code> is called in a loop until the application finishes reading all the pieces for the locators and returns <code>oci\_success</code>. In this example it loops 99 times returning the pieces for the locators sequentially.

```
/* Fetch the locators */
...

/* array_iter parameter indicates the number of locators in the array read.
    * It is an IN parameter for the 1st call in polling and is ignored as IN
    * parameter for subsequent calls. As OUT parameter it indicates the locator
    * index for which the piece is read.
    */

ub4 array_iter = 10;
char *bufp[10];
oraub8 bufl[10];
```

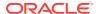

```
oraub8 char_amtp[10];
oraub8 offset[10];
sword st;
for (i=0; i<10; i++)
 bufp[i] = (char *)malloc(1000);
 bufl[i] = 1000;
  offset[i] = 1;
  char_amtp[i] = 10000;
                           /* Single byte fixed width char set. */
st = OCILobArrayRead(<service context>, <error handle>,
                   &array_iter, /* array size */
                   lob_array, /* array of locators */
                            /* array of byte amounts */
                   NULL,
                   char_amtp, /* array of char amounts */
                   offset, /* array of offsets */
           (void **)bufp, /* array of read buffers */
                            /* array of buffer lengths */
                   bufl,
                   OCI_FIRST_PIECE, /* piece information */
                                 /* callback context */
                                 /* callback function */
                   NULL,
                                 /* character set ID - default */
                   SQLCS_IMPLICIT); /* character set form */
/* First piece for the first locator is read here.
 * bufp[0] => Buffer pointer into which data is read.
 * char_amtp[0 ] => Number of characters read in current buffer
 * /
While ( st == OCI_NEED_DATA)
     st = OCILobArrayRead(<service context>, <error handle>,
                    &array_iter, /* array size */
                    lob_array, /* array of locators */
                    NULL, /* array of byte amounts */
                    char_amtp, /* array of char amounts */
                    offset, /* array of offsets */
                             /* array of read buffers */
            (void **)bufp,
                             /* array of buffer lengths */
                    bufl,
                    OCI_NEXT_PIECE, /* piece information */
                    NULL, /* callback context */
                    NULL,
                                  /* callback function */
                                   /* character set ID - default */
                    SQLCS_IMPLICIT);
  /* array_iter returns the index of the current array element for which
   * data is read. for example, aray_iter = 1 implies first locator,
   * array_iter = 2 implies second locator and so on.
   * lob_array[ array_iter - 1]=> Lob locator for which data is read.
   * bufp[array_iter - 1] => Buffer pointer into which data is read.
   * char_amtp[array_iter - 1] => Number of characters read in current buffer
   /* Consume the data here */
}
```

### **LOB Array Read with Callback**

The following example reads 10Kbytes of data for each of 10 locators with 1Kbyte buffer size. Each locator needs 10 pieces to read all the data. The callback function is called 100 (10\*10) times to return the pieces sequentially.

```
/* Fetch the locators */
          array_iter = 10;
    ub4
    char *bufp[10];
    oraub8 bufl[10];
    oraub8 char amtp[10];
    oraub8 offset[10];
    sword st;
    for (i=0; i<10; i++)
      bufp[i] = (char *)malloc(1000);
      bufl[i] = 1000;
      offset[i] = 1;
      char_amtp[i] = 10000; /* Single byte fixed width char set. */
     st = OCILobArrayRead(<service context>, <error handle>,
                       &array_iter, /* array size */
                       lob_array, /* array of locators */
                                   /* array of byte amounts */
                       NULL,
                       char_amtp, /* array of char amounts */
                       offset,
                                   /* array of offsets */
                                   /* array of read buffers */
               (void **)bufp,
                                   /* array of buffer lengths */
                       bufl,
                       OCI_FIRST_PIECE, /* piece information */
                                         /* callback context */
                       ctx,
                       cbk_read_lob,
                                       /* callback function */
                       0,
                                         /* character set ID - default */
                       SQLCS_IMPLICIT);
/* Callback function for LOB array read. */
sb4 cbk_read_lob(dvoid *ctxp, ub4 array_iter, CONST dvoid *bufxp, oraub8 len,
                ubl piece, dvoid **changed_bufpp, oraub8 *changed_lenp)
  static ub4 piece_count = 0;
  piece_count++;
  switch (piece)
   case OCI_LAST_PIECE:
     /*--- buffer processing code goes here ---*/
(void) printf("callback read the %d th piece(last piece) for %dth locator \n\",
               piece_count, array_iter );
     piece_count = 0;
     break;
   case OCI_FIRST_PIECE:
     /*--- buffer processing code goes here ---*/
     (void) printf("callback read the 1st piece for %dth locator\n",
                   array_iter);
    /* --Optional code to set changed_bufpp and changed_lenp if the buffer needs
        to be changed dynamically --*/
     break;
   case OCI_NEXT_PIECE:
     /*--- buffer processing code goes here ---*/
```

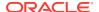

### **Polling LOB Array Read**

The next example is polling LOB data in <code>ocilobArrayRead()</code> with variable <code>amtp</code>, <code>bufl</code>, and <code>offset</code>.

```
/* Fetch the locators */
    ub4
          array_iter = 10;
    char *bufp[10];
    oraub8 bufl[10];
    oraub8 char_amtp[10];
    oraub8 offset[10];
    sword st;
    for (i=0; i<10; i++)
      bufp[i] = (char *)malloc(1000);
      bufl[i] = 1000;
      offset[i] = 1;
      char_amtp[i] = 10000;
                            /* Single byte fixed width char set. */
    /* For 3rd locator read data in 500 bytes piece from offset 101. Amount
     * is 2000, that is, total number of pieces is 2000/500 = 4.
    offset[2] = 101; bufl[2] = 500; char_amtp[2] = 2000;
    /* For 6th locator read data in 100 bytes piece from offset 51. Amount
     * is 0 indicating pure polling, that is, data is read till the end of
     * the LOB is reached.
     * /
    offset[5] = 51; bufl[5] = 100; char_amtp[5] = 0;
    /* For 8th locator read 100 bytes of data in one piece. Note amount
     * is less than buffer length indicating single piece read.
    offset[7] = 61; bufl[7] = 200; char_amtp[7] = 100;
    st = OCILobArrayRead(<service context>, <error handle>,
                        &array_iter, /* array size */
                        lob_array, /* array of locators */
                        NULL, /* array of byte amounts */
                        char_amtp, /* array of char amounts */
                        offset, /* array of offsets */
               (void **)bufp,
                                  /* array of read buffers */
                                  /* array of buffer lengths */
                        OCI_FIRST_PIECE, /* piece information */
```

```
/* callback context */
                                /* callback function */
                                 /* character set ID - default */
                  SQLCS_IMPLICIT); /* character set form */
/* First piece for the first locator is read here.
 * bufp[0] => Buffer pointer into which data is read.
 * char_amtp[0 ] => Number of characters read in current buffer
 */
while ( st == OCI_NEED_DATA)
    st = OCILobArrayRead(<service context>, <error handle>,
                   &array_iter, /* array size */
                   lob_array, /* array of locators */
                   NULL, /* array of byte amounts */
                   char_amtp, /* array of char amounts */
                   offset, /* array of offsets */
           OCI_NEXT_PIECE, /* piece information */
                                /* callback context */
                                 /* callback function */
                                /* character set ID - default */
                   SOLCS IMPLICIT);
  /* array_iter returns the index of the current array element for which
   * data is read. for example, aray_iter = 1 implies first locator,
   * array_iter = 2 implies second locator and so on.
  * lob_array[ array_iter - 1]=> Lob locator for which data is read.
   * bufp[array_iter - 1]
                           => Buffer pointer into which data is read.
   * char_amtp[array_iter - 1]=>Number of characters read in current buffer
  /* Consume the data here */
```

### **Syntax**

Use the following syntax references for the OCI programmatic environment:

C (OCI): Oracle Call Interface Programmer's Guide "LOB Functions" —  ${\tt OCILobArrayRead()}$ .

#### Example

An example is provided in the following programmatic environment:

OCI: Ireadarr.c

### Reading a Portion of a LOB (SUBSTR)

This section describes how to read a portion of a LOB using SUBSTR.

### **Syntax**

Use the following syntax references for each programmatic environment:

- PL/SQL (DBMS\_LOB Package): Oracle Database PL/SQL Packages and Types Reference "DBMS\_LOB" — SUBSTR, OPEN, CLOSE
- C (OCI): There is no applicable syntax reference for this use case
- C++ (OCCI): Oracle C++ Call Interface Programmer's Guide
- COBOL (Pro\*COBOL)Pro\*COBOL Programmer's Guide for information on LOBs, usage notes on LOB Statements, and ALLOCATE, LOB OPEN, LOB READ, LOB CLOSE executable embedded SQL extensions
- C/C++ (Pro\*C/C++):Pro\*C/C++ Programmer's GuideLOB READ executable embedded SQL extension
- Java (JDBC): Oracle Database JDBC Developer's Guide, "Working With LOBs" —
  Creating and Populating a BLOB or CLOB Column

### **Examples**

Examples are provided in the following programmatic environments:

- PL/SQL (DBMS\_LOB Package): lsubstr.sql
- OCI: No example is provided with this release.
- C++ (OCCI): No example is provided with this release.
- Java (JDBC): lsubstr.java

### Comparing All or Part of Two LOBs

This section describes how to compare all or part of two LOBs.

### **Syntax**

Use the following syntax references for each programmatic environment:

- PL/SQL (DBMS\_LOB Package): Oracle Database PL/SQL Packages and Types Reference "DBMS\_LOB" — COMPARE.
- C (OCI): There is no applicable syntax reference for this use case.
- C++ (OCCI): Oracle C++ Call Interface Programmer's Guide
- COBOL (Pro\*COBOL)Pro\*COBOL Programmer's Guideor information on LOBs, usage notes on LOB Statements, and EXECUTE executed embedded SQL
  - C/C++ (Pro\*C/C++):*Pro\*C/C++ Programmer*'s *Guide*for more information on EXECUTE executed embedded SQL
- Java (JDBC): Oracle Database JDBC Developer's Guide, "Working With LOBs" Creating and Populating a BLOB or CLOB Column

### **Examples**

Examples are provided in the following programmatic environments:

PL/SQL (DBMS\_LOB Package): lcompare.sql

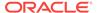

- C (OCI): No example is provided with this release.
- C++ (OCCI): No example is provided with this release.
- Java (JDBC): lcompare.java

# Patterns: Checking for Patterns in a LOB Using INSTR

This section describes how to see if a pattern exists in a LOB using INSTR.

#### **Syntax**

Use the following syntax references for each programmatic environment:

- PL/SQL (DBMS\_LOB Package): Oracle Database PL/SQL Packages and Types Reference "DBMS\_LOB" — INSTR
- C (OCI): There is no applicable syntax reference for this use case.
- C++ (OCCI): Oracle C++ Call Interface Programmer's Guide
- COBOL (Pro\*COBOL)Pro\*COBOL Programmer's Guidefor information on LOBs, usage notes on LOB Statements, and EXECUTE executed embedded SQL
- C/C++ (Pro\*C/C++):Pro\*C/C++ Programmer's Guidefor more information on EXECUTE executed embedded SQL
- Java (JDBC): Oracle Database JDBC Developer's Guide Chapter 7, "Working With LOBs" Creating and Populating a BLOB or CLOB Column

#### **Examples**

Examples are provided in the following programmatic environments:

- PL/SQL (DBMS\_LOB Package): linstr.sql
- C (OCI): No example is provided with this release.
- C++ (OCCI): No example is provided with this release.
- Java (JDBC): linstr.java

# Length: Determining the Length of a LOB

This section describes how to determine the length of a LOB.

#### **Syntax**

Use the following syntax references for each programmatic environment:

- PL/SQL (DBMS\_LOB Package): Oracle Database PL/SQL Packages and Types Reference "DBMS\_LOB" — GETLENGTH
- C (OCI): Oracle Call Interface Programmer's Guide "LOB Functions" OCILobGetLength2()
- C++ (OCCI): Oracle C++ Call Interface Programmer's Guide
- COBOL (Pro\*COBOL)Pro\*COBOL Programmer's Guidefor information on LOBs, usage notes on LOB Statements, and LOB DESCRIBE executable embedded SQL extension

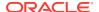

- C/C++ (Pro\*C/C++):Pro\*C/C++ Programmer's Guidefor more information on LOB DESCRIBE executable embedded SQL extension
- Java (JDBC): *Oracle Database JDBC Developer's Guide*, "Working With LOBs" Creating and Populating a BLOB or CLOB Column

Examples are provided in the following programmatic environments:

- PL/SQL (DBMS LOB Package) llength.sql
- OCI: llength.c
- C++ (OCCI): No example is provided with this release.
- Java (JDBC): llength.java

# Copying All or Part of One LOB to Another LOB

This section describes how to copy all or part of a LOB to another LOB. These APIs copy an amount of data you specify from a source LOB to a destination LOB.

#### **Usage Notes**

Note the following issues when using this API.

#### **Specifying Amount of Data to Copy**

The value you pass for the amount parameter to the DBMS\_LOB.COPY function must be one of the following:

- An amount less than or equal to the actual size of the data you are loading.
- The maximum allowable LOB size: DBMS\_LOB.LOBMAXSIZE.Passing this value causes
  the function to read the entire LOB. This is a useful technique for reading the
  entire LOB without introspecting the size of the LOB.

Note that for character data, the amount is specified in characters, while for binary data, the amount is specified in bytes.

#### **Locking the Row Prior to Updating**

If you plan to update a LOB value, then you must lock the row containing the LOB prior to updating. While the SQL INSERT and UPDATE statements implicitly lock the row, locking is done explicitly by means of a SQL SELECT FOR UPDATE statement in SQL and PL/SQL programs, or by using an OCI pin or lock function in OCI programs.

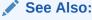

Example of Updating LOBs Through Updated Locators for more details on the state of the locator after an update

#### **Syntax**

See the following syntax references for each programmatic environment:

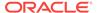

- PL/SQL (DBMS\_LOB Package): Oracle Database PL/SQL Packages and Types Reference "DBMS\_LOB" — COPY
- C (OCI): Oracle Call Interface Programmer's Guide "LOB Functions" OCILobCopy2
- C++ (OCCI): Oracle C++ Call Interface Programmer's Guide
- COBOL (Pro\*COBOL)Pro\*COBOL Programmer's Guidefor information on LOBs, usage notes on LOB Statements, and LOB COPY executable embedded SQL extension
- C/C++ (Pro\*C/C++):Pro\*C/C++ Programmer's Guidefor information on LOB COPY executable embedded SQL extension
- Java (JDBC): Oracle Database JDBC Developer's Guide, "Working With LOBs" Creating and Populating a BLOB or CLOB Column

Examples are provided in the following programmatic environments:

- PL/SQL (DBMS\_LOB Package): lcopy.sql
- OCI: lcopy.c
- Java (JDBC): lcopy. java

# Copying a LOB Locator

This section describes how to copy a LOB locator. Note that different locators may point to the same or different data, or to current or outdated data.

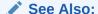

Read-Consistent Locators for more details about how to assign one LOB to another using PL/SQL using the := operator

#### **Syntax**

Use the following syntax references for each programmatic environment:

- PL/SQL (DBMS\_LOB Package): Refer to "Read-Consistent Locators" for information on assigning one lob locator to another
- C (OCI): Oracle Call Interface Programmer's Guide "LOB Functions" OCILobAssign(), OCILobIsEqual()
- C++ (OCCI): Oracle C++ Call Interface Programmer's Guide
- COBOL (Pro\*COBOL)Pro\*COBOL Programmer's Guidefor information on LOBs, usage notes on LOB Statements, and ALLOCATE and LOB ASSIGN executable embedded SQL extensions
- C/C++ (Pro\*C/C++):Pro\*C/C++ Programmer's GuideSELECT, LOB ASSIGN executable embedded SQL extensions
- Java (JDBC): Oracle Database JDBC Developer's Guide Chapter 7, "Working With LOBs" Creating and Populating a BLOB or CLOB Column

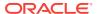

Examples are provided in the following programmatic environments:

- PL/SQL (DBMS\_LOB Package): lcopyloc.sql
- OCI: lcopyloc.c
- C++ (OCCI): No example is provided with this release.
- Java (JDBC): lcopyloc.java

# Equality: Checking If One LOB Locator Is Equal to Another

This section describes how to determine whether one LOB locator is equal to another. If two locators are equal, then this means that they refer to the same version of the LOB data.

#### See Also:

- Table 12-1
- "Read-Consistent Locators"

#### **Syntax**

Use the following syntax references for each programmatic environment:

- C (OCI): Oracle Call Interface Programmer's Guide "LOB Functions" —
   OCILobAssign(), OCILobIsEqual()
- C++ (OCCI): Oracle C++ Call Interface Programmer's Guide
- COBOL (Pro\*COBOL): There is no applicable syntax reference for this use case.
- C/C++ (Pro\*C/C++):Pro\*C/C++ Programmer's GuideLOB ASSIGN executable embedded SQL extension
- Java (JDBC): Oracle Database JDBC Developer's Guide, "Working With LOBs" Creating and Populating a BLOB or CLOB Column

#### **Examples**

Examples are provided in the following programmatic environments:

- PL/SQL: No example is provided with this release.
- OCI: lequal.c
- C++ (OCCI): No example is provided with this release.
- Java (JDBC): lequal.java

# About Determining Whether LOB Locator Is Initialized

This section describes how to determine whether a LOB locator is initialized.

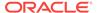

See Also:

**Table 12-1** 

#### **Syntax**

Use the following syntax references for each programmatic environment:

- PL/SQL (DBMS\_LOB Package): There is no applicable syntax reference for this
  use case.
- C (OCI): Oracle Call Interface Programmer's Guide "LOB Functions" OCILobLocatorIsInit()
- C++ (OCCI): Oracle C++ Call Interface Programmer's Guide
- COBOL (Pro\*COBOL): There is no applicable syntax reference for this use case.
- C/C++ (Pro\*C/C++)Pro\*C/C++ Programmer's Guide
- Java (JDBC): There is no applicable syntax reference for this use case.

#### **Examples**

Examples are provided in the following programmatic environments:

- PL/SQL (DBMS\_LOB Package): No example is provided with this release.
- OCI: linit.c
- C (OCCI)): No example is provided with this release.
- Java (JDBC): No example is provided with this release.

# About Appending to a LOB

This section describes how to write-append the contents of a buffer to a LOB.

See Also:

**Table 12-1** 

#### **Usage Notes**

Note the following issues regarding usage of this API.

#### Writing Singly or Piecewise

The writeappend operation writes a buffer to the end of a LOB.

For OCI, the buffer can be written to the LOB in a single piece with this call; alternatively, it can be rendered piecewise using callbacks or a standard polling method.

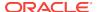

#### Writing Piecewise: When to Use Callbacks or Polling

If the value of the piece parameter is <code>OCI\_FIRST\_PIECE</code>, then data must be provided through callbacks or polling.

- If a callback function is defined in the cbfp parameter, then this callback function is called to get the next piece after a piece is written to the pipe. Each piece is written from bufp.
- If no callback function is defined, then <code>OCILobWriteAppend2()</code> returns the <code>OCI\_NEED\_DATA</code> error code. The application must call <code>OCILobWriteAppend2()</code> again to write more pieces of the LOB. In this mode, the buffer pointer and the length can be different in each call if the pieces are of different sizes and from different locations. A piece value of <code>OCI\_LAST\_PIECE</code> terminates the piecewise write.

#### **Locking the Row Prior to Updating**

Prior to updating a LOB value using the PL/SQL DBMS\_LOB package or the OCI, you must lock the row containing the LOB. While the SQL INSERT and UPDATE statements implicitly lock the row, locking is done explicitly by means of an SQL SELECT FOR UPDATE statement in SQL and PL/SQL programs, or by using an OCI pin Or lock function in OCI programs.

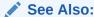

Example of Updating LOBs Through Updated Locators for more details on the state of the locator after an update

#### **Syntax**

Use the following syntax references for each programmatic environment:

- PL/SQL (DBMS\_LOB Package): Oracle Database PL/SQL Packages and Types Reference "DBMS\_LOB" — WRITEAPPEND
- C (OCI): Oracle Call Interface Programmer's Guide "LOB Functions" OCILobWriteAppend2()
- C++ (OCCI): Oracle C++ Call Interface Programmer's Guide
- COBOL (Pro\*COBOL)Pro\*COBOL Programmer's Guidefor information on LOBs, usage notes on LOB statements
- C/C++ (Pro\*C/C++):Pro\*C/C++ Programmer's Guidefor more information on Embedded SQL Statements and Directives
- Java (JDBC): Oracle Database JDBC Developer's Guide Chapter 7, "Working With LOBs" Creating and Populating a BLOB or CLOB Column

#### **Examples**

Examples are provided in the following programmatic environments:

- PL/SQL (DBMS\_LOB Package): lwriteap.sql
- OCI: lwriteap.c
- C++ (OCCI): No example is provided with this release.

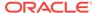

Java (JDBC): lwriteap.java

# About Writing Data to a LOB

This section describes how to write the contents of a buffer to a LOB.

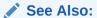

- Table 12-1
- About Reading Data from a LOB

#### **Usage Notes**

Note the following issues regarding usage of this API.

#### **Stream Write**

The most efficient way to write large amounts of LOB data is to use <code>ocilobWrite2()</code> with the streaming mechanism enabled, and using polling or a callback. If you know how much data is written to the LOB, then specify that amount when calling <code>ocilobWrite2()</code>. This ensures that LOB data on the disk is contiguous. Apart from being spatially efficient, the contiguous structure of the LOB data makes reads and writes in subsequent operations faster.

#### **Chunk Size**

A chunk is one or more Oracle blocks. You can specify the chunk size for the LOB when creating the table that contains the LOB. This corresponds to the data size used by Oracle Database when accessing or modifying the LOB value. Part of the chunk is used to store system-related information and the rest stores the LOB value. The API you are using has a function that returns the amount of space used in the LOB chunk to store the LOB value. In PL/SQL use DBMS\_LOB.GETCHUNKSIZE. In OCI, use OCILobGetChunkSize().

#### Use a Multiple of the Returned Value to Improve Write Performance

To improve performance, run write requests using a multiple of the value returned by one of these functions. The reason for this is that the LOB chunk is versioned for every write operation. If all writes are done on a chunk basis, then no extra or excess versioning is incurred or duplicated. If it is appropriate for your application, then you should batch writes until you have enough for an entire chunk instead of issuing several LOB write calls that operate on the same LOB chunk.

#### **Locking the Row Prior to Updating**

Prior to updating a LOB value using the PL/SQL DBMS\_LOB Package or OCI, you must lock the row containing the LOB. While the SQL INSERT and UPDATE statements implicitly lock the row, locking is done explicitly by means of a SQL SELECT FOR UPDATE statement in SQL and PL/SQL programs, or by using an OCI pin Or lock function in OCI programs.

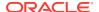

#### See Also:

Example of Updating LOBs Through Updated Locators for more details on the state of the locator after an update

#### Using DBMS\_LOB.WRITE to Write Data to a BLOB

When you are passing a hexadecimal string to DBMS\_LOB.WRITE() to write data to a BLOB, use the following guidelines:

- The amount parameter should be <= the buffer length parameter</li>
- The length of the buffer should be ((amount\*2) 1). This guideline exists because
  the two characters of the string are seen as one hexadecimal character (and an
  implicit hexadecimal-to-raw conversion takes place), that is, every two bytes of the
  string are converted to one raw byte.

The following example is correct:

```
declare
  blob_loc BLOB;
  rawbuf RAW(10);
  an_offset INTEGER := 1;
  an_amount BINARY_INTEGER := 10;
BEGIN
  select blob_col into blob_loc from a_table
where id = 1;
  rawbuf := '1234567890123456789';
  dbms_lob.write(blob_loc, an_amount, an_offset,
rawbuf);
  commit;
END;
```

Replacing the value for an\_amount in the previous example with the following values, yields error message, ora\_21560:

```
an_amount BINARY_INTEGER := 11;

or
an_amount BINARY_INTEGER := 19;
```

#### **Syntax**

Use the following syntax references for each programmatic environment:

- PL/SQL (DBMS\_LOB Package): Oracle Database PL/SQL Packages and Types Reference "DBMS\_LOB" — WRITE
- C (OCI): Oracle Call Interface Programmer's Guide "LOB Functions" OCILobWrite2().
- C++ (OCCI): Oracle C++ Call Interface Programmer's Guide
- COBOL (Pro\*COBOL)Pro\*COBOL Programmer's Guidefor information on LOBs, usage notes on LOB statements, and LOB WRITE executable embedded SQL extension

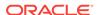

- C/C++ (Pro\*C/C++):Pro\*C/C++ Programmer's GuideLOB WRITE executable embedded SQL extension
- Java (JDBC): Oracle Database JDBC Developer's Guide Chapter 7, "Working With LOBs" Creating and Populating a BLOB or CLOB Column.

Examples are provided in the following programmatic environments:

- PL/SQL (DBMS\_LOB Package): lwrite.sql
- OCI: lwrite.c
- Java (JDBC): lwrite.java

# **LOB Array Write**

This section describes how to write LOB data for multiple locators in one round trip, using OCILobArrayWrite().

#### **Usage Notes**

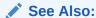

"About LOB Array Read" for examples of array read/write.

#### **LOB Array Write in Polling Mode**

The following example writes 10Kbytes of data for each of 10 locators with a 1K buffer size. OCILobArrayWrite() has to be called 100 (10 times 10) times to write all the data. The function is used in a similar manner to OCILobWrite2().

```
/* Fetch the locators */
/* array_iter parameter indicates the number of locators in the array read.
 * It is an IN parameter for the 1st call in polling and is ignored as IN
 * parameter for subsequent calls. As an OUT parameter it indicates the locator
 * index for which the piece is written.
ub4
     array_iter = 10;
char *bufp[10];
oraub8 bufl[10];
oraub8 char_amtp[10];
oraub8 offset[10];
sword st;
int i, j;
for (i=0; i<10; i++)
 bufp[i] = (char *)malloc(1000);
 bufl[i] = 1000;
  /* Fill bufp here. */
  offset[i] = 1;
```

```
char_amtp[i] = 10000;
                           /* Single byte fixed width char set. */
for (i = 1; i \le 10; i++)
 /\star Fill up bufp[i-1] here. The first piece for ith locator would be written from
   bufp[i-1] */
   st = OCILobArrayWrite(<service context>, <error handle>,
                     &array_iter, /* array size */
                     lob_array, /* array of locators */
                                 /* array of byte amounts */
                     char_amtp, /* array of char amounts */
                     offset, /* array of offsets */
             (void **)bufp,
                                /* array of write buffers */
                                 /* array of buffer lengths */
                     OCI_FIRST_PIECE, /* piece information */
                                   /* callback context */
                     NULL,
                     NULL,
                                    /* callback function */
                                     /* character set ID - default */
                     SQLCS_IMPLICIT); /* character set form */
for (j = 2; j < 10; j++)
 /* Fill up bufp[i-1] here. The jth piece for ith locator would be written from
   bufp[i-1] */
st = OCILobArrayWrite(<service context>, <error handle>,
                       &array_iter, /* array size */
                       lob_array, /* array of locators */
                                   /* array of byte amounts */
                       char_amtp, /* array of char amounts */
                                   /* array of offsets */
                       offset,
              (void **)bufp,
                                   /* array of write buffers */
                                   /* array of buffer lengths */
                       OCI_NEXT_PIECE, /* piece information */
                                /* callback context */
                       NULL,
                                      /* callback function */
                       NULL,
                       0,
                                      /* character set ID - default */
                       SQLCS_IMPLICIT);
    /* array_iter returns the index of the current array element for which
     * data is being written. for example, aray_iter = 1 implies first locator,
     * array_iter = 2 implies second locator and so on. Here i = array_iter.
     * lob_array[ array_iter - 1] => Lob locator for which data is written.
     * bufp[array_iter - 1] => Buffer pointer from which data is written.
     * char_amtp[ array_iter - 1] => Number of characters written in
     * the piece just written
}
/* Fill up bufp[i-1] here. The last piece for ith locator would be written from
  bufp[i -1] */
st = OCILobArrayWrite(<service context>, <error handle>,
                       &array_iter, /* array size */
                       lob_array, /* array of locators */
                       NULL,
                                  /* array of byte amounts */
                       char_amtp, /* array of char amounts */
                       offset,
                                  /* array of offsets */
```

#### **LOB Array Write with Callback**

The following example writes 10Kbytes of data for each of 10 locators with a 1K buffer size. A total of 100 pieces must be written (10 pieces for each locator). The first piece is provided by the <code>OCILobArrayWrite()</code> call. The callback function is called 99 times to get the data for subsequent pieces to be written.

```
/* Fetch the locators */
   ub4
         array_iter = 10;
   char *bufp[10];
   oraub8 bufl[10];
   oraub8 char_amtp[10];
   oraub8 offset[10];
   sword st;
   for (i=0; i<10; i++)
     bufp[i] = (char *)malloc(1000);
     bufl[i] = 1000;
     offset[i] = 1;
     char_amtp[i] = 10000;
                               /* Single byte fixed width char set. */
 st = OCILobArrayWrite(<service context>, <error handle>,
                       &array_iter, /* array size */
                       lob_array, /* array of locators */
                                   /* array of byte amounts */
                       char_amtp, /* array of char amounts */
                       offset,
                                   /* array of offsets */
                                   /* array of write buffers */
               (void **)bufp,
                                   /* array of buffer lengths */
                       bufl.
                       OCI_FIRST_PIECE, /* piece information */
                                         /* callback context */
                                         /* callback function */
                       cbk_write_lob
                                         /* character set ID - default */
                       SQLCS_IMPLICIT);
. . .
/* Callback function for LOB array write. */
sb4 cbk_write_lob(dvoid *ctxp, ub4 array_iter, dvoid *bufxp, oraub8 *lenp,
                 ubl *piecep, ubl *changed_bufpp, oraub8 *changed_lenp)
static ub4 piece_count = 0;
piece_count++;
printf (" %dth piece written for %dth locator \n\n", piece_count, array_iter);
```

#### Polling LOB Data in Array Write

The next example is polling LOB data in <code>OCILobArrayWrite()</code> with variable <code>amtp</code>, <code>bufl</code>, and <code>offset</code>.

```
/* Fetch the locators */
. . .
ub4
      array_iter = 10;
char *bufp[10];
oraub8 bufl[10];
oraub8 char_amtp[10];
oraub8 offset[10];
sword st;
int i, j;
int piece_count;
for (i=0; i<10; i++)
  bufp[i] = (char *)malloc(1000);
  bufl[i] = 1000;
  /* Fill bufp here. */
 offset[i] = 1;
  char_amtp[i] = 10000;
                            /* Single byte fixed width char set. */
     /* For 3rd locator write data in 500 bytes piece from offset 101. Amount
      * is 2000, that is, total number of pieces is 2000/500 = 4.
     offset[2] = 101; bufl[2] = 500; char_amtp[2] = 2000;
     /* For 6th locator write data in 100 bytes piece from offset 51. Amount
      * is 0 indicating pure polling, that is, data is written
      * till OCI_LAST_PIECE
     offset[5] = 51; bufl[5] = 100; char_amtp[5] = 0;
     /* For 8th locator write 100 bytes of data in one piece. Note amount
      \mbox{\ensuremath{}^{\star}} is less than buffer length indicating single piece write.
     offset[7] = 61; bufl[7] = 200; char_amtp[7] = 100;
for (i = 1; i \le 10; i++)
```

```
/* Fill up bufp[i-1] here. The first piece for ith locator would be written from
   bufp[i-1] */
   /* Calculate number of pieces that must be written */
   piece_count = char_amtp[i-1]/bufl[i-1];
   /* Single piece case */
   if (char_amtp[i-1] <= bufl[i-1])</pre>
     piece_count = 1;
   /* Zero amount indicates pure polling. So we can write as many
    * pieces as needed. Let us write 50 pieces.
   if (char\_amtp[i-1] == 0)
     piece_count = 50;
   st = OCILobArrayWrite(<service context>, <error handle>,
                     &array_iter, /* array size */
                     lob_array, /* array of locators */
                                /* array of byte amounts */
                     char_amtp, /* array of char amounts */
                     offset,
                                  /* array of offsets */
             (void **)bufp,
                                  /* array of write buffers */
                                  /* array of buffer lengths */
                     bufl,
                     OCI_FIRST_PIECE, /* piece information */
                                     /* callback context */
                     NULL,
                     NULL,
                                     /* callback function */
                                      /* character set ID - default */
                     0,
                     SQLCS_IMPLICIT); /* character set form */
for ( j = 2; j < piece_count; j++)
   /* Fill up bufp[i-1] here. The jth piece for ith locator would be written
   * from bufp[i-1] */
  st = OCILobArrayWrite(<service context>, <error handle>,
                         &array_iter, /* array size */
                         lob_array, /* array of locators */
                         NULL,
                                     /* array of byte amounts */
                                     /* array of char amounts */
                         char_amtp,
                                     /* array of offsets */
                         offset,
                 (void **)bufp,
                                      /* array of write buffers */
                         bufl,
                                      /* array of buffer lengths */
                         OCI_NEXT_PIECE, /* piece information */
                                        /* callback context */
                                        /* callback function */
                         NULL,
                                        /* character set ID - default */
                         SQLCS_IMPLICIT);
   /* array_iter returns the index of the current array element for which
    * data is being written. for example, aray_iter = 1 implies first locator,
    * array_iter = 2 implies second locator and so on. Here i = array_iter.
    * lob_array[ array_iter - 1] => Lob locator for which data is written.
    * bufp[array_iter - 1]
                              => Buffer pointer from which data is written.
     * char_amtp[ array_iter - 1] => Number of characters written in
    * the piece just written
}
```

```
/* Fill up bufp[i-1] here. The last piece for ith locator would be written from
* bufp[i -1] */
/* If piece_count is 1 it is a single piece write. */
if (piece_count[i] != 1)
 st = OCILobArrayWrite(<service context>, <error handle>,
                           &array_iter, /* array size */
                          lob_array, /* array of locators */
                                        /* array of byte amounts */
                           NULL,
                          char_amtp, /* array of char amounts */
                 offset, /* array of offsets */
(void **)bufp, /* array of write buffers */
bufl, /* array of buffer lengths */
                           OCI_LAST_PIECE, /* piece information */
                          NULL, /* callback context */
                          NULL,
                                          /* callback function */
                                           /* character set ID - default */
                          SQLCS_IMPLICIT);
}
```

#### **Syntax**

Use the following syntax references for the OCI programmatic environment:

C (OCI): Oracle Call Interface Programmer's Guide "LOB Functions" — OCILobArrayWrite().

#### **Example**

An example is provided in the following programmatic environment:

OCI: lwritearr.c

# **About Trimming LOB Data**

This section describes how to trim a LOB to the size you specify.

```
See Also:
Table 12-1
```

#### **Usage Notes**

Note the following issues regarding usage of this API.

#### **Locking the Row Prior to Updating**

Prior to updating a LOB value using the PL/SQL DBMS\_LOB Package, or OCI, you must lock the row containing the LOB. While the SQL INSERT and UPDATE statements implicitly lock the row, locking is done explicitly by means of:

- A SELECT FOR UPDATE statement in SQL and PL/SQL programs.
- An OCI pin or lock function in OCI programs.

See Also:

Example of Updating LOBs Through Updated Locators for more details on the state of the locator after an update

#### **Syntax**

Use the following syntax references for each programmatic environment:

- PL/SQL (DBMS\_LOB Package): Oracle Database PL/SQL Packages and Types Reference "DBMS\_LOB" — TRIM
- C (OCI): Oracle Call Interface Programmer's Guide "LOB Functions" OCILobTrim2().
- C++ (OCCI): Oracle C++ Call Interface Programmer's Guide
- COBOL (Pro\*COBOL)Pro\*COBOL Programmer's Guidefor information on LOBs, usage notes on LOB statements, and LOB TRIM executed embedded SQL extension
- C/C++ (Pro\*C/C++):Pro\*C/C++ Programmer's Guide for more information on LOB TRIM executed embedded SQL extension
- Java (JDBC): Oracle Database JDBC Developer's Guide Chapter 7, "Working With LOBs" Creating and Populating a BLOB or CLOB Column.

#### **Examples**

Examples are provided in the following programmatic environments:

- PL/SQL (DBMS\_LOB Package): ltrim.sql
- OCI: ltrim.c
- C++ (OCCI): No example is provided with this release.
- Java (JDBC): ltrim.java

# About Erasing Part of a LOB

This section describes how to erase part of a LOB.

See Also:

**Table 12-1** 

#### **Usage Notes**

Note the following issues regarding usage of this API.

#### **Locking the Row Prior to Updating**

Prior to updating a LOB value using the PL/SQL DBMS\_LOB Package or OCI, you must lock the row containing the LOB. While INSERT and UPDATE statements implicitly lock the

row, locking is done explicitly by means of a SELECT FOR UPDATE statement in SQL and PL/SQL programs, or by using the OCI pin or lock function in OCI programs.

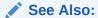

Example of Updating LOBs Through Updated Locators f or more details on the state of the locator after an update

#### **Syntax**

Use the following syntax references for each programmatic environment:

- PL/SQL (DBMS\_LOB Package): Oracle Database PL/SQL Packages and Types Reference "DBMS\_LOB" — ERASE
- C (OCI): Oracle Call Interface Programmer's Guide "LOB Functions" OCILobErase2().
- C++ (OCCI): Oracle C++ Call Interface Programmer's Guide
- COBOL (Pro\*COBOL)Pro\*COBOL Programmer's Guidefor information on LOBs, usage notes on LOB statements, and LOB ERASE executable embedded SQL extension.
- C/C++ (Pro\*C/C++):Pro\*C/C++ Programmer's Guidefor more information on LOB ERASE executable embedded SQL extension
- Java (JDBC): Oracle Database JDBC Developer's Guide, "Working With LOBs" Creating and Populating a BLOB or CLOB Column

#### **Examples**

Examples are provided in the following programmatic environments:

- PL/SQL (DBMS\_LOB Package): lerase.sql
- OCI: lerase.c
- C++ (OCCI): No example is provided with this release.
- Java (JDBC): lerase.java

# **Enabling LOB Buffering**

This section describes how to enable LOB buffering.

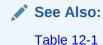

### **Usage Notes**

Enable LOB buffering when you are performing a small read or write of data. Once you have completed these tasks, you must disable buffering before you can continue with any other LOB operations.

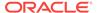

#### Note:

- You must flush the buffer in order to make your modifications persistent.
- Do not enable buffering for the stream read and write involved in checkin and checkout.

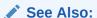

LOB Buffering Subsystem

#### **Syntax**

Use the following syntax references for each programmatic environment:

- PL/SQL: This API is not available in any supplied PL/SQL packages.
- C (OCI): Oracle Call Interface Programmer's Guide "LOB Functions" OCILobEnableBuffering(), OCILobDisableBuffering(), OCIFlushBuffer().
- C++ (OCCI): Oracle C++ Call Interface Programmer's Guide
- COBOL (Pro\*COBOL)Pro\*COBOL Programmer's Guidefor information on LOBs, usage notes on LOB statements, and LOB ENABLE BUFFERING executable embedded SQL extension.
- C/C++ (Pro\*C/C++):Pro\*C/C++ Programmer's Guidefor information on LOB ENABLE BUFFERING executable embedded SQL extension
- Java (JDBC): There is no applicable syntax reference for this use case.

#### **Examples**

Examples are provided in the following programmatic environments:

- PL/SQL: No example is provided.
- C (OCI): No example is provided with this release. Using this API is similar to that described in the example, "About Disabling LOB Buffering".
- C++ (OCCI): No example is provided with this release.
- Java (JDBC): No example provided.

# About Flushing the Buffer

This section describes how to flush the LOB buffer.

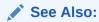

**Table 12-1** 

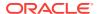

#### **Usage Notes**

Enable buffering when performing a small read or write of data. Once you have completed these tasks, you must disable buffering before you can continue with any other LOB operations.

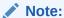

- You must flush the buffer in order to make your modifications persistent.
- Do not enable buffering for the stream read and write involved in checkin and checkout.

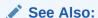

LOB Buffering Subsystem

#### **Syntax**

Use the following syntax references for each programmatic environment:

- PL/SQL (DBMS\_LOB Package): There is no applicable syntax reference for this
  use case.
- C (OCI): Oracle Call Interface Programmer's Guide "LOB Functions" OCILobEnableBuffering(), OCILobDisableBuffering(), OCIFlushBuffer().
- C++ (OCCI): Oracle C++ Call Interface Programmer's Guide
- COBOL (Pro\*COBOL)Pro\*COBOL Programmer's Guidefor information on LOBs, usage notes on LOB statements, and LOB FLUSH BUFFER executable embedded SQL extension
- C/C++ (Pro\*C/C++):Pro\*C/C++ Programmer's GuideLOB FLUSH BUFFER executable embedded SQL extension
- Java (JDBC): There is no applicable syntax reference for this use case.

#### **Examples**

Examples are provided in the following programmatic environments:

- PL/SQL (DBMS\_LOB Package): No example is provided with this release.
- C (OCI): No example is provided with this release. Using this API is similar to that described in the example, "About Disabling LOB Buffering".
- C++ (OCCI): No example is provided with this release.
- Java (JDBC): No example is provided with this release.

# **About Disabling LOB Buffering**

This section describes how to disable LOB buffering.

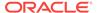

See Also:

**Table 12-1** 

#### **Usage Notes**

Enable buffering when performing a small read or write of data. Once you have completed these tasks, you must disable buffering before you can continue with any other LOB operations.

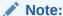

- You must flush the buffer in order to make your modifications persistent.
- Do not enable buffering for the stream read and write involved in checkin and checkout.

See Also:

LOB Buffering Subsystem

#### **Syntax**

Use the following syntax references for each programmatic environment:

- PL/SQL (DBMS\_LOB Package): There is no applicable syntax reference for this
  use case.
- C (OCI): Oracle Call Interface Programmer's Guide "LOB Functions" OCILobEnableBuffering(), OCILobDisableBuffering(), OCIFlushBuffer()
- C++ (OCCI): Oracle C++ Call Interface Programmer's Guide
- COBOL (Pro\*COBOL)Pro\*COBOL Programmer's Guidefor information on LOBs, usage notes on LOB statements, and LOB DISABLE BUFFER executable embedded SQL extension
- C/C++ (Pro\*C/C++):Pro\*C/C++ Programmer's Guidefor more information on LOB DISABLE BUFFER executable embedded SQL extension
- Java (JDBC): There is no applicable syntax reference for this use case.

#### **Examples**

Examples are provided in the following programmatic environments:

- PL/SQL (DBMS\_LOB Package): No example is provided with this release.
- OCI: ldisbuf.c
- C++ (OCCI): No example is provided with this release.
- Java (JDBC): No example is provided with this release.

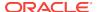

# Determining Whether a LOB instance Is Temporary

This section describes how to determine whether a LOB instance is temporary.

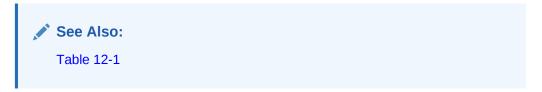

#### **Syntax**

Use the following syntax references for each programmatic environment:

- PL/SQL (DBMS\_LOB): Oracle Database PL/SQL Packages and Types Reference
   "DBMS\_LOB" ISTEMPORARY, FREETEMPORARY
- C (OCI): Oracle Call Interface Programmer's Guide "LOB Functions" OCILobIsTemporary().
- COBOL (Pro\*COBOL)Pro\*COBOL Programmer's Guidefor information on LOBs, usage notes on LOB statements, and embedded SQL and LOB DESCRIBE executable embedded SQL extension
- C/C++ (Pro\*C/C++): Pro\*C/C++ Programmer's Guidefor more information on LOB DESCRIBE executable embedded SQL extension
- Java (JDBC): Oracle Database JDBC Developer's Guide, "Working With LOBs" Creating and Populating a BLOB or CLOB Column.

#### **Examples**

Examples are provided in the following programmatic environments:

- PL/SQL (DBMS LOB Package): listemp.sql
- OCI: listemp.c

# Java (JDBC): Determining Whether a BLOB Is Temporary

To see if a BLOB is temporary, the JDBC application can either use the isTemporary instance method to determine whether the current BLOB object is temporary, or pass the BLOB object to the static isTemporary method to determine whether the specified BLOB object is temporary. These two methods are defined inlistempb.java.

This JDBC API replaces previous work-arounds that use <code>DBMS\_LOB.isTemporary()</code>.

To determine whether a CLOB is temporary, the JDBC application can either use the istemporary instance method to determine whether the current CLOB object is temporary, or pass the CLOB object to the static istemporary method. These two methods are defined in listempc.java.

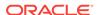

# Converting a BLOB to a CLOB

You can convert a BLOB instance to a CLOB using the PL/SQL procedure DBMS\_LOB.CONVERTTOCLOB.

This technique is convenient if you have character data stored in binary format that you want to store in a CLOB. You specify the character set of the binary data when calling this procedure.

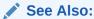

Oracle Database PL/SQL Packages and Types Reference for details on syntax and usage of this procedure

# Converting a CLOB to a BLOB

You can convert a CLOB instance to a BLOB instance using the PL/SQL procedure DBMS\_LOB.CONVERTTOBLOB. This technique is a convenient way to convert character data to binary data using LOB APIs. See

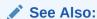

Oracle Database PL/SQL Packages and Types Reference for details on syntax and usage of this procedure

# **Ensuring Read Consistency**

This script can be used to ensure that hot backups can be taken of tables that have NOLOGGING OF FILESYSTEM\_LIKE\_LOGGING LOBs and have a known recovery point with no read inconsistencies:

```
ALTER DATABASE FORCE LOGGING;
SELECT CHECKPOINT_CHANGE# FROM V$DATABASE; --Start SCN
```

SCN (System Change Number) is a stamp that defines a version of the database at the time that a transaction is committed.

Perform the backup.

Run the next script:

```
ALTER SYSTEM CHECKPOINT GLOBAL;
SELECT CHECKPOINT_CHANGE# FROM V$DATABASE; --End SCN
ALTER DATABASE NO FORCE LOGGING;
```

Back up the archive logs generated by the database. At the minimum, archive logs between start SCN and end SCN (including both SCN points) must be backed up.

To restore to a point with no read inconsistency, restore to end SCN as your incomplete recovery point. If recovery is done to an SCN after end SCN, there can be read inconsistency in the NOLOGGING LOBs.

For SecureFiles, if a read inconsistency is found during media recovery, the database treats the inconsistent blocks as holes and fills BLOBS with 0's and CLOBS with fill characters.

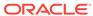

# Part IV

# **Application Design with LOBs**

This part covers issues that you must consider when designing LOB applications.

This part contains these chapters:

- LOB Storage with Applications
- Advanced Design Considerations
- Overview of Supplied LOB APIs
- Performance Guidelines

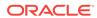

# LOB Storage with Applications

Applications that contain tables with LOB columns may use both SECUREFILE and BASICFILE LOBS. If a feature applies to only one kind of LOB, this is stated.

#### Topics:

- Tables That Contain LOBs
- Data Types for LOB Columns
- LOB Storage Parameters
- LOB Columns Indexing
- LOB Manipulation in Partitioned Tables
- LOBs in Index Organized Tables
- · Restrictions for LOBs in Partitioned Index-Organized Tables
- Updating LOBs in Nested Tables

### **Tables That Contain LOBs**

When creating tables that contain LOBs, use these guidelines:

#### Topics:

- Persistent LOBs Initialized to NULL or Empty
- Initializing LOBs
- Initializing Persistent LOB Columns and Attributes to a Value
- Initializing BFILEs to NULL or a File Name

## Persistent LOBs Initialized to NULL or Empty

You can set a persistent LOB — that is, a LOB column in a table, or a LOB attribute in an object type that you defined— to be  $\mathtt{NULL}$  or empty:

- Set a Persistent LOB to NULL: A LOB set to NULL has no locator. A NULL value is stored in the row in the table, not a locator. This is the same process as for all other data types.
- Set a Persistent LOB to Empty: By contrast, an empty LOB stored in a table is a
  LOB of zero length that has a locator. So, if you SELECT from an empty LOB column
  or attribute, then you get back a locator which you can use to populate the LOB
  with data using supported programmatic environments, such as OCI or PL/
  SQL(DBMS\_LOB).

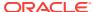

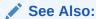

Overview of Supplied LOB APIs for more information on supported environments

## Setting a Persistent LOB to NULL

You may want to set a persistent LOB value to NULL upon inserting the row.

These are possible situations where this is useful:

- In cases where you do not have the LOB data at the time of the INSERT.
- If you want to use a SELECT statement, such as the following, to determine whether
  or not the LOB holds a NULL value:

```
SELECT COUNT (*) FROM print_media WHERE ad_graphic IS NOT NULL;
SELECT COUNT (*) FROM print_media WHERE ad_graphic IS NULL;
```

Note that you cannot call OCI or DBMS\_LOB functions on a NULL LOB, so you must then use an SQL UPDATE statement to reset the LOB column to a non-NULL (or empty) value.

The point is that you cannot make a function call from the supported programmatic environments on a LOB that is  $\mathtt{NULL}$ . These functions only work with a locator, and if the LOB column is  $\mathtt{NULL}$ , then there is no locator in the row.

### Setting a Persistent LOB to Empty

You can initialize a persistent LOB to EMPTY rather that NULL. Doing so, enables you to obtain a locator for the LOB instance without populating the LOB with data.

• You set a persistent LOB to EMPTY, using the SQL function EMPTY\_BLOB() or EMPTY\_CLOB() in the INSERT statement, as follows.

```
INSERT INTO a_table VALUES (EMPTY_BLOB());
```

As an alternative, you can use the RETURNING clause to obtain the LOB locator in one operation rather than calling a subsequent SELECT statement:

```
DECLARE
Lob_loc BLOB;
BEGIN
INSERT INTO a_table VALUES (EMPTY_BLOB()) RETURNING blob_col INTO Lob_loc;
/* Now use the locator Lob_loc to populate the BLOB with data */
END;
```

# **Initializing LOBs**

You can initialize the LOBs in print\_media by using the following INSERT statement:

This sets the value of ad\_sourcetext, ad\_fltextn, ad\_composite, and ad\_photo to an empty value, and sets ad\_graphic to NULL.

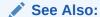

Table for LOB Examples: The PM Schema print\_media Table for the print\_media table.

# Initializing Persistent LOB Columns and Attributes to a Value

You can initialize the LOB column or LOB attributes to a value that contains more than 4G bytes of data, the limit before release 10.2.

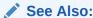

Data Interface for Persistent LOBs

# Initializing BFILEs to NULL or a File Name

A BFILE can be initialized to  $\mathtt{NULL}$  or to a filename. To do so, you can use the  $\mathtt{BFILENAME}()$  function.

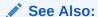

"BFILENAME and Initialization".

# Restriction on First Extent of a LOB Segment

The first extent of any segment requires at least 2 blocks (if FREELIST GROUPS was 0). That is, the initial extent size of the segment should be at least 2 blocks. LOBs segments are different because they need at least 3 blocks in the first extent if the LOB is a BasicFiles LOB and 16 blocks if the LOB is a SecureFiles LOB.

If you try to create a LOB segment in a permanent dictionary managed tablespace with initial = 2 blocks, then it still works because it is possible for segments in permanent dictionary-managed tablespaces to override the default storage setting of the tablespaces.

But if uniform, locally managed tablespaces or dictionary managed tablespaces of the temporary type, or locally managed temporary tablespaces have an extent size of 2 blocks, then LOB segments cannot be created in these tablespaces. This is because in these tablespace types, extent sizes are fixed and the default storage setting of the tablespaces is not ignored.

# Data Types for LOB Columns

When selecting a data type, consider the following three topics:

LOBs Compared to LONG and LONG RAW Types

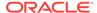

- Varying-Width Character Data Storage in LOBs
- Converting Character Sets Implicitly with LOBs

# LOBs Compared to LONG and LONG RAW Types

Table 13-1 lists the similarities and differences between LOBs, LONGs, and LONG RAW types.

Table 13-1 LOBs Vs. LONG RAW

| LOB Data Type                                                                                                    | LONG and LONG RAW Data Type                                                                                                    |
|----------------------------------------------------------------------------------------------------|----------------------------------------------------------------------------------------------------|
| You can store multiple LOBs in a single row                                                                                                    | You can store only one LONG or LONG RAW in each row.                                                                                                    |
| LOBs can be attributes of a user-defined data type                                                                                                    | This is not possible with either a LONG or LONG RAW                                                                                                    |
| Only the LOB locator is stored in the table column; BLOB and CLOB data can be stored in separate tablespaces and BFILE data is stored as an external file. | In the case of a ${\tt LONG}$ or ${\tt LONG}$ RAW the entire value is stored in the table column.                                                                                           |
| For inline LOBs, the database stores LOBs that are less than approximately 4000 bytes of data in the table column.                                         |                                                                                                    |
| When you access a LOB column, you can choose to fetch the locator or the data.                                                                             | When you access a ${\tt LONG}$ or ${\tt LONG}$ RAW, the entire value is returned.                                                                                                    |
| A LOB can be up to 128 terabytes or more in size depending on your block size.                                                                             | A LONG or LONG RAW instance is limited to 2 gigabytes in size.                                                                                                    |
| There is greater flexibility in manipulating data in a random, piece-wise manner with LOBs. LOBs can be accessed at random offsets.                        | Less flexibility in manipulating data in a random, piece-wise manner with ${\tt LONG}$ or ${\tt LONG}$ RAW data. ${\tt LONGS}$ must be accessed from the beginning to the desired location. |
| You can use Oracle Golden Gate to replicate LOBs.                                                                                                    | Replication is not possible with LONG or LONG RAW.                                                                                                    |

## Varying-Width Character Data Storage in LOBs

Varying-width character data in CLOB and NCLOB data types is stored in an internal format that is compatible with UCS2 Unicode character set format. This ensures that there is no storage loss of character data in a varying-width format. Also note the following if you are using LOBs to store varying-width character data:

- You can create tables containing CLOB and NCLOB columns even if you use a varying-width CHAR or NCHAR database character set.
- You can create a table containing a data type that has a CLOB attribute regardless of whether you use a varying-width CHAR database character set.

# Converting Character Sets Implicitly with LOBs

For CLOB and NCLOB instances used in OCI (Oracle Call Interface), or any of the programmatic environments that access OCI functionality, character set conversions are implicitly performed when translating from one character set to another.

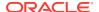

• Use the DBMS\_LOB.LOADCLOBFROMFILE API to perform an implicit conversion from binary data to character data when loading to a CLOB or NCLOB.

With the exception of DBMS\_LOB.LOADCLOBFROMFILE, LOB APIs do not perform implicit conversions from binary data to character data.

For example, when you use the <code>DBMS\_LOB.LOADFROMFILE</code> API to populate a <code>CLOB</code> or <code>NCLOB</code>, you are populating the LOB with binary data from a <code>BFILE</code>. In this case, you must perform character set conversions on the <code>BFILE</code> data before calling <code>DBMS\_LOB.LOADFROMFILE</code>.

#### See Also:

Oracle Database Globalization Support Guide for more detail on character set conversions.

#### Note:

The database character set cannot be changed from a single-byte to a multibyte character set if there are populated user-defined CLOB columns in the database tables. The national character set cannot be changed between AL16UTF16 and UTF8 if there are populated user-defined NCLOB columns in the database tables.

# **LOB Storage Parameters**

You should consider certain LOB storage characteristics when designing tables with LOB storage. For a discussion of Securefile parameters:

### See Also:

- "CREATE TABLE with LOB Storage"
- "ALTER TABLE with LOB Storage"

#### Topics:

- Inline and Out-of-Line LOB Storage
- Defining Tablespace and Storage Characteristics for Persistent LOBs

# Inline and Out-of-Line LOB Storage

LOB columns store locators that reference the location of the actual LOB value.

Actual LOB values are stored either in the table row (inline) or outside of the table row (out-of-line), depending on the column properties you specify when you create the table, and depending the size of the LOB.

LOB values are stored out-of-line when any of the following situations apply:

- If you explicitly specify DISABLE STORAGE IN ROW for the LOB storage clause when you create the table.
- If the size of the LOB is greater than approximately 4000 bytes (4000 minus system control information), regardless of the LOB storage properties for the column.
- If you update a LOB that is stored out-of-line and the resulting LOB is less than approximately 4000 bytes, it is still stored out-of-line.

LOB values are stored inline when any of the following conditions apply:

- When the size of the LOB stored in the given row is small, approximately 4000 bytes or less, and you either explicitly specify ENABLE STORAGE IN ROW or the LOB storage clause when you create the table, or when you do not specify this parameter (which is the default).
- When the LOB value is NULL (regardless of the LOB storage properties for the column).

Using the default LOB storage properties (inline storage) can allow for better database performance; it avoids the overhead of creating and managing out-of-line storage for smaller LOB values. If LOB values stored in your database are frequently small in size, then using inline storage is recommended.

#### Note:

- LOB locators are always stored in the row.
- A LOB locator always exists for any LOB instance regardless of the LOB storage properties or LOB value NULL, empty, or otherwise.
- If the LOB is created with DISABLE STORAGE IN ROW properties and the BasicFiles LOB holds any data, then a minimum of one CHUNK of out-of-line storage space is used; even when the size of the LOB is less than the CHUNK size.
- If a LOB column is initialized with EMPTY\_CLOB() or EMPTY\_BLOB(), then no LOB value exists, not even NULL. The row holds a LOB locator only. No additional LOB storage is used.
- LOB storage properties do not affect BFILE columns. BFILE data is always stored in operating system files outside the database.

# Defining Tablespace and Storage Characteristics for Persistent LOBs

When defining LOBs in a table, you can explicitly indicate the tablespace and storage characteristics for each *persistent LOB* column.

To create a BasicFiles LOB, the BASICFILE keyword is optional but is recommended for clarity, as shown in the following example:

```
CREATE TABLE ContainsLOB_tab (n NUMBER, c CLOB)

lob (c) STORE AS BASICFILE segname (TABLESPACE lobtbs1 CHUNK 4096

PCTVERSION 5

NOCACHE LOGGING
```

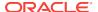

```
STORAGE (MAXEXTENTS 5)
);
```

For SecureFiles, the SECUREFILE keyword is necessary, as shown in the following example (assuming TABLESPACE lobtbs1 is ASSM):

```
CREATE TABLE ContainsLOB_tabl (n NUMBER, c CLOB)

lob (c) STORE AS SECUREFILE sfsegname (TABLESPACE lobtbs1

RETENTION AUTO

CACHE LOGGING

STORAGE (MAXEXTENTS 5)
);
```

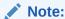

There are no tablespace or storage characteristics that you can specify for *external* LOBs (BFILES) as they are not stored in the database.

If you must modify the LOB storage parameters on an existing LOB column, then use the ALTER TABLE ... MOVE statement. You can change the RETENTION, PCTVERSION, CACHE, NOCACHE LOGGING, NOLOGGING, OR STORAGE SETTINGS. You can also change the TABLESPACE using the ALTER TABLE ... MOVE statement.

### Assigning a LOB Data Segment Name

As shown in the previous example, specifying a name for the LOB data segment makes for a much more intuitive working environment. When querying the LOB data dictionary views <code>USER\_LOBS</code>, <code>ALL\_LOBS</code>, <code>DBA\_LOBS</code>, <code>you</code> see the LOB data segment that you chose instead of system-generated names.

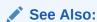

Oracle Database Reference for more information about initialization parameters

# LOB Storage Characteristics for LOB Column or Attribute

LOB storage characteristics that can be specified for a LOB column or a LOB attribute include the following:

- TABLESPACE
- PCTVERSION OF RETENTION

Note that you can specify either PCTVERSION or RETENTION for BasicFiles LOBs, but not both. For SecureFiles, only the RETENTION parameter can be specified.

- CACHE/NOCACHE/CACHE READS
- LOGGING/NOLOGGING
- CHUNK

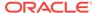

- ENABLE/DISABLE STORAGE IN ROW
- STORAGE

For most users, defaults for these storage characteristics are sufficient. If you want to fine-tune LOB storage, then consider the following guidelines.

### See Also:

- STORAGE clause in Oracle Database SQL Language Reference
- RETENTION parameter in Oracle Database SQL Language Reference

### TABLESPACE and LOB Index

The LOB index is an internal structure that is strongly associated with LOB storage. This implies that a user may not drop the LOB index and rebuild it.

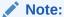

The LOB index cannot be altered.

The system determines which tablespace to use for LOB data and LOB index depending on your specification in the LOB storage clause:

- If you do *not* specify a tablespace for the LOB data, then the tablespace of the table is used for the LOB data and index.
- If you specify a tablespace for the LOB data, then both the LOB data and index use the tablespace that was specified.

### Tablespace for LOB Index in Non-Partitioned Table

When creating a table, if you specify a tablespace for the LOB index for a non-partitioned table, then your specification of the tablespace is ignored and the LOB index is co-located with the LOB data. Partitioned LOBs do not include the LOB index syntax.

Specifying a separate tablespace for the LOB storage segments enables a decrease in contention on the tablespace of the table.

## **PCTVERSION**

When a BasicFiles LOB is modified, a new version of the BasicFiles LOB page is produced in order to support consistent read of prior versions of the BasicFiles LOB value.

PCTVERSION is the percentage of all used BasicFiles LOB data space that can be occupied by old versions of BasicFiles LOB data pages. As soon as old versions of BasicFiles LOB data pages start to occupy more than the PCTVERSION amount of used BasicFiles LOB space, Oracle Database tries to reclaim the old versions and reuse

them. In other words, PCTVERSION is the percent of used BasicFiles LOB data blocks that is available for versioning old BasicFiles LOB data.

PCTVERSION has a default of 10 (%), a minimum of 0, and a maximum of 100.

To decide what value PCTVERSION should be set to, consider the following:

- How often BasicFiles LOBs are updated?
- How often the updated BasicFiles LOBs are read?

Table 13-2 provides some guidelines for determining a suitable PCTVERSION value given an update percentage of 'X'.

Table 13-2 Recommended PCTVERSION Settings

| BasicFiles LOB Update<br>Pattern | BasicFiles LOB Read Pattern             | PCTVERSION |
|----------------------------------|-----------------------------------------|------------|
| Updates X% of LOB data           | Reads updated LOBs                      | X%         |
| Updates X% of LOB data           | Reads LOBs but not the updated LOBs     | 0%         |
| Updates X% of LOB data           | Reads both updated and non-updated LOBs | 2X%        |
| Never updates LOB                | Reads LOBs                              | 0%         |

If your application requires several BasicFiles LOB updates concurrent with heavy reads of BasicFiles LOB columns, then consider using a higher value for PCTVERSION, such as 20%.

Setting PCTVERSION to twice the default value allows more free pages to be used for old versions of data pages. Because large queries may require consistent reads of BasicFiles LOB columns, it may be useful to retain old versions of BasicFiles LOB pages. In this case, BasicFiles LOB storage may grow because the database does not reuse free pages aggressively.

If persistent BasicFiles LOB instances in your application are created and written just once and are primarily read-only afterward, then updates are infrequent. In this case, consider using a lower value for PCTVERSION, such as 5% or lower.

The more infrequent and smaller the BasicFiles LOB updates are, the less space must be reserved for old copies of BasicFiles LOB data. If existing BasicFiles LOBs are known to be read-only, then you could safely set PCTVERSION to 0% because there would never be any pages needed for old versions of data.

## **RETENTION Parameter for BasicFiles LOBs**

You can specify the RETENTION parameter in the LOB storage clause of the CREATE TABLE or ALTER TABLE statement as an alternative to the PCTVERSION parameter,. Doing so, configures the LOB column to store old versions of LOB data for a *period of time*, rather than using a percentage of the table space. For example:

```
CREATE TABLE ContainsLOB_tab (n NUMBER, c CLOB)

lob (c) STORE AS BASICFILE segname (TABLESPACE lobtbs1 CHUNK 4096

RETENTION

NOCACHE LOGGING

STORAGE (MAXEXTENTS 5)
);
```

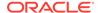

The RETENTION parameter is designed for use with UNDO features of the database, such as Flashback Versions Query. When a LOB column has the RETENTION property set, old versions of the LOB data are retained for the amount of time specified by the UNDO RETENTION parameter.

Note the following with respect to the RETENTION parameter:

- UNDO SQL is not enabled for LOB columns as it is with other data types. You must set the RETENTION property on a LOB column to use Undo SQL on LOB data.
- You cannot set the value of the RETENTION parameter explicitly. The amount of time for retention of LOB versions in determined by the UNDO\_RETENTION parameter.
- Usage of the RETENTION parameter is only supported in Automatic Undo Management mode. You must configure your table for use with Automatic Undo Management before you can set RETENTION on a LOB column. ASSM is required for LOB RETENTION to be in effect for BasicFiles LOBs. The RETENTION parameter of the SQL (in the STORE AS clause) is silently ignored if the BasicFiles LOB resides in an MSSM tablespace.
- The LOB storage clause can specify RETENTION or PCTVERSION, but not both.

#### See Also:

- Oracle Database Development Guide for more information on using flashback features of the database.
- Oracle Database SQL Language Reference for details on LOB storage clause syntax.

## **RETENTION Parameter for SecureFiles LOBs**

Specifying the RETENTION parameter for SecureFiles indicates that the database manages consistent read data for the SecureFiles storage dynamically, taking into account factors such as the UNDO mode of the database.

- Specify MAX if the database is in FLASHBACK mode to limit the size of the LOB UNDO retention in bytes. If you specify MAX, then you must also specify the MAXSIZE clause in the storage\_clause.
- Specify AUTO if you want to retain UNDO sufficient for consistent read purposes only. This is the default.
- Specify NONE if no UNDO is required for either consistent read or flashback purposes.

The default RETENTION for SecureFiles is AUTO.

### CACHE / NOCACHE / CACHE READS

When creating tables that contain LOBs, use the cache options according to the guidelines in Table 13-3:

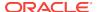

Table 13-3 When to Use CACHE, NOCACHE, and CACHE READS

| Cache Mode        | Read                 | Write                |
|-------------------|----------------------|----------------------|
| CACHE READS       | Frequently           | Once or occasionally |
| CACHE             | Frequently           | Frequently           |
| NOCACHE (default) | Once or occasionally | Never                |

#### CACHE / NOCACHE / CACHE READS: LOB Values and Buffer Cache

- CACHE: LOB pages are placed in the buffer cache for faster access.
- NOCACHE: As a parameter in the STORE AS clause, NOCACHE specifies that LOB values are not brought into the buffer cache.
- CACHE READS: LOB values are brought into the buffer cache only during read and not during write operations.

NOCACHE is the default for both SecureFiles and BasicFiles LOBs.

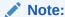

Using the cache option results in improved performance when reading and writing data from the LOB column. However, it can potentially age other non-LOB pages out of the buffer cache prematurely.

### LOGGING / NOLOGGING Parameter for BasicFiles LOBs

The [No]LOGGING parameter is applied to using LOBs in the same manner as for other table operations. In the usual case, if the [No]LOGGING clause is omitted, then this means that neither NoLOGGING nor LOGGING is specified and the logging attribute of the table or table partition defaults to the logging attribute of the tablespace in which it resides.

For LOBs, there is a further alternative depending on how CACHE is stipulated.

- CACHE is specified and [NO]LOGGING clause is omitted. LOGGING is automatically implemented (because you cannot have CACHE NOLOGGING).
- CACHE is not specified and [NO]LOGGING clause is omitted. The process defaults in the same way as it does for tables and partitioned tables. That is, the [NO]LOGGING value is obtained from the tablespace in which the LOB segment resides.

The following issues should also be kept in mind.

### LOBs Always Generate Undo for LOB Index Pages

Regardless of whether loggING or NologgING is set, LOBs never generate rollback information (undo) for LOB data pages because old LOB data is stored in versions.

Rollback information that is created for LOBs tends to be small because it is only for the LOB index page changes.

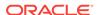

### When LOGGING is Set Oracle Generates Full Redo for LOB Data Pages

 ${\tt NOLOGGING}$  is intended to be used when a customer does not care about media recovery.

Thus, if the disk/tape/storage media fails, then you cannot recover your changes from the log because the changes were never logged.

#### NOLOGGING is Useful for Bulk Loads or Inserts.

For instance, when loading data into the LOB, if you do not care about redo and can just start the load over if it fails, set the LOB data segment storage characteristics to NOCACHE NOLOGGING. This provides good performance for the initial load of data.

Once you have completed loading data, if necessary, use ALTER TABLE to modify the LOB storage characteristics for the LOB data segment for normal LOB operations, for example, to CACHE OR NOCACHE LOGGING.

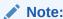

CACHE implies that you also get LOGGING.

# LOGGING/FILESYSTEM\_LIKE\_LOGGING for SecureFiles LOBs

The  ${\tt NOLOGGING}$  and  ${\tt LOGGING}$  parameters are applied to using LOBs in the same manner as for other table operations.

In the usual case, if the <code>logging\_clause</code> is omitted, then the SecureFiles inherits its logging attribute from the tablespace in which it resides. In this case, if <code>NOLOGGING</code> is the default value, the SecureFiles defaults to <code>FILESYSTEM\_LIKE\_LOGGING</code>.

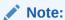

Using the CACHE option results in improved performance when reading and writing data from the LOB column. However, it can potentially age other non-LOB pages out of the buffer cache prematurely.

### **CACHE Implies LOGGING**

For SecureFiles, there is a further alternative depending on how CACHE is specified:

- If CACHE is specified and the LOGGING clause is omitted, then LOGGING is used.
- If CACHE is not specified and the logging\_clause is omitted. Then the process
  defaults in the same way as it does for tables and partitioned tables. That is, the
  LOGGING value is obtained from the tablespace in which the LOB value resides. If
  the tablespace is NoLOGGING, then the SecureFiles defaults to
  FILESYSTEM\_LIKE\_LOGGING.

Keep the following issues in mind.

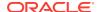

### SecureFiles and an Efficient Method of Generating REDO and UNDO

This means that Oracle Database determines if it is more efficient to generate REDO and UNDO for the change to a block, similar to heap blocks, or if it generates a version and full REDO of the new block similar to BasicFiles LOBs.

### FILESYSTEM LIKE LOGGING is Useful for Bulk Loads or Inserts

For instance, when loading data into the LOB, if you do not care about REDO and can just start the load over if it fails, set the LOB data segment storage characteristics to FILESYSTEM\_LIKE\_LOGGING. This provides good performance for the initial load of data.

Once you have completed loading data, if necessary, use ALTER TABLE to modify the LOB storage characteristics for the LOB data segment for normal LOB operations. For example, to CACHE OR NOCACHE LOGGING.

### **CHUNK**

A chunk is one or more Oracle blocks.

You can specify the chunk size for the BasicFiles LOB when creating the table that contains the LOB. This corresponds to the data size used by Oracle Database when accessing or modifying the LOB value. Part of the chunk is used to store system-related information and the rest stores the LOB value. The API you are using has a function that returns the amount of space used in the LOB chunk to store the LOB value. In PL/SQL use DBMS\_LOB.GETCHUNKSIZE. In OCI, use OCILobGetChunkSize().

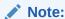

If the tablespace block size is the same as the database block size, then CHUNK is also a multiple of the database block size. The default CHUNK size is equal to the size of one tablespace block, and the maximum value is 32K.

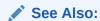

"Terabyte-Size LOB Support" for information about maximum LOB sizes

### The Value of CHUNK

Once the value of  $\mathtt{CHUNK}$  is chosen (when the LOB column is created), it cannot be changed.

Because you cannot change the value CHUNK, it is important that you choose a value which optimizes your storage and performance requirements. For SecureFiles, CHUNK is an advisory size and is provided for backward compatibility purposes.

### **Space Considerations**

The value of CHUNK does not matter for LOBs that are stored inline.

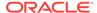

Inline storage occurs when ENABLE STORAGE IN ROW is set, and the size of the LOB locator and the LOB data is less than approximately 4000 bytes. However, when the LOB data is stored out-of-line, it always takes up space in multiples of the CHUNK parameter. This can lead to a large waste of space if your data is small, but the CHUNK is set to a large number. Table 13-4 illustrates this point:

Table 13-4 Data Size and CHUNK Size

| Data Size                   | CHUNK Size | Disk Space Used to Store the LOB | Space Utilization (Percent) |
|-----------------------------|------------|----------------------------------|-----------------------------|
| 3500 enable storage in row  | irrelevant | 3500 in row                      | 100                         |
| 3500 disable storage in row | 32 KB      | 32 KB                            | 10                          |
| 3500 disable storage in row | 4 KB       | 4 KB                             | 90                          |
| 33 KB                       | 32 KB      | 64 KB                            | 51                          |
| 2 GB +10                    | 32 KB      | 2 GB + 32 KB                     | 99+                         |

#### Performance Considerations

It is more efficient to access LOBs in big chunks.

You can set CHUNK to the data size most frequently accessed or written. For example, if only one block of LOB data is accessed at a time, then set CHUNK to the size of one block. If you have big LOBs, and read or write big amounts of data, then choose a large value for CHUNK.

#### Set INITIAL and NEXT to Larger than CHUNK

If you explicitly specify storage characteristics for the LOB, then make sure that INITIAL and NEXT for the LOB data segment storage are set to a size that is larger than the CHUNK size.

For example, if the database block size is 2KB and you specify a CHUNK of 8KB, then make sure that INITIAL and NEXT are bigger than 8KB and preferably considerably bigger (for example, at least 16KB).

Put another way: If you specify a value for INITIAL, NEXT, or the LOB CHUNK size, then make sure they are set in the following manner:

- CHUNK <= NEXT</li>
- CHUNK <= INITIAL

#### **ENABLE or DISABLE STORAGE IN ROW Clause**

You use the <code>ENABLE</code> | <code>DISABLE</code> STORAGE IN ROW clause to indicate whether the LOB should be stored inline (in the row) or out-of-line.

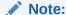

You may not alter this specification once you have made it: if you ENABLE STORAGE IN ROW, then you cannot alter it to DISABLE STORAGE IN ROW and vice versa.

The default is enable storage in row.

#### Guidelines for ENABLE or DISABLE STORAGE IN ROW

The maximum amount of LOB data stored in the row is the maximum VARCHAR2 size (4000). This includes the control information and the LOB value. If you indicate that the LOB should be stored in the row, once the LOB value and control information is larger than approximately 4000, then the LOB value is automatically moved out of the row.

This suggests the following guidelines:

The default, ENABLE STORAGE IN ROW, is usually the best choice for the following reasons:

- **Small LOBs:** If the LOB is small (less than approximately 4000 bytes), then the whole LOB can be read while reading the row without extra disk I/O.
- Large LOBs: If the LOB is big (greater than approximately 4000 bytes), then the
  control information is still stored in the row if ENABLE STORAGE IN ROW is set,
  even after moving the LOB data out of the row. This control information could
  enable us to read the out-of-line LOB data faster.

However, in some cases <code>DISABLE STORAGE IN ROW</code> is a better choice. This is because storing the LOB in the row increases the size of the row. This impacts performance if you are doing a lot of base table processing, such as full table scans, multi-row accesses (range scans), or many <code>UPDATE/SELECT</code> to columns other than the LOB columns.

# **LOB Columns Indexing**

There are different techniques you can use to index LOB columns.

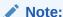

After you move a LOB column any existing table indexes must be rebuilt.

#### Topics:

- Domain Indexing on LOB Columns
- · Text Indexes on LOB Columns
- Function-Based Indexes on LOBs
- Extensible Indexing on LOB Columns
- Oracle Text Indexing Support for XML

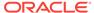

## Domain Indexing on LOB Columns

You might be able to improve the performance of queries by building indexes specifically attuned to your domain. Extensibility interfaces provided with the database allow for domain indexing, a framework for implementing such domain specific indexes.

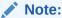

You cannot build a B-tree or bitmap index on a LOB column.

#### See Also:

Oracle Database Data Cartridge Developer's Guide for information on building domain specific indexes.

#### Text Indexes on LOB Columns

Depending on the nature of the contents of the LOB column, one of the Oracle Text options could also be used for building indexes.

For example, if a text document is stored in a CLOB column, then you can build a text index to speed up the performance of text-based queries over the CLOB column.

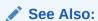

Oracle Text Application Developer's Guide for an example of using a CLOB column to store text data

## Function-Based Indexes on LOBs

A function-based index is an index built on an expression. It extends your indexing capabilities beyond indexing on a column. A function-based index increases the variety of ways in which you can access data.

Function-based indexes cannot be built on nested tables or LOB columns. However, you can build function-based indexes on VARRAYs.

Like extensible indexes and domain indexes on LOB columns, function-based indexes are also automatically updated when a DML operation is performed on the LOB column. Function-based indexes are also updated when any extensible index is updated.

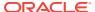

#### See Also:

Oracle Database Development Guide for more information on using function-based indexes.

## Extensible Indexing on LOB Columns

The database provides *extensible indexing*, a feature which enables you to define new index types as required. This is based on the concept of cooperative indexing where a data cartridge and the database build and maintain indexes for data types such as text and spatial for example, for On-line-Analytical Processing (OLAP).

The cartridge is responsible for defining the index structure, maintaining the index content during load and update operations, and searching the index during query processing. The index structure can be stored in Oracle as heap-organized, or an index-organized table, or externally as an operating system file.

To support this structure, the database provides an *indextype*. The purpose of an indextype is to enable efficient search and retrieval functions for complex domains such as text, spatial, image, and OLAP by means of a data cartridge. An indextype is analogous to the sorted or bit-mapped index types that are built-in within the Oracle Server. The difference is that an indextype is implemented by the data cartridge developer, whereas the Oracle kernel implements built-in indexes. Once a new indextype has been implemented by a data cartridge developer, end users of the data cartridge can use it just as they would built-in indextypes.

When the database system handles the physical storage of domain indexes, data cartridges

- Define the format and content of an index. This enables cartridges to define an index structure that can accommodate a complex data object.
- Build, delete, and update a domain index. The cartridge handles building and
  maintaining the index structures. Note that this is a significant departure from the
  medicine indexing features provided for simple SQL data types. Also, because an
  index is modeled as a collection of tuples, in-place updating is directly supported.
- Access and interpret the content of an index. This capability enables the data cartridge to become an integral component of query processing. That is, the content-related clauses for database queries are handled by the data cartridge.

By supporting extensible indexes, the database significantly reduces the effort needed to develop high-performance solutions that access complex data types such as LOBs.

#### **Extensible Optimizer**

The extensible optimizer functionality allows authors of user-defined functions and indexes to create statistics collections, selectivity, and cost functions. This information is used by the optimizer in choosing a query plan. The cost-based optimizer is thus extended to use the user-supplied information.

Extensible indexing functionality enables you to define new operators, index types, and domain indexes. For such user-defined operators and domain indexes, the extensible optimizer functionality allows users to control the three main components used by the optimizer to select an execution plan: *statistics*, *selectivity*, and *cost*.

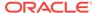

See Also:

Oracle Database Data Cartridge Developer's Guide

## Oracle Text Indexing Support for XML

You can create Oracle Text indexes on <code>CLOB</code> columns and perform queries on XML data.

See Also:

- Oracle XML Developer's Kit Programmer's Guide
- Oracle Text Reference
- Oracle Text Application Developer's Guide

# LOB Manipulation in Partitioned Tables

You can partition tables that contain LOB columns.

#### Topics:

- About Manipulating LOBs in Partitioned Tables
- Partitioning a Table Containing LOB Columns
- Creating an Index on a Table Containing Partitioned LOB Columns
- Moving Partitions Containing LOBs
- Splitting Partitions Containing LOBs
- Merging Partitions Containing LOBs

## About Manipulating LOBs in Partitioned Tables

As a result, LOBs can take advantage of all of the benefits of partitioning including the following:

- LOB segments can be spread between several tablespaces to balance I/O load and to make backup and recovery more manageable.
- LOBs in a partitioned table become easier to maintain.
- LOBs can be partitioned into logical groups to speed up operations on LOBs that are accessed as a group.

This section describes some of the ways you can manipulate LOBs in partitioned tables.

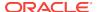

## Partitioning a Table Containing LOB Columns

LOBs are supported in RANGE partitioned, LIST partitioned, and HASH partitioned tables. Composite heap-organized tables can also have LOBs.

You can partition a table containing LOB columns using the following techniques:

- When the table is created using the PARTITION BY ... clause of the CREATE TABLE statement.
- Adding a partition to an existing table using the ALTER TABLE ... ADD PARTITION clause.
- Exchanging partitions with a table that has partitioned LOB columns using the ALTER TABLE ... EXCHANGE PARTITION clause. Note that EXCHANGE PARTITION can only be used when both tables have the same storage attributes, for example, both tables store LOBs out-of-line.

Creating LOB partitions at the same time you create the table (in the CREATE TABLE statement) is recommended. If you create partitions on a LOB column when the table is created, then the column can hold LOBs stored either inline or out-of-line LOBs.

After a table is created, new LOB partitions can only be created on LOB columns that are stored out-of-line. Also, partition maintenance operations, SPLIT PARTITION and MERGE PARTITIONS, only work on LOB columns that store LOBs out-of-line.

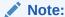

Once a table is created, storage attributes cannot be changed

#### See Also:

- LOB Storage Parameters for more information about LOB storage attributes
- Restrictions for LOBs in Partitioned Index-Organized Tables for additional information on LOB restrictions

# Creating an Index on a Table Containing Partitioned LOB Columns

To improve the performance of queries, you can create indexes on partitioned LOB columns. For example:

```
CREATE INDEX index_name
ON table name (LOB column 1, LOB_column_2, ...) LOCAL;
```

Note that only domain and function-based indexes are supported on LOB columns. Other types of indexes, such as unique indexes are not supported with LOBs.

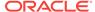

## Moving Partitions Containing LOBs

You can move a LOB partition into a different tablespace. This is useful if the tablespace is no longer large enough to hold the partition. To do so, use the ALTER TABLE ... MOVE PARTITION clause. For example:

```
ALTER TABLE current_table MOVE PARTITION partition_name

TABLESPACE destination_table_space

LOB (column name) STORE AS (TABLESPACE current_tablespace);
```

## Splitting Partitions Containing LOBs

You can split a partition containing LOBs into two equally sized partitions using the ALTER TABLE ... SPLIT PARTITION clause. Doing so permits you to place one or both new partitions in a new tablespace. For example:

```
ALTER TABLE table_name SPLIT PARTITION partition_name
AT (partition_range_upper_bound)
INTO (PARTITION partition_name,
PARTITION new_partition_name TABLESPACE new_tablespace_name
LOB (column_name) STORE AS (TABLESPACE tablespace_name)
```

## Merging Partitions Containing LOBs

You can merge partitions that contain LOB columns using the ALTER TABLE ... MERGE PARTITIONS Clause.

This technique is useful for reclaiming unused partition space. For example:

```
ALTER TABLE table_name

MERGE PARTITIONS partition_1, partition_2

INTO PARTITION new_partition TABLESPACE new_tablespace_name

LOB (column_name) store as (TABLESPACE tablespace_name)
...;
```

# **LOBs in Index Organized Tables**

Index Organized Tables (IOTs) support internal and external LOB columns. For the most part, SQL DDL, DML, and piece wise operations on LOBs in IOTs produce the same results as those for normal tables. The only exception is the default semantics of LOBs during creation. The main differences are:

- Tablespace Mapping: By default, or unless specified otherwise, the LOB data
  and index segments are created in the tablespace in which the primary key index
  segments of the index organized table are created.
- Inline as Compared to Out-of-Line Storage: By default, all LOBs in an index organized table created without an overflow segment are stored out of line. In other words, if an index organized table is created without an overflow segment, then the LOBs in this table have their default storage attributes as DISABLE STORAGE IN ROW. If you forcibly try to specify an ENABLE STORAGE IN ROW clause for such LOBs, then SQL raises an error.

On the other hand, if an overflow segment has been specified, then LOBs in index organized tables exactly mimic their semantics in conventional tables.

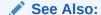

Defining Tablespace and Storage Characteristics for Persistent LOBs

#### **Example of Index Organized Table (IOT) with LOB Columns**

#### Consider the following example:

```
CREATE TABLE iotlob_tab (c1 INTEGER PRIMARY KEY, c2 BLOB, c3 CLOB, c4

VARCHAR2(20))

ORGANIZATION INDEX

TABLESPACE iot_ts

PCTFREE 10 PCTUSED 10 INITRANS 1 MAXTRANS 1 STORAGE (INITIAL 4K)

PCTTHRESHOLD 50 INCLUDING c2

OVERFLOW

TABLESPACE ioto_ts

PCTFREE 10 PCTUSED 10 INITRANS 1 MAXTRANS 1 STORAGE (INITIAL 8K) LOB (c2)

STORE AS lobseg (TABLESPACE lob_ts DISABLE STORAGE IN ROW

CHUNK 16384 PCTVERSION 10 CACHE STORAGE (INITIAL 2M)

INDEX lobidx_c1 (TABLESPACE lobidx_ts STORAGE (INITIAL 4K)));
```

Executing these statements results in the creation of an index organized table <code>iotlob\_tab</code> with the following elements:

- A primary key index segment in the tablespace iot\_ts,
- An overflow data segment in tablespace ioto\_ts
- Columns starting from column c3 being explicitly stored in the overflow data segment
- BLOB (column C2) data segments in the tablespace lob\_ts
- BLOB (column c2) index segments in the tablespace lobidx\_ts
- CLOB (column C3) data segments in the tablespace iot\_ts
- CLOB (column C3) index segments in the tablespace iot\_ts
- CLOB (column C3) stored in line by virtue of the IOT having an overflow segment
- BLOB (column C2) explicitly forced to be stored out of line

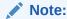

If no overflow had been specified, then both C2 and C3 would have been stored out of line by default.

Other LOB features, such as BFILES and varying character width LOBs, are also supported in index organized tables, and their usage is the same as for conventional tables.

# Restrictions for LOBs in Partitioned Index-Organized Tables

LOB columns are supported in range-, list-, and hash-partitioned index-organized tables with the following restrictions:

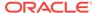

- Composite partitioned index-organized tables are not supported.
- Relational and object partitioned index-organized tables (partitioned by range, hash, or list) can hold LOBs stored as follows; however, partition maintenance operations, such as MOVE, SPLIT, and MERGE are not supported with:
  - VARRAY data types stored as LOB data types
  - Abstract data types with LOB attributes
  - Nested tables with LOB types

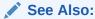

Additional restrictions for LOB columns in general are given in "LOB Rules and Restrictions".

# **Updating LOBs in Nested Tables**

To update LOBs in a nested table, you must lock the row containing the LOB explicitly. To do so, you must specify the FOR UPDATE clause in the subquery prior to updating the LOB value.

Note that locking the row of a parent table does not lock the row of a nested table containing LOB columns.

Note:

Nested tables containing LOB columns are the only data structures supported for creating collections of LOBs. You cannot create a VARRAY of any LOB data type.

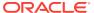

# Advanced Design Considerations

There are design considerations for more advanced application development issues.

#### Topicss:

- LOB Buffering Subsystem
- Opening Persistent LOBs with the OPEN and CLOSE Interfaces
- Read-Consistent Locators
- LOB Locators and Transaction Boundaries
- LOBs in the Object Cache
- Terabyte-Size LOB Support
- · Guidelines for Creating Gigabyte LOBs

# **LOB Buffering Subsystem**

The database provides a LOB buffering subsystem (LBS) for advanced OCI-based applications such as Data Cartridges, Web servers, and other client-based applications that must buffer the contents of one or more LOBs in the client address space.

For the buffering subsystem during its maximum usage, the client-side memory requirement is 512 KBytes. This is also the maximum amount that you can specify for a single read or write operation on a LOB that has been enabled for buffered access.

#### Topics:

- Advantages of LOB Buffering
- · Guidelines for Using LOB Buffering
- LOB Buffering Subsystem Usage
- About Flushing the LOB Buffer
- Flushing the LOB Buffer
- About Flushing the Updated LOB
- Flushing the Updated LOB
- Use of Buffer-Enabled Locators
- Saving Locator State to Avoid a Reselect
- OCI Example of LOB Buffering

# Advantages of LOB Buffering

The advantages of buffering, especially for client applications that perform a series of small reads and writes (often repeatedly) to specific regions of the LOB, are:

- Buffering enables deferred writes to the server. You can buffer up several writes in the LOB buffer in the client address space and eventually *flush* the buffer to the server. This reduces the number of network round-trips from your client application to the server, and hence, makes for better overall performance for LOB updates.
- Buffering reduces the overall number of LOB updates on the server, thereby reducing the number of LOB versions and amount of logging. This results in better overall LOB performance and disk space usage.

## Guidelines for Using LOB Buffering

The following caveats apply to buffered LOB operations:

Explicitly flush LOB buffer contents:

The LOB buffering subsystem is not a cache. The contents of a LOB buffer are not always the same as the LOB value in the server. Unless you explicitly flush the contents of a LOB buffer, you do not see the results of your buffered writes reflected in the actual LOB on the server.

Error recovery for buffered LOB operations is your responsibility:

Owing to the deferred nature of the actual LOB update, error reporting for a particular buffered read or write operation is deferred until the next access to the server based LOB.

LOB Buffering is Single User, Single Threaded:

Transactions involving buffered LOB operations cannot migrate across user sessions — the LBS is a single user, single threaded system.

Maintain logical savepoints to rollback to:

Oracle does not guarantee transactional support for buffered LOB operations. To ensure transactional *semantics* for buffered LOB updates, you must maintain logical savepoints in your application to rollback all the changes made to the buffered LOB in the event of an error. You should always wrap your buffered LOB updates within a logical savepoint (see "OCI Example of LOB Buffering").

Ensure LOB is not updated by another bypassing transaction:

In any given transaction, once you have begun updating a LOB using buffered writes, it is your responsibility to ensure that the same LOB is not updated through any other operation within the scope of the same transaction *that bypasses the buffering subsystem*.

You could potentially do this by using an SQL statement to update the server-based LOB. Oracle cannot distinguish, and hence prevent, such an operation. This seriously affects the correctness and integrity of your application.

Updating buffer-enabled LOB locators:

Buffered operations on a LOB are done through its locator, just as in the conventional case. A locator that is enabled for buffering provides a consistent read version of the LOB, until you perform a write operation on the LOB through that locator. See also, "Read-Consistent Locators".

Once the locator becomes an updated locator by virtue of its being used for a buffered write, it always provides access to the most up-to-date version of the LOB as seen through the buffering subsystem. Buffering also imposes an additional significance to this updated locator; all further buffered writes to the LOB can be done only through this updated locator. Oracle returns an error if you attempt to

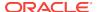

write to the LOB through other locators enabled for buffering. See also, "Example of Updating LOBs Through Updated Locators".

Passing a buffer-enabled LOB locator an IN OUT or OUT parameter:

You can pass an updated locator that was enabled for buffering as an IN parameter to a PL/SQL procedure. However, passing an IN OUT or an OUT parameter, or an attempt to return an updated locator, produces an error.

 You cannot assign an updated locator that was enabled for buffering to another locator:

There are different ways that assignment of locators may occur: through <code>ocilobAssign()</code>, through assignment of PL/SQL variables, through <code>ociobjectCopy()</code> where the object contains the LOB attribute, and so on. Assigning a consistent read locator that was enabled for buffering to a locator that did not have buffering enabled, turns buffering on for the target locator. By the same token, assigning a locator that was not enabled for buffering to a locator that did have buffering enabled, turns buffering off for the target locator.

Similarly, if you SELECT into a locator for which buffering was originally enabled, then the locator becomes overwritten with the new locator value, thereby turning buffering off.

 When two or more locators point to the same LOB do not enable both for buffering:

If two or more different locators point to the same LOB, then it is your responsibility to make sure that you do not enable both the locators for buffering. Otherwise Oracle does not guarantee the contents of the LOB.

Buffer-enable LOBs do not support appends that create zero-byte fillers or spaces:

Appending to the LOB value using buffered write(s) is allowed, but only if the starting offset of these write(s) is exactly one byte (or character) past the end of the BLOB (or CLOB/NCLOB). In other words, the buffering subsystem does not support appends that involve creation of zero-byte fillers or spaces in the server based LOB.

 For CLOBs, Oracle requires the client side character set form for the locator bind variable be the same as that of the LOB in the server:

This is usually the case in most OCI LOB programs. The exception is when the locator is selected from a *remote* database, which may have a different character set form from the database which is currently being accessed by the oci program. In such a case, an error is returned. If there is no character set form input by the user, then Oracle assumes it is <code>SQLCS\_IMPLICIT</code>.

## LOB Buffering Subsystem Usage

The LOB buffering subsystem has many details.

#### Topics:

- LOB Buffer Physical Structure
- LOB Buffering Subsystem Usage Scenario

#### LOB Buffer Physical Structure

Each user session has the following structure:

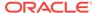

- Fixed page pool of 16 pages, shared by all LOBs accessed in buffering mode from that session.
- Each page has a fixed size of up to 32K bytes (not characters) where page size = n x CHUNK ~= 32K.

A LOB buffer consists of one or more of these pages, up to a maximum of 16 in each session. The maximum amount that you ought to specify for any given buffered read or write operation is 512K bytes, remembering that under different circumstances the maximum amount you may read/write could be smaller.

#### LOB Buffering Subsystem Usage Scenario

A LOB is divided into fixed-size, logical regions. Each page is mapped to one of these fixed size regions, and is in essence, their in-memory copy. Depending on the input offset and amount specified for a read or write operation, the database allocates one or more of the free pages in the page pool to the LOB buffer. A *free page* is one that has not been read or written by a buffered read or write operation.

For example, assuming a page size of 32KBytes:

- For an input offset of 1000 and a specified read/write amount of 30000, Oracle reads the first 32K byte region of the LOB into a page in the LOB buffer.
- For an input offset of 33000 and a read/write amount of 30000, the second 32K region of the LOB is read into a page.
- For an input offset of 1000, and a read/write amount of 35000, the LOB buffer contains two pages the first mapped to the region 1 32K, and the second to the region 32K+1 64K of the LOB.

This mapping between a page and the LOB region is temporary until Oracle maps another region to the page. When you attempt to access a region of the LOB that is not available in full in the LOB buffer, Oracle allocates any available free page(s) from the page pool to the LOB buffer. If there are no free pages available in the page pool, then Oracle reallocates the pages as follows. It ages out the *least recently used* page among the *unmodified* pages in the LOB buffer and reallocates it for the current operation.

If no such page is available in the LOB buffer, then it ages out the least recently used page among the *unmodified* pages of *other* buffered LOBs in the same session. Again, if no such page is available, then it implies that all the pages in the page pool are *modified*, and either the currently accessed LOB, or one of the other LOBs, must be flushed. Oracle notifies this condition to the user as an error. Oracle *never* flushes and reallocates a modified page implicitly. You can either flush them explicitly, or discard them by disabling buffering on the LOB.

To illustrate the preceding discussion, consider two LOBs being accessed in buffered mode — L1 and L2, each with buffers of size 8 pages. Assume that 6 of the 8 pages in the L1 buffer are dirty, with the remaining 2 containing unmodified data read in from the server. Assume similar conditions in the L2 buffer. Now, for the next buffered operation on L1, Oracle reallocates the least recently used page from the two unmodified pages in the L1 buffer. Once all the 8 pages in the L1 buffer are used up for LOB writes, Oracle can service two more operations on L1 by allocating the two unmodified pages from the L2 buffer using the least recently used policy. But for any further buffered operations on L1 or L2, Oracle returns an error.

If all the buffers are dirty and you attempt another read from or write to a buffered LOB, then you receive the following error:

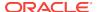

Error 22280: no more buffers available for operation

There are two possible causes:

- All buffers in the buffer pool have been used up by previous operations.
   In this case, flush the LOBs through the locator that is being used to update the LOB.
- You are trying to flush a LOB without any previous buffered update operations.In this case, write to the LOB through a locator enabled for buffering before attempting to flush buffers.

## About Flushing the LOB Buffer

The term flush refers to a set of processes. Writing data to the LOB in the buffer through the locator transforms the locator into an updated locator. After you have updated the LOB data in the buffer through the updated locator, a flush call performs the following actions:

- Writes the dirty pages in the LOB buffer to the server-based LOB, thereby updating the LOB value.
- Resets the updated locator to be a read-consistent locator.
- Frees the flushed buffers or turns the status of the buffer pages back from dirty to unmodified.

After the flush, the locator becomes a read-consistent locator and can be assigned to another locator ( $L_2 := L_1$ ).

For instance, suppose you have two locators,  ${\tt L1}$  and  ${\tt L2}$ . Let us say that they are both read-consistent locators and consistent with the state of the LOB data in the server. If you then update the LOB by writing to the buffer,  ${\tt L1}$  becomes an updated locator.  ${\tt L1}$  and  ${\tt L2}$  now refer to different versions of the LOB value. If you want to update the LOB in the server, then you must use  ${\tt L1}$  to retain the read-consistent state captured in  ${\tt L2}$ . The flush operation writes a new snapshot environment into the locator used for the flush. The important point to remember is that you must use the updated locator ( ${\tt L1}$ ), when you flush the LOB buffer. Trying to flush a read-consistent locator generates an error.

## Flushing the LOB Buffer

The technique you use to flush the LOB buffer determines whether data in the buffer is cleared and has performance implications as follows:

• In the default mode, data is retained in the pages that were modified when the flush operation occurs. In this case, when you read or write to the same range of bytes, no round-trip to the server is necessary. Note that flushing the buffer, in this context, does not clear the data in the buffer. It also does not return the memory occupied by the flushed buffer to the client address space.

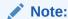

Unmodified pages may now be aged out if necessary.

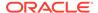

• In the second case, you set the flag parameter in <code>ocilobFlushBuffer()</code> to <code>oci\_Lob\_Buffer\_free</code> to free the buffer pages, and so return the memory to the client address space. Flushing the buffer using this technique updates the LOB value on the server, returns a read-consistent locator, and frees the buffer pages.

## About Flushing the Updated LOB

You must flush a LOB that has been updated through the LOB buffering subsystem in certain situations.

- Before committing the transaction
- Before migrating from the current transaction to another
- Before disabling buffering operations on a LOB
- Before returning from an external callout execution into the calling function, procedure, or method in PL/SQL

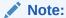

When the external callout is called from a PL/SQL block and the locator is passed as a parameter, all buffering operations, including the enable call, should be made within the callout itself.

Remember that the database never implicitly flushes the LOB buffer.

## Flushing the Updated LOB

If you are in a situation where the external callout is called from a PL/SQL block and the locator is passed as a parameter, all buffering operations, including the enable call, should be made within the callout itself in the following sequence.

- 1. Call the external callout.
- 2. Enable the locator for buffering.
- Read or write using the locator.
- 4. Flush the LOB.
- Disable the locator for buffering.
- 6. Return to the calling function, procedure, or method in PL/SQL.

## Use of Buffer-Enabled Locators

Note that there are several cases in which you can use buffer-enabled locators and others in which you cannot.

- When it is OK to Use Buffer-Enabled Locators:
  - OCI A locator that is enabled for buffering can only be used with the following OCI APIs:

```
OCILobRead2(), OCILobWrite2(), OCILobAssign(), OCILobIsEqual(),
OCILobLocatorIsInit(), OCILobCharSetId(), OCILobCharSetForm()
```

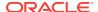

When it is Not OK to Use Buffer-Enabled Locators:

The following OCI APIs return errors if used with a locator enabled for buffering:

– OCI:

```
OCILobCopy2(), OCILobAppend(), OCILobErase2(), OCILobGetLength2(),
OCILobTrim2(), OCILobWriteAppend2()
```

These APIs also return errors when used with a locator which has not been enabled for buffering, but the LOB that the locator represents is being accessed in buffered mode through some other locator.

PL/SQL (DBMS\_LOB):

An error is returned from DBMS\_LOB APIs if the input lob locator has buffering enabled.

As in the case of all other locators, buffer-enabled locators cannot span transactions.

## Saving Locator State to Avoid a Reselect

You may want to save the current state of the LOB before further writing to the LOB buffer. In performing updates while using LOB buffering, writing to an existing buffer does not make a round-trip to the server, and so does not refresh the snapshot environment in the locator.

This would not be the case if you were updating the LOB directly without using LOB buffering. In that case, every update would involve a round-trip to the server, and so would refresh the snapshot in the locator.

Therefore, to save the state of a LOB that has been written through the LOB buffer, follow these steps:

- 1. Flush the LOB, thereby updating the LOB and the snapshot environment in the locator (L1). At this point, the state of the locator (L1) and the LOB are the same.
- 2. Assign the locator (L1) used for flushing and updating to another locator (L2). At this point, the states of the two locators (L1 and L2), and the LOB are all identical.

L2 now becomes a read-consistent locator with which you are able to access the changes made through L1 up until the time of the flush, but not after. This assignment avoids incurring a round-trip to the server to reselect the locator into L2.

## OCI Example of LOB Buffering

This is a OCI pseudocode example based on the PM schema included with the Oracle Database Sample Schemas.

See Also:

Table for LOB Examples: The PM Schema print\_media Table

```
OCI_BLOB_buffering_program()
{
```

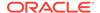

```
int
              amount;
int
              offset;
OCILobLocator lbs_loc1, lbs_loc2, lbs_loc3;
              *buffer;
void
int
              bufl;
-- Standard OCI initialization operations - logging on to
-- server, creating and initializing bind variables...
init_OCI();
-- Establish a savepoint before start of LOB buffering subsystem
-- operations
exec_statement("savepoint lbs_savepoint");
-- Initialize bind variable to BLOB columns from buffered
-- access:
exec_statement("select ad_composite into lbs_loc1 from Print_media
    where ad_id = 12001");
exec_statement("select ad_composite into lbs_loc2 from Print_media
   where ad_id = 12001 for update");
exec_statement("select ad_composite into lbs_loc2 from Print_media
    where ad_id = 12001 for update");
-- Enable locators for buffered mode access to LOB:
OCILobEnableBuffering(..., lbs_loc1);
OCILobEnableBuffering(..., lbs_loc2);
OCILobEnableBuffering(..., lbs_loc3);
-- Read 4K bytes through lbs_loc1 starting from offset 1:
amount = 4096; offset = 1; bufl = 4096;
OCILobRead2(..., lbs_loc1, &amount, 0, offset, buffer, bufl, ...);
   if (exception)
       goto exception_handler;
       -- This reads the first 32K bytes of the LOB from
       -- the server into a page (call it page_A) in the LOB
       -- client-side buffer.
       -- lbs_loc1 is a read-consistent locator.
       -- Write 4K of the LOB throgh lbs_loc2 starting from
       -- offset 1:
       amount = 4096; offset = 1; bufl = 4096;
       buffer = populate_buffer(4096);
       OCILobWrite2(.., lbs_loc2, &amount, 0, offset, buffer, bufl, ..);
   if (exception)
      goto exception_handler;
       -- This reads the first 32K bytes of the LOB from
       -- the server into a new page (call it page_B) in the
       -- LOB buffer, and modify the contents of this page
       -- with input buffer contents.
       -- lbs_loc2 is an updated locator.
       -- Read 20K bytes through lbs_loc1 starting from
       -- offset 10K
       amount = 20480; offset = 10240;
       OCILobRead2(.., lbs_loc1, &amount, 0, offset, buffer, bufl, ..);
   if (exception)
     goto exception_handler;
       -- Read directly from page_A into the user buffer.
```

```
-- There is no round-trip to the server because the
    -- data is in the client-side buffer.
    -- Write 20K bytes through lbs_loc2 starting from offset
    -- 10K
    amount = 20480; offset = 10240; bufl = 20480;
    buffer = populate_buffer(20480);
    OCILobWrite2(..., lbs_loc2, &amount, 0, offset, buffer, bufl, ..);
if (exception)
    goto exception_handler;
    -- The contents of the user buffer are now written
    -- into page_B without involving a round-trip to the
    -- server. This avoids making a new LOB version on the
    -- server and writing redo to the log.
    -- The following write through lbs_loc3 also
    -- results in an error:
    amount = 20000; offset = 1000; bufl = 20000;
    buffer = populate_buffer(20000);
    OCILobWrite2(.., lbs_loc3, amount, 0, offset, buffer, bufl, ..);
if (exception)
    goto exception_handler;
    -- No two locators can be used to update a buffered LOB
    -- through the buffering subsystem
-- The following update through lbs_loc3 also
-- results in an error
OCILobFileCopy(..., lbs_loc3, lbs_loc2, ..);
if (exception)
    goto exception_handler;
    -- Locators enabled for buffering cannot be used with
    -- operations like Append, Copy, Trim and so on
    -- When done, flush the LOB buffer to the server:
OCILobFlushBuffer(..., lbs_loc2, OCI_LOB_BUFFER_NOFREE);
if (exception)
   goto exception_handler;
   -- This flushes all the modified pages in the LOB buffer,
   -- and resets lbs_loc2 from updated to read-consistent
   -- locator. The modified pages remain in the buffer
   -- without freeing memory. These pages can be aged
   -- out if necessary.
-- Disable locators for buffered mode access to LOB */
OCILobDisableBuffering(..., lbs_loc1);
OCILobDisableBuffering(..., lbs_loc2);
OCILobDisableBuffering(..., lbs_loc3);
if (exception)
   goto exception_handler;
   -- This disables the three locators for buffered access,
   -- and frees up the LOB buffer resources.
  exception_handler:
handle_exception_reporting();
exec_statement("rollback to savepoint lbs_savepoint");
```

# Opening Persistent LOBs with the OPEN and CLOSE Interfaces

The OPEN and CLOSE interfaces enable you to explicitly open a persistent LOB instance.

When you open a LOB instance with the OPEN interface, the instance remains open until you explicitly close the LOB using the CLOSE interface. The ISOPEN interface enables you to determine whether a persistent LOB is open.

Note that the open state of a LOB is associated with the LOB instance, not the LOB locator. The locator does not save any information indicating whether the LOB instance that it points to is open.

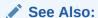

"LOB Open and Close Operations0.".

#### Topics:

- Index Performance Benefits of Explicitly Opening a LOB
- Closing Explicitly Open LOB Instances

#### Index Performance Benefits of Explicitly Opening a LOB

Explicitly opening a LOB instance can benefit performance of a persistent LOB in an indexed column.

If you do not explicitly open the LOB instance, then every modification to the LOB implicitly opens and closes the LOB instance. Any triggers on a domain index are fired each time the LOB is closed. Note that in this case, any domain indexes on the LOB are updated as soon as any modification to the LOB instance is made; the domain index is always valid and can be used at any time.

When you explicitly open a LOB instance, index triggers do not fire until you explicitly close the LOB. Using this technique can increase performance on index columns by eliminating unneeded indexing events until you explicitly close the LOB. Note that any index on the LOB column is not valid until you explicitly close the LOB.

## Closing Explicitly Open LOB Instances

If you explicitly open a LOB instance, then you must close the LOB before you commit the transaction.

Committing a transaction on the open LOB instance causes an error. When this error occurs, the LOB instance is closed implicitly, any modifications to the LOB instance are saved, and the transaction is committed, but any indexes on the LOB column are not updated. In this situation, you must rebuild your indexes on the LOB column.

If you subsequently rollback the transaction, then the LOB instance is rolled back to its previous state, but the LOB instance is no longer explicitly open.

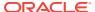

You must close any LOB instance that you explicitly open:

- Between DML statements that start a transaction, including SELECT ... FOR UPDATE and COMMIT
- Within an autonomous transaction block
- Before the end of a session (when there is no transaction involved)
   If you do not explicitly close the LOB instance, then it is implicitly closed at the end of the session and no index triggers are fired.

Keep track of the open or closed state of LOBs that you explicitly open. The following actions cause an error:

- Explicitly opening a LOB instance that has been explicitly open earlier.
- Explicitly closing a LOB instance that is has been explicitly closed earlier.

This occurs whether you access the LOB instance using the same locator or different locators.

## **Read-Consistent Locators**

Oracle Database provides the same read consistency mechanisms for LOBs as for all other database reads and updates of scalar quantities.

Read consistency has some special applications to LOB locators that you must understand. The following sections discuss read consistency and include examples which should be looked at in relationship to each other.

#### See Also:

- Oracle Database Concepts for general information about read consistency
- Table for LOB Examples: The PM Schema print media Table

#### Topics:

- A Selected Locator Becomes a Read-Consistent Locator
- Example of Updating LOBs and Read-Consistency
- Example of Updating LOBs Through Updated Locators
- Example of Updating a LOB Using SQL DML and DBMS\_LOB
- Example of Using One Locator to Update the Same LOB Value
- Example of Updating a LOB with a PL/SQL (DBMS LOB) Bind Variable

#### A Selected Locator Becomes a Read-Consistent Locator

A selected locator, regardless of the existence of the FOR UPDATE clause, becomes a read-consistent locator, and remains a read-consistent locator until the LOB value is updated through that locator.

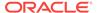

A read-consistent locator contains the snapshot environment as of the point in time of the  ${\tt SELECT}$  operation.

This has some complex implications. Suppose you have created a read-consistent locator (L1) by way of a SELECT operation. In reading the value of the persistent LOB through L1, note the following:

- The LOB is read as of the point in time of the SELECT statement even if the SELECT statement includes a FOR UPDATE.
- If the LOB value is updated through a different locator (L2) in the same transaction, then L1 does not see the L2 updates.
- L1 does not see committed updates made to the LOB through another transaction.
- If the read-consistent locator L1 is copied to another locator L2 (for example, by a PL/SQL assignment of two locator variables L2:= L1), then L2 becomes a read-consistent locator along with L1 and any data read is read as of the point in time of the SELECT for L1.

You can use the existence of multiple locators to access different transformations of the LOB value. However, in doing so, you must keep track of the different values accessed by different locators.

## Example of Updating LOBs and Read-Consistency

Read-consistent locators provide the same LOB value regardless of when the SELECT occurs.

The following example demonstrates the relationship between read-consistency and updating in a simple example. Using the print\_media table described in "Table for LOB Examples: The PM Schema print\_media Table" and PL/SQL, three CLOB instances are created as potential locators: clob\_selected, clob\_update, and clob\_copied.

Observe these progressions in the code, from times t1 through t6:

- At the time of the first SELECT INTO (at t1), the value in ad\_sourcetext is associated with the locator clob\_selected.
- In the second operation (at t2), the value in ad\_sourcetext is associated with the locator clob\_updated. Because there has been no change in the value of ad\_sourcetext between t1 and t2, both clob\_selected and clob\_updated are read-consistent locators that effectively have the same value even though they reflect snapshots taken at different moments in time.
- The third operation (at t3) copies the value in clob\_selected to clob\_copied. At this juncture, all three locators see the same value. The example demonstrates this with a series of DBMS\_LOB.READ() calls.
- At time t4, the program uses DBMS\_LOB.WRITE() to alter the value in clob\_updated, and a DBMS\_LOB.READ() reveals a new value.
- However, a DBMS\_LOB.READ() of the value through clob\_selected (at t5) reveals that
  it is a read-consistent locator, continuing to refer to the same value as of the time
  of its select.
- Likewise, a DBMS\_LOB.READ() of the value through clob\_copied (at t6) reveals that it is a read-consistent locator, continuing to refer to the same value as clob\_selected.

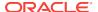

#### Example 14-1

```
INSERT INTO PRINT_MEDIA VALUES (2056, 20020, EMPTY_BLOB(),
    'abcd', EMPTY_CLOB(), EMPTY_CLOB(), NULL, NULL, NULL, NULL);
COMMIT;
DECLARE
 num var
                   INTEGER;
 clob_selected
                   CLOB;
 clob_updated
                   CLOB;
                   CLOB;
 clob_copied
 read_amount
                   INTEGER;
 read_offset
                   INTEGER;
 write_amount
                   INTEGER;
 write_offset
                   INTEGER;
 buffer
                   VARCHAR2(20);
BEGIN
  -- At time t1:
 SELECT ad_sourcetext INTO clob_selected
    FROM Print_media
    WHERE ad_id = 20020;
  -- At time t2:
 SELECT ad_sourcetext INTO clob_updated
    FROM Print_media
    WHERE ad_id = 20020
    FOR UPDATE;
  -- At time t3:
 clob_copied := clob_selected;
 -- After the assignment, both the clob_copied and the
 -- clob_selected have the same snapshot as of the point in time
  -- of the SELECT into clob_selected
  -- Reading from the clob_selected and the clob_copied does
  -- return the same LOB value. clob_updated also sees the same
  -- LOB value as of its select:
 read_amount := 10;
 read_offset := 1;
 dbms_lob.read(clob_selected, read_amount, read_offset, buffer);
 dbms_output.put_line('clob_selected value: ' || buffer);
  -- Produces the output 'abcd'
 read_amount := 10;
 dbms_lob.read(clob_copied, read_amount, read_offset, buffer);
 dbms_output.put_line('clob_copied value: ' || buffer);
  -- Produces the output 'abcd'
 read_amount := 10;
 dbms_lob.read(clob_updated, read_amount, read_offset, buffer);
 dbms_output.put_line('clob_updated value: ' || buffer);
  -- Produces the output 'abcd'
  -- At time t4:
 write_amount := 3;
 write_offset := 5;
 buffer := 'efg';
 dbms_lob.write(clob_updated, write_amount, write_offset, buffer);
```

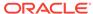

```
read_amount := 10;
dbms_lob.read(clob_updated, read_amount, read_offset, buffer);
dbms_output.put_line('clob_updated value: ' || buffer);
-- Produces the output 'abcdefg'

-- At time t5:
    read_amount := 10;
    dbms_lob.read(clob_selected, read_amount, read_offset, buffer);
    dbms_output.put_line('clob_selected value: ' || buffer);
-- Produces the output 'abcd'

-- At time t6:
    read_amount := 10;
    dbms_lob.read(clob_copied, read_amount, read_offset, buffer);
    dbms_output.put_line('clob_copied value: ' || buffer);
    -- Produces the output 'abcd'

END;
//
```

## Example of Updating LOBs Through Updated Locators

When you update the value of the persistent LOB through the LOB locator (L1), L1 is updated to contain the current snapshot environment.

This snapshot is as of the time after the operation was completed on the LOB value through locator  ${\tt L1.\;L1}$  is then termed an updated locator. This operation enables you to see your own changes to the LOB value on the next read through the same locator,  ${\tt L1.}$ 

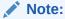

The snapshot environment in the locator is *not* updated if the locator is used to merely read the LOB value. It is only updated when you modify the LOB value through the locator using the PL/SQL DBMS\_LOB package or the OCI LOB APIs.

Any committed updates made by a different transaction are seen by L1 only if your transaction is a read-committed transaction and if you use L1 to update the LOB value after the other transaction committed.

#### Note:

When you update a persistent LOB value, the modification is always made to the most current LOB value.

Updating the value of the persistent LOB through any of the available methods, such as OCI LOB APIs or PL/SQL DBMS\_LOB package, updates the LOB value *and then reselects* the locator that refers to the new LOB value.

#### Note:

Once you have selected out a LOB locator by whatever means, you can read from the locator but not write into it.

Note that updating the LOB value through SQL is merely an UPDATE statement. It is up to you to do the reselect of the LOB locator or use the RETURNING clause in the UPDATE statement so that the locator can see the changes made by the UPDATE statement. Unless you reselect the LOB locator or use the RETURNING clause, you may think you are reading the latest value when this is not the case. For this reason you should avoid mixing SQL DML with OCI and DBMS\_LOB piecewise operations.

#### See Also:

Oracle Database PL/SQL Language Reference

## Example of Updating a LOB Using SQL DML and DBMS LOB

Using the Print\_media table in the following example, a CLOB locator is created as clob\_selected. Note the following progressions in the example, from times t1 through t3:

- At the time of the first SELECT INTO (at t1), the value in ad\_sourcetext is associated with the locator clob\_selected.
- In the second operation (at t2), the value in ad\_sourcetext is modified through the SQL UPDATE statement, without affecting the clob\_selected locator. The locator still sees the value of the LOB as of the point in time of the original SELECT. In other words, the locator does not see the update made using the SQL UPDATE statement. This is illustrated by the subsequent DBMS\_LOB.READ() call.
- The third operation (at t3) re-selects the LOB value into the locator clob\_selected. The locator is thus updated with the latest snapshot environment which allows the locator to see the change made by the previous SQL update statement. Therefore, in the next DBMS\_LOB.READ(), an error is returned because the LOB value is empty, that is, it does not contain any data.

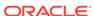

```
SELECT ad_sourcetext INTO clob_selected
  FROM Print_media
  WHERE ad_id = 20010;
 read_amount := 10;
  read_offset := 1;
  dbms_lob.read(clob_selected, read_amount, read_offset, buffer);
  dbms_output.put_line('clob_selected value: ' || buffer);
  -- Produces the output 'abcd'
  -- At time t2:
  UPDATE Print_media SET ad_sourcetext = empty_clob()
     WHERE ad_id = 20010;
  -- although the most current LOB value is now empty,
  -- clob_selected still sees the LOB value as of the point
  -- in time of the SELECT
  read_amount := 10;
  dbms_lob.read(clob_selected, read_amount, read_offset, buffer);
 dbms_output.put_line('clob_selected value: ' || buffer);
  -- Produces the output 'abcd'
  -- At time t3:
  SELECT ad_sourcetext INTO clob_selected FROM Print_media WHERE
      ad_id = 20010;
  -- the SELECT allows clob_selected to see the most current
  -- LOB value
 read_amount := 10;
 dbms_lob.read(clob_selected, read_amount, read_offset, buffer);
  -- ERROR: ORA-01403: no data found
END;
```

## Example of Using One Locator to Update the Same LOB Value

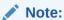

Avoid updating the same LOB with different locators. You may avoid many pitfalls if you use only one locator to update a given LOB value.

In the following example, using table Print\_media, two CLOBS are created as potential locators: clob\_updated and clob\_copied.

Note these progressions in the example at times t1 through t5:

- At the time of the first SELECT INTO (at t1), the value in ad\_sourcetext is associated with the locator clob\_updated.
- The second operation (at time t2) copies the value in clob\_updated to clob\_copied. At this time, both locators see the same value. The example demonstrates this with a series of DBMS\_LOB.READ() calls.
- At time t3, the program uses DBMS\_LOB.WRITE() to alter the value in clob\_updated, and a DBMS\_LOB.READ() reveals a new value.

- However, a DBMS\_LOB.READ() of the value through clob\_copied (at time t4) reveals that it still sees the value of the LOB as of the point in time of the assignment from clob\_updated (at t2).
- It is not until clob\_updated is assigned to clob\_copied (t5) that clob\_copied sees the modification made by clob\_updated.

```
INSERT INTO PRINT_MEDIA VALUES (2049, 20030, EMPTY_BLOB(),
    'abcd', EMPTY_CLOB(), EMPTY_CLOB(), NULL, NULL, NULL, NULL);
COMMIT;
DECLARE
                   INTEGER;
 num_var
 clob_updated
                  CLOB;
 clob_copied
                  CLOB;
 read_amount
                   INTEGER;
 read_offset
                   INTEGER;
 write_amount
                  INTEGER;
 write_offset
                  INTEGER;
 buffer
                  VARCHAR2(20);
BEGIN
-- At time t1:
 SELECT ad_sourcetext INTO clob_updated FROM PRINT_MEDIA
     WHERE ad_id = 20030
     FOR UPDATE;
  -- At time t2:
 clob_copied := clob_updated;
  -- after the assign, clob_copied and clob_updated see the same
 -- LOB value
 read_amount := 10;
 read offset := 1;
 dbms_lob.read(clob_updated, read_amount, read_offset, buffer);
 dbms_output.put_line('clob_updated value: ' || buffer);
  -- Produces the output 'abcd'
 read_amount := 10;
 dbms_lob.read(clob_copied, read_amount, read_offset, buffer);
 dbms_output.put_line('clob_copied value: ' || buffer);
  -- Produces the output 'abcd'
  -- At time t3:
 write_amount := 3;
 write_offset := 5;
 buffer := 'efg';
 dbms_lob.write(clob_updated, write_amount, write_offset,
       buffer);
 read_amount := 10;
 dbms_lob.read(clob_updated, read_amount, read_offset, buffer);
 dbms_output.put_line('clob_updated value: ' | buffer);
  -- Produces the output 'abcdefg'
  -- At time t4:
 read_amount := 10;
 dbms_lob.read(clob_copied, read_amount, read_offset, buffer);
 dbms_output.put_line('clob_copied value: ' | buffer);
```

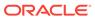

```
-- Produces the output 'abcd'

-- At time t5:
clob_copied := clob_updated;

read_amount := 10;
dbms_lob.read(clob_copied, read_amount, read_offset, buffer);
dbms_output.put_line('clob_copied value: ' || buffer);
-- Produces the output 'abcdefg'

END;
/
```

# Example of Updating a LOB with a PL/SQL (DBMS\_LOB) Bind Variable

When a LOB locator is used as the source to update another persistent LOB (as in a SQL INSERT or UPDATE statement, the DBMS\_LOB.COPY routine, and so on), the snapshot environment in the source LOB locator determines the LOB value that is used as the source.

If the source locator (for example  ${\tt L1}$ ) is a read-consistent locator, then the LOB value as of the time of the  ${\tt SELECT}$  of  ${\tt L1}$  is used. If the source locator (for example  ${\tt L2}$ ) is an updated locator, then the LOB value associated with the  ${\tt L2}$  snapshot environment at the time of the operation is used.

In the following example, three CLOBS are created as potential locators: clob\_selected, clob updated, and clob copied.

Note these progressions in the example at times t1 through t5:

- At the time of the first SELECT INTO (at t1), the value in ad\_sourcetext is associated with the locator clob\_updated.
- The second operation (at t2) copies the value in clob\_updated to clob\_copied. At this juncture, both locators see the same value.
- Then (at t3), the program uses DBMS\_LOB.WRITE() to alter the value in clob\_updated, and a DBMS\_LOB.READ() reveals a new value.
- However, a DBMS\_LOB.READ() of the value through clob\_copied (at t4) reveals that clob\_copied does not see the change made by clob\_updated.
- Therefore (at t5), when clob\_copied is used as the source for the value of the INSERT statement, the value associated with clob\_copied (for example, without the new changes made by clob\_updated) is inserted. This is demonstrated by the subsequent DBMS\_LOB\_READ() of the value just inserted.

```
INSERT INTO PRINT_MEDIA VALUES (2056, 20020, EMPTY_BLOB(),
    'abcd', EMPTY_CLOB(), EMPTY_CLOB(), NULL, NULL, NULL, NULL);
COMMIT;
DECLARE
 num_var
                   INTEGER;
  clob_selected
                   CLOB;
  clob_updated
                   CLOB;
  clob_copied
                   CLOB;
  read_amount
                   INTEGER;
  read_offset
                   INTEGER;
  write amount
                   INTEGER;
```

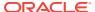

```
VARCHAR2(20);
BEGIN
  -- At time t1:
 SELECT ad_sourcetext INTO clob_updated FROM PRINT_MEDIA
     WHERE ad_id = 20020
     FOR UPDATE;
 read_amount := 10;
 read_offset := 1;
 dbms_lob.read(clob_updated, read_amount, read_offset, buffer);
 dbms_output.put_line('clob_updated value: ' | buffer);
  -- Produces the output 'abcd'
  -- At time t2:
 clob_copied := clob_updated;
 -- At time t3:
 write_amount := 3;
 write_offset := 5;
 buffer := 'efg';
 dbms_lob.write(clob_updated, write_amount, write_offset, buffer);
 read_amount := 10;
 dbms_lob.read(clob_updated, read_amount, read_offset, buffer);
 dbms_output.put_line('clob_updated value: ' || buffer);
 -- Produces the output 'abcdefg'
  -- note that clob_copied does not see the write made before
  -- clob_updated
  -- At time t4:
 read_amount := 10;
 dbms_lob.read(clob_copied, read_amount, read_offset, buffer);
 dbms_output.put_line('clob_copied value: ' || buffer);
 -- Produces the output 'abcd'
 -- At time t5:
 -- the insert uses clob_copied view of the LOB value which does
 -- not include clob_updated changes
 INSERT INTO PRINT_MEDIA VALUES (2056, 20022, EMPTY_BLOB(),
   clob_copied, EMPTY_CLOB(), EMPTY_CLOB(), NULL, NULL, NULL, NULL)
   RETURNING ad_sourcetext INTO clob_selected;
 read_amount := 10;
 dbms_lob.read(clob_selected, read_amount, read_offset, buffer);
 dbms_output.put_line('clob_selected value: ' || buffer);
 -- Produces the output 'abcd'
END;
```

## LOB Locators and Transaction Boundaries

LOB locators can be used in transactions and transaction IDs.

#### See Also:

LOB Locators and BFILE Locators for more information about LOB locators

#### Topics:

- About LOB Locators and Transaction Boundaries
- Read and Write Operations on a LOB Using Locators
- Selecting the Locator Outside of the Transaction Boundary
- Selecting the Locator Within a Transaction Boundary
- LOB Locators Cannot Span Transactions
- Example of Locator Not Spanning a Transaction

#### About LOB Locators and Transaction Boundaries

Note the following regarding LOB locators and transactions:

Locators contain transaction IDs when:

You Begin the Transaction, Then Select Locator: If you begin a transaction and subsequently select a locator, then the locator contains the transaction ID. Note that you can implicitly be in a transaction without explicitly beginning one. For example, SELECT... FOR UPDATE implicitly begins a transaction. In such a case, the locator contains a transaction ID.

- Locators Do Not Contain Transaction IDs When...
  - You are Outside the Transaction, Then Select Locator: By contrast, if you select a locator outside of a transaction, then the locator does not contain a transaction ID.
  - When Selected Prior to DML Statement Execution: A transaction ID is not assigned until the first DML statement executes. Therefore, locators that are selected prior to such a DML statement do not contain a transaction ID.

#### Read and Write Operations on a LOB Using Locators

You can always read LOB data using the locator irrespective of whether or not the locator contains a transaction ID.

- Cannot Write Using Locator:
  - If the locator contains a transaction ID, then you cannot write to the LOB outside of that particular transaction.
- Can Write Using Locator:
  - If the locator *does not* contain a transaction ID, then you can write to the LOB after beginning a transaction either explicitly or implicitly.
- Cannot Read or Write Using Locator With Serializable Transactions:
  - If the locator contains a transaction ID of an older transaction, and the current transaction is serializable, then you cannot read or write using that locator.

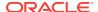

Can Read, Not Write Using Locator With Non-Serializable Transactions:
 If the transaction is non-serializable, then you can read, but not write outside of that transaction.

The examples Selecting the Locator Outside of the Transaction Boundary, Selecting the Locator Within a Transaction Boundary, LOB Locators Cannot Span Transactions, and Example of Locator Not Spanning a Transaction show the relationship between locators and *non-serializable* transactions

## Selecting the Locator Outside of the Transaction Boundary

Two scenarios describe techniques for using locators in non-serializable transactions when the locator is selected outside of a transaction.

#### First Scenario:

- 1. Select the locator with no current transaction. At this point, the locator does not contain a transaction id.
- 2. Begin the transaction.
- 3. Use the locator to read data from the LOB.
- Commit or rollback the transaction.
- 5. Use the locator to read data from the LOB.
- 6. Begin a transaction. The locator does not contain a transaction id.
- Use the locator to write data to the LOB. This operation is valid because the locator did not contain a transaction id prior to the write. After this call, the locator contains a transaction id.

#### **Second Scenario:**

- Select the locator with no current transaction. At this point, the locator does not contain a transaction id.
- 2. Begin the transaction. The locator does not contain a transaction id.
- Use the locator to read data from the LOB. The locator does not contain a transaction id.
- 4. Use the locator to write data to the LOB. This operation is valid because the locator did not contain a transaction id prior to the write. After this call, the locator contains a transaction id. You can continue to read from or write to the LOB.
- Commit or rollback the transaction. The locator continues to contain the transaction id.
- 6. Use the locator to read data from the LOB. This is a valid operation.
- 7. Begin a transaction. The locator contains the previous transaction id.
- Use the locator to write data to the LOB. This write operation fails because the locator does not contain the transaction id that matches the current transaction.

#### Selecting the Locator Within a Transaction Boundary

Two scenarios describe techniques for using locators in non-serializable transactions when the locator is selected within a transaction.

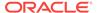

#### **First Scenario:**

- Select the locator within a transaction. At this point, the locator contains the transaction id.
- 2. Begin the transaction. The locator contains the previous transaction id.
- Use the locator to read data from the LOB. This operation is valid even though the transaction id in the locator does not match the current transaction.

#### See Also:

"Read-Consistent Locators" for more information about using the locator to read LOB data.

**4.** Use the locator to write data to the LOB. This operation fails because the transaction id in the locator does not match the current transaction.

#### Second Scenario:

- Begin a transaction.
- Select the locator. The locator contains the transaction id because it was selected within a transaction.
- 3. Use the locator to read from or write to the LOB. These operations are valid.
- Commit or rollback the transaction. The locator continues to contain the transaction id.
- Use the locator to read data from the LOB. This operation is valid even though there is a transaction id in the locator and the transaction was previously committed or rolled back.
- Use the locator to write data to the LOB. This operation fails because the transaction id in the locator is for a transaction that was previously committed or rolled back.

## **LOB Locators Cannot Span Transactions**

Modifying a persistent LOB value through the LOB locator using <code>DBMS\_LOB</code>, OCI, or SQL <code>INSERT</code> or <code>UPDATE</code> statements changes the locator from a read-consistent locator to an updated locator.

The INSERT or UPDATE statement automatically starts a transaction and locks the row. Once this has occurred, the locator cannot be used outside the current transaction to modify the LOB value. In other words, LOB locators that are used to write data cannot span transactions. However, the locator can be used to read the LOB value unless you are in a serializable transaction.

#### See Also:

"LOB Locators and Transaction Boundaries", for more information about the relationship between LOBs and transaction boundaries.

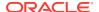

In Example of Locator Not Spanning a Transaction , a CLOB locator is created: clob\_updated

- At the time of the first SELECT INTO (at t1), the value in ad\_sourcetext is associated with the locator clob\_updated.
- The second operation (at t2), uses the DBMS\_LOB.WRITE function to alter the value in clob\_updated, and a DBMS\_LOB.READ reveals a new value.
- The commit statement (at t3) ends the current transaction.
- Therefore (at t4), the subsequent DBMS\_LOB.WRITE operation fails because the clob\_updated locator refers to a different (already committed) transaction. This is noted by the error returned. You must re-select the LOB locator before using it in further DBMS\_LOB (and OCI) modify operations.

## Example of Locator Not Spanning a Transaction

The example uses the print\_media table described in "Table for LOB Examples: The PM Schema print media Table"

```
INSERT INTO PRINT_MEDIA VALUES (2056, 20010, EMPTY_BLOB(),
    'abcd', EMPTY_CLOB(), EMPTY_CLOB(), NULL, NULL, NULL, NULL);
COMMIT;
DECLARE
                 INTEGER;
 num_var
 clob_updated
                 CLOB;
 read_amount
                 INTEGER;
 read_offset
                 INTEGER;
 write_amount INTEGER;
 write_offset
                  INTEGER;
 buffer
                  VARCHAR2(20);
REGIN
         -- At time t1:
    SELECT ad_sourcetext
    INTO
               clob_updated
    FROM
               PRINT_MEDIA
    WHERE
              ad_id = 20010
    FOR UPDATE;
    read_amount := 10;
    read offset := 1;
    dbms_lob.read(clob_updated, read_amount, read_offset, buffer);
    dbms_output.put_line('clob_updated value: ' || buffer);
    -- This produces the output 'abcd'
    -- At time t2:
    write_amount := 3;
    write_offset := 5;
    buffer := 'efg';
    dbms_lob.write(clob_updated, write_amount, write_offset, buffer);
    read_amount := 10;
    dbms_lob.read(clob_updated, read_amount, read_offset, buffer);
    dbms_output.put_line('clob_updated value: ' || buffer);
    -- This produces the output 'abcdefg'
   -- At time t3:
   COMMIT;
```

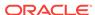

```
-- At time t4:
  dbms_lob.write(clob_updated , write_amount, write_offset, buffer);
-- ERROR: ORA-22990: LOB locators cannot span transactions
END;
//
```

# LOBs in the Object Cache

When you copy one object to another in the object cache with a LOB locator attribute, only the LOB locator is copied.

This means that the LOB attribute in these two different objects contain exactly the same locator which refers to *one and the same* LOB *value*. Only when the target object is flushed is a separate, physical copy of the LOB value made, which is distinct from the source LOB value.

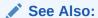

"Example of Updating LOBs and Read-Consistency" for a description of what version of the LOB value is seen by each object if a write is performed through one of the locators.

Therefore, in cases where you want to modify the LOB that was the target of the copy, *you must flush the target object, refresh the target object, and then* write to the LOB through the locator attribute.

Consider these object cache issues for internal and external LOB attributes:

 Persistent LOB attributes: Creating an object in object cache, sets the LOB attribute to empty.

When you create an object in the object cache that contains a persistent LOB attribute, the LOB attribute is implicitly set to empty. You may not use this empty LOB locator to write data to the LOB. You must first flush the object, thereby inserting a row into the table and creating an empty LOB — that is, a LOB with 0 length. Once the object is refreshed in the object cache (use OCI\_PIN\_LATEST), the real LOB locator is read into the attribute, and you can then call the OCI LOB API to write data to the LOB.

• External LOB (BFILE) attributes: Creating an object in object cache, sets the BFILE attribute to NULL.

When creating an object with an external LOB (BFILE) attribute, the BFILE is set to NULL. It must be updated with a valid directory object name and file name before reading from the BFILE.

# Terabyte-Size LOB Support

Terabyte-size LOBs are LOBs that are up to a maximum size of 8 to 128 terabytes depending on database block size.

#### Topics:

About Terabyte-Size LOB Support

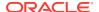

- Maximum Storage Limit for Terabyte-Size LOBs
- Using Terabyte-Size LOBs with JDBC
- Using Terabyte-Size LOBs with the DBMS\_LOB Package
- Using Terabyte-Size LOBs with OCI

## About Terabyte-Size LOB Support

Terabyte-size LOBs are supported by the following APIs:

- Java using JDBC (Java Database Connectivity)
- PL/SQL using the DBMS\_LOB Package
- C using OCI (Oracle Call Interface)

You cannot create and use LOB instances of size greater than 4 gigabytes "terabyte-size LOBs"— in the following programmatic environments:

- COBOL using the Pro\*COBOL Precompiler
- C or C++ using the Pro\*C/C++ Precompiler

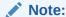

Oracle Database does not support BFILES larger than 2^64-1 bytes (UB8MAXVAL in OCI) in any programmatic environment. Any additional file size limit imposed by your operating system also applies to BFILES.

## Maximum Storage Limit for Terabyte-Size LOBs

In supported environments, you can create and manipulate LOBs that are up to the maximum storage size limit for your database configuration.

Oracle Database lets you create tablespaces with block sizes different from the database block size, and the maximum size of a LOB depends on the size of the tablespace blocks. CHUNK is a parameter of LOB storage whose value is controlled by the block size of the tablespace in which the LOB is stored.

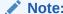

The CHUNK parameter does not apply to SecureFiles. It is only used for BasicFiles LOBs.

When you create a LOB column, you can specify a value for CHUNK, which is the number of bytes to be allocated for LOB manipulation. The value must be a multiple of the tablespace block size, or Oracle Database rounds up to the next multiple. (If the tablespace block size is the same as the database block size, then CHUNK is also a multiple of the database block size.)

The maximum allowable storage limit for your configuration depends on the tablespace block size setting, and is calculated as (4 gigabytes - 1) times the value

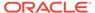

obtained from <code>DBMS\_LOB.GETCHUNKSIZE</code> or <code>OCILOBGEtChunksize()</code>. This value, in number of bytes for <code>BLOBS</code> or number of characters for <code>CLOBS</code>, is actually less than the size of the <code>CHUNK</code> parameter due to internal storage overhead. With the current allowable range for the tablespace block size from 2K to 32K, the storage limit ranges from 8 terabytes to 128 terabytes.

For example, suppose your database block size is 32K bytes and you create a tablespace with a nonstandard block size of 8K. Further suppose that you create a table with a LOB column and specify a CHUNK size of 16K (which is a multiple of the 8K tablespace block size). Then the maximum size of a LOB in this column is (4 gigabytes - 1) \* 16K.

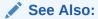

- Oracle Database Administrator's Guide for details on the initialization parameter setting for your database installation
- "CHUNK"

This storage limit applies to all LOB types in environments that support terabyte-size LOBs. However, note that CLOB and NCLOB types are sized in characters, while the BLOB type is sized in bytes.

## Using Terabyte-Size LOBs with JDBC

You can use the LOB APIs included in the Oracle JDBC classes to access terabytesize LOBs.

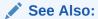

"Using Java (JDBC) to Work With LOBs"

## Using Terabyte-Size LOBs with the DBMS\_LOB Package

You can access terabyte-size LOBs with all APIs in the DBMS\_LOB PL/SQL package.

Use DBMS\_LOB.GETCHUNKSIZE to obtain the value to be used in reading and writing LOBs. The number of bytes stored in a chunk is actually less than the size of the CHUNK parameter due to internal storage overhead. The DBMS\_LOB.GET\_STORAGE\_LIMIT function returns the storage limit for your database configuration. This is the maximum allowable size for LOBs. BLOBS are sized in bytes, while CLOBS and NCLOBS are sized in characters.

#### See Also:

*Oracle Database PL/SQL Packages and Types Reference* for details on the initialization parameter setting for your database installation.

## Using Terabyte-Size LOBs with OCI

The Oracle Call Interface API provides a set of functions for operations on LOBs of all sizes.

OCILobGetChunkSize() returns the value, in bytes for BLOBS, or in characters for CLOBS, to be used in reading and writing LOBs. For varying-width character sets, the value is the number of Unicode characters that fit. The number of bytes stored in a chunk is actually less than the size of the CHUNK parameter due to internal storage overhead. The function OCILobGetStorageLimit() returns the maximum allowable size, in bytes, of internal LOBs in the current database installation. If streaming mode is used, where the whole LOB is read, there is no requirement to get the chunk size.

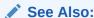

Oracle Call Interface Programmer's Guide for details about OCI functions that support LOBs

# **Guidelines for Creating Gigabyte LOBs**

To create gigabyte LOBs in supported environments, use the following guidelines to make use of all available space in the tablespace for LOB storage:

Single Data File Size Restrictions:

There are restrictions on the size of a single data file for each operating system. For example, Solaris 2.5 only allows operating system files of up to 2 gigabytes. Hence, add more data files to the tablespace when the LOB grows larger than the maximum allowed file size of the operating system on which your Oracle Database runs.

Set PCT INCREASE Parameter to Zero:

PCTINCREASE parameter in the LOB storage clause specifies the percent growth of the new extent size. When a LOB is being filled up piece by piece in a tablespace, numerous new extents get created in the process. If the extent sizes keep increasing by the default value of 50 percent every time, then extents become unmanageable and eventually waste space in the tablespace. Therefore, the PCTINCREASE parameter should be set to zero or a small value.

Set MAXEXTENTS to a Suitable Value or UNLIMITED:

The MAXEXTENTS parameter limits the number of extents allowed for the LOB column. A large number of extents are created incrementally as the LOB size grows. Therefore, the parameter should be set to a value that is large enough to hold all the LOBs for the column. Alternatively, you could set it to UNLIMITED.

Use a Large Extent Size:

For every new extent created, Oracle generates undo information for the header and other metadata for the extent. If the number of extents is large, then the rollback segment can be saturated. To get around this, choose a large extent size, say 100 megabytes, to reduce the frequency of extent creation, or commit the transaction more often to reuse the space in the rollback segment.

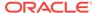

## Creating a Tablespace and Table to Store Gigabyte LOBs

The following example illustrates how to create a tablespace and table to store gigabyte LOBs.

```
CREATE TABLESPACE lobtbs1 DATAFILE '/your/own/data/directory/lobtbs_1.dat'
SIZE 2000M REUSE ONLINE NOLOGGING DEFAULT STORAGE (MAXEXTENTS UNLIMITED);
ALTER TABLESPACE lobtbs1 ADD DATAFILE
'/your/own/data/directory/lobtbs_2.dat' SIZE 2000M REUSE;
CREATE TABLE print_media_backup
  (product_id NUMBER(6),
  ad_id NUMBER(6),
   ad_composite BLOB,
   ad_sourcetext CLOB,
   ad_finaltext CLOB,
   ad_fltextn NCLOB,
   ad_textdocs_ntab textdoc_tab,
   ad_photo BLOB,
   ad_graphic BLOB,
   ad_header adheader_typ)
   NESTED TABLE ad_textdocs_ntab STORE AS textdocs_nestedtab5
   LOB(ad_sourcetext) STORE AS (TABLESPACE lobtbs1 CHUNK 32768 PCTVERSION 0
                                NOCACHE NOLOGGING
                                STORAGE(INITIAL 100M NEXT 100M MAXEXTENTS
                                UNLIMITED PCTINCREASE 0));
```

Note the following with respect to this example:

- The storage clause in this example is specified in the CREATE TABLESPACE statement.
- You can specify the storage clause in the CREATE TABLE statement as an alternative.
- The storage clause is not allowed in the CREATE TEMPORARY TABLESPACE statement.
- Setting the PCTINCREASE parameter to 0 is recommended for gigabyte LOBs. For small, or medium size lobs, the default PCTINCREASE value of 50 is recommended as it reduces the number of extent allocations.

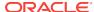

# Performance Guidelines

There are performance guidelines for applications that use LOB data types.

- LOB Performance Guidelines
- Moving Data to LOBs in a Threaded Environment
- LOB Access Statistics

# **LOB Performance Guidelines**

There are various performance guidelines that apply to applications that use LOB data types.

### Chunk Size

A chunk is one or more Oracle blocks. You can specify the chunk size for the LOB when creating the table that contains the LOB.

This corresponds to the data size used by Oracle Database when accessing or modifying the LOB value. Part of the chunk is used to store system-related information and the rest stores the LOB value. The API you are using has a function that returns the amount of space used in the LOB chunk to store the LOB value. In PL/SQL use DBMS\_LOB.GETCHUNKSIZE. In OCI, use OCILobGetChunkSize(). For SecureFiles, the usable data area of the tablespace block size is returned.

### Performance Guidelines for Small BasicFiles LOBs

If most LOBs in your database tables are small in size, use these guidelines.

For LOBs in your database tables that are 8K bytes or less, with only a few rows containing LOBs larger than 8K bytes, then use these guidelines to maximize database performance:

- Use enable storage in row.
- Set the DB\_BLOCK\_SIZE initialization parameter to 8K bytes and use a chunk size of 8K bytes.
- See Also

LOB Storage Parameters for more information on tuning other parameters such as CACHE, PCTVERSION, and CHUNK for the LOB segment

### General Performance Guidelines for BasicFiles LOBs

You can achieve maximum performance with BasicFiles LOBs.

Use these guidelines for maximum performance with BasicFiles LOBs:

When Possible, Read/Write Large Data Chunks at a Time:

Because LOBs are big, you can obtain the best performance by reading and writing large pieces of a LOB value at a time. This helps in several respects:

- 1. If accessing the LOB from the client side and the client is at a different node than the server, then large reads/writes reduce network overhead.
- 2. If using the NOCACHE option, then each small read/write incurs an I/O. Reading/writing large quantities of data reduces the I/O.
- 3. Writing to the LOB creates a new version of the LOB chunk. Therefore, writing small amounts at a time incurs the cost of a new version for each small write. If logging is on, then the chunk is also stored in the redo log.
- Use LOB Buffering to Read/Write Small Chunks of Data:

If you must read or write small pieces of LOB data on the client, then use LOB buffering — see OCILobEnableBuffering(), OCILobDisableBuffering(), OCILobFlushBuffer(), OCILobWrite2(), OCILobRead2(). Basically, turn on LOB buffering before reading/writing small pieces of LOB data.

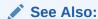

"LOB Buffering Subsystem" for more information on LOB buffering.

Use OCILobRead2() and OCILobWrite2() with Callback:

So that data is streamed to and from the LOB. Ensure the length of the entire write is set in the <code>amount</code> parameter on input. Whenever possible, read and write in <code>multiples</code> of the LOB <code>chunk</code> size.

Use a Checkout/Check-in Model for LOBs:

LOBs are optimized for the following operations:

- SQL UPDATE which replaces the entire LOB value
- Copy the entire LOB data to the client, modify the LOB data on the client side, copy the entire LOB data back to the database. This can be done using OCILobRead2() and OCILobWrite2() with streaming.
- Commit changes frequently.

## **Temporary LOB Performance Guidelines**

In addition to the guidelines described in "LOB Performance Guidelines" on LOB performance in general, here are some guidelines for using temporary LOBs:

 Use a separate temporary tablespace for temporary LOB storage instead of the default system tablespace

This avoids device contention when copying data from persistent LOBs to temporary LOBs.

If you use the newly provided enhanced SQL semantics functionality in your applications, then there are many more temporary LOBs created silently in SQL and PL/SQL than before. Ensure that *temporary tablespace* for storing these

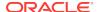

temporary LOBs is *large enough* for your applications. In particular, these temporary LOBs are silently created when you use the following:

- SQL functions on LOBs
- PL/SQL built-in character functions on LOBs
- Variable assignments from varchar2/raw to clobs/blobs, respectively.
- Perform a LONG-to-LOB migration
- In PL/SQL, use NOCOPY to pass temporary LOB parameters by reference whenever possible.

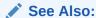

Oracle Database PL/SQL Language Referencefor more information on passing parameters by reference and parameter aliasing

Take advantage of buffer cache on temporary LOBs.

Temporary LOBs created with the CACHE parameter set to true move through the buffer cache. Otherwise temporary LOBs are read directly from, and written directly to, disk.

 For optimal performance, temporary LOBs use reference on read, copy on write semantics. When a temporary LOB locator is assigned to another locator, the physical LOB data is not copied. Subsequent READ operations using either of the LOB locators refer to the same physical LOB data. On the first WRITE operation after the assignment, the physical LOB data is copied in order to preserve LOB value semantics, that is, to ensure that each locator points to a unique LOB value. This performance consideration mainly applies to the PL/SQL and OCI environments.

In PL/SQL, reference on read, copy on write semantics are illustrated as follows:

```
LOCATOR1 BLOB;
LOCATOR2 BLOB;
DBMS_LOB.CREATETEMPORARY (LOCATOR1,TRUE,DBMS_LOB.SESSION);

-- LOB data is not copied in this assignment operation:
LOCATOR2 := LOCATOR;
-- These read operations refer to the same physical LOB copy:
DBMS_LOB.READ(LOCATOR1, ...);
DBMS_LOB.GETLENGTH(LOCATOR2, ...);

-- A physical copy of the LOB data is made on WRITE:
DBMS_LOB.WRITE(LOCATOR2, ...);
```

In OCI, to ensure value semantics of LOB locators and data,

OCILobLocatorAssign() is used to copy temporary LOB locators and the LOB Data. OCILobLocatorAssign() does not make a round trip to the server. The physical temporary LOB copy is made when LOB updates happen in the same round trip as the LOB update API as illustrated in the following:

```
OCILobLocator *LOC1;
OCILobLocator *LOC2;
OCILobCreateTemporary(... LOC1, ... TRUE,OCI_DURATION_SESSION);
```

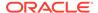

```
/* No round-trip is incurred in the following call. */
OCILobLocatorAssign(... LOC1, LOC2);

/* Read operations refer to the same physical LOB copy. */
OCILobRead2(... LOC1 ...)

/* One round-trip is incurred to make a new copy of the
 * LOB data and to write to the new LOB copy.
 */
OCILobWrite2(... LOC1 ...)

/* LOC2 does not see the same LOB data as LOC1. */
OCILobRead2(... LOC2 ...)
```

If LOB value semantics are not intended, then you can use C pointers to achieve reference semantics as illustrated in the following:

```
OCILobLocator *LOC1;
OCILobLocator *LOC2;
OCILobCreateTemporary(... LOC1, ... TRUE,OCI_DURATION_SESSION);

/* Pointer is copied. LOC1 and LOC2 refer to the same LOB data. */
LOC2 = LOC1;

/* Write to LOC2. */
OCILobWrite2(...LOC2...)

/* LOC1 sees the change made to LOC2. */
OCILobRead2(...LOC1...)
```

Use OCI OBJECT mode for temporary LOBs

To improve the performance of temporary LOBs on LOB assignment, use  ${\tt OCI_OBJECT}$  mode for  ${\tt OCILobLocatorAssign()}$ . In  ${\tt OCI_OBJECT}$  mode, the database tries to minimize the number of deep copies to be done. Hence, after  ${\tt OCILobLocatorAssign()}$  is done on a source temporary LOB in  ${\tt OCI_OBJECT}$  mode, the source and the destination locators point to the same LOB until any modification is made through either LOB locator.

Free up temporary LOBs returned from SQL queries and PL/SQL programs

In PL/SQL, C (OCI), Java and other programmatic interfaces, SQL query results or PL/SQL program executions return temporary LOBs for operation/function calls on LOBs. For example:

```
SELECT substr(CLOB_Column, 4001, 32000) FROM ...
```

If the query is executed in PL/SQL, then the returned temporary LOBs are automatically freed at the end of a PL/SQL program block. You can also explicitly free the temporary LOBs at any time. In OCI and Java, the returned temporary LOB must be explicitly freed.

Without proper deallocation of the temporary LOBs returned from SQL queries, temporary tablespace is filled and you may observe performance degradation.

# Performance Considerations for SQL Semantics and LOBs

Be aware of the following performance issues when using SQL semantics with LOBs:

- Ensure that your temporary tablespace is large enough to accommodate LOBs stored out-of-line. Persistent LOBs that are greater than approximately 4000 bytes in size are stored outside of the LOB column.
- When possible, free unneeded temporary LOB instances. Unless you explicitly
  free a temporary LOB instance, the LOB remains in existence while your
  application is executing. More specifically, the instance exists while the scope in
  which the LOB was declared is executing.

### See Also:

SQL Semantics and LOBs for details on SQL semantics support for LOBs.

# Moving Data to LOBs in a Threaded Environment

There are two possible procedures that you can use to move data to LOBs in a threaded environment, one of which should be avoided.

#### **Recommended Procedure**

### Note:

- There is no requirement to create an empty LOB in this procedure.
- You can use the RETURNING clause as part of the INSERT/UPDATE statement to return a locked LOB locator. This eliminates the need for doing a SELECT-FOR-UPDATE, as mentioned in step 3.

The recommended procedure is as follows:

- 1. INSERT an empty LOB, RETURNING the LOB locator.
- Move data into the LOB using this locator.
- 3. COMMIT. This releases the ROW locks and makes the LOB data persistent.

Alternatively, you can insert more than 4000 bytes of data directly for the LOB columns or LOB attributes.

#### **Procedure to Avoid**

The following sequence requires a new connection when using a threaded environment, adversely affects performance, and is not recommended:

- 1. Create an empty (non-NULL) LOB
- Perform INSERT using the empty LOB
- 3. SELECT-FOR-UPDATE of the row just entered
- 4. Move data into the LOB
- 5. COMMIT. This releases the ROW locks and makes the LOB data persistent.

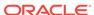

### **LOB Access Statistics**

After Oracle Database 10*g* Release 2, three session-level statistics specific to LOBs are available to users: LOB reads, LOB writes, and LOB writes unaligned.

Session statistics are accessible through the v\$MYSTAT, V\$SESSTAT, and V\$SYSSTAT dynamic performance views. To query these views, the user must be granted the privileges <code>SELECT\_CATALOG\_ROLE</code>, <code>SELECT ON SYS.V\_\$MYSTAT view</code>, and <code>SELECT ON SYS.V\_\$STATNAME view</code>.

LOB reads is defined as the number of LOB API read operations performed in the session/system. A single LOB API read may correspond to multiple physical/logical disk block reads.

LOB writes is defined as the number of LOB API write operations performed in the session/system. A single LOB API write may correspond to multiple physical/logical disk block writes.

LOB writes unaligned is defined as the number of LOB API write operations whose start offset or buffer size is not aligned to the internal chunk size of the LOB. Writes aligned to chunk boundaries are the most efficient write operations. The internal chunk size of a LOB is available through the LOB API (for example, using PL/SQL, by DBMS\_LOB.GETCHUNKSIZE()).

The following simple example demonstrates how LOB session statistics are updated as the user performs read/write operations on LOBs.

It is important to note that session statistics are aggregated across operations to all LOBs accessed in a session; the statistics are not separated or categorized by objects (that is, table, column, segment, object numbers, and so on).

In these examples, you reconnect to the database for each demonstration to clear the V\$MYSTAT. This enables you to see how the lob statistics change for the specific operation you are testing, without the potentially obscuring effect of past LOB operations within the same session.

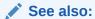

Oracle Database Reference, appendix E, "Statistics Descriptions"

### Example of Retrieving LOB Access Statistics

This example demonstrates retrieving LOB access statistics.

```
rem
rem Set up the user
rem

CONNECT / AS SYSDBA;
SET ECHO ON;
GRANT SELECT_CATALOG_ROLE TO pm;
GRANT SELECT ON sys.v_$mystat TO pm;
GRANT SELECT ON sys.v_$statname TO pm;
```

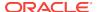

```
rem Create a simplified view for statistics queries
CONNECT pm;
SET ECHO ON;
DROP VIEW mylobstats;
CREATE VIEW mylobstats
SELECT SUBSTR(n.name, 1, 20) name,
       m.value
                           value
FROM
       v$mystat
                 m,
       v$statname n
WHERE m.statistic# = n.statistic#
   AND n.name LIKE 'lob%';
rem
rem Create a test table
rem
DROP TABLE t;
CREATE TABLE t (i NUMBER, c CLOB)
   lob(c) STORE AS (DISABLE STORAGE IN ROW);
rem
rem Populate some data
rem This should result in unaligned writes, one for
rem each row/lob populated.
CONNECT pm
SELECT * FROM mylobstats;
INSERT INTO t VALUES (1, 'a');
INSERT INTO t VALUES (2, rpad('a',4000,'a'));
COMMIT;
SELECT * FROM mylobstats;
rem
rem Get the lob length
rem Computing lob length does not read lob data, no change
rem in read/write stats.
rem
CONNECT pm;
SELECT * FROM mylobstats;
SELECT LENGTH(c) FROM t;
SELECT * FROM mylobstats;
rem
rem Read the lobs
rem
rem Lob reads are performed, one for each lob in the table.
rem
CONNECT pm;
SELECT * FROM mylobstats;
SELECT * FROM t;
SELECT * FROM mylobstats;
```

```
rem Read and manipulate the lobs (through temporary lobs)
rem The use of complex operators like "substr()" results in
rem the implicit creation and use of temporary lobs. operations
rem on temporary lobs also update lob statistics.
rem
CONNECT pm;
SELECT * FROM mylobstats;
SELECT substr(c, length(c), 1) FROM t;
SELECT substr(c, 1, 1) FROM t;
SELECT * FROM mylobstats;
rem
rem Perform some aligned overwrites
rem
rem Only lob write statistics are updated because both the
rem byte offset of the write, and the size of the buffer
rem being written are aligned on the lob chunksize.
rem
CONNECT pm;
SELECT * FROM mylobstats;
DECLARE
    loc
           CLOB;
    buf
           LONG;
    chunk NUMBER;
BEGIN
    SELECT c INTO loc FROM t WHERE i = 1
       FOR UPDATE;
    chunk := DBMS_LOB.GETCHUNKSIZE(loc);
    buf := rpad('b', chunk, 'b');
    -- aligned buffer length and offset
    DBMS_LOB.WRITE(loc, chunk, 1, buf);
    DBMS_LOB.WRITE(loc, chunk, 1+chunk, buf);
    COMMIT;
END;
SELECT * FROM mylobstats;
rem Perform some unaligned overwrites
rem Both lob write and lob unaligned write statistics are
rem updated because either one or both of the write byte offset
rem and buffer size are unaligned with the lob's chunksize.
rem
CONNECT pm;
SELECT * FROM mylobstats;
DECLARE
    loc CLOB;
    buf LONG;
BEGIN
    SELECT c INTO loc FROM t WHERE i = 1
        FOR UPDATE;
```

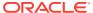

```
buf := rpad('b', DBMS_LOB.GETCHUNKSIZE(loc), 'b');
    -- unaligned buffer length
    DBMS_LOB.WRITE(loc, DBMS_LOB.GETCHUNKSIZE(loc)-1, 1, buf);
    -- unaligned start offset
    DBMS_LOB.WRITE(loc, DBMS_LOB.GETCHUNKSIZE(loc), 2, buf);
    -- unaligned buffer length and start offset
    DBMS_LOB.WRITE(loc, DBMS_LOB.GETCHUNKSIZE(loc)-1, 2, buf);
    COMMIT;
END;
SELECT * FROM mylobstats;
DROP TABLE t;
DROP VIEW mylobstats;
CONNECT / AS SYSDBA
REVOKE SELECT_CATALOG_ROLE FROM pm;
REVOKE SELECT ON sys.v_$mystat FROM pm;
REVOKE SELECT ON sys.v_$statname FROM pm;
QUIT;
```

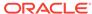

# Part V

# **LOB Administration**

This part introduces Large Objects (LOBs) and discusses general concepts for using them in your applications.

This part contains these chapters:

- Managing LOBs: Database Administration
- Migrating Applications from LONGs to LOBs

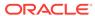

16

# Managing LOBs: Database Administration

You must perform various administrative tasks to set up, maintain, and use a database that contains LOBs.

#### Topics:

- · Database Utilities for Loading Data into LOBs
- Temporary LOB Management
- BFILEs Management
- Changing Tablespace Storage for a LOB

# Database Utilities for Loading Data into LOBs

Certain utilities are recommended for bulk loading data into LOB columns as part of database setup or maintenance tasks.

The following utilities are recommended for bulk loading data into LOB columns as part of database setup or maintenance tasks:

- SQL\*Loader
- Oracle Data Pump

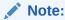

Application Developers: If you are loading data into a LOB in your application, then using the LOB APIs is recommended. See Using LOB  $\overline{\text{APIs}}$ .

### About Using SQL\*Loader to Load LOBs

There are two general techniques for using SQL\*Loader to load data into LOBs

You can use SQL\*Loader to load data into LOBs in these ways:

- Loading data from a primary data file
- Loading from a secondary data file using LOB files

Consider the following issues when loading LOBs with SQL\*Loader:

 For SQL\*Loader conventional path loads, failure to load a particular LOB does not result in the rejection of the record containing that LOB; instead, the record ends up containing an empty LOB.

For SQL\*Loader direct-path loads, the LOB could be *empty* or *truncated*. LOBs are sent in pieces to the server for loading. If there is an error, then the LOB piece with the error is discarded and the rest of that LOB is not loaded. In other words, if

the entire LOB with the error is contained in the first piece, then that LOB column is either empty or truncated.

- When loading from LOB files, specify the maximum length of the field corresponding to a LOB-type column. If the maximum length is specified, then it is taken as a hint to help optimize memory usage. It is important that the maximum length specification does not underestimate the true maximum length.
- When using SQL\*Loader direct-path load, loading LOBs can take up substantial
  memory. If the message "SQL\*Loader 700 (out of memory)" appears when loading
  LOBs, then internal code is probably batching up more rows in each load call than
  can be supported by your operating system and process memory. A work-around
  is to use the ROWS option to read a smaller number of rows in each data save.
- You can also use the Direct Path API to load LOBs.
- Using LOB files is recommended when loading columns containing XML data in CLOBS or XMLType columns. Consider the following validation criteria for XML documents in determining whether to use direct-path load or conventional path load with SQL\*Loader:
  - If the XML document must be validated upon loading, then use conventional path load.
  - If it is not necessary to ensure that the XML document is valid, or if you can safely assume that the XML document is valid, then you can perform a directpath load. Direct-path load performs better because you avoid the overhead of XML validation.

A conventional path load executes SQL INSERT statements to populate tables in an Oracle database.

A *direct-path load* eliminates much of the Oracle database overhead by formatting Oracle data blocks and writing the data blocks directly to the database files. Additionally, it does not compete with other users for database resources, so it can usually load data at near disk speed. Considerations inherent to direct path loads, such as restrictions, security, and backup implications, are discussed in *Oracle Database Utilities*.

- Tables to be loaded must already exist in the database. SQL\*Loader never creates tables. It loads existing tables that either contain data or are empty.
- The following privileges are required for a load:
  - You must have INSERT privileges on the table to be loaded.
  - You must have DELETE privileges on the table to be loaded, when using the REPLACE OF TRUNCATE option to empty out the old data before loading the new data in its place.

### See Also:

- \* Oracle Call Interface Programmer's Guide for more information about Direct Path API
- \* Oracle Database Utilities for more information about using SQL\*Loader to load LOBs

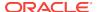

# About Using SQL\*Loader to Populate a BFILE Column

You can load data from files in the file system into a BFILE column.

You can load data from files in the file system into a  ${\tt BFILE}$  column.

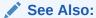

"Supported Environments for BFILE APIS"

Note that the BFILE data type stores unstructured *binary data* in operating system files outside the database. A BFILE column or attribute stores a file *locator* that points to a server-side external file containing the data.

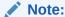

A particular file to be loaded as a BFILE does not have to actually exist at the time of loading.

SQL\*Loader assumes that the necessary DIRECTORY objects have been created.

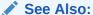

See "Directory Objects" and the sections following it for more information on creating directory objects

A control file field corresponding to a  ${\tt BFILE}$  column consists of the column name followed by the  ${\tt BFILE}$  directive.

The BFILE directive takes as arguments a DIRECTORY object name followed by a BFILE name. Both of these can be provided as string constants, or they can be dynamically sourced through some other field.

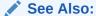

Oracle Database Utilities for details on SQL\*Loader syntax

The following two examples illustrate the loading of BFILES.

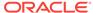

### Note:

You may be required to set up the following data structures for certain examples to work (you are prompted for the password):

```
CONNECT system
Enter password:
Connected.
GRANT CREATE ANY DIRECTORY to samp;
CONNECT samp
Enter password:
Connected.
CREATE OR REPLACE DIRECTORY adgraphic_photo as '/tmp';
CREATE OR REPLACE DIRECTORY adgraphic_dir as '/tmp';
```

In the following example based on the "Table for LOB Examples: The PM Schema print\_media Table", only the file name is specified dynamically.

#### Control file:

```
LOAD DATA
INFILE sample9.dat
INTO TABLE Print_media
FIELDS TERMINATED BY ','
(product_id INTEGER EXTERNAL(6),
FileName FILLER CHAR(30),
ad_graphic BFILE(CONSTANT "modem_graphic_2268_21001", FileName))

Data file:

007, modem_2268.jpg,
008, monitor_3060.jpg,
```

#### Note:

009, keyboard\_2056.jpg,

product\_ID defaults to (255) if a size is not specified. It is mapped to the file names in the data file. ADGRAPHIC\_PHOTO is the directory where all files are stored. ADGRAPHIC\_DIR is a DIRECTORY object created previously.

In the following example, the  ${\tt BFILE}$  and the  ${\tt DIRECTORY}$  objects are specified dynamically.

#### Control file:

```
LOAD DATA
INFILE sample10.dat
INTO TABLE Print_media
FIELDS TERMINATED BY ','
(
  product_id INTEGER EXTERNAL(6),
  ad_graphic BFILE (DirName, FileName),
  FileName FILLER CHAR(30),
  DirName FILLER CHAR(30)
```

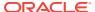

#### Data file:

007,monitor\_3060.jpg,ADGRAPHIC\_PHOTO, 008,modem\_2268.jpg,ADGRAPHIC\_PHOTO, 009,keyboard\_2056.jpg,ADGRAPHIC\_DIR,

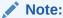

DirName FILLER CHAR (30) is mapped to the data file field containing the directory name corresponding to the file being loaded.

### About Using Oracle Data Pump to Transfer LOB Data

You can use Oracle Data Pump to transfer LOB data from one database to another.

Oracle Data Pump can transfer LOB data from one database to another.

Beginning with Oracle Database 12c, Data Pump has an option to create all LOB columns as SecureFiles LOBs.

See Also:

"SecureFiles LOB Storage" for an introduction to SecureFiles LOBs

When Data Pump recreates tables, however, it recreates them as they existed in the source database, by default. Therefore, if a LOB column was a BasicFiles LOB in the source database, Data Pump attempts to recreate it as a BasicFiles LOB in the imported database. You can force creation of LOBs as SecureFiles LOBs in the tables being recreated using a TRANSFORM parameter for the command line or a LOB\_STORAGE parameter for the DBMS\_DATAPUMP and DBMS\_METADATA packages.

Note:

The transform name is not valid in transportable import.

### See Also:

- Oracle Database Utilities for specific table syntax used with SecureFiles LOBs
- Oracle Database Utilities for details on using Oracle Data Pump

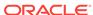

# **Temporary LOB Management**

The database keeps track of temporary LOBs in each session, and the application can determine which user owns the temporary LOB by using the session ID.

The database provides a v\$ view called v\$temporary\_lobs. As a database administrator, you can use this view to monitor and guide any emergency cleanup of temporary space used by temporary LOBs.

Temporary LOB data is stored in temporary tablespaces. As a database administrator, you control data storage resources for temporary LOB data by controlling user access to temporary tablespaces and by the creation of different temporary tablespaces.

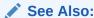

Oracle Database Administrator's Guide for details on managing temporary tablespaces

# **BFILEs Management**

You need to perform various administrative tasks to manage databases that contain BFILES.

#### Topics:

- Rules for Using Directory Objects and BFILEs
- Setting Maximum Number of Open BFILEs

# Rules for Using Directory Objects and BFILEs

You can create a directory object or BFILE objects if these conditions are met.

When you create a directory object or BFILE objects, ensure that the following conditions are met:

- The operating system file must not be a symbolic or hard link.
- The operating system directory path named in the Oracle DIRECTORY object must be an existing operating system directory path.
- The operating system directory path named in the Oracle DIRECTORY object should not contain any symbolic links in its components.

# Setting Maximum Number of Open BFILEs

A limited number of BFILES can be open simultaneously in each session.

The initialization parameter, SESSION\_MAX\_OPEN\_FILES, defines an upper limit on the number of simultaneously open files in a session.

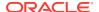

The default value for this parameter is 10. Using this default, you can open a maximum of 10 files at the same time in each session. To alter this limit, the database administrator must change the parameter value in the init.ora file. For example:

```
SESSION_MAX_OPEN_FILES=20
```

If the number of unclosed files reaches the <code>session\_max\_open\_files</code> value, then you cannot open additional files in the session. To close all open files, use the <code>DBMS\_LOB.FILECLOSEALL</code> call.

# Changing Tablespace Storage for a LOB

Database administrators use certain techniques to change the default storage for a LOB.

As the database administrator, you can use the following techniques to change the default storage for a LOB after the table has been created:

 Using ALTER TABLE... MODIFY: You can change LOB tablespace storage as follows:

```
ALTER TABLE test MODIFY
LOB (lob1)
STORAGE (
NEXT 4M
MAXEXTENTS 100
PCTINCREASE 50
```

#### Note:

The ALTER TABLE syntax for modifying an existing LOB column uses the MODIFY LOB clause, not the LOB...STORE AS clause. The LOB...STORE AS clause is only for newly added LOB columns.

There are two kinds of LOB storage clauses: LOB\_storage\_clause and modify\_LOB\_storage\_clause. In the ALTER TABLE MODIFY LOB statement, you can only specify the modify\_LOB\_storage\_clause.

• Using ALTER TABLE... MOVE: You can also use the MOVE clause of the ALTER TABLE statement to change LOB tablespace storage. For example:

```
ALTER TABLE test MOVE

TABLESPACE tbs1

LOB (lob1, lob2)

STORE AS (

TABLESPACE tbs2

DISABLE STORAGE IN ROW);
```

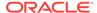

17

# Migrating Columns from LONGs to LOBs

There are techniques for migrating tables that use LONG data types to LOB data types.

#### Topics:

- Benefits of Migrating LONG Columns to LOB Columns
- Preconditions for Migrating LONG Columns to LOB Columns
- Determining how to Optimize the Application Using utldtree.sql
- Converting Tables from LONG to LOB Data Types
- Migrating Applications from LONGs to LOBs

### ✓ See Also:

For support for LOB data types in various programming environments:

- SQL Semantics and LOBs
- PL/SQL Semantics for LOBs
- Data Interface for Persistent LOBs

# Benefits of Migrating LONG Columns to LOB Columns

There are many benefits to migrating table columns from long data types to LOB data types.

### Note:

You can use various techniques to do either of the following:

- Convert columns of type long to either clob or nclob columns
- Convert columns of type long raw to blob type columns

Unless otherwise noted, discussions in this chapter regarding LONG to LOB conversions apply to both of these data type conversions.

These items compare the semantics of long and LOB data types in various application development scenarios:

The number of LONG type columns is limited. Any given table can have a maximum
of only one LONG type column. The number of LOB type columns in a table is not
limited.

# Preconditions for Migrating LONG Columns to LOB Columns

Various preconditions must be met before converting a LONG column to a LOB column.

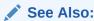

"Migrating Applications from LONGs to LOBs" before converting your table to determine whether any limitations on LOB columns prevent you from converting to LOBs.

# Dropping a Domain Index on a LONG Column Before Converting to a LOB

Any domain index on a long column must be dropped before converting the long column to LOB column.

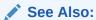

Rebuilding Indexes on Columns Converted from LONG to LOB Data Types

# Preventing Generation of Redo Space on Tables Converted to LOB Data Types

Generation of redo space can cause performance problems during the process of converting long columns. Redo changes for the table are logged during the conversion process only if the table has logging on.

Redo changes for the column being converted from LONG to LOB are logged only if the storage characteristics of the LOB column indicate LOGGING. The logging setting (LOGGING OF NOLOGGING) for the LOB column is inherited from the tablespace in which the LOB is created.

To prevent generation of redo space during migration, do the following before migrating your table (syntax is in BNF):

- ALTER TABLE Long\_tab NOLOGGING;
- 2. ALTER TABLE Long\_tab MODIFY (long\_col CLOB [DEFAULT <default\_val>]) LOB
   (long\_col) STORE AS (NOCACHE NOLOGGING);

Note that you must also specify NOCACHE when you specify NOLOGGING in the STORE AS clause.

- 3. ALTER TABLE Long\_tab MODIFY LOB (long\_col) (CACHE);
- ALTER TABLE Long\_tab LOGGING;

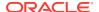

5. Make a backup of the tablespaces containing the table and the LOB column.

# Determining how to Optimize the Application Using utldtree.sql

When you migrate your table from LONG to LOB column types, in PL/SQL, certain parts of your application may require rewriting. You can use the utility, rdbms/admin/utldtree.sql, to determine which parts.

The utldtree.sql utility enables you to recursively see all objects that are dependent on a given object. For example, you can see all objects which depend on a table with a LONG column. You can only see objects for which you have permission.

Instructions on how to use utldtree.sql are documented in the file itself. Also, utldtree.sql is only needed for PL/SQL. For SQL and OCI, you have no requirement to change your applications.

# Converting Tables from LONG to LOB Data Types

There are various issues and techniques for migrating existing tables from long to LOB data types.

#### Topics:

- Migration Issues
- "Using ALTER TABLE to Convert LONG Columns to LOB Columns"
- "Copying a LONG to a LOB Column Using the TO\_LOB Operator"
- "Online Redefinition of Tables with LONG Columns" where high availability is critical
- "Using Oracle Data Pump to Migrate a Database" when you can convert using this
  utility

## Migration Issues

General issues concerning migration include the following:

- All constraints of your previous LONG columns are maintained for the new LOB
  columns. The only constraint allowed on LONG columns are NULL and NOT NULL. To
  alter the constraints for these columns, or alter any other columns or properties of
  this table, you have to do so in a subsequent ALTER TABLE statement.
- If you do not specify a default value, then the default value for the LONG column becomes the default value of the LOB column.
- Most of the existing triggers on your table are still usable, however UPDATE OF triggers can cause issues.

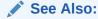

Migrating Applications from LONGs to LOBs

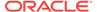

### Using ALTER TABLE to Convert LONG Columns to LOB Columns

You can use the ALTER TABLE statement in SQL to convert a LONG column to a LOB column.

To do so, use the following syntax:

```
ALTER TABLE [<schema>.]<table_name>
   MODIFY ( <long_column_name> { CLOB | BLOB | NCLOB }
   [DEFAULT <default_value>]) [LOB_storage_clause];
```

For example, if you had a table that was created as follows:

```
CREATE TABLE Long_tab (id NUMBER, long_col LONG);
```

then you can change the column <code>long\_col</code> in table <code>long\_tab</code> to data type <code>clob</code> using following <code>ALTER TABLE Statement:</code>

```
ALTER TABLE Long_tab MODIFY ( long_col CLOB );
```

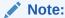

The ALTER TABLE statement copies the contents of the table into a new space, and frees the old space at the end of the operation. This temporarily doubles the space requirements.

Note that when using the ALTER TABLE statement to convert a LONG column to a LOB column, only the following options are allowed:

- DEFAULT which enables you to specify a default value for the LOB column.
- The LOB\_storage\_clause, which enables you to specify the LOB storage characteristics for the converted column, can be specified in the MODIFY clause.

Other ALTER TABLE options are not allowed when converting a LONG column to a LOB type column.

## Copying a LONG to a LOB Column Using the TO LOB Operator

If you do not want to use ALTER TABLE, then you can use the TO\_LOB operator on a LONG column to copy it to a LOB column. You can use the CREATE TABLE AS SELECT statement or the INSERT AS SELECT Statement with the TO\_LOB operator to copy data from a LONG column to a CLOB or NCLOB column, or from a LONG RAW column to a BLOB column. For example, if you have a table with a LONG column that was created as follows:

```
CREATE TABLE Long_tab (id NUMBER, long_col LONG);
```

then you can do the following to copy the column to a LOB column:

```
CREATE TABLE Lob_tab (id NUMBER, clob_col CLOB);
INSERT INTO Lob_tab SELECT id, TO_LOB(long_col) FROM long_tab;
COMMIT;
```

If the INSERT returns an error (because of lack of undo space), then you can incrementally migrate LONG data to the LOB column using the WHERE clause. After you

ensure that the data is accurately copied, you can drop the original table and create a view or synonym for the new table using one of the following sequences:

```
DROP TABLE Long_tab;
CREATE VIEW Long_tab (id, long_col) AS SELECT * from Lob_tab;

Or

DROP TABLE Long_tab;
CREATE SYNONYM Long_tab FOR Lob_tab;
```

This series of operations is equivalent to changing the data type of the column Long\_col of table Long\_tab from LONG to CLOB. With this technique, you have to re-create any constraints, triggers, grants and indexes on the new table.

Use of the TO\_LOB operator is subject to the following limitations:

- You can use TO\_LOB to copy data to a LOB column, but not to a LOB attribute of an object type.
- You cannot use To\_LOB with a remote table. For example, the following statements
  do not work:

```
INSERT INTO tb1@dblink (lob_col) SELECT TO_LOB(long_col) FROM tb2; INSERT INTO tb1 (lob_col) SELECT TO_LOB(long_col) FROM tb2@dblink; CREATE TABLE tb1 AS SELECT TO_LOB(long_col) FROM tb2@dblink;
```

 The TO\_LOB operator cannot be used in the CREATE TABLE AS SELECT Statement to convert a LONG or LONG RAW column to a LOB column when creating an index organized table.

To work around this limitation, create the index organized table, and then do an INSERT AS SELECT of the LONG or LONG RAW column using the TO\_LOB operator.

You cannot use TO\_LOB inside any PL/SQL block.

### Online Redefinition of Tables with LONG Columns

Tables with long and long raw columns can be migrated using online table redefinition. This technique is suitable for migrating LONG columns in database tables where high availability is critical.

To use this technique, you must convert long columns to LOB types during the redefinition process as follows:

- Any Long column must be converted to a CLOB or NCLOB column.
- Any LONG RAW column must be converted to a BLOB column.

This conversion is performed using the <code>TO\_LOB()</code> operator in the column mapping of the <code>DBMS\_REDEFINITION.START\_REDEF\_TABLE()</code> procedure.

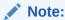

You cannot perform online redefinition of tables with Long or Long RAW columns unless you convert the columns to LOB types as described in this section.

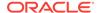

General tasks involved in the online redefinition process are given in the following list. Issues specific to converting long and long raw columns are called out. See the related documentation referenced at the end of this section for additional details on the online redefinition process that are not described here.

- Create an empty interim table. This table holds the migrated data when the redefinition process is done. In the interim table:
  - Define a CLOB or NCLOB column for each LONG column in the original table that you are migrating.
  - Define a blob column for each long raw column in the original table that you are migrating.
- Start the redefinition process. To do so, call <code>DBMS\_REDEFINITION.START\_REDEF\_TABLE</code> and pass the column mapping using the <code>TO\_LOB</code> operator as follows:

```
DBMS_REDEFINITION.START_REDEF_TABLE(
   'schema_name',
   'original_table',
   'interim_table',
   'TO_LOB(long_col_name) lob_col_name',
   'options_flag',
   'orderby_cols');
```

where <code>long\_col\_name</code> is the name of the <code>Long</code> or <code>Long</code> RAW column that you are converting in the original table and <code>lob\_col\_name</code> is the name of the LOB column in the interim table. This LOB column holds the converted data.

- Call the DBMS\_REDEFINITION.COPY\_TABLE\_DEPENDENTS procedure as described in the related documentation.
- Call the DBMS\_REDEFINITION.FINISH\_REDEF\_TABLE procedure as described in the related documentation.

#### **Parallel Online Redefinition**

On a system with sufficient resources for parallel execution, redefinition of a LONG column to a LOB column can be executed in parallel under the following conditions:

In the case where the destination table is non-partitioned:

- The segment used to store the LOB column in the destination table belongs to a locally managed tablespace with Automatic Segment Space Management (ASSM) enabled, which is now the default.
- There is a simple mapping from one LONG column to one LOB column, and the destination table has only one LOB column.

In the case where the destination table is partitioned, the normal methods for parallel execution for partitioning apply. When the destination table is partitioned, then online redefinition is executed in parallel.

#### **Example of Online Redefinition**

The following example demonstrates online redefinition with LOB columns.

```
REM Grant privileges required for online redefinition.
GRANT execute ON DBMS_REDEFINITION TO pm;
GRANT ALTER ANY TABLE TO pm;
GRANT DROP ANY TABLE TO pm;
GRANT LOCK ANY TABLE TO pm;
```

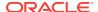

```
GRANT CREATE ANY TABLE TO pm;
GRANT SELECT ANY TABLE TO pm;
REM Privileges required to perform cloning of dependent objects.
GRANT CREATE ANY TRIGGER TO pm;
GRANT CREATE ANY INDEX TO pm;
connect pm/passwd
drop table cust;
c_zip number,
                c_name varchar(30) default null,
                c_long long
insert into cust values(1, 94065, 'hhh', 'ttt');
-- Creating Interim Table
-- There is no requirement to specify constraints because they are
-- copied over from the original table.
c_zip number,
                c_name varchar(30) default null,
                c_long clob
                 );
declare
col_mapping varchar2(1000);
-- map all the columns in the interim table to the original table
col_mapping :=
                              c_id , '||
              'c_id
                              c_zip , '||
              'c_zip
              'c_name
                               c_name, '||
              'to_lob(c_long) c_long';
dbms_redefinition.start_redef_table('pm', 'cust', 'cust_int', col_mapping);
END;
/
declare
error_count pls_integer := 0;
 dbms_redefinition.copy_table_dependents('pm', 'cust', 'cust_int',
                                       1, true, true, true, false,
                                       error_count);
 dbms_output.put_line('errors := ' || to_char(error_count));
END;
exec dbms_redefinition.finish_redef_table('pm', 'cust', 'cust_int');
-- Drop the interim table
drop table cust_int;
desc cust;
-- The following insert statement fails. This illustrates
-- that the primary key constraint on the c\_id column is
-- preserved after migration.
```

```
insert into cust values(1, 94065, 'hhh', 'ttt');
select * from cust;
```

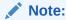

Related documentation provides additional details on the redefinition process:

- Oracle Database Administrator's Guide gives detailed procedures and examples of redefining tables online.
- Oracle Database PL/SQL Packages and Types Reference includes information on syntax and other details on usage of procedures in the DBMS\_REDEFINITION package.

## Using Oracle Data Pump to Migrate a Database

If you are exporting data as part of a migration to a new database, create a table on the destination database with LOB columns and Data Pump calls the LONG-to-LOB function implicitly.

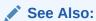

Oracle Database Utilities for more information about using Oracle Data Pump

# Migrating Applications from LONGs to LOBs

There are differences between LONG and LOB data types that may impact your application migration plans or require you to modify your application.

# About Migrating Applications from Longs to LOBs

Most APIs that work with long data types in the PL/SQL and OCI environments are enhanced to also work with LOB data types.

These APIs are collectively referred to as the *data interface for persistent LOBs*, or simply the *data interface*. Among other things, the data interface provides the following benefits:

- Changes needed are minimal in PL/SQL and OCI applications that use tables with columns converted from LONG to LOB data types.
- You can work with LOB data types in your application without having to deal with LOB locators.

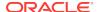

### See Also:

- Data Interface for Persistent LOBs for details on PL/SQL and OCI APIs included in the data interface.
- SQL Semantics and LOBs for details on SQL syntax supported for LOB data types.
- PL/SQL Semantics for LOBs for details on PL/SQL syntax supported for LOB data types.

### LOB Columns Are Not Allowed in Clustered Tables

LOB columns are not allowed in clustered tables, whereas longs are allowed. If a table is a part of a cluster, then any long or long raw column cannot be changed to a LOB column.

# LOB Columns Are Not Allowed in AFTER UPDATE OF Triggers

You cannot have LOB columns in the UPDATE OF list of an AFTER UPDATE OF trigger. LONG columns are allowed in such triggers. For example, the following create trigger statement is not valid:

```
CREATE TABLE t(lobcol CLOB);
CREATE TRIGGER trig AFTER UPDATE OF lobcol ON t ...;
```

All other triggers work on LOB columns.

# Rebuilding Indexes on Columns Converted from LONG to LOB Data Types

Indexes on any column of the table being migrated must be manually rebuilt after converting any LONG column to a LOB column. This includes function-based indexes.

Any function-based index on a long column is unusable during the conversion process and must be rebuilt after converting. Application code that uses function-based indexing should work without modification after converting.

Note that, any domain indexes on a LONG column must be dropped before converting the LONG column to LOB column. You can rebuild the domain index after converting.

To rebuild an index after converting, use the following steps:

1. Select the index from your original table as follows:

```
SELECT index_name FROM user_indexes WHERE table_name='LONG_TAB';
```

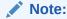

The table name must be capitalized in this query.

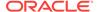

2. For the selected index, use the command:

```
ALTER INDEX <index> REBUILD
```

## Empty LOBs Compared to NULL and Zero Length LONGs

A LOB column can hold an *empty* LOB. An empty LOB is a LOB locator that is fully initialized, but not populated with data. Because LONG data types do not use locators, the *empty* concept does not apply to LONG data types.

Both LOB column values and LONG column values, inserted with an initial value of NULL or an empty string literal, have a NULL value. Therefore, application code that uses NULL or zero-length values in a LONG column functions exactly the same after you convert the column to a LOB type column.

In contrast, a LOB initialized to empty has a non-NULL value as illustrated in the following example:

```
CREATE TABLE long_tab(id NUMBER, long_col LONG);
CREATE TABLE lob_tab(id NUMBER, lob_col CLOB);

INSERT INTO long_tab values(1, NULL);

REM         A zero length string inserts a NULL into the LONG column:
INSERT INTO long_tab values(1, '');

INSERT INTO lob_tab values(1, NULL);

REM         A zero length string inserts a NULL into the LOB column:
INSERT INTO lob_tab values(1, '');

REM         Inserting an empty LOB inserts a non-NULL value:
INSERT INTO lob_tab values(1, empty_clob());

DROP TABLE long_tab;
DROP TABLE long_tab;
DROP TABLE lob tab;
```

# Overloading with Anchored Types

For applications using anchored types, some overloaded variables resolve to different targets during the conversion to LOBs. For example, given the procedure  $\tt p$  overloaded with specifications 1 and 2:

```
procedure p(l long) is ...; -- (specification 1)
procedure p(c clob) is ...; -- (specification 2)

and the procedure call:

declare
    var longtab.longcol%type;
    BEGIN
    ...
    p(var);
    ...
END;
```

Prior to migrating from LONG to LOB columns, this call would resolve to specification 1. Once longtab is migrated to LOB columns this call resolves to specification 2. Note

that this would also be true if the parameter type in specification 1 were a CHAR, VARCHAR2, RAW, LONG RAW.

If you have migrated you tables from  $\verb"long"$  columns to LOB columns, then you must manually examine your applications and determine whether overloaded procedures must be changed.

Some applications that included overloaded procedures with LOB arguments before migrating may still break. This includes applications that do not use  $_{\text{LONG}}$  anchored types. For example, given the following specifications (1 and 2) and procedure call for procedure  $_{\text{P}}$ :

```
procedure p(n number) is ...; -- (1)
procedure p(c clob) is ...; -- (2)
p('123'); -- procedure call
```

Before migrating, the only conversion allowed was CHAR to NUMBER, so specification 1 would be chosen. After migrating, both conversions are allowed, so the call is ambiguous and raises an overloading error.

## Some Implicit Conversions Are Not Supported for LOB Data Types

PL/SQL permits implicit conversion from <code>NUMBER</code>, <code>DATE</code>, <code>ROW\_ID</code>, <code>BINARY\_INTEGER</code>, and <code>PLS\_INTEGER</code> data types to a <code>LONG</code>; however, implicit conversion from these data types to a <code>LOB</code> is not allowed.

If your application uses these implicit conversions, then you have to explicitly convert these types using the TO\_CHAR operator for character data or the TO\_RAW operator for binary data. For example, if your application has an assignment operation such as:

```
number_var := long_var; -- The RHS is a LOB variable after converting.
```

then you must modify your code as follows:

```
number_var := TO_CHAR(long_var);
-- Assuming that long_var is of type CLOB after conversion
```

The following conversions are not supported for LOB types:

- BLOB to VARCHAR2, CHAR, or LONG
- CLOB to RAW or LONG RAW

This applies to all operations where implicit conversion takes place. For example if you have a SELECT statement in your application as follows:

```
SELECT long_raw_column INTO my_varchar2 VARIABLE FROM my_table
```

and <code>long\_raw\_column</code> is a <code>BLOB</code> after converting your table, then the <code>select</code> statement produces an error. To make this conversion work, you must use the <code>to\_raw</code> operator to explicitly convert the <code>BLOB</code> to a <code>RAW</code> as follows:

```
SELECT TO RAW(long_raw_column) INTO my_varchar2 VARIABLE FROM my_table
```

The same holds for selecting a CLOB into a RAW variable, or for assignments of CLOB to RAW and BLOB to VARCHAR2.

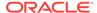

# Part VI

# Oracle File System (OFS) Server

The OFS server is a new background process that will be created as part of instance startup and it will contain several pools of Oracle threads to work as file system server threads. The main job of this background process is to manage the worker threads.

This part contains the following chapters:

- Introducing Network File System (NFS)
- Using OFS

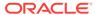

18

# Introducing Network File System (NFS)

NFS protocol is a widely used file system protocol to access storage across network.

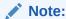

Oracle objects exported through OFS server can be accessed by NFS clients by mounting them on the client machines

#### Topics:

- Prerequisites to Access Storage Through NFS Server
- NFS Security

# Prerequisites to Access Storage Through NFS Server

The prerequisites to access storage through NFS server are as follows:

- DBFS file system must be created before using OFS.
- You should be able to mount the file systems exported by the database.
- NFS server must be configured with KERNEL module.

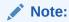

The KERNEL module is supported through fuse driver for Linux.

# **NFS Security**

Starting from Oracle Database 12c Release 2 (12.2.0.1), OFS will use the OS authentication model to authorize NFS client users. If the user is accessing a local node (where the Oracle instance is running), the access to each file in the file system is controlled through **Unix Access Control List** set for each object. On Linux, OFS uses FUSE to receive file system requests from the OS kernel or NFS client. This requires user\_allow\_other parameter to be set in /etc/fuse.conf configuration file if an OS user other than the root user and oracle user need to access the file system.

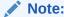

Users can also be configured with an Oracle password to log into Oracle client tools like  ${\tt SQL^*\ Plus}$  to execute SQL's.

If the network is not secure, the customer is advised to setup Kerberos to authenticate the user using OS NFS.

### Note:

- The Kerberos authentication is available from NFS version 4 onwards. If the OFS is exported via NFS version 3, the authentication is performed using AUTH\_SYS.
- For local node, the authentication is performed using AUTH\_SYS irrespective of how the OFS is exported (NFS version 3 or NFS version 4).

This section contains the following topic:

Kerberos

### Kerberos

Kerberos is the widely used security mechanism that provides all three flavors of security:

- Authentication
- Integrity check
- Privacy

Kerberos uses encryption technology, Key Distribution Center(KDC), and an arbitrator to perform secure authentication on open networks. Kerberos Infrastructure consists of Kerberos software, secured authentication servers, centralized account and password store, and systems configured to authenticate through the Kerberos protocol. The OS NFS server handles the complete authentication and integrity checks by using kerberos principal name as the user name. Once the authentication is performed, the requests passed to the Oracle kernel are handled based on the user name passed through the **VFS I/O** request.

#### Topics:

Configuring Kerberos Server in Linux

### Configuring Kerberos Server in Linux

The steps to configure Kerberos server in a Linux system is as follows:

- 1. Install Kerberos software in the Linux system.
- 2. Check if the daemons are running using the following commands.

```
# /sbin/chkconfig krb5kdc on
# /sbin/chkconfig kadmin on
```

If the daemons are not running use the following commands to start the daemons manually:

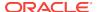

- # /etc/rc.d/init.d/krb5kdc start
  # /etc/rc.d/init.d/kadmin start
- 4. Add user principal using the kadmin.local command.

### Example:

kadmin.local: addprinc <scott>

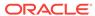

# **Using OFS**

The OFS implementation includes creating and accessing the file system and managing it.

#### Topics:

- Limitations of using OFS
- OFS Configuration Parameters
- OFS Client Interface

# Limitations of using OFS

Use of OFS is subjected to the following limitations:

- DBFS mounted with ASM storage shows wrong mount size.
- OFS mounted with local storage shows wrong mount size.

# **OFS Configuration Parameters**

Table Table 19-1 specifies all the parameters that enable NFS access in the database.

Table 19-1 OFS Configuration Parameters

| Parameter Name | Description                                                                            |
|----------------|----------------------------------------------------------------------------------------|
| OFS_THREADS    | This parameter is used to set the number of OFS worker threads to handle OFS requests. |
|                | Possible values:                                                                       |
|                | <ul><li>An integer value in the range of 2–128</li><li>Default value is 4</li></ul>    |

### **OFS Client Interface**

The OFS interface includes views and procedures that support OFS operations.

#### Topics:

- DBMS FS Package
- · Views for OFS

# DBMS\_FS Package

The DBMS\_FS package enables users to perform operations on Oracle file system (make, mount, unmount and destroy) in the Oracle database.

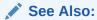

Oracle Database PL/SQL Packages and Types Reference for more information about Oracle OFS procedures.

### Views for OFS

The views that support OFS operations start with v\$ofs .

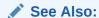

Oracle Database Reference for the columns and data types of these views.

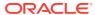

# Part VII

# Database File System (DBFS)

This part covers issues that you must consider when designing applications that use Database File System (DBFS) and DBFS content stores. Note: In most situations, the DBFS requires SecureFiles LOBs, which are discussed in Using Oracle LOB Storage. SecureFiles is the default storage mechanism for LOBs starting with Oracle Database 12c.

This part contains these chapters:

- Introducing the Database File System
- DBFS SecureFiles Store
- DBFS Hierarchical Store
- DBFS Content API
- Creating Your Own DBFS Store
- Using DBFS

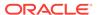

# Introducing the Database File System

### Topics:

- Why a Database File System?
- What Is Database File System (DBFS)?
- What Is a Content Store?

# Why a Database File System?

Conceptually, a database file system is a file system interface placed on top of files and directories that are stored in database tables.

Applications commonly use the standard SQL data types, BLOBS and CLOBS, to store and retrieve files in the Oracle Database, files such as medical images, invoice images, documents, videos, and other files. Oracle Database provides much better security, availability, robustness, transactional capability, and scalability than traditional file systems. Files stored in the database along with relational data are automatically backed up, synchronized to the disaster recovery site using Data Guard, and recovered together.

Database File System (DBFS) is a feature of Oracle Database that makes it easier for users to access and manage files stored in the database. With this interface, access to files in the database is no longer limited to programs specifically written to use BLOB and CLOB programmatic interfaces. Files in the database can now be transparently accessed using any operating system (OS) program that acts on files. For example, ETL (extraction, transformation, and loading) tools can transparently store staging files in the database and file-based applications can benefit from database features such as Maximum Availability Architecture (MAA) without any changes to the applications.

# What Is Database File System (DBFS)?

Database File System (DBFS) creates a standard file system interface on top of files and directories that are stored in database tables.

Database File System (DBFS) creates a standard file system interface using a server and clients.

- About DBFS
- DBFS Server
- DBFS Client

### **About DBFS**

DBFS is similar to NFS in that it provides a shared network file system that looks like a local file system and has both a server component and a client component.

At the core of DBFS is the DBFS Content API, a PL/SQL interface in the Oracle Database. It connects to the DBFS Content SPI, a programmatic interface which allows for the support of different types of storage.

At the programming level, the client calls the DBFS Content API to perform a specific function, such as delete a file. The DBFS Content API *delete file* function then calls the DBFS Content SPI to perform that function.

In a user-defined DBFS, the user must implement a delete function based on the specifications in the DBFS Content SPI, along with other functions in the specification.

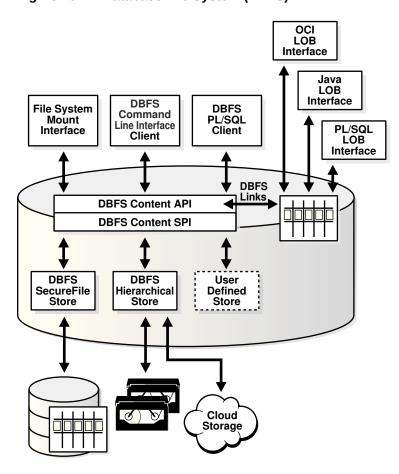

Figure 20-1 Database File System (DBFS)

### **DBFS Server**

In DBFS, the file server is the Oracle database.

Files are stored as SecureFiles LOBs in database tables. An implementation of a file system in the database is called a DBFS content store, for example, the DBFS SecureFiles Store. A DBFS content store allows each database user to create one or more file systems that can be mounted by clients. Each file system has its own dedicated tables that hold the file system content.

The DBFS Content SPI supports different types of stores, as follows:

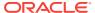

- DBFS SecureFiles Store: A DBFS content store that uses a table with a SecureFiles LOB column to store the file system data. It implements POSIX-like filesystem capabilities.
- DBFS Hierarchical Store: A DBFS content store that allows files to be written to any tape storage units supported by Oracle Recovery Manager (RMAN) or to a cloud storage system.
- User-defined Store: A content store defined by the user. This allows users to program their own filesystems inside Oracle Database without writing any OS code.

### See Also:

- · Creating Your Own DBFS Store
- DBFS Content API
- · DBFS Hierarchical Store

### **DBFS Client**

For client systems, the Database File System offers several access methods.

The Database File System offers several access methods.

PL/SQL Client Interface

Database applications can access files in the DBFS store directly, through the PL/SQL interface. The PL/SQL interface allows database transactions and read consistency to span relational and file data.

DBFS Client Command-Line Interface

A client command-line interface named <code>dbfs\_client</code> runs on each file system client computer. <code>dbfs\_client</code> allows users to copy files in and out of the database from any host on the network. It implements simple file system commands such as list and copy in a manner that is similar to shell utilities <code>ls</code> and <code>rcp</code>. The command interface creates a direct connection to the database without requiring an OS mount of DBFS.

File System Mount Interface

On Linux and Solaris, the dbfs\_client also includes a mount interface that uses the Filesystem in User Space (FUSE) kernel module to implement a file-system mount point with transparent access to the files stored in the database. This does not require any changes to the Linux or Solaris kernels. It receives standard file system calls from the FUSE kernel module and translates them into OCI calls to the PL/SQL procedures in the DBFS content store.

DBFS Links

DBFS Links, Database File System Links, are references from SecureFiles LOB locators to files stored outside the database.

DBFS Links can be used to migrate SecureFiles from existing tables to other storage.

### See Also:

- Using DBFS
- DBFS Mounting Interface (Linux and Solaris Only)
- Database File System Links for information about using DBFS Links
- PL/SQL Packages for LOBs and DBFS for lists of useful DBMS\_LOB constants and methods

### What Is a Content Store?

A content store is a collection of documents.

Each content store is identified by a unique absolute path name, represented as a slash (/) followed by one or more component names that are each separated by a slash. Some stores may implement only a flat namespace, others might implement directories or folders implicitly, while still others may implement a comprehensive file system-like collection of entities. These may include hierarchical directories, files, symbolic links, hard links, references, and so on. They often include a rich set of metadata associated with documents, and a rich set of behaviors with respect to security, access control, locking, versioning, content addressing, retention control, and so on.

Because stores are typically designed and evolve independently of each other, applications that use a specific store are either written and packaged by the developers of the store or else require the user to employ a store-specific API. Designers who create a store-specific API must have a detailed knowledge of the schema of the database tables that are used to implement the store.

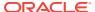

21

# **DBFS SecureFiles Store**

There are certain procedures for setting up and using a DBFS SecureFiles Store.

#### Topics:

- Setting Up a SecureFiles Store
- Using a DBFS SecureFiles Store File System
- About DBFS SecureFiles Store Package DBMS DBFS SFS

# Setting Up a SecureFiles Store

There are several aspects to setting up a SecureFiles Store.

This section shows how to set up a SecureFiles Store.

### Topics:

- About Managing Permissions
- Creating or Setting Permissions
- Creating a SecureFiles File System Store
- Accessing Tables that Hold SecureFiles System Store Data
- Initializing SecureFiles Store File Systems
- Comparison of SecureFiles LOBs to BasicFiles LOBs

### **About Managing Permissions**

You must use a regular database user for all operational access to the Content API and stores.

Do not use SYS or SYSTEM users or SYSDBA or SYSDBA or SYSDBA privileges. For better security and separation of duty, only allow specific trusted users the ability to manage DBFS Content API operations.

You must grant each user the <code>DBFS\_ROLE</code> role. Otherwise, the user is not authorized to use the <code>DBFS</code> Content API. A user with suitable administrative privileges (or <code>SYSDBA</code>) can grant the role to additional users as needed.

Because of the way roles, access control, and definer and invoker rights interact in the database, it may be necessary to explicitly grant various permissions (typically execute permissions) on DBFS Content API types (SQL types with the <code>DBMS\_DBFS\_CONTENT\_xxx</code> prefix) and <code>packages</code> (typically only <code>DBMS\_DBFS\_CONTENT</code> and <code>DBMS\_DBFS\_SFS</code>) to users who might otherwise have the <code>DBFS\_ROLE</code> role.

These explicit, direct grants are normal and to be expected, and can be provided as needed and on demand.

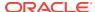

# **Creating or Setting Permissions**

You must grant the DBFS\_ROLE role to any user that needs to use the DBFS content API.

Create or determine DBFS Content API target users.

This example uses this user and password: sfs\_demo/password

At minimum, this database user must have the CREATE SESSION, CREATE RESOURCE, and CREATE VIEW privileges.

2. Grant the DBFS\_ROLE role to the user.

```
CONNECT / as sysdba
GRANT dbfs_role TO sfs_demo;
```

This sets up the DBFS Content API for any database user who has the DBFS\_ROLE role.

# Creating a SecureFiles File System Store

You must create the SecureFiles file system stores that the DBFS Content API accesses.

The CREATEFILESYSTEM procedure auto-commits before and after its execution (like a DDL). The method CREATESTORE is a wrapper around CREATEFILESYSTEM.

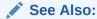

Oracle Database PL/SQL Packages and Types Reference for DBMS\_DBFS\_SFS syntax details

### To create a SecureFiles File System Store:

Create the necessary stores to be accessed using the DBFS Content API:

```
DECLARE
BEGIN

DBMS_DBFS_SFS.CREATEFILESYSTEM(
    store_name => 'FS1',
    tbl_name => 'T1',
    tbl_tbs => null,
    use_bf => false
    );
    COMMIT;
END;
/
```

#### where:

- store\_name is any arbitrary, user-unique name.
- tbl\_name is a valid table name, created in the current schema.
- tbl\_tbs is a valid tablespace name used for the store table and its dependent segments, such as indexes, LOBs, or nested tables. The default is NULL and specifies a tablespace of the current schema.

- use\_bf specifies that BasicFiles LOBs should be used, if true, or not used, if false.
- 2. Register this store with the DBFS Content API as a new store managed by the SecureFiles Store provider.

```
CONNECT sfs_demo
Enter password:password
DECLARE
BEGIN
   DBMS_DBFS_CONTENT.REGISTERSTORE(
    store_name => 'FS1',
    provider_name => 'anything',
    provider_package => 'dbms_dbfs_sfs'
   );
   COMMIT;
   END;
//
```

#### where:

- store\_name is SecureFiles Store FS1, which uses table SFS\_DEMO.T1.
- provider\_name is ignored.
- provider\_package is DBMS\_DBFS\_SFS, for SecureFiles Store reference provider.

This operation associates the SecureFiles Store FS1 with the DBMS\_DBFS\_SFS provider.

3. Mount the store at suitable a mount-point.

```
CONNECT sfs_demo
Enter password: password

DECLARE

BEGIN
   DBMS_DBFS_CONTENT.MOUNTSTORE(
     store_name => 'FS1',
     store_mount => 'mnt1'
   );
   COMMIT;
   END;
//
```

#### where:

- store\_name is SecureFiles Store FS1, which uses table SFS\_DEMO.T1.
- store\_mount is the mount point.
- [Optional] To see the results of the preceding steps, you can use the following statements.
  - To verify SecureFiles Store tables and file systems:

```
SELECT * FROM TABLE(DBMS_DBFS_SFS.LISTTABLES);
SELECT * FROM TABLE(DBMS_DBFS_SFS.LISTFILESYSTEMS);
```

To verify ContentAPI Stores and mounts:

```
SELECT * FROM TABLE(DBMS_DBFS_CONTENT.LISTSTORES);
SELECT * FROM TABLE(DBMS_DBFS_CONTENT.LISTMOUNTS);
```

To verify SecureFiles Store features:

```
var fslf number;
exec :fslf := dbms_dbfs_content.getFeaturesByName('FS1');
select * from table(dbms dbfs_content.decodeFeatures(:fslf));
```

To verify resource and property views:

```
SELECT * FROM DBFS_CONTENT;
SELECT * FROM DBFS CONTENT PROPERTIES;
```

# Accessing Tables that Hold SecureFiles System Store Data

You should never directly access tables that hold data for a SecureFiles Store file systems, even through the DBMS\_DBFS\_SFS package methods.

This is the correct way to access the file systems.

- For procedural operations: Use the DBFS Content API (DBMS\_DBFS\_CONTENT methods).
- For SQL operations: Use the resource and property views (DBFS\_CONTENT and DBFS\_CONTENT\_PROPERTIES).

# Initializing SecureFiles Store File Systems

You can truncate and re-initialize tables associated with an SecureFiles Store.

• Use the procedure INITFS().

The procedure executes like a DDL, auto-committing before and after its execution.

The following example uses file system FS1 and table SFS\_DEMO.T1, which is associated with the SecureFiles Store store name.

```
CONNECT sfs_demo;
Enter password: password
EXEC DBMS_DBFS_SFS.INITFS(store_name => 'FS1');
```

# Comparison of SecureFiles LOBs to BasicFiles LOBs

SecureFiles LOBs are only available in Oracle Database 11g Release 1 and higher. They are not available in earlier releases.

You must use BasicFiles LOB storage for LOB storage in tablespaces that are not managed with Automatic Segment Space Management (ASSM).

Compatibility must be at least 11.1.0.0 to use SecureFiles LOBs.

Additionally, you need to specify the following in DBMS\_DBFS\_SFS.CREATEFILESYSTEM:

- To use SecureFiles LOBs (the default), specify use\_bf => false.
- To use BasicFiles LOBs, specify use\_bf => true.

# Using a DBFS SecureFiles Store File System

The DBFS Content API provides methods to populate a SecureFiles Store file system and otherwise manage it.

Topics:

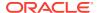

- DBFS Content API Working Example
- Dropping SecureFiles Store File Systems

# **DBFS Content API Working Example**

You can create new file and directory elements to populate a SecureFiles Store file system.

If you have executed the steps in "Setting Up a SecureFiles Store", set the DBFS Content API permissions, created at least one SecureFiles Store reference file system, and mounted it under the mount point /mnt1, then you can create a new file and directory elements as demonstrated in Example 21-1.

### Example 21-1 Working with DBFS Content API

```
CONNECT tjones
Enter password: password
DECLARE
  ret integer;
  b blob;
  str varchar2(1000) := '' || chr(10) ||
'#include <stdio.h>' || chr(10) ||
'' || chr(10) ||
'int main(int argc, char** argv)' || chr(10) ||
'{' || chr(10) ||
    (void) printf("hello world\n");' || chr(10) ||
    RETURN 0; ' || chr(10) ||
'}' || chr(10) ||
    BEGIN
       ret := dbms_fuse.fs_mkdir('/mnt1/FS1');
       ret := dbms_fuse.fs_creat('/mnt1/FS1/hello.c', content => b);
       dbms_lob.writeappend(b, length(str), utl_raw.cast_to_raw(str));
       COMMIT;
    END;
    SHOW ERRORS;
    -- verify newly created directory and file
    SELECT pathname, pathtype, length(filedata),
       utl_raw.cast_to_varchar2(filedata)
       FROM dbfs_content
            WHERE pathname LIKE '/mnt1/FS1%'
            ORDER BY pathname;
```

The file system can be populated and accessed from PL/SQL with <code>DBMS\_DBFS\_CONTENT</code>. The file system can be accessed read-only from SQL using the <code>dbfs\_content</code> and <code>dbfs\_content\_properties</code> views.

The file system can also be populated and accessed using regular file system APIs and UNIX utilities when mounted using FUSE, or by the standalone <code>dbfs\_client</code> tool (in environments where <code>FUSE</code> is either unavailable or not set up).

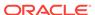

# Dropping SecureFiles Store File Systems

You can use the unmountStore method to drop SecureFiles Store file systems.

This method removes all stores referring to the file system from the metadata tables, and drops the underlying file system table. The procedure executes like a DDL, autocommitting before and after its execution.

Unmount the store.

```
CONNECT sfs_demo
Enter password: password
DECLARE
   BEGIN
        DBMS_DBFS_CONTENT.UNMOUNTSTORE(
        store_name => 'FS1',
        store_mount => 'mntl';
    );
    COMMIT;
END;
/
```

#### where:

- store\_name is SecureFiles Store FS1, which uses table SFS\_DEMO.T1.
- store\_mount is the mount point.
- 2. Unregister the stores.

```
CONNECT sfs_demo
Enter password: password
EXEC DBMS_DBFS_CONTENT.UNREGISTERSTORE(store_name => 'FS1');
COMMIT;
```

where store\_name is SecureFiles Store FS1, which uses table SFS\_DEMO.T1.

3. Drop the file system.

```
CONNECT sfs_demo/*****;
EXEC DBMS_DBFS_SFS.DROPFILESYSTEM(store_name => 'FS1');
COMMIT;
```

where store\_name is SecureFiles Store FS1, which uses table SFS\_DEMO.T1.

# About DBFS SecureFiles Store Package, DBMS DBFS SFS

The DBFS SecureFiles Store package (DBMS\_DBFS\_SFS) is a store provider for DBMS\_DBFS\_CONTENT that supports SecureFiles LOB storage for DBFS content.

To use the <code>DBMS\_DBFS\_SFS</code> package, you must be granted the <code>DBFS\_ROLE</code> role.

The SecureFiles Store provider is a default implementation of the DBFS Content API (and is a standard example of a store provider that conforms to the Provider SPI) that enables applications that already use LOBs as columns in their schema, to access the BLOB columns. This enables existing applications to easily add PL/SQL provider

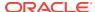

implementations and provide access through the DBFS Content API without changing their schemas or their business logic.

Applications can also read and write content that is stored in other (third party) stores through the standard DBFS Content API interface.

In a SecureFiles Store, the underlying user data is stored in SecureFiles LOBs and metadata such as pathnames, IDs, and properties are stored as columns in relational tables.

### See Also:

- See Oracle Database PL/SQL Packages and Types Reference for more information about the DBMS\_DBFS\_SFS package.
- Creating Your Own DBFS Store and Oracle Database PL/SQL Packages and Types Reference for more information about the Provider SPI defined in DBMS\_DBFS\_CONTENT\_SPI.
- SecureFiles LOB Storagefor advanced features of SecureFiles LOBs.

# Database File System (DBFS)— POSIX File Locking

Starting from Oracle Database 12c Release 2(12.2), Oracle supports the Database File system POSIX File locking feature. The DBFS provides file locking support for:

- POSIX applications using DBFS\_CLIENT (in mount mode) as a front-end interface to DBFS.
- Applications using PL/SQL as an interface to DBFS.

#### Note:

Oracle supports only Full-file locks in DBFS. Full-file lock implies locking the entire file from byte zero offset to the end of file.

#### Topics:

- About Advisory Locking
- About Mandatory Locking
- File Locking Support
- Compatibility and Migration Factors of Database Filesystem—File Locking
- Examples of Database Filesystem—File Locking

### **About Advisory Locking**

Advisory locking is a file locking mechanism that locks the file for a single process.

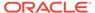

File locking mechanism cannot independently enforce any form of locking and requires support from the participating processes. For example, if a process P1 has a write lock on file F1, the locking API or the operating system does not perform any action to prevent any other process P2 from issuing a read or write system call on the file F1. This behavior of file locking mechanism is also applicable to other file system operations. The processes that are involved (in file locking mechanism) must follow a lock or unlock protocol provided in a suitable API form by the user-level library. File locking semantics are guaranteed to work provided, the processes incorporate the recommended usage of the locking protocol and respect the results of API calls.

# **About Mandatory Locking**

Mandatory locking is a file locking mechanism that takes support from participating processes.

Mandatory locking is an enforced locking scheme that does not rely on the participating processes to cooperate and/or follow the locking API. For example, if a process P1 has taken a write lock on file F1 and if a different process P2 attempts to issue a read/write system call (or any other file system operation) on file F1, the request is blocked because the concerned file is exclusively locked by process P1.

# File Locking Support

Enabling the file locking mechanism helps applications to block files for various file system operations.

The fcntl(), lockf(), and flock() system calls in unix and linux provide file locking support. These system calls enable applications to use the file locking facility through dbfs\_client-Fuse callback interface. File Locks provided by fcntl() are widely known as POSIX file locks and the file locks provided by flock() are known as BSD file locks. The semantics and behavior of POSIX and BSD file locks differ from each other. The locks placed on the same file through fcntl() and flock() are orthogonal to each other. The semantics of file locking functionality designed and implemented in DBFS is similar to POSIX file locks. In DBFS, semantics of file locks placed through flock() system call will be similar to POSIX file locks (such as fcntl()) and not BSD file locks. lockf() is a library call that is implemented as a wrapper over fcntl() system call on most of the UNIX systems, and hence, it provides POSIX file locking semantics. In DBFS, file locks placed through fcntl(), flock(), and lockf() system-calls provide same kind of behavior and semantics of POSIX file locks.

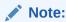

BSD file locking semantics are not supported.

# Compatibility and Migration Factors of Database Filesystem—File Locking

The Database Filesystem File Locking feature does not impact the compatibility of DBFS and SFS store provider with RDBMS.

DBFS\_CLIENT is a standalone OCI Client and uses oci calls and DBMS\_FUSE API.

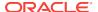

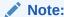

This feature will be compatible with <code>orasdk/RSF</code> .

# Examples of Database Filesystem—File Locking

The following examples illustrate the advisory locking and the locking functions available on UNIX based systems. The following example uses two running processes — Process A and Process B.

#### Example 21-2 No locking

```
Process A opens file:
file_desc = open("/path/to/file", O_RDONLY);
/* Reads data into bufffers */
read(fd, buf1, sizeof(buf));
read(fd, buf2, sizeof(buf));
close(file_desc);
```

Subjected to OS scheduling, process B can enter any time and issue a write system call affecting the integrity of file data.

# Example 21-3 Advisory locking used but process B does not follow the protocol

```
Process A opens file:
file_desc = open("/path/to/file", O_RDONLY);
ret = AcquireLock(file_desc, RD_LOCK);
if(ret)
{
    read(fd, buf1, sizeof(buf));
    read(fd, buf2, sizeof(buf));
    ReleaseLock(file_desc);
}
close(file_desc);
```

Subjected to OS scheduling, process B can come in any time and still issue a write system call ignoring that process A already holds a read lock.

```
Process B opens file:
file_desc1 = open("/path/to/file", O_WRONLY);
write(file_desc1, buf, sizeof(buf));
close(file_desc1);
```

The above code is executed and leads to inconsistent data in the file.

#### Example 21-4 Advisory locking used and processes are following the protocol

```
Process A opens file:
file_desc = open("/path/to/file", O_RDONLY);
ret = AcquireLock(file_desc, RD_LOCK);
if(ret)
{
```

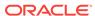

```
read(fd, buf1, sizeof(buf));
    read(fd, buf2, sizeof(buf));
    ReleaseLock(file_desc);
}
close(file_desc);

Process B opens file:
file_desc1 = open("/path/to/file", O_WRONLY);
ret = AcquireLock(file_desc1, WR_LOCK);
/* The above call will take care of checking the existence of a lock */if(ret)
{
    write(file_desc1, buf, sizeof(buf));
    ReleaseLock(file_desc1);
} close(file_desc1);
```

Process B follows the lock API and this API makes sure that the process does not write to the file without acquiring a lock.

# File Locking Behavior

The DBFS File Locking feature exhibits the following behaviors:

- File locks in DBFs are implemented with idempotent functions. If a process issues
   "N" read or write lock calls on the same file, only the first call will have an effect,
   and the subsequent "N-1" calls will be treated as redundant and returns No
   Operation (NOOP).
- File can be unlocked exactly once. If a process issues "N" unlock calls on the same file, only the first call will have an effect, and the subsequent "N-1" calls will be treated as redundant and returns NOOP.
- Lock conversion is supported only from read to write. If a process P holds a read lock on file F ( and P is the only process holding the read lock), then a write lock request by P on file F will convert the read lock to exclusive/write lock.

# Scheduling File Locks

DBFS File Locking feature supports lock scheduling. This facility is implemented purely on the DBFS client side. Lock request scheduling is required when client application uses blocking call semantics in their fent1(), lockf(), and flock() calls.

There are two types of scheduling:

- Greedy Scheduling
- Fair Scheduling

Oracle provides the following command line option to switch the scheduling behavior.

```
Mount -o lock_sched_option = lock_sched_option Value;
```

Table 21-1 lock\_sched\_option Value Description

| Value | Description                                              |
|-------|----------------------------------------------------------|
| 1     | Sets the scheduling type to Greedy Scheduling. (Default) |

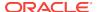

Table 21-1 (Cont.) lock\_sched\_option Value Description

| Value | Description                                  |
|-------|----------------------------------------------|
| 2     | Sets the scheduling type to Fair Scheduling. |

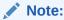

Lock Request Scheduling works only on per  $\tt DBFS$  Client mount basis. For example, lock requests are not scheduled across multiple mounts of the same file system.

### **Greedy Scheduling**

In this scheduling technique, the file lock requests does not follow any guaranteed order.

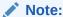

This is the default scheduling option provided by DBFS Client.

If a file F is read locked by process P1, and if processes P2 and P3 submit blocking write lock requests on file F, the processes P2 and P3 will be blocked (using a form of spin lock) and made to wait for its turn to acquire the lock. During the wait, if a process P4 submits a read lock request (blocking call or a non-blocking call) on file F, P4 will be granted the read lock even if there are two processes (P2 and P3) waiting to acquire the write lock. Once both P1 and P4 release their respective read locks, one of P2 and P3 will succeed in acquiring the lock. But, the order in which processes P2 and P3 acquire the lock is not determined. It is possible that process P2 would have requested first, but the process P3's request might get unblocked and acquire the lock and the process P2 must wait for P3 to release the lock.

### Fair Scheduling

This scheduling technique is implemented using a queuing mechanism on per file basis. For example, if a file  ${\tt F}$  is read locked by process  ${\tt P1}$ , and processes  ${\tt P2}$  and  ${\tt P3}$  submit blocking write lock requests on file  ${\tt F}$ , these two processes will be blocked (using a form of spin lock) and will wait to acquire the lock. The requests will be queued in the order received by the DBFS client. If a process  ${\tt P4}$  submits a read lock request (blocking call or a non-blocking call) on file  ${\tt F}$ , this request will be queued even though a read lock can be granted to this process.

DBFS Client ensures that after P1 releases its read lock, the order in which lock requests are honored is P2->P3 -> P4.

This implies that P2 will be the first one to get the lock. Once P2 releases its lock, P3 will get the lock and so on.

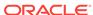

# **DBFS Hierarchical Store**

The DBFS Hierarchical Store and related store wallet management work together to store less frequently used data.

#### Topics:

- About the Hierarchical Store Package\_ DBMS\_DBFS\_HS
- · Ways to Use DBFS Hierarchial Store
- Setting up the Store
- Using the Hierarchical Store
- Database File System Links
- The DBMS\_DBFS\_HS Package
- Views for DBFS Hierarchical Store

# About the Hierarchical Store Package, DBMS\_DBFS\_HS

The Oracle DBFS Hierarchical Store package (DBMS\_DBFS\_HS) is a store provider for DBMS\_DBFS\_CONTENT that supports hierarchical storage for DBFS content.

The package stores content in two external storage devices: tape and the Amazon S3 web service, and associated metadata (or properties) in the database. The DBFS HS may cache frequently accessed content in database tables to improve performance.

# Ways to Use DBFS Hierarchial Store

The DBMS\_DBFS\_HS package must be used in conjunction with the DBMS\_DBFS\_CONTENT package to manage Hierarchical Storage Management for SecureFiles LOBs using DBFS Links.

Using this package, data that is less frequently used can be migrated to a cheaper external device such as tape, achieving significant reduction in storage costs.

The <code>DBMS\_DBFS\_HS</code> package can also be plugged into the <code>DBMS\_DBFS\_CONTENT</code> package, as a store provider, to implement a tape file system, if the associated external storage device is tape, or a cloud file system, if the associated external storage device is the Amazon S3 storage service.

The <code>DBMS\_DBFS\_HS</code> package provides you the ability to use tape as a storage tier when implementing Information Lifecycle Management (ILM) for database tables or content. The package also supports other forms of storage targets including Web Services like Amazon S3. This service enables users to store data in the database on tape and other forms of storage. The data on tape or Amazon S3 is part of the Oracle Database and all standard APIs can access it, but only through the database.

DBMS\_DBFS\_HS has additional interfaces needed to manage the external storage device and the cache associated with each store.

To use the package <code>DBMS\_DBFS\_HS</code>, you must be granted the <code>DBFS\_ROLE</code> role.

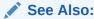

Oracle Database PL/SQL Packages and Types Reference, for details of the DBMS\_DBFS\_HS Package

# Setting up the Store

You manage a Hierarchical Store wallet and set up, register, and mount a hierarchical Store.

#### Topics:

- Managing a HS Store Wallet
- Creating\_ Registering\_ and Mounting the Store

### Managing a HS Store Wallet

Use the command-line utility mkstore to create and manage wallets.

Use the following commands to create wallets:

Create a wallet

```
mkstore -wrl wallet_location -create
```

Add a KEY alias

Specify the access\_key and secret\_key aliases by enclosing them within single quotes.

```
mkstore -wrl wallet_location -createCredential alias 'access_key' 'secret_key'
```

#### For example:

```
mkstore -wrl /home/user1/mywallet -createCredential mykey 'abc' 'xyz'
```

Delete a KEY alias

```
mkstore -wrl wallet_location -deleteCredential alias
```

### For example:

mkstore -wrl /home/user1/mywallet -deleteCredential mykey

### See Also:

 Oracle Database Advanced Security Guide for more about creation and management of wallets

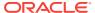

# Creating, Registering, and Mounting the Store

Setting up a hierarchical file system store requires creating, registering, and mounting the store.

### Creating, registering, and mounting the store.

1. Call createStore.

```
DBMS_DBFS_HS.createStore( store_name, store_type, tbl_name, tbs_name, cache_size, lob_cache_quota, optimal_tarball_size, schema_name);
```

2. Set mandatory and optional properties using the following interface:

```
DBMS_DBFS_HS.setStoreProperty(StoreName, PropertyName, PropertyValue);
```

For store\_type = STORETYPE\_TAPE, mandatory properties are:

```
PROPNAME_DEVICELIBRARY, PROPNAME_MEDIAPOOL, PROPNAME_CACHESIZE.
```

PROPNAME\_CACHESIZE is already set by createStore.

You can change the value of PROPNAME\_CACHESIZE using reconfigCache.

#### Optional properties are:

 $\label{eq:propname_opt} \begin{aligned} & \texttt{PROPNAME\_NEADCHUNKSIZE}\,, & \texttt{PROPNAME\_WRITECHUNKSIZE}\,, \\ & \texttt{PROPNAME\_STREAMABLE}\,. \end{aligned}$ 

For store\_type = STORETYPE\_AMAZONS3 mandatory properties are:

PROPNAME\_DEVICELIBRARY, PROPNAME\_CACHESIZE, PROPNAME\_S3HOST, PROPNAME\_BUCKET, PROPNAME\_LICENSEID, PROPNAME\_WALLET.

PROPNAME\_CACHESIZE is set by createStore. You can change the value of PROPNAME\_CACHESIZE using reconfigCache.

#### Optional properties are:

PROPNAME\_OPTTARBALLSIZE, PROPNAME\_READCHUNKSIZE, PROPNAME\_WRITECHUNKSIZE, PROPNAME\_STREAMABLE, PROPNAME\_HTTPPROXY.

Register the store with DBFS Content API using:

```
DBMS_DBFS_CONTENT.registerStore(store_name, provider_name, provider_package);
```

Note: provider\_package is the dbms\_dbfs\_hs package.

4. Mount the stores for access using:

```
DBMS_DBFS_CONTENT.mountStore(store_name, store_mount, singleton,principal,
  owner, acl, asof, read_only);
```

# Using the Hierarchical Store

The Hierarchical Store can be used as an independent file system or as an archive solution for SecureFiles LOBs.

#### Topics:

Using Hierarchical Store as a File System

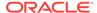

- Using Hierarchical Store as an Archive Solution For SecureFiles LOBs
- Dropping a Hierarchical Store
- Compression to Use with the Hierarchical Store
- Program Example Using Tape
- Program Example Using Amazon S3

# Using Hierarchical Store as a File System

Use the  $\tt DBMS\_DBFS\_CONTENT$  package to create, update, read, and delete file system entries in the store.

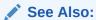

**DBFS Content API** 

# Using Hierarchical Store as an Archive Solution For SecureFiles LOBs

Use the DBMS\_LOB package to archive SecureFiles LOBs in a tape or S3 store.

The DBMS\_LOB package archives SecureFiles LOBs in a tape or S3 store, as described in "PL/SQL Packages for LOBs and DBFS".

To free space in the cache or to force cache resident contents to be written to external storage device, call:

```
DBMS_DBFS_HS.storePush(store_name);
```

# Dropping a Hierarchical Store

You can drop a hierarchical store.

To drop a hierarchical store, call:

DBMS\_DBFS\_HS.dropStore(store\_name, opt\_flags);

# Compression to Use with the Hierarchical Store

The DBFS hierarchical store can store its files in compressed forms.

The DBFS hierarchical store has the ability to store its files in compressed form using the SETPROPERTY method and the property PROPNAME\_COMPRESSLVL to specify the compression level.

#### Valid values are:

- PROPVAL\_COMPLVL\_NONE: No compression
- PROPVAL\_COMPLVL\_LOW: LOW compression
- PROPVAL\_COMPLVL\_MEDIUM: MEDIUM compression
- PROPVAL\_COMPLVL\_HIGH: HIGH compression

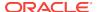

Generally, the compression level LOW performs best and still provides a good compression ratio. Compression levels MEDIUM and HIGH provide significantly better compression ratios, but compression times can be correspondingly longer. Oracle recommends using NONE or LOW when write performance is critical, such as when files in the DBFS HS store are updated frequently. If space is critical and the best possible compression ratio is desired, use MEDIUM or HIGH.

Files are compressed as they are paged out of the cache into the staging area (before they are subsequently pushed into the back end tape or S3 storage). Therefore, compression also benefits by storing smaller files in the staging area and effectively increasing the total available capacity of the staging area.

# Program Example Using Tape

This example program configures and uses a tape store.

In the example, you must substitute valid values in some places, as indicated by <...>, for the program to run successfully.

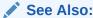

Oracle Database PL/SQL Packages and Types Reference DBMS\_DBFS\_HS documentation for complete details about the methods and their parameters

```
Rem Example to configure and use a Tape store.
Rem hsuser should be a valid database user who has been granted
Rem the role dbfs_role.
connect hsuser/hsuser
Rem The following block sets up a STORETYPE_TAPE store with
Rem DBMS_DBFS_HS acting as the store provider.
declare
storename varchar2(32);
tblname varchar2(30);
tbsname varchar2(30);
lob_cache_quota number := 0.8 ;
cachesz number ;
ots number ;
begin
cachesz := 50 * 1048576 ;
ots := 1048576 ;
storename := 'tapestore10' ;
tblname := 'tapetbl10';
tbsname := '<TBS_3>' ; -- Substitute a valid tablespace name
-- Create the store.
-- Here tbsname is the tablespace used for the store,
-- tblname is the table holding all the store entities,
-- cachesz is the space used by the store to cache content
-- in the tablespace,
-- lob_cache_quota is the fraction of cachesz allocated
  to level-1 cache and
-- ots is minimum amount of content that is accumulated
```

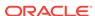

```
in level-2 cache before being stored on tape
dbms_dbfs_hs.createStore(
  storename,
  dbms_dbfs_hs.STORETYPE_TAPE,
  tblname, tbsname, cachesz,
  lob_cache_quota, ots);
dbms_dbfs_hs.setstoreproperty(
  storename,
  dbms_dbfs_hs.PROPNAME_SBTLIBRARY,
  '<ORACLE_HOME/work/libobkuniq.so>');
  -- Substitute your ORACLE_HOME path
dbms_dbfs_hs.setstoreproperty(
  storename,
  dbms_dbfs_hs.PROPNAME_MEDIAPOOL,
  '<0>'); -- Substitute valid value
dbms_dbfs_hs.setstoreproperty(
  storename,
  dbms_dbfs_hs.PROPNAME_COMPRESSLEVEL,
  'NONE');
-- Please refer to DBMS_DBFS_CONTENT documentation
-- for details about this method
dbms_dbfs_content.registerstore(
  storename,
  'tapeprvder10',
  'dbms_dbfs_hs') ;
-- Please refer to DBMS_DBFS_CONTENT documentation
-- for details about this method
dbms_dbfs_content.mountstore(storename, 'tapemnt10') ;
end ;
Rem The following code block does file operations
Rem using DBMS_DBFS_CONTENT on the store configured
Rem in the previous code block
connect hsuser/hsuser
declare
 path varchar2(256);
 path_pre varchar2(256) ;
  mount_point varchar2(32) ;
  store_name varchar2(32);
  prop1 dbms_dbfs_content_properties_t ;
  prop2 dbms_dbfs_content_properties_t ;
  mycontent blob := empty_blob() ;
  buffer varchar2(1050) ;
  rawbuf raw(1050) ;
  outcontent blob := empty_blob() ;
  itemtype integer ;
  pflag integer ;
  filecnt integer ;
  iter integer ;
  offset integer ;
  rawlen integer ;
begin
```

```
mount_point := '/tapemnt10';
 store_name := 'tapestore10';
 path_pre := mount_point ||'/file';
-- We create 10 empty files in the following loop
 filecnt := 0 ;
 loop
   exit when filecnt = 10;
   path := path_pre || to_char(filecnt);
   mycontent := empty_blob();
   prop1 := null ;
   -- Please refer to DBMS DBFS CONTENT documentation
    -- for details about this method
   dbms dbfs content.createFile(
     path, prop1, mycontent); -- Create the file
   commit ;
   filecnt := filecnt + 1;
 end loop ;
  -- We populate the newly created files with content
  -- in the following loop
 pflag := dbms_dbfs_content.prop_data +
          dbms_dbfs_content.prop_std +
          dbms_dbfs_content.prop_opt ;
 buffer := 'Oracle provides an integrated management '
            'solution for managing Oracle database with '||
            'a unique top-down application management '
            'approach. With new self-managing '
            'capabilities, Oracle eliminates time-'
            'consuming, error-prone administrative '
            'tasks, so database administrators can '
            'focus on strategic business objectives '
            'instead of performance and availability '
            'fire drills. Oracle Management Packs for '
            'Database provide signifiCant cost and time-'|
            'saving capabilities for managing Oracle '
            'Databases. Independent studies demonstrate '||
            'that Oracle Database is 40 percent easier ' ||
            'to manage over DB2 and 38 percent over '
            'SQL Server.';
 rawbuf := utl_raw.cast_to_raw(buffer) ;
 rawlen := utl_raw.length(rawbuf) ;
 offset := 1 ;
 filecnt := 0 ;
 loop
   exit when filecnt = 10 ;
   path := path_pre || to_char(filecnt);
   prop1 := null;
   -- Append buffer to file
   -- Please refer to DBMS_DBFS_CONTENT documentation
    -- for details about this method
   dbms_dbfs_content.putpath(
     path, prop1, rawlen,
     offset, rawbuf) ;
```

```
commit ;
  filecnt := filecnt + 1 ;
end loop ;
-- Clear out level 1 cache
dbms_dbfs_hs.flushCache(store_name) ;
commit;
-- Do write operation on even-numbered files.
-- Do read operation on odd-numbered files.
filecnt := 0;
loop
  exit when filecnt = 10;
  path := path_pre || to_char(filecnt);
  if mod(filecnt, 2) = 0 then
    -- Get writable file
    -- Please refer to DBMS_DBFS_CONTENT documentation
    -- for details about this method
   dbms_dbfs_content.getPath(
     path, prop2, outcontent, itemtype,
     pflag, null, true);
   buffer := 'Agile businesses want to be able to '
              'quickly adopt new technologies, whether '||
              'operating systems, servers, or '
              'software, to help them stay ahead of '
              'the competition. However, change often ' |
              'introduces a period of instability into '||
              'mission-critical IT systems. Oracle '
              'Real Application Testing-with Oracle '
              'Database 11g Enterprise Edition-allows '
              'businesses to quickly adopt new '
              'technologies while eliminating the '
              'risks associated with change. Oracle '
              'Real Application Testing combines a '
              'workload capture and replay feature '
              'with an SQL performance analyzer to '
              'help you test changes against real-life '||
              'workloads, and then helps you fine-tune '||
              'the changes before putting them into'
              'production. Oracle Real Application '
              'Testing supports older versions of '
              'Oracle Database, so customers running '
              'Oracle Database 9i and Oracle Database '
              '10g can use it to accelerate their '
              'database upgrades. ';
   rawbuf := utl_raw.cast_to_raw(buffer) ;
   rawlen := utl_raw.length(rawbuf) ;
    -- Modify file content
    -- Please refer to DBMS_DBFS_CONTENT documentation
    -- for details about this method
   dbms_lob.write(outcontent, rawlen, 10, rawbuf);
   commit ;
  else
    -- Read the file
    -- Please refer to DBMS_DBFS_CONTENT documentation
    -- for details about this method
   dbms_dbfs_content.getPath(
     path, prop2, outcontent, itemtype, pflag);
```

```
end if ;
    filecnt := filecnt + 1 ;
 end loop ;
  -- Delete the first 2 files
 filecnt := 0;
  loop
   exit when filecnt = 2;
   path := path_pre | to_char(filecnt);
    -- Delete file
   -- Please refer to DBMS_DBFS_CONTENT documentation
    -- for details about this method
   dbms_dbfs_content.deleteFile(path) ;
   commit ;
   filecnt := filecnt + 1;
  end loop ;
  -- Move content staged in database to the tape store
 dbms_dbfs_hs.storePush(store_name) ;
 commit ;
end ;
```

# Program Example Using Amazon S3

This example program configures and uses an Amazon S3 store.

Valid values must be substituted in some places, indicated by <...>, for the program to run successfully.

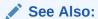

Oracle Database PL/SQL Packages and Types Reference DBMS\_DBFS\_HS documentation for complete details about the methods and their parameters

```
Rem Example to configure and use an Amazon S3 store.

Rem
Rem hsuser should be a valid database user who has been granted
Rem the role dbfs_role.

connect hsuser/hsuser

Rem The following block sets up a STORETYPE_AMAZONS3 store with
Rem DBMS_DBFS_HS acting as the store provider.

declare
storename varchar2(32);
tblname varchar2(30);
tbsname varchar2(30);
tbsname varchar2(30);
coche_quota number := 0.8;
cachesz number;
begin
cachesz := 50 * 1048576;
```

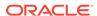

```
ots := 1048576 ;
storename := 's3store10';
tblname := 's3tbl10';
tbsname := '<TBS_3>' ; -- Substitute a valid tablespace name
-- Create the store.
-- Here tbsname is the tablespace used for the store,
-- tblname is the table holding all the store entities,
-- cachesz is the space used by the store to cache content
    in the tablespace,
-- lob_cache_quota is the fraction of cachesz allocated
    to level-1 cache and
-- ots is minimum amount of content that is accumulated
-- in level-2 cache before being stored in AmazonS3
dbms_dbfs_hs.createStore(
  storename,
  dbms_dbfs_hs.STORETYPE_AMAZONS3,
  tblname, tbsname, cachesz,
  lob_cache_quota, ots);
dbms_dbfs_hs.setstoreproperty(storename,
  dbms_dbfs_hs.PROPNAME_SBTLIBRARY,
  '<ORACLE_HOME/work/libosbws11.so>');
  -- Substitute your ORACLE_HOME path
dbms_dbfs_hs.setstoreproperty(
  storename,
  dbms_dbfs_hs.PROPNAME_S3HOST,
  's3.amazonaws.com') ;
dbms_dbfs_hs.setstoreproperty(
  storename,
  dbms_dbfs_hs.PROPNAME_BUCKET,
  'oras3bucket10') ;
dbms_dbfs_hs.setstoreproperty(
  storename.
  dbms_dbfs_hs.PROPNAME_WALLET,
  'LOCATION=file:<ORACLE_HOME>/work/wlt CREDENTIAL_ALIAS=a_key');
  -- Substitute your ORACLE_HOME path
dbms_dbfs_hs.setstoreproperty(
  storename,
  dbms_dbfs_hs.PROPNAME_LICENSEID,
  '<xxxxxxxxxxxxxxxxxxxxxxxxxxxxxxxxx') ; -- Substitute a valid SBT license id
dbms_dbfs_hs.setstoreproperty(
  storename,
  dbms_dbfs_hs.PROPNAME_HTTPPROXY,
  '<http://www-proxy.mycompany.com:80/>') ;
  -- Substitute valid value. If a proxy is not used,
  -- then this property need not be set.
dbms_dbfs_hs.setstoreproperty(
  storename,
  dbms_dbfs_hs.PROPNAME_COMPRESSLEVEL,
  'NONE');
dbms_dbfs_hs.createbucket(storename) ;
-- Please refer to DBMS_DBFS_CONTENT documentation
```

```
-- for details about this method
dbms_dbfs_content.registerstore(
  storename,
  's3prvder10',
  'dbms_dbfs_hs') ;
-- Please refer to DBMS_DBFS_CONTENT documentation
-- for details about this method
dbms_dbfs_content.mountstore(
  storename,
  's3mnt10');
end ;
Rem The following code block does file operations
Rem using DBMS_DBFS_CONTENT on the store configured
Rem in the previous code block
connect hsuser/hsuser
declare
path varchar2(256);
path_pre varchar2(256);
mount_point varchar2(32) ;
store_name varchar2(32) ;
prop1 dbms_dbfs_content_properties_t ;
prop2 dbms_dbfs_content_properties_t ;
mycontent blob := empty_blob() ;
buffer varchar2(1050) ;
rawbuf raw(1050);
outcontent blob := empty_blob() ;
itemtype integer ;
pflag integer ;
filecnt integer ;
iter integer ;
offset integer ;
rawlen integer ;
begin
  mount_point := '/s3mnt10';
  store_name := 's3store10';
  path_pre := mount_point ||'/file';
  -- We create 10 empty files in the following loop
  filecnt := 0 ;
  loop
   exit when filecnt = 10;
   path := path_pre || to_char(filecnt) ;
   mycontent := empty_blob() ;
   prop1 := null ;
    -- Please refer to DBMS_DBFS_CONTENT documentation
    -- for details about this method
    dbms_dbfs_content.createFile(
      path, prop1, mycontent) ; -- Create the file
    commit ;
    filecnt := filecnt + 1 ;
  end loop ;
  -- We populate the newly created files with content
```

```
-- in the following loop
pflag := dbms_dbfs_content.prop_data +
         dbms_dbfs_content.prop_std +
         dbms_dbfs_content.prop_opt ;
buffer := 'Oracle provides an integrated management '
          'solution for managing Oracle database with '||
          'a unique top-down application management '
          'approach. With new self-managing '
          'capabilities, Oracle eliminates time-'
          'consuming, error-prone administrative '
          'tasks, so database administrators can '
          'focus on strategic business objectives '
          'instead of performance and availability '
          'fire drills. Oracle Management Packs for '
          'Database provide signifiCant cost and time-'
          'saving capabilities for managing Oracle '
          'Databases. Independent studies demonstrate '
          'that Oracle Database is 40 percent easier '
          'to manage over DB2 and 38 percent over '
          'SQL Server.';
rawbuf := utl_raw.cast_to_raw(buffer) ;
rawlen := utl_raw.length(rawbuf) ;
offset := 1 ;
filecnt := 0 ;
100p
  exit when filecnt = 10;
  path := path_pre || to_char(filecnt);
  prop1 := null;
  -- Append buffer to file
  -- Please refer to DBMS_DBFS_CONTENT documentation
  -- for details about this method
  dbms_dbfs_content.putpath(
   path, prop1, rawlen,
   offset, rawbuf);
  commit ;
  filecnt := filecnt + 1;
end loop ;
-- Clear out level 1 cache
dbms_dbfs_hs.flushCache(store_name) ;
commit ;
-- Do write operation on even-numbered files.
-- Do read operation on odd-numbered files.
filecnt := 0 ;
loop
  exit when filecnt = 10;
  path := path_pre || to_char(filecnt);
  if mod(filecnt, 2) = 0 then
    -- Get writable file
    -- Please refer to DBMS_DBFS_CONTENT documentation
    -- for details about this method
    dbms_dbfs_content.getPath(
      path, prop2, outcontent, itemtype,
      pflag, null, true);
    buffer := 'Agile businesses want to be able to '
```

```
'quickly adopt new technologies, whether '||
              'operating systems, servers, or '
              'software, to help them stay ahead of '
              'the competition. However, change often '
              'introduces a period of instability into '||
              'mission-critical IT systems. Oracle '
              'Real Application Testing-with Oracle '
              'Database 11g Enterprise Edition-allows '
              'businesses to quickly adopt new '
              'technologies while eliminating the '
              'risks associated with change. Oracle '
              'Real Application Testing combines a '
              'workload capture and replay feature '
              'with an SOL performance analyzer to '
              'help you test changes against real-life '
              'workloads, and then helps you fine-tune '||
              'the changes before putting them into'
              'production. Oracle Real Application '
              'Testing supports older versions of '
              'Oracle Database, so customers running '
              'Oracle Database 9i and Oracle Database '
              '10g can use it to accelerate their '
              'database upgrades. ';
    rawbuf := utl_raw.cast_to_raw(buffer) ;
    rawlen := utl_raw.length(rawbuf) ;
    -- Modify file content
    -- Please refer to DBMS_DBFS_CONTENT documentation
    -- for details about this method
    dbms_lob.write(outcontent, rawlen, 10, rawbuf);
    commit ;
  else
    -- Read the file
    -- Please refer to DBMS_DBFS_CONTENT documentation
    -- for details about this method
    dbms_dbfs_content.getPath(
      path, prop2, outcontent, itemtype, pflag);
  end if ;
  filecnt := filecnt + 1 ;
end loop ;
-- Delete the first 2 files
filecnt := 0;
loop
 exit when filecnt = 2;
 path := path_pre || to_char(filecnt);
  -- Delete file
  -- Please refer to DBMS_DBFS_CONTENT documentation
  -- for details about this method
  dbms_dbfs_content.deleteFile(path) ;
  commit ;
  filecnt := filecnt + 1 ;
end loop ;
-- Move content staged in database to Amazon S3 store
dbms_dbfs_hs.storePush(store_name) ;
commit ;
```

end ;

# **Database File System Links**

Database File System Links allow for storing SecureFiles LOBs in a different location than usual.

### Topics:

- About Database File System Links
- Ways to Create Database File System Links
- Database File System Links Copy
- Copying a Linked LOB Between Tables
- Online Redefinition and DBFS Links
- Transparent Read

### About Database File System Links

DBFS Links allows storing SecureFiles LOBs transparently in a location separate from the segment where the LOB is normally stored. Instead, you store a link to the LOB in the segment.

The link in the segment must reference a path that uses DBFS to locate the LOB when accessed. This means that the LOB could be stored on another file system, on a tape system, in the cloud, or any other location that can be accessed using DBFS.

When a user or application tries to access a SecureFiles LOB that has been stored outside the segment using a DBFS Link, the behavior can vary depending on the attempted operation and the characteristics of the DBFS store that holds the LOB:

#### Read:

If the LOB is not already cached in a local area in the database, then it can be read directly from the DBFS content store that holds it, if the content store allows streaming access based on the setting of the PROPNAME\_STREAMABLE parameter. If the content store does not allow streaming access, then the entire LOB will first be read into a local area in the database, where it will be stored for a period of time for future access.

#### Write:

If the LOB is not already cached in a local area in the database, then it will first be read into the database, modified as needed, and then written back to the DBFS content store defined in the DBFS Link for the LOB in question.

### · Delete:

When a SecureFiles LOB that is stored through a DBFS Link is deleted, the DBFS Link is deleted from the table, but the LOB itself is NOT deleted from the DBFS content store. Or it is more complex, based on the characteristics/settings, of the DBFS content store in question.

DBFS Links enable the use of SecureFiles LOBs to implement Hierarchical Storage Management (HSM) in conjunction with the DBFS Hierarchical Store (DBFS HS). HSM

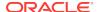

is a process by which the database moves rarely used or unused data from faster, more expensive, and smaller storage to slower, cheaper, and higher capacity storage.

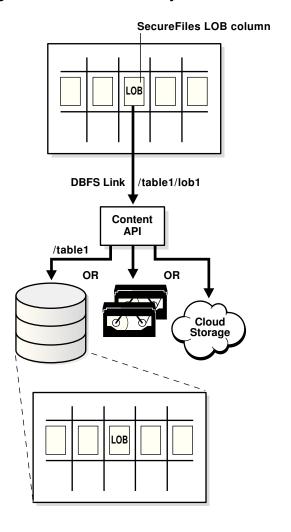

Figure 22-1 Database File System Link

# Ways to Create Database File System Links

Database File System Links require the creation of a Database File System through the use of the DBFS Content package, DBMS\_DBFS\_CONTENT.

Oracle provides several methods for creating a DBFS Link:

- Move SecureFiles LOB data into a specified DBFS pathname and store the reference to the new location in the LOB.
  - Call <code>DBMS\_LOB.MOVE\_TO\_DBFS\_LINK()</code> with LOB and DBFS path name arguments, and the system creates the specified DBFS HSM Store if it does not exist, copies data from the SecureFiles LOB into the specified DBFS HSM Store, removes data from the SecureFiles LOB, and stores the file path name for subsequent access through this LOB.
- · Copy or create a reference to an existing file.

Call <code>DBMS\_LOB.COPY\_DBFS\_LINK()</code> to copy a link from an existing DBFS Link. If there is any data in the destination SecureFiles LOB, the system removes this data and stores a copy of the reference to the link in the destination SecureFiles LOB.

• Call DBMS\_LOB.SET\_DBFS\_LINK(), which assumes that the data for the link is stored in the specified DBFS path name.

The system removes data in the specified SecureFiles LOB and stores the link to the DBFS path name.

Creating a DBFS Link impacts which operations may be performed and how. Any <code>DBMS\_LOB</code> operations that modify the contents of a LOB will throw an exception if the underlying LOB has been moved into a DBFS Link. The application must explicitly replace the DBFS Link with a LOB by calling <code>DBMS\_LOB.COPY\_FROM\_LINK()</code> before making these calls.

When it is completed, the application can move the updated LOB back to DBFS using  ${\tt DBMS\_LOB.MOVE\_TO\_DBFS\_LINK()}$ , if needed. Other  ${\tt DBMS\_LOB}$  operations that existed before Oracle Database 11g Release 2 work transparently if the DBFS Link is in a file system that supports streaming. Note that these operations fail if streaming is either not supported or disabled.

If the DBFS Link file is modified through DBFS interfaces directly, the change is reflected in subsequent reads of the SecureFiles LOB. If the file is deleted through DBFS interfaces, then an exception occurs on subsequent reads.

For the database, it is also possible that a DBA may not want to store all of the data stored in a SecureFiles LOB HSM during export and import. Oracle has the ability to export and import only the Database File System Links. The links are fully qualified identifiers that provide access to the stored data, when entered into a SecureFiles LOB or registered on a SecureFiles LOB in a different database. This ability to export and import a link is similar to the common file system functionality of symbolic links.

The newly imported link is only available as long as the source, the stored data, is available, or until the first retrieval occurs on the imported system. The application is responsible for stored data retention. If the application system removes data from the store that still has a reference to it, the database throws an exception when the referencing SecureFiles LOB(s) attempt to access the data. Oracle also supports continuing to keep the data in the database after migration out to a DBFS store as a cached copy. It is up to the application to purge these copies in compliance with its retention policies.

# Database File System Links Copy

The API DBMS\_LOB.COPY\_DBFS\_LINK(DSTLOB, SRCLOB, FLAGS) provides the ability to copy a linked SecureFiles LOB.

sBy default, the LOB is not obtained from the DBFS HSM Store during this operation; this is a copy-by-reference operation that exports the DBFS path name (at source side) and imports it (at destination side). The flags argument can dictate that the destination has a local copy in the database and references the LOB data in the DBFS HSM Store.

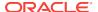

# Copying a Linked LOB Between Tables

You can copy DBFS links from source tables to destination tables.

Use the following code to copy any DBFS Links that are stored in any SecureFiles LOBs in the source table to the destination table.

CREATE TABLE ... AS SELECT (CTAS) and INSERT TABLE ... AS SELECT (ITAS)

### Online Redefinition and DBFS Links

Online redefinition copies any DBFS Links that are stored in any SecureFiles LOBs in the table being redefined.

Online redefinition copies any DBFS Links that are stored in any SecureFiles LOBs in the table being redefined.

### Transparent Read

DBFS Links can read from a linked SecureFiles LOB even if the data is not cached in the database.

You can read data from the content store where the data is currently stored and stream that data back to the user application as if it were being read from the SecureFiles LOB segment. This allows seamless access to the DBFS Linked data without the prerequisite first call to DBMS\_LOB.COPY\_FROM\_DBFS\_LINK().

Whether or not transparent read is available for a particular SecureFiles LOB is determined by the <code>DBFS\_CONTENT</code> store where the data resides. This feature is always enabled for <code>DBFS\_SFS</code> stores, and by default for <code>DBFS\_HS</code> stores. To disable transparent read for <code>DBFS\_HS</code> store, set the <code>PROPNAME\_STREAMABLE</code> parameter to <code>FALSE</code>.

See Also:

Oracle Database PL/SQL Packages and Types Reference

# The DBMS\_DBFS\_HS Package

The DBMS\_DBFS\_HS package is a service provider that enables use of tape or Amazon S3 Web service as storage for data.

#### Topics:

- Constants for DBMS DBFS HS Package
- Methods for DBMS\_DBFS\_HS Package

# Constants for DBMS\_DBFS\_HS Package

The DBMS\_DBFS\_HS PL/SQL package constants are very detailed.

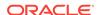

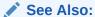

See Oracle Database PL/SQL Packages and Types Reference for details of constants used by DBMS\_DBFS\_HS PL/SQL package

# Methods for DBMS\_DBFS\_HS Package

There are many methods in the <code>DBMS\_DBFS\_HSpackage</code>.

Table 22-1 summarizes the DBMS\_DBFS\_HS PL/SQL package methods.

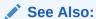

Oracle Database PL/SQL Packages and Types Reference

Table 22-1 Methods of the DBMS\_DBFS\_HS PL/SQL Packages

| Method                   | Description                                                                                                    |
|--------------------------|----------------------------------------------------------------------------------------------------|
| CLEANUPUNUSEDBACKUPFILES | Removes files that are created on the external storage device if they have no current content.                 |
|                          | Oracle Database PL/SQL Packages and Types Reference                                                            |
| CREATEBUCKET             | Creates an AWS bucket, for use with the STORETYPE_AMAZON3 store.                                               |
|                          | Oracle Database PL/SQL Packages and Types Reference                                                            |
| CREATESTORE              | Creates a DBFS HS store.                                                                                       |
|                          | Oracle Database PL/SQL Packages and Types Reference                                                            |
| DEREGSTORECOMMAND        | Removes a command (message) that was associated with a store.                                                  |
|                          | Oracle Database PL/SQL Packages and Types Reference                                                            |
| DROPSTORE                | Deletes a previously created DBFS HS store.                                                                    |
|                          | Oracle Database PL/SQL Packages and Types Reference                                                            |
| FLUSHCACHE               | Flushes out level 1 cache to level 2 cache, increasing space in level 1.                                       |
|                          | Oracle Database PL/SQL Packages and Types Reference                                                            |
| GETSTOREPROPERTY         | Retrieves the values of a property of a store in the database.                                                 |
|                          | Oracle Database PL/SQL Packages and Types Reference                                                            |
| RECONFIGCACHE            | Reconfigures the parameters of the database cache used by the store.                                           |
|                          | Oracle Database PL/SQL Packages and Types Reference                                                            |
| REGISTERSTORECOMMAND     | Registers commands (messages) for a store so they are sent to the Media Manager of an external storage device. |
|                          | Oracle Database PL/SQL Packages and Types Reference .                                                          |
| SENDCOMMAND              | Sends a command (message) to the Media Manager of an external storage device.                                  |
|                          | Oracle Database PL/SQL Packages and Types Reference                                                            |

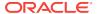

Table 22-1 (Cont.) Methods of the DBMS\_DBFS\_HS PL/SQL Packages

| Method           | Description                                                            |
|------------------|------------------------------------------------------------------------|
| SETSTOREPROPERTY | Associates name/value properties with a registered Hierarchical Store. |
|                  | Oracle Database PL/SQL Packages and Types Reference                    |
| STOREPUSH        | Pushes locally cached data to an archive store.                        |
|                  | Oracle Database PL/SQL Packages and Types Reference                    |

# Views for DBFS Hierarchical Store

The BFS Hierarchical Stores have several types of views.

There are several types of view for DBFS Hierarchical Stores.

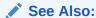

Oracle Database Reference for the columns and data types of these views

### Topics:

- DBA Views
- User Views

### **DBA Views**

There are several views available for DBFS Hierarchical Store.

These views for DBFS Hierarchical Store are available:

• DBA\_DBFS\_HS

This view shows all Database File System (DBFS) hierarchical stores

• DBA\_DBFS\_HS\_PROPERTIES

This view shows modifiable properties of all Database File System (DBFS) hierarchical stores.

DBA\_DBFS\_HS\_FIXED\_PROPERTIES

This view shows non-modifiable properties of all Database File System (DBFS) hierarchical stores.

• DBA\_DBFS\_HS\_COMMANDS

This view shows all the registered store commands for all Database File System (DBFS) hierarchical stores.

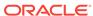

### **User Views**

There are several views available for the DBFS Hierarchical Store.

USER\_DBFS\_HS

This view shows all Database File System (DBFS) hierarchical stores owned by the current user.

• USER\_DBFS\_HS\_PROPERTIES

This view shows modifiable properties of all Database File System (DBFS) hierarchical stores owned by current user.

• USER\_DBFS\_HS\_FIXED\_PROPERTIES

This view shows non-modifiable properties of all Database File System (DBFS) hierarchical stores owned by current user.

• USER\_DBFS\_HS\_COMMANDS

This view shows all the registered store commands for all Database File system (DBFS) hierarchical stores owned by current user.

USER\_DBFS\_HS\_FILES

This view shows files in the Database File System (DBFS) hierarchical store owned by the current user and their location on the backend device.

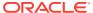

# **DBFS Content API**

You can enable applications to use the Database File System (DBFS) in several different programming environments.

#### Topics:

- Overview of DBFS Content API
- Stores and DBFS Content API
- Getting Started with DBMS DBFS CONTENT Package
- Administrative and Query APIs
- Querying DBFS Content API Space Usage
- DBFS Content API Session Defaults
- DBFS Content API Interface Versioning
- Notes on DBFS Content API Path Names
- DBFS Content API Creation Operations
- DBFS Content API Deletion Operations
- DBFS Content API Path Get and Put Operations
- DBFS Content API Rename and Move Operations
- Directory Listings
- DBFS Content API Directory Navigation and Search
- DBFS Content API Locking Operations
- DBFS Content API Access Checks
- DBFS Content API Abstract Operations
- DBFS Content API Path Normalization
- DBFS Content API Statistics Support
- DBFS Content API Tracing Support
- Resource and Property Views

### Overview of DBFS Content API

You can enable applications to use DBFS using the DBFS Content API (DBMS\_DBFS\_CONTENT), which is a client-side programmatic API package.

You can write applications in SQL, PL/SQL, JDBC, OCI, and other programming environments.

The DBFS Content API is a collection of methods that provide a file system-like abstraction. It is backed by one or more DBFS Store Providers. The *Content* in the DBFS Content interface refers to a file, including metadata, and it can either map to a

SecureFiles LOB (and other columns) in a table or be dynamically created by user-written plug-ins in Java or PL/SQL that run inside the database. The plug-in form is referred to as a *provider*.

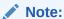

The DBFS Content API includes the SecureFiles Store Provider, <code>DBMS\_DBFS\_SFS</code>, a default implementation that enables applications that already use LOBs as columns in their schema, to access the <code>LOB</code> columns as files.

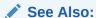

**DBFS SecureFiles Store** 

Examples of possible providers include:

- Packaged applications that want to surface data through files.
- Custom applications developers use to leverage the file system interface, such as an application that stores medical images.

#### Stores and DBFS Content API

The DBFS Content API takes the common features of various stores and forms them into a simple interface that can be used to build portable client applications, while allowing different stores to implement the set of features they choose.

The DBFS Content API aggregates the path namespace of one or more stores into a single unified namespace, using the first component of the path name to disambiguate the namespace and then presents it to client applications. This allows clients to access the underlying documents using either a full absolute path name represented by a single string, in this form:

/store-name/store-specific-path-name

or a store-qualified path name as a string 2-tuple, in this form:

```
["store-name","/store-specific-path-name"]
```

The DBFS Content API then takes care of correctly dispatching various operations on path names to the appropriate stores and integrating the results back into the client-desired namespace.

Store providers must conform to the store provider interface (SPI) as declared by the package <code>DBMS\_DBFS\_CONTENT\_SPI</code>.

- Creating Your Own DBFS Store
- Oracle Database PL/SQL Packages and Types Reference for DBMS\_DBFS\_CONTENT package syntax reference

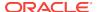

# Getting Started with DBMS\_DBFS\_CONTENT Package

DBMS\_DBFS\_CONTENT is part of the Oracle Database, starting with Oracle Database 11g Release 2, and does not need to be installed.

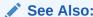

Oracle Database PL/SQL Packages and Types Reference for more information

#### **DBFS Content API Role**

Access to the content operational and administrative API (packages, types, tables, and so on) is available through <code>DBFS\_ROLE</code>.

The DBFS\_ROLE can be granted to all users as needed.

## Path Name Constants and Types

Path name constants are modeled after their SecureFiles LOBs store counterparts.

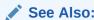

Oracle Database PL/SQL Packages and Types Reference for path name constants and their types

### Path Properties

Every path name in a store is associated with a set of properties.

For simplicity and generality, each property is identified by a string name, has a string value (possibly  $\mathtt{null}$  if not set or undefined or unsupported by a specific store implementation), and a value typecode, a numeric discriminant for the actual type of value held in the value string.

Coercing property values to strings has the advantage of making the various interfaces uniform and compact (and can even simplify implementation of the underlying stores), but has the potential for information loss during conversions to and from strings.

It is expected that clients and stores use well-defined database conventions for these conversions and use the typecode field as appropriate.

PL/SQL types path\_t and name\_t are portable aliases for strings that can represent pathnames and component names,

A typecode is a numeric value representing the true type of a string-coerced property value. Simple scalar types (numbers, dates, timestamps, etc.) can be depended on by clients and must be implemented by stores.

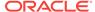

Since standard RDBMS typecodes are positive integers, the <code>DBMS\_DBFS\_CONTENT</code> interface allows negative integers to represent client-defined types by negative typecodes. These typecodes do not conflict with standard typecodes, are maintained persistently and returned to the client as needed, but need not be interpreted by the DBFS content API or any particular store. Portable client applications should not use user-defined typecodes as a back door way of passing information to specific stores.

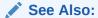

Oracle Database PL/SQL Packages and Types Reference for details of the DBMS\_DBFS\_CONTENT constants and properties and the DBMS\_DBFS\_CONTENT\_PROPERTY\_T package

#### Content IDs

Content IDs are unique identifiers that represent a path in the store.

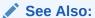

Oracle Database PL/SQL Packages and Types Reference for details of the DBMS\_DBFS\_CONTENT Content ID constants and properties

## Path Name Types

Stores can store and provide access to four types of entities.

The four types of entities are: type\_file, type\_directory, type\_directory, and type\_reference.

Not all stores must implement all directories, links, or references.

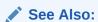

Oracle Database PL/SQL Packages and Types Reference for details of the DBMS\_DBFS\_CONTENT constants and path name types

#### Store Features

In order to provide a common programmatic interface to as many different types of stores as possible, the DBFS Content API leaves some of the behavior of various operations to individual store providers to define and implement.

The DBFS Content API remains rich and conducive to portable applications by allowing different store providers (and different stores) to describe themselves as a feature set. A feature set is a bit mask indicating which features they support and which ones they do not. With this, it is possible, although tricky, for client applications to compensate for the feature deficiencies of specific stores by implementing

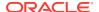

additional logic on the client side, and deferring complex operations to stores capable of supporting them.

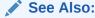

Oracle Database PL/SQL Packages and Types Reference for details of the store features and constants

### **Lock Types**

Stores that support locking should implement three types of locks.

The three types of locks are: lock\_read\_only, lock\_write\_only, lock\_read\_write.

User locks (any of these types) can be associated with user-supplied <code>lock\_data</code>. The store does not interpret the data, but client applications can use it for their own purposes (for example, the user data could indicate the time at which the lock was placed, and the client application might use this later to control its actions.

In the simplest locking model, a <code>lock\_read\_only</code> prevents all explicit modifications to a path name (but allows implicit modifications and changes to parent/child path names). A <code>lock\_write\_only</code> prevents all explicit reads to the path name, but allows implicit reads and reads to parent/child path names. A <code>lock\_read\_write</code> allows both.

All locks are associated with a principal user who performs the locking operation; stores that support locking are expected to preserve this information and use it to perform read/write lock checking (see opt\_locker).

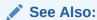

Oracle Database PL/SQL Packages and Types Reference for details of the lock types and constants.

### **Standard Properties**

Standard properties are well-defined, mandatory properties associated with all content path names, which all stores must support, in the manner described by the DBFS Content API. Stores created against tables with a fixed schema may choose reasonable defaults for as many of these properties as needed, and so on.

All standard properties informally use the  ${\tt std}$  namespace. Clients and stores should avoid using this namespace to define their own properties to prevent conflicts in the future.

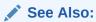

See Oracle Database PL/SQL Packages and Types Reference for details of the standard properties and constants

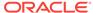

## **Optional Properties**

Optional properties are well-defined but non-mandatory properties associated with all content path names that all stores are free to support (but only in the manner described by the DBFS Content API).

Clients should be prepared to deal with stores that support none of the optional properties.

All optional properties informally use the  ${\tt opt}$  namespace. Clients and stores must avoid using this namespace to define their own properties to prevent conflicts in the future.

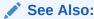

Oracle Database PL/SQL Packages and Types Reference for details of the optional properties and constants

### **User-Defined Properties**

You can define your own properties for use in your application.

Ensure that the namespace prefixes do not conflict with each other or with the DBFS standard or optional properties.

### **Property Access Flags**

DBFS Content API methods to get and set properties can use combinations of property access flags to fetch properties from different namespaces in a single API call.

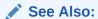

Oracle Database PL/SQL Packages and Types Reference for details of the property access flags and constants

### **Exceptions**

DBFS Content API operations can raise any one of the top-level exceptions.

Clients can program against these specific exceptions in their error handlers without worrying about the specific store implementations of the underlying error signalling code.

Store service providers, should try to trap and wrap any internal exceptions into one of the exception types, as appropriate.

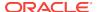

Oracle Database PL/SQL Packages and Types Reference for details of the Exceptions

## **Property Bundles**

Property bundles are discussed as property\_t record type and properties\_t.

- The property\_t record type describes a single (value, typecode) property value tuple; the property name is implied.
- properties\_t is a name-indexed hash table of property tuples. The implicit hash-table association between the index and the value allows the client to build up the full dbms\_dbfs\_content\_property\_t tuples for a properties\_t.

There is an approximate correspondence between <code>dbms\_dbfs\_content\_property\_t</code> and <code>property\_t</code>. The former is a SQL object type that describes the full property tuple, while the latter is a PL/SQL record type that describes only the property value component.

There is an approximate correspondence between <code>dbms\_dbfs\_content\_properties\_t</code> and <code>properties\_t</code>. The former is a SQL nested table type, while the latter is a PL/SQL hash table type.

Dynamic SQL calling conventions force the use of SQL types, but PL/SQL code may be implemented more conveniently in terms of the hash-table types.

DBFS Content API provides convenient utility functions to convert between dbms\_dbfs\_content\_properties\_t and properties\_t.

The function <code>DBMS\_DBFS\_CONTENT.PROPERTIEST2H</code> converts a <code>DBMS\_DBFS\_CONTENT\_PROPERTIES\_T</code> value to an equivalent <code>properties\_t</code> value, and the function <code>DBMS\_DBFS\_CONTENT.PROPERTIESH2T</code> converts a <code>properties\_t</code> value to an equivalent <code>DBMS\_DBFS\_CONTENT\_PROPERTIES\_T</code> value.

#### See Also:

Oracle Database PL/SQL Packages and Types Reference for details of the PROPERTY\_T record type

### Store Descriptors

Store descriptors are discussed as store\_t and mount\_t records.

- A store\_t is a record that describes a store registered with, and managed by the DBFS Content API.
- A mount\_t is a record that describes a store mount point and its properties.

Clients can query the DBFS Content API for the list of available stores, determine which store handles accesses to a given path name, and determine the feature set for the store.

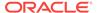

- Administrative and Query APIs
- Oracle Database PL/SQL Packages and Types Reference for details of the STORE\_T record type

## Administrative and Query APIs

Administrative clients and content providers are expected to register content stores with the DBFS Content API. Additionally, administrative clients are expected to mount stores into the top-level namespace of their choice.

The registration and unregistration of a store is separated from the mount and unmount of a store because it is possible for the same store to be mounted multiple times at different mount points (and this is under client control).

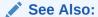

Oracle Database PL/SQL Packages and Types Reference for the summary of DBMS\_DBFS\_CONTENT package methods

This section covers the following topics:

- Registering a Content Store
- Unregistering a Content Store
- · Mounting a Registered Store
- Unmounting a Previously Mounted Store
- Listing all Available Stores and Their Features
- Listing all Available Mount Points
- Looking Up Specific Stores and Their Features

#### Registering a Content Store

You can register a new store that is backed by a provider that uses the provider\_package procedure as the store service provider. The method of registration conforms to the DBMS\_DBFS\_CONTENT\_SPI package signature.

• Use the REGISTERSTORE() procedure.

This method is designed for use by service providers after they have created a new store. Store names must be unique.

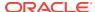

Oracle Database PL/SQL Packages and Types Reference for details of the REGISTERSTORE() method

### Unregistering a Content Store

You can unregister a previously registered store, which invalidates all mount points associated with it. Once the store is unregistered, access to the store and its mount points is no longer guaranteed, although a consistent read may provide a temporary illusion of continued access.

Use the unregisterstore() procedure.

If the <code>ignore\_unknown</code> argument is <code>true</code>, attempts to unregister unknown stores do not raise an exception.

#### See Also:

Oracle Database PL/SQL Packages and Types Reference for details of the UNREGISTERSTORE() method

## Mounting a Registered Store

You can mount a registered store and bind it to the mount point.

Use the MOUNTSTORE() procedure.

After you mount the store, access to the path names in the form /store\_mount/xyz is redirected to store\_name and its content provider.

Store mount points must be unique, and a syntactically valid path name component (that is, a name\_t with no embedded /).

If you do not specify a mount point and therefore, it is  $\mathtt{null}$ , the DBFS Content API attempts to use the store name itself as the mount point name (subject to the uniqueness and syntactic constraints).

A special empty mount point is available for single stores, that is in a scenario where the DBFS Content API manages a single back-end store. Then, the client can directly deal with full path names of the form  $/\mathrm{xyz}$  because there is no ambiguity in how to redirect these accesses.

The same store can be mounted multiple times, obviously at different mount points.

You can use mount properties to specify the DBFS Content API execution environment, that is, the default values of the principal, owner, ACL, and asof, for a particular mount point. You can also use mount properties to specify a read-only store.

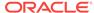

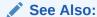

Oracle Database PL/SQL Packages and Types Reference for details of the MOUNTSTORE() method

# Unmounting a Previously Mounted Store

You can unmount a previously mounted store, either by name or by mount point. You can only unmount single stores by store name because they have no mount points. Attempting to unmount a store by name unmounts all mount points associated with the store.

• Use the UNMOUNTSTORE() procedure.

Once unmounted, access to the store or mount-point is no longer guaranteed to work although a consistent read may provide a temporary illusion of continued access. If the <code>ignore\_unknown</code> argument is <code>true</code>, attempts to unregister unknown stores or mounts does not raise an exception.

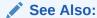

Oracle Database PL/SQL Packages and Types Reference for details of the UNMOUNTSTORE method

## Listing all Available Stores and Their Features

You can list all the available stores. The store\_mount field of the returned records is set to null because mount points are separate from stores themselves.

• Use the LISTSTORES() function.

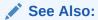

Oracle Database PL/SQL Packages and Types Reference for details of the LISTSTORES Function

## Listing all Available Mount Points

You can list all available mount points, their backing stores, and the store features. A single mount returns a single row, with the store\_mount field set to null.

Use the LISTMOUNTS() function.

Oracle Database PL/SQL Packages and Types Reference for details of the LISTMOUNTS() method

## Looking Up Specific Stores and Their Features

You can look up the path name, store name, or mount point of a store.

Use getstorebyxxx() or getfeaturebyxxx() functions.

#### See Also:

Oracle Database PL/SQL Packages and Types Reference for details of the DBMS\_DBFS\_CONTENT methods

# Querying DBFS Content API Space Usage

You can query file system space usage statistics.

Providers are expected to support this method for their stores and to make a best effort determination of space usage, especially if the store consists of multiple tables, indexes, LOBs, and so on.

Use the spaceusage() method

#### where:

- blksize is the natural tablespace block size that holds the store; if multiple tablespaces with different block sizes are used, any valid block size is acceptable.
- tbytes is the total size of the store in bytes, and fbytes is the free or unused size of the store in bytes. These values are computed over all segments that comprise the store.
- nfile, ndir, nlink, and nref count the number of currently available files, directories, links, and references in the store.

Database objects can grow dynamically, so it is not easy to estimate the division between free space and used space.

A space usage query on the top level root directory returns a combined summary of the space usage of all available distinct stores under it. If the same store is mounted multiple times, it is counted only once.

#### See Also:

Oracle Database PL/SQL Packages and Types Reference for details of the SPACEUSAGE() method

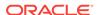

## **DBFS Content API Session Defaults**

Normal client access to the DBFS Content API executes with an implicit context that consists of certain objects.

- The principal invoking the current operation.
- The owner for all new elements created (implicitly or explicitly) by the current operation.
- The ACL for all new elements created (implicitly or explicitly) by the current operation.
- The ASOF timestamp at which the underlying read-only operation (or its read-only sub-components) execute.

All of this information can be passed in explicitly through arguments to the various DBFS Content API method calls, allowing the client fine-grained control over individual operations.

The DBFS Content API also allows clients to set session duration defaults for the context that are automatically inherited by all operations for which the defaults are not explicitly overridden.

All of the context defaults start out as null and can be cleared by setting them to null.

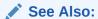

Oracle Database PL/SQL Packages and Types Reference for details of the  $\tt DBMS\_DBFS\_CONTENT$  methods

# **DBFS Content API Interface Versioning**

To allow for the DBFS Content API itself to evolve, an internal numeric API version increases with each change to the public API.

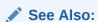

Oracle Database PL/SQL Packages and Types Reference for details of the GETVERSION() method

## Notes on DBFS Content API Path Names

Clients of the DBFS Content API refer to store items through absolute path names.

Absolute path names may be:

- fully qualified (a single string of the form /mount\_point/pathname)
- store-qualified (a tuple of the form (store\_name, pathname), where the path name is rooted within the store namespace)

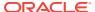

Clients may use either naming scheme and can use both naming methods within their programs.

If path names are returned by DBFS Content API calls, the exact values being returned depend on the naming scheme used by the client in the call. For example, a listing or search on a fully qualified directory name returns items with their fully qualified path names, while a listing or search on a store-qualified directory name returns items whose path names are store-specific, and the store-qualification is implied.

The implementation of the DBFS Content API internally manages the normalization and inter-conversion between these two naming schemes.

# **DBFS Content API Creation Operations**

You must implement the provider SPI so that when clients invoke the DBFS Content API, it causes the SPI to create directory, file, link, and reference elements (subject to store feature support).

All of the creation methods require a valid path name and can optionally specify properties to be associated with the path name as it is created. It is also possible for clients to fetch back item properties after the creation completes, so that automatically generated properties, such as std\_creation\_time, are immediately available to clients. The exact set of properties fetched back is controlled by the various prop\_xxx bit masks in prop\_flags.

Links and references require an additional path name associated with the primary path name. File path names can optionally specify a BLOB value to initially populate the underlying file content, and the provided BLOB may be any valid LOB, either temporary or permanent. On creation, the underlying LOB is returned to the client if  $\texttt{prop\_data}$  is specified in  $\texttt{prop\_flags}$ .

Non-directory path names require that their parent directory be created first. Directory path names themselves can be recursively created. This means that the path name hierarchy leading up to a directory can be created in one call.

Attempts to create paths that already exist produce an error, except for path names that are soft-deleted. In these cases, the soft-deleted item is implicitly purged, and the new item creation is attempted.

Stores and their providers that support contentID-based access accept an explicit store name and a <code>NULL</code> path to create a new content element. The contentID generated for this element is available by means of the <code>OPT\_CONTENT\_ID</code> property. The <code>PROP\_OPT</code> property in the <code>prop\_flags</code> parameter automatically implies contentID-based creation.

The newly created element may also have an internally generated path name if the FEATURE\_LAZY\_PATH property is not supported and this path is available by way of the STD\_CANONICAL\_PATH property.

Only file elements are candidates for contentID-based access.

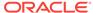

 Oracle Database PL/SQL Packages and Types Reference for details of the DBMS\_DBFS\_CONTENT() methods, DBMS\_DBFS\_CONTENT() Constants -Optional Properties, and DBMS\_DBFS\_CONTENT Constants - Standard Properties

# **DBFS Content API Deletion Operations**

You must implement the provider SPI so that when clients invoke the DBFS Content API, it causes the SPI to delete directory, file, link, and reference elements (subject to store feature support).

By default, the deletions are permanent, and remove successfully deleted items on transaction commit. However, repositories may also support soft-delete features. If requested by the client, soft-deleted items are retained by the store. They are not, however, typically visible in normal listings or searches. Soft-deleted items may be restored or explicitly purged.

Directory path names may be recursively deleted; the path name hierarchy below a directory may be deleted in one call. Non-recursive deletions can be performed only on empty directories. Recursive soft-deletions apply the soft-delete to all of the items being deleted.

Individual path names or all soft-deleted path names under a directory may be restored or purged using the RESTOREXXX() and PURGEXXX() methods.

Providers that support filtering can use the provider filter to identify subsets of items to delete; this makes most sense for bulk operations such as deleteDirectory(), RESTOREALL(), and PURGEALL(), but all of the deletion-related operations accept a filter argument.

Stores and their providers that support contentID-based access can also allow deleting file items by specifying their contentID.

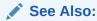

Oracle Database PL/SQL Packages and Types Reference for details of the  $\tt DBMS\_DBFS\_CONTENT()$  methods

## DBFS Content API Path Get and Put Operations

You can query existing path items or update them using simple  $\mathtt{GETXXX}()$  and  $\mathtt{PUTXXX}()$  methods.

All path names allow their metadata to be read and modified. On completion of the call, the client can request that specific properties be fetched through prop\_flags.

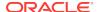

File path names allow their data to be read and modified. On completion of the call, the client can request a new BLOB locator through the prop\_data bit masks in prop\_flags; these may be used to continue data access.

Files can also be read and written without using BLOB locators, by explicitly specifying logical offsets, buffer amounts, and a suitably sized buffer.

Update accesses must specify the <code>forUpdate</code> flag. Access to link path names may be implicitly and internally dereferenced by stores, subject to feature support, if the <code>deref</code> flag is specified. Oracle does not recommend this practice because symbolic links are not guaranteed to resolve.

The read method <code>GETPATH()</code> where <code>forUpdate</code> is <code>false</code> accepts a valid <code>asof</code> timestamp parameter that can be used by stores to implement flashback-style queries.

Mutating versions of the  $\mathtt{GETPATH}()$  and the  $\mathtt{PUTPATH}()$  methods do not support asof modes of operation.

The DBFS Content API does not have an explicit <code>COPY()</code> operation because a copy is easily implemented as a combination of a <code>GETPATH()</code> followed by a <code>CREATEXXX()</code> with appropriate data or metadata transfer across the calls. This allows copies across stores, while an internalized copy operation cannot provide this facility.

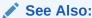

Oracle Database PL/SQL Packages and Types Reference for details of the DBMS\_DBFS\_CONTENT methods

# **DBFS Content API Rename and Move Operations**

You can rename or move path names, possibly across directory hierarchies and mount points, but only within the same store.

Non-directory path names previously accessible by oldPath can be renamed as a single item subsequently accessible by newPath, assuming that newPath does not exist.

If newPath exists and is not a directory, the rename implicitly deletes the existing item before renaming oldPath. If newPath exists and is a directory, oldPath is moved into the target directory.

Directory path names previously accessible by oldPath can be renamed by moving the directory and all of its children to newPath (if it does not exist) or as children of newPath (if it exists and is a directory).

Because the semantics of rename and move is complex with respect to non-existent or existent and non-directory or directory targets, clients may choose to implement complex rename and move operations as sequences of simpler moves or copies.

Stores and their providers that support contentID-based access and lazy path name binding also support the *Oracle Database PL/SQL Packages and Types Reference* SETPATH procedure that associates an existing contentID with a new "path".

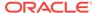

Oracle Database PL/SQL Packages and Types Reference for details of the DBMS\_DBFS\_CONTENT.RENAMEPATH() methods

# **Directory Listings**

Directory listings are handled several different ways.

- A list\_item\_t is a tuple of path name, component name, and type representing a single element in a directory listing.
- A path\_item\_t is a tuple describing a store, mount qualified path in a content store, with all standard and optional properties associated with it.
- A prop\_item\_t is a tuple describing a store, mount qualified path in a content store, with all user-defined properties associated with it, expanded out into individual tuples of name, value, and type.

See Also:

Oracle Database PL/SQL Packages and Types Reference for details of data structures

## DBFS Content API Directory Navigation and Search

Clients of the DBFS Content API can list or search the contents of directory path names, with optional modes.

#### **Optional Modes:**

- · searching recursively in sub-directories
- seeing soft-deleted items
- using flashback asof a provided timestamp
- filtering items in and out within the store based on list or search predicates.

The DBFS Content API currently only returns list items; clients explicitly use one of the getPath() methods to access the properties or content associated with an item, as appropriate.

See Also:

Oracle Database PL/SQL Packages and Types Reference for details of the DBMS\_DBFS\_CONTENT methods

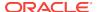

# **DBFS Content API Locking Operations**

DBFS Content API clients can apply user-level locks, depending on certain criteria.

Clients of the DBFS Content API can apply user-level locks to any valid path name, subject to store feature support, associate the lock with user data, and subsequently unlock these path names. The status of locked items is available through various optional properties.

If a store supports user-defined lock checking, it is responsible for ensuring that lock and unlock operations are performed in a consistent manner.

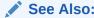

Oracle Database PL/SQL Packages and Types Reference for details of the DBMS\_DBFS\_CONTENT methods

### **DBFS Content API Access Checks**

The DBFS Content API checks the access of specific path names by operations.

Function CHECKACCESS() checks if a given path name (path, pathtype, store\_name) can be manipulated by an operation, such as the various op\_xxx opcodes) by principal, as described in "DBFS Content API Locking Operations"

This is a convenience function for the client; a store that supports access control still internally performs these checks to guarantee security.

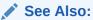

Oracle Database PL/SQL Packages and Types Reference for details of the DBMS\_DBFS\_CONTENT methods

# **DBFS Content API Abstract Operations**

All of the operations in the DBFS Content API are represented as abstract opcodes.

Clients can useopcodes to directly and explicitly invoke the CHECKACCESS() method which verifies if a particular operation can be invoked by a given principal on a particular path name.

An  $op_acl()$  is an implicit operation invoked during an  $op_create()$  or  $op_put()$  call, which specifies a  $std_acl$  property. The operation tests to see if the principal is allowed to set or change the ACL of a store item.

op\_delete() represents the soft-deletion, purge, and restore operations.

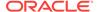

The source and destination operations of a rename or move operation are separated, although stores are free to unify these opcodes and to also treat a rename as a combination of delete and create.

op\_store is a catch-all category for miscellaneous store operations that do not fall under any of the other operational APIs.

#### See Also:

- DBFS Content API Access Checks
- Oracle Database PL/SQL Packages and Types Reference for more information about DBMS\_DBFS\_CONTENT Constants - Operation Codes.

### **DBFS Content API Path Normalization**

There is a process for performing API path normalization.

Function NORMALIZEPATH() performs the following steps:

- **1.** Verifies that the path name is absolute (starts with a /).
- 2. Collapses multiple consecutive /s into a single /.
- **3.** Strips trailing /s.
- **4.** Breaks store-specific normalized path names into two components: the parent path name and the trailing component name.
- 5. Breaks fully qualified normalized path names into three components: store name, parent path name, and trailing component name.

Note that the root path / is special: its parent path name is also /, and its component name is null. In fully qualified mode, it has a null store name unless a singleton mount has been created, in which case the appropriate store name is returned.

The return value is always the completely normalized store-specific or fully qualified path name.

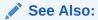

Oracle Database PL/SQL Packages and Types Reference for details of the  $\tt DBMS\_DBFS\_CONTENT.RENAMEPATH()$  methods

# **DBFS Content API Statistics Support**

DBFS provides support to reduce the expense of collecting DBFS Content API statistics.

DBFS Content API statistics are expensive to collect and maintain persistently. DBFS has support for buffering statistics in memory for a maximum of flush\_time

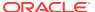

centiseconds or a maximum of flush\_count operations, whichever limit is reached first), at which time the buffers are implicitly flushed to disk.

Clients can also explicitly invoke a flush using  ${\tt flushStats}$ . An implicit flush also occurs when statistics collection is disabled.

setStats is used to enable and disable statistics collection; the client can optionally control the flush settings by specifying non-null values for the time and count parameters.

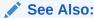

Oracle Database PL/SQL Packages and Types Reference for details of the DBMS\_DBFS\_CONTENT methods

# **DBFS Content API Tracing Support**

Any DBFS Content API user (both clients and providers) can use DBFS Content API tracing, a generic tracing facility.

The DBFS Content API dispatcher itself uses the tracing facility.

Trace information is written to the foreground trace file, with varying levels of detail as specified by the trace level arguments. The global trace level consists of two components: severity and detail. These can be thought of as additive bit masks.

The severity component allows the separation of top-level as compared to low-level tracing of different components, and allows the amount of tracing to be increased as needed. There are no semantics associated with different levels, and users are free to set the trace level at any severity they choose, although a good rule of thumb would be to use severity 1 for top-level API entry and exit traces, severity 2 for internal operations, and severity 3 or greater for very low-level traces.

The detail component controls how much additional information the trace reports with each trace record: timestamps, short-stack, and so on.

#### See Also:

- Example 23-1 for more information about how to enable tracing using the DBFS Content APIs.
- Oracle Database PL/SQL Packages and Types Reference for details of the DBMS\_DBFS\_CONTENT methods

#### **Example 23-1 DBFS Content Tracing**

```
function getTrace
    return integer;
procedure setTrace(
    trclvl in integer);
function traceEnabled(
    sev in integer)
```

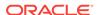

| return    | integer; |           |         |      |
|-----------|----------|-----------|---------|------|
| procedure | trace(   |           |         |      |
| sev       | in       | integer,  |         |      |
| msg0      | in       | varchar2, |         |      |
| msg1      | in       | varchar   | default | '',  |
| msg2      | in       | varchar   | default | '',  |
| msg3      | in       | varchar   | default | '',  |
| msg4      | in       | varchar   | default | '',  |
| msg5      | in       | varchar   | default | '',  |
| msg6      | in       | varchar   | default | '',  |
| msg7      | in       | varchar   | default | '',  |
| msg8      | in       | varchar   | default | '',  |
| msg9      | in       | varchar   | default | '',  |
| msg10     | in       | varchar   | default | ''); |

# Resource and Property Views

You can see descriptions of Content API structure and properties in certain views.

Certain views describe the structure and properties of Content API.

#### See Also:

- Oracle Database Reference for more information about DBFS\_CONTENT views
- Oracle Database Reference for more information about DBFS\_CONTENT\_PROPERTIES views

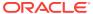

# Creating Your Own DBFS Store

You can create your own DBFS Store using DBFS Content SPI (DBMS\_DBFS\_CONTENT\_SPI).

#### Topics:

- Overview of DBFS Store Creation and Use
- DBFS Content Store Provider Interface (DBFS Content SPI)
- Creating a Custom Provider

### Overview of DBFS Store Creation and Use

In order to customize a DBFS store, you must implement the DBFS Content SPI (DBMS\_DBFS\_CONTENT\_SPI). It is the basis for existing stores such as the DBFS SecureFiles Store and the DFFS Hierarchical Store, as well as any user-defined DBFS stores that you create.

Client-side applications, such the PL/SQL interface, invoke functions and procedures in the DBFS Content API. The DBFS Content API then invokes corresponding subprograms in the DBFS Content SPI to create stores and perform other related functions.

Once you create your DBFS store, you run it much the same way that you would a SecureFiles Store.

#### See Also:

- DBFS Content API
- DBFS SecureFiles Store

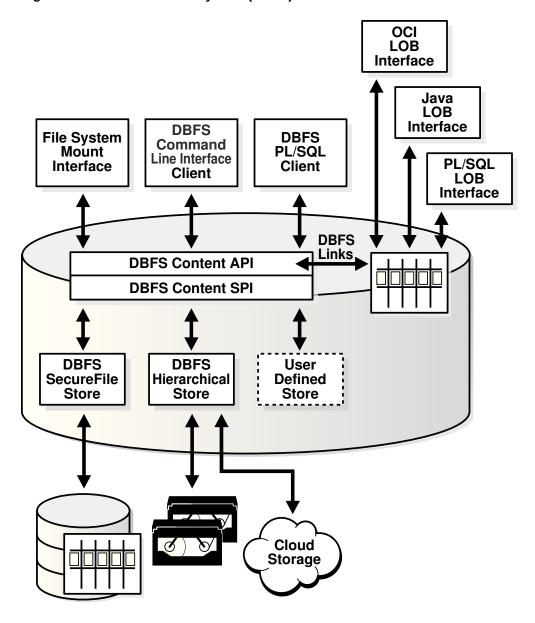

Figure 24-1 Database File System (DBFS)

# DBFS Content Store Provider Interface (DBFS Content SPI)

The DBFS Content SPI (Store Provider Interface) is a specification only and has no package body.

You must implement the package body in order to respond to calls from the DBFS Content API. In other words, DBFS Content SPI is a collection of required program specifications which you must implement using the method signatures and semantics indicated.

You may add additional functions and procedures to the DBFS Content SPI package body as needed. Your implementation may implement other methods and expose other interfaces, but the DBFS Content API will not use these interfaces.

The DBFS Content SPI references various elements such as constants, types, and exceptions defined by the DBFS Content API (package DBMS\_DBFS\_CONTENT).

Note that all path name references must be store-qualified, that is, the notion of mount points and full absolute path names has been normalized and converted to store-qualified path names by the DBFS Content API before it invokes any of the Provider SPI methods.

Because the DBFS Content API and Provider SPI is a one-to-many pluggable architecture, the DBFS Content API uses dynamic SQL to invoke methods in the Provider SPI; this may lead to run time errors if your Provider SPI implementation does not follow the Provider SPI specification in this document.

There are no explicit initial or final methods to indicate when the DBFS Content API plugs and unplugs a particular Provider SPI. Provider SPIs must be able to auto-initialize themselves at any SPI entry wpoint.

#### See Also:

- Oracle Database PL/SQL Packages and Types Reference for syntax of the DBMS\_DBFS\_CONTENT\_SPI\_package
- See the file <code>\$ORACLE\_HOME/rdbms/admin/dbmscapi.sql</code> for more information

# Creating a Custom Provider

You can use this example store provider for DBFS, TaBleFileSystem Store Provider ("tbfs"), as a skeleton for custom providers or as a learning tool, to become familiar with the DBFS and its SPI.

This example store provider for DBFS, exposes a relational table containing a BLOB column as a flat, non-hierarchical filesystem, that is, a collection of named files.

To use this example, it is assumed that you have installed the Oracle Database 12c and are familiar with DBFS concepts, and have installed and used <code>dbfs\_client</code> and <code>FUSE</code> to mount and access filesystems backed by the standard SFS store provider.

The TaBleFileSystem Store Provider ("tbfs") does not aim to be feature-rich or even complete, it does however provide a sufficient demonstration of what it takes for users of DBFS to write their own custom providers that expose their table(s) through dbfs\_client to traditional filesystem programs.

#### Topics:

- Mechanics
- TBFS.SQL
- TBL.SQL
- spec.sql
- body.sql
- capi.sql

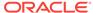

#### **Mechanics**

These are the mechanics of the example store provider for DBFS, TaBleFileSystem Store Provider ("tbfs").

#### Topics:

- Installation and Setup
- TBFS Use
- TBFS Internals

#### Installation and Setup

You will need certain files for installation and setup of the DBFS TaBleFileSystem Store Provider ("tbfs").

The TBFS consists of the following SQL files:

tbfs.sql top-level driver script

tbl.sql script to create a test user, tablespace, the table backing the filesystem, and so on.

spec.sql the SPI specification of the tbfs

body.sql the SPI implementation of the tbfs

capi.sql DBFS register/mount script

To install the TBFS, just run tbfs.sql as sysdba, in the directory that contains all of the above files. tbfs.sql will load the other SQL files in the proper sequence.

Ignoring any name conflicts, all of the SQL files should load without any compilation errors. All SQL files should also load without any run time errors, depending on the value of the "plsql\_warnings" init.ora parameter, you may see various innocuous warnings.

If there are any name conflicts (tablespace name TBFS, datafile name"tbfs.f", user name TBFS, package name TBFS), the appropriate references in the various SQL files must be changed consistently.

#### **TBFS Use**

Once the example store provider for DBFS, TaBleFileSystem Store Provider ("tbfs") is installed, files can be added or removed in several different ways and other changes can be made to the TBFS.

A dbfs\_client connected as user TBFS will see a simple, non-hierarchical, filesystem backed by an RDBMS table (TBFS.TBFST).

Files can be added or removed from this filesystem through SQL (that is, through DML on the underlying table), through Unix utilities (mediated by dbfs\_client), or through PL/SQL (using the DBFS APIs).

Changes to the filesystem made through any of the access methods will be visible, in a transactionally consistent manner (that is, at commit/rollback boundaries) to all of the other access methods.

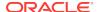

#### TBFS Internals

The TBFS is simple because its primary purpose is to serve as a teaching and learning example.

However, the implementation shows the path towards a robust, production-quality custom SPI that can plug into the DBFS, and expose existing relational data as Unix filesystems.

The TBFS makes various simplifications in order to remain concise (however, these should not be taken as inviolable limitations of DBFS or the SPI):

- The TBFS SPI package handles only a single table with a hard-coded name (TBFS.TBFST). It is possible to use dynamic SQL and additional configuration information to have a single SPI package support multiple tables, each as a separate filesystem (or even to unify data in multiple tables into a single filesystem).
- The TBFS does not support filesystem hierarchies; it imposes a flat namespace: a
  collection of files, identified by a simple item name, under a virtual "/" root
  directory. Implementing directory hierarchies is significantly more complex
  because it requires the store provider to manage parent/child relationships in a
  consistent manner.
  - Moreover, existing relational data (the kind of data that TBFS is attempting to expose as a filesystem) does not typically have inter-row relationships that form a natural directory/file hierarchy.
- Because the TBFS supports only a flat namespace, most methods in the SPI are unimplemented, and the method bodies raise a dbms\_dbfs\_content.unsupported\_operation exception. This exception is also a good starting point for you to write your own custom SPI. You can start with a simple SPI skeleton cloned from the DBMS\_DBFS\_CONTENT\_SPI package, default all method bodies to ones that raise this exception, and subsequently fill in more realistic implementations incrementally.
- The table underlying the TBFS is close to being the simplest possible structure (a key/name column and a LOB column). This means that various properties used or expected by DBFS and dbfs\_client must be generated dynamically (the TBFS implementation shows how this is done for the std:quid property).
  - Other properties (such as Unix-style timestamps) are not implemented at all. This still allows a surprisingly functional filesystem to be implemented, but when you write your own custom SPIs, you can easily incorporate support for additional DBFS properties by expanding the structure of their underlying table(s) to include additional columns as needed, or by using existing columns in their existing tables to provide the values for these DBFS properties.
- The TBFS does not implement a rename/move method; adding support for this (a suitable UPDATE statement in the renamePath method) is left as an exercise for the user.
- The TBFS example uses the string "tbfs" in multiple places (tablespace, datafile, user, package, and even filesystem name). All these uses of "tbfs" belong in different namespaces—identifying which namespace corresponds to a specific occurrence of the string. "tbfs" in these examples is also a good learning exercise to make sure that the DBFS concepts are clear in your mind.

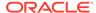

## TBFS.SQL

The TBFS.SQL script is the top level driver script.

The TBFS.SQL script:

```
set echo on;

@tbl

@spec

@body

@capi

quit;
```

## TBL.SQL

The TBL.SQL script creates a test user, a tablespace, the table that backs the filesystem and so on.

The TBL.SQL script:

```
connect / as sysdba
create tablespace tbfs datafile 'tbfs.f' size 100m
   reuse autoextend on
    extent management local
    segment space management auto;
create user tbfs identified by tbfs;
alter user tbfs default tablespace tbfs;
grant connect, resource, dbfs_role to tbfs;
connect tbfs/tbfs;
drop table tbfst;
purge recyclebin;
create table tbfst(
          varchar2(256)
   key
           primary key
           check
                           (instr(key, '/') = 0),
          blob)
    data
       tablespace tbfs
    lob(data)
        store as securefile
           (tablespace tbfs);
grant select on tbfst to dbfs_role;
grant insert on tbfst to dbfs_role;
grant delete on tbfst to dbfs_role;
grant update on tbfst to dbfs_role;
```

## spec.sql

The spec.sql script provide the SPI specification of the tbfs.

```
The spec.sql script:
connect / as sysdba;
create or replace package tbfs
   authid current_user
    * Lookup store features (see dbms_dbfs_content.feature_XXX). Lookup
    * store id.
    ^{\star} A store ID identifies a provider-specific store, across
    * registrations and mounts, but independent of changes to the store
     * contents.
    * I.e. changes to the store table(s) should be reflected in the
    * store ID, but re-initialization of the same store table(s) should
     * preserve the store ID.
    * Providers should also return a "version" (either specific to a
    * provider package, or to an individual store) based on a standard
    * <a.b.c> naming convention (for <major>, <minor>, and <patch>
    * components).
    * /
   function getFeatures(
       store name in
                                  varchar2)
           return integer;
   function getStoreId(
       store_name in
                                  varchar2)
           return number;
   function getVersion(
       store_name in
                                  varchar2)
           return varchar2;
    * Lookup pathnames by (store_name, std_guid) or (store_mount,
    * std_guid) tuples.
    * If the underlying "std_guid" is found in the underlying store,
    * this function returns the store-qualified pathname.
    * If the "std_guid" is unknown, a "null" value is returned. Clients
    * are expected to handle this as appropriate.
    * /
   function getPathByStoreId(
       store_name in
                                  varchar2,
       guid
                          in
                                  integer)
          return varchar2;
```

```
* DBFS SPI: space usage.
 * Clients can query filesystem space usage statistics via the
 \mbox{\tt *} "spaceUsage()" method. Providers are expected to support this
 * method for their stores (and to make a best effort determination
 * of space usage---esp. if the store consists of multiple
 * tables/indexes/lobs, etc.).
 * "blksize" is the natural tablespace blocksize that holds the
 * store---if multiple tablespaces with different blocksizes are
 * used, any valid blocksize is acceptable.
 * "tbytes" is the total size of the store in bytes, and "fbytes" is
 * the free/unused size of the store in bytes. These values are
 * computed over all segments that comprise the store.
 * "nfile", "ndir", "nlink", and "nref" count the number of
 * currently available files, directories, links, and references in
 * the store.
 * Since database objects are dynamically growable, it is not easy
 * to estimate the division between "free" space and "used" space.
 * /
procedure spaceUsage(
   store_name in
                                varchar2,
   blksize out
                                integer,
   tbytes
               out
                                integer,
   fbytes
               out
                                integer,
   nfile
               out
                                integer,
   ndir
               out
                               integer,
   nlink
               out
                               integer,
   nref
               out
                               integer);
 * DBFS SPI: notes on pathnames.
 * All pathnames used in the SPI are store-qualified, i.e. a 2-tuple
 * of the form (store_name, pathname) (where the pathname is rooted
 * within the store namespace).
 * Stores/providers that support contentID-based access (see
 * "feature_content_id") also support a form of addressing that is
 * not based on pathnames. Items are identified by an explicit store
 * name, a "null" pathname, and possibly a contentID specified as a
 * parameter or via the "opt_content_id" property.
 ^{\star} Not all operations are supported with contentID-based access, and
 * applications should depend only on the simplest create/delete
 * functionality being available.
```

```
* DBFS SPI: creation operations
 * The SPI must allow the DBFS API to create directory, file, link,
 * and reference elements (subject to store feature support).
 ^{\star} All of the creation methods require a valid pathname (see the
 ^{\star} special exemption for contentID-based access below), and can
 * optionally specify properties to be associated with the pathname
 * as it is created. It is also possible for clients to fetch-back
 * item properties after the creation completes (so that
 * automatically generated properties (e.g. "std_creation_time") are
 * immediately available to clients (the exact set of properties
 * fetched back is controlled by the various "prop_xxx" bitmasks in
 * "prop_flags").
 * Links and references require an additional pathname to associate
 * with the primary pathname.
 * File pathnames can optionally specify a BLOB value to use to
 * initially populate the underlying file content (the provided BLOB
 * may be any valid lob: temporary or permanent). On creation, the
 * underlying lob is returned to the client (if "prop_data" is
 * specified in "prop_flags").
 * Non-directory pathnames require that their parent directory be
 * created first. Directory pathnames themselves can be recursively
 * created (i.e. the pathname hierarchy leading up to a directory
 * can be created in one call).
 * Attempts to create paths that already exist is an error; the one
 * exception is pathnames that are "soft-deleted" (see below for
 * delete operations)---in these cases, the soft-deleted item is
 * implicitly purged, and the new item creation is attempted.
 * Stores/providers that support contentID-based access accept an
 * explicit store name and a "null" path to create a new element.
 * The contentID generated for this element is available via the
 * "opt_content_id" property (contentID-based creation automatically
 * implies "prop_opt" in "prop_flags").
 * The newly created element may also have an internally generated
 * pathname (if "feature_lazy_path" is not supported) and this path
 * is available via the "std_canonical_path" property.
 * Only file elements are candidates for contentID-based access.
 * /
procedure createFile(
   store_name in
                               varchar2,
              in
                               varchar2,
   path
   properties in out nocopy dbms_dbfs_content_properties_t,
   content
            in out nocopy blob,
   prop_flags in
                               integer,
   ctx
              in
                               dbms_dbfs_content_context_t);
```

```
procedure createLink(
   store_name in
                               varchar2,
   srcPath in
                               varchar2,
   dstPath in
                               varchar2,
   properties in out nocopy dbms_dbfs_content_properties_t,
   prop_flags in
                               integer,
               in
                               dbms_dbfs_content_context_t);
   ctx
procedure createReference(
   store_name in
                               varchar2,
   srcPath in
                               varchar2,
   dstPath
               in
                               varchar2,
   {\tt properties} \quad {\tt in \ out \ nocopy} \quad {\tt dbms\_dbfs\_content\_properties\_t},
   prop_flags in
                               integer,
                               dbms_dbfs_content_context_t);
   ctx
procedure createDirectory(
   store_name in
                               varchar2,
   path
            in
                               varchar2,
   properties in out nocopy dbms_dbfs_content_properties_t,
   prop_flags in
                               integer,
   recurse in
                               integer,
   ctx
              in
                               dbms_dbfs_content_context_t);
 * DBFS SPI: deletion operations
 * The SPI must allow the DBFS API to delete directory, file, link,
 * and reference elements (subject to store feature support).
 * By default, the deletions are "permanent" (get rid of the
 * successfully deleted items on transaction commit), but stores may
 * also support "soft-delete" features. If requested by the client,
 * soft-deleted items are retained by the store (but not typically
 * visible in normal listings or searches).
 * Soft-deleted items can be "restore"d, or explicitly purged.
 * Directory pathnames can be recursively deleted (i.e. the pathname
 * hierarchy below a directory can be deleted in one call).
 * Non-recursive deletions can be performed only on empty
 * directories. Recursive soft-deletions apply the soft-delete to
 * all of the items being deleted.
 * Individual pathnames (or all soft-deleted pathnames under a
 ^{\star} directory) can be restored or purged via the restore and purge
 * methods.
 * Providers that support filtering can use the provider "filter" to
 * identify subsets of items to delete---this makes most sense for
 * bulk operations (deleteDirectory, restoreAll, purgeAll), but all
 * of the deletion-related operations accept a "filter" argument.
 \mbox{\ensuremath{^{\star}}} Stores/providers that support contentID-based access can also
```

```
* allow file items to be deleted by specifying their contentID.
* /
procedure deleteFile(
   store_name in
                           varchar2,
   path in
                           varchar2,
   filter
            in
                           varchar2,
   soft_delete in
                           integer,
   ctx
       in
                            dbms_dbfs_content_context_t);
procedure deleteContent(
   store_name in
                            varchar2,
   contentID in
                            raw,
   filter
          in
                            varchar2,
   soft delete in
                            integer,
                            dbms_dbfs_content_context_t);
   ctx in
procedure deleteDirectory(
  store_name in
                           varchar2,
   path
         in
                           varchar2,
   filter
            in
                           varchar2,
   soft_delete in
                           integer,
   recurse in
                           integer,
                            dbms_dbfs_content_context_t);
   ctx
procedure restorePath(
   store_name in
                           varchar2,
   path in
                            varchar2,
            in
   filter
                            varchar2,
            in
                            dbms_dbfs_content_context_t);
   ctx
procedure purgePath(
   store_name in
                           varchar2,
   path
           in
                            varchar2,
   filter
             in
                            varchar2,
   ctx
            in
                            dbms_dbfs_content_context_t);
procedure restoreAll(
   store_name in
                           varchar2,
   path in
                           varchar2,
            in
   filter
                           varchar2,
            in
                            dbms_dbfs_content_context_t);
   ctx
procedure purgeAll(
   store_name in
                           varchar2,
   path
           in
                            varchar2,
   filter
            in
                            varchar2,
            in
                            dbms_dbfs_content_context_t);
   ctx
* DBFS SPI: path get/put operations.
* Existing path items can be accessed (for query or for update) and
* modified via simple get/put methods.
* All pathnames allow their metadata (i.e. properties) to be
 * read/modified. On completion of the call, the client can request
* (via "prop_flags") specific properties to be fetched as well.
```

```
* File pathnames allow their data (i.e. content) to be
 * read/modified. On completion of the call, the client can request
 * (via the "prop_data" bitmaks in "prop_flags") a new BLOB locator
 * that can be used to continue data access.
 * Files can also be read/written without using BLOB locators, by
 * explicitly specifying logical offsets/buffer-amounts and a
 * suitably sized buffer.
 * Update accesses must specify the "forUpdate" flag. Access to link
 * pathnames can be implicitly and internally deferenced by stores
  (subject to feature support) if the "deref" flag is
 * specified---however, this is dangerous since symbolic links are
 * not always resolvable.
 * The read methods (i.e. "getPath" where "forUpdate" is "false"
 * also accepts a valid "asof" timestamp parameter that can be used
 * by stores to implement "as of" style flashback queries. Mutating
 * versions of the "getPath" and the "putPath" methods do not
 * support as-of modes of operation.
 * "getPathNowait" implies a "forUpdate", and, if implemented (see
 * "feature_nowait"), allows providers to return an exception
 * (ORA-54) rather than wait for row locks.
 * /
procedure getPath(
   store_name in
                              varchar2,
   path
              in
                              varchar2,
   properties in out nocopy dbms_dbfs_content_properties_t,
   content out nocopy blob,
   item_type out
                              integer,
   prop_flags in
                              integer,
                              integer,
   forUpdate in
   deref in
                              integer,
              in
   ctx
                              dbms_dbfs_content_context_t);
procedure getPathNowait(
   store_name in
                              varchar2,
                              varchar2,
   properties in out nocopy dbms_dbfs_content_properties_t,
   content out nocopy blob,
   item_type out
                              integer,
   prop_flags in
                              integer,
   deref
              in
                              integer,
   ctx
              in
                              dbms_dbfs_content_context_t);
procedure getPath(
   store_name in
                              varchar2,
               in
                              varchar2,
   properties in out nocopy dbms_dbfs_content_properties_t,
           in out
                              number,
    amount
    offset
                              number,
              in
   buffer
            out nocopy raw,
   prop_flags in
                              integer,
   ctx
             in
                              dbms_dbfs_content_context_t);
```

```
procedure getPath(
                             varchar2,
   store_name in
                             varchar2,
   path
             in
   properties in out nocopy dbms_dbfs_content_properties_t,
   amount in out
                            number.
             in
   offset
                             number,
   buffers out nocopy dbms_dbfs_content_raw_t,
                            integer,
   prop_flags in
   ctx
             in
                             dbms_dbfs_content_context_t);
procedure putPath(
   store_name in
                             varchar2,
             in
   path
                             varchar2,
   properties in out nocopy dbms_dbfs_content_properties_t,
   content in out nocopy blob,
   item_type out
                             integer,
   prop_flags in
                             integer,
   ctx
             in
                             dbms_dbfs_content_context_t);
procedure putPath(
   store_name in
                             varchar2,
   path
           in
                             varchar2,
   properties in out nocopy dbms_dbfs_content_properties_t,
   amount
            in
                            number,
   offset
             in
                             number,
   buffer
            in
                             raw,
   prop_flags in
                             integer,
                             dbms_dbfs_content_context_t);
   ctx
             in
procedure putPath(
   store_name in
                            varchar2,
   path
         in
                             varchar2,
   properties in out nocopy dbms_dbfs_content_properties_t,
   written out
                             number,
   offset
              in
                             number,
            in
   buffers
                             dbms_dbfs_content_raw_t,
   prop_flags in
                             integer,
                             dbms_dbfs_content_context_t);
   ctx in
 * DBFS SPI: rename/move operations.
* Pathnames can be renamed or moved, possibly across directory
* hierarchies and mount-points, but within the same store.
* Non-directory pathnames previously accessible via "oldPath" are
 * renamed as a single item subsequently accessible via "newPath";
 * assuming that "newPath" does not already exist.
* If "newPath" exists and is not a directory, the rename implicitly
* deletes the existing item before renaming "oldPath". If "newPath"
 * exists and is a directory, "oldPath" is moved into the target
 * directory.
* Directory pathnames previously accessible via "oldPath" are
^{\star} renamed by moving the directory and all of its children to
```

```
* "newPath" (if it does not already exist) or as children of
* "newPath" (if it exists and is a directory).
* Stores/providers that support contentID-based access and lazy
 * pathname binding also support the "setPath" method that
* associates an existing "contentID" with a new "path".
 * /
procedure renamePath(
   store_name in
                             varchar2,
   oldPath in newPath in
                             varchar2,
                              varchar2,
   properties in out nocopy dbms_dbfs_content_properties_t,
                             dbms_dbfs_content_context_t);
   ctx
             in
procedure setPath(
   store_name in
                              varchar2,
   contentID in
                             raw,
   path
         in
                             varchar2,
   properties in out nocopy dbms_dbfs_content_properties_t,
             in
                              dbms_dbfs_content_context_t);
* DBFS SPI: directory navigation and search.
* The DBFS API can list or search the contents of directory
* pathnames, optionally recursing into sub-directories, optionally
^{\star} seeing soft-deleted items, optionally using flashback "as of" a
* provided timestamp, and optionally filtering items in/out within
* the store based on list/search predicates.
 * /
function list(
   store_name in
                            varchar2,
                            varchar2,
   path in
   filter
             in
                            varchar2,
   recurse in
                            integer,
             in
                             dbms_dbfs_content_context_t)
      return dbms_dbfs_content_list_items_t
          pipelined;
function search(
   store_name in
                            varchar2,
             in
                            varchar2,
   path
   filter
             in
                            varchar2,
   recurse in ctx in
                            integer,
                              dbms_dbfs_content_context_t)
      return dbms_dbfs_content_list_items_t
           pipelined;
* DBFS SPI: locking operations.
* Clients of the DBFS API can apply user-level locks to any valid
```

```
* pathname (subject to store feature support), associate the lock
    * with user-data, and subsequently unlock these pathnames.
    * The status of locked items is available via various optional
     * properties (see "opt_lock*" above).
    ^{\star} It is the responsibility of the store (assuming it supports
    \mbox{\ensuremath{^{\star}}}\xspace user-defined lock checking) to ensure that lock/unlock operations
    * are performed in a consistent manner.
    * /
   procedure lockPath(
       store_name in
                                  varchar2,
                                  varchar2,
       path in
       lock_type in
                                 integer,
       lock_data in
                                  varchar2,
       ctx
                 in
                                  dbms_dbfs_content_context_t);
   procedure unlockPath(
       store_name in
                                  varchar2,
       path in
                                  varchar2,
                 in
                                  dbms_dbfs_content_context_t);
       ctx
    * DBFS SPI: access checks.
    * Check if a given pathname (store_name, path, pathtype) can be
    * manipulated by "operation (see the various
     * "dbms_dbfs_content.op_xxx" opcodes) by "principal".
    * This is a convenience function for the DBFS API; a store that
    * supports access control still internally performs these checks to
      guarantee security.
   function
             checkAccess(
       store_name in
                                  varchar2,
       path
             in
                                 varchar2,
       pathtype in
                                 integer,
       operation in principal in
                                 varchar2,
                                  varchar2)
          return integer;
end;
show errors;
create or replace public synonym tbfs
   for sys.tbfs;
grant execute on tbfs
   to dbfs_role;
```

## body.sql

The body.sql script provides the SPI implementation of the tbfs.

```
The body.sql script:
connect / as sysdba;
create or replace package body tbfs
     * Lookup store features (see dbms_dbfs_content.feature_XXX). Lookup
     * store id.
     ^{\star} A store ID identifies a provider-specific store, across
     * registrations and mounts, but independent of changes to the store
     * contents.
     * I.e. changes to the store table(s) should be reflected in the
     * store ID, but re-initialization of the same store table(s) should
     * preserve the store ID.
     * Providers should also return a "version" (either specific to a
     * provider package, or to an individual store) based on a standard
     * <a.b.c> naming convention (for <major>, <minor>, and <patch>
     * components).
     */
    function getFeatures(
                                 varchar2)
       store_name in
           return integer
    is
    begin
       return dbms_dbfs_content.feature_locator;
    end;
    function
             getStoreId(
       store_name in
                                   varchar2)
           return number
    is
    begin
       return 1;
    end;
             getVersion(
    function
       store_name in
                                  varchar2)
           return varchar2
    is
    begin
       return '1.0.0';
    end;
     * Lookup pathnames by (store_name, std_guid) or (store_mount,
     * std_guid) tuples.
     * If the underlying "std_guid" is found in the underlying store,
     \mbox{\scriptsize \star} this function returns the store-qualified pathname.
```

```
* If the "std_guid" is unknown, a "null" value is returned. Clients
 * are expected to handle this as appropriate.
 * /
          getPathByStoreId(
function
   store_name in
                               varchar2,
   guid
                       in
                               integer)
       return varchar2
is
begin
   raise dbms_dbfs_content.unsupported_operation;
 * DBFS SPI: space usage.
* Clients can query filesystem space usage statistics via the
 * "spaceUsage()" method. Providers are expected to support this
 * method for their stores (and to make a best effort determination
 * of space usage---esp. if the store consists of multiple
 * tables/indexes/lobs, etc.).
 * "blksize" is the natural tablespace blocksize that holds the
 * store---if multiple tablespaces with different blocksizes are
 * used, any valid blocksize is acceptable.
 ^{\star} "tbytes" is the total size of the store in bytes, and "fbytes" is
 * the free/unused size of the store in bytes. These values are
 * computed over all segments that comprise the store.
 * "nfile", "ndir", "nlink", and "nref" count the number of
 * currently available files, directories, links, and references in
 * the store.
 * Since database objects are dynamically growable, it is not easy
 ^{\star} to estimate the division between "free" space and "used" space.
 * /
procedure spaceUsage(
   store_name in
                               varchar2,
   blksize out
                               integer,
   tbytes
              out
                               integer,
   fbytes out
                               integer,
   nfile
             out
                               integer,
   ndir
              out
                               integer,
   nlink
              out
                               integer,
   nref
               out
                               integer)
is
   nblks
               number;
begin
    select count(*) into nfile
       from tbfs.tbfst;
   ndir := 0;
   nlink := 0;
   nref := 0;
   select sum(bytes) into tbytes
```

```
from user_segments;
    select sum(blocks) into nblks
        from user_segments;
    blksize := tbytes/nblks;
    fbytes := 0;
                                                      /* change as needed */
end;
 * DBFS SPI: notes on pathnames.
 * All pathnames used in the SPI are store-qualified, i.e. a 2-tuple
 * of the form (store_name, pathname) (where the pathname is rooted
 * within the store namespace).
 * Stores/providers that support contentID-based access (see
 * "feature_content_id") also support a form of addressing that is
 * not based on pathnames. Items are identified by an explicit store
 * name, a "null" pathname, and possibly a contentID specified as a
 * parameter or via the "opt_content_id" property.
 * Not all operations are supported with contentID-based access, and
 * applications should depend only on the simplest create/delete
 * functionality being available.
 * /
 * DBFS SPI: creation operations
 * The SPI must allow the DBFS API to create directory, file, link,
 * and reference elements (subject to store feature support).
 ^{\star} All of the creation methods require a valid pathname (see the
 * special exemption for contentID-based access below), and can
 \mbox{\ensuremath{^{\star}}} optionally specify properties to be associated with the pathname
 * as it is created. It is also possible for clients to fetch-back
 * item properties after the creation completes (so that
 * automatically generated properties (e.g. "std_creation_time") are
 * immediately available to clients (the exact set of properties
 * fetched back is controlled by the various "prop_xxx" bitmasks in
 * "prop_flags").
 * Links and references require an additional pathname to associate
 * with the primary pathname.
 * File pathnames can optionally specify a BLOB value to use to
 * initially populate the underlying file content (the provided BLOB
 * may be any valid lob: temporary or permanent). On creation, the
 * underlying lob is returned to the client (if "prop_data" is
 * specified in "prop_flags").
 * Non-directory pathnames require that their parent directory be
 * created first. Directory pathnames themselves can be recursively
 * created (i.e. the pathname hierarchy leading up to a directory
```

```
* can be created in one call).
 * Attempts to create paths that already exist is an error; the one
 * exception is pathnames that are "soft-deleted" (see below for
 * delete operations)---in these cases, the soft-deleted item is
 * implicitly purged, and the new item creation is attempted.
 ^{\star} Stores/providers that support contentID-based access accept an
 * explicit store name and a "null" path to create a new element.
 * The contentID generated for this element is available via the
 * "opt_content_id" property (contentID-based creation automatically
 * implies "prop_opt" in "prop_flags").
 \mbox{\ensuremath{^{\star}}} The newly created element may also have an internally generated
 * pathname (if "feature_lazy_path" is not supported) and this path
 * is available via the "std_canonical_path" property.
 * Only file elements are candidates for contentID-based access.
 * /
procedure createFile(
   store_name in
                                varchar2,
                                varchar2,
   path
             in
   properties in out nocopy
                               dbms_dbfs_content_properties_t,
   content in out nocopy
                               blob,
   prop_flags in
                                integer,
                                dbms_dbfs_content_context_t)
   ctx
               in
is
    quid
                number;
begin
    if (path = '/') then
        raise dbms_dbfs_content.invalid_path;
    end if;
    if content is null then
        content := empty_blob();
    end if;
   begin
        insert into tbfs.tbfst values (substr(path,2), content)
           returning data into content;
    exception
        when dup_val_on_index then
            raise dbms_dbfs_content.path_exists;
    select ora_hash(path) into guid from dual;
    properties := dbms_dbfs_content_properties_t(
        dbms_dbfs_content_property_t(
            'std:length',
            to_char(dbms_lob.getlength(content)),
            dbms_types.TYPECODE_NUMBER),
        dbms_dbfs_content_property_t(
            'std:quid',
            to_char(guid),
            dbms_types.TYPECODE_NUMBER));
end;
```

```
procedure createLink(
                               varchar2,
   store_name in
   srcPath
                               varchar2,
              in
   dstPath
               in
                               varchar2,
   properties in out nocopy dbms_dbfs_content_properties_t,
   prop_flags in
                               integer,
               in
                               dbms_dbfs_content_context_t)
   ctx
is
begin
   raise dbms_dbfs_content.unsupported_operation;
end;
procedure createReference(
   store_name in
                               varchar2,
   srcPath in
                               varchar2,
   dstPath
              in
                               varchar2,
   properties in out nocopy dbms_dbfs_content_properties_t,
   prop_flags in
                               integer,
   ctx
             in
                               dbms_dbfs_content_context_t)
is
   raise dbms_dbfs_content.unsupported_operation;
end;
procedure createDirectory(
   store_name in
                               varchar2,
   path
           in
                               varchar2,
   properties in out nocopy dbms_dbfs_content_properties_t,
   prop_flags in
                               integer,
   recurse
               in
                               integer,
   ctx
               in
                               dbms_dbfs_content_context_t)
is
begin
   raise dbms_dbfs_content.unsupported_operation;
end;
* DBFS SPI: deletion operations
* The SPI must allow the DBFS API to delete directory, file, link,
* and reference elements (subject to store feature support).
* By default, the deletions are "permanent" (get rid of the
 * successfully deleted items on transaction commit), but stores may
 * also support "soft-delete" features. If requested by the client,
 * soft-deleted items are retained by the store (but not typically
 * visible in normal listings or searches).
* Soft-deleted items can be "restore"d, or explicitly purged.
 * Directory pathnames can be recursively deleted (i.e. the pathname
* hierarchy below a directory can be deleted in one call).
 * Non-recursive deletions can be performed only on empty
* directories. Recursive soft-deletions apply the soft-delete to
 * all of the items being deleted.
```

```
* Individual pathnames (or all soft-deleted pathnames under a
* directory) can be restored or purged via the restore and purge
* methods.
* Providers that support filtering can use the provider "filter" to
* identify subsets of items to delete---this makes most sense for
 * bulk operations (deleteDirectory, restoreAll, purgeAll), but all
 * of the deletion-related operations accept a "filter" argument.
* Stores/providers that support contentID-based access can also
* allow file items to be deleted by specifying their contentID.
procedure deleteFile(
   store_name in
                              varchar2,
   path
         in
                             varchar2,
   filter
             in
                             varchar2,
   soft_delete in
                             integer,
             in
                              dbms_dbfs_content_context_t)
is
begin
   if (path = '/') then
       raise dbms_dbfs_content.invalid_path;
   end if;
   if ((soft_delete <> 0)
       (filter is not null)) then
       raise dbms_dbfs_content.unsupported_operation;
   end if;
   delete from tbfs.tbfst t
       where ('/' \mid | t.key) = path;
    if sql%rowcount <> 1 then
       raise dbms_dbfs_content.invalid_path;
   end if;
end;
procedure deleteContent(
   store_name in
                              varchar2,
   contentID in
                              raw,
   filter
             in
                             varchar2,
   soft_delete in
                             integer,
             in
                              dbms_dbfs_content_context_t)
   ctx
is
begin
   raise dbms_dbfs_content.unsupported_operation;
end;
procedure deleteDirectory(
   store_name in
                              varchar2,
           in
                              varchar2,
   path
                              varchar2,
   filter
              in
   soft_delete in
                              integer,
   recurse in
                              integer,
   ctx
             in
                              dbms_dbfs_content_context_t)
is
```

```
begin
   raise dbms_dbfs_content.unsupported_operation;
procedure restorePath(
   store_name in
                              varchar2,
                              varchar2,
   path
               in
             in
                              varchar2,
   filter
              in
                               dbms_dbfs_content_context_t)
   ctx
is
begin
   raise dbms_dbfs_content.unsupported_operation;
procedure purgePath(
   store_name in
                              varchar2,
         in
                              varchar2,
   path
   filter
             in
                              varchar2,
              in
                              dbms_dbfs_content_context_t)
   ctx
is
begin
   raise dbms_dbfs_content.unsupported_operation;
procedure restoreAll(
   store_name in
                              varchar2,
            in
                              varchar2,
   path
   filter
             in
                              varchar2,
              in
                               dbms_dbfs_content_context_t)
   ctx
is
begin
   raise dbms_dbfs_content.unsupported_operation;
end;
procedure purgeAll(
   store_name in
                              varchar2,
            in
   path
                              varchar2,
                              varchar2,
   filter
              in
                              dbms_dbfs_content_context_t)
   ctx
              in
is
begin
   raise dbms_dbfs_content.unsupported_operation;
end;
 * DBFS SPI: path get/put operations.
 * Existing path items can be accessed (for query or for update) and
 \star modified via simple get/put methods.
 * All pathnames allow their metadata (i.e. properties) to be
 * read/modified. On completion of the call, the client can request
 * (via "prop_flags") specific properties to be fetched as well.
 * File pathnames allow their data (i.e. content) to be
 * read/modified. On completion of the call, the client can request
 * (via the "prop_data" bitmaks in "prop_flags") a new BLOB locator
 * that can be used to continue data access.
```

```
* Files can also be read/written without using BLOB locators, by
 * explicitly specifying logical offsets/buffer-amounts and a
 * suitably sized buffer.
 * Update accesses must specify the "forUpdate" flag. Access to link
 * pathnames can be implicitly and internally deferenced by stores
 * (subject to feature support) if the "deref" flag is
 * specified---however, this is dangerous since symbolic links are
 * not always resolvable.
* The read methods (i.e. "getPath" where "forUpdate" is "false"
* also accepts a valid "asof" timestamp parameter that can be used
* by stores to implement "as of" style flashback queries. Mutating
 * versions of the "getPath" and the "putPath" methods do not
 * support as-of modes of operation.
* "getPathNowait" implies a "forUpdate", and, if implemented (see
* "feature_nowait"), allows providers to return an exception
* (ORA-54) rather than wait for row locks.
* /
procedure getPath(
   store_name in
                               varchar2,
   path
           in
                               varchar2,
   properties in out nocopy dbms_dbfs_content_properties_t,
   content out nocopy blob,
   item_type out
                               integer,
   prop_flags in
                               integer,
   forUpdate in
                               integer,
   deref
               in
                               integer,
   ctx
               in
                               dbms_dbfs_content_context_t)
   guid
               number;
begin
   if (deref <> 0) then
       raise dbms_dbfs_content.unsupported_operation;
   end if;
   select ora_hash(path) into guid from dual;
    if (path = '/') then
       if (forUpdate <> 0) then
           raise dbms_dbfs_content.unsupported_operation;
       end if;
       content := null;
       item_type := dbms_dbfs_content.type_directory;
       properties := dbms_dbfs_content_properties_t(
       dbms_dbfs_content_property_t(
           'std:guid',
           to_char(guid),
           dbms_types.TYPECODE_NUMBER));
       return;
   end if;
   begin
```

```
if (forUpdate <> 0) then
           select t.data into content from tbfs.tbfst t
               where ('/' \mid | t.key) = path
               for update;
       else
           select t.data into content from tbfs.tbfst t
               where ('/' || t.key) = path;
       end if;
   exception
       when no_data_found then
           raise dbms_dbfs_content.invalid_path;
   end;
   item_type := dbms_dbfs_content.type_file;
   properties := dbms_dbfs_content_properties_t(
       dbms_dbfs_content_property_t(
           'std:length',
           to_char(dbms_lob.getlength(content)),
           dbms_types.TYPECODE_NUMBER),
       dbms_dbfs_content_property_t(
           'std:guid',
           to_char(guid),
           dbms_types.TYPECODE_NUMBER));
end;
procedure getPathNowait(
   store_name in
                               varchar2,
   path
               in
                               varchar2,
   properties in out nocopy
                               dbms_dbfs_content_properties_t,
                               blob,
   content out nocopy
   item_type out
                               integer,
   prop_flags in
                               integer,
   deref
               in
                               integer,
   ctx
               in
                               dbms_dbfs_content_context_t)
is
begin
   raise dbms_dbfs_content.unsupported_operation;
end;
procedure getPath(
   store_name in
                               varchar2,
                               varchar2,
   path
               in
   properties in out nocopy dbms_dbfs_content_properties_t,
   amount
             in out
                               number,
   offset
              in
                               number,
   buffer
               out nocopy raw,
   prop_flags in
                               integer,
                               dbms_dbfs_content_context_t)
   ctx
               in
is
               blob;
   content
   guid
               number;
begin
   if (path = '/') then
       raise dbms_dbfs_content.unsupported_operation;
   end if;
   begin
       select t.data into content from tbfs.tbfst t
           where ('/' || t.key) = path;
   exception
       when no_data_found then
```

```
raise dbms_dbfs_content.invalid_path;
    end;
    select ora_hash(path) into guid from dual;
    dbms_lob.read(content, amount, offset, buffer);
    properties := dbms_dbfs_content_properties_t(
       dbms_dbfs_content_property_t(
           'std:length',
           to_char(dbms_lob.getlength(content)),
           dbms_types.TYPECODE_NUMBER),
       dbms_dbfs_content_property_t(
           'std:quid',
           to char(quid),
           dbms_types.TYPECODE_NUMBER));
end;
procedure getPath(
   store_name in
                               varchar2,
          in
                              varchar2,
   properties in out nocopy dbms_dbfs_content_properties_t,
   amount in out
                              number,
   offset
             in
                               number,
   buffers out nocopy dbms_dbfs_content_raw_t,
   prop_flags in
                               integer,
              in
                               dbms_dbfs_content_context_t)
   ctx
is
begin
   raise dbms_dbfs_content.unsupported_operation;
end;
procedure putPath(
    store_name in
                               varchar2,
   path
           in
                              varchar2,
   properties in out nocopy dbms_dbfs_content_properties_t,
   content in out nocopy blob,
   item_type out
                              integer,
   prop_flags in
                              integer,
                              dbms_dbfs_content_context_t)
   ctx
             in
is
               number;
   guid
begin
    if (path = '/') then
       raise dbms_dbfs_content.unsupported_operation;
    end if;
    if content is null then
       content := empty_blob();
    end if;
    update tbfs.tbfst t
       set t.data = content
       where ('/' \mid | t.key) = path
       returning t.data into content;
    if sql%rowcount <> 1 then
       raise dbms_dbfs_content.invalid_path;
    select ora_hash(path) into guid from dual;
```

```
item_type := dbms_dbfs_content.type_file;
   properties := dbms_dbfs_content_properties_t(
       dbms_dbfs_content_property_t(
           'std:length',
           to_char(dbms_lob.getlength(content)),
           dbms_types.TYPECODE_NUMBER),
       dbms_dbfs_content_property_t(
           'std:guid',
           to_char(guid),
           dbms_types.TYPECODE_NUMBER));
end;
procedure putPath(
   store_name in
                              varchar2,
   path
           in
                              varchar2,
   properties in out nocopy dbms_dbfs_content_properties_t,
   amount in
                              number,
   offset
              in
                              number,
   buffer
             in
                              raw,
   prop_flags in
                              integer,
                              dbms_dbfs_content_context_t)
is
   content
              blob;
   guid
               number;
begin
   if (path = '/') then
       raise dbms_dbfs_content.unsupported_operation;
   end if;
   begin
       select t.data into content from tbfs.tbfst t
           where ('/' || t.key) = path
           for update;
   exception
       when no_data_found then
           raise dbms_dbfs_content.invalid_path;
   end;
   select ora_hash(path) into guid from dual;
   dbms_lob.write(content, amount, offset, buffer);
   properties := dbms_dbfs_content_properties_t(
       dbms_dbfs_content_property_t(
           'std:length',
           to_char(dbms_lob.getlength(content)),
           dbms_types.TYPECODE_NUMBER),
       dbms_dbfs_content_property_t(
           'std:guid',
           to_char(guid),
           dbms_types.TYPECODE_NUMBER));
end;
procedure putPath(
   store_name in
                              varchar2,
               in
                              varchar2,
   properties in out nocopy dbms_dbfs_content_properties_t,
   written out
                              number,
   offset
                              number,
              in
   buffers
              in
                              dbms_dbfs_content_raw_t,
   prop_flags in
                              integer,
   ctx
             in
                              dbms_dbfs_content_context_t)
```

```
is
begin
   raise dbms_dbfs_content.unsupported_operation;
end;
 * DBFS SPI: rename/move operations.
 * Pathnames can be renamed or moved, possibly across directory
 * hierarchies and mount-points, but within the same store.
 * Non-directory pathnames previously accessible via "oldPath" are
 * renamed as a single item subsequently accessible via "newPath";
 * assuming that "newPath" does not already exist.
 \mbox{\ensuremath{}^{*}} If "newPath" exists and is not a directory, the rename implicitly
 * deletes the existing item before renaming "oldPath". If "newPath"
 * exists and is a directory, "oldPath" is moved into the target
 * directory.
 * Directory pathnames previously accessible via "oldPath" are
 * renamed by moving the directory and all of its children to
 * "newPath" (if it does not already exist) or as children of
 * "newPath" (if it exists and is a directory).
 ^{\star} Stores/providers that support contentID-based access and lazy
 * pathname binding also support the "setPath" method that
 * associates an existing "contentID" with a new "path".
 * /
procedure renamePath(
   store_name in
                               varchar2,
   oldPath in
                               varchar2,
   newPath in
                               varchar2,
   properties in out nocopy dbms_dbfs_content_properties_t,
                                dbms_dbfs_content_context_t)
   ctx
             in
is
begin
   raise dbms_dbfs_content.unsupported_operation;
procedure setPath(
   store_name in
                               varchar2,
   contentID in
                               raw,
              in
                                varchar2,
   properties in out nocopy dbms_dbfs_content_properties_t,
   ctx
              in
                               dbms_dbfs_content_context_t)
is
   raise dbms_dbfs_content.unsupported_operation;
end;
/*
```

```
* DBFS SPI: directory navigation and search.
* The DBFS API can list or search the contents of directory
* pathnames, optionally recursing into sub-directories, optionally
 * seeing soft-deleted items, optionally using flashback "as of" a
 * provided timestamp, and optionally filtering items in/out within
* the store based on list/search predicates.
 * /
function
           list(
   store_name in
                               varchar2,
                               varchar2,
   path
               in
   filter
               in
                               varchar2,
   recurse
               in
                               integer,
              in
                               dbms_dbfs_content_context_t)
      return dbms_dbfs_content_list_items_t
           pipelined
is
begin
   for rws in (select * from tbfs.tbfst)
       pipe row(dbms_dbfs_content_list_item_t(
            '/' || rws.key, rws.key, dbms_dbfs_content.type_file));
   end loop;
end;
function
           search(
   store_name in
                               varchar2,
            in
   path
                               varchar2,
              in
   filter
                               varchar2,
              in
   recurse
                               integer,
               in
                               dbms_dbfs_content_context_t)
       return dbms_dbfs_content_list_items_t
           pipelined
is
begin
   raise dbms_dbfs_content.unsupported_operation;
end;
* DBFS SPI: locking operations.
* Clients of the DBFS API can apply user-level locks to any valid
* pathname (subject to store feature support), associate the lock
 * with user-data, and subsequently unlock these pathnames.
 * The status of locked items is available via various optional
 * properties (see "opt_lock*" above).
 * It is the responsibility of the store (assuming it supports
 * user-defined lock checking) to ensure that lock/unlock operations
 * are performed in a consistent manner.
 * /
procedure lockPath(
   store_name in
                               varchar2,
```

```
path
                                 varchar2,
                 in
       lock_type in
                                 integer,
       lock_data in
                                  varchar2,
                 in
                                  dbms_dbfs_content_context_t)
       ctx
   is
   begin
       raise dbms_dbfs_content.unsupported_operation;
   end;
   procedure unlockPath(
       store_name in
                                 varchar2,
       path in
                                 varchar2,
       ctx
                 in
                                 dbms_dbfs_content_context_t)
   is
   begin
       raise dbms_dbfs_content.unsupported_operation;
   end;
    * DBFS SPI: access checks.
    * Check if a given pathname (store_name, path, pathtype) can be
    * manipulated by "operation (see the various
    * "dbms_dbfs_content.op_xxx" opcodes) by "principal".
    * This is a convenience function for the DBFS API; a store that
    * supports access control still internally performs these checks to
    * guarantee security.
    * /
   function checkAccess(
       store_name in
                                 varchar2,
                                varchar2,
       path in
                                 integer,
       pathtype in
       operation in
                                 varchar2,
                                 varchar2)
       principal in
          return integer
   is
   begin
       return 1;
   end;
end;
show errors;
```

# capi.sql

The capi.sql script registers and mounts the DBFS.

```
The capi.sql script:
connect tbfs/tbfs;

exec dbms_dbfs_content.registerStore('MY_TBFS', 'table', 'TBFS');
exec dbms_dbfs_content.mountStore('MY_TBFS', singleton => true);
commit;
```

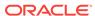

# 25

# **Using DBFS**

The DBFS File System implementation includes creating and accessing the file system and managing it.

#### Topics:

- DBFS Installation
- Creating a DBFS File System
- DBFS File System Access
- DBFS Administration
- Shrinking and Reorganizing DBFS Filesystems

## **DBFS** Installation

DBFS is a part of the Oracle database installation and is installed under ORACLE\_HOME.

\$ORACLE\_HOME/rdbms/admin contains these DBFS utility scripts:

- Content API (CAPI)
- SecureFiles Store (SFS)

\$ORACLE\_HOME/bin contains:

dbfs\_client executable

\$ORACLE\_HOME/rdbms/admin contains:

SQL (.plb extension) scripts for the content store

# Creating a DBFS File System

A DBFS File system can be partitioned or non-partitioned. It may require users to have certain privileges.

### Topics:

- Privileges Required to Create a DBFS File System
- Advantages of Non-Partitioned Versus Partitioned DBFS File Systems
- Creating a Non-Partitioned File System
- Creating a Partitioned File System
- Dropping a File System

# Privileges Required to Create a DBFS File System

Database users must have a minimum set of privileges to create a file system.

### Users must have these privileges:

- GRANT CONNECT
- CREATE SESSION
- RESOURCE, CREATE TABLE
- CREATE PROCEDURE
- DBFS\_ROLE

# Advantages of Non-Partitioned Versus Partitioned DBFS File Systems

You can create either non-partitioned or partitioned file systems. Partitioning is the best performing and most scalable way to create a file system in DBFS and is the default.

Space cannot be shared between partitions, so it is possible for one partition to run out of space even when other partitions have space. This is usually not an issue if the file system size is big compared to the size of the individual files. However, if file sizes are a big percentage of the file system size, it may result in the ENOSPC error even if the file system is not full.

Another implication of partitioning is that a *rename* operation can require rewriting the file, which can be expensive if the file is big.

# Creating a Non-Partitioned File System

You can create a file system by running <code>DBFS\_CREATE\_FILESYSTEM.SQL</code> while logged in as a user with <code>DBFS</code> administrator privileges.

These steps enable you to create a file system.

Log in to the database instance:

```
$ sqlplus dbfs_user/@db_server
```

Enter the following command:

```
@$ORACLE_HOME/rdbms/admin/dbfs_create_filesystem.sql tablespace_name
    file_system_name
```

For example, to create a file system called staging\_area in an existing tablespace dbfs\_tbspc:

```
$ sqlplus dbfs_user/db_server
@$ORACLE_HOME/rdbms/admin/dbfs_create_filesystem.sql
dbfs_tbspc staging_area
```

# Creating a Partitioned File System

Partitioning creates multiple physical segments in the database, and files are distributed randomly in these partitions.

You can create a partitioned file system by running DBFS\_CREATE\_FILESYSTEM\_ADVANCED.SQL while logged in as a user with DBFS administrator privileges.

Log in to the database instance:

\$ sqlplus dbfs\_user/@db\_server

2. Enter the following command:

For example, to create a partitioned file system called staging\_area in an existing tablespace dbfs\_tbspc:

\$ sqlplus dbfs\_user/@db\_server
 @\$ORACLE\_HOME/rdbms/admin/dbfs\_create\_filesystem\_advanced.sql dbfs\_tbspc
 staging\_area nocompress nodeduplicate noencrypt partition

# Dropping a File System

You can drop a file system by running DBFS\_DROP\_FILESYSTEM.SQL.

Log in to the database instance:

\$ sqlplus dbfs\_user/@db\_server

2. Enter the following command:

@\$ORACLE\_HOME/rdbms/admin/dbfs\_drop\_filesystem.sql file\_system\_name

# **DBFS File System Access**

You access a DBFS file system by means of prerequisites, access interfaces, the DBFS security model, and XML DB server protocols.

#### Topics:

- DBFS Client Prerequisites
- DBFS Client Command-Line Interface Operations
- DBFS Mounting Interface (Linux and Solaris Only)
- File System Security Model
- HTTP\_ WebDAV\_ and FTP Access to DBFS

# **DBFS Client Prerequisites**

The DBFS File System Client, which is named <code>dbfs\_client</code>, runs on each system that will access DBFS filesystems, using certain prerequisites.

The prerequisites for the DBFS File System Client, dbfs\_client, are:

- The dbfs client host must have the Oracle client libraries installed.
- The dbfs\_client can be used as a direct RDBMS client using the DBFS Command Interface on Linux, Linux.X64, Solaris, Solaris64, AIX, HPUX and Windows platforms.
- The dbfs\_client can only be used as a mount client on Linux, Linux.X64, and Solaris 11 platforms. This requires the following:
  - dbfs\_client host must have the FUSE Linux package or the Solaris libfuse package installed.

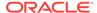

 A group named fuse must be created, with the user name that runs the dbfs\_client as a member.

See Also:

DBFS Mounting Interface (Linux and Solaris Only) for further details.

## **DBFS Client Command-Line Interface Operations**

The DBFS client command-line interface allows you to directly access files stored in DBFS.

### Topics:

- · About the DBFS Client Command-Line Interface
- Creating Content Store Paths
- Creating a Directory
- Listing a Directory
- Copying Files and Directories
- Removing Files and Directories

### About the DBFS Client Command-Line Interface

The DBFS client command-line interface allows you to perform many pre-defined commands, such as copy files in and out of the DBFS filesystem from any host on the network.

The command-line interface has slightly better performance than the DBFS client mount interface because it does not mount the file system, thus bypassing the user space file system. However, it is not transparent to applications.

The DBFS client mount interface allows DBFS to be mounted through a file system mount point thus providing transparent access to files stored in DBFS with generic file system operations.

To run DBFS commands, specify --command to the DBFS client.

# Creating Content Store Paths

You can create a content store path by providing a path name

All DBFS content store paths must be preceded by dbfs: .This is an example: dbfs:/staging\_area/file1. All database path names specified must be absolute paths.

 ${\tt dbfs\_client} \ db\_user@db\_server \ {\tt --command} \ [switches] \ [arguments]$ 

#### where:

- command is the executable command, such as ls, cp, mkdir, or rm.
- switches are specific for each command.

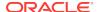

arguments are file names or directory names, and are specific for each command.

Note that dbfs\_client returns a nonzero value in case of failure.

### Creating a Directory

You can use the mkdir command to create a new directory.

#### Use this syntax:

```
dbfs_client db_user@db_server --command mkdir directory_name
```

#### where:

directory\_name is the name of the directory created. For example:

```
$ dbfs_client ETLUser@DBConnectString --command mkdir dbfs:/staging_area/dir1
```

### Listing a Directory

You can use the 1s command to list the contents of a directory.

#### Use this syntax:

```
dbfs_client db_user@db_server --command ls [switches] target
```

#### where

- target is the listed directory.
- switches is any combination of the following:
  - -a shows all files, including '.' and '..'.
  - -1 shows the long listing format: name of each file, the file type, permissions, and size.
  - -R lists subdirectories recursively.

#### For example:

```
$ dbfs_client ETLUser@DBConnectString --command ls dbfs:/staging_area/dir1

Or
$ dbfs_client ETLUser@DBConnectString --command ls -l -a -R dbfs:/staging_area/dir1
```

### Copying Files and Directories

You can use the  $\ensuremath{\mathtt{cp}}$  command to copy files or directories from the source location to the destination location.

The cp command also supports recursive copy of directories.

```
dbfs_client db_user@db_server --command cp [switches] source destination
```

#### where:

- source is the source location.
- destination is the destination location.
- switches is either -R or -r, the options to recursively copy all source contents into the destination directory.

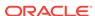

The following example copies the contents of the local directory, 01-01-10-dump recursively into a directory in DBFS:

```
$ dbfs_client ETLUser@DBConnectString --command cp -R 01-01-10-dump dbfs:/staging_area/
```

The following example copies the file hello.txt from DBFS to a local file Hi.txt:

\$ dbfs\_client ETLUser@DBConnectString --command cp dbfs:/staging\_area/hello.txt Hi.txt

### Removing Files and Directories

You can use the command rm to delete a file or directory.

The command rm also supports recursive delete of directories.

```
dbfs_client db_user@db_server --command rm [switches] target
```

#### where:

- target is the listed directory.
- switches is either -R or -r, the options to recursively delete all contents.

### For example:

```
$ dbfs_client ETLUser@DBConnectString --command rm dbfs:/staging_area/srcdir/hello.txt

Or
$ dbfs client ETLUser@DBConnectString --command rm -R dbfs:/staging area/dirl
```

# DBFS Mounting Interface (Linux and Solaris Only)

You can mount DBFS using the dbfs\_client in Linux and Solaris only.

The instructions indicate the different requirements for the Linux and Solaris platforms.

### Topics:

- Installing FUSE on Solaris 11 SRU7 and Later
- Mounting the DBFS Store
- Solaris-Specific Privileges
- About the Mount Command for Solaris and Linux
- Mounting a File System with a Wallet
- Mounting a File System with Password at Command Prompt
- Mounting a File System with Password Read from a File
- Unmounting a File System
- Mounting DBFS Through fstab Utility for Linux
- Mounting DBFS Through the vfstab Utility for Solaris
- Restrictions on Mounted File Systems

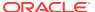

You can use dbfs\_client as a mount client in Solaris 11 SRU7 and later, if you install FUSE

Install FUSE to use dbfs\_client as a mount client in Solaris 11 SRU7 and later.

Run the following package as root.

```
pkg install libfuse
```

# Mounting the DBFS Store

You can mount the DBFS store by running the dbfs\_client program.

To run the dbfs\_client program.

- 1. Ensure that LD\_LIBRARY\_PATH has the correct path to the Oracle client libraries.
- 2. Run the dbfs\_client program.

The dbfs\_client program does not return until the file system is unmounted.

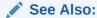

Using Oracle Wallet with DBFS Client for the most secure method of specifying the password

### Solaris-Specific Privileges

On Solaris, the user must have the Solaris privilege PRIV\_SYS\_MOUNT to perform mount and unmount operations on DBFS filesystems.

Give the user the Solaris privilege PRIV\_SYS\_MOUNT .

- Edit /etc/user\_attr.
- 2. Add or modify the user entry (assuming the user is Oracle) as follows:

```
oracle:::: type=normal; project=group.dba; defaultpriv=basic, priv\_sys\_mount;; auths=solaris.smf.*
```

### About the Mount Command for Solaris and Linux

The dbfs\_client mount command for Solaris and Linux uses specific syntax.

#### Syntax:

```
dbfs_client db_user@db_server [-o option_1 -o option_2 ...] mount_point
```

where the mandatory parameters are:

- db\_user is the name of the database user who owns the DBFS content store file system.
- db\_server is a valid connect string to the Oracle Database server, such as hrdb\_host:1521/hrservice.

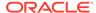

• mount\_point is the path where the Database File System is mounted. Note that all file systems owned by the database user are visible at the mount point.

#### The options are:

- direct\_io: To bypass the OS page cache and provide improved performance for large files. Programs in the file system cannot be executed with this option. Oracle recommends this option when DBFS is used as an ETL staging area.
- wallet: To run the DBFS client in the background. The Wallet must be configured to get its credentials.
- failover: To fail over the DBFS client to surviving database instances without data loss. Expect some performance cost on writes, especially for small files.
- allow\_root: To allow the root user to access the filesystem. You must set the user\_allow\_other parameter in the /etc/fuse.conf configuration file.
- allow\_other: To allow other users to access the filesystem. You must set the user\_allow\_other parameter in the /etc/fuse.conf configuration file.
- rw: To mount the filesystem as read-write. This is the default setting.
- ro: To mount the filesystem as read-only. Files cannot be modified.
- trace\_level=n sets the trace level. Trace levels are:
  - 1 DEBUG
  - 2 INFO
  - 3 WARNING
  - 4 ERROR: The default tracing level. It outputs diagnostic information only when an error happens. It is recommended that this tracing level is always enabled.
  - 5 CRITICAL
- trace\_file=STR: Specifies the tracing log file, where STR can be either a file\_name
   or syslog.
- trace\_size=trcfile\_size: Specifies size of the trace file in MB. By default, dbfs\_client rotates tracing output between two 10MB files. Specifying 0 for trace\_size sets the maximum size of the trace file to unlimited.

### Mounting a File System with a Wallet

You can mount a file system with a wallet after configuring various environment variables.

You must first configure the LD\_LIBRARY\_PATH and ORACLE\_HOME environment variables correctly before mounting a file system with a wallet.

- 1. Login as admin user.
- Mount the DBFS store. (Oracle recommends that you do not perform this step as root user.)
  - % dbfs\_client @/dbfsdb -o wallet,rw,user,direct\_io /mnt/dbfs
- 3. [Optional] To test if the previous step was successful, as admin user, list the dbfs directory.
  - \$ ls /mnt/tdbfs

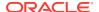

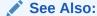

Using Oracle Wallet with DBFS Client

### Mounting a File System with Password at Command Prompt

You can mount a file system using dbfs\_client.

You must enter a password on the command prompt to mount a file system using dbfs\_client.

Run the following:

```
$ dbfs_client ETLUser@DBConnectString /mnt/dbfs
password: xxxxxxx
```

### Mounting a File System with Password Read from a File

You can mount a file system with a password read from a file.

The following example mounts a file system and frees the terminal. It reads the password from a file:

Run the following:

```
$ nohup dbfs_client ETLUser@DBConnectString /mnt/dbfs < passwordfile.f &
$ ls -l /mnt/dbfs
drwxrwxrwx 10 root root 0 Feb 9 17:28 staging_area</pre>
```

### Unmounting a File System

In Linux, you can run fusermount to unmount file systems.

To run fusermount in Linux, do the following:

Run the following:

```
$ fusermount -u <mount point>
```

In Solaris, you can run umount to unmount file systems.

· Run the following:

```
$ umount -u <mount point>
```

### Mounting DBFS Through fstab Utility for Linux

In Linux, you can configure  ${\tt fstab}$  utility to use  ${\tt dbfs\_client}$  to mount a DBFS filesystem.

To mount DBFS through /etc/fstab, you must use Oracle Wallet for authentication.

Login as root user.

2. Change the user and group of dbfs\_client to user root and group fuse.

```
# chown root.fuse $ORACLE_HOME/bin/dbfs_client
```

Set the setuid bit on dbfs\_client and restrict execute privileges to the user and group only.

```
# chmod u+rwxs,g+rx-w,o-rwx dbfs_client
```

4. Create a symbolic link to dbfs\_client in /sbin as "mount.dbfs".

```
$ ln -s $ORACLE_HOME/bin/dbfs_client /sbin/mount.dbfs
```

- 5. Create a new Linux group called "fuse".
- 6. Add the Linux user that is running the DBFS Client to the fuse group.
- 7. Add the following line to /etc/fstab:

```
/sbin/mount.dbfs#db_user@db_server mount_point fuse rw,user,noauto 0 0
```

#### For example:

```
/sbin/mount.dbfs#/@DBConnectString /mnt/dbfs fuse rw,user,noauto 0 0
```

8. The Linux user can mount the DBFS file system using the standard Linux mount command. For example:

```
$ mount /mnt/dbfs
```

Note that FUSE does not currently support automount.

### Mounting DBFS Through the vfstab Utility for Solaris

On Solaris, file systems are commonly configured using the vfstab utility.

1. Create a mount shell script mount\_dbfs.sh to use to start dbfs\_client. All the environment variables that are required for Oracle RDBMS must be exported. These environment variables include TNS\_ADMIN, ORACLE\_HOME, and LD\_LIBRARY\_PATH. For example:

```
#!/bin/ksh
export TNS_ADMIN=/export/home/oracle/dbfs/tnsadmin
export ORACLE_HOME=/export/home/oracle/11.2.0/dbhome_1
export DBFS_USER=dbfs_user
export DBFS_PASSWD=/tmp/passwd.f
export DBFS_DB_CONN=dbfs_db
export O=$ORACLE_HOME
export LD_LIBRARY_PATH=$O/lib:$O/rdbms/lib:/usr/lib:/lib:$LD_LIBRARY_PATH
export NOHUP_LOG=/tmp/dbfs.nohup

(nohup $ORACLE_HOME/bin/dbfs_client $DBFS_USER@$DBFS_DB_CONN < $DBFS_PASSWD_2>&1 & ) &
```

2. Add an entry for DBFS to /etc/vfstab. Specify the mount\_dbfs.sh script for the device\_to\_mount. Specify uvfs for the FS\_type. Specify no formount\_at\_boot. Specify mount options as needed. For example:

```
/usr/local/bin/mount_dbfs.sh - /mnt/dbfs uvfs - no rw,allow_other
```

User can mount the DBFS file system using the standard Solaris mount command. For example:

```
$ mount /mnt/dbfs
```

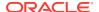

**4.** User can unmount the DBFS file system using the standard Solaris umount command. For example:

\$ umount /mnt/dbfs

### Restrictions on Mounted File Systems

DBFS supports most file system operations with exceptions. Exceptions are:

- ioctl
- range locking (file locking is supported)
- asynchronous I/O through libaio
- o\_direct file opens
- hard links, pipes
- other special file modes

Memory-mapped files are supported except in shared-writable mode. For performance reasons, DBFS does not update the file access time every time file data or the file data attributes are read.

You cannot run programs from a DBFS-mounted file system if the <code>direct\_io</code> option is specified.

Oracle does not support exporting DBFS file systems using NFS or Samba.

# File System Security Model

The database manages security in DBFS. It does not use the operating system security model.

- About the File System Security Model
- Enabling Shared Root Access
- About DBFS Access Among Multiple Database Users
- Establishing DBFS Access Sharing Across Multiple Database Users

### About the File System Security Model

DBFS operates under a security model where all file systems created by a user are private to that user, by default.

Oracle recommends maintaining this model. Because operating system users and Oracle Database users are different, it is possible to allow multiple operating system users to mount a single DBFS filesystem. These mounts may potentially have different mount options and permissions. For example, user1 may mount a DBFS filesystem as READ ONLY, and user2 may mount it as READ WRITE. However, Oracle Database views both users as having the same privileges because they would be accessing the filesystem as the same database user.

Access to a database file system requires a database login as a database user with privileges on the tables that underlie the file system. The database administrator grants access to a file system to database users, and different database users may have different READ OF UPDATE privileges to the file system. The database administrator has access to all files stored in the DBFS file system.

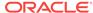

On each client computer, access to a DBFS mount point is limited to the operating system user that mounts the file system. This, however, does not limit the number of users who can access the DBFS file system, because many users may separately mount the same DBFS file system.

DBFS only performs database privilege checking. Linux performs operating system file-level permission checking when a DBFS file system is mounted. DBFS does not perform this check either when using the command interface or when using the PL/SQL interface directly.

### **Enabling Shared Root Access**

As an operating system user who mounts the file system, you can allow root access to the file system by specifying the <code>allow\_root</code> option. This option requires that the <code>/etc/fuse.conf</code> file contain the <code>user\_allow\_other</code> field, as demonstrated in Example 25-1.

#### **Example 25-1** Enabling Root Access for Other Users

```
# Allow users to specify the 'allow_root' mount option.
user_allow_other
```

### About DBFS Access Among Multiple Database Users

Some circumstances may require that multiple database users access the same filesystem. For example, the database user that owns the filesystem may be a privileged user and sharing its user credentials may pose a security risk. To mitigate this, DBFS allows multiple database users to share a subset of the filesystem state.

While DBFS registrations and mounts made through the DBFS content API are private to each user, the underlying filesystem and the tables on which they rely may be shared across users. After this is done, the individual filesystems may be independently mounted and used by different database users, either through SQL/PLSQL, or through dbfs\_client APIs.

### Establishing DBFS Access Sharing Across Multiple Database Users

You can share DBFS across multiple database users.

In the following example, user user1 is able to modify the filesystem, and user user2 can see these changes. Here, user1 is the database user that creates a filesystem, and user2 is the database user that eventually uses dbfs\_client to mount and access the filesystem. Both user1 and user2 must have the DBFS\_ROLE privilege.

1. Connect as the user who creates the filesystem.

```
sys@tank as sysdba> connect user1
Connected.
```

2. Create the filesystem user1\_FS, register the store, and mount it as user1\_mt.

```
user1@tank> exec dbms_dbfs_sfs.createFilesystem('user1_FS');
user1@tank> exec dbms_dbfs_content.registerStore('user1_FS', 'posix',
'DBMS_DBFS_SFS');
user1@tank> exec dbms_dbfs_content.mountStore('user1_FS', 'user1_mnt');
user1@tank> commit;
```

3. [Optional] You may check that the previous step has completed successfully by viewing all mounts.

```
user1@tank> select * from table(dbms_dbfs_content.listMounts);
               STORE_ID | PROVIDER_NAME
STORE_NAME
PROVIDER_PKG | PROVIDER_ID | PROVIDER_VERSION | STORE_FEATURES
-----|
STORE_GUID
STORE_MOUNT
CREATED
MOUNT_PROPERTIES(PROPNAME, PROPVALUE, TYPECODE)
user1_FS | 1362968596|posix
"DBMS_DBFS_SFS" | 3350646887 | 0.5.0
                                        12714135 141867344
user1_mnt
01-FEB-10 09.44.25.357858 PM
DBMS_DBFS_CONTENT_PROPERTIES_T(
 DBMS_DBFS_CONTENT_PROPERTY_T('principal', (null), 9),
 DBMS_DBFS_CONTENT_PROPERTY_T('owner', (null), 9),
 DBMS_DBFS_CONTENT_PROPERTY_T('acl', (null), 9),
 DBMS_DBFS_CONTENT_PROPERTY_T('asof', (null), 187),
 DBMS_DBFS_CONTENT_PROPERTY_T('read_only', '0', 2))
```

4. [Optional] Connect as the user who will use the dbfs\_client.

```
user1@tank> connect user2
Connected.
```

5. [Optional] Note that user2 cannot see user1's DBFS state, as he has no mounts.

```
user2@tank> select * from table(dbms_dbfs_content.listMounts);
```

6. While connected as user1, export filesystem user1\_Fs for access to any user with DBFS\_ROLE privilege.

```
user1@tank> exec dbms_dbfs_sfs.exportFilesystem('user1_FS');
user1@tank> commit;
```

7. Connect as the user who will use the dbfs\_client.

```
user1@tank> connect user2
Connected.
```

8. As user2, view all available tables.

user2@tank> select \* from table(dbms\_dbfs\_sfs.listTables);

```
SCHEMA_NAME
             TABLE_NAME
                           PTABLE_NAME
______
VERSION#
-----CREATED
______
FORMATTED
PROPERTIES (PROPNAME, PROPVALUE, TYPECODE)
______
user1
              SFS$_FST_11
                            SFS$_FSTP_11
0.5.0
01-FEB-10 09.43.53.497856 PM
01-FEB-10 09.43.53.497856 PM
(null)
```

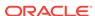

**9.** As user2, register and mount the store, but do not re-create the user1\_FS filesystem.

```
user2@tank> exec dbms_dbfs_sfs.registerFilesystem(
   'user2_FS', 'user1', 'SFS$_FST_11');
user2@tank> exec dbms_dbfs_content.registerStore(
   'user2_FS', 'posix', 'DBMS_DBFS_SFS');
user2@tank> exec dbms_dbfs_content.mountStore(
   'user2_FS', 'user2_mnt');
user2@tank> commit;
```

**10.** [Optional] As user2, you may check that the previous step has completed successfully by viewing all mounts.

```
user2@tank> select * from table(dbms_dbfs_content.listMounts);
STORE_NAME
                  STORE_ID | PROVIDER_NAME
PROVIDER_PKG
                | PROVIDER_ID | PROVIDER_VERSION | STORE_FEATURES
-----|----|-----|
STORE_GUID
STORE_MOUNT
CREATED
MOUNT_PROPERTIES(PROPNAME, PROPVALUE, TYPECODE)
______
                | 1362968596|posix
"DBMS_DBFS_SFS"
              3350646887 | 0.5.0
                                         12714135 141867344
user1_mnt
01-FEB-10 09.46.16.013046 PM
DBMS_DBFS_CONTENT_PROPERTIES_T(
 DBMS_DBFS_CONTENT_PROPERTY_T('principal', (null), 9),
 DBMS_DBFS_CONTENT_PROPERTY_T('owner', (null), 9),
 DBMS_DBFS_CONTENT_PROPERTY_T('acl', (null), 9),
 DBMS_DBFS_CONTENT_PROPERTY_T('asof', (null), 187),
 DBMS_DBFS_CONTENT_PROPERTY_T('read_only', '0', 2))
```

11. [Optional] List path names for user2 and user1. Note that another mount, user2\_mnt, for store user2\_FS, is available for user2. However, the underlying filesystem data is the same for user2 as for user1.

```
user2@tank> select pathname from dbfs_content;
```

```
PATHNAME

/user2_mnt
/user2_mnt/.sfs/tools
/user2_mnt/.sfs/snapshots
/user2_mnt/.sfs/content
/user2_mnt/.sfs/attributes
/user2_mnt/.sfs/RECYCLE
/user2_mnt/.sfs

user2@tank> connect user1
Connected.

user1@tank> select pathname from dbfs_content;

PATHNAME
```

```
/user1_mnt
/user1_mnt/.sfs/tools
/user1_mnt/.sfs/snapshots
/user1_mnt/.sfs/content
/user1_mnt/.sfs/attributes
/user1_mnt/.sfs/RECYCLE
/user1_mnt/.sfs
```

**12.** In filesystem user1\_FS, user1 creates file xxx.

**13.** [Optional] Write to file xxx, created in the previous step.

```
userl@tank> var buf varchar2(100);
userl@tank> exec :buf := 'hello world';
userl@tank> exec dbms_lob.writeappend(:data, length(:buf),
utl_raw.cast_to_raw(:buf));
userl@tank> commit;
```

14. [Optional] Show that file xxx exists, and contains the appended data.

**15.** User user2 sees the same file in their own DBFS-specific path name and mount prefix.

After the export and register pairing completes, both users behave as equals with regard to their usage of the underlying tables. The <code>exportFilesystem()</code> procedure manages the necessary grants for access to the same data, which is shared between schemas. After <code>user1</code> calls <code>exportFilesystem()</code>, filesystem access may be granted to any user with <code>DBFS\_ROLE</code>. Note that a different role can be specified.

Subsequently, user2 may create a new DBFS filesystem that shares the same underlying storage as the user1\_FS filesystem, by invoking

 ${\tt dbms\_dbfs\_sfs.registerFilesystem(),dbms\_dbfs\_sfs.registerStore(), and {\tt dmbs\_dbfs\_sfs.mountStore()} \ procedure \ calls.$ 

When multiple database users share a filesystem, they must ensure that all database users unregister their interest in the filesystem before the owner (here, user1) drops the filesystem.

Oracle does not recommend that you run the DBFS as root.

### HTTP, WebDAV, and FTP Access to DBFS

Components that enable HTTP, WebDAV, and FTP access to DBFS over the Internet use various XML DB server protocols.

#### Topics:

- · Internet Access to DBFS Through XDB
- Web Distributed Authoring and Versioning (WebDAV) Access
- FTP Access to DBFS
- HTTP Access to DBFS

### Internet Access to DBFS Through XDB

To provide database users who have DBFS authentication with a hierarchical file system-like view of registered and mounted DBFS stores, stores are displayed under the path /dbfs.

The /dbfs folder is a virtual folder because the resources in its subtree are stored in DBFS stores, not the XDB repository. XDB issues a <code>dbms\_dbfs\_content.list()</code> command for the root path name "/" (with invoker rights) and receives a list of store access points as subfolders in the /dbfs folder. The list is comparable to <code>store\_mount</code> parameters passed to <code>dbms\_dbfs\_content.mountStore()</code>. FTP and WebDAV users can navigate to these stores, while HTTP and HTTPS users access URLs from browsers.

Note that features implemented by the XDB repository, such as repository events, resource configurations, and ACLs, are not available for the <code>/dbfs</code> folder.

DBFS Content API for guidelines on DBFS store creation, registration, deregistration, mount, unmount and deletion

### Web Distributed Authoring and Versioning (WebDAV) Access

WebDAV is an IETF standard protocol that provides users with a file-system-like interface to a repository over the Internet.

WebDAV server folders are typically accessed through Web Folders on Microsoft Windows (2000/NT/XP/Vista/7, and so on). You can access a resource using its fully qualified name, for example,  $\dots$ 

You need to set up WebDAV on Windows to access the DBFS filesystem.

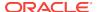

#### See Also:

#### Oracle XML DB Developer's Guide

The user authentication required to access the DBFS virtual folder is the same as for the XDB repository.

When a WebDAV client connects to a WebDAV server for the first time, the user is typically prompted for a username and password, which the client uses for all subsequent requests. From a protocol point-of-view, every request contains authentication information, which XDB uses to authenticate the user as a valid database user. If the user does not exist, the client does not get access to the DBFS store or the XDB repository. Upon successful authentication, the database user becomes the current user in the session.

XDB supports both basic authentication and digest authentication. For security reasons, it is highly recommended that HTTPS transport be used if basic authentication is enabled.

### FTP Access to DBFS

FTP access to DBFS uses the standard FTP clients found on most Unix-based distributions. FTP is a file transfer mechanism built on client-server architecture with separate control and data connections.

FTP users are authenticated as database users. The protocol, as outlined in RFC 959, uses clear text user name and password for authentication. Therefore, FTP is not a secure protocol.

The following commands are supported for DBFS:

- USER: Authentication username
- PASS: Authentication password
- CWD: Change working directory
- CDUP: Change to Parent directory
- QUIT: Disconnect
- PORT: Specifies an address and port to which the server should connect
- PASV: Enter passive mode
- TYPE: Sets the transfer mode, such as, ASCII or Binary
- RETR: Transfer a copy of the file
- STOR: Accept the data and store the data as a file at the server site
- RNFR: Rename From
- RNTO: Rename To
- DELE: Delete file
- RMD: Remove directory
- мкр: Make a directory

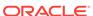

- PWD: Print working directory
- LIST: Listing of a file or directory. Default is current directory.
- NLST: Returns file names in a directory
- HELP: Usage document
- SYST: Return system type
- FEAT: Gets the feature list implemented by the server
- NOOP: No operation (used for keep-alives)
- EPRT: Extended address (IPv6) and port to which the server should connect
- EPSV: Enter extended passive mode (IPv6)

### HTTP Access to DBFS

Users have read-only access through HTTP/HTTPS protocols. Users point their browsers to a DBFS store using the XDB HTTP server with a URL such as https://hostname:port/dbfs/sfs1 where sfs1 is a DBFS store name.

### **DBFS** Administration

DBFS administration includes tools that perform diagnostics, manage failover, perform backup and so on.

#### Topics:

- · Using Oracle Wallet with DBFS Client
- DBFS Diagnostics
- Preventing Data Loss During Failover Events
- Bypassing Client-Side Write Caching
- Backing up DBFS
- Small File Performance of DBFS
- Enabling Advanced SecureFiles LOB Features for DBFS

# Using Oracle Wallet with DBFS Client

An Oracle Wallet allows the DBFS client to mount a DBFS store without requiring the user to enter a password.

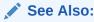

Oracle Database Enterprise User Security Administrator's Guide for more information about creation and management of wallets

The "/@" syntax means to use the wallet, as shown in Step 7.

1. Create a directory for the wallet. For example:

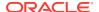

mkdir \$ORACLE\_HOME/oracle/wallet

Create an auto-login wallet.

```
mkstore -wrl $ORACLE HOME/oracle/wallet -create
```

3. Add the wallet location in the client's sqlnet.ora file:

```
WALLET_LOCATION = (SOURCE = (METHOD = FILE) (METHOD_DATA = (DIRECTORY =
$ORACLE HOME/oracle/wallet) ) )
```

4. Add the following parameter in the client's sqlnet.ora file:

```
SQLNET.WALLET_OVERRIDE = TRUE
```

5. Create credentials:

mkstore -wrl wallet\_location -createCredential db\_connect\_string username
password

### For example:

 $\verb|mkstore -wrl $ORACLE_HOME/oracle/wallet -createCredential DBConnectString scott| password$ 

- 6. Add the connection alias to your tnsnames.ora file.
- 7. Use dbfs\_client with Oracle Wallet.

#### For example:

\$ dbfs\_client -o wallet /@DBConnectString /mnt/dbfs

# **DBFS** Diagnostics

The dbfs\_client program supports multiple levels of tracing to help diagnose problems. It can either output traces to a file or to /var/log/messages using the syslog daemon on Linux.

When you trace to a file, the dbfs\_client program keeps two trace files on disk. dbfs\_client, rotates the trace files automatically, and limits disk usage to 20 MB.

By default, tracing is turned off except for critical messages which are always logged to /var/log/messages.

If dbfs\_client cannot connect to the Oracle Database, enable tracing using the trace\_level and trace\_file options. Tracing prints additional messages to log file for easier debugging.

DBFS uses Oracle Database for storing files. Sometimes Oracle server issues are propagated to <code>dbfs\_client</code> as errors. If there is a <code>dbfs\_client</code> error, please view the Oracle server logs to see if that is the root cause.

## Preventing Data Loss During Failover Events

The dbfs\_client program can failover to one of the other existing database instances if one of the database instances in an Oracle RAC cluster fails.

For dbfs\_client failover to work correctly, you must modify the Oracle database service and specify failover parameters. Run the DBMS\_SERVICE.MODIFY\_SERVICE procedure to modify the service as shown Example 25-2

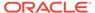

### Example 25-2 Enabling DBFS Client Failover Events

Once you have completed the prerequisite, you can prevent data loss during a failover of the DBFS connection after a failure of the back-end Oracle database instance. In this case, cached *writes* may be lost if the client loses the connection. However, back-end failover to other Oracle RAC instances or standby databases does not cause lost writes.

Specify the -o failover mount option:

\$ dbfs\_client database\_user@database\_server -o failover /mnt/dbfs

# Bypassing Client-Side Write Caching

The sharing and caching semantics for <code>dbfs\_client</code> are similar to NFS in using the <code>close-to-open</code> cache consistency behavior. This allows multiple copies of <code>dbfs\_client</code> to access the same shared file system. The default mode caches writes on the client and flushes them after a timeout or after the user closes the file. Also, writes to a file only appear to clients that open the file after the writer closed the file.

You can bypass client-side write caching.

• Specify o\_sync when the file is opened.

To force writes in the cache to disk call fsync.

# Backing up DBFS

You have two alternatives for backing up DBFS. You can back up the tables that underlie the file system at the database level or use a file system backup utility, such as Oracle Secure Backup, through a mount point.

### Topics:

- DBFS Backup at the Database Level
- DBFS Backup Through a File System Utility

### DBFS Backup at the Database Level

An advantage of backing up the tables at the database level is that the files in the file system are always consistent with the relational data in the database. A full restore and recover of the database also fully restores and recovers the file system with no data loss. During a point-in-time recovery of the database, the files are recovered to the specified time. As usual with database backup, modifications that occur during the backup do not affect the consistency of a restore. The entire restored file system is always consistent with respect to a specified time stamp.

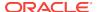

### DBFS Backup Through a File System Utility

The advantage of backing up the file system using a file system backup utility is that individual files can be restored from backup more easily. Any changes made to the restored files after the last backup are lost.

Specify the allow\_root mount option if backups are scheduled using the Oracle Secure Backup Administrative Server.

### Small File Performance of DBFS

Like any shared file system, the performance of DBFS for small files lags the performance of a local file system.

Each file data or metadata operation in DBFS must go through the FUSE user mode file system and then be forwarded across the network to the database. Therefore, each operation that is not cached on the client takes a few milliseconds to run in DBFS.

For operations that involve an input/output (IO) to disk, the time delay overhead is masked by the wait for the disk IO. Naturally, larger IOs have a lower percentage overhead than smaller IOs. The network overhead is more noticeable for operations that do not issue a disk IO.

When you compare the operations on a few small files with a local file system, the overhead is not noticeable, but operations that affect thousands of small files incur a much more noticeable overhead. For example, listing a single directory or looking at a single file produce near instantaneous response, while searching across a directory tree with many thousands of files results in a larger relative overhead.

## Enabling Advanced SecureFiles LOB Features for DBFS

DBFS offers advanced features available with SecureFiles LOBs: compression, deduplication, encryption, and partitioning.

For example, DBFS can be configured as a compressed file system with partitioning. At the time of creating a DBFS file system, you must specify the set of enabled features for the file system.

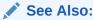

Using Oracle LOB Storage and Creating a Partitioned File System for more information about the features of SecureFiles LOBs.

#### Example 25-3 Enabling Advanced Secure Files LOB Features for DBFS

```
$ sqlplus @dbfs_create_filesystem_advanced tablespace_name file_systemname
[compress-high | compress-medium | compress-low | nocompress]
[deduplicate | nodeduplicate]
[encrypt | noencrypt]
[partition | non-partition]
```

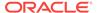

# Shrinking and Reorganizing DBFS Filesystems

A DBFS Filesystem uses Online Filesystem Reorganization to shrink itself, enabling the release of allocated space back to the containing tablespace.

### Topics:

- About Changing DBFS Filesystems
- Advantages of Online Filesystem Reorganization
- Determining Availability of Online Filesystem Reorganization
- Invoking Online Filesystem Reorganization

# About Changing DBFS Filesystems

DBFS filesystems, like other database segments, grow dynamically with the addition or enlargement of files and directories. Growth occurs with the allocation of space from the tablespace that holds the DBFS filesystem to the various segments that make up the filesystem.

However, even if files and directories in the DBFS filesystem are deleted, the allocated space is not released back to the containing tablespace, but continues to exist and be available for other DBFS entities. A process called Online Filesystem Reorganization solves this problem by shrinking the DBFS Filesystem.

The DBFS Online Filesystem Reorganization utility internally uses the Oracle Database online redefinition facility, with the original filesystem and a temporary placeholder corresponding to the base and interim objects in the online redefinition model.

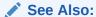

Oracle Database Administrator's Guide for further information about online redefinition

# Advantages of Online Filesystem Reorganization

DBFS Online Filesystem Reorganization is a powerful data movement facility with these certain advantages.

#### These are:

- It is online: When reorganization is taking place, the filesystem remains fully available for read and write operations for all applications.
- It can reorganize the structure: The underlying physical structure and organization of the DBFS filesystem can be changed in many ways, such as:
  - A non-partitioned filesystem can be converted to a partitioned filesystem and vice-versa.

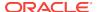

- Special SecureFiles LOB properties can be selectively enabled or disabled in any combination, including the compression, encryption, and deduplication properties.
- The data in the filesystem can be moved across tablespaces or within the same tablespace.
- It can reorganize multiple filesystems concurrently: Multiple different
  filesystems can be reorganized at the same time, if no temporary filesystems have
  the same name and the tablespaces have enough free space, typically, twice the
  space requirement for each filesystem being reorganized.

# Determining Availability of Online Filesystem Reorganization

DBFS for Oracle Database 12c and later supports online filesystem reorganization. Some earlier versions also support the facility. To determine if your version does, query for a specific function in the DBFS PL/SQL packages, as shown below:

Query for a specific function in the DBFS PL/SQL packages.

```
$ sqlplus / as sysdba
SELECT * FROM dba_procedures
WHERE owner = 'SYS'
   and object_name = 'DBMS_DBFS_SFS'
   and procedure_name = 'REORGANIZEFS';
```

If this query returns a single row similar to the one in this output, the DBFS installation supports Online Filesystem Reorganization. If the query does not return any rows, then the DBFS installation should either be upgraded or requires a patch for bug-10051996.

```
OWNER
OBJECT_NAME
PROCEDURE NAME
                                                   OBJECT_TYPE | AGG |
OBJECT ID | SUBPROGRAM ID | OVERLOAD
IMPLTYPEOWNER
IMPLTYPENAME
PAR | INT | DET | AUTHID
--- | --- | --- | ------
SYS
DBMS DBFS SFS
REORGANIZEES
   11424
                52|(null)
                                                    PACKAGE
                                                               NO
NO
(null)
(null)
NO | NO | NO | CURRENT_USER
```

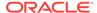

# **Invoking Online Filesystem Reorganization**

You can perform an Online Filesystem Reorganization by creating a temporary DBFS filesystem.

- Create a temporary DBFS filesystem with the desired new organization and structure: including the desired target tablespace (which may be the same tablespace as the filesystem being reorganized), desired target SecureFiles LOB storage properties (compression, encryption, or deduplication), and so on.
- Invoke the PL/SQL procedure to reorganize the DBFS filesystem using the newlycreated temporary filesystem for data movement.
- 3. Once the reorganization procedure completes, drop the temporary filesystem.

The example below reorganizes DBFS filesystem FS1 in tablespace TS1 into a new tablespace TS2, using a temporary filesystem named TMP\_FS, where all filesystems belong to database user dbfs\_user:

```
$ cd $ORACLE_HOME/rdbms/admin
$ sqlplus dbfs_user/***
@dbfs_create_filesystem TS2 TMP_FS
EXEC DBMS_DBFS_SFS.REORGANIZEFS('FS1', 'TMP_FS');
@dbfs_drop_filesystem TMP_FS
OUIT;
```

#### where:

- TMP\_FS can have any valid name. It is intended as a temporary placeholder and can be dropped (as shown in the example above) or retained as a fully materialized point-in-time snapshot of the original filesystem.
- FS1 is the original filesystem and is unaffected by the attempted reorganization. It remains usable for all DBFS operations, including SQL, PL/SQL, and dbfs\_client mounts and commandline, during the reorganization. At the end of the reorganization, FS1 has the new structure and organization used to create TMP\_FS and vice versa (TMP\_FS will have the structure and organization originally used for FS1). If the reorganization fails for any reason, DBFS attempts to clean up the internal state of FS1.
- TS2 needs enough space to accommodate all active (non-deleted) files and directories in FS1.
- TS1 needs at least twice the amount of space being used by FS1 if the filesystem is moved within the same tablespace as part of a shrink.

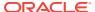

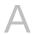

## **LOB Demonstration Files**

This appendix describes files distributed with the database that demonstrate how LOBs are used in supported programmatic environments. This appendix contains these topics:

- PL/SQL LOB Demonstration Files
- OCI LOB Demonstration Files
- Java LOB Demonstration Files

# PL/SQL LOB Demonstration Files

The following table lists PL/SQL demonstration files. These files are installed in  $plest{plest}. A driver program, lobdemo.sql, that calls these files is found in the same directory.}$ 

Table A-1 PL/SQL Demonstration Examples

| File Name    | Description                                                       | Usage Information                                         |
|--------------|-------------------------------------------------------------------|-----------------------------------------------------------|
| fclose_c.sql | Closing a BFILE with CLOSE                                        | Closing a BFILE with CLOSE                                |
| fclose_f.sql | Closing a BFILE with FILECLOSE                                    | Closing a BFILE with FILECLOSE                            |
| fclosea.sql  | Closing all open BFILES                                           | Closing All Open BFILEs with FILECLOSEALL                 |
| fcompare.sql | Comparing all or parts of two BFILES                              | Comparing All or Parts of Two BFILES                      |
| fcopyloc.sql | Copying a LOB locator for a BFILE                                 | About Assigning a BFILE Locator                           |
| fdisplay.sql | Displaying BFILE data                                             | About Displaying BFILE Data                               |
| fexists.sql  | Checking if a BFILE exists                                        | Determining Whether a BFILE Exists                        |
| ffilopen.sql | Opening a BFILE with FILEOPEN                                     | About Opening a BFILE with FILEOPEN                       |
| ffisopen.sql | Checking if the BFILE is OPEN with FILEISOPEN                     | About Determining Whether a BFILE Is Open with FILEISOPEN |
| fgetdir.sql  | Getting the directory object name and filename of a ${\tt BFILE}$ | Getting Directory Object Name and File Name of a BFILE    |
| finsert.sql  | Inserting row containing a BFILE by initializing a BFILE locator  | About Inserting a Row Containing a BFILE                  |
| fisopen.sql  | Checking if the BFILE is open with ISOPEN                         | About Determining Whether a BFILE Is Open Using ISOPEN    |
| flength.sql  | Getting the length of a BFILE                                     | Getting the Length of a BFILE                             |
| floadlob.sql | Loading a LOB with BFILE data                                     | About Loading a LOB with BFILE Data                       |
| fopen.sql    | Opening a BFILE with OPEN                                         | About Opening a BFILE with OPEN                           |
| fpattern.sql | Checking if a pattern exists in a BFILE using instr               | Checking If a Pattern Exists in a BFILE Using INSTR       |
| fread.sql    | Reading data from a BFILE                                         | About Reading Data from a BFILE                           |

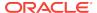

Table A-1 (Cont.) PL/SQL Demonstration Examples

| File Name    | Description                                                                                            | Usage Information                                           |
|--------------|----------------------------------------------------------------------------------------------------|-------------------------------------------------------------|
| freadprt.sql | Reading portion of a BFILE data using substr                                                           | About Reading a Portion of BFILE Data<br>Using SUBSTR       |
| fupdate.sql  | Updating a BFILE by initializing a BFILE locator                                                       | About Updating a BFILE by Initializing a BFILE Locator      |
| lappend.sql  | Appending one LOB to another                                                                           | About Appending One LOB to Another                          |
| lcompare.sql | Comparing all or part of LOB                                                                           | Comparing All or Part of Two LOBs                           |
| lcopy.sql    | Copying all or part of a LOB to another LOB                                                            | Copying All or Part of One LOB to Another LOB               |
| lcopyloc.sql | Copying a LOB locator                                                                                  | Copying All or Part of One LOB to Another LOB               |
| ldisplay.sql | Displaying LOB data                                                                                    | About Displaying LOB Data                                   |
| lerase.sql   | Erasing part of a LOB                                                                                  | About Erasing Part of a LOB                                 |
| linsert.sql  | Inserting a row by initializing LOB locator bind variable                                              | Inserting a Row by Initializing a LOB Locator Bind Variable |
| linstr.sql   | Seeing if pattern exists in LOB (instr)                                                                | Patterns: Checking for Patterns in a LOB Using INSTR        |
| lisopen.sql  | Seeing if LOB is open                                                                                  | Determining Whether a LOB is Open                           |
| listemp.sql  | Seeing if LOB is temporary                                                                             | Determining Whether a LOB instance Is Temporary             |
| lldblobf.sql | Using ${\tt DBMS\_LOB.LOADBLOBFROMFILE}$ to load a ${\tt BLOB}$ with data from a ${\tt BFILE}$         | About Loading a BLOB with Data from a BFILE                 |
| lldclobf.sql | Using ${\tt DBMS\_LOB.LOADCLOBFROMFILE}$ to load a CLOB or NCLOB with data from a ${\tt BFILE}$        | Loading a CLOB or NCLOB with Data from a BFILE              |
| lldclobs.sql | Using DBMS_LOB.LOADCLOBFROMFILE to load segments of a stream of data from a BFILE into different CLOBS | Loading a CLOB or NCLOB with Data from a BFILE              |
| llength.sql  | Getting the length of a LOB                                                                            | Length: Determining the Length of a LOB                     |
| lloaddat.sql | Loading a LOB with BFILE data                                                                          | Loading a LOB with Data from a BFILE                        |
| lobuse.sql   | Examples of LOB API usage.                                                                             | Creating Persistent and Temporary LOBs in PL/SQL            |
| lread.sql    | Reading data from LOB                                                                                  | About Reading Data from a LOB                               |
| lsubstr.sql  | Reading portion of LOB (substr)                                                                        | Reading a Portion of a LOB (SUBSTR)                         |
| ltrim.sql    | Trimming LOB data                                                                                      | About Trimming LOB Data                                     |
| lwrite.sql   | Writing data to a LOB                                                                                  | About Writing Data to a LOB                                 |
| lwriteap.sql | Writing to the end of LOB (write append)                                                               | About Appending to a LOB                                    |

## **OCI LOB Demonstration Files**

The following table lists OCI demonstration files. These files are installed in <code>\$ORACLE\_HOME/rdbms/demo/lobs/oci/</code>. A driver program, <code>lobdemo.c</code>, that calls these files is found in the same directory, as is the header file <code>lobdemo.h</code>.

Table A-2 OCI Demonstration Examples

| File Name  | Description                                                            | Usage Information                                           |
|------------|------------------------------------------------------------------------|-------------------------------------------------------------|
| fclose_c.c | Closing a BFILE with CLOSE                                             | Closing a BFILE with CLOSE                                  |
| fclose_f.c | Closing a BFILE with FILECLOSE                                         | Closing a BFILE with FILECLOSE                              |
| fclosea.c  | Closing all open BFILES                                                | Closing All Open BFILEs with FILECLOSEALL                   |
| fcopyloc.c | Copying a LOB locator for a BFILE                                      | About Assigning a BFILE Locator                             |
| fdisplay.c | Displaying BFILE data                                                  | About Displaying BFILE Data                                 |
| fexists.c  | Checking if a BFILE exists                                             | Determining Whether a BFILE Exists                          |
| ffilopen.c | Opening a BFILE with FILEOPEN                                          | About Opening a BFILE with FILEOPEN                         |
| ffisopen.c | Checking if the BFILE is OPEN with FILEISOPEN                          | About Determining Whether a BFILE Is Open with FILEISOPEN   |
| fgetdir.c  | Getting the directory object name and filename of a BFILE              | Getting Directory Object Name and File<br>Name of a BFILE   |
| finsert.c  | Inserting row containing a BFILE by initializing a BFILE locator       | About Inserting a Row Containing a BFILE                    |
| fisopen.c  | Checking if the BFILE is open with ISOPEN                              | About Determining Whether a BFILE Is<br>Open Using ISOPEN   |
| flength.c  | Getting the length of a BFILE                                          | Getting the Length of a BFILE                               |
| floadlob.c | Loading a LOB with BFILE data                                          | About Loading a LOB with BFILE Data                         |
| fopen.c    | Opening a BFILE with OPEN                                              | About Opening a BFILE with OPEN                             |
| fread.c    | Reading data from a BFILE                                              | About Reading Data from a BFILE                             |
| fupdate.c  | Updating a BFILE by initializing a BFILE locator                       | About Updating a BFILE by Initializing a BFILE Locator      |
| lappend.c  | Appending one LOB to another                                           | About Appending One LOB to Another                          |
| lcopy.c    | Copying all or part of a LOB to another LOB                            | Copying All or Part of One LOB to Another LOB               |
| lcopyloc.c | Copying a LOB locator                                                  | Copying All or Part of One LOB to Another LOB               |
| ldisbuf.c  | Disabling LOB buffering (persistent LOBs)                              | About Disabling LOB Buffering                               |
| ldisplay.c | Displaying LOB data                                                    | About Displaying LOB Data                                   |
| lequal.c   | Seeing if one LOB locator is equal to another                          | Equality: Checking If One LOB Locator Is Equal to Another   |
| lerase.c   | Erasing part of a LOB                                                  | About Erasing Part of a LOB                                 |
| lgetchar.c | Getting character set id                                               | About Determining Character Set ID                          |
| lgetchfm.c | Getting character set form of the foreign language ad text, ad_fltextn | About Determining Character Set Form                        |
| linit.c    | Seeing if a LOB locator is initialized                                 | About Determining Whether LOB Locator Is Initialized        |
| linsert.c  | Inserting a row by initializing LOB locator bind variable              | Inserting a Row by Initializing a LOB Locator Bind Variable |
| lisopen.c  | Seeing if LOB is open                                                  | Determining Whether a LOB is Open                           |

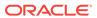

Table A-2 (Cont.) OCI Demonstration Examples

| File Name   | Description                                | Usage Information                                  |
|-------------|--------------------------------------------|----------------------------------------------------|
| listemp.c   | Seeing if LOB is temporary                 | Determining Whether a LOB instance Is<br>Temporary |
| llength.c   | Getting the length of a LOB                | Length: Determining the Length of a LOB            |
| lloaddat.c  | Loading a LOB with BFILE data              | Loading a LOB with Data from a BFILE               |
| lread.c     | Reading data from LOB                      | About Reading Data from a LOB                      |
| lreadarr.c  | Reading data from an array of LOB locators | About LOB Array Read                               |
| ltrim.c     | Trimming LOB data                          | About Trimming LOB Data                            |
| lwrite.c    | Writing data to a LOB                      | About Writing Data to a LOB                        |
| lwritearr.c | Writing data into an array of LOB locators | LOB Array Write                                    |
| lwriteap.c  | Writing to the end of LOB (write append)   | About Appending to a LOB                           |

## Java LOB Demonstration Files

The following table lists Java demonstration files. These files are installed in  $\P$  QRACLE\_HOME/rdbms/demo/lobs/java/.

**Table A-3 Java Demonstration Examples** 

| File Name                     | Description                                   | Usage Information                                                                                                    |
|-------------------------------|-----------------------------------------------|----------------------------------------------------------------------------------------------------|
| Readme.txt                    | -                                             | See Oracle Database JDBC Developer's Guide for information on setting up your system to be able to compile and run JDBC programs with the Oracle Driver                                                   |
| LobDemoConnectionFactory.java | -                                             | As written LobDemoConnectionFactory uses the JDBC OCI driver with a local connection. You should edit the URL "jdbc:oracle:oci8:@" to match your setup. Again see Oracle Database JDBC Developer's Guide. |
| fclose_c.java                 | Closing a BFILE with CLOSE                    | Closing a BFILE with CLOSE                                                                                                    |
| fclose_f.java                 | Closing a BFILE with FILECLOSE                | Closing a BFILE with FILECLOSE                                                                                                    |
| fclosea.java                  | Closing all open BFILES                       | Closing All Open BFILEs with FILECLOSEALL                                                                                                    |
| fcompare.java                 | Comparing all or parts of two BFILES          | Comparing All or Parts of Two BFILES                                                                                                    |
| fexists.java                  | Checking if a BFILE exists                    | Determining Whether a BFILE Exists                                                                                                    |
| ffilopen.java                 | Opening a BFILE with FILEOPEN                 | About Opening a BFILE with FILEOPEN                                                                                                    |
| ffisopen.java                 | Checking if the BFILE is OPEN with FILEISOPEN | About Determining Whether a BFILE Is Open with FILEISOPEN                                                                                                    |

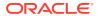

Table A-3 (Cont.) Java Demonstration Examples

| File Name     | Description                                                      | Usage Information                                           |
|---------------|------------------------------------------------------------------|-------------------------------------------------------------|
| fgetdir.java  | Getting the directory object name and filename of a BFILE        | Getting Directory Object Name and File Name of a BFILE      |
| finsert.java  | Inserting row containing a BFILE by initializing a BFILE locator | About Inserting a Row Containing a BFILE                    |
| fisopen.java  | Checking if the BFILE is open with ISOPEN                        | About Determining Whether a BFILE Is Open Using ISOPEN      |
| flength.java  | Getting the length of a BFILE                                    | Getting the Length of a BFILE                               |
| fopen.java    | Opening a BFILE with OPEN                                        | About Opening a BFILE with OPEN                             |
| fpattern.java | Checking if a pattern exists in a BFILE using instr              | Checking If a Pattern Exists in a BFILE Using INSTR         |
| fread.java    | Reading data from a BFILE                                        | About Reading Data from a BFILE                             |
| fupdate.java  | Updating a BFILE by initializing a BFILE locator                 | About Updating a BFILE by Initializing a BFILE Locator      |
| lappend.java  | Appending one LOB to another                                     | About Appending One LOB to Another                          |
| lcompare.java | Comparing all or part of LOB                                     | Comparing All or Part of Two LOBs                           |
| lcopy.java    | Copying all or part of a LOB to another LOB                      | Copying All or Part of One LOB to Another LOB               |
| lerase.java   | Erasing part of a LOB                                            | About Erasing Part of a LOB                                 |
| linsert.java  | Inserting a row by initializing LOB locator bind variable        | Inserting a Row by Initializing a LOB Locator Bind Variable |
| linstr.java   | Seeing if pattern exists in LOB (instr)                          | Patterns: Checking for Patterns in a LOB Using INSTR        |
| lisopen.java  | Seeing if LOB is open                                            | Determining Whether a LOB is Open                           |
| listempb.java | Seeing if LOB is temporary                                       | Determining Whether a LOB instance Is<br>Temporary          |
| listempc.java | Seeing if LOB is temporary                                       | Determining Whether a LOB instance Is Temporary             |
| llength.java  | Getting the length of a LOB                                      | Length: Determining the Length of a LOB                     |
| lloaddat.java | Loading a LOB with<br>BFILE data                                 | Loading a LOB with Data from a BFILE                        |
| lread.java    | Reading data from LOB                                            | About Reading Data from a LOB                               |
| lsubstr.java  | Reading portion of LOB (substr)                                  | Reading a Portion of a LOB (SUBSTR)                         |
| ltrim.java    | Trimming LOB data                                                | About Trimming LOB Data                                     |

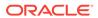

Table A-3 (Cont.) Java Demonstration Examples

| File Name     | Description                              | Usage Information           |
|---------------|------------------------------------------|-----------------------------|
| lwrite.java   | Writing data to a LOB                    | About Writing Data to a LOB |
| lwriteap.java | Writing to the end of LOB (write append) | About Appending to a LOB    |

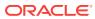

## Glossary

### **BFILE**

A Large Object datatype that is a binary file residing in the file system, outside of the database data files and tablespace. Note that the BFILE datatype is also referred to as an *external LOB* in some documentation.

## **Binary Large Object (BLOB)**

A Large Object datatype that has content consisting of binary data and is typically used to hold unstructured data. The BLOB datatype is included in the category **Persistent LOBs** because it resides in the database.

#### **BLOB**

See Binary Large Object (BLOB).

## **Character Large Object (CLOB)**

The LOB data type that has content consisting of character data in the database character set. A CLOB can be indexed and searched by the Oracle Text search engine.

### **CLOB**

See Character Large Object (CLOB).

#### data interface

Data interface is a generic term referring to whichever interface is in use, to query the database or to update the database.

#### deduplication

Deduplication enables Oracle Database to automatically detect duplicate LOB data and conserve space by only storing one copy (if storage parameter is SECUREFILE).

#### **DBFS**

The Database Filesystem, which is visible to end-users as the client-side API (dbms\_dbfs\_content).

## **DBFS Link**

Database File System Links (DBFS Links) are references from SecureFiles LOBs to data stored outside the segment where the SecureFiles LOB resides.

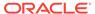

#### external LOB

A Large Object datatype that is stored outside of the database tablespace. The BFILE datatype is the only external LOB datatype. See also BFILE.

### internal persistent LOB

A large object (LOB) that is stored in the database in a BLOB/CLOB/NCLOB column.

#### introspect

To examine attributes or value of an object.

## Large Objects (LOBs)

Large Objects include the following SQL datatypes: BLOB, CLOB, NCLOB, and BFILE. These datatypes are designed for storing data that is large in size. See also BFILE, Binary Large Object, Character Large Object, and National Character Large Object.

#### LOB

See Large Objects (LOBs)

#### LOB attribute

A large object datatype that is a field of an object datatype. For example a CLOB field of an object type.

#### LOB value

The actual data stored by the Large Object. For example, if a BLOB stores a picture, then the value of the BLOB is the data that makes up the image.

## mount point

The path where the Database File System is mounted. Note that all file systems owned by the database user are seen at the mount point.

## **National Character Large Object**

The LOB data type that has content consisting of Unicode character data in the database national character set. An NCLOB can be indexed and searched by the Oracle Text search engine.

## **NCLOB**

See National Character Large Object.

#### persistent LOB

A BLOB, CLOB, or NCLOB that is stored in the database. A persistent LOB instance can be selected out of a table and used within the scope of your application. The ACID (atomic, consistent, isolated, durable) properties of the instance are maintained just as for any other column type. Persistent LOBs are sometimes also referred to as *internal persistent LOBs* or just, *internal LOBs*.

A persistent LOB can exist as a field of an object data type and an instance in a LOB-type column. For example a CLOB attribute of an instance of type object.

See also temporary LOB and external LOB.

#### **SECUREFILE**

LOB storage parameter that allows deduplication, encryption, and compression. The opposite parameter, that does not allow these features, is BASICFILE.

### **SPI**

The DBFS Store Provider Interface, visible to end-users as the server-side SPI (dbms\_dbfs\_content\_spi).

## Store

A unified content repository, visible to the DBFS, and managed by a single store provider. The store itself may be a single relational table, a collection of tables, or even a collection of relational and non-relational entities (e.g., hierarchical stores like tapes and the cloud, elements inside an XML file, components of HDF-style documents, and so on.

#### Store Provider

An entity, embodied as a P L/SQL package, that implements the DBFS SPI.

## tablespace

A database storage unit that groups related logical structures together.

### temporary LOB

A BLOB, CLOB, or NCLOB that is accessible and persists only within the application scope in which it is declared. A temporary LOB does not exist in database tables.

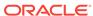

# Index

Α

|                                              | not affected by LOB storage properties, 13-6   |
|----------------------------------------------|------------------------------------------------|
| access statistics for LOBs, 15-6             | OCI functions to read/examine values, 10-13    |
| accessing a LOB                              | 10-20                                          |
| using the LOB APIs, 2-8                      | OCI read-only functions, 10-14, 10-20          |
| accessing external LOBs, 11-3                | opening and closing using JDBC, 10-37          |
| accessing LOBs, 7-1                          | Pro*C/C++ precompiler statements, 10-23        |
| administrative APIs, 23-8                    | Pro*COBOL precompiler embedded SQL             |
| Advanced LOB compression, 3-2                | statements, 10-26                              |
| Advanced LOB Deduplication, 3-2              | reading with DBMS_LOB, 10-8                    |
| ALTER TABLE parameters for SecureFiles       | security, 11-6                                 |
| LOBs, 3-16                                   | storage devices, 1-5                           |
| amount, 11-18                                | streaming APIs, 10-43                          |
| amount parameter                             | using JDBC to read/examine, 10-33              |
| used with BFILEs, 11-11                      | using Pro*C/C++ precompiler to open and        |
| appending                                    | close, 10-24                                   |
| writing to the end of a LOB, 12-26           | bind variables, used with LOB locators in OCI, |
| array read, 12-14                            | 10-12                                          |
| array write, 12-30                           | binds                                          |
| assigning OCILobLocator pointers, 10-12      | See also INSERT statements and UPDATE          |
| ASSM tablespace, 3-2, 3-7, 3-23, 13-10, 17-6 | statements, 9-6                                |
| available LOB methods, 10-4, 10-5            | BLOB-buffering, See JDBC, 10-31                |
|                                              | BLOBs                                          |
| В                                            | class, 10-17, 10-28                            |
| D                                            | DBMS_LOB, offset and amount parameters         |
| BASICFILE                                    | in bytes, 10-6                                 |
| LOB storage parameter, 3-7                   | maximum size, 14-24                            |
| BasicFiles LOB Storage, 3-2                  | modify using DBMS LOB, 10-7                    |
| BasicFiles LOBs and SecureFiles LOBs, 1-9    | using JDBC to modify, 10-31                    |
| Best Practices, 2-1                          | using JDBC to read/examine BLOB values,        |
| Best Practices For Using LOBs, 2-1           | 10-31                                          |
| BFILE class, See JDBC, 10-28                 | using oracle.sql.BLOB methods to modify,       |
| BFILE-buffering, See JDBC, 10-33             | 10-31                                          |
| BFILENAME function, 2-7, 11-5                | body.sql script, 24-15                         |
| BFILES, 1-5                                  | buffering                                      |
| accessing, 11-3                              | disable persistent LOBs, 12-39                 |
| converting to CLOB or NCLOB, 11-11           | LOB buffering subsystem, 14-4                  |
| creating an object in object cache, 14-24    | buffering, enable                              |
| DBMS_LOB read-only procedures, 10-9          | persistent LOBs, 12-37                         |
| DBMS_LOB, offset and amount parameters       | buffering, flush                               |
| in bytes, 10-6                               | persistent LOBs, 12-38                         |
| locators, 2-4                                | built-in functions, remote, 5-4                |
| maximum number of open, 11-22, 16-6          | ,, -                                           |
| maximum size, 14-24                          |                                                |
| multithroaded converted 2.10, 11.0           |                                                |

BFILEs (continued)

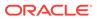

| C                                          | content store (continued)                         |  |
|--------------------------------------------|---------------------------------------------------|--|
| 0.000.001.40.4                             | looking up, 23-11                                 |  |
| C, See OCI, 10-1                           | registering, 23-8                                 |  |
| C++, See Pro*C/C++ precompiler, 10-2       | unmounting, 23-10                                 |  |
| CACHE / NOCACHE, 13-10                     | conventional path load, 16-2                      |  |
| caches                                     | conversion                                        |  |
| object cache, 14-24                        | explicit functions for PL/SQL, 8-2                |  |
| callback, 11-18, 12-13, 12-26              | conversion, implicit from CLOB to character type, |  |
| capi.sql script, 24-29                     | 7-3                                               |  |
| catalog views                              | conversions                                       |  |
| v\$temporary_lobs, 16-6                    | character set, 11-11                              |  |
| character data                             | from binary data to character set, 11-11          |  |
| varying width, 13-4                        | implicit, between CLOB and VARCHAR2, 8-1          |  |
| character set ID, 10-6, 10-10              | converting                                        |  |
| See CSID parameter, 10-10                  | to CLOB, 8-2                                      |  |
| character set ID, getting                  | copy semantics, 1-6                               |  |
| persistent LOBs, 12-5                      | internal LOBs, 6-5                                |  |
| charactersets                              | copying                                           |  |
| multibyte, LONG and LOB datatypes, 9-12    | directories, 25-5                                 |  |
| CHECKACCESS, 23-17                         | files, 25-5                                       |  |
| CHUNK, 3-7, 13-13                          | LOB locator                                       |  |
| chunk size, 12-28                          | persistent LOBs, 12-24                            |  |
| and LOB storage properties, 13-6           | LOB locator for BFILE, 11-22                      |  |
| multiple of, to improve performance, 12-13 | copying, all or part of a LOB to another LOB      |  |
| CLOB                                       | persistent LOBs, 12-23                            |  |
| session collation settings, 7-6            | CREATE TABLE and SecureFiles LOB features,        |  |
| CLOB-buffering, See JDBC, 10-32            | 3-10                                              |  |
| CLOBs                                      | CREATE TABLE parameters for SecureFiles           |  |
| class, See JDBC, 10-28                     | LOBs, 3-3                                         |  |
| columns                                    | CREATE TABLE syntax and notes, 3-3                |  |
| varying- width character data, 13-4        | creating                                          |  |
| datatype                                   | a directory, 25-5                                 |  |
| varying-width columns, 13-4                | partitioned file system, 25-2                     |  |
| DBMS_LOB, offset and amount parameters     | creating a non-partitioned file system, 25-2      |  |
| in characters, 10-6                        | creating SecureFiles File System Store, 21-2      |  |
| modify using DBMS_LOB, 10-7                | CSID parameter                                    |  |
| opening and closing using JDBC, 10-36      | setting OCILobRead and OCILobWrite to             |  |
| reading/examining with JDBC, 10-32         | OCI_UCS2ID, 10-10                                 |  |
| using JDBC to modify, 10-32                | 0CI_0C32ID, 10 10                                 |  |
| closing                                    | 5                                                 |  |
| all open BFILEs, 11-27                     | D                                                 |  |
| BFILEs with CLOSE, 11-25                   | data interfece for persistent LODs 0.1.17.0       |  |
| BFILES with FILECLOSE, 11-25               | data interface for persistent LOBs, 9-1, 17-8     |  |
| clustered tables, 17-9                     | multibyte charactersets, 9-12                     |  |
| COBOL, See Pro*COBOL precompiler, 10-2     | data interface for remote LOBs, 9-24              |  |
| codepoint semantics, 7-7                   | data interface in Java, 9-24                      |  |
| ·                                          | Data Pump, 17-8                                   |  |
| comparing                                  | SecureFiles LOBs, 16-5                            |  |
| all or parts of two BFILEs, 11-20          | Data Pumping                                      |  |
| comparing, all or part of two LOBs         | transferring LOB data, 16-5                       |  |
| persistent LOBs, 12-21                     | database file system links, 22-14                 |  |
| COMPRESS, 3-10, 3-18                       | db_securefile init.ora parameter, 3-22            |  |
| compression                                | DBFS                                              |  |
| Advanced LOB, 3-2                          | administration, 25-18                             |  |
| content store                              | backing up, 25-20                                 |  |
| listing, 23-10                             | body.sql script, 24-15                            |  |

| caching, 25-20 capi.sql script, 24-29 client, 20-2 command-Line interface, 25-4 Content SPI (Store Provider Interface), 24-2 content store, 20-4 creating a custom provider, echanics, 24-4 creating SecureFiles File System Store, 21-2 custom provider sample installation and setup, 24-4 DBFS Server, 20-2 diagnostics, 25-19 example store provider, 24-3 FTP access, 25-17 hierarchical store, setting up, 22-2 Hierarchical store, setting up, 22-2 Hierarchical store, setting up, 22-2 Hierarchical store, setting up, 22-3 hierarchical store, using, 22-3 hierarchical store, using, 22-3 hierarchical store, using compression, 22-4 hierarchical store, using, 22-3 hierarchical store, using properties, 23-3 hierarchical store, using 22-2 HTTP access to, 25-18 internet access, 25-16 managing client tailover, 25-19 reorganizing file systems DBFS online redefinition, 25-22 SecureFiles Store Reorganization, 25-22 secureFiles Store File Systems, initializing, 21-4 sharing, 25-20 shrinking file systems, 25-22 small file performance, 25-21 spec. sql sortp, 24-6 TBL_SQL script, 24-6 TBL_SQL script, 24-6 TBL_S | DBFS (continued)                             | DBFS Content API (continued)            |
|----------------------------------------------------------------------------------------------------|----------------------------------------------|-----------------------------------------|
| client, 20-2 command-Line interface, 25-4 Content SPI (Store Provider Interface), 24-2 content store, 20-4 creating a custom provider, e24-3 creating a custom provider, mechanics, 24-4 creating SecureFiles File System Store, 21-2 custom provider sample installation and setup, 24-4 DBFS Server, 20-2 diagnostics, 25-19 example store provider, 24-3 FTP access, 25-17 hierarchical store, setting up, 22-2 Hierarchical store, setting up, 22-2 Hierarchical store, setting up, 22-3 hierarchical store, using compression, 22-4 hierarchical store, using tape, 22-5 HS store wallet, setting up, 22-2 HTTP access to, 25-18 internat access, 25-16 managing client failover, 25-19 conline redefinition, 25-22 soureFiles LOB advanced features, 25-21 SecureFiles Store File Systems, initializing, 21-4 sharing, 25-20 shrinking file systems, 25-22 small file performance, 25-21 spec. sg script, 24-6 TBL-SQL script, 24-6 TBL-SQL script, 24-6 TBL-SQ | caching, 25-20                               | content IDs, 23-4                       |
| command-Line interface, 25-4 Content SPI (Store Provider Interface), 24-2 content SPI (Store Provider Interface), 24-2 content SPI (Store Provider Interface), 24-2 creating a custom provider, 24-3 creating a custom provider, mechanics, 24-4 creating SecureFiles File System Store, 21-2 custom provider sample installation and setup, 24-4 DBFS Server, 20-2 diagnostics, 25-19 example store provider, 24-3 FTP access, 25-17 hierachical store, setting up, 22-2 Hierarchical store, setting up, 22-2 Hierarchical store, setting up, 22-3 hierarchical store, using compression, 22-4 hierarchical store, using compression, 22-4 hierarchical store, using up, 22-3 hierarchical store, using up, 22-3 Hierarchical store, using compression, 22-4 hierarchical store, using pape, 22-5 HS store wallet, setting up, 22-2 HTTP access, 25-16 managing client failover, 25-19 rolline Filesystem Reorganization, 25-22 overview, 20-1 RAC cluster, 25-19 reorganizing file systemsDBFS online redefinition, 25-22 secureFiles Store File Systems, dropping, 21-6 sceureFiles Store File Systems, dropping, 21-6 store creation, 24-1 TaBleFilesSystem Store Provider ("tbfs"), 24-3 TBFS.SQL script, 24-6 TBL.SQL script, 24-6 TBL.SQL script, 24-6 TBL.SQL script, 24-6 TBL.SQL script, 24-6 TBL.SQL script, 24-6 TBL.SQL script, 24-6 TBL.SQL script, 24-6 TBLSQL script, 24-6 TBLSQL  | capi.sql script, 24-29                       | creation operations, 23-13              |
| Content SPI (Store Provider Interface), 24-2 content store, 20-4 creating a custom provider, 24-3 creating a custom provider, 24-3 getting started, 23-3 interface versioning, 23-12 lock types, 23-5 locking operations, 23-15 navigation, 23-12 lock types, 23-5 locking operations, 23-17 move operations, 23-17 move operations, 23-17 move operations, 23-17 move operations, 23-17 move operations, 23-17 move operations, 23-17 move operations, 23-15 navigation, 23-16 optional properties, 23-6 overview, 23-1 path name types, 23-4 path names, 23-12 path names, 23-12 path names, 23-12 path names, 23-12 path names, 23-12 path names, 23-12 path names, 23-12 path names, 23-12 path names, 23-12 path names, 23-13 property access flags, 23-6 property bundles, 23-7 put operations, 23-16 optional properties, 23-6 overview, 23-1 path name types, 23-4 path names, 23-12 path names, 23-12 path names, 23-12 path names, 23-12 path names, 23-12 path names, 23-12 path names types, 23-4 path names, 23-12 path names, 23-12 path names, 23-13 property access flags, 23-6 property bundles, 23-7 put operations, 23-18 path properties, 23-6 property bundles, 23-7 put operations, 23-18 path properties, 23-6 property access flags, 23-6 property bundles, 23-7 put operations, 23-11 path name types, 23-4 path names types, 23-4 path names types, 23-4 path names, 23-12 path names, 23-12 path names, 23-12 path names, 23-12 path names types, 23-4 path names, 23-12 path names, 23-12 path name types, 23-4 path names, 23-12 path names, 23-12 path names, 23-12 path names, 23-12 path names, 23-12 path names, 23-12 path names, 23-12 path names, 23-12 path names, 23-12 path names, 23-12 path names, 23-12 path names, 23-12 path names, 23-12 path names types, 23-4 path names, 23-12 path names, 23-12 | client, 20-2                                 | deletion operations, 23-14              |
| content store, 20-4 creating a custom provider, 24-3 creating a custom provider, mechanics, 24-4 creating SecureFiles File Systems, 24-4 creating SecureFiles File Systems, 24-4 creating SecureFiles File System, 24-4 DBFS Server, 20-2 diagnostics, 25-19 example store provider, 24-3 FTP access (25-17 hierarchical store, setting up, 22-2 Hierarchical store, setting up, 22-2 Hierarchical store, dropping, 22-4 hierarchical store, using, 22-3 hierarchical store, using tape, 22-5 HS store wallet, setting up, 22-2 HTTP access to, 25-18 internet access, 25-16 managing client failover, 25-19 reorganizing file systemsDBFS online redefinition, 25-22 overview, 20-1 RAC cluster, 25-19 reorganizing file systemsDBFS online redefinition, 25-22 secureFiles Store File Systems, dropping, 21-4 SecureFiles Store File Systems, initializing, 21-4 Specus Store, 24-6 Store creation, 24-1 TaBleFileSystem Store Provider ("tbfs"), 24-3 TBFS SQL script, 24-6 TBL-SQL script, 24-6 TBL-SQL script, 24-6 Using a SecureFiles Store File System, 21-4 using Oracle Wallet, 25-18 ADB internet access, 25-16 DBFS Content API abstract operations, 23-14 getting started, 23-3 interface versioning, 23-12 lock types, 23-5 locking operations, 23-17 move operations, 23-15 navigation, 23-15 navigation, 23-15 navigation, 23-16 optional properties, 23-6 overview, 23-1 path names, 23-12 path names, 23-12 path names, 23-12 path name types, 23-6 overview, 23-1 path name types, 23-6 overview, 23-1 path name types, 23-6 poperty access flags, 23-6 property access flags, 23-6 property access flags, 23-6 | command-Line interface, 25-4                 | directory listings, 23-16               |
| creating a custom provider, 24-3 creating a custom provider, mechanics, 24-4 creating SecureFiles File System Store, 21-2 custom provider sample installation and setup, 24-4 DBFS Server, 20-2 diagnostics, 25-19 example store provider, 24-3 FTP access, 25-17 hierarchical store Package, DBMS DBFS HS, 22-1 hierarchical store, setting up, 22-2 Hierarchical store, using p.2-3 hierarchical store, using compression, 22-4 hierarchical store, using compression, 22-4 hierarchical store, using tape, 22-5 HS store wallet, setting up, 22-2 HTTP access to, 25-18 internet access, 25-16 online Filesystem Reorganization, 25-22 secureFiles LOB advanced features, 25-21 secureFiles Store File Systems, 25-22 small file performance, 25-21 spec.sql script, 24-6 store creation, 24-1 TaBleFileSystem Store Provider ("tbfs"), 24-3 TBFS.SQL script, 24-6 using a SecureFiles Store File System, 21-4 using Oracle Wallet, 25-18 Abstract operations, 23-17 access checks, 23-17                                                                                                    | Content SPI (Store Provider Interface), 24-2 | exceptions, 23-6                        |
| creating a custom provider, mechanics, 24-4 creating SecureFiles File System Store, 21-2 custom provider sample installation and setup, 24-4 DBFS Server, 20-2 diagnostics, 25-19 example store provider, 24-3 FTP access, 25-17 hierarchical store provider, 24-3 FTP access, 25-17 hierarchical store, setting up, 22-2 hierarchical store, setting up, 22-3 hierarchical store, dropping, 22-4 hierarchical store, using, 22-3 hierarchical store, using compression, 22-4 hierarchical store, using tape, 22-5 HS store wallet, setting up, 22-2 HTTP access to, 25-18 internet access, 25-16 managing client failover, 25-19 Online Filesystem Reorganization, 25-22 overview, 20-1 SecureFiles Store File Systems, 25-21 SecureFiles Store File Systems, dropping, 21-4 Sharing, 25-20 shrinking file systems, 25-22 small file performance, 25-21 spec. spl script, 24-6 store creation, 24-1 TaBleFileSystem Store Provider ("tbfs"), 24-3 TBFS SQL script, 24-6 Store creation, 24-1 TaBleFileSystem Store File System, 21-4 using oracle Wallet, 25-18 DBFS Content API abstract operations, 23-17 access to, 25-16 DBFS Content API abstract operations, 23-17 access fore, 22-17 because Store System Store, 21-2 because Store Systems, 21-1 because Store Systems, 21-1 because Store Systems, 21-1 because Store Systems, 25-21 secureFiles Store File Systems, 25-21 spec. spl script, 24-6 store creation, 24-1 TableFileSystem Store Provider ("tbfs"), 24-3 TBFS SQL script, 24-6 Store creation, 24-1 BBFS SGD script, 24-6 Store creation, 24-1 BBFS SGD script, 24-6 Store creation, 24-1 BBFS SGD script, 24-6 Store creation, 24-1 BBFS SGD script, 24-6 Store creation, 24-1 BBFS SCO script, 24-6 Store creation, 24-1 BBFS SCO script, 24-6 Store creation, 24-1 BBFS Script Store Store System, 25-1 BBFS Script Store Store Store Setting up permissions, 21-1 BBFS Script Store Store Store Setting up permissions, 21-1 BBFS Script Store Store Package, 23-1 BDFS Script Store Store Store Setting up permissions, 23-16 bottoking operations, 23-15 bottoking operations, 23-15 bottoking ope | content store, 20-4                          | get operations, 23-14                   |
| creating SecureFiles File System Store, 21-2 custom provider sample installation and setup, 24-4 DBFS Server, 20-2 diagnostics, 25-19 example store provider, 24-3 FTP access, 25-17 hierarchical store, setting up, 22-2 Hierarchical store, setting up, 22-4 hierarchical store, setting up, 22-4 hierarchical store, ising, 22-3 hierarchical store, using compression, 22-4 hierarchical store, using compression, 22-4 hierarchical store, using tape, 22-5 HTTP access to, 25-16 managing client failover, 25-19 Online Filesystem Reorganization, 25-22 overview, 20-1 RAC cluster, 25-19 reorganizing file systemsDBFS online redefinition, 25-22 SecureFiles Store File Systems, initializing, 21-6 SecureFiles Store File Systems, dropping, 21-6 SecureFiles Store File Systems, initializing, 21-6 SecureFiles Store File Systems, dropping, 21-6 TBL SQL script, 24-6 using a SecureFiles Store File System, 21-4 using Oracle Wallet, 25-18 XDB internet access, 25-16 SDBFS Content API abstract operations, 23-15 navigation, 23-16 overview, 23-1 path names, 23-3-4 path names, 23-3-4 path names, 23-3-4 path names, 23-3-4 path names, 23-3-4 path names, 23-3-1 path names, 23-3-2 path normalization, 23-18 path properties, 23-3 property bundles, 23-7 put operations, 23-14 rename operations, 23-15 role, 23-3 search, 23-16 session defaults, 23-12 search, 23-16 session defaults, 23-12 store descriptors, 23-7 store features, 23-3 store descriptors, 23-7 store features, 23-3 store descriptors, 23-7 store features, 23-3 client prerequisites, 25-3 creating, 25-4 DBFS file system accessing, 25-3 client prerequisites, 25-3 creating, 25-1 dropping, 25-3 partitioned versus non-partitioned, 25-2 DBFS installation, 25-1 DBFS installation, 25-1 DBFS installation, 25-1 DBFS secureFiles Store setting up permissions, 21-1 DBFS secureFiles Store setting up permissions, 21-1 DBFS secureFiles Store setting up permissions, 21-1                                                                                                    | creating a custom provider, 24-3             | getting started, 23-3                   |
| creating SecureFiles File System Store, 21-2 custom provider sample installation and setup, 24-4 DBFS Server, 20-2 diagnostics, 25-19 example store provider, 24-3 FTP access, 25-17 hierarchical store, setting up, 22-2 Hierarchical store, setting up, 22-4 hierarchical store, setting up, 22-4 hierarchical store, ising, 22-3 hierarchical store, using compression, 22-4 hierarchical store, using compression, 22-4 hierarchical store, using tape, 22-5 HTTP access to, 25-16 managing client failover, 25-19 Online Filesystem Reorganization, 25-22 overview, 20-1 RAC cluster, 25-19 reorganizing file systemsDBFS online redefinition, 25-22 SecureFiles Store File Systems, initializing, 21-6 SecureFiles Store File Systems, dropping, 21-6 SecureFiles Store File Systems, initializing, 21-6 SecureFiles Store File Systems, dropping, 21-6 TBL SQL script, 24-6 using a SecureFiles Store File System, 21-4 using Oracle Wallet, 25-18 XDB internet access, 25-16 SDBFS Content API abstract operations, 23-15 navigation, 23-16 overview, 23-1 path names, 23-3-4 path names, 23-3-4 path names, 23-3-4 path names, 23-3-4 path names, 23-3-4 path names, 23-3-1 path names, 23-3-2 path normalization, 23-18 path properties, 23-3 property bundles, 23-7 put operations, 23-14 rename operations, 23-15 role, 23-3 search, 23-16 session defaults, 23-12 search, 23-16 session defaults, 23-12 store descriptors, 23-7 store features, 23-3 store descriptors, 23-7 store features, 23-3 store descriptors, 23-7 store features, 23-3 client prerequisites, 25-3 creating, 25-4 DBFS file system accessing, 25-3 client prerequisites, 25-3 creating, 25-1 dropping, 25-3 partitioned versus non-partitioned, 25-2 DBFS installation, 25-1 DBFS installation, 25-1 DBFS installation, 25-1 DBFS secureFiles Store setting up permissions, 21-1 DBFS secureFiles Store setting up permissions, 21-1 DBFS secureFiles Store setting up permissions, 21-1                                                                                                    | creating a custom provider, mechanics, 24-4  | interface versioning, 23-12             |
| setup, 24-4 DBFS Server, 20-2 diagnostics, 25-19 example store provider, 24-3 FTP access, 25-17 hierarchical store, setting up, 22-2 Hierarchical store, dropping, 22-4 hierarchical store, setting up, 22-3 hierarchical store, using, 22-3 hierarchical store, using, 22-3 hierarchical stor | creating SecureFiles File System Store, 21-2 |                                         |
| setup, 24-4 DBFS Server, 20-2 diagnostics, 25-19 example store provider, 24-3 FTP access, 25-17 hierachical store, setting up, 22-2 Hierarchical store, dropping, 22-4 hierarchical store, dropping, 22-4 hierarchical store, using, compression, 22-4 hierarchical store, using up, 22-3 hierarchical store, using tompression, 22-4 hierarchical store, using tape, 22-5 HS store wallet, setting up, 22-2 HTTP access to, 25-18 managing client failover, 25-19 Online Filesystem Reorganization, 25-22 overview, 20-1 RAC cluster, 25-19 online redefinition, 25-22 SecureFiles LOB advanced features, 25-21 SecureFiles Store File Systems, initializing, 21-6 SecureFiles Store File Systems, dropping, 21-6 SecureFiles Store File Systems, initializing, 21-6 SecureFiles Store File Systems, 25-21 spec, sql script, 24-6 store creation, 24-1 TaBleFileSystem Store Provider ("tbfs"), 24-3 TBFS.SQL script, 24-6 using a SecureFiles Store File System, 21-4 using Oracle Wallet, 25-18 DBFS Content API abstract operations, 23-17 access checks, 23-17  move operations, 23-15 optional properties, 23-6 overview, 23-1 path names, 23-12 path names, 23-12 path names, 23-12 path normalization, 23-18 path normalization, 23-18 path names, 23-12 path names, 23-12 path normalization, 23-18 path normalization, 23-18 path properties, 23-3 property access flags, 23-6 property access flags, 23-6 property access flags, 23-6 property access flags, 23-6 property access flags, 23-6 property access flags, 23-16 path normalization, 23-18 path names, 23-12 path names, 23-12 pa | custom provider sample installation and      | locking operations, 23-17               |
| DBFS Server, 20-2 diagnostics, 25-19 example store provider, 24-3 FTP access, 25-17 hierarchical store, setting up, 22-2 Hierarchical Store Package, DBMS_DBFS_HS, 22-1 hierarchical store, dropping, 22-4 hierarchical store, setting up, 22-3 hierarchical store, using compression, 22-4 hierarchical store, using tape, 22-5 HS store wallet, setting up, 22-2 HTTP access to, 25-18 internet access, 25-16 managing client fallover, 25-19 Online Filesystem Reorganization, 25-22 overview, 20-1 RAC cluster, 25-19 reorganizing file systemsDBFS online redefinition, 25-22 secureFiles Store File Systems, dropping, 21-6 SecureFiles Store File Systems, initializing, 21-6 SecureFiles Store File Systems, initializing, 21-7 put operations, 23-16 propertive, 23-3 property access flags, 23-6 property bundles, 23-7 put operations, 23-15 role, 23-3 search, 23-16 session defaults, 23-12 space usage, 23-11 standard properties, 23-5 statistics support, 23-18 store descriptors, 23-18 store descriptors, 23-18 store descriptors, 23-18 store descriptors, 23-19 tracing support, 23-19 tracing support, 23-19 search, 3-16 session defaults, 23-12 space usage, 23-11 standard properties, 23-6 using, 21-1 DBFS installation, 25-2 DBFS installation, 25- | · · · · · · · · · · · · · · · · · · ·        | move operations, 23-15                  |
| diagnostics, 25-19 example store provider, 24-3 FTP access, 25-17 hierarchical store, setting up, 22-2 Hierarchical store Package,                                                                                                    | ·                                            | navigation, 23-16                       |
| example store provider, 24-3 FTP access, 25-17 hierarchical store, setting up, 22-2 Hierarchical store, cytoping, 22-4 hierarchical store, setting up, 22-3 hierarchical store, using, 22-3 hierarchical store, using compression, 22-4 hierarchical store, using tape, 22-5 HS store wallet, setting up, 22-2 HTTP access to, 25-18 internet access, 25-16 managing client fallower, 25-19 Online Filesystem Reorganization, 25-22 overview, 20-1 RAC cluster, 25-19 reorganizing file systemsDBFS online redefinition, 25-22 SecureFiles LOB advanced features, 25-21 SecureFiles Store File Systems, initializing, 21-6 SecureFiles Store File Systems, initializing, 21-6 SecureFiles Store File Systems, initializing, 21-4 sharing, 25-20 shrinking file systems, 25-22 small file performance, 25-21 spec.sql script, 24-6 using a SecureFiles Store File System, 21-1 TaBleFileSystem Store Provider ("tbfs"), 24-3 TBFS.SQL script, 24-6 using a SecureFiles Store File System, 21-4 using Oracle Wallet, 25-18 XDB internet access, 25-16 DBFS Content API abstract operations, 23-17 access checks, 23-17                                                                                                    |                                              |                                         |
| FTP access, 25-17 hierarchical store, setting up, 22-2 Hierarchical Store Package,                                                                                                    |                                              |                                         |
| hierachical store, setting up, 22-2 Hierarchical Store Package,    DBMS_DBFS_HS, 22-1 hierarchical store, dropping, 22-4 hierarchical store, setting up, 22-3 hierarchical store, using compression, 22-4 hierarchical store, using compression, 22-4 hierarchical store, using compression, 22-4 hierarchical store, using tape, 22-5 HS store wallet, setting up, 22-2 HTTP access to, 25-18 internet access, 25-16 managing client failover, 25-19 Online Filesystem Reorganization, 25-22 overview, 20-1 RAC cluster, 25-19 reorganizing file systemsDBFS online redefinition, 25-22 secureFiles LOB advanced features, 25-21 SecureFiles Store File Systems, dropping, 21-6 SecureFiles Store File Systems, dropping, 21-6 SecureFiles Store File Systems, initializing, 21-4 sharing, 25-20 shrinking file systems, 25-21 spec.sgl script, 24-6 store creation, 24-1 TaBleFileSystem Store Provider ("tbfs"), 24-3 TBFS_SQL script, 24-6 TBL.SQL script, 24-6 TBL.SQL script, 24-6 TBL.SQL script, 24-6 Using Oracle Wallet, 25-18 XDB internet access, 25-16 DBFS Content API abstract operations, 23-17 access checks, 23-17  path normalization, 23-18 path normalization, 23-18 path normalization, 23-18 path normalization, 23-18 path normalization, 23-18 path normalization, 23-18 path normalization, 23-18 path properties, 23-3 property bundles, 23-7 put operations, 23-14 rename operations, 23-15 role, 23-3 search, 23-16 session defaults, 23-12 space usage, 23-11 standard properties, 23-5 statistics support, 23-18 store descriptors, 23-7 store features, 23-16 session defaults, 23-12 space usage, 23-17  SecureFiles Store File Systems, dropping, 21-6 session defaults, 23-12 space usage, 23-17  store descriptors, 23-16 session defaults, 23-12 space usage, 23-17  baceureFiles Store File Systems, 23-20 tracing support, 23-18 store descriptors, 23-7 store features, 23-6 using, 21-4 breamance operations, 23-15 role, 23-3 search, 23-16 session defaults, 23-12 space usage, 23-11 reading aphy properties, 23-5 statistics support, 23-18 store descriptore, 23-6 using, 23-10  | ·                                            |                                         |
| Hierarchical Store Package, DBMS_DBFS_HS, 22-1 hierarchical store, dropping, 22-4 hierarchical store, using 22-3 hierarchical store, using tape, 22-3 hierarchical store, using tape, 22-5 HS store wallet, setting up, 22-2 HTPT access to, 25-18 internet access, 25-16 managing client failover, 25-19 Online Filesystem Reorganization, 25-22 overview, 20-1 RAC cluster, 25-19 reorganizing file systemsDBFS online redefinition, 25-22 SecureFiles Store File Systems, dropping, 21-6 SecureFiles Store File Systems, initializing, 21-4 sharing, 25-20 shrinking file systems, 25-21 small file performance, 25-21 spec.sql script, 24-6 store creation, 24-1 TaBleFileSystem Store Provider ("tbfs"), 24-3 TBFS_SQL script, 24-6 using a SecureFiles Store File System, 21-4 using Oracle Wallet, 25-18 XDB internet access, 25-16 DBFS Content API abstract operations, 23-17 access checks, 23-17                                                                                                    |                                              | •                                       |
| DBMS_DBFS_HS, 22-1 hierarchical store, dropping, 22-4 hierarchical store, using p, 22-3 hierarchical store, using, 22-3 hierarchical store, using, 22-3 hierarchical store, using compression, 22-4 hierarchical store, using tape, 22-5 HS store wallet, setting up, 22-2 HTTP access to, 25-18 managing client failover, 25-19 Online Filesystem Reorganization, 25-22 overview, 20-1 RAC cluster, 25-19 reorganizing file systemsDBFS online redefinition, 25-22 SecureFiles LOB advanced features, 25-21 SecureFiles Store setting up, 21-1 SecureFiles Store File Systems, dropping, 21-4 sharing, 25-20 shrinking file systems, 25-22 small file performance, 25-21 spec.sql script, 24-6 store creation, 24-1 TaBleFileSystem Store Provider ("tbfs"), 24-3 TBFS.SQL script, 24-6 susing a SecureFiles Store File System, 21-4 using Oracle Wallet, 25-18 XDB internet access, 25-16 DBFS Content API abstract operations, 23-17 access checks, 23-17                                                                                                    |                                              |                                         |
| hierarchical store, dropping, 22-4 hierarchical store, setting up, 22-3 hierarchical store, using compression, 22-4 hierarchical store, using compression, 22-4 hierarchical store, using tape, 22-5 HS store wallet, setting up, 22-2 HTTP access to, 25-18 internet access, 25-16 managing client failover, 25-19 Online Fliesystem Reorganization, 25-22 overview, 20-1 RAC cluster, 25-19 reorganizing file systemsDBFS online redefinition, 25-22 SecureFiles LOB advanced features, 25-21 SecureFiles Store setting up, 21-1 SecureFiles Store File Systems, initializing, 21-4 sharing, 25-20 shrinking file systems, 25-22 small file performance, 25-21 spec.sql script, 24-6 tsore creation, 24-1 TaBleFileSystem Store Provider ("tbfs"), 24-3 TBFS.QL script, 24-6 using a SecureFiles Store File System, 21-4 using Oracle Wallet, 25-18 XDB internet access, 25-16 DBFS Content API abstract operations, 23-17 put operations, 23-14 rename operations, 23-15 role, 23-3 search, 23-16 session defaults, 23-12 space usage, 23-11 standard properties, 23-12 standard properties, 23-12 standard properties, 23-12 standard properties, 23-12 standard properties, 23-12 standard properties, 23-12 standard properties, 23-12 standard properties, 23-12 standard properties, 23-12 standard properties, 23-12 standard properties, 23-12 standard properties, 23-12 standard properties, 23-12 standard properties, 23-12 store descriptors, 23-1 store descriptors, 23-1 store descri | •                                            |                                         |
| hierarchical store, setting up, 22-3 hierarchical store, using, 22-3 hierarchical store, using compression, 22-4 hierarchical store, using tape, 22-5 HS store wallet, setting up, 22-2 HTTP access to, 25-18 internet access, 25-16 managing client failover, 25-19 Online Filesystem Reorganization, 25-22 overview, 20-1 RAC cluster, 25-19 reorganizing file systemsDBFS online redefinition, 25-22 SecureFiles LOB advanced features, 25-21 SecureFiles Store setting up, 21-1 SecureFiles Store File Systems, initializing, 21-6 SecureFiles Store File Systems, initializing, 21-4 sharing, 25-20 shrinking file systems, 25-22 small file performance, 25-21 spec.sql script, 24-6 store creation, 24-1 TaBleFileSystem Store Provider ("tbfs"), 24-3 TBFS.SQL script, 24-6 using a SecureFiles Store File System, 21-4 using Oracle Wallet, 25-18 XDB internet access, 25-16 DBFS Content API abstract operations, 23-17 property bundles, 23-7 put operations, 23-15 role, 23-3 search, 23-16 session defaults, 23-12 statistics support, 23-19 standard properties, 23-5 statistics support, 23-19 store descriptors, 23-7 store features, 23-4 structure, properties, 23-10 statistics support, 23-19 store descriptors, 23-7 store features, 23-1 store descriptors, 23-7 store features, 23-20 tracing support, 23-19 types and constants, 23-3 user-defined properties, 23-6 using, 21-5 DBFS Content store path creating a DBFS file system accessing, 25-3 client prerequisites, 25-3 creating, 25-1 dropping, 25-3 partitioned versus non-partitioned, 25-2 DBFS inks, 22-14 DBFS inks, 22-14 DBFS mounting interface Linux and Solaris, 25-6 DBFS SecureFiles Store setting up permissions, 21-1 DBFS SecureFiles Store Package, DBMS_DBFS_SFS, 21-6                                                                                                    |                                              | ·                                       |
| hierarchical store, using, 22-3 hierarchical store, using compression, 22-4 hierarchical store, using tape, 22-5 HS store wallet, setting up, 22-2 HTTP access to, 25-18 internet access, 25-16 managing client failover, 25-19 Online Filesystem Reorganization, 25-22 overview, 20-1 RAC cluster, 25-19 reorganizing file systemsDBFS online redefinition, 25-22 SecureFiles LOB advanced features, 25-21 SecureFiles Store File Systems, dropping, 21-6 SecureFiles Store File Systems, initializing, 21-6 SecureFiles Store File Systems, initializing, 21-6 SecureFiles Store File Systems, initializing, 21-6 SecureFiles Store File Systems, initializing, 21-6 SecureFiles Store File Systems, initializing, 21-6 SecureFiles Store File Systems, initializing, 21-6 SecureFiles Store File Systems, initializing, 21-7 SecureFiles Store File Systems, initializing, 21-7 SecureFiles Store File Systems, initializing, 21-8 SecureFiles Store File Systems, initializing, 21-1 SecureFiles Store File Systems, initializing, 21-6 SecureFiles Store File Systems, initializing, 21-6 SecureFiles Store File Systems, initializing, 21-6 SecureFiles Store File Systems, initializing, 21-6 SecureFiles Store File Systems, 25-22 Small file performance, 25-21 Spec.sql script, 24-6 TBL.SQL script, 24-6 TBL.SQL script, 24-6 TBL.SQL script, 24-6 TBL.SQL script, 24-6 Using a SecureFiles Store File System, 21-4 Using Oracle Wallet, 25-18 XDB internet access, 25-16 DBFS Content API abstract operations, 23-17 DBFS SecureFiles Store File System, 21-4 DBFS SecureFiles Store File System, 21-4 DBFS SecureFiles Store File System, 21-1 DBFS SecureFiles Store Store Package, DBMS_DBFS_SFS, 21-6                                                                                                    | · · · ·                                      | • • •                                   |
| hierarchical store, using compression, 22-4 hierarchical store, using tape, 22-5 HS store wallet, setting up, 22-2 HTTP access to, 25-18 internet access, 25-16 managing client failover, 25-19 Online Filesystem Reorganization, 25-22 overview, 20-1 RAC cluster, 25-19 reorganizing file systemsDBFS online redefinition, 25-22 SecureFiles LOB advanced features, 25-21 SecureFiles Store File Systems, dropping, 21-6 SecureFiles Store File Systems, initializing, 21-4 sharing, 25-20 strinking file systems, 25-22 small file performance, 25-21 spec.sql script, 24-6 TBL.SQL script, 24-6 TBL.SQL script, 2 | - · · · · · · · · · · · · · · · · · · ·      | · · ·                                   |
| hierarchical store, using tape, 22-5 HS store wallet, setting up, 22-2 HTTP access to, 25-18 internet access, 25-16 managing client failover, 25-19 Online Filesystem Reorganization, 25-22 overview, 20-1 RAC cluster, 25-19 reorganizing file systemsDBFS online redefinition, 25-22 SecureFiles LOB advanced features, 25-21 SecureFiles Store setting up, 21-1 SecureFiles Store File Systems, dropping, 21-6 SecureFiles Store File Systems, initializing, 21-4 sharing, 25-20 shrinking file systems, 25-22 small file performance, 25-21 TaBleFileSystem Store Provider ("tbfs"), 24-3 TBFS.SQL script, 24-6 TBL.SQL script, 24-6 using a SecureFiles Store File System, 21-4 using Oracle Wallet, 25-18 XDB internet access, 25-16 DBFS Content API abstract operations, 23-17 access checks, 23-17                                                                                                    |                                              | ·                                       |
| HS store wallet, setting up, 22-2 HTTP access to, 25-18 internet access, 25-16 managing client failover, 25-19 Online Filesystem Reorganization, 25-22 overview, 20-1 RAC cluster, 25-19 reorganizing file systemsDBFS online redefinition, 25-22 SecureFiles LOB advanced features, 25-21 SecureFiles Store File Systems, dropping, 21-6 SecureFiles Store File Systems, initializing, 21-4 sharing, 25-20 shrinking file systems, 25-22 small file performance, 25-21 TaBleFileSystem Store Provider ("tbfs"), 24-3 TBFS.SQL script, 24-6 store creation, 24-1 TaBleFileSystem Store File System, 21-4 using Oracle Wallet, 25-18 XDB internet access, 25-16 DBFS Content API abstract operations, 23-17 access in 2, 25-16 session defaults, 23-12 search, 23-16 session defaults, 23-12 search, 23-16 session defaults, 23-12 search, 23-16 session defaults, 23-12 standard properties, 23-5 statistics support, 23-18 store descriptors, 23-7 store features, 23-6 user-defined properties, 23-20 tracing support, 23-19 types and constants, 23-3 user-defined properties, 23-6 using, 21-5 DBFS content store path creating, 25-4 DBFS file system accessing, 25-3 creating, 25-1 creating a DBFS file system, 25-1 dropping, 25-3 partitioned versus non-partitioned, 25-2 DBFS mounting interface Linux and Solaris, 25-6 DBFS Mounting Interface (Linux Only), 25-6 DBFS SecureFiles Store setting up permisone, 21-1 DBFS SecureFiles Store Package, DBMS_DBFS_SFS, 21-6                                                                                                    | - ·                                          | ·                                       |
| HTTP access to, 25-18 internet access, 25-16 managing client failover, 25-19 online Filesystem Reorganization, 25-22 statistics support, 23-18 store descriptors, 23-18 store descriptors, 23-18 store descriptors, 23-18 store descriptors, 23-18 store descriptors, 23-18 store descriptors, 23-18 store descriptors, 23-19 store features, 23-4 structure, properties, 23-20 tracing support, 23-19 types and constants, 23-3 user-defined properties, 23-6 using, 21-5  SecureFiles Store File Systems, dropping, 21-4 sharing, 25-20 shrinking file systems, 25-21 spec.sql script, 24-6 store creation, 24-1 TaBleFileSystem Store Provider ("tbfs"), 24-3 TBFS.SQL script, 24-6 using a SecureFiles Store File System, 21-4 using Oracle Wallet, 25-18 XDB internet access, 25-16  DBFS Content API abstract operations, 23-17 access checks, 23-17  Session defaults, 23-12 space usage, 23-11 standard properties, 23-5 statistics support, 23-18 store descriptors, 23-18 store descriptors, 23-19 types and constants, 23-19 types and constants, 23-3 user-defined properties, 23-20 tracing support, 23-19 types and constants, 23-3 user-defined properties, 23-20 user-defined properties, 23-20 tracing support, 23-19 types and constants, 23-3 user-defined properties, 23-6 using, 25-4  DBFS file system accessing, 25-3 creating, 25-1  DBFS internet accessing, 25-3 creating, 25-1  DBFS internet accessing, 25-1  DBFS internet accessing, 25-1  DBFS | - · · · · · · · · · · · · · · · · · · ·      |                                         |
| internet access, 25-16 managing client failover, 25-19 Online Filesystem Reorganization, 25-22 overview, 20-1 RAC cluster, 25-19 reorganizing file systemsDBFS online redefinition, 25-22 SecureFiles LOB advanced features, 25-21 SecureFiles Store setting up, 21-1 SecureFiles Store File Systems, dropping, 21-6 SecureFiles Store File Systems, initializing, 21-4 sharing, 25-20 shrinking file systems, 25-22 small file performance, 25-21 spec.sql script, 24-6 store creation, 24-1 TaBleFileSystem Store Provider ("tbfs"), 24-3 TBFS.SQL script, 24-6 using a SecureFiles Store File System, 21-4 using Oracle Wallet, 25-18 XDB internet access, 25-16 DBFS Content API abstract operations, 23-17 accessing, 23-17 standard properties, 23-5 statistics support, 23-18 store descriptors, 23-7 store features, 23-4 structure, properties, 23-20 tracing support, 23-19 store descriptors, 23-7 store features, 23-4 structure, properties, 23-6 using, 21-1  DBFS content store path creating, 25-4 DBFS file system accessing, 25-3 creating, 25-3 creating a DBFS file system, 25-1 dropping, 25-3 partitioned versus non-partitioned, 25-2 DBFS installation, 25-1 DBFS mounting interface Linux and Solaris, 25-6 DBFS Mounting Interface (Linux Only), 25-6 DBFS SecureFiles Store Package, DBMS_DBFS_SFS, 21-6                                                                                                    | - ·                                          |                                         |
| managing client failover, 25-19 Online Filesystem Reorganization, 25-22 overview, 20-1 RAC cluster, 25-19 reorganizing file systemsDBFS online redefinition, 25-22 SecureFiles LOB advanced features, 25-21 SecureFiles Store setting up, 21-1 SecureFiles Store File Systems, dropping, 21-4 Sharing, 25-20 shrinking file systems, 25-21 spec.sql script, 24-6 store creation, 24-1 TaBleFileSystem Store Provider ("tbfs"), 24-3 TBFS.SQL script, 24-6 using a SecureFiles Store File System, 21-4 using Oracle Wallet, 25-18 XDB internet access, 25-16 DBFS Content API abstract operations, 23-17 abstract operations, 23-17 and store descriptors, 23-7 store descriptors, 23-7 store descriptors, 23-7 store descriptors, 23-7 store descriptors, 23-7 store descriptors, 23-7 store descriptors, 23-7 store descriptors, 23-7 store descriptors, 23-7 store descriptors, 23-7 store descriptors, 23-7 store features, 23-4 structure, properties, 23-20 tracing support, 23-19 types and constants, 23-3 user-defined properties, 23-6 using, 21-5 DBFS file system accessing, 25-3 client prerequisites, 25-3 creating, 25-1 dropping, 25-3 partitioned versus non-partitioned, 25-2 DBFS installation, 25-1 DBFS mounting interface Linux and Solaris, 25-6 DBFS Mounting Interface (Linux Only), 25-6 DBFS SecureFiles Store setting up permissions, 21-1 DBFS SecureFiles Store Package, DBMS_DBFS_SFS, 21-6                                                                                                    |                                              |                                         |
| Online Filesystem Reorganization, 25-22 overview, 20-1 RAC cluster, 25-19 reorganizing file systemsDBFS online redefinition, 25-22 SecureFiles LOB advanced features, 25-21 SecureFiles Store setting up, 21-1 SecureFiles Store File Systems, dropping, 21-6 SecureFiles Store File Systems, initializing, 21-4 sharing, 25-20 shrinking file systems, 25-21 spec.sql script, 24-6 store creation, 24-1 TaBleFileSystem Store Provider ("tbfs"), 24-3 TBFS.SQL script, 24-6 using a SecureFiles Store File System, 21-4 using Oracle Wallet, 25-18 XDB internet access, 25-16 DBFS Content API abstract operations, 23-17 abstract operations, 23-17 BFS.SQL script, 23-16  Statistics support, 23-18 store descriptors, 23-7 store descriptors, 23-7 store features, 23-4 structure, properties, 23-20 tracing support, 23-19 types and constants, 23-3 user-defined properties, 23-6 using, 21-5 DBFS content store path creating, 25-4 DBFS file system accessing, 25-3 client prerequisites, 25-3 creating a DBFS file system, 25-1 dropping, 25-3 partitioned versus non-partitioned, 25-2 DBFS installation, 25-1 DBFS mounting interface Linux and Solaris, 25-6 DBFS Mounting Interface (Linux Only), 25-6 DBFS SecureFiles Store setting up permissions, 21-1 DBFS SecureFiles Store Package, DBMS_DBFS_SFS, 21-6                                                                                                    |                                              | •                                       |
| overview, 20-1 RAC cluster, 25-19 reorganizing file systemsDBFS online redefinition, 25-22 SecureFiles LOB advanced features, 25-21 SecureFiles Store setting up, 21-1 SecureFiles Store File Systems, dropping, 21-6 SecureFiles Store File Systems, initializing, 21-4 sharing, 25-20 shrinking file systems, 25-22 small file performance, 25-21 spec.sql script, 24-6 store creation, 24-1 TaBleFileSystem Store Provider ("tbfs"), 24-3 TBFS.SQL script, 24-6 using a SecureFiles Store File System, 21-4 using Oracle Wallet, 25-18 XDB internet access, 25-16 DBFS Content API abstract operations, 23-17 abers descriptors, 23-7 store features, 23-4 structure, properties, 23-20 tracing support, 23-19 types and constants, 23-3 user-defined properties, 23-6 using, 21-5 DBFS content store path creating, 25-4 DBFS file system accessing, 25-3 client prerequisites, 25-3 creating, 25-1 creating a DBFS file system, 25-1 dropping, 25-3 partitioned versus non-partitioned, 25-2 DBFS installation, 25-1 DBFS links, 22-14 DBFS mounting interface Linux and Solaris, 25-6 DBFS Mounting Interface (Linux Only), 25-6 DBFS SecureFiles Store setting up permissions, 21-1 DBFS SecureFiles Store Package, DBMS_DBFS_SFS, 21-6                                                                                                    |                                              | · ·                                     |
| RAC cluster, 25-19 reorganizing file systemsDBFS online redefinition, 25-22 SecureFiles LOB advanced features, 25-21 SecureFiles Store setting up, 21-1 SecureFiles Store File Systems, dropping, 21-6 SecureFiles Store File Systems, initializing, 21-4 sharing, 25-20 shrinking file systems, 25-22 small file performance, 25-21 TaBleFileSystem Store Provider ("tbfs"), 24-3 TBFS.SQL script, 24-6 using a SecureFile Store File System, 21-4 using Oracle Wallet, 25-18 XDB internet access, 25-16 DBFS Content API abstract operations, 23-17 secureFiles Store File Systems, dropping, 25-20 tracing support, 23-19 types and constants, 23-3 user-defined properties, 23-6 using, 21-5 DBFS content store path creating, 25-4 DBFS file system accessing, 25-3 client prerequisites, 25-3 creating, 25-1 creating a DBFS file system, 25-1 dropping, 25-3 partitioned versus non-partitioned, 25-2 DBFS installation, 25-1 DBFS mounting interface Linux and Solaris, 25-6 DBFS SecureFiles Store setting up permissions, 21-1 DBFS SecureFiles Store Package, DBMS_DBFS_SFS, 21-6                                                                                                    | •                                            | · ·                                     |
| reorganizing file systemsDBFS online redefinition, 25-22 SecureFiles LOB advanced features, 25-21 SecureFiles Store setting up, 21-1 SecureFiles Store File Systems, dropping, 21-6 SecureFiles Store File Systems, initializing, 21-4 sharing, 25-20 shrinking file systems, 25-22 small file performance, 25-21 spec.sql script, 24-6 store creation, 24-1 TaBleFileSystem Store Provider ("tbfs"), 24-3 TBFS.SQL script, 24-6 using a SecureFiles Store File System, 21-4 using Oracle Wallet, 25-18 XDB internet access, 25-16 DBFS Content Store Pockage, access checks, 23-17  structure, properties, 23-20 tracing support, 23-19 types and constants, 23-19 bpFS content store path creating, 25-4 DBFS content store path creating, 25-4 DBFS file system accessing, 25-3 client prerequisites, 25-3 creating, 25-1 dropping, 25-3 partitioned versus non-partitioned, 25-2 DBFS installation, 25-1 DBFS mounting interface Linux and Solaris, 25-6 DBFS Mounting Interface (Linux Only), 25-6 DBFS SecureFiles Store setting up permissions, 21-1 DBFS SecureFiles Store Package, DBMS_DBFS_SFS, 21-6                                                                                                    |                                              | ·                                       |
| online redefinition, 25-22  SecureFiles LOB advanced features, 25-21 SecureFiles Store setting up, 21-1 SecureFiles Store File Systems, dropping, 21-6 SecureFiles Store File Systems, initializing, 21-4 sharing, 25-20 shrinking file systems, 25-21 spec.sql script, 24-6 store creation, 24-1 TaBleFileSystem Store Provider ("tbfs"), 24-3 TBFS.SQL script, 24-6 using a SecureFile Store File System, 21-4 using Oracle Wallet, 25-18 XDB internet access, 25-16 DBFS Content API abstract operations, 23-17 secureFiles Store File Systems, dropping, 21-6 Using a secureFiles, 23-6 Using, 21-5 DBFS content store path creating, 25-4 DBFS content store path creating, 25-4 DBFS file system accessing, 25-3 client prerequisites, 25-3 creating, 25-1 dropping, 25-3 partitioned versus non-partitioned, 25-2 DBFS installation, 25-1 DBFS internet access Linux and Solaris, 25-6 DBFS SecureFiles Store setting up permissions, 21-1 DBFS SecureFiles Store Package, DBMS_DBFS_SFS, 21-6                                                                                                    |                                              |                                         |
| SecureFiles LOB advanced features, 25-21 SecureFiles Store setting up, 21-1 SecureFiles Store File Systems, dropping, 21-6 SecureFiles Store File Systems, initializing, 21-4 Sharing, 25-20 shrinking file systems, 25-22 small file performance, 25-21 spec.sql script, 24-6 store creation, 24-1 TaBleFileSystem Store Provider ("tbfs"), 24-3 TBFS.SQL script, 24-6 using a SecureFiles Store File System, 21-4 using Oracle Wallet, 25-18 XDB internet access, 25-16 DBFS Content API abstract operations, 23-17 BecureFiles Store File Systems, dropping, 21-2 spec. sql script, 24-6 using a SecureFiles Store File System, 21-4 using Oracle Wallet, 25-18 XDB internet access, 25-16 DBFS Content API abstract operations, 23-17 BecureFiles Store File Systems, dropping, 25-4 using Oracle Wallet, 25-18 XDB internet access, 25-16 DBFS SecureFiles Store DBFS SecureFiles Store Store Package, DBMS_DBFS_SFS, 21-6                                                                                                    |                                              | · ·                                     |
| SecureFiles Store setting up, 21-1 SecureFiles Store File Systems, dropping, 21-6 SecureFiles Store File Systems, initializing, 21-4 sharing, 25-20 shrinking file systems, 25-22 small file performance, 25-21 spec.sql script, 24-6 store creation, 24-1 TaBleFileSystem Store Provider ("tbfs"), 24-3 TBFS.SQL script, 24-6 using a SecureFiles Store File System, 21-4 using Oracle Wallet, 25-18 XDB internet access, 25-16 DBFS Content Store Package, access checks, 23-17  user-defined properties, 23-6 using, 21-5 DBFS content store path creating, 25-4 DBFS file system accessing, 25-3 creating, 25-1 creating a DBFS file system, 25-1 dropping, 25-3 partitioned verous non-partitioned, 25-2 DBFS installation, 25-1 DBFS mounting interface Linux and Solaris, 25-6 DBFS SecureFiles Store setting up permissions, 21-1 DBFS SecureFiles Store Package, DBMS_DBFS_SFS, 21-6                                                                                                    |                                              | •                                       |
| setting up, 21-1 SecureFiles Store File Systems, dropping, 21-6 SecureFiles Store File Systems, initializing, 21-4 sharing, 25-20 shrinking file systems, 25-22 small file performance, 25-21 spec.sql script, 24-6 store creation, 24-1 TaBleFileSystem Store Provider ("tbfs"), 24-3 TBFS.SQL script, 24-6 using a SecureFiles Store File System, 21-4 using Oracle Wallet, 25-18 XDB internet access, 25-16 DBFS Content Store Package, access checks, 23-17  Using, 21-5 DBFS content store path creating, 25-4 DBFS file system accessing, 25-3 client prerequisites, 25-3 creating, 25-1 creating a DBFS file system, 25-1 dropping, 25-3 partitioned versus non-partitioned, 25-2 DBFS links, 22-14 DBFS mounting interface Linux and Solaris, 25-6 DBFS Mounting Interface (Linux Only), 25-6 DBFS SecureFiles Store setting up permissions, 21-1 DBFS SecureFiles Store Package, DBMS_DBFS_SFS, 21-6                                                                                                    |                                              | - · ·                                   |
| SecureFiles Store File Systems, dropping, 21-6 SecureFiles Store File Systems, initializing, 21-4 Sharing, 25-20 Shrinking file systems, 25-22 Small file performance, 25-21 Spec.sql script, 24-6 Store creation, 24-1 TaBleFileSystem Store Provider ("tbfs"), 24-3 TBFS.SQL script, 24-6 Using a SecureFiles Store File System, 21-4 Using Oracle Wallet, 25-18 XDB internet access, 25-16 DBFS Content Store path creating, 25-4 DBFS file system accessing, 25-3 client prerequisites, 25-3 creating, 25-1 dropping, 25-3 partitioned versus non-partitioned, 25-2 DBFS installation, 25-1 DBFS links, 22-14 DBFS mounting interface Linux and Solaris, 25-6 DBFS Mounting Interface (Linux Only), 25-6 DBFS SecureFiles Store setting up permissions, 21-1 DBFS SecureFiles Store Package, DBMS_DBFS_SFS, 21-6                                                                                                    |                                              | ·                                       |
| 21-6 SecureFiles Store File Systems, initializing, 21-4 sharing, 25-20 shrinking file systems, 25-22 small file performance, 25-21 spec.sql script, 24-6 store creation, 24-1 TaBleFileSystem Store Provider ("tbfs"), 24-3 TBFS.SQL script, 24-6 TBL.SQL script, 24-6 using a SecureFiles Store File System, 21-4 using Oracle Wallet, 25-18 XDB internet access, 25-16 DBFS Content API abstract operations, 23-17 access checks, 23-17  creating, 25-4 DBFS file system accessing, 25-3 creating, 25-1 dropping, 25-3 partitioned versus non-partitioned, 25-2 DBFS installation, 25-1 DBFS mounting interface Linux and Solaris, 25-6 DBFS Mounting Interface (Linux Only), 25-6 DBFS SecureFiles Store setting up permissions, 21-1 DBFS SecureFiles Store Package, DBMS_DBFS_SFS, 21-6                                                                                                    | <del>-</del> ·                               | G.                                      |
| SecureFiles Store File Systems, initializing,  21-4  sharing, 25-20  shrinking file systems, 25-22  small file performance, 25-21  spec.sql script, 24-6  store creation, 24-1  TaBleFileSystem Store Provider ("tbfs"), 24-3  TBFS.SQL script, 24-6  Using a SecureFiles Store File System, 21-4  using Oracle Wallet, 25-18  XDB internet access, 25-16  DBFS file system  accessing, 25-3  creating, 25-1  creating a DBFS file system, 25-1  dropping, 25-3  partitioned versus non-partitioned, 25-2  DBFS links, 22-14  DBFS links, 22-14  DBFS mounting interface  Linux and Solaris, 25-6  DBFS Mounting Interface (Linux Only), 25-6  DBFS SecureFiles Store  setting up permissions, 21-1  DBFS SecureFiles Store Package,  DBMS_DBFS_SFS, 21-6                                                                                                    | , , , ,                                      |                                         |
| sharing, 25-20 shrinking file systems, 25-22 small file performance, 25-21 spec.sql script, 24-6 store creation, 24-1 TaBleFileSystem Store Provider ("tbfs"), 24-3 TBFS.SQL script, 24-6 using a SecureFiles Store File System, 21-4 using Oracle Wallet, 25-18 XDB internet access, 25-16 DBFS Content API abstract operations, 23-17 access checks, 23-17  accessing, 25-3 client prerequisites, 25-3 creating, 25-1 dropping, 25-3 partitioned versus non-partitioned, 25-2 DBFS file system, 25-1 DBFS installation, 25-1 DBFS installation, 25-1 DBFS mounting interface Linux and Solaris, 25-6 DBFS Mounting Interface (Linux Only), 25-6 DBFS SecureFiles Store setting up permissions, 21-1 DBFS SecureFiles Store Package, DBMS_DBFS_SFS, 21-6                                                                                                    |                                              | •                                       |
| sharing, 25-20 shrinking file systems, 25-22 small file performance, 25-21 spec.sql script, 24-6 store creation, 24-1 TaBleFileSystem Store Provider ("tbfs"), 24-3 TBFS.SQL script, 24-6 TBL.SQL script, 24-6 using a SecureFiles Store File System, 21-4 using Oracle Wallet, 25-18 XDB internet access, 25-16 DBFS Content API abstract operations, 23-17 access checks, 23-17  creating, 25-1 creating, 25-1 dropping, 25-3 partitioned versus non-partitioned, 25-2 DBFS installation, 25-1 DBFS links, 22-14 DBFS mounting interface Linux and Solaris, 25-6 DBFS Mounting Interface (Linux Only), 25-6 DBFS SecureFiles Store setting up permissions, 21-1 DBFS SecureFiles Store Package, DBMS_DBFS_SFS, 21-6                                                                                                    | · · · · · · · · · · · · · · · · · · ·        |                                         |
| shrinking file systems, 25-22 small file performance, 25-21 spec.sql script, 24-6 store creation, 24-1 TaBleFileSystem Store Provider ("tbfs"), 24-3 TBFS.SQL script, 24-6 TBL.SQL script, 24-6 using a SecureFiles Store File System, 21-4 using Oracle Wallet, 25-18 XDB internet access, 25-16  DBFS Content API abstract operations, 23-17 access checks, 23-17  creating, 25-1 creating, 25-1 dropping, 25-3 partitioned versus non-partitioned, 25-2 DBFS installation, 25-1 DBFS mounting interface Linux and Solaris, 25-6 DBFS Mounting Interface (Linux Only), 25-6 DBFS SecureFiles Store setting up permissions, 21-1 DBFS SecureFiles Store Package, DBMS_DBFS_SFS, 21-6                                                                                                    |                                              |                                         |
| small file performance, 25-21 spec.sql script, 24-6 store creation, 24-1 TaBleFileSystem Store Provider ("tbfs"), 24-3 TBFS.SQL script, 24-6 TBL.SQL script, 24-6 using a SecureFiles Store File System, 21-4 using Oracle Wallet, 25-18 XDB internet access, 25-16  DBFS Content API abstract operations, 23-17 access checks, 23-17  creating a DBFS file system, 25-1 dropping, 25-3 partitioned versus non-partitioned, 25-2 DBFS installation, 25-1 DBFS links, 22-14 DBFS mounting interface Linux and Solaris, 25-6 DBFS Mounting Interface (Linux Only), 25-6 DBFS SecureFiles Store setting up permissions, 21-1 DBFS SecureFiles Store Package, DBMS_DBFS_SFS, 21-6                                                                                                    |                                              | · · · · · · · · · · · · · · · · · · ·   |
| spec.sql script, 24-6 store creation, 24-1 TaBleFileSystem Store Provider ("tbfs"), 24-3 TBFS.SQL script, 24-6 TBL.SQL script, 24-6 using a SecureFiles Store File System, 21-4 using Oracle Wallet, 25-18 XDB internet access, 25-16 DBFS Content API abstract operations, 23-17 access checks, 23-17  dropping, 25-3 partitioned versus non-partitioned, 25-2 DBFS installation, 25-1 DBFS links, 22-14 DBFS mounting interface Linux and Solaris, 25-6 DBFS Mounting Interface (Linux Only), 25-6 DBFS SecureFiles Store setting up permissions, 21-1 DBFS SecureFiles Store Package, DBMS_DBFS_SFS, 21-6                                                                                                    |                                              |                                         |
| store creation, 24-1 TaBleFileSystem Store Provider ("tbfs"), 24-3 TBFS.SQL script, 24-6 TBL.SQL script, 24-6 using a SecureFiles Store File System, 21-4 using Oracle Wallet, 25-18 XDB internet access, 25-16 DBFS Content API abstract operations, 23-17 access checks, 23-17  partitioned versus non-partitioned, 25-2 DBFS installation, 25-1 DBFS links, 22-14 DBFS mounting interface Linux and Solaris, 25-6 DBFS Mounting Interface (Linux Only), 25-6 DBFS SecureFiles Store setting up permissions, 21-1 DBFS SecureFiles Store Package, DBMS_DBFS_SFS, 21-6                                                                                                    | ·                                            |                                         |
| TaBleFileSystem Store Provider ("tbfs"), 24-3 TBFS.SQL script, 24-6 TBL.SQL script, 24-6 Using a SecureFiles Store File System, 21-4 Using Oracle Wallet, 25-18 XDB internet access, 25-16 DBFS Mounting Interface (Linux Only), 25-6 DBFS SecureFiles Store Setting up permissions, 21-1 DBFS SecureFiles Store Package, DBFS SecureFiles Store Package, DBMS_DBFS_SFS, 21-6                                                                                                    | · · · · ·                                    | 11 0,                                   |
| TBFS.SQL script, 24-6 TBL.SQL script, 24-6 Using a SecureFiles Store File System, 21-4 Using Oracle Wallet, 25-18 XDB internet access, 25-16 DBFS Mounting Interface (Linux Only), 25-6 DBFS SecureFiles Store Setting up permissions, 21-1 DBFS SecureFiles Store Package, DBMS_DBFS_SFS, 21-6                                                                                                    |                                              | ·                                       |
| TBL.SQL script, 24-6 using a SecureFiles Store File System, 21-4 using Oracle Wallet, 25-18 XDB internet access, 25-16  DBFS Mounting Interface (Linux Only), 25-6 DBFS SecureFiles Store setting up permissions, 21-1 DBFS SecureFiles Store Package, access checks, 23-17 DBFS SecureFiles Store Package, DBMS_DBFS_SFS, 21-6                                                                                                    | •                                            |                                         |
| using a SecureFiles Store File System, 21-4 using Oracle Wallet, 25-18 XDB internet access, 25-16  DBFS Mounting Interface (Linux Only), 25-6 DBFS SecureFiles Store setting up permissions, 21-1 DBFS SecureFiles Store Package, DBMS_DBFS_SFS, 21-6                                                                                                    |                                              |                                         |
| using Oracle Wallet, 25-18 XDB internet access, 25-16  DBFS Mounting Interface (Linux Only), 25-6 DBFS SecureFiles Store setting up permissions, 21-1 DBFS SecureFiles Store Package, access checks, 23-17  DBMS_DBFS_SFS, 21-6                                                                                                    | · · · · · · · · · · · · · · · · · · ·        |                                         |
| XDB internet access, 25-16  DBFS SecureFiles Store  setting up permissions, 21-1  DBFS SecureFiles Store Setting up permissions, 21-1  DBFS SecureFiles Store Package,  DBMS_DBFS_SFS, 21-6                                                                                                    | · · · · · · · · · · · · · · · · · · ·        |                                         |
| DBFS Content API setting up permissions, 21-1 abstract operations, 23-17 DBFS SecureFiles Store Package, access checks, 23-17 DBMS_DBFS_SFS, 21-6                                                                                                    | <del>-</del>                                 | • • • • • • • • • • • • • • • • • • • • |
| abstract operations, 23-17 DBFS SecureFiles Store Package, access checks, 23-17 DBMS_DBFS_SFS, 21-6                                                                                                    |                                              |                                         |
| access checks, 23-17 DBMS_DBFS_SFS, 21-6                                                                                                    |                                              | <del>-</del> · ·                        |
| <del>-</del>                                                                                                    | ·                                            | <del>-</del>                            |
| 1 1 00 0                                                                                                    |                                              |                                         |
| and stores, 23-2 DBFS SPI (DBMS_DBFS_CONTENT_SPI), 24                                                                                                    | and stores, 23-2                             | DBFS SPI (DBMS_DBFS_CONTENT_SPI), 24-1  |

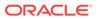

| DBFS Store                                  | DIRECTORY object, 11-3                   |
|---------------------------------------------|------------------------------------------|
| mounting, 25-7                              | catalog views, 11-8                      |
| DBMS_DBFS_CONTENT_SPI, 24-1                 | getting the alias and filename, 11-23    |
| DBMS_DBFS_HS, 22-1                          | guidelines for usage, 11-8               |
| DBMS_DBFS_HS package, 22-17                 | name specification, 11-6                 |
| methods, 22-18                              | names on Windows platforms, 11-6         |
| views, 22-19                                | READ permission on object not individual |
| DBMS_LOB                                    | files, 11-7                              |
| updating LOB with bind variable, 14-18      | rules for using, 16-6                    |
| DBMS_LOB functions on a NULL LOB            | symbolic links, and, 16-6                |
| restriction, 13-2                           | DISABLE STORAGE IN ROW, 13-6             |
| DBMS_LOB package                            | displaying                               |
| available LOB procedures/functions,         | LOB data for persistent LOBs, 12-12      |
| 10-2–10-5                                   | domain indexing on LOB columns, 13-16    |
| for temporary LOBs, 10-8                    |                                          |
| functions/procedures to modify BLOB, CLOB,  | E                                        |
| and NCLOB, 10-7                             |                                          |
| functions/procedures to read/examine        | embedded SQL statements, See Pro*C/C++   |
| internal and external LOBs, 10-8            | precompiler and Pro*COBOL                |
| multithreaded server, 2-10                  | precompiler, 10-22                       |
| multithreaded server mode, 11-9             | empty LOBs                               |
| offset and amount parameter guidelines,     | creating using JDBC, 10-46               |
| 10-6                                        | JDBC, 10-46                              |
| open and close, JDBC replacements for,      | EMPTY_BLOB() and EMPTY_CLOB, LOB         |
| 10-34                                       | storage properties for, 13-6             |
| opening/closing internal and external LOBs, | EMPTY_CLOB()/BLOB()                      |
| 10-9                                        | to initialize internal LOB, 2-5          |
| provide LOB locator before invoking, 10-5   | ENABLE STORAGE IN ROW, 13-6              |
| read-only functions/procedures for BFILEs,  | ENCRYPT, <i>3-10</i> , <i>3-18</i>       |
| 10-9                                        | encryption                               |
| to work with LOBs, using, 10-5              | SecureFiles, 3-3                         |
| using with SecureFiles and DBFS, 3-26       | equal, one LOB locator to another        |
| WRITE()                                     | persistent LOBs, 12-25                   |
| guidelines, 12-28                           | erasing, part of LOB                     |
| DBMS_LOB.GET_STORAGE_LIMIT, 14-26           | persistent LOBs, 12-36                   |
| DBMS_LOB.GETCHUNKSIZE, 14-26                | examples                                 |
| DBMS_LOB.GETLENGTH return value, 7-8        | repercussions of mixing SQL DML with     |
| DBMS_LOB.LOADCLOBFROMFILE, 10-6             | DBMS_LOB, 14-15                          |
| DBMS_LOB.WRITE()                            | updated LOB locators, 14-16              |
| passing hexadecimal string to, 12-29        | updating a LOB with a PL/SQL variable,   |
| DBMS_REDEFINITION package, 3-16             | 14-18                                    |
| DBMS_SPACE package, 3-33                    | examples, LOB access statistics, 15-6    |
| DECRYPT, 3-10, 3-18                         | existence                                |
| DEDUPLICATE, 3-10, 3-18                     | check for BFILE, 11-21                   |
| deduplication                               | extensible indexes, 13-16                |
| Advanced LOB, 3-2                           | external callout, 14-6                   |
| diagnostics                                 | external LOBs (BFILEs), 1-5              |
| DBFS, 25-19                                 | See BFILEs, 1-5                          |
| direct-path load, 16-2                      | external LOBs (BFILEs), See BFILEs, 1-5  |
| directories                                 | 2 2 2 2 2 2 2 2 2 2 2 2 2 2 2 2 2 2 2 2  |
| catalog views, 11-8                         | Г                                        |
| creating, 25-5                              | F                                        |
| guidelines for usage, 11-8                  | file system                              |
| listing, 25-5                               | links, 22-14                             |
| ownership and privileges, 11-6              | security model, 25-11                    |
|                                             | 300411, 1110401, 20 11                   |

| FILESYSTEM_LIKE_LOGGING                        | indexes on LOB columns                          |
|------------------------------------------------|-------------------------------------------------|
| LOB storage parameter, 3-9                     | B-tree index not supported, 13-16               |
| flushing                                       | bitmap index not supported, 13-16               |
| buffer, 14-2                                   | domain indexing, 13-16                          |
| LOB buffer, 14-5                               | restriction, 13-15                              |
| FOR UPDATE clause                              | Information Lifecycle Management (ILM), 22-1    |
| LOB locator, 14-11                             | init.ora parameter db_securefile, 3-22          |
| FREELIST GROUPS, 3-10                          | INITFS, 21-4                                    |
| FREELISTS, 3-10                                | initialization parameters for SecureFiles LOBs, |
| FREEPOOLS, 3-8, 3-10                           | 3-22                                            |
| FTP                                            | initializing                                    |
| access to DBFS, 25-16                          | during CREATE TABLE or INSERT, 6-6              |
| function-based indexes, 13-16                  | using EMPTY_CLOB(), EMPTY_BLOB(), 2-5           |
| on LOB columns, 13-16                          | initializing a LOB column to a non-NULLvalue,   |
| FUSE                                           | 13-2                                            |
| installing, 25-7                               | inline storage, 13-5                            |
|                                                | maximum size, 13-6                              |
| G                                              | INSERT statements                               |
| <u> </u>                                       | binds of greater than 4000 bytes, 9-6           |
| getting started with DBFS Content API, 23-3    | inserting                                       |
| getting started with DBMS_DBFS_CONTENT,        | a row by initializing a LOB locator             |
| 23-3                                           | internal persistent LOBs, 6-6                   |
|                                                | a row by initializing BFILE locator, 11-27      |
| Н                                              | installing                                      |
|                                                | DBFS, 25-1                                      |
| hexadecimal string                             | FUSE, 25-7                                      |
| passing to DBMS_LOB.WRITE(), 12-29             | Oracle Database, 25-1                           |
| hierarchical store                             | interfaces for LOBs, see programmatic           |
| dropping, 22-4                                 | environments, 10-2                              |
| setting up, 22-3                               | ioctl, 25-11                                    |
| using, 22-3                                    | IS NULL return value for LOBs, 7-12             |
| using compression, 22-4                        | IS NULL usage with LOBs, 7-12                   |
| using tape, 22-5                               | ISNULL usage with LOBs, 7-12                    |
| Hierarchical Store Package, DBMS_DBFS_HS,      |                                                 |
| 22-1                                           | J                                               |
| HS store wallet, 22-2                          | <u> </u>                                        |
| HTTP                                           | Java, See JDBC, 10-2                            |
| access to DBFS, 25-16                          | JDBC                                            |
| HTTP access to DBFS, 25-18                     | available LOB methods/properties, 10-4,         |
| .,                                             | 10-5                                            |
| 1                                              | BFILE class, 10-28                              |
| I                                              | BFILE streaming APIs, 10-43                     |
| implicit assignment and parameter passing for  | BFILE-buffering, 10-33                          |
| LOB columns, 9-4                               | BLOB and CLOB classes, 10-28                    |
| implicit conversion of CLOB to character type, | calling DBMS_LOB package, 10-28                 |
| 7-3                                            | checking if BLOB is temporary, 12-41            |
| improved LOB usability, 7-1                    | CLOB streaming APIs, 10-42                      |
| index-organized tables, restrictions for LOB   | empty LOBs, <u>10-46</u>                        |
| columns, 13-21                                 | encapsulating locators, 10-28                   |
| indexes                                        | methods/properties for BLOB-buffering,          |
| function-based, 13-16                          | 10-31                                           |
| rebuilding after LONG-to-LOB migration,        | methods/properties for CLOBs                    |
| 17-9                                           | buffering, 10-32                                |
| restrictions, 17-9                             | modifying BLOB values, 10-31                    |
| 163011600113, 17-3                             | modifying CLOB values, 10-32                    |
|                                                | · ·                                             |

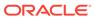

| JDBC (continued)                             | LOB buffering (continued)                       |
|----------------------------------------------|-------------------------------------------------|
| modifyng internal LOBs with Java using       | flushing the updated LOB through LBS, 14-6      |
| oracle.sql.BLOB/CLOB, 10-27                  | guidelines, 14-2                                |
| newStreamLob.java, 10-43                     | OCI example, 14-7                               |
| opening and closing BFILEs, 10-37            | OCI functions, 10-14                            |
| opening and closing CLOBs, 10-36             | physical structure of buffer, 14-3              |
| opening and closing LOBs, 10-34              | Pro*C/C++ precompiler statements, 10-24         |
| reading internal LOBs and external LOBs      | Pro*COBOL precompiler statements, 10-27         |
| (BFILEs) with Java, 10-28                    | usage notes, 14-3                               |
| reading/examining BLOB values, 10-31         | LOB Buffering Subsystem (LBS)                   |
|                                              | • , ,                                           |
| reading/examining CLOB values, 10-32         | advantages, 14-1                                |
| reading/examining external LOB (BFILE)       | buffer-enabled locators, 14-6                   |
| values, 10-33                                | buffering example using OCI, 14-7               |
| referencing LOBs, 10-29                      | example, 14-4                                   |
| streaming APIs for LOBs, 10-41               | flushing                                        |
| syntax references, 10-30                     | updated LOB, <del>14-6</del>                    |
| trimming LOBs, 10-40                         | flushing the buffer, 14-5                       |
| using OracleResultSet to reference LOBs,     | guidelines, 14-1                                |
| 10-30                                        | saving the state of locator to avoid reselect,  |
| using OUT parameter from                     | 14-7                                            |
| OraclePreparedStatement to                   | usage, <u>14-3</u>                              |
| reference LOBs, 10-30                        | LOB Buffering SubSystem (LBS), 14-1             |
| writing to empty LOBs, 10-47                 | LOB column cells                                |
| JDBC 3.0, 10-27                              |                                                 |
|                                              | accessing, 2-2                                  |
| JDBC and Empty LOBs, 10-46                   | LOB column states, 2-2                          |
|                                              | LOB columns                                     |
| K                                            | initializing to contain locator, 2-5            |
|                                              | initializing to NULL or Empty, 13-1             |
| KEEP_DUPLICATES, 3-10, 3-18                  | LOB locator                                     |
|                                              | copy semantics, 1-6                             |
| ı                                            | external LOBs (BFILEs), 1-6                     |
| L                                            | internal LOBs, <del>1-6</del>                   |
| LBS, See Lob Buffering Subsystem (LBS), 14-1 | out-bind variables in OCI, 10-12                |
|                                              | reference semantics, 1-6                        |
| length                                       | LOB locators, 1-5                               |
| getting BFILE, 11-22                         | LOB locators, always stored in row, 13-6        |
| persistent LOB, 12-22                        | LOB prefetching                                 |
| LENGTH return value for LOBs, 7-8            | JDBC, 10-28                                     |
| libaio                                       | LOB reads, 15-6                                 |
| asynchronous I/O through, 25-11              | LOB restrictions, 2-9                           |
| Linux                                        |                                                 |
| DBFS mounting interface, 25-6                | LOB storage                                     |
| listing                                      | format of varying width character data, 13-4    |
| a directory, 25-5                            | inline and out-of-line storage properties, 13-5 |
| loading                                      | LOB writes, 15-6                                |
| a LOB with BFILE data, 11-11                 | LOB writes unaligned, 15-6                      |
| LOB with data from a BFILE, 12-5             | LOBs                                            |
| loading BEFILEs                              | accesing with SQL, 2-7                          |
| <del>-</del>                                 | accessing, 2-7                                  |
| using SQL*Loader, 16-3                       | accessing using the data interface, 2-8         |
| loading data into LOBs                       | accessing using the locator interface, 2-8      |
| utilities, 16-1                              | attributes and object cache, 14-24              |
| LOB buffering                                | buffering                                       |
| BLOB-buffering with JDBC, 10-31              |                                                 |
| buffer-enabled locators, 14-6                | caveats, 14-2                                   |
| example, 14-4                                | pages can be aged out, 14-5                     |
| flushing the buffer, 14-5                    | buffering subsystem, 14-1                       |
| <del>-</del>                                 |                                                 |

| LOBs (continued)                             | locators (continued)                               |
|----------------------------------------------|----------------------------------------------------|
| buffering usage notes, 14-3                  | BFILEs, two rows can refer to the same file,       |
| changing default tablespace storage, 16-7    | 11-10                                              |
| data types versus LONG, 1-3                  | buffer-enabled, 14-6                               |
| external (BFILEs), <del>1-5</del>            | external LOBs (BFILEs), 2-4                        |
| flushing, 14-2                               | LOB, <i>1-5</i>                                    |
| in the object cache, 14-24                   | LOB, cannot span transactions, 14-22               |
| interfaces, See programmatic environments,   | multiple, <i>14-12</i>                             |
| 10-2                                         | OCI functions, 10-14, 10-21                        |
| internal                                     | Pro*COBOL precompiler statements, 10-26            |
| creating an object in object cache, 14-24    | providing in Pro*COBOL precompiler, 10-24          |
| internal LOBs                                | read consistent, updating, 14-11                   |
| CACHE / NOCACHE, 13-10                       | read-consistent, 14-5, 14-7, 14-11, 14-12,         |
| CHUNK, 13-13                                 | <i>14-18</i> , <i>14-22</i>                        |
| ENABLE   DISABLE STORAGE IN                  | reading and writing to a LOB using, 14-20          |
| ROW, <i>13-14</i>                            | saving the state to avoid reselect, 14-7           |
| initializing, <i>11-18</i>                   | selecting within a transaction, 14-21              |
| introduced, 1-4                              | selecting without current transaction, 14-21       |
| locators, 2-4                                | setting column to contain, 2-5                     |
| locking before updating, 12-4, 12-23,        | transaction boundaries, 14-19                      |
| 12-27, 12-28, 12-35, 12-36                   | updated, <i>14-5</i> , <i>14-14</i> , <i>14-18</i> |
| LOGGING / NOLOGGING, 13-11                   | updating, <i>14-22</i>                             |
| PCTVERSION, 13-8                             | locators, see if LOB locator is initialized        |
| setting to empty, 13-2                       | persistent LOBs, 12-25                             |
| tablespace and LOB index, 13-8               | locking, 25-11                                     |
| tablespace and storage characteristics,      | locking a row containing a LOB, 2-2                |
| 13-6                                         | LOGGING                                            |
| transactions, 1-4                            | LOB storage parameter, 3-9                         |
| loading data into, using SQL*Loader, 16-1    | migrating LONG-to-LOBs, 17-2                       |
| locator, 2-3                                 | LOGGING / NOLOGGING, 13-11                         |
| locators, 2-4, 14-11                         | LONG versus LOB data types, 1-3                    |
| locking rows, 2-2                            | LONG-to-LOB migration                              |
| maximum sizes allowed, 14-24                 | ALTER TABLE, 17-4                                  |
| object cache, 14-24                          | benefits and concepts, 17-1                        |
| Oracle Multimedia, 1-8                       | clustered tables, 17-9                             |
| piecewise operations, 14-15                  | LOGGING, 17-2                                      |
| read-consistent locators, 14-11              | NULLs, 17-10                                       |
| reason for using, 1-1                        | rebuilding indexes, 17-9                           |
| setting to contain a locator, 2-5            | triggers, 17-9                                     |
| setting to NULL, 13-2                        |                                                    |
| tables                                       | M                                                  |
| creating indexes, 13-19                      |                                                    |
| moving partitions, 13-20                     | MAXSIZE, 3-8                                       |
| splitting partitions, 13-20                  | migrating                                          |
| unstructured data, 1-3                       | LONG to LOBs, see LONG-to-LOB, 17-1                |
| updated LOB locators, 14-14                  | LONG-to-LOB using ALTER TABLE, 17-4                |
| value, 2-3                                   | LONG-to-LOBs, constraints maintained, 17-3         |
| varying-width character data, 13-4           | LONG-to-LOBs, indexing, 17-9                       |
| LOBS                                         | migrating to SecureFiles LOBs, 3-23, 3-24          |
| opening and closing, 2-2                     | migration of LONG to LOB in parallel, 17-5         |
| LOBs, data interface for remote, <i>9-24</i> | mount points                                       |
| LOBs, data interface in Java, 9-24           | listing, 23-10                                     |
| locators, 2-4                                | mounted file systems                               |
| BFILE guidelines, 11-10                      | restrictions, 25-11                                |
| BFILEs, 11-9                                 | mounting                                           |

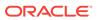

| mounting (continued)                          | OCI (continued)                                                 |
|-----------------------------------------------|-----------------------------------------------------------------|
| DBFS through fstab for Linux, 25-9            | functions to open/close internal and external                   |
| DBFS through fstab for Solaris, 25-10         | LOBs, 10-14, 10-21                                              |
| the DBFS store, 25-7                          | functions to read or examine internal and                       |
| multibyte character sets, using with the data | external LOB values, 10-13, 10-20                               |
| interface for LOBs, 9-12                      | LOB buffering example, 14-7                                     |
| multithreaded server                          | LOB locator functions, 10-14, 10-21                             |
| BFILEs, 2-10, 11-9                            |                                                                 |
| BFILES, 2-10, 11-9                            | Lob-buffering functions, 10-14                                  |
|                                               | NCLOB parameters, 10-11, 10-19                                  |
| N                                             | OCILobFileGetLength                                             |
|                                               | CLOB and NCLOB input and output                                 |
| NCLOB                                         | length, 10-10                                                   |
| session collation settings, 7-6               | OCILobRead2()                                                   |
| NCLOBs                                        | varying-width CLOB and NCLOB input                              |
| DBMS_LOB, offset and amount parameters        | and amount amounts, 10-10                                       |
| in characters, 10-6                           | OCILobWrite2()                                                  |
| modify using DBMS_LOB, 10-7                   | varying-width CLOB and NCLOB input                              |
| NewStreamLob.java, 10-43                      | and amount amounts, 10-10,                                      |
| NOCOMPRESS, <i>3-10</i> , <i>3-18</i>         | 10-17                                                           |
| NOCOPY, using to pass temporary LOB           | offset and amount parameter rules                               |
| parameters by reference, 15-3                 | fixed-width character sets, 10-17                               |
| NOLOGGING                                     | setting OCILobRead2(), OCILobWrite2() to                        |
| LOB storage parameter, 3-9                    | OCI_UCS2ID, 10-10                                               |
| non-partitioned file system                   | using to work LOBs, 10-9                                        |
| ·                                             | OCI functions on a NULL LOB restriction, 13-2                   |
| creating, 25-2                                | OCILobArrayRead(), 12-14                                        |
| NORMALIZEPATH, 23-18                          | OCILobArrayWrite(), 12-14                                       |
| NULL LOB value, LOB storage for, 13-6         | OCILobGetChunkSize(), 14-26                                     |
| NULL LOB values, LOB storage properties for,  |                                                                 |
| 13-6                                          | OCILobLocator in assignment "=" operations,                     |
| NULL LOB, restrictions calling OCI and        | 10-12                                                           |
| DBMS_LOB functions, 13-2                      | OCILobLocator, out-bind variables, 10-12<br>ODP.NET, 10-4, 10-5 |
| $\circ$                                       | offset parameter, in DBMS_LOB operations, 10-6                  |
| 0                                             | OLEDB, <i>10-47</i>                                             |
| object cache, 14-24                           | Online Filesystem Reorganization, 25-22                         |
| creating an object in, 14-24                  | online redefinition                                             |
| LOBs, 14-24                                   | DBFS, 25-22                                                     |
| OCCI                                          | open                                                            |
| compared to other interfaces, 10-2, 10-3      | checking for open BFILEs with                                   |
| ·                                             | FILEISOPEN(), 11-16                                             |
| LOB functionality, 10-15                      | checking if BFILE is open with ISOPEN,                          |
| OCCI Blob class                               | 11-15                                                           |
| read, 10-17                                   | open, determining whether a LOB is open, 12-10                  |
| write, <i>10-17</i>                           | OpenCloseLob.java example, 10-38                                |
| OCCI Clob class                               | opening                                                         |
| read, 10-17                                   | BFILEs using FILEOPEN, 11-14                                    |
| write, 10-17                                  | BFILES with OPEN, 11-13                                         |
| OCI                                           | opening and closing LOBs, 2-2                                   |
| available LOB functions, 10-2, 10-3           |                                                                 |
| character set rules, fixed-width and varying- | using JDBC, 10-34                                               |
| width, 10-10                                  | ORA-17098                                                       |
| functions for BFILEs, 10-14, 10-20            | empty LOBs and JDBC, 10-47                                      |
| functions for temporary LOBs, 10-13, 10-20    | ORA-22992, 2-9                                                  |
| functions to modify internal LOB values,      | Oracle Call Interface, See OCI, 10-9                            |
| 10-12, 10-20                                  | Oracle Database Installation, 25-1                              |
| •                                             | oracle.sql.BFILE                                                |

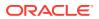

| oracle.sql.BFILE (continued)                   | PL/SQL (continued)                                   |
|------------------------------------------------|------------------------------------------------------|
| BFILE-buffering, 10-33                         | freeing temporary LOBs automatically and             |
| JDBC methods to read/examine BFILEs,           | manually, 8-3                                        |
| 10-33                                          | PL/SQL functions, remote, 5-6, 8-5                   |
| oracle.sql.BLOB                                | PL/SQL packages for SecureFiles LOB, 3-25            |
| for modifying BLOB values, 10-31               | PM schema, 2-5                                       |
| reading/examining BLOB values, 10-31           | polling, 11-18, 12-13, 12-26                         |
| See JDBC, 10-27                                | prefetching data, 10-10                              |
| oracle.sql.BLOBs                               | prerequisites                                        |
| BLOB-buffering, 10-31                          | DBFS file system client, 25-3                        |
| oracle.sql.CLOB                                | print media creation, 6-1                            |
| CLOBs                                          | print media table definition, 2-5                    |
| buffering, 10-32                               | privileges                                           |
| JDBC methods to read/examine CLOB              | to create DBFS file system, 25-1                     |
| values, <i>10-32</i>                           | Pro*C/C++ precompiler                                |
| modifying CLOB values, 10-32                   | available LOB functions, 10-2, 10-3                  |
| oracle.sql.CLOBs                               | LOB buffering, 10-24                                 |
| See JDBC, 10-27                                | locators, 10-23                                      |
| OraclePreparedStatement, See JDBC, 10-29       | modifying internal LOB values, 10-22                 |
| OracleResultSet, See JDBC, 10-29               | opening and closing internal LOBs and                |
| OraOLEDB, 10-47                                | external LOBs (BFILEs), 10-24                        |
| out-of-line storage, 13-5                      | providing an allocated input locator pointer,  10-22 |
| P                                              | reading or examining internal and external           |
|                                                | LOB values, <i>10-23</i>                             |
| parallel DML support, 9-8                      | statements for BFILEs, 10-23                         |
| parallel LONG-to-LOB migration, 17-5           | statements for temporary LOBs, 10-23                 |
| Parallel Online Redefinition, 3-25             | Pro*COBOL precompiler                                |
| partitioned DBFS file system                   | available LOB functions, 10-2, 10-3                  |
| versus non-partitioned, 25-2                   | LOB buffering, 10-27                                 |
| partitioned file system                        | locators, 10-26                                      |
| creating, 25-2                                 | modifying internal LOB values, 10-25                 |
| partitioned index-organized tables             | providing an allocated input locator, 10-24          |
| restrictions for LOB columns, 13-21            | reading or examining internal and external           |
| pattern                                        | LOBs, 10-26                                          |
| check if it exists in BFILE using instr, 11-20 | statements for BFILEs, 10-26                         |
| pattern, if it exists IN LOB using (instr)     | temporary LOBs, 10-26                                |
| persistent LOBs, 12-22                         | programmatic environments                            |
| PCTVERSION, 3-10, 13-8                         | available functions, 10-2                            |
| performance                                    | compared, 10-2                                       |
| guidelines                                     | programmatic environments for LOBs, 10-1             |
| reading/writing large data chunks,             |                                                      |
| temporary LOBs, 15-3                           | Q                                                    |
| performance guidelines, 15-2                   | <u>~</u>                                             |
| reading/writing large data chunks, 15-2        | Query APIs, 23-8                                     |
| persistent LOBs, 12-26, 12-28                  |                                                      |
| pipes, 25-11                                   | D                                                    |
| PL/SQL, 10-1                                   | R                                                    |
| and LOBs, semantics changes, 8-1               | read consistency                                     |
| changing locator-data linkage, 8-3             | LOBs, 14-11                                          |
| CLOB variables in, 8-3                         | read-consistent locators, 14-5, 14-7, 14-11,         |
| CLOB variables in PL/SQL, 8-3                  | 14-12, 14-18, 14-22                                  |
| CLOBs passed in like VARCHAR2s, 8-3            | reading                                              |
| defining a CLOB Variable on a VARCHAR,         | large data chunks, 15-2                              |
| 8-1                                            |                                                      |
| <b>V 1</b>                                     | large data chunks, temporary LOBs, 15-3              |

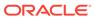

| reading (continued)                             | SecureFiles Store (continued)                                               |
|-------------------------------------------------|-----------------------------------------------------------------------------|
| portion of BFILE data using substr, 11-19       | setting up, 21-1                                                            |
| small amounts of data, enable buffering,        | security                                                                    |
| 12-37                                           | BFILEs, <i>11-6</i>                                                         |
| reading, data from a LOB                        | BFILEs using SQL DDL, 11-8                                                  |
| persistent LOBs, 12-13                          | BFILEs using SQL DML, 11-8                                                  |
| reading, portion of LOB using substr            | SELECT statement                                                            |
| persistent LOBs, 12-20                          | read consistency, 14-11                                                     |
| reference semantics, 6-5                        | semantics                                                                   |
| BFILEs enables multiple BFILE columns for       | copy-based for internal LOBs, 6-5                                           |
| each record, 11-5                               | copying and referencing, 1-6                                                |
| registered store                                | for internal and external LOBs, 1-6                                         |
| mounting, 23-9                                  | reference based for BFILEs, 11-5                                            |
| unregistering, 23-9                             | semistructured data, 1-1                                                    |
| remote built-in functions, 5-4                  | session collation settings                                                  |
| remote LOBs, 2-9                                | CLOB and NCLOB, 7-6                                                         |
| remote PL/SQL functions, 5-6, 8-5               | SESSION_MAX_OPEN_FILES parameter, 16-6                                      |
| removing                                        | setting                                                                     |
| directories, 25-6                               | internal LOBs to empty, 13-2                                                |
| files, 25-6                                     | LOBs to NULL, 13-2                                                          |
| restrictions                                    | overrides for NLS_LANG variable, 10-10                                      |
| binds of more than 4000 bytes, 9-7              | simple structured data, complex structured data,                            |
| cannot call OCI or DBMS LOB functions on        | 1-1                                                                         |
| a NULL LOB, <u>13-2</u>                         | Solaris                                                                     |
| clustered tables, 17-9                          | mounting interface, 25-6                                                    |
| index-organized tables and LOBs, 13-21          | Solaris-Specific privileges, 25-7                                           |
| indexes, 17-9                                   | Solaris 11 SRU7                                                             |
| LOBs, 2-9                                       | installing FUSE, 25-7                                                       |
| triggers, 17-9                                  | spec.sql script, 24-6                                                       |
| restrictions on mounted file systems, 25-11     | SQL                                                                         |
| restrictions on remote LOBs, 2-9                | character functions, improved, 7-1                                          |
| RETENTION, 3-8, 3-18                            | features where LOBs cannot be used, 7-10                                    |
| RETENTION ignored in an MSSM tablespace,        | SQL DDL                                                                     |
| 13-10                                           | BFILE security, 11-8                                                        |
| retrieving LOB access statistics, 15-6          | SQL DML                                                                     |
| RETURNING clause, using with INSERT to          | BFILE security, 11-8                                                        |
| initialize a LOB, 13-2                          | SQL functions on LOBs                                                       |
| round-trips to the server, avoiding, 14-2, 14-7 | return type, 7-7                                                            |
| round trips to the server, avoiding, 14 2, 14 7 | return value, 7-7                                                           |
|                                                 | temporary LOBs returned, 7-8                                                |
| S                                               | SQL semantics and LOBs, 7-10                                                |
| Combo 25 11                                     | SQL semantics und 2003, 7 10 SQL semantics supported for use with LOBs, 7-2 |
| Samba, 25-11                                    | SQL*Loader, 16-3                                                            |
| sample schema for examples, 6-1                 | conventional path load, 16-2                                                |
| SECUREFILE                                      | direct-path load, 16-2                                                      |
| ALTER TABLE parameters, 3-16                    | LOBs                                                                        |
| LOB storage parameter, 3-7                      |                                                                             |
| SecureFiles Encryption, 3-3                     | loading data into, 16-1                                                     |
| SecureFiles LOB                                 | statistics, access, 15-6                                                    |
| CREATE TABLE parameter, 3-3                     | streaming                                                                   |
| PL/SQL, 3-25                                    | do not enable buffering, when using, 12-38                                  |
| SecureFiles LOB Storage, 3-2                    | write, 12-28                                                                |
| SecureFiles LOBs                                | streaming APIs                                                              |
| initialization parameters, 3-22                 | NewStreamLob.java, 10-43                                                    |
| SecureFiles LOBs and BasicFiles LOBs, 1-9       | using JDBC and BFILEs, 10-43                                                |
| SecureFiles Store                               | using JDBC and CLOBs, 10-42                                                 |

| streaming APIs (continued) using JDBC and LOBs, 10-41 | U                                                                          |
|-------------------------------------------------------|----------------------------------------------------------------------------|
| symbolic links, rules with DIRECTORY objects          | UCS2 Unicode character set                                                 |
| and BFILEs, 16-6                                      | varying width character data, 13-4                                         |
| system owned object, See DIRECTORY object,            | UNICODE                                                                    |
| 11-6                                                  | VARCHAR2 and CLOBs support, 7-6                                            |
|                                                       | unmounting                                                                 |
| Т                                                     | a file system, 25-9                                                        |
| <u> </u>                                              | unstructured data, 1-1, 1-3                                                |
| TaBleFileSystem Store Provider ("tbfs"), 24-3         | UPDATE statements                                                          |
| tablespace storage                                    | binds of greater than 4000 bytes, 9-6                                      |
| changing, 16-7                                        | updated locators, 14-5, 14-14, 14-18                                       |
| TBFS.SQL script, 24-6                                 | updating                                                                   |
| TBL.SQL script, 24-6                                  | avoid the LOB with different locators, 14-16                               |
| TDE, 3-3                                              | LOB values using one locator, 14-16                                        |
| temporary BLOB                                        | LOB values, read consistent locators, 14-11                                |
| checking if temporary using JDBC, 12-41               | LOB with PL/SQL bind variable, 14-18                                       |
| temporary LOBs, 16-6                                  | LOBs using SQL and DBMS_LOB, 14-15                                         |
| checking if LOB is temporary, 12-41                   | locators, 14-22<br>locking before, 12-23                                   |
| DBMS_LOB available functions/procedures,              | locking prior to, 12-4, 12-35, 12-36                                       |
| 10-8                                                  | using SQL character functions, 7-1                                         |
| OCI functions, 10-13, 10-20                           | using SQL character functions, 7 1                                         |
| Pro*C/C++ precompiler embedded SQL statements, 10-23  |                                                                            |
| Pro*COBOL precompiler statements, 10-26               | V                                                                          |
| returned from SQL functions, 7-8                      | V\$NLS_VALID_VALUES, 10-6                                                  |
| TO_BLOB(),TO_CHAR(), TO_NCHAR(), 8-2                  | VARCHAR2                                                                   |
| TO_CLOB()                                             | accessing CLOB data when treated as, 8-1                                   |
| converting                                            | also RAW, applied to CLOBs and BLOBs,                                      |
| VARCHAR2,NVARCHAR2,NCLOB                              | 7-10                                                                       |
| to CLOB, 8-2                                          | defining CLOB variable on, 8-1                                             |
| TO_NCLOB(), 8-2                                       | VARCHAR2, using SQL functions and operators                                |
| transaction boundaries                                | with LOBs, 7-2                                                             |
| LOB locators, 14-19                                   | VARRAY                                                                     |
| transaction IDs, 14-20                                | LOB restriction, 2-9                                                       |
| transactions                                          | VARRAYs                                                                    |
| external LOBs do not participate in, 1-5              | stored as LOBs, 1-8                                                        |
| IDs of locators, 14-20                                | varying-width character data, 13-4                                         |
| internal LOBs participate in database                 | views on DIRECTORY object, 11-8                                            |
| transactions, 1-4                                     |                                                                            |
| LOB locators cannot span, 14-22                       | W                                                                          |
| locators with non-serializable, 14-21                 |                                                                            |
| locators with serializable, 14-20                     | wallet                                                                     |
| migrating from, 14-6                                  | HS store wallet, 22-2                                                      |
| transferring LOB data, 16-5                           | Wallet,Oracle, 25-18                                                       |
| Transparent Data Encryption (TDE), 3-3                | WebDAV                                                                     |
| transparent read, 22-17                               | access to DBFS, 25-16                                                      |
| triggers                                              | WHERE Clause Usage with LOBs, 7-12                                         |
| LONG-to-LOB migration, 17-9 trimming LOB data         | writing                                                                    |
| persistent LOBs, 12-35                                | data to a LOB, 12-28                                                       |
| trimming LOBs using JDBC, 10-40                       | large data chunks, temporary LOBs, 15-3                                    |
| a                                                     | singly or piecewise, <i>12-26</i> small amounts of data, enable buffering, |
|                                                       | 12-37                                                                      |

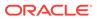

Ζ

Zero-copy Input/Output for SecureFiles LOBs, 10-29

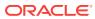